## **TMS320C6000 Assembly Language Tools v 7.0**

# **User's Guide**

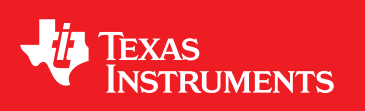

Literature Number: SPRU186S February 2010

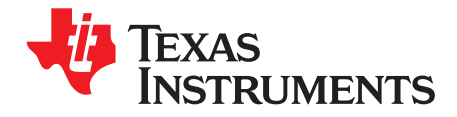

### **Contents**

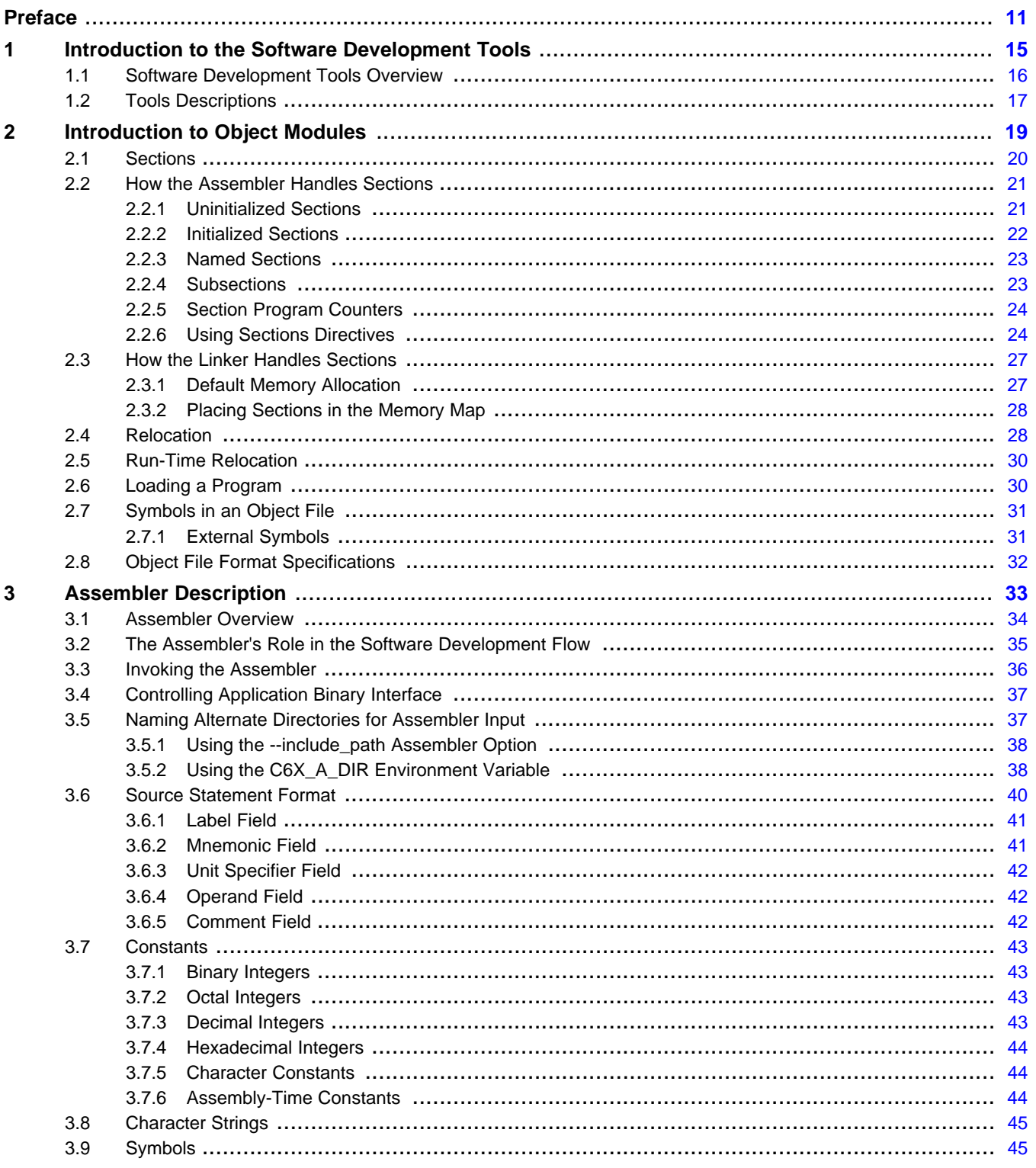

 $\overline{3}$ 

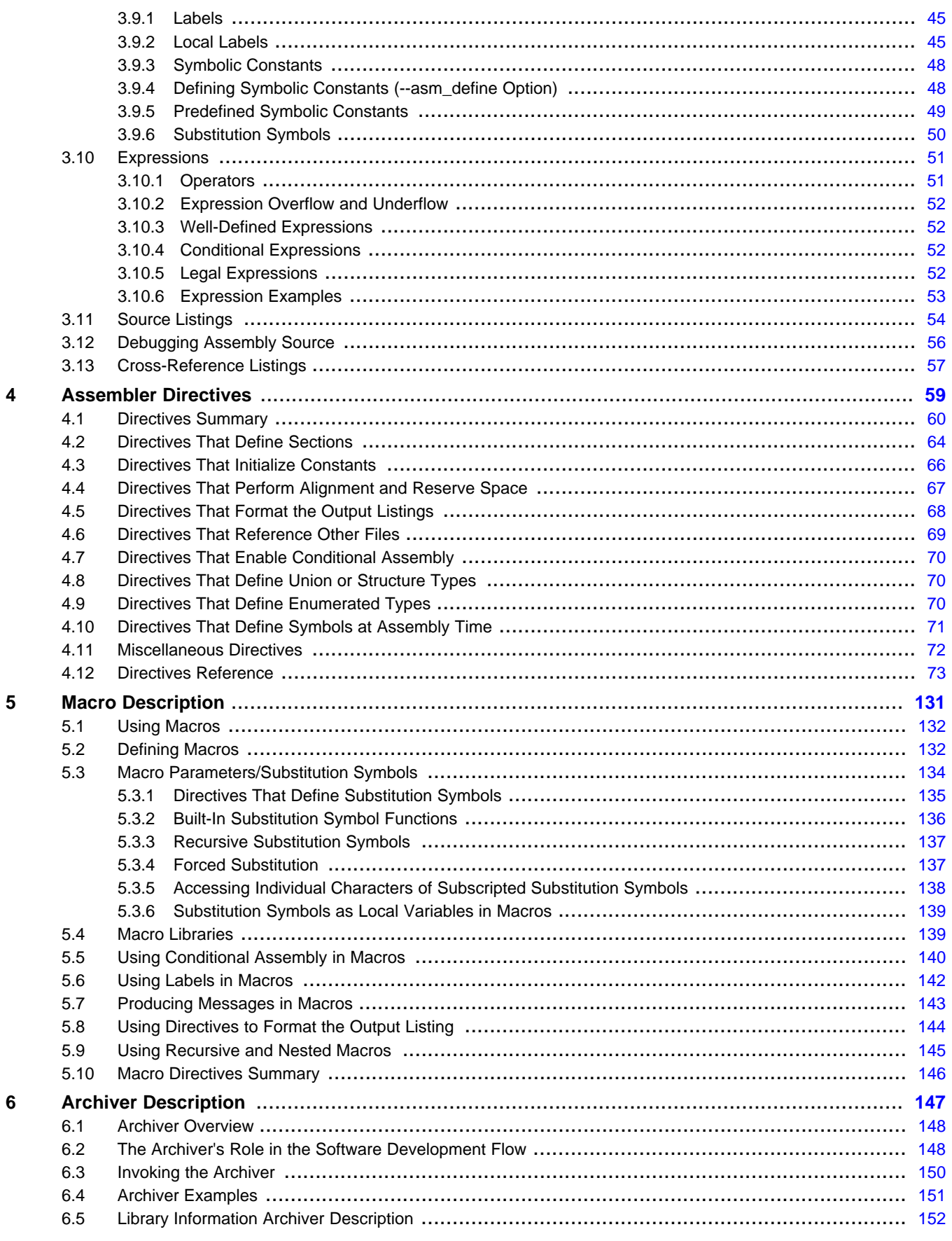

 $\overline{4}$ 

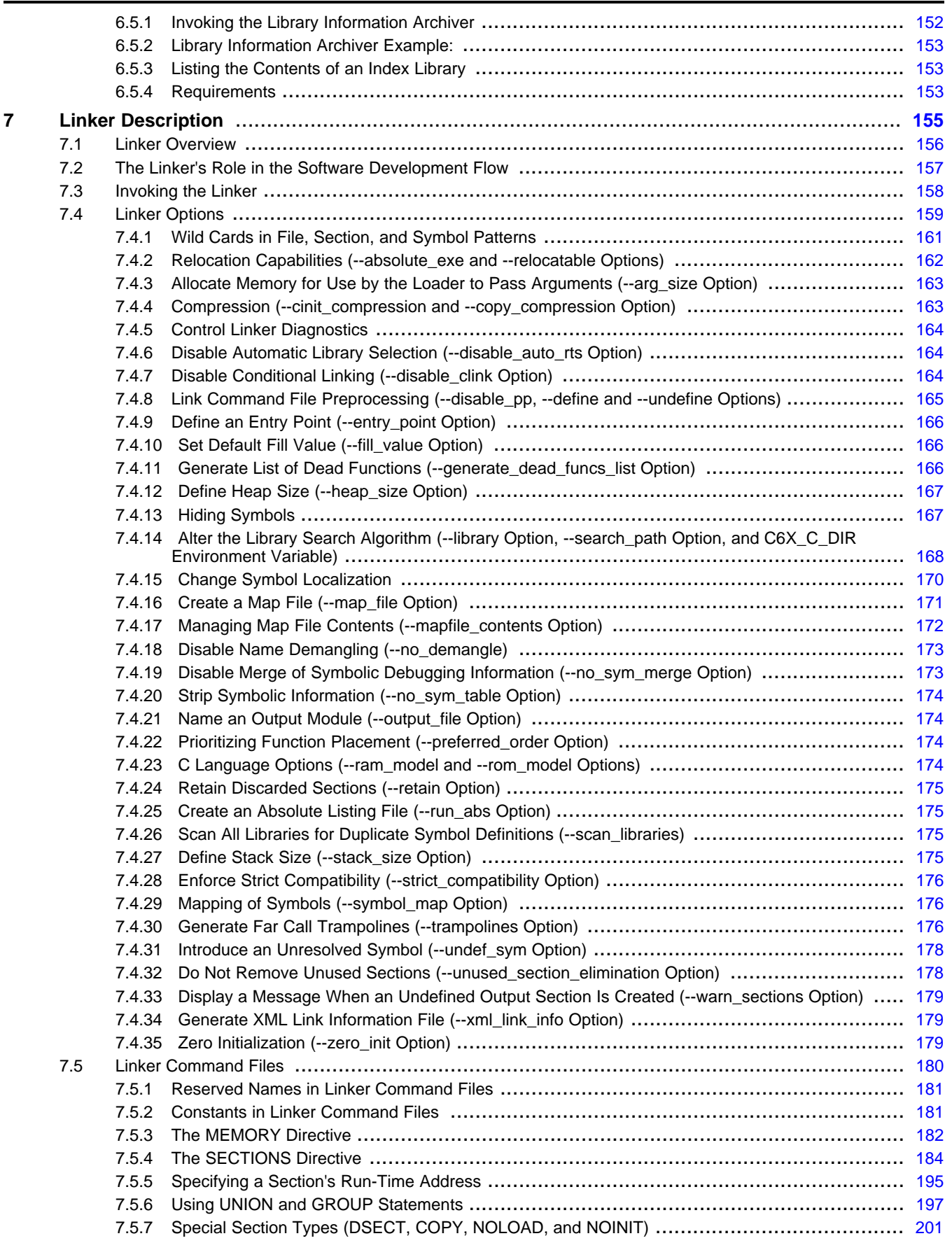

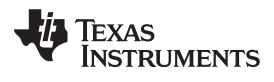

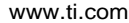

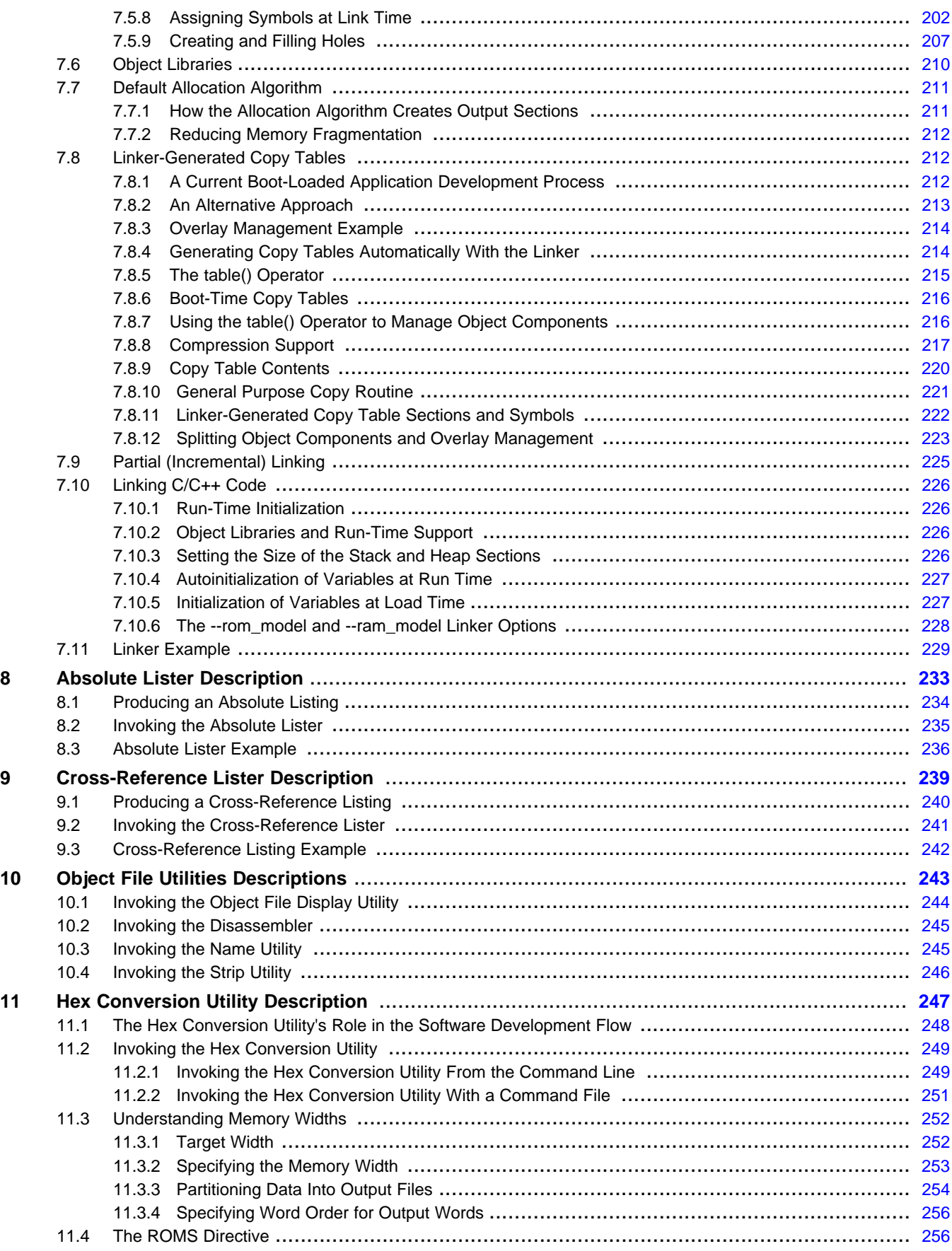

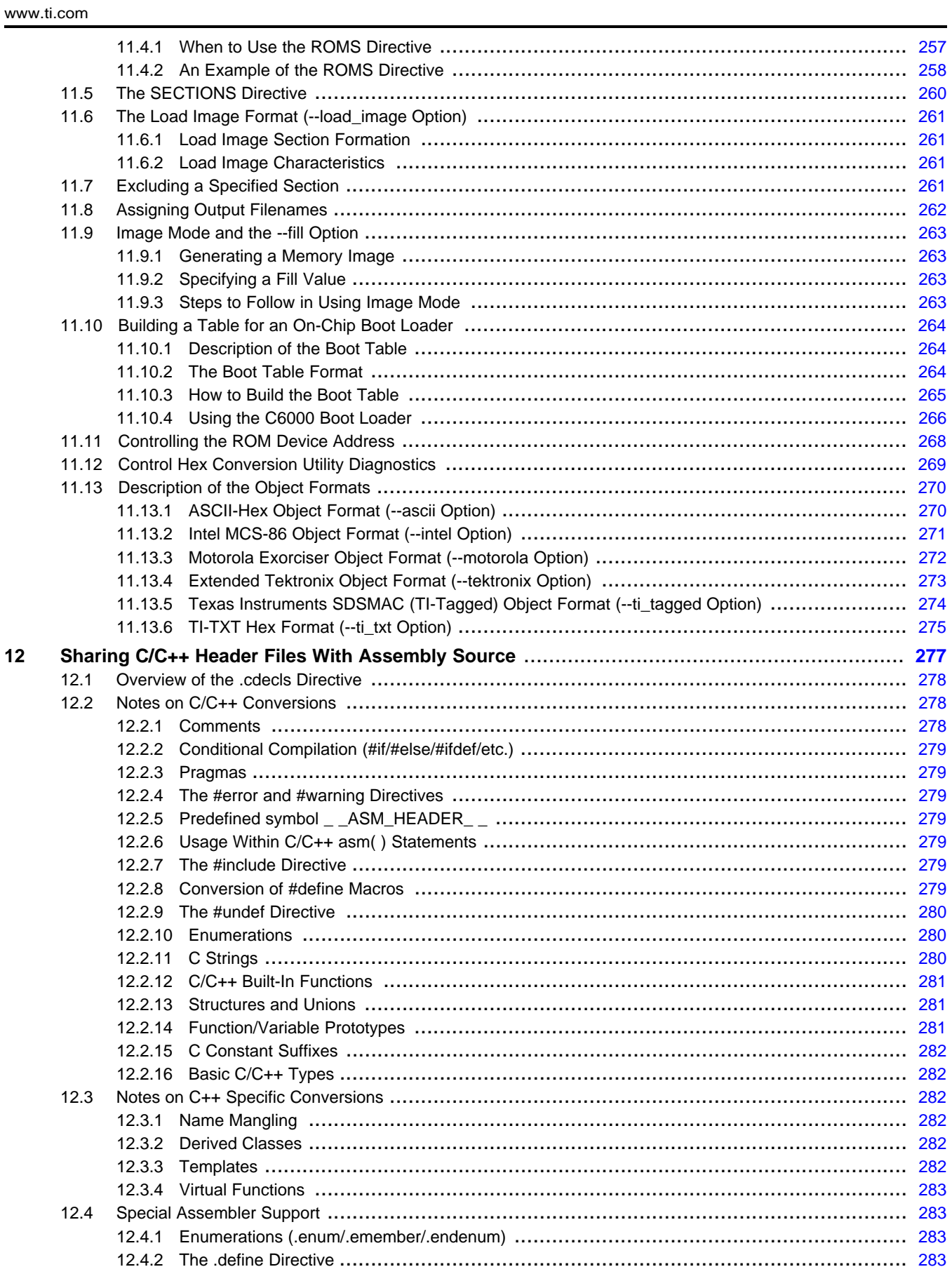

 $\overline{7}$ 

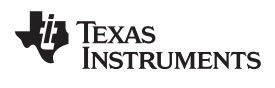

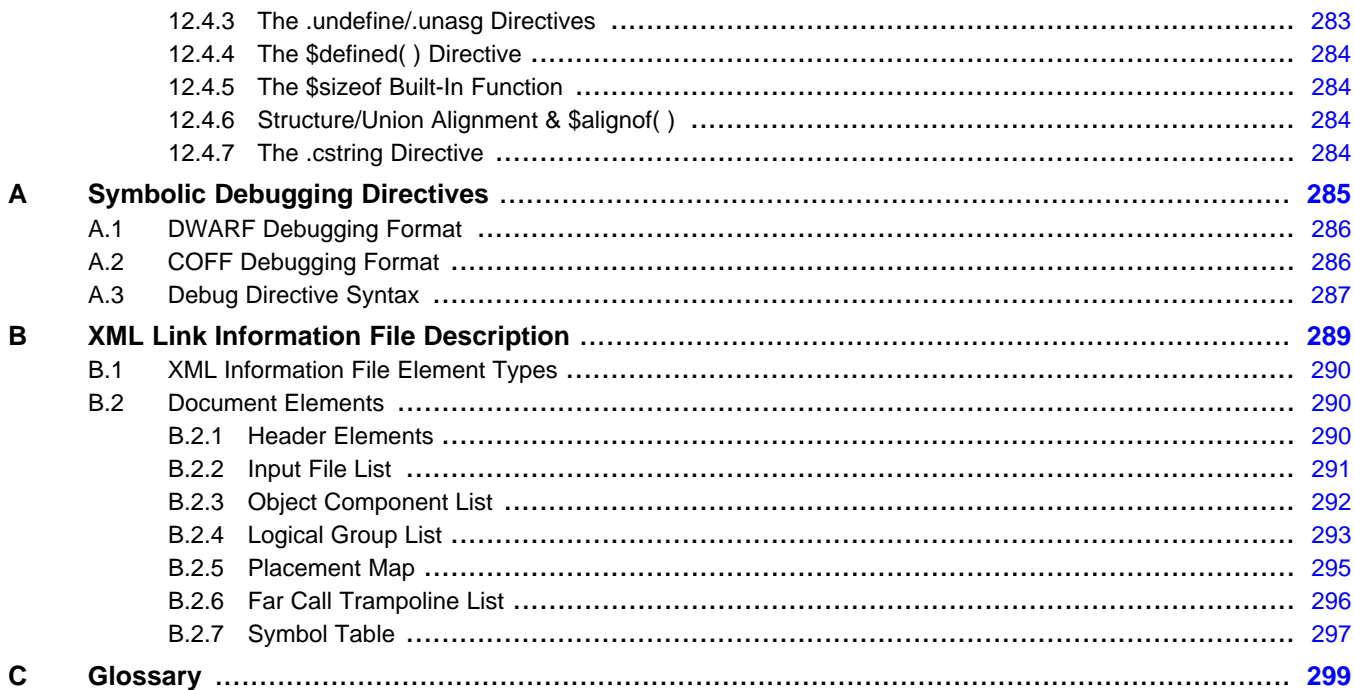

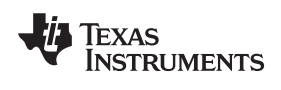

### **List of Figures**

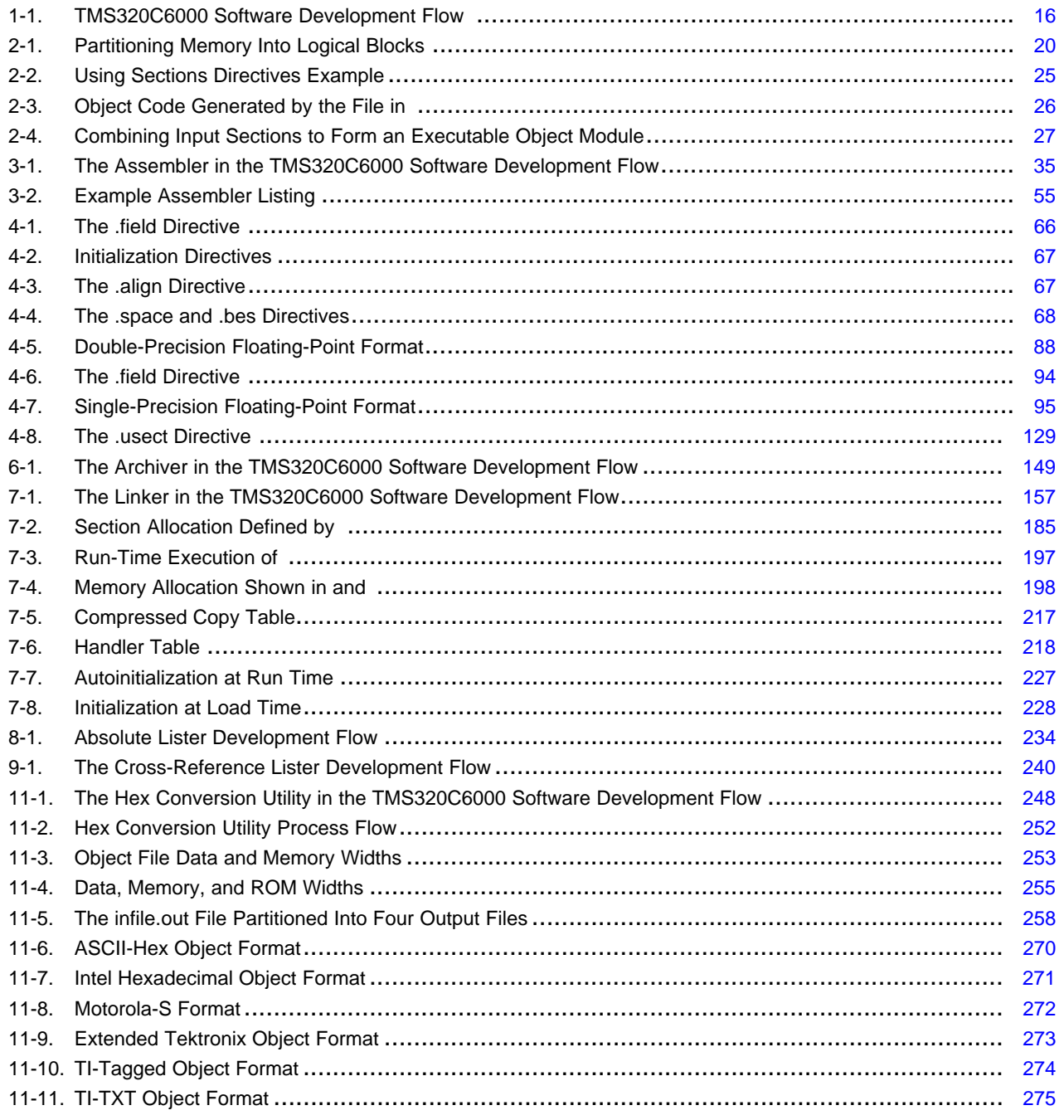

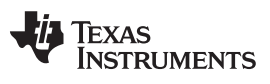

### **List of Tables**

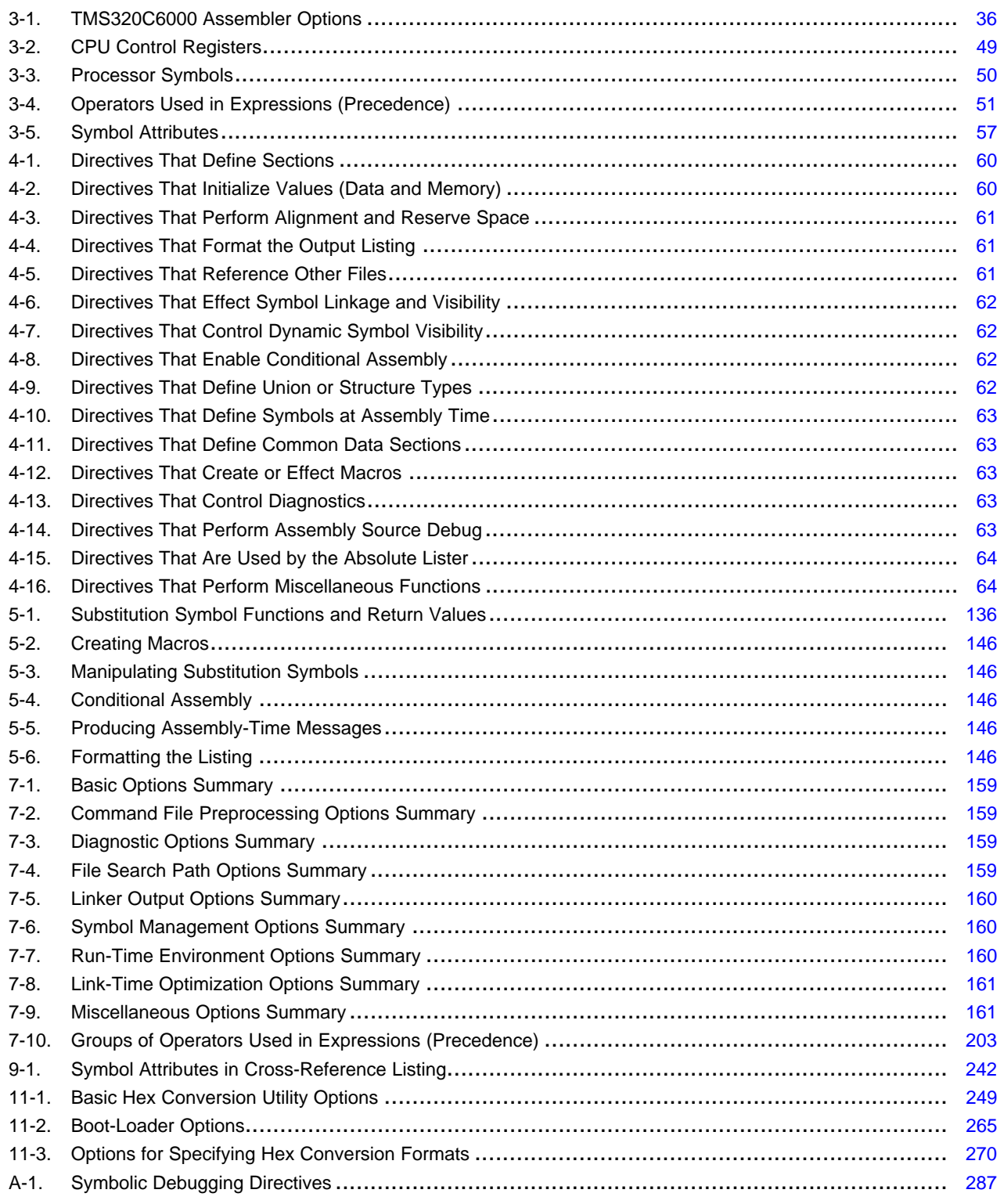

<span id="page-10-0"></span>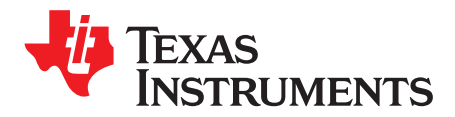

Preface SPRU186S–February 2010

#### **About This Manual**

The TMS320C6000 Assembly Language Tools User's Guide explains how to use these assembly language tools:

- Assembler
- **Archiver**
- Linker
- Library information archiver
- Absolute lister
- Cross-reference lister
- Disassembler
- Object file display utility
- Name utility
- Strip utility
- Hex conversion utility

#### **How to Use This Manual**

This book helps you learn how to use the Texas Instruments assembly language tools designed specifically for the TMS320C6000 ™ 32-bit devices. This book consists of four parts:

- **Introductory information**, consisting of [Chapter](#page-14-0) 1 and [Chapter](#page-18-0) 2, gives you an overview of the assembly language development tools. It also discusses object modules, which helps you to use the TMS320C6000 tools more efficiently. Read [Chapter](#page-18-0) 2 before using the assembler and linker.
- **Assembler description**, consisting of [Chapter](#page-32-0) 3 through [Chapter](#page-130-0) 5, contains detailed information about using the assembler. This portion explains how to invoke the assembler and discusses source statement format, valid constants and expressions, assembler output, and assembler directives. It also describes the macro language.
- **Additional assembly language tools description**, consisting of [Chapter](#page-146-0) 6 through [Chapter](#page-246-0) 11, describes in detail each of the tools provided with the assembler to help you create executable object files. For example, [Chapter](#page-154-0) 7 explains how to invoke the linker, how the linker operates, and how to use linker directives; [Chapter](#page-246-0) 11 explains how to use the hex conversion utility.
- **Reference material**, consisting of through , provides supplementary information including symbolic debugging directives that the TMS320C6000 C/C++ compiler uses. It also provides a description of the XML link information file and a glossary.

Notational Conventions www.ti.com

#### **Notational Conventions**

This document uses the following conventions:

• Program listings, program examples, and interactive displays are shown in a special typeface. Interactive displays use a bold version of the special typeface to distinguish commands that you enter from items that the system displays (such as prompts, command output, error messages, etc.).

Here is a sample of C code:

```
#include <stdio.h>
main()
     printf("hello, cruel world\n");
}
```
- In syntax descriptions, the instruction, command, or directive is in a **bold typeface** and parameters are in an italic typeface. Portions of a syntax that are in bold should be entered as shown; portions of a syntax that are in italics describe the type of information that should be entered.
- Square brackets ( [ and ] ) identify an optional parameter. If you use an optional parameter, you specify the information within the brackets. Unless the square brackets are in the **bold typeface**, do not enter the brackets themselves. The following is an example of a command that has an optional parameter:

**cl6x** [options] [filenames] [**--run\_linker** [link\_options] [object files]]

• Braces ( { and } ) indicate that you must choose one of the parameters within the braces; you do not enter the braces themselves. This is an example of a command with braces that are not included in the actual syntax but indicate that you must specify either the --rom\_model or --ram\_model option:

**cl6x --run\_linker** {**--rom\_model | --ram\_model**} filenames [**--output\_file=** name.out] **--library=** libraryname

• In assembler syntax statements, column 1 is reserved for the first character of a label or symbol. If the label or symbol is optional, it is usually not shown. If it is a required parameter, it is shown starting against the left margin of the box, as in the example below. No instruction, command, directive, or parameter, other than a symbol or label, can begin in column 1.

symbol **.usect** "section name", size in bytes, alignment

- Some directives can have a varying number of parameters. For example, the .byte directive can have up to 100 parameters. This syntax is shown as [, ..., parameter].
- The TMS320C6200 core is referred to as C6200. The TMS320C6400 core is referred to as C6400. The TMS320C6700 core is referred to as C6700. TMS320C6000 and C6000 can refer to either C6200, C6400, C6400+, C6700, C6700+, or C6740.
- Following are other symbols and abbreviations used throughout this document:

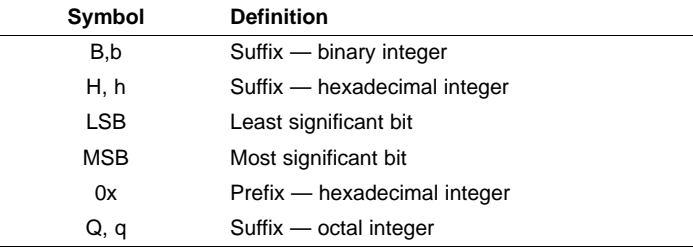

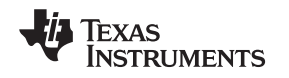

#### **Related Documentation From Texas Instruments**

You can use the following books to supplement this user's guide:

- **[SPRAAO8](http://www.ti.com/lit/pdf/spraaO8) — Common Object File Format Application Report.** Provides supplementary information on the internal format of COFF object files. Much of this information pertains to the symbolic debugging information that is produced by the C compiler.
- **[SPRU187](http://www.ti.com/lit/pdf/spru187)— TMS320C6000 Optimizing Compiler v 7.0 User's Guide.** Describes the TMS320C6000 C compiler and the assembly optimizer. This C compiler accepts ANSI standard C source code and produces assembly language source code for the TMS320C6000 platform of devices (including the C64x+ and C67x+ generations). The assembly optimizer helps you optimize your assembly code.
- **[SPRU190](http://www.ti.com/lit/pdf/spru190)— TMS320C6000 DSP Peripherals Overview Reference Guide.** Provides an overview and briefly describes the peripherals available on the TMS320C6000 family of digital signal processors (DSPs).
- **[SPRU198](http://www.ti.com/lit/pdf/spru198)— TMS320C6000 Programmer's Guide.** Reference for programming the TMS320C6000 digital signal processors (DSPs). Before you use this manual, you should install your code generation and debugging tools. Includes a brief description of the C6000 DSP architecture and code development flow, includes C code examples and discusses optimization methods for the C code, describes the structure of assembly code and includes examples and discusses optimizations for the assembly code, and describes programming considerations for the C64x DSP.
- **[SPRU731](http://www.ti.com/lit/pdf/spru731)— TMS320C62x DSP CPU and Instruction Set Reference Guide**. Describes the CPU architecture, pipeline, instruction set, and interrupts for the TMS320C62x digital signal processors (DSPs) of the TMS320C6000 DSP family. The C62x DSP generation comprises fixed-point devices in the C6000 DSP platform.
- **[SPRU732](http://www.ti.com/lit/pdf/spru732)— TMS320C64x/C64x+ DSP CPU and Instruction Set Reference Guide.** Describes the CPU architecture, pipeline, instruction set, and interrupts for the TMS320C64x and TMS320C64x+ digital signal processors (DSPs) of the TMS320C6000 DSP family. The C64x/C64x+ DSP generation comprises fixed-point devices in the C6000 DSP platform. The C64x+ DSP is an enhancement of the C64x DSP with added functionality and an expanded instruction set.
- **[SPRU733](http://www.ti.com/lit/pdf/spru733)— TMS320C67x/C67x+ DSP CPU and Instruction Set Reference Guide.** Describes the CPU architecture, pipeline, instruction set, and interrupts for the TMS320C67x and TMS320C67x+ digital signal processors (DSPs) of the TMS320C6000 DSP platform. The C67x/C67x+ DSP generation comprises floating-point devices in the C6000 DSP platform. The C67x+ DSP is an enhancement of the C67x DSP with added functionality and an expanded instruction set.

TMS320C6000 is a trademark of Texas Instruments. All other trademarks are the property of their respective owners.

<span id="page-14-0"></span>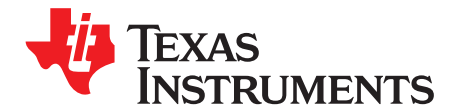

### **Introduction to the Software Development Tools**

The TMS320C6000 ™ is supported by a set of software development tools, which includes an optimizing C/C++ compiler, an assembly optimizer, an assembler, a linker, and assorted utilities. This chapter provides an overview of these tools.

The TMS320C6000 is supported by the following assembly language development tools:

- Assembler
- **Archiver**
- Linker
- Library information archiver
- Absolute lister
- Cross-reference lister
- Object file display utility
- Disassembler
- Name utility
- **Strip utility**
- Hex conversion utility

This chapter shows how these tools fit into the general software tools development flow and gives a brief description of each tool. For convenience, it also summarizes the C/C++ compiler and debugging tools. For detailed information on the compiler and debugger, and for complete descriptions of the TMS320C6000, refer to the books listed in Related Documentation From Texas Instruments.

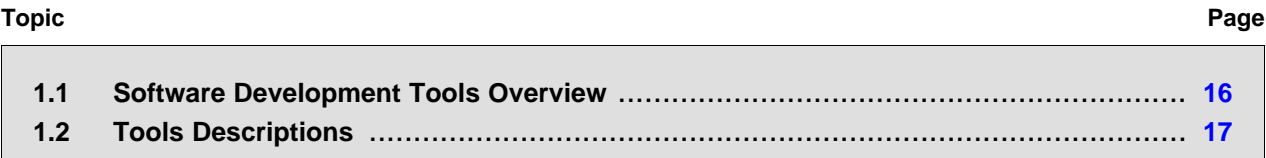

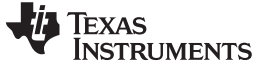

#### <span id="page-15-1"></span><span id="page-15-0"></span>**1.1 Software Development Tools Overview**

[Figure](#page-15-1) 1-1 shows the TMS320C6000 software development flow. The shaded portion highlights the most common development path; the other portions are optional. The other portions are peripheral functions that enhance the development process.

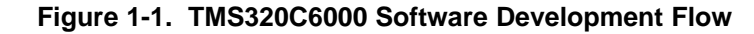

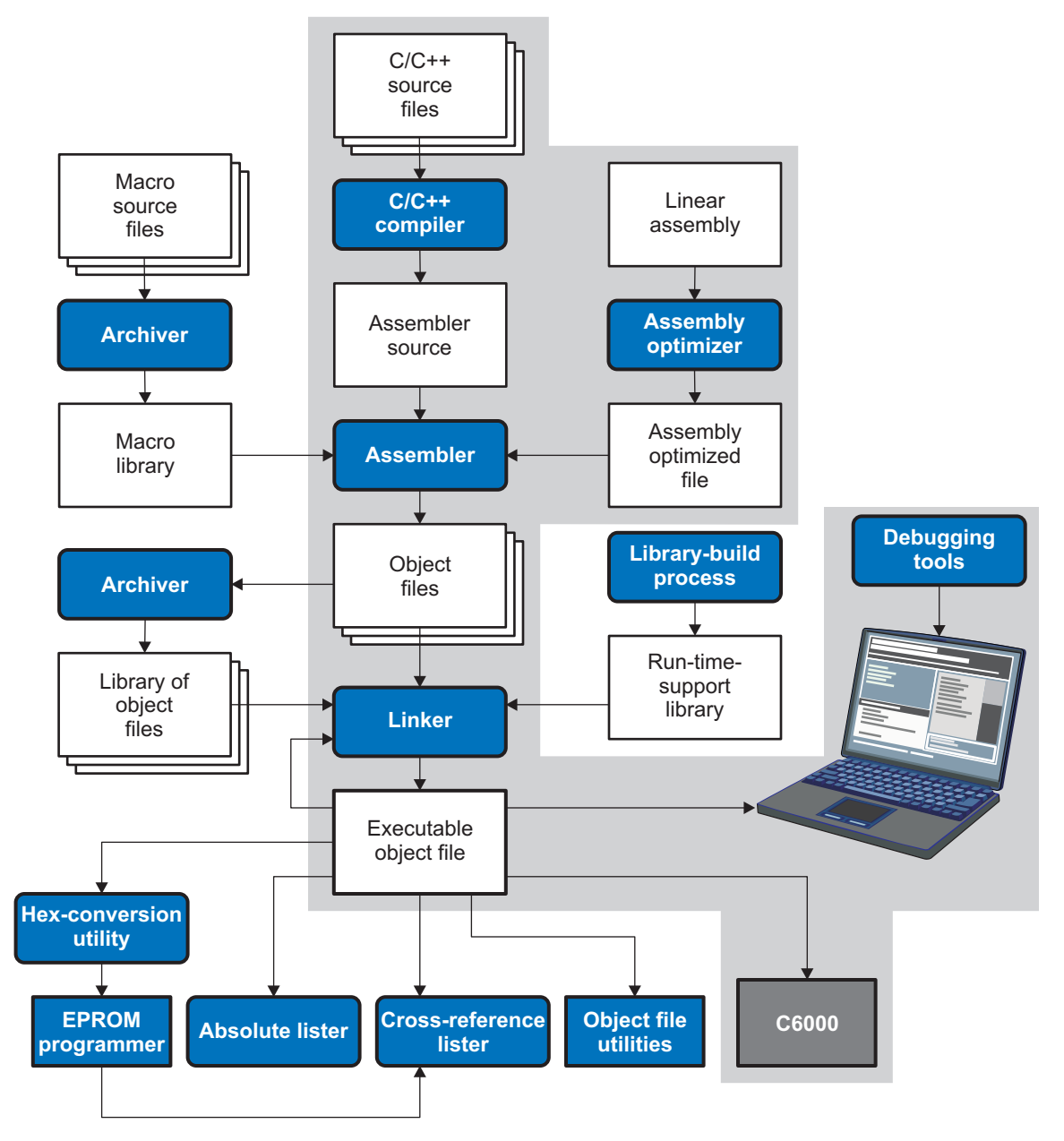

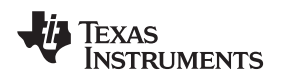

#### <span id="page-16-0"></span>**1.2 Tools Descriptions**

The following list describes the tools that are shown in [Figure](#page-15-1) 1-1:

- The **C/C++ compiler** accepts C/C++ source code and produces TMS320C6000 assembly language source code. A **shell program**, an **optimizer**, and an **interlist utility** are included in the compiler package:
	- The shell program enables you to compile, assemble, and link source modules in one step.
	- The optimizer modifies code to improve the efficiency of C/C++ programs.
	- The interlist utility interlists C/C++ source statements with assembly language output to correlate code produced by the compiler with your source code.

See the TMS320C6000 Optimizing Compiler User's Guide for more information.

- The **assembler** translates assembly language source files into machine language object modules. Source files can contain instructions, assembler directives, and macro directives. You can use assembler directives to control various aspects of the assembly process, such as the source listing format, data alignment, and section content. See [Chapter](#page-130-0) 3 through Chapter 5. See the TMS320C6000 DSP CPU and Instruction Set Reference Guide for detailed information on the assembly language instruction set.
- The **linker** combines object files into a single executable object module. As it creates the executable module, it performs relocation and resolves external references. The linker accepts relocatable object modules (created by the assembler) as input. It also accepts archiver library members and output modules created by a previous linker run. Link directives allow you to combine object file sections, bind sections or symbols to addresses or within memory ranges, and define or redefine global symbols. See [Chapter](#page-154-0) 7.
- The **archiver** allows you to collect a group of files into a single archive file, called a library. For example, you can collect several macros into a macro library. The assembler searches the library and uses the members that are called as macros by the source file. You can also use the archiver to collect a group of object files into an object library. The linker includes in the library the members that resolve external references during the link. The archiver allows you to modify a library by deleting, replacing, extracting, or adding members. See [Section](#page-147-0) 6.1.
- The **library information archiver** allows you to create an index library of several object file library versions, which is useful when several versions of a single library are available. This index library is the used in the link step in place of a particular version of your object file library. See [Section](#page-151-0) 6.5.
- You can use the **library-build process** to build your own customized run-time-support library. See the TMS320C6000 Optimizing Compiler User's Guide for more information.
- The **hex conversion utility** converts an object file into TI-Tagged, ASCII-Hex, Intel, Motorola-S, or Tektronix object format. The converted file can be downloaded to an EPROM programmer. See [Chapter](#page-246-0) 11.
- The **absolute lister** uses linked object files to create .abs files. These files can be assembled to produce a listing of the absolute addresses of object code. See [Chapter](#page-232-0) 8.
- The **cross-reference lister** uses object files to produce a cross-reference listing showing symbols, their definition, and their references in the linked source files. See [Chapter](#page-238-0) 9.
- The main product of this development process is a module that can be executed in a **TMS320C6000** device. You can use one of several debugging tools to refine and correct your code. Available products include:
	- An instruction-accurate and clock-accurate software simulator
	- An XDS emulator

In addition, the following utilities are provided:

- The **object file display utility** prints the contents of object files, executable files, and/or archive libraries in both human readable and XML formats. See [Section](#page-243-0) 10.1.
- The **disassembler** writes the disassembled object code from object or executable files. See [Section](#page-244-0) 10.2.
- The **name utility** prints a list of names defined and referenced in a object or an executable file. See [Section](#page-244-1) 10.3
- The **strip utility** removes symbol table and debugging information from object and executable files. See [Section](#page-245-0) 10.4.

<span id="page-18-0"></span>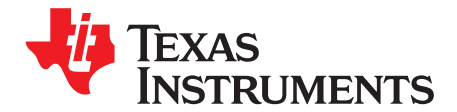

## **Introduction to Object Modules**

The assembler and linker create object modules that can be executed by a TMS320C6000™device.

Object modules make modular programming easier because they encourage you to think in terms of blocks of code and data when you write an assembly language program. These blocks are known as sections. Both the assembler and the linker provide directives that allow you to create and manipulate sections.

This chapter focuses on the concept and use of sections in assembly language programs.

#### **Topic** ........................................................................................................................... **Page**

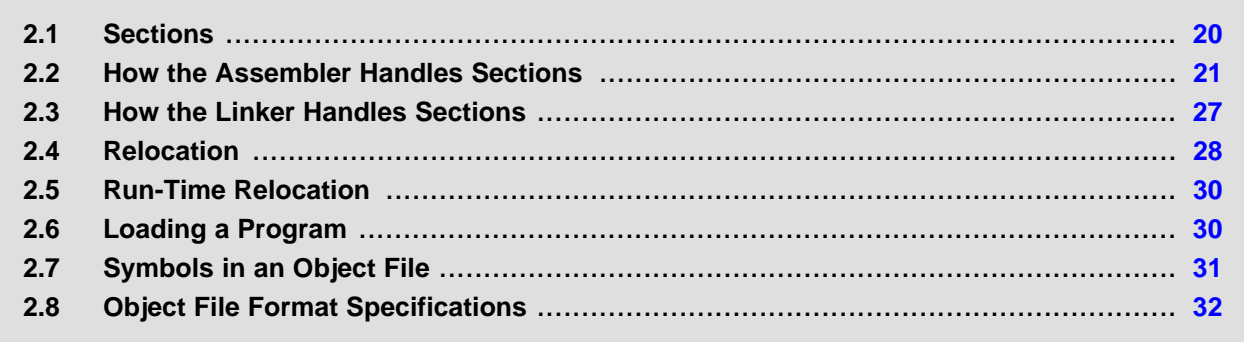

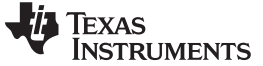

### <span id="page-19-0"></span>**2.1 Sections**

The smallest unit of an object file is called a section. A section is a block of code or data that occupies contiguous space in the memory map with other sections. Each section of an object file is separate and distinct. Object files usually contain three default sections:

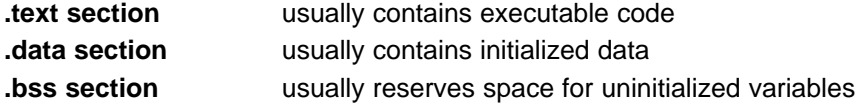

In addition, the assembler and linker allow you to create, name, and link named sections that are used like the .data, .text, and .bss sections.

There are two basic types of sections:

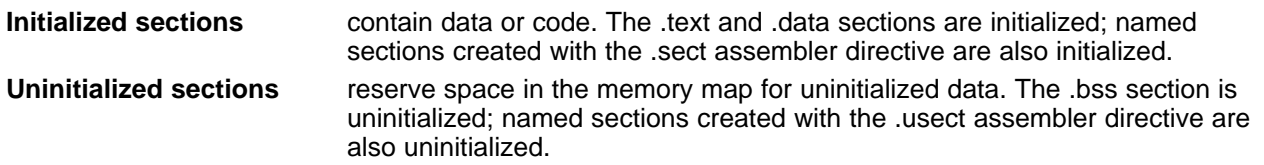

Several assembler directives allow you to associate various portions of code and data with the appropriate sections. The assembler builds these sections during the assembly process, creating an object file organized as shown in [Figure](#page-19-1) 2-1.

One of the linker's functions is to relocate sections into the target system's memory map; this function is called *allocation*. Because most systems contain several types of memory, using sections can help you use target memory more efficiently. All sections are independently relocatable; you can place any section into any allocated block of target memory. For example, you can define a section that contains an initialization routine and then allocate the routine into a portion of the memory map that contains ROM.

<span id="page-19-1"></span>[Figure](#page-19-1) 2-1 shows the relationship between sections in an object file and a hypothetical target memory.

#### **Figure 2-1. Partitioning Memory Into Logical Blocks**

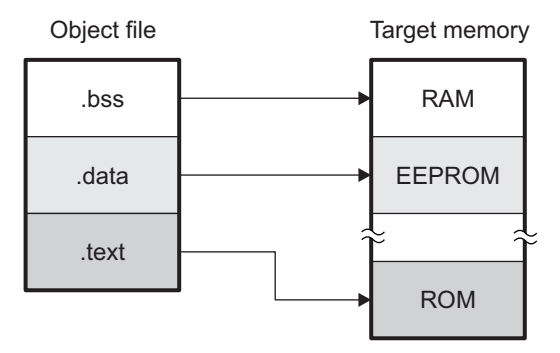

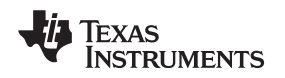

#### <span id="page-20-0"></span>**2.2 How the Assembler Handles Sections**

The assembler identifies the portions of an assembly language program that belong in a given section. The assembler has five directives that support this function:

- .bss
- .usect
- .text
- .data
- .sect

The .bss and .usect directives create uninitialized sections; the .text, .data, and .sect directives create initialized sections.

You can create subsections of any section to give you tighter control of the memory map. Subsections are created using the .sect and .usect directives. Subsections are identified with the base section name and a subsection name separated by a colon; see [Section](#page-22-1) 2.2.4.

#### **Default Sections Directive**

**NOTE:** If you do not use any of the sections directives, the assembler assembles everything into the .text section.

#### <span id="page-20-1"></span>**2.2.1 Uninitialized Sections**

Uninitialized sections reserve space in TMS320C6000 memory; they are usually allocated into RAM. These sections have no actual contents in the object file; they simply reserve memory. A program can use this space at run time for creating and storing variables.

Uninitialized data areas are built by using the .bss and .usect assembler directives.

- The .bss directive reserves space in the .bss section.
- The .usect directive reserves space in a specific uninitialized named section.

Each time you invoke the .bss or .usect directive, the assembler reserves additional space in the .bss or the named section. The syntaxes for these directives are:

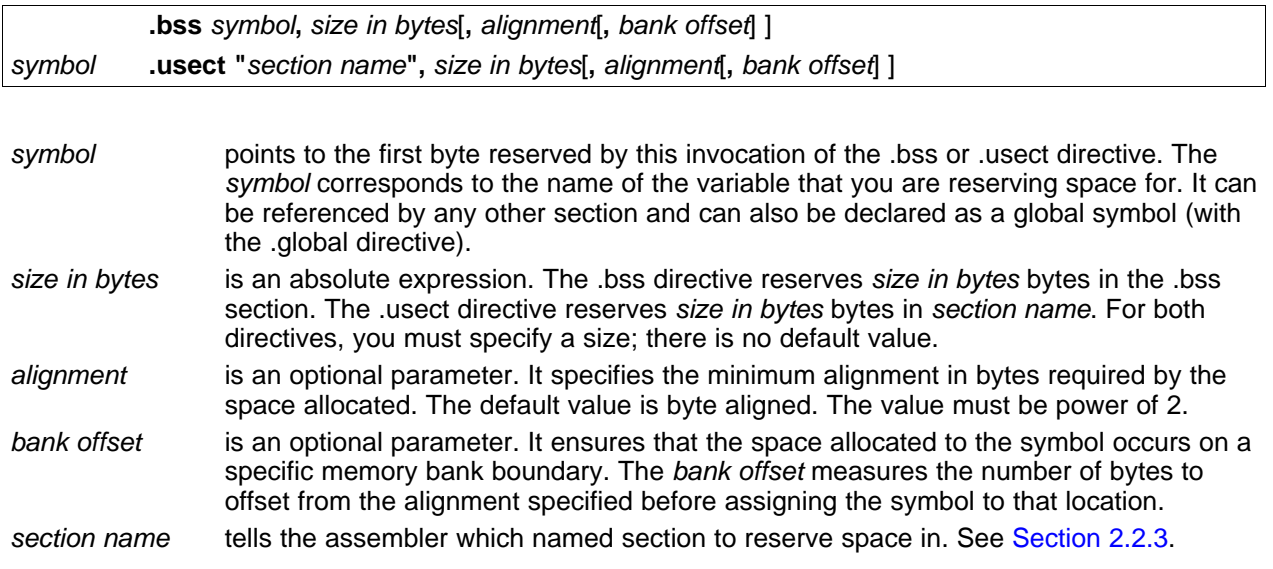

The initialized section directives (.text, .data, and .sect) tell the assembler to stop assembling into the current section and begin assembling into the indicated section. The .bss and .usect directives, however, do not end the current section and begin a new one; they simply escape from the current section temporarily. The .bss and .usect directives can appear anywhere in an initialized section without affecting its contents. For an example, see [Section](#page-23-1) 2.2.6.

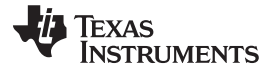

The assembler treats uninitialized subsections (created with the .usect directive) in the same manner as uninitialized sections. See [Section](#page-22-1) 2.2.4, for more information on creating subsections.

#### <span id="page-21-0"></span>**2.2.2 Initialized Sections**

Initialized sections contain executable code or initialized data. The contents of these sections are stored in the object file and placed in TMS320C6000 memory when the program is loaded. Each initialized section is independently relocatable and may reference symbols that are defined in other sections. The linker automatically resolves these section-relative references.

Three directives tell the assembler to place code or data into a section. The syntaxes for these directives are:

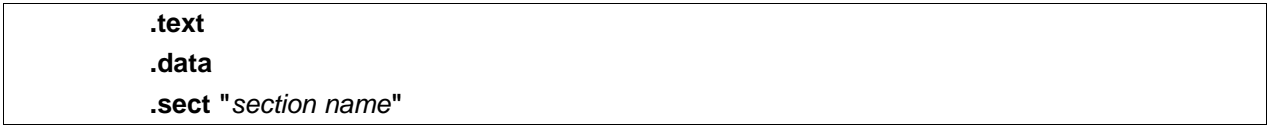

When the assembler encounters one of these directives, it stops assembling into the current section (acting as an implied end of current section command). It then assembles subsequent code into the designated section until it encounters another .text, .data, or .sect directive.

Sections are built through an iterative process. For example, when the assembler first encounters a .data directive, the .data section is empty. The statements following this first .data directive are assembled into the .data section (until the assembler encounters a .text or .sect directive). If the assembler encounters subsequent .data directives, it adds the statements following these .data directives to the statements already in the .data section. This creates a single .data section that can be allocated continuously into memory.

Initialized subsections are created with the .sect directive. The assembler treats initialized subsections in the same manner as initialized sections. See [Section](#page-22-1) 2.2.4, for more information on creating subsections.

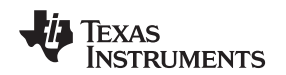

www.ti.com **Example 2** and the Assembler Handles Sections **How the Assembler Handles Sections** 

#### <span id="page-22-0"></span>**2.2.3 Named Sections**

Named sections are sections that you create. You can use them like the default .text, .data, and .bss sections, but they are assembled separately.

For example, repeated use of the .text directive builds up a single .text section in the object file. When linked, this .text section is allocated into memory as a single unit. Suppose there is a portion of executable code (perhaps an initialization routine) that you do not want allocated with .text. If you assemble this segment of code into a named section, it is assembled separately from .text, and you can allocate it into memory separately. You can also assemble initialized data that is separate from the .data section, and you can reserve space for uninitialized variables that is separate from the .bss section.

Two directives let you create named sections:

- The **.usect** directive creates uninitialized sections that are used like the .bss section. These sections reserve space in RAM for variables.
- The **.sect** directive creates initialized sections, like the default .text and .data sections, that can contain code or data. The .sect directive creates named sections with relocatable addresses.

The syntaxes for these directives are:

symbol **.usect "**section name**",** size in bytes[**,** alignment[**,** bank offset] ] **.sect "**section name**"**

The section name parameter is the name of the section. For COFF, you can create up to 32 767 separate named sections. For ELF, the max number of sections is 2<sup>32</sup>-1 (4294967295). For the .usect and .sect directives, a section name can refer to a subsection; see [Section](#page-22-1) 2.2.4 for details.

Each time you invoke one of these directives with a new name, you create a new named section. Each time you invoke one of these directives with a name that was already used, the assembler assembles code or data (or reserves space) into the section with that name. You cannot use the same names with different directives. That is, you cannot create a section with the .usect directive and then try to use the same section with .sect.

#### <span id="page-22-1"></span>**2.2.4 Subsections**

Subsections are smaller sections within larger sections. Like sections, subsections can be manipulated by the linker. Placing each function and object in a uniquely-named subsection allows finer-grained memory placement, and also allows the linker finer-grained unused-function elimination. You can create subsections by using the .sect or .usect directive. The syntaxes for a subsection name are:

symbol **.usect "**section name**:**subsection name**",**size in bytes[**,**alignment[**,**bank offset]] **.sect "**section name**:**subsection name**"**

A subsection is identified by the base section name followed by a colon and the name of the subsection. A subsection can be allocated separately or grouped with other sections using the same base name. For example, you create a subsection called \_func within the .text section:

.sect ".text:\_func"

Using the linker's SECTIONS directive, you can allocate .text:\_func separately, or with all the .text sections. See [Section](#page-183-1) 7.5.4.1 for an example using subsections.

You can create two types of subsections:

- Initialized subsections are created using the .sect directive. See [Section](#page-21-0) 2.2.2.
- Uninitialized subsections are created using the .usect directive. See [Section](#page-20-1) 2.2.1.

Subsections are allocated in the same manner as sections. See [Section](#page-183-0) 7.5.4 for information on the SECTIONS directive.

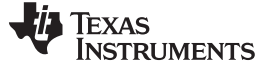

#### <span id="page-23-0"></span>**2.2.5 Section Program Counters**

The assembler maintains a separate program counter for each section. These program counters are known as section program counters, or SPCs.

An SPC represents the current address within a section of code or data. Initially, the assembler sets each SPC to 0. As the assembler fills a section with code or data, it increments the appropriate SPC. If you resume assembling into a section, the assembler remembers the appropriate SPC's previous value and continues incrementing the SPC from that value.

The assembler treats each section as if it began at address 0; the linker relocates each section according to its final location in the memory map. See [Section](#page-27-1) 2.4 for information on relocation.

#### <span id="page-23-1"></span>**2.2.6 Using Sections Directives**

[Figure](#page-24-0) 2-2 shows how you can build sections incrementally, using the sections directives to swap back and forth between the different sections. You can use sections directives to begin assembling into a section for the first time, or to continue assembling into a section that already contains code. In the latter case, the assembler simply appends the new code to the code that is already in the section.

The format in [Figure](#page-24-0) 2-2 is a listing file. Figure 2-2 shows how the SPCs are modified during assembly. A line in a listing file has four fields:

- **Field 1** contains the source code line counter.
- **Field 2** contains the section program counter.
- **Field 3** contains the object code.
- **Field 4** contains the original source statement.

See [Section](#page-53-0) 3.11 for more information on interpreting the fields in a source listing.

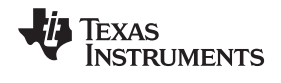

<span id="page-24-0"></span>

#### **Figure 2-2. Using Sections Directives Example**

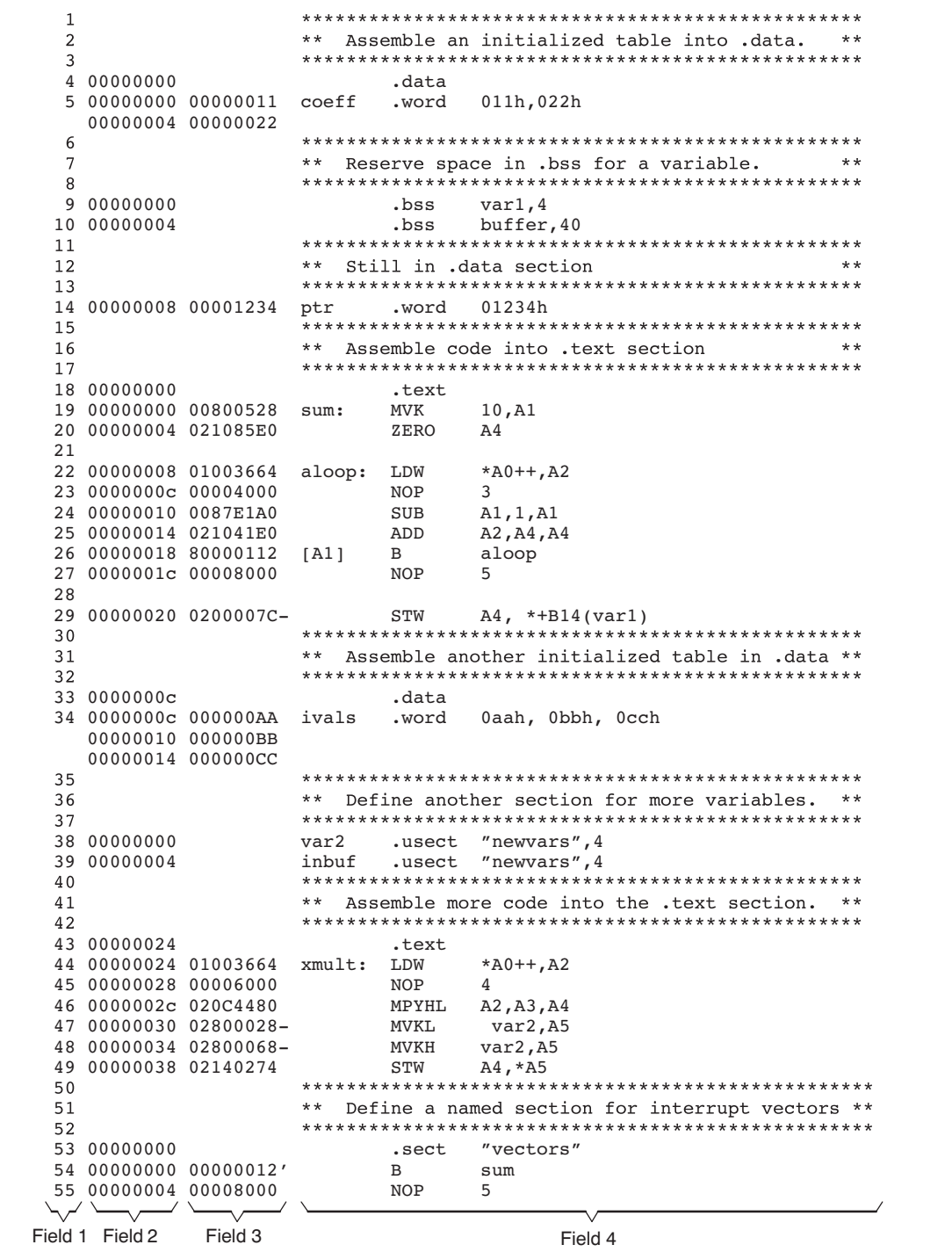

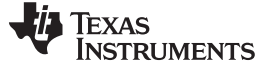

As [Figure](#page-25-0) 2-3 shows, the file in [Figure](#page-24-0) 2-2 creates five sections:

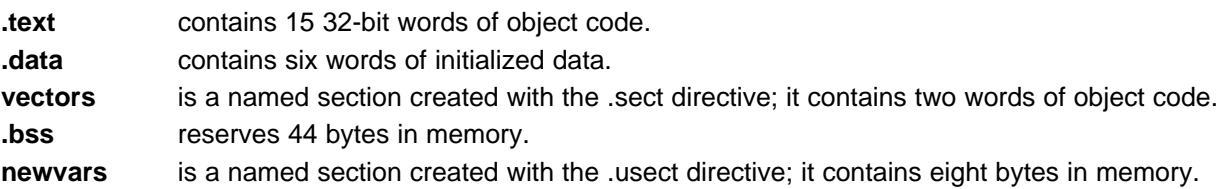

<span id="page-25-0"></span>The second column shows the object code that is assembled into these sections; the first column shows the source statements that generated the object code.

| Line numbers                                                                           | Object code                                                                                                    | Section |
|----------------------------------------------------------------------------------------|----------------------------------------------------------------------------------------------------|---------|
| 19<br>20<br>22<br>23<br>24<br>25<br>26<br>27<br>29<br>44<br>45<br>46<br>47<br>48<br>49 | 00800528<br>021085E0<br>01003664<br>00004000<br>0087E1A0<br>021041E0<br>80000112<br>00008000<br>0200007C-<br>01003664<br>00006000<br>020C4480<br>02800028-<br>02800068-<br>02140274 | .text   |
| 5<br>5<br>14<br>34<br>34<br>34                                                         | 00000011<br>00000022<br>00001234<br>000000AA<br>000000BB<br>000000CC                                                                                                    | .data   |
| 54<br>54                                                                               | 00000000'<br>00000024'                                                                                                    | vectors |
| 9<br>10                                                                                | No data-<br>44 bytes<br>reserved                                                                                                    | .bss    |
| 38<br>39                                                                               | No data-<br>8 bytes<br>reserved                                                                                                    | newvars |

**Figure 2-3. Object Code Generated by the File in [Figure](#page-24-0) 2-2**

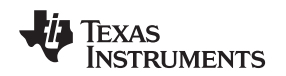

#### <span id="page-26-0"></span>**2.3 How the Linker Handles Sections**

The linker has two main functions related to sections. First, the linker uses the sections in object files as building blocks; it combines input sections (when more than one file is being linked) to create output sections in an executable output module. Second, the linker chooses memory addresses for the output sections.

Two linker directives support these functions:

- The MEMORY directive allows you to define the memory map of a target system. You can name portions of memory and specify their starting addresses and their lengths.
- The SECTIONS directive tells the linker how to combine input sections into output sections and where to place these output sections in memory.

Subsections allow you to manipulate sections with greater precision. You can specify subsections with the linker's SECTIONS directive. If you do not specify a subsection explicitly, then the subsection is combined with the other sections with the same base section name.

It is not always necessary to use linker directives. If you do not use them, the linker uses the target processor's default allocation algorithm described in [Section](#page-210-0) 7.7. When you do use linker directives, you must specify them in a linker command file.

Refer to the following sections for more information about linker command files and linker directives:

- [Section](#page-179-0) 7.5, Linker Command Files
- [Section](#page-181-0) 7.5.3, The MEMORY Directive
- [Section](#page-183-0) 7.5.4, The SECTIONS Directive
- **[Section](#page-210-0) 7.7, Default Allocation Algorithm**

#### <span id="page-26-2"></span><span id="page-26-1"></span>**2.3.1 Default Memory Allocation**

[Figure](#page-26-2) 2-4 illustrates the process of linking two files together.

#### **Figure 2-4. Combining Input Sections to Form an Executable Object Module**

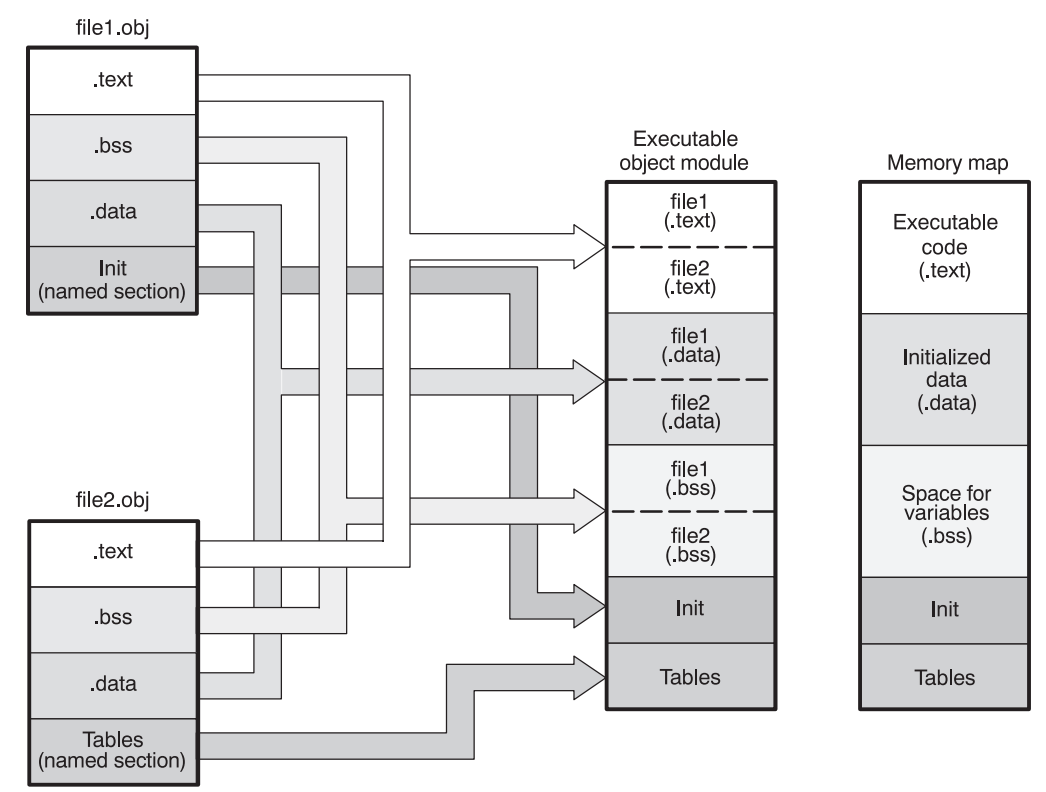

In [Figure](#page-26-2) 2-4, file1.obj and file2.obj have been assembled to be used as linker input. Each contains the

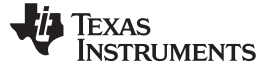

.text, .data, and .bss default sections; in addition, each contains a named section. The executable object module shows the combined sections. The linker combines the .text section from file1.obj and the .text section from file2.obj to form one .text section, then combines the two .data sections and the two .bss sections, and finally places the named sections at the end. The memory map shows how the sections are put into memory.

By default, the linker begins at 0h and places the sections one after the other in the following order: .text, .const, .data, .bss, .cinit, and then any named sections in the order they are encountered in the input files.

The C/C++ compiler uses the .const section to store string constants, and variables or arrays that are declared as far const. The C/C++ compiler produces tables of data for autoinitializing global variables; these variables are stored in a named section called .cinit (see [Example](#page-189-0) 7-7). For more information on the .const and .cinit sections, see the TMS320C6000 COFF and EABI guides. \*Names to be corrected when ready\* .

#### <span id="page-27-0"></span>**2.3.2 Placing Sections in the Memory Map**

[Figure](#page-26-2) 2-4 illustrates the linker's default method for combining sections. Sometimes you may not want to use the default setup. For example, you may not want all of the .text sections to be combined into a single .text section. Or you may want a named section placed where the .data section would normally be allocated. Most memory maps contain various types of memory (RAM, ROM, EPROM, etc.) in varying amounts; you may want to place a section in a specific type of memory.

For further explanation of section placement within the memory map, see the discussions in [Section](#page-181-0) 7.5.3 and [Section](#page-183-0) 7.5.4.

#### <span id="page-27-1"></span>**2.4 Relocation**

The assembler treats each section as if it began at address 0. All relocatable symbols (labels) are relative to address 0 in their sections. Of course, all sections cannot actually begin at address 0 in memory, so the linker relocates sections by:

- Allocating them into the memory map so that they begin at the appropriate address as defined with the linker's MEMORY directive
- Adjusting symbol values to correspond to the new section addresses
- Adjusting references to relocated symbols to reflect the adjusted symbol values

The linker uses *relocation entries* to adjust references to symbol values. The assembler creates a relocation entry each time a relocatable symbol is referenced. The linker then uses these entries to patch the references after the symbols are relocated. [Example](#page-27-2) 2-1 contains a code segment for a TMS320C6000 device that generates relocation entries.

#### <span id="page-27-2"></span>**Example 2-1. Code That Generates Relocation Entries**

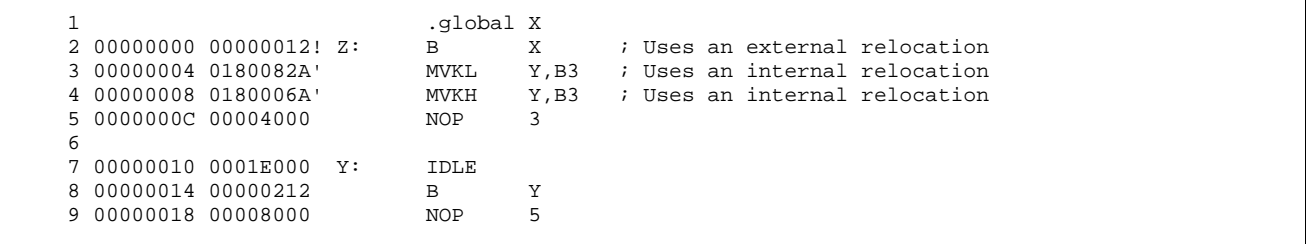

In [Example](#page-27-2) 2-1, both symbols X and Y are relocatable. Y is defined in the .text section of this module; X is defined in another module. When the code is assembled, X has a value of 0 (the assembler assumes all undefined external symbols have values of 0), and Y has a value of 16 (relative to address 0 in the .text section). The assembler generates two relocation entries: one for X and one for Y. The reference to X is an external reference (indicated by the **!** character in the listing). The reference to Y is to an internally defined relocatable symbol (indicated by the **'** character in the listing).

www.ti.com Relocation

After the code is linked, suppose that X is relocated to address 0x7100. Suppose also that the .text section is relocated to begin at address 0x7200; Y now has a relocated value of 0x7210. The linker uses the two relocation entries to patch the two references in the object code:

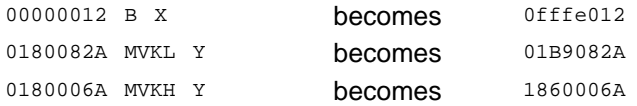

Sometimes an expression contains more than one relocatable symbol, or cannot be evaluated at assembly time. In this case, the assembler encodes the entire expression in the object file. After determining the addresses of the symbols, the linker computes the value of the expression as shown in [Example](#page-28-0) 2-2.

<span id="page-28-0"></span>**Example 2-2. Simple Assembler Listing**

|                      |      | .global sym1, sym2 |
|----------------------|------|--------------------|
| 3 00000000 00800028% | MVKL | sym2 – sym1, A1    |

The symbols sym1 and sym2 are both externally defined. Therefore, the assembler cannot evaluate the expression sym2 - sym1, so it encodes the expression in the object file. The '%' listing character indicates a relocation expression. Suppose the linker relocates sym2 to 300h and sym1 to 200h. Then the linker computes the value of the expression to be 300h - 200h = 100h. Thus the MVKL instruction is patched to:

00808028 MVKL 100h,A1

#### **Expression Cannot Be Larger Than Space Reserved**

**NOTE:** If the value of an expression is larger, in bits, than the space reserved for it, you will receive an error message from the linker.

Each section in an object module has a table of relocation entries. The table contains one relocation entry for each relocatable reference in the section. The linker usually removes relocation entries after it uses them. This prevents the output file from being relocated again (if it is relinked or when it is loaded). A file that contains no relocation entries is an absolute file (all its addresses are absolute addresses). If you want the linker to retain relocation entries, invoke the linker with the --relocatable option (see [Section](#page-161-1) 7.4.2.2).

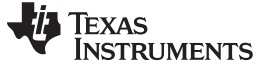

#### <span id="page-29-0"></span>**2.5 Run-Time Relocation**

At times you may want to load code into one area of memory and run it in another. For example, you may have performance-critical code in an external-memory-based system. The code must be loaded into external memory, but it would run faster in internal memory.

The linker provides a simple way to handle this. Using the SECTIONS directive, you can optionally direct the linker to allocate a section twice: first to set its load address and again to set its run address. Use the load keyword for the load address and the run keyword for the run address.

The load address determines where a loader places the raw data for the section. Any references to the section (such as references to labels in it) refer to its run address. The application must copy the section from its load address to its run address before the first reference of the symbol is encountered at run time; this does not happen automatically simply because you specify a separate run address. For an example that illustrates how to move a block of code at run time, see [Example](#page-195-0) 7-9.

If you provide only one allocation (either load or run) for a section, the section is allocated only once and loads and runs at the same address. If you provide both allocations, the section is actually allocated as if it were two separate sections of the same size.

Uninitialized sections (such as .bss) are not loaded, so the only significant address is the run address. The linker allocates uninitialized sections only once; if you specify both run and load addresses, the linker warns you and ignores the load address.

For a complete description of run-time relocation, see [Section](#page-194-0) 7.5.5.

#### <span id="page-29-1"></span>**2.6 Loading a Program**

The linker produces executable object modules. An executable object module has the same format as object files that are used as linker input; the sections in an executable object module, however, are combined and relocated into target memory.

To run a program, the data in the executable object module must be transferred, or loaded, into target system memory. Several methods can be used for loading a program, depending on the execution environment. Common situations are described below:

- Code Composer Studio can load an executable object module onto hardware. The Code Composer Studio loader reads the executable file and copies the program into target memory.
- You can use the hex conversion utility (hex6x, which is shipped as part of the assembly language package) to convert the executable object module into one of several object file formats. You can then use the converted file with an EPROM programmer to burn the program into an EPROM.
- A standalone simulator can be invoked by the load6x command and the name of the executable object module. The standalone simulator reads the executable file, copies the program into the simulator and executes it, displaying any C I/O.

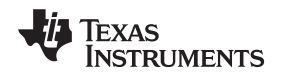

#### <span id="page-30-0"></span>**2.7 Symbols in an Object File**

An object file contains a symbol table that stores information about symbols in the program. The linker uses this table when it performs relocation.

#### <span id="page-30-1"></span>**2.7.1 External Symbols**

External symbols are symbols that are defined in one file and referenced in another file. You can use the .def, .ref, or .global directive to identify symbols as external:

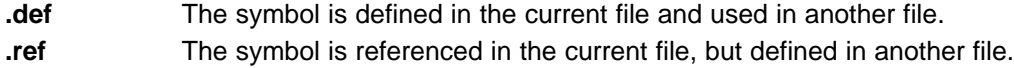

**.global** The symbol can be either of the above.

The following code segment illustrates these definitions.

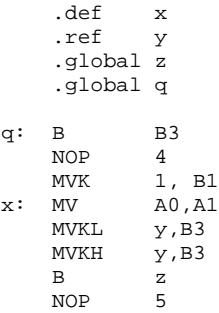

In this example, the .def definition of x says that it is an external symbol defined in this file and that other files can reference x. The .ref definition of y says that it is an undefined symbol that is defined in another file. The .global definition of z says that it is defined in some file and available in this file. The .global definition of q says that it is defined in this file and that other files can reference q.

The assembler places x, y, z, and q in the object file's symbol table. When the file is linked with other object files, the entries for x and q resolve references to x and q in other files. The entries for y and z cause the linker to look through the symbol tables of other files for y's and z's definitions.

The linker must match all references with corresponding definitions. If the linker cannot find a symbol's definition, it prints an error message about the unresolved reference. This type of error prevents the linker from creating an executable object module.

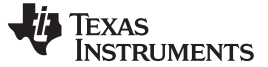

#### <span id="page-31-0"></span>**2.8 Object File Format Specifications**

The object files created by the assembler and linker conform to either the ELF (Executable and Linking Format) or COFF (Common Object File Format) binary formats, depending on the ABI selected when building your program. When using the EABI mode, the ELF format is used. For the older COFF ABI mode, the legacy COFF format is used.

Some features of the assembler may apply only to the ELF or COFF object file format. In these cases, the proper object file format is stated in the feature description.

See the TMS320C6000 Optimizing Compiler User's Guide for information on the different ABIs available.

See the Common Object File Format Application Note for information about the COFF object file format.

The ELF object files generated by the assembler and linker conform to the December 17, 2003 snapshot of the [System](http://sco.com/developers/gabi/) V generic ABI (or gABI).

<span id="page-32-0"></span>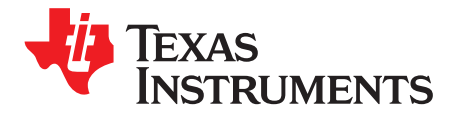

Chapter 3 SPRU186S–February 2010

### **Assembler Description**

The TMS320C6000™ assembler translates assembly language source files into machine language object files. These files are in object modules, which are discussed in [Chapter](#page-18-0) 2. Source files can contain the following assembly language elements:

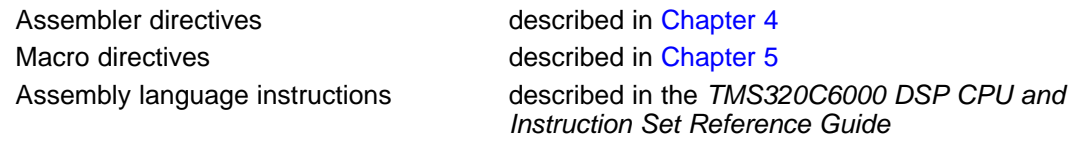

#### **Topic** ........................................................................................................................... **Page**

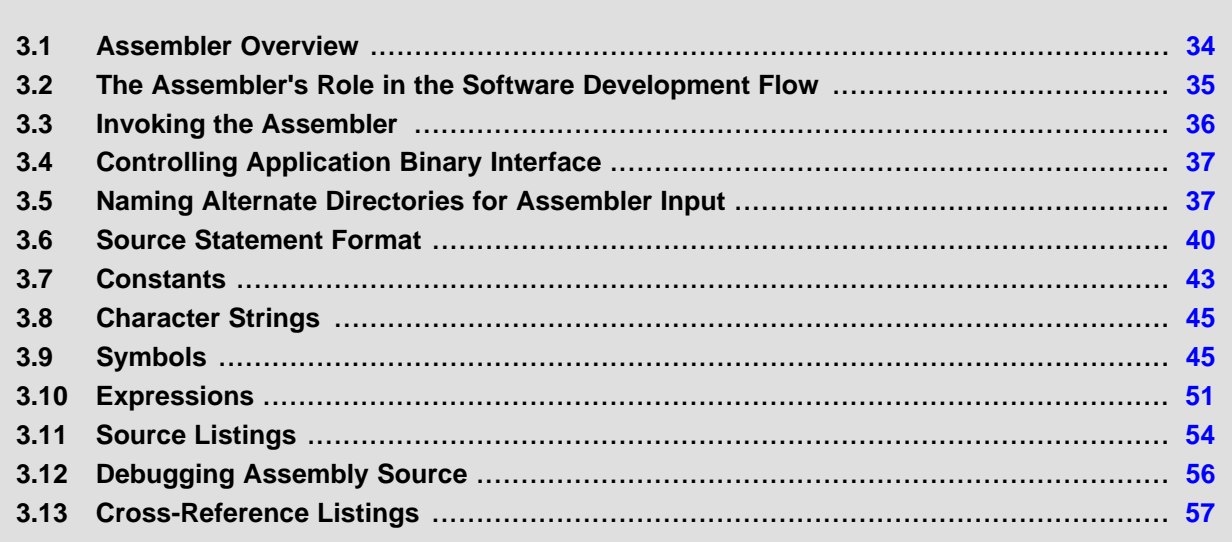

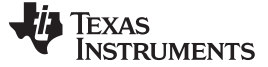

#### <span id="page-33-0"></span>**3.1 Assembler Overview**

The 2-pass assembler does the following:

- Processes the source statements in a text file to produce a relocatable object file
- Produces a source listing (if requested) and provides you with control over this listing
- Allows you to segment your code into sections and maintain a section program counter (SPC) for each section of object code
- Defines and references global symbols and appends a cross-reference listing to the source listing (if requested)
- Allows conditional assembly
- Supports macros, allowing you to define macros inline or in a library

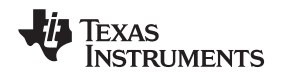

#### <span id="page-34-1"></span><span id="page-34-0"></span>**3.2 The Assembler's Role in the Software Development Flow**

[Figure](#page-34-1) 3-1 illustrates the assembler's role in the software development flow. The shaded portion highlights the most common assembler development path. The assembler accepts assembly language source files as input, both those you create and those created by the TMS320C6000 C/C++ compiler.

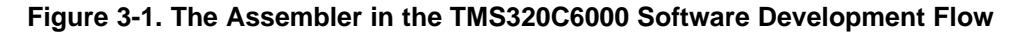

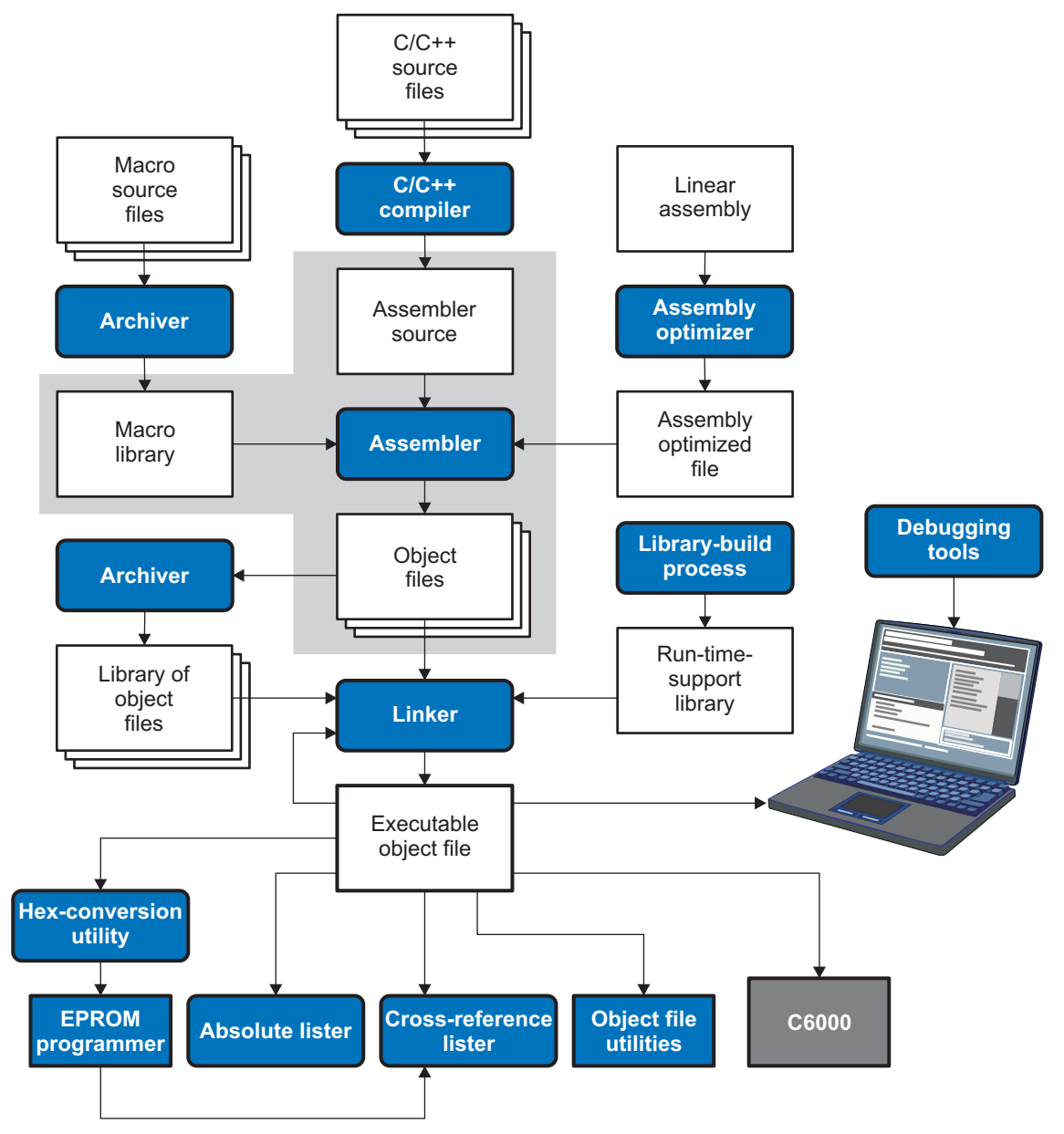

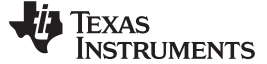

Invoking the Assembler www.ti.com

#### <span id="page-35-0"></span>**3.3 Invoking the Assembler**

To invoke the assembler, enter the following:

**cl6x** input file [options]

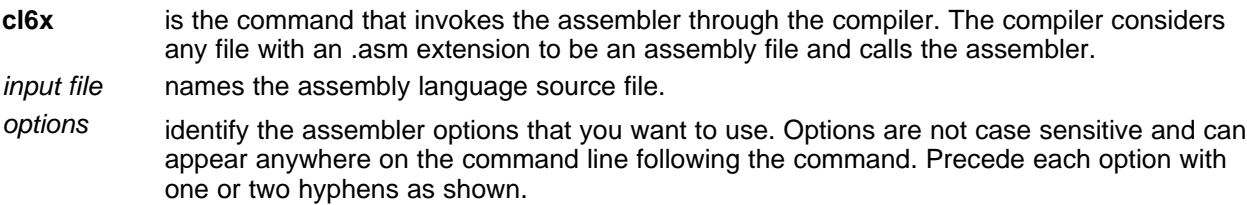

The valid assembler options are listed in [Table](#page-35-1) 3-1:

<span id="page-35-1"></span>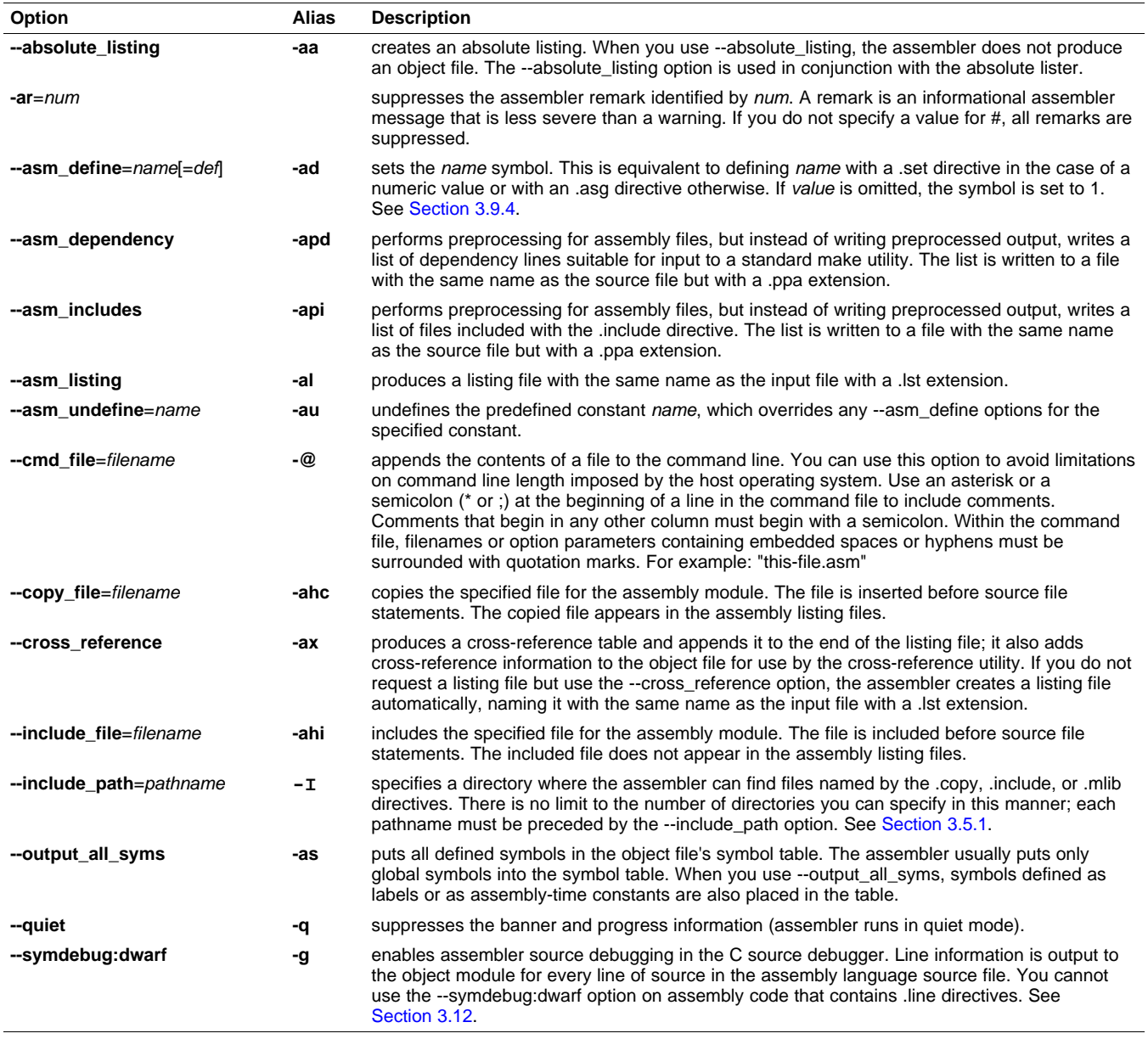

#### **Table 3-1. TMS320C6000 Assembler Options**
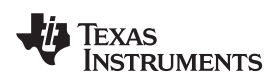

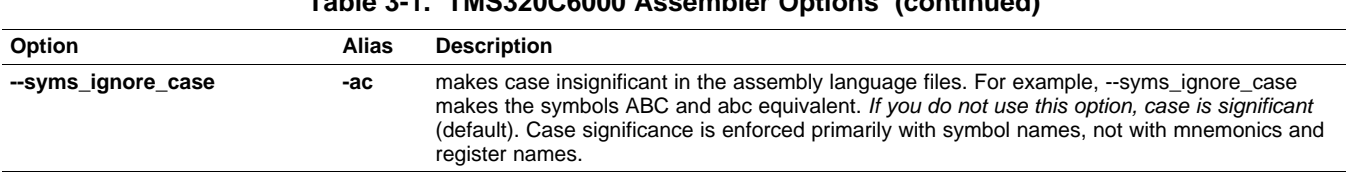

# **Table 3-1. TMS320C6000 Assembler Options (continued)**

# <span id="page-36-0"></span>**3.4 Controlling Application Binary Interface**

An Application Binary Interface (ABI) defines the low level interface between object files, and between an executable and its execution environment. An ABI allows ABI-compliant object code to link together, regardless of its source, and allows the resulting executable to run on any system that supports that ABI

Object modules conforming to different ABIs cannot be linked together. The linker detects this situation and generates an error.

The C6x compiler supports two ABIs. The ABI is chosen through the --abi option as follows:

• **COFF ABI** (--abi=coffabi)

The COFF ABI is the original ABI format. There is no COFF to ELF conversion possible; recompile or reassemble assembly code.

• **C6x EABI** (--abi=eabi)

Use this option to select the C6x Embedded Application Binary Interface (EABI).

Using version 7.0 to build for EABI is not a practical reality today for most users. All code in an EABI application must be built for EABI, and EABI versions of C6000 libraries are not generally available. The principal purpose of supplying EABI in 7.0 is so C6000 library suppliers can begin creating EABI products. Please see [http://tiexpressdsp.com/index.php/EABI\\_Support\\_in\\_C6000\\_Compiler](http://tiexpressdsp.com/index.php/EABI_Support_in_C6000_Compiler) for full details.

# **3.5 Naming Alternate Directories for Assembler Input**

The .copy, .include, and .mlib directives tell the assembler to use code from external files. The .copy and .include directives tell the assembler to read source statements from another file, and the .mlib directive names a library that contains macro functions. [Chapter](#page-58-0) 4 contains examples of the .copy, .include, and .mlib directives. The syntax for these directives is:

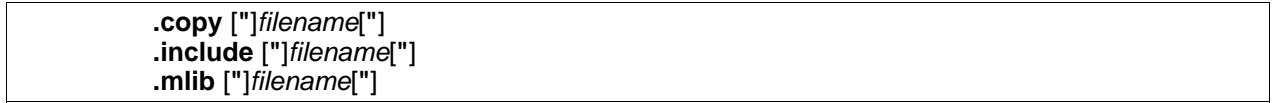

The *filename* names a copy/include file that the assembler reads statements from or a macro library that contains macro definitions. If filename begins with a number the double quotes are required. The filename may be a complete pathname, a partial pathname, or a filename with no path information. The assembler searches for the file in the following locations in the order given:

- 1. The directory that contains the current source file. The current source file is the file being assembled when the .copy, .include, or .mlib directive is encountered.
- 2. Any directories named with the --include\_path option
- 3. Any directories named with the C6X A DIR environment variable
- 4. Any directories named with the C6X C DIR environment variable

Because of this search hierarchy, you can augment the assembler's directory search algorithm by using the --include\_path option (described in [Section](#page-37-0) 3.5.1) or the C6X\_A\_DIR environment variable (described in [Section](#page-37-1) 3.5.2). C6X C DIR is discussed in the TMS320C6000 Optimizing Compiler User's Guide.

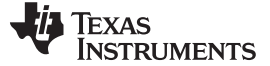

Naming Alternate Directories for Assembler Input www.ti.com

#### <span id="page-37-0"></span>**3.5.1 Using the --include\_path Assembler Option**

The --include path assembler option names an alternate directory that contains copy/include files or macro libraries. The format of the --include\_path option is as follows:

**cl6x --include\_path=** pathname source filename [other options]

There is no limit to the number of --include\_path options per invocation; each --include\_path option names one pathname. In assembly source, you can use the .copy, .include, or .mlib directive without specifying path information. If the assembler does not find the file in the directory that contains the current source file, it searches the paths designated by the --include\_path options.

For example, assume that a file called source.asm is in the current directory; source.asm contains the following directive statement:

.copy "copy.asm"

Assume the following paths for the copy.asm file:

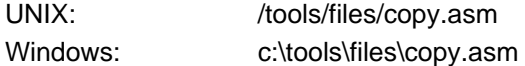

You could set up the search path with the commands shown below:

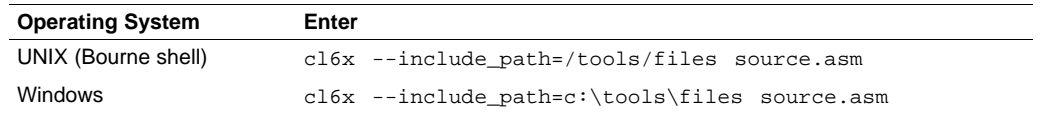

The assembler first searches for copy.asm in the current directory because source.asm is in the current directory. Then the assembler searches in the directory named with the --include\_path option.

### <span id="page-37-1"></span>**3.5.2 Using the C6X\_A\_DIR Environment Variable**

An environment variable is a system symbol that you define and assign a string to. The assembler uses the C6X A DIR environment variable to name alternate directories that contain copy/include files or macro libraries.

The assembler looks for the C6X\_A\_DIR environment variable and then reads and processes it. If the assembler does not find the C6X\_A\_DIR variable, it then searches for C6X\_C\_DIR. The processor-specific variables are useful when you are using Texas Instruments tools for different processors at the same time.

See the TMS320C6000 Optimizing Compiler User's Guide for details on C6X\_C\_DIR.

The command syntax for assigning the environment variable is as follows:

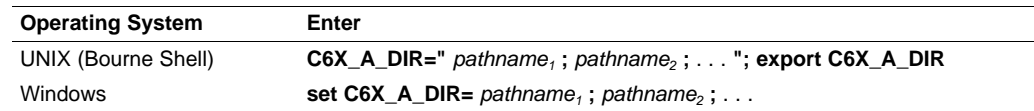

The *pathnames* are directories that contain copy/include files or macro libraries. The pathnames must follow these constraints:

- Pathnames must be separated with a semicolon.
- Spaces or tabs at the beginning or end of a path are ignored. For example the space before and after the semicolon in the following is ignored:

set C6X\_A\_DIR= c:\path\one\to\tools ; c:\path\two\to\tools

• Spaces and tabs are allowed within paths to accommodate Windows directories that contain spaces. For example, the pathnames in the following are valid:

set C6X A DIR=c:\first path\to\tools;d:\second path\to\tools

In assembly source, you can use the .copy, .include, or .mlib directive without specifying path information. If the assembler does not find the file in the directory that contains the current source file or in directories named by the --include path option, it searches the paths named by the environment variable.

For example, assume that a file called source.asm contains these statements:

.copy "copy1.asm" .copy "copy2.asm"

Assume the following paths for the files:

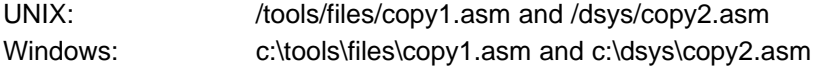

You could set up the search path with the commands shown below:

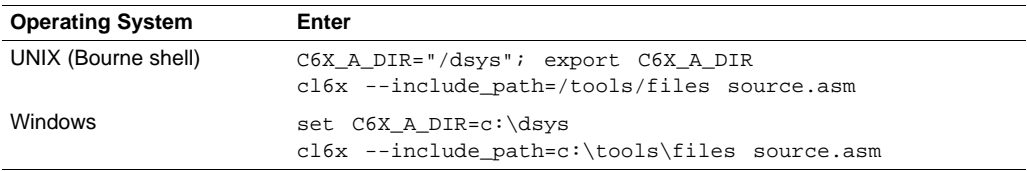

The assembler first searches for copy1.asm and copy2.asm in the current directory because source.asm is in the current directory. Then the assembler searches in the directory named with the --include\_path option and finds copy1.asm. Finally, the assembler searches the directory named with C6X\_A\_DIR and finds copy2.asm.

The environment variable remains set until you reboot the system or reset the variable by entering one of these commands:

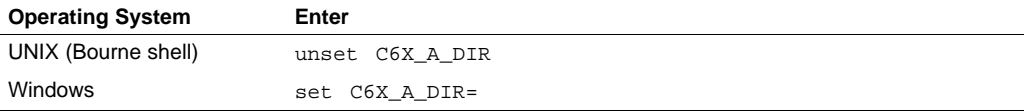

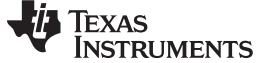

#### **3.6 Source Statement Format**

TMS320C6000 assembly language source programs consist of source statements that can contain assembler directives, assembly language instructions, macro directives, and comments. A source statement can contain five ordered fields (label, mnemonic, unit specifier, operand list, and comment). The general syntax for source statements is as follows:

[label[:]] [||] [**[** register **]**] mnemonic [unit specifier] [operand list][;comment]

Labels cannot be placed on instructions that have parallel bars.

Following are examples of source statements:

two .set 2 ; Symbol Two = 2 Label: MVK two,A2 ; Move 2 into register A2 .word 016h ; Initialize a word with 016h

The C6000 assembler reads up to 200 characters per line. Any characters beyond 200 are truncated. Keep the operational part of your source statements (that is, everything other than comments) less than 200 characters in length for correct assembly. Your comments can extend beyond the 200-character limit, but the truncated portion is not included in the listing file.

Follow these guidelines:

- All statements must begin with a label, a blank, an asterisk, or a semicolon.
- Labels are optional; if used, they must begin in column 1.
- One or more blanks must separate each field. Tab and space characters are blanks. You must separate the operand list from the preceding field with a blank.
- Comments are optional. Comments that begin in column 1 can begin with an asterisk or a semicolon (\* or ;), but comments that begin in any other column *must* begin with a semicolon.
- In a conditional instruction, the condition register must be surrounded by square brackets.
- The functional unit specifier is optional. If you do not specify the functional unit, the assembler assigns a legal functional unit based on the mnemonic field.
- A mnemonic cannot begin in column 1 or it will be interpreted as a label.

The following sections describe each of the fields.

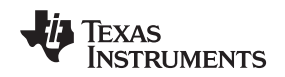

# **3.6.1 Label Field**

Labels are optional for all assembly language instructions and for most (but not all) assembler directives. When used, a label must begin in column 1 of a source statement. A label can contain up to 128 alphanumeric characters (A-Z, a-z, 0-9, \_, and \$). Labels are case sensitive (except when the --syms ignore case option is used), and the first character cannot be a number. A label can be followed by a colon (:). The colon is not treated as part of the label name. If you do not use a label, the first character position must contain a blank, a semicolon, or an asterisk. You cannot use a label with an instruction that is in parallel with a previous instruction.

When you use a label, its value is the current value of the SPC. The label points to the statement it is associated with. For example, if you use the .word directive to initialize several words, a label points to the first word. In the following example, the label Start has the value 40h.

```
. . . .
. . . .
     9 * Assume some code was assembled
    10 00000040 0000000A Start: .word 0Ah,3,7
      00000044 00000003
      00000048 00000007
```
A label on a line by itself is a valid statement. The label assigns the current value of the section program counter to the label; this is equivalent to the following directive statement:

label .equ \$ ; \$ provides the current value of the SPC

When a label appears on a line by itself, it points to the instruction on the next line (the SPC is not incremented):

```
1 00000000 Here:
2 00000000 00000003 .word 3
```
If you do not use a label, the character in column 1 must be a blank, an asterisk, or a semicolon.

# **3.6.2 Mnemonic Field**

The mnemonic field follows the label field. The mnemonic field cannot start in column 1; if it does, it is interpreted as a label. There is one exception: the parallel bars (||) of the mnemonic field can start in column 1. The mnemonic field can begin with one of the following items:

• Pipe symbols (||) indicate instructions that are in parallel with a previous instruction. You can have up to eight instructions running in parallel. The following example demonstrates six instructions running in parallel:

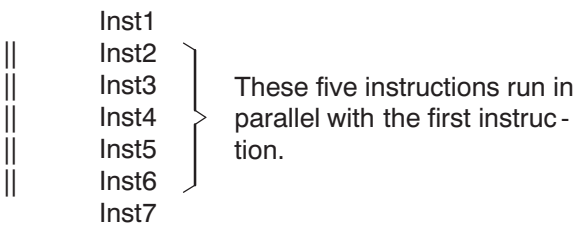

• Square brackets ([ ]) indicate conditional instructions. The machine-instruction mnemonic is executed based on the value of the register within the brackets; valid register names are A0 for C64xx only, A1, A2, B0, B1, and B2. The instruction is executed if the value of the register is nonzero. If the register name is preceded by an exclamation point (!), then the instruction is executed if the value of the register is 0. For example:

[A1] ZERO A2 ; If A1 is not equal to zero,  $A2 = 0$ 

Next, the mnemonic field contains one of the following items:

- Machine-instruction mnemonic (such as ADDK, MVKH, B)
- Assembler directive (such as .data, .list, .equ)
- Macro directive (such as .macro, .var, .mexit)
- Macro call

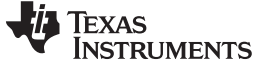

### **3.6.3 Unit Specifier Field**

The unit specifier field is an optional field that follows the mnemonic field for machine-instruction mnemonics. The unit specifier field begins with a period (.) followed by a functional unit specifier. In general, one instruction can be assigned to each functional unit in a single instruction cycle. There are eight functional units, two of each functional type:

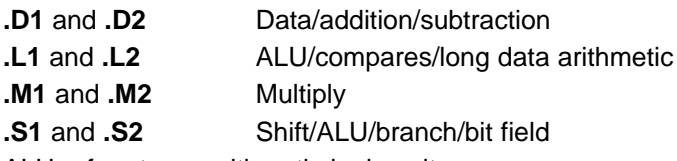

ALU refers to an arithmetic logic unit.

There are several ways to use the unit specifier field:

- You can specify the particular functional unit (for example, .D1).
- You can specify only the functional type (for example, .M), and the assembler assigns the specific unit (for example, .M2).
- If you do not specify the functional unit, the assembler assigns the functional unit based on the mnemonic field and operand field.

For more information on functional units, including which assembly instructions require which functional type, see the TMS320C62x DSP CPU and Instruction Set Reference Guide, TMS320C64x/C64x+ DSP CPU and Instruction Set Reference Guide, or TMS320C67x/C67x+ DSP CPU and Instruction Set Reference Guide.

# **3.6.4 Operand Field**

The operand field follows the mnemonic field and contains one or more operands. The operand field is not required for all instructions or directives. An operand consists of the following items:

- Symbols (see [Section](#page-44-0) 3.9)
- Constants (see [Section](#page-42-0) 3.7)
- Expressions (combination of constants and symbols; see [Section](#page-50-0) 3.10)

You must separate operands with commas.

### **3.6.5 Comment Field**

A comment can begin in any column and extends to the end of the source line. A comment can contain any ASCII character, including blanks. Comments are printed in the assembly source listing, but they do not affect the assembly.

A source statement that contains only a comment is valid. If it begins in column 1, it can start with a semicolon ( **;** ) or an asterisk ( **\***). Comments that begin anywhere else on the line must begin with a semicolon. The asterisk identifies a comment only if it appears in column 1.

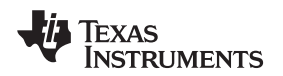

#### www.ti.com Constants

### <span id="page-42-0"></span>**3.7 Constants**

The assembler supports several types of constants:

- Binary integer
- Octal integer
- Decimal integer
- Hexadecimal integer
- **Character**
- Assembly time

The assembler maintains each constant internally as a 32-bit quantity. Constants are not sign extended. For example, the constant 00FFh is equal to 00FF (base 16) or 255 (base 10); it *does not* equal -1. However, when used with the .byte directive, -1 is equivalent to 00FFh.

# **3.7.1 Binary Integers**

A binary integer constant is a string of up to 32 binary digits (0s and 1s) followed by the suffix B (or b). If fewer than 32 digits are specified, the assembler right justifies the value and fills the unspecified bits with zeros. These are examples of valid binary constants:

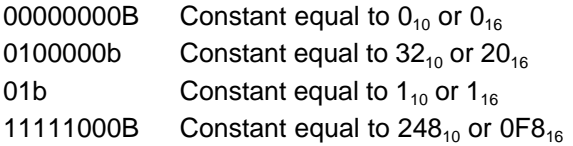

# **3.7.2 Octal Integers**

An octal integer constant is a string of up to 11 octal digits (0 through 7) followed by the suffix Q (or q). These are examples of valid octal constants:

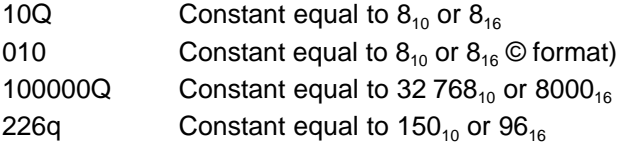

# **3.7.3 Decimal Integers**

A decimal integer constant is a string of decimal digits ranging from -2147 483 648 to 4 294 967 295. These are examples of valid decimal constants:

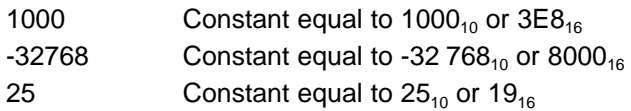

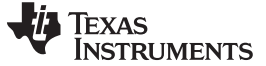

#### **3.7.4 Hexadecimal Integers**

A hexadecimal integer constant is a string of up to eight hexadecimal digits followed by the suffix H (or h) or preceded by 0x. Hexadecimal digits include the decimal values 0-9 and the letters A-F or a-f. A hexadecimal constant must begin with a decimal value (0-9). If fewer than eight hexadecimal digits are specified, the assembler right justifies the bits. These are examples of valid hexadecimal constants:

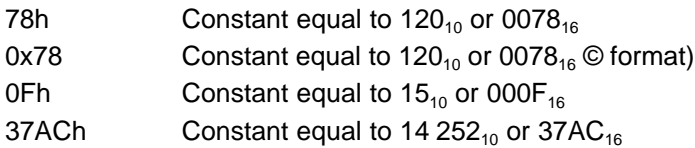

### **3.7.5 Character Constants**

A character constant is a single character enclosed in *single* quotes. The characters are represented internally as 8-bit ASCII characters. Two consecutive single quotes are required to represent each single quote that is part of a character constant. A character constant consisting only of two single quotes is valid and is assigned the value 0. These are examples of valid character constants:

- $a'$  Defines the character constant a and is represented internally as 61 $a<sub>6</sub>$
- $^{\circ}$  C' Defines the character constant C and is represented internally as  $43_{16}$
- ''''Defines the character constant ' and is represented internally as  $27_{16}$
- Defines a null character and is represented internally as  $00_{16}$

Notice the difference between character constants and character strings [\(Section](#page-44-1) 3.8 discusses character strings). A character constant represents a single integer value; a string is a sequence of characters.

### **3.7.6 Assembly-Time Constants**

If you use the .set directive to assign a value to a symbol (see Define [Assembly-Time](#page-115-0) Constant), the symbol becomes a constant. To use this constant in expressions, the value that is assigned to it must be absolute. For example:

sym .set 3 MVK sym,B1

You can also use the .set directive to assign symbolic constants for register names. In this case, the symbol becomes a synonym for the register:

sym .set B1 MVK 10,sym

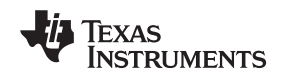

#### www.ti.com **Character Strings**

# <span id="page-44-1"></span>**3.8 Character Strings**

A character string is a string of characters enclosed in double quotes. Double quotes that are part of character strings are represented by two consecutive double quotes. The maximum length of a string varies and is defined for each directive that requires a character string. Characters are represented internally as 8-bit ASCII characters.

These are examples of valid character strings:

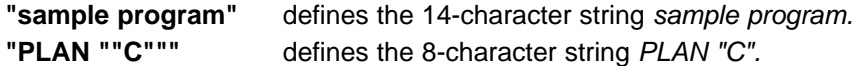

Character strings are used for the following:

- Filenames, as in .copy "filename"
- Section names, as in .sect "section name"
- Data initialization directives, as in .byte "charstring"
- Operands of .string directives

### <span id="page-44-0"></span>**3.9 Symbols**

Symbols are used as labels, constants, and substitution symbols. A symbol name is a string of alphanumeric characters, the dollar sign, and underscores (A-Z, a-z, 0-9, \$, and \_). The first character in a symbol cannot be a number, and symbols cannot contain embedded blanks. The symbols you define are case sensitive; for example, the assembler recognizes ABC, Abc, and abc as three unique symbols. You can override case sensitivity with the --syms\_ignore\_case assembler option (see [Section](#page-35-0) 3.3). A symbol is valid only during the assembly in which it is defined, unless you use the .global directive or the .def directive to declare it as an external symbol (see Identify Global [Symbols](#page-95-0)).

### **3.9.1 Labels**

Symbols used as labels become symbolic addresses that are associated with locations in the program. Labels used locally within a file must be unique. Mnemonic opcodes and assembler directive names without the . prefix are valid label names.

Labels can also be used as the operands of .global, .ref, .def, or .bss directives; for example:

.global label1

label2: MVKL label2, B3 MVKH label2, B3 B label1 NOP 5

# <span id="page-44-2"></span>**3.9.2 Local Labels**

Local labels are special labels whose scope and effect are temporary. A local label can be defined in two ways:

- \$n, where n is a decimal digit in the range 0-9. For example, \$4 and \$1 are valid local labels. See [Example](#page-45-0) 3-1.
- name?, where name is any legal symbol name as described above. The assembler replaces the question mark with a period followed by a unique number. When the source code is expanded, you will not see the unique number in the listing file. Your label appears with the question mark as it did in the source definition. You cannot declare this label as global. See [Example](#page-46-0) 3-2.

Normal labels must be unique (they can be declared only once), and they can be used as constants in the operand field. Local labels, however, can be undefined and defined again. Local labels cannot be defined by directives.

Symbols www.ti.com

A local label can be undefined or reset in one of these ways:

- By using the .newblock directive
- By changing sections (using a .sect, .text, or .data directive)
- By entering an include file (specified by the .include or .copy directive)
- By leaving an include file (specified by the .include or .copy directive)

# <span id="page-45-0"></span>**Example 3-1. Local Labels of the Form \$n**

```
This is an example of code that declares and uses a local label legally:
$1:
    SUB A1,1,A1
[A1] B $1
    SUBC A3,A0,A3
    NOP 4
    .newblock ; undefine $1 to use it again
$1 SUB A2,1,A2
[A2] B $1<br>MPY A3,
          A3, A3, A3
    NOP 4
The following code uses a local label illegally:
$1:
    SUB A1,1,A1
[A1] B $1
    SUBC A3,A0,A3
    NOP 4
$1 SUB A2,1,A2 ; WRONG - $1 is multiply defined
[A2] B $1
    MPY A3,A3,A3
    NOP 4
```
The \$1 label is not undefined before being reused by the second branch instruction. Therefore, \$1 is redefined, which is illegal.

Local labels are especially useful in macros. If a macro contains a normal label and is called more than once, the assembler issues a multiple-definition error. If you use a local label and .newblock within a macro, however, the local label is used and reset each time the macro is expanded.

Up to ten local labels of the \$n form can be in effect at one time. Local labels of the form name? are not limited. After you undefine a local label, you can define it and use it again. Local labels do not appear in the object code symbol table.

Because local labels are intended to be used only locally, branches to local labels are not expanded in case the branch's offset is out of range.

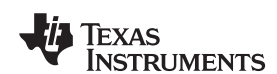

www.ti.com Symbols

#### <span id="page-46-0"></span>**Example 3-2. Local Labels of the Form name?**

```
****************************************************************
** First definition of local label mylab **
****************************************************************
       nop
mylab? nop
        B mylab?
       nop 5
****************************************************************
** Include file has second definition of mylab **
****************************************************************
        .copy "a.inc"
****************************************************************
** Third definition of mylab, reset upon exit from .include **
****************************************************************
mylab? nop
       B mylab?
       nop 5
****************************************************************
** Fourth definition of mylab in macro, macros use different **
** namespace to avoid conflicts **
****************************************************************
mymac .macro
mylab? nop
       B mylab?
       nop 5
        .endm
****************************************************************
** Macro invocation **
****************************************************************
       mymac
****************************************************************
** Reference to third definition of mylab. Definition is not **
** reset by macro invocation. **
****************************************************************
       B mylab?
       nop 5
****************************************************************
** Changing section, allowing fifth definition of mylab **
****************************************************************
        .sect "Sect_One"
       nop
mylab? .word 0
        nop
        nop
       B mylab?
1 nop<br>**************
                ****************************************************************
** The .newblock directive allows sixth definition of mylab **
                    ****************************************************************
        .newblock
mylab? .word 0
        nop
        nop
        B mylab?
        nop 5
```
#### **3.9.3 Symbolic Constants**

Symbols can be set to constant values. By using constants, you can equate meaningful names with constant values. The .set and .struct/.tag/.endstruct directives enable you to set constants to symbolic names. Symbolic constants cannot be redefined. The following example shows how these directives can be used:

```
; constant definitions
maxbuf .set 2*K
item .struct ; item structure definition
value .int \qquad \qquad ; value offset = 0
delta .int ; delta offset = 4
i_len .endstruct <br> ; item size = 8
array .tag item
      .bss array, i_len*K ; declare an array of K "items"
      .text
      LDW *+B14(array.delta + 2*i_len),A1
                        ; access array [2].delta
```
The assembler also has several predefined symbolic constants; these are discussed in [Section](#page-48-0) 3.9.5.

### **3.9.4 Defining Symbolic Constants (--asm\_define Option)**

The --asm\_define option equates a constant value or a string with a symbol. The symbol can then be used in place of a value in assembly source. The format of the --asm\_define option is as follows:

**cl6x --asm\_define=**name[**=**value]

The name is the name of the symbol you want to define. The value is the constant or string value you want to assign to the symbol. If the value is omitted, the symbol is set to 1. If you want to define a quoted string and keep the quotation marks, do one of the following:

- For Windows, use **--asm\_define=** name **="\"** value **\""**. For example, --asm\_define=car="\"sedan\""
- For UNIX, use **--asm\_define=** name **='"** value **"'**. For example, --asm\_define=car='"sedan"'
- For Code Composer, enter the definition in a file and include that file with the --cmd file (or -@) option.

Once you have defined the name with the --asm\_define option, the symbol can be used in place of a constant value, a well-defined expression, or an otherwise undefined symbol used with assembly directives and instructions. For example, on the command line you enter:

cl6x --asm\_define=SYM1=1 --asm\_define=SYM2=2 --asm\_define=SYM3=3 --asm\_define=SYM4=4 value.asm

Since you have assigned values to SYM1, SYM2, SYM3, and SYM4, you can use them in source code. [Example](#page-48-1) 3-3 shows how the value.asm file uses these symbols without defining them explicitly.

Within assembler source, you can test the symbol defined with the --asm\_define option with the following directives:

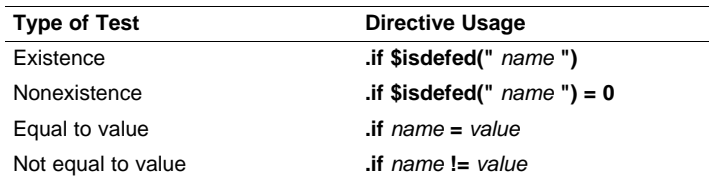

The argument to the \$isdefed built-in function must be enclosed in quotes. The quotes cause the argument to be interpreted literally rather than as a substitution symbol.

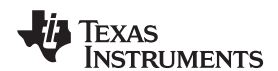

www.ti.com Symbols

<span id="page-48-1"></span>**Example 3-3. Using Symbolic Constants Defined on Command Line**

```
IF_4:if SYM4 = SYM2 * SYM2
     .byte SYM4 ; Equal values
      .else
     .byte SYM2 * SYM2 ; Unequal values
     .endif
IF_5: .if SYM1 <= 10
             10 i Less than / equal
      .else
      .byte SYM1 ; Greater than
     .endif
IF_6: .if SYM3 * SYM2 != SYM4 + SYM2
     .byte SYM3 * SYM2 ; Unequal value
     .else
     .byte SYM4 + SYM4 ; Equal values
      .endif
IF_7: .if SYM1 = SYM2
      .byte
     .elseif SYM2 + SYM3 = 5
      .byte SYM2 + SYM3
      .endif
```
# <span id="page-48-0"></span>**3.9.5 Predefined Symbolic Constants**

The assembler has several predefined symbols, including the following types:

- **\$**, the dollar-sign character, represents the current value of the section program counter (SPC). \$ is a relocatable symbol.
- **Register symbols**, including A0-A15 and B0-B15; and A16-31 and B16-31 for C6400 and C6400+.
- **CPU control registers**, including those listed in [Table](#page-48-2) 3-2. Control registers can be entered as all upper-case or all lower-case characters; for example, CSR can also be entered as csr.
- <span id="page-48-2"></span>• **Processor symbols**, including those listed in [Table](#page-49-0) 3-3.

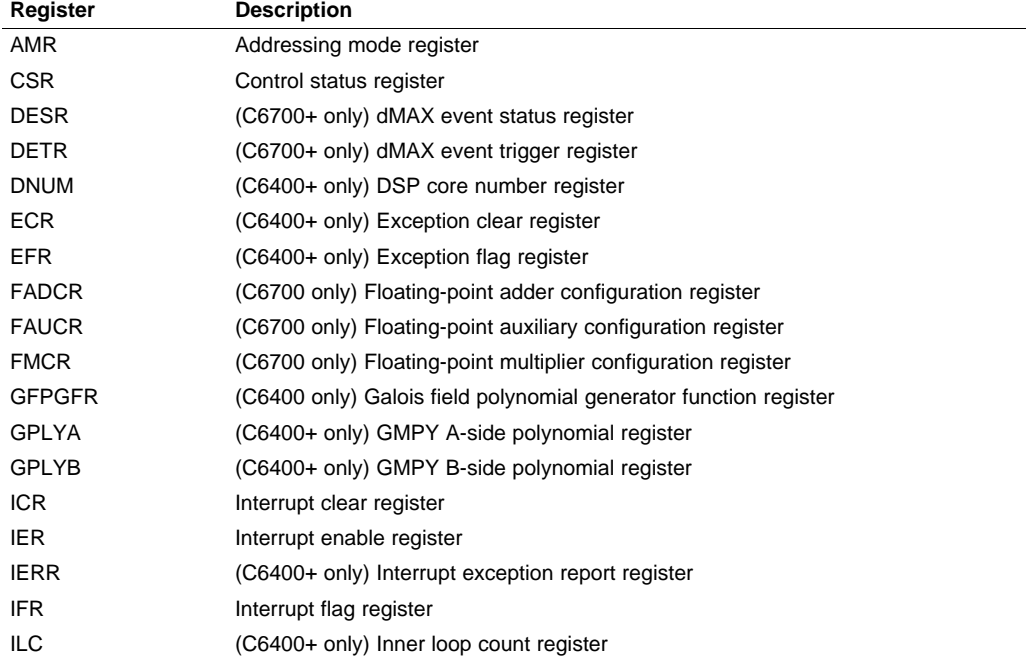

# **Table 3-2. CPU Control Registers**

Symbols www.ti.com

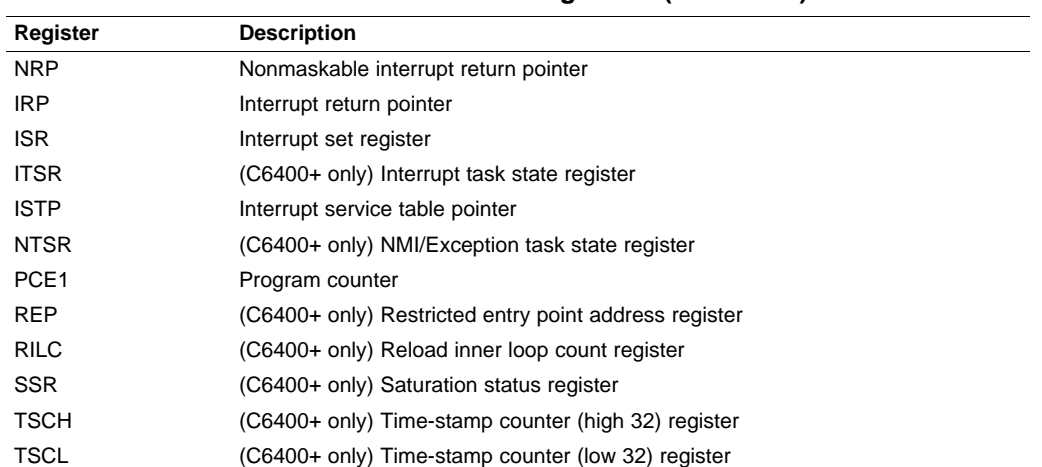

# **Table 3-2. CPU Control Registers (continued)**

# **Table 3-3. Processor Symbols**

TSR (C6400+ only) Task status register

<span id="page-49-0"></span>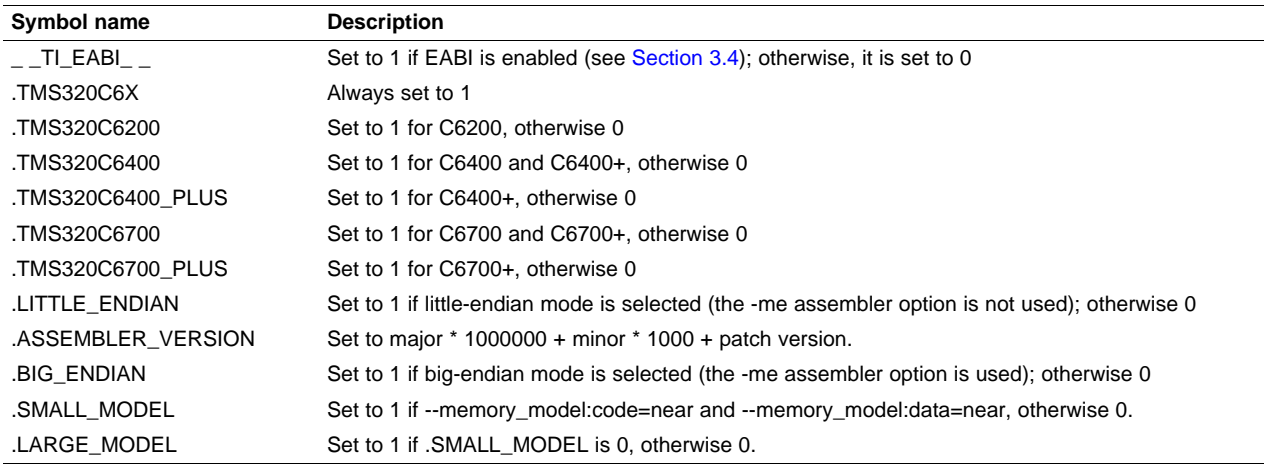

# **3.9.6 Substitution Symbols**

Symbols can be assigned a string value (variable). This enables you to alias character strings by equating them to symbolic names. Symbols that represent character strings are called substitution symbols. When the assembler encounters a substitution symbol, its string value is substituted for the symbol name. Unlike symbolic constants, substitution symbols can be redefined.

A string can be assigned to a substitution symbol anywhere within a program; for example:

```
.global _table
.asg "B14", PAGEPTR
.asg "*+B15(4)", LOCAL1
.asg "*+B15(8)", LOCAL2
LDW *+PAGEPTR(_table),A0
NOP 4
STW A0,LOCAL1
```
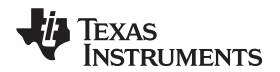

When you are using macros, substitution symbols are important because macro parameters are actually substitution symbols that are assigned a macro argument. The following code shows how substitution symbols are used in macros:

```
MAC .macro src1, src2, dst ; Multiply/Accumulate macro<br>MPY src1, src2, src2
             src1, src2, src2
    NOP<br>ADD
              src2, dst, dst
     .endm
* MAC macro invocation
    MAC A0, A1, A2
```
See [Chapter](#page-130-0) 5 for more information about macros.

# <span id="page-50-0"></span>**3.10 Expressions**

An expression is a constant, a symbol, or a series of constants and symbols separated by arithmetic operators. The 32-bit ranges of valid expression values are -2147 483 648 to 2147 483 647 for signed values, and 0 to 4 294 967 295 for unsigned values. Three main factors influence the order of expression evaluation:

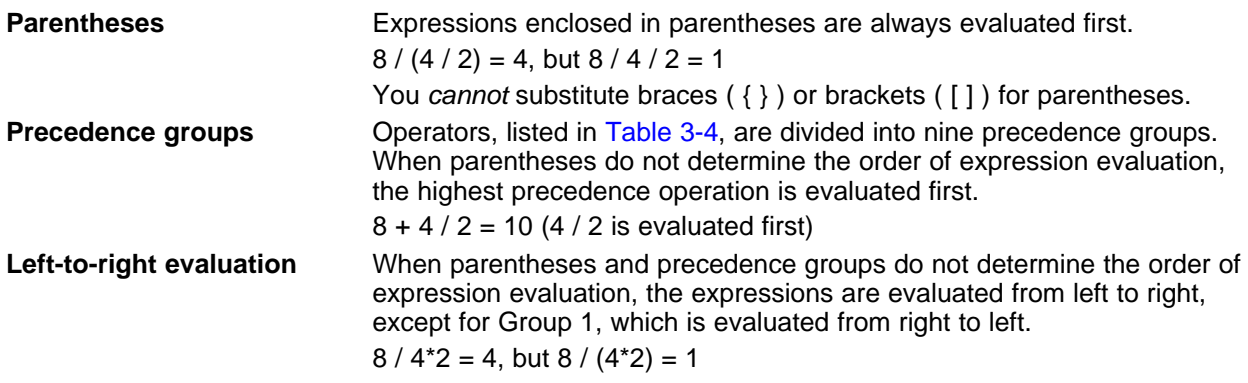

### <span id="page-50-1"></span>**3.10.1 Operators**

[Table](#page-50-1) 3-4 lists the operators that can be used in expressions, according to precedence group.

| Group <sup>(1)</sup> | Operator                            | Description <sup>(2)</sup>                                                     |
|----------------------|-------------------------------------|--------------------------------------------------------------------------------|
| 1                    | $\ddot{}$<br>$\tilde{}$             | Unary plus<br>Unary minus<br>1s complement<br>Logical NOT                      |
| $\overline{2}$       | $\star$<br>%                        | Multiplication<br><b>Division</b><br>Modulo                                    |
| 3                    | $+$<br>$\qquad \qquad \blacksquare$ | Addition<br>Subtraction                                                        |
| 4                    | <<<br>>>                            | Shift left<br>Shift right                                                      |
| 5                    | $\,<\,$<br>$\leq$<br>$\geq$<br>$>=$ | Less than<br>Less than or equal to<br>Greater than<br>Greater than or equal to |
| 6                    | $=$ $=$ $=$ $]$<br>!=               | Equal to<br>Not equal to                                                       |
| 7                    | &                                   | <b>Bitwise AND</b>                                                             |

**Table 3-4. Operators Used in Expressions (Precedence)**

(1) Group 1 operators are evaluated right to left. All other operators are evaluated left to right.<br>(2) Unarv + and - have higher precedence than the binary forms.

Unary  $+$  and  $-$  have higher precedence than the binary forms.

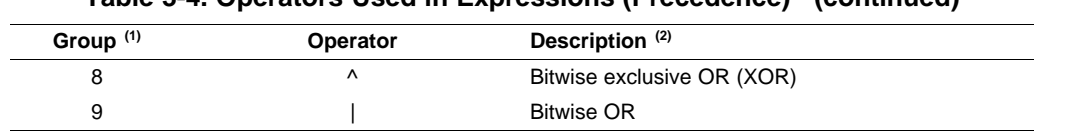

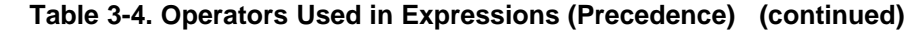

# **3.10.2 Expression Overflow and Underflow**

The assembler checks for overflow and underflow conditions when arithmetic operations are performed at assembly time. It issues a warning (the message Value Truncated) whenever an overflow or underflow occurs. The assembler does not check for overflow or underflow in multiplication.

# <span id="page-51-0"></span>**3.10.3 Well-Defined Expressions**

Some assembler directives require well-defined expressions as operands. Well-defined expressions contain only symbols or assembly-time constants that are defined before they are encountered in the expression. The evaluation of a well-defined expression must be absolute.

This is an example of a well-defined expression:

1000h+X

where X was previously defined as an absolute symbol.

# <span id="page-51-1"></span>**3.10.4 Conditional Expressions**

The assembler supports relational operators that can be used in any expression; they are especially useful for conditional assembly. Relational operators include the following:

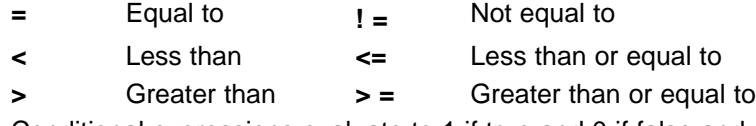

Conditional expressions evaluate to 1 if true and 0 if false and can be used only on operands of equivalent types; for example, absolute value compared to absolute value, but not absolute value compared to relocatable value.

# **3.10.5 Legal Expressions**

With the exception of the following expression contexts, there is no restriction on combinations of operations, constants, internally defined symbols, and externally defined symbols.

When an expression contains more than one relocatable symbol or cannot be evaluated at assembly time, the assembler encodes a relocation expression in the object file that is later evaluated by the linker. If the final value of the expression is larger in bits than the space reserved for it, you receive an error message from the linker. See [Section](#page-27-0) 2.4 for more information on relocation expressions.

- When using the register relative addressing mode, the expression in brackets or parenthesis must be a well-defined expression, as described in [Section](#page-51-0) 3.10.3. For example:
	- $*+AA[15]$

\*+XA4[7]

• Expressions used to describe the offset in register relative addressing mode for the registers B14 and B15, or expressions used as the operand to the branch instruction, are subject to the same limitations. For these two cases, all legal expressions can be reduced to one of two forms:

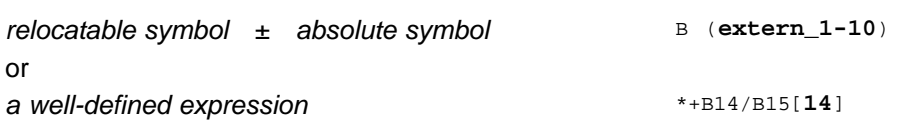

# Texas **NSTRUMENTS**

#### **3.10.6 Expression Examples**

Following are examples of expressions that use relocatable and absolute symbols. These examples use four symbols that are defined in the same section:

```
.global extern_1 ; Defined in an external module intern_1: .word '"D' ; Relocatable, defined in
                          ; Relocatable, defined in
                          ; current module
intern_2 ; Relocatable, defined in
                             current module
intern_3 i Relocatable, defined in
                          ; current module
```
#### • **Example 1**

In these contexts, there are no limitations on how expressions can be formed.

```
.word extern_1 * intern_2 - 13 ; Legal
```
MVKL (intern\_1 - extern\_1),A1 ; Legal

• **Example 2**

The first statement in the following example is valid; the statements that follow it are invalid.

```
B (extern_1 - 10) <br>B (10-extern 1) ; Can't
                             ; Can't negate reloc. symbol
LDW *+B14 (-(intern_1)), A1 ; Can't negate reloc. symbol
LDW *+B14 (extern_1/10), A1 ; / not an additive operator
B (intern_1 + extern_1) ; Multiple relocatables
```
### • **Example 3**

The first statement below is legal; although intern\_1 and intern\_2 are relocatable, their difference is absolute because they are in the same section. Subtracting one relocatable symbol from another reduces the expression to *relocatable symbol + absolute value*. The second statement is illegal because the sum of two relocatable symbols is not an absolute value.

B (intern\_1 - intern\_2 + extern\_3)  $\qquad$  ; Legal

B (intern\_1 + intern\_2 + extern\_3) ; Illegal

• **Example 4**

A relocatable symbol's placement in the expression is important to expression evaluation. Although the statement below is similar to the first statement in the previous example, it is illegal because of left-to-right operator precedence; the assembler attempts to add intern\_1 to extern\_3.

B (intern\_1 + extern\_3 - intern\_2) ; Illegal

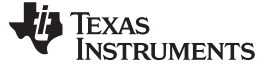

#### **3.11 Source Listings**

A source listing shows source statements and the object code they produce. To obtain a listing file, invoke the assembler with the --asm\_listing option (see [Section](#page-35-0) 3.3).

Two banner lines, a blank line, and a title line are at the top of each source listing page. Any title supplied by the .title directive is printed on the title line. A page number is printed to the right of the title. If you do not use the .title directive, the name of the source file is printed. The assembler inserts a blank line below the title line.

Each line in the source file produces at least one line in the listing file. This line shows a source statement number, an SPC value, the object code assembled, and the source statement. and show these in actual listing files.

Each line in the source file produces at least one line in the listing file. This line shows a source statement number, an SPC value, the object code assembled, and the source statement. [Figure](#page-54-0) 3-2 shows these in an actual listing file.

#### **Field 1: Source Statement Number**

#### **Line number**

The source statement number is a decimal number. The assembler numbers source lines as it encounters them in the source file; some statements increment the line counter but are not listed. (For example, .title statements and statements following a .nolist are not listed.) The difference between two consecutive source line numbers indicates the number of intervening statements in the source file that are not listed.

#### **Include file letter**

A letter preceding the line number indicates the line is assembled from the include file designated by the letter.

#### **Nesting level number**

A number preceding the line number indicates the nesting level of macro expansions or loop blocks.

#### **Field 2: Section Program Counter**

This field contains the SPC value, which is hexadecimal. All sections (.text, .data, .bss, and named sections) maintain separate SPCs. Some directives do not affect the SPC and leave this field blank.

#### **Field 3: Object Code**

This field contains the hexadecimal representation of the object code. All machine instructions and directives use this field to list object code. This field also indicates the relocation type associated with an operand for this line of source code. If more than one operand is relocatable, this column indicates the relocation type for the first operand. The characters that can appear in this column and their associated relocation types are listed below:

- ! undefined external reference
- **'**.text relocatable
- + .sect relocatable
- " .data relocatable
- .bss, .usect relocatable
- % relocation expression

#### **Field 4: Source Statement Field**

This field contains the characters of the source statement as they were scanned by the assembler. The assembler accepts a maximum line length of 200 characters. Spacing in this field is determined by the spacing in the source statement.

[Figure](#page-54-0) 3-2 shows an assembler listing with each of the four fields identified.

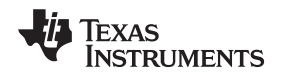

<span id="page-54-0"></span>

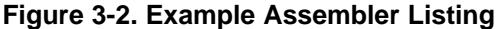

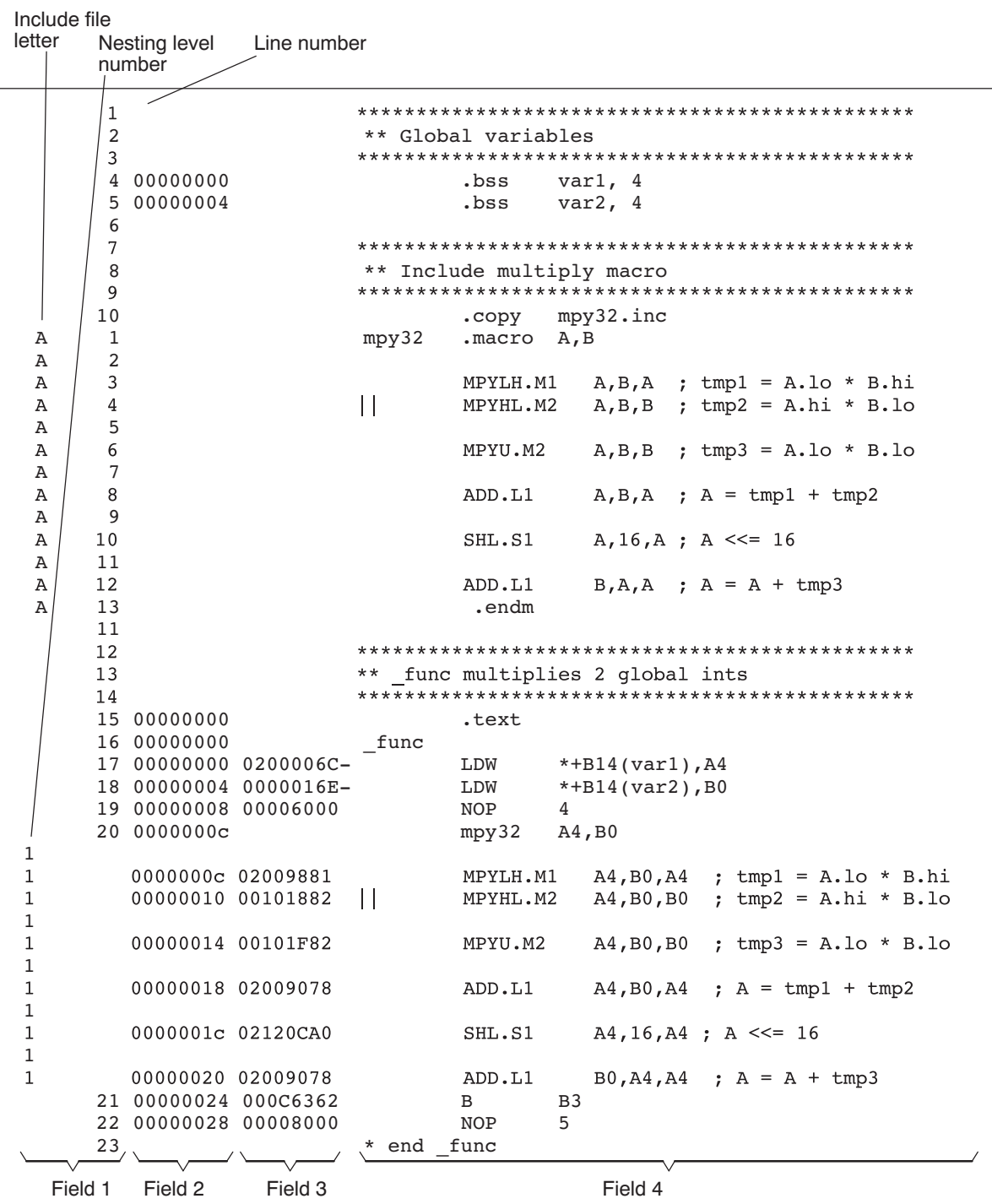

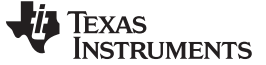

#### **3.12 Debugging Assembly Source**

When you invoke cl6x with --symdebug:dwarf (or -g) when compiling an assembly file, the assembler provides symbolic debugging information that allows you to step through your assembly code in a debugger rather than using the Disassembly window in Code Composer Studio. This enables you to view source comments and other source-code annotations while debugging.

The .asmfunc and .endasmfunc (see Mark Function [Boundaries](#page-75-0)) directives enable you to use C characteristics in assembly code that makes the process of debugging an assembly file more closely resemble debugging a C/C++ source file.

The .asmfunc and .endasmfunc directives allow you to name certain areas of your code, and make these areas appear in the debugger as C functions. Contiguous sections of assembly code that are not enclosed by the .asmfunc and .endasmfunc directives are automatically placed in assembler-defined functions named with this syntax:

**\$** filename **:** starting source line **:** ending source line **\$**

If you want to view your variables as a user-defined type in C code, the types must be declared and the variables must be defined in a C file. This C file can then be referenced in assembly code using the .ref directive (see Identify Global [Symbols](#page-95-0)).

[Example](#page-55-0) 3-4 shows the cvar.c C program that defines a variable, svar, as the structure type X. The svar variable is then referenced in the addfive.asm assembly program in [Example](#page-55-1) 3-5 and 5 is added to svar's second data member.

Compile both source files with the --symdebug:dwarf option (-g) and link them as follows:

```
cl6x --symdebug:dwarf cvars.c addfive.asm --run_linker --library=lnk.cmd --library=rts6200.lib
     --output_file=addfive.out
```
When you load this program into a symbolic debugger, addfive appears as a C function. You can monitor the values in svar while stepping through main just as you would any regular C variable.

#### <span id="page-55-0"></span>**Example 3-4. Viewing Assembly Variables as C Types C Program**

```
typedef struct
{
   int m1;
   int m2;
} X;
X \text{ svar} = \{ 1, 2 \};
```
#### <span id="page-55-1"></span>**Example 3-5. Assembly Program for [Example](#page-55-0) 3-4**

```
;------------------------------------------------------------------------------
; Tell the assembler we're referencing variable "_svar", which is defined in
; another file (cvars.c).
;------------------------------------------------------------------------------
         .ref _svar
;------------------------------------------------------------------------------
; addfive() - Add five to the second data member of _svar
;------------------------------------------------------------------------------
          .text
         .global addfive
addfive: .asmfunc
           LDW .D2T2 *+B14(_svar+4),B4 ; load svar.m2 into B4
           RET .S2 B3 : return from function
           NOP 3 3 ; delay slots 1-3
           ADD .D2 5,B4,B4 ; add 5 to B4 (delay slot 4)
           STW .D2T2 B4,*+B14(_svar+4) ; store B4 back into svar.m2
                                             ; (delay slot 5)
          .endasmfunc
```
# **3.13 Cross-Reference Listings**

A cross-reference listing shows symbols and their definitions. To obtain a cross-reference listing, invoke the assembler with the --cross\_reference option (see [Section](#page-35-0) 3.3) or use the .option directive with the X operand (see Select Listing [Options](#page-112-0)). The assembler appends the cross-reference to the end of the source listing. [Example](#page-56-0) 3-6 shows the four fields contained in the cross-reference listing.

<span id="page-56-0"></span>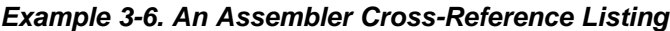

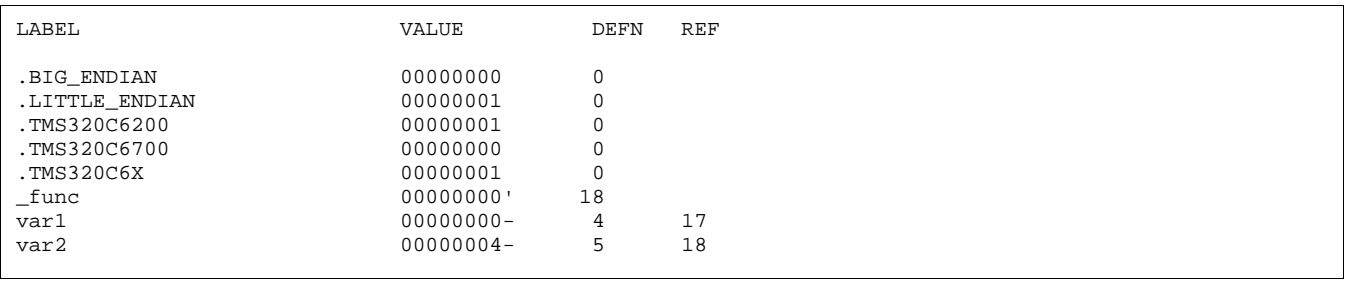

<span id="page-56-1"></span>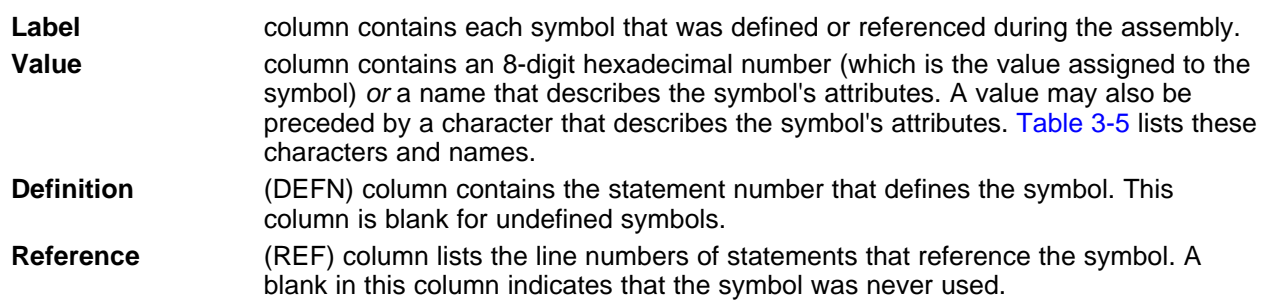

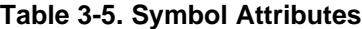

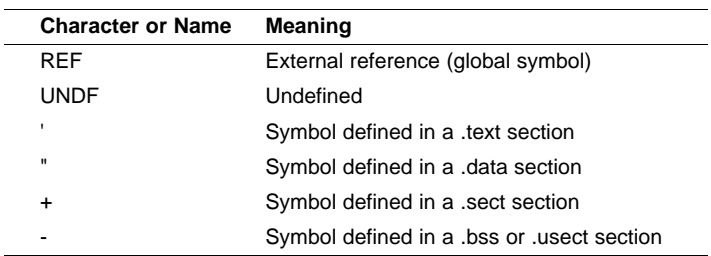

<span id="page-58-0"></span>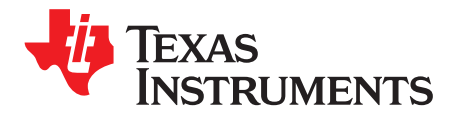

Chapter 4 SPRU186S–February 2010

# **Assembler Directives**

Assembler directives supply data to the program and control the assembly process. Assembler directives enable you to do the following:

- Assemble code and data into specified sections
- Reserve space in memory for uninitialized variables
- Control the appearance of listings
- Initialize memory
- Assemble conditional blocks
- Define global variables
- Specify libraries from which the assembler can obtain macros
- Examine symbolic debugging information

This chapter is divided into two parts: the first part [\(Section](#page-59-0) 4.1 through [Section](#page-71-0) 4.11) describes the directives according to function, and the second part [\(Section](#page-72-0) 4.12) is an alphabetical reference.

# **Topic** ........................................................................................................................... **Page**

# **4.1 Directives Summary** .......................................................................................... **[60](#page-59-0) 4.2 Directives That Define Sections** .......................................................................... **[64](#page-63-0) 4.3 Directives That Initialize Constants** ...................................................................... **[66](#page-65-0) 4.4 Directives That Perform Alignment and Reserve Space** ......................................... **[67](#page-66-0) 4.5 Directives That Format the Output Listings** .......................................................... **[68](#page-67-0) 4.6 Directives That Reference Other Files** .................................................................. **[69](#page-68-0) 4.7 Directives That Enable Conditional Assembly** ....................................................... **[70](#page-69-0) 4.8 Directives That Define Union or Structure Types** ................................................... **[70](#page-69-1) 4.9 Directives That Define Enumerated Types** ............................................................ **[70](#page-69-2) 4.10 Directives That Define Symbols at Assembly Time** ................................................ **[71](#page-70-0) 4.11 Miscellaneous Directives** .................................................................................... **[72](#page-71-0) 4.12 Directives Reference** .......................................................................................... **[73](#page-72-0)**

#### <span id="page-59-0"></span>**4.1 Directives Summary**

[Table](#page-59-1) 4-1 through [Table](#page-63-1) 4-16 summarize the assembler directives.

Besides the assembler directives documented here, the TMS320C6000™ software tools support the following directives:

- The assembler uses several directives for macros. Macro directives are discussed in [Chapter](#page-130-0) 5; they are not discussed in this chapter.
- The assembly optimizer uses several directives that supply data and control the optimization process. Assembly optimizer directives are discussed in the TMS320C6000 Optimizing Compiler User's Guide.
- The C compiler uses directives for symbolic debugging. Unlike other directives, symbolic debugging directives are not used in most assembly language programs. discusses these directives; they are not discussed in this chapter.

#### **Labels and Comments Are Not Shown in Syntaxes**

**NOTE:** Any source statement that contains a directive can also contain a label and a comment. Labels begin in the first column (only labels and comments can appear in the first column), and comments must be preceded by a semicolon, or an asterisk if the comment is the only element in the line. To improve readability, labels and comments are not shown as part of the directive syntax.

### **Table 4-1. Directives That Define Sections**

<span id="page-59-1"></span>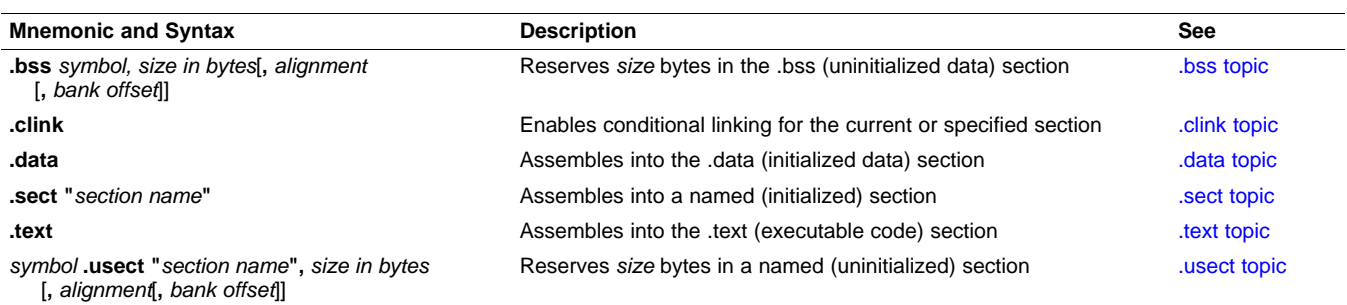

#### **Table 4-2. Directives That Initialize Values (Data and Memory)**

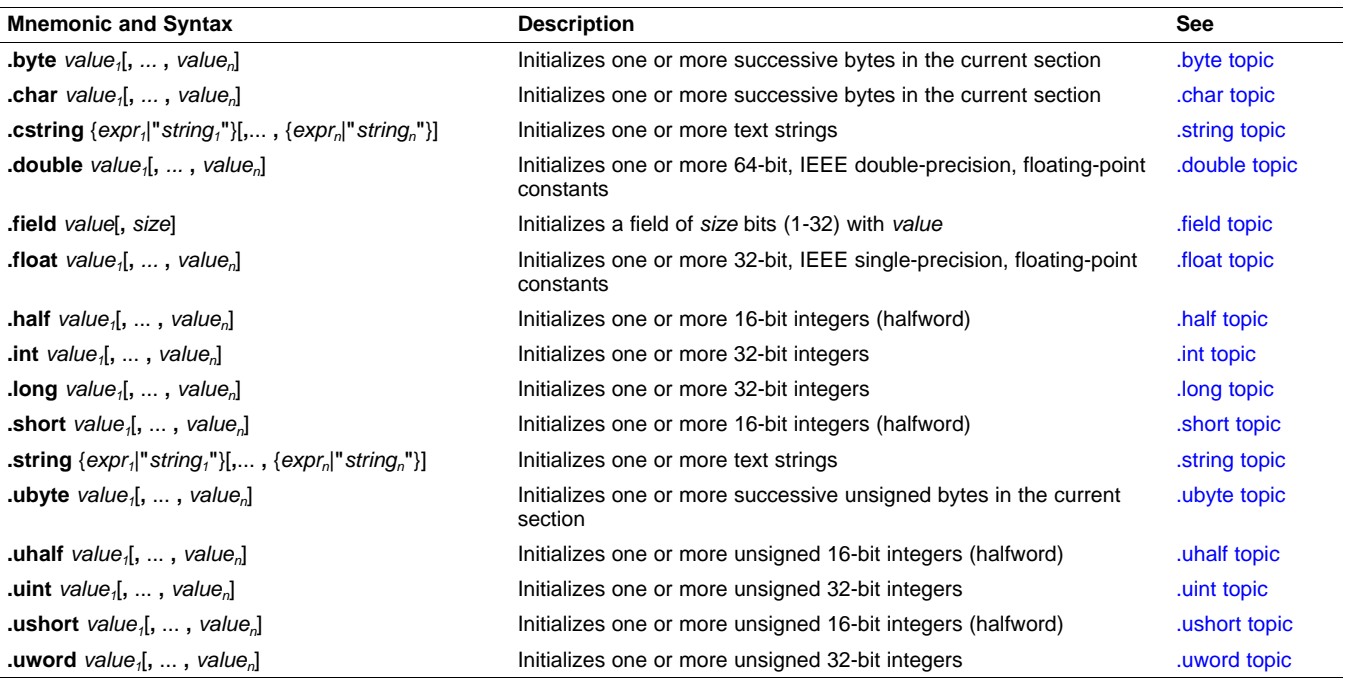

Texas

**RUMENTS** 

# **Table 4-2. Directives That Initialize Values (Data and Memory) (continued)**

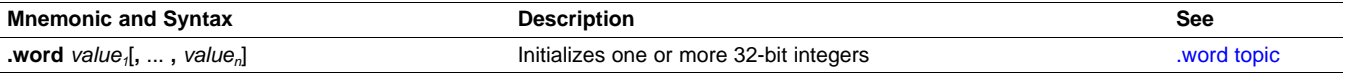

# **Table 4-3. Directives That Perform Alignment and Reserve Space**

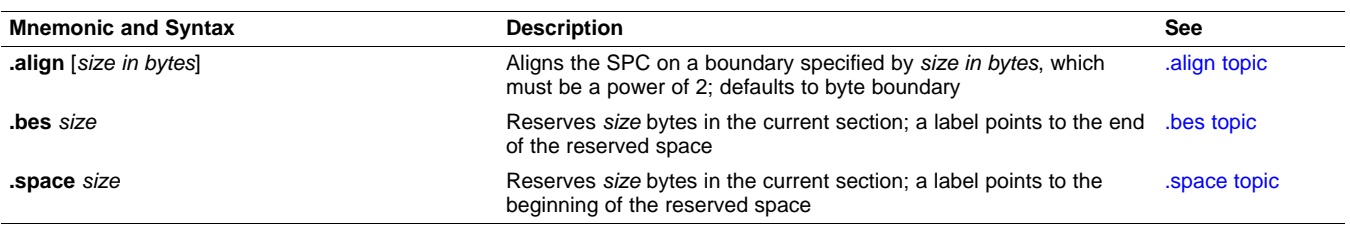

#### **Table 4-4. Directives That Format the Output Listing**

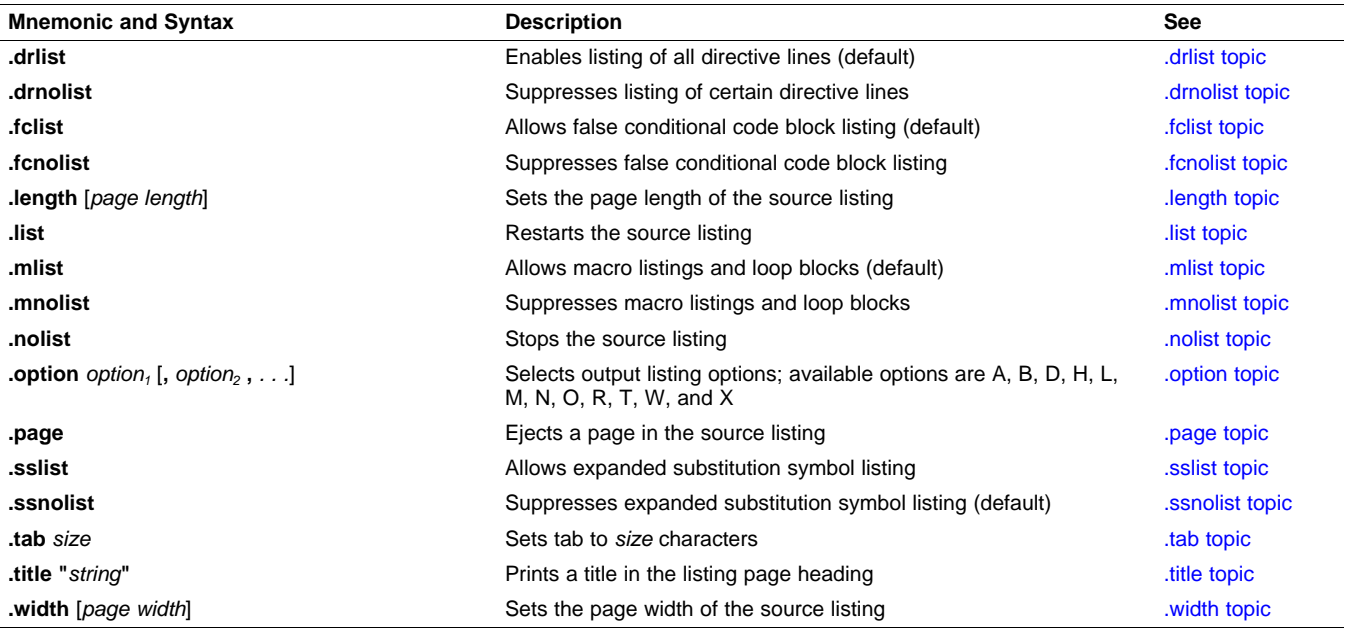

#### **Table 4-5. Directives That Reference Other Files**

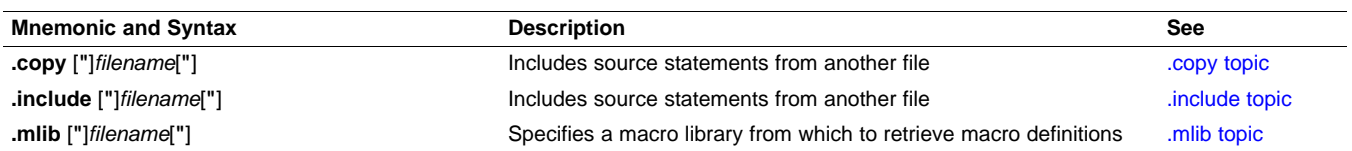

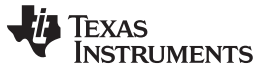

Directives Summary www.ti.com

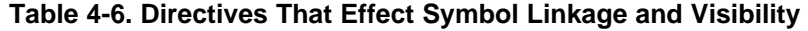

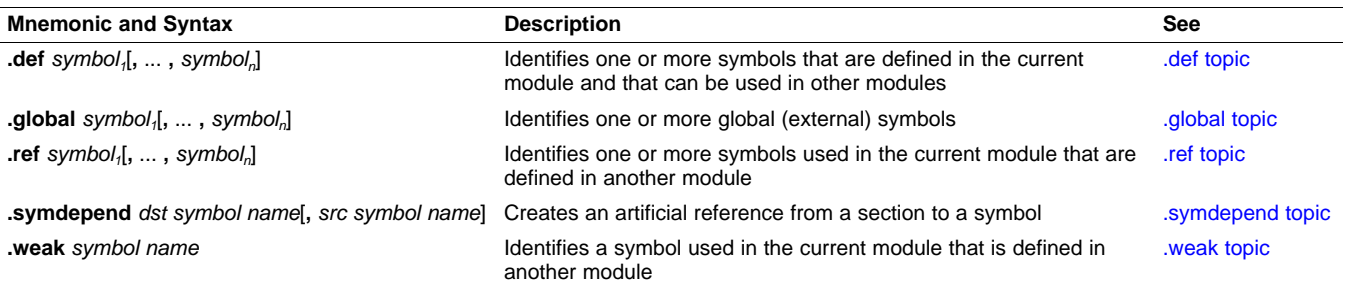

# **Table 4-7. Directives That Control Dynamic Symbol Visibility**

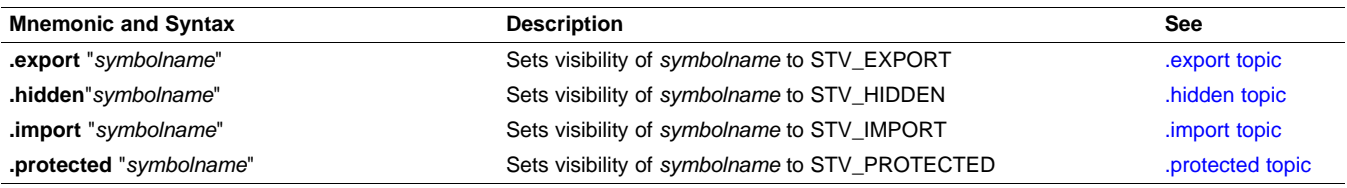

# **Table 4-8. Directives That Enable Conditional Assembly**

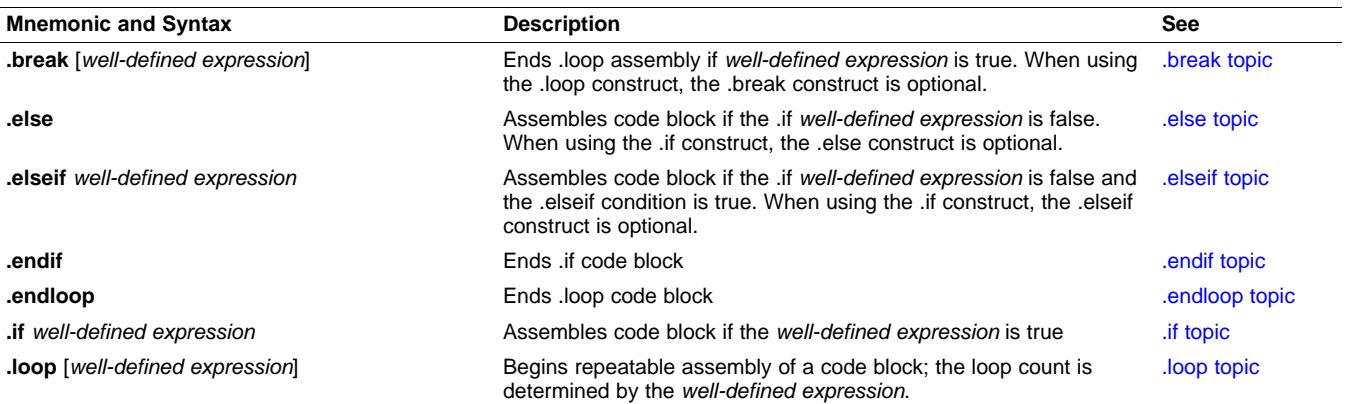

# **Table 4-9. Directives That Define Union or Structure Types**

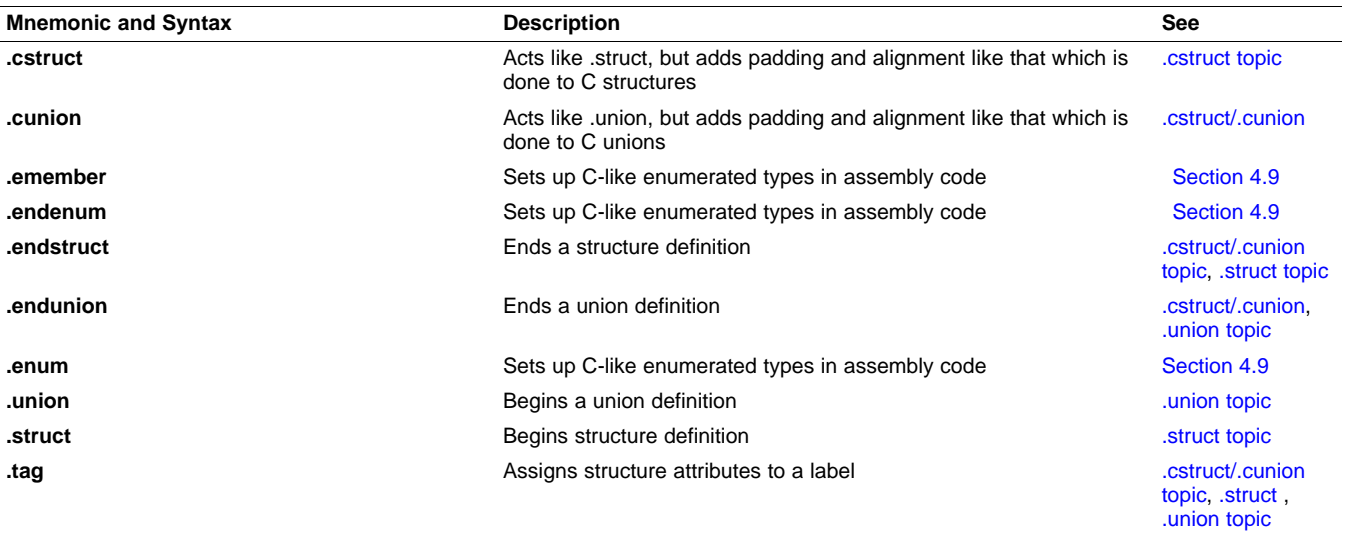

www.ti.com Directives Summary

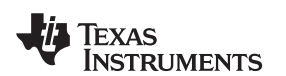

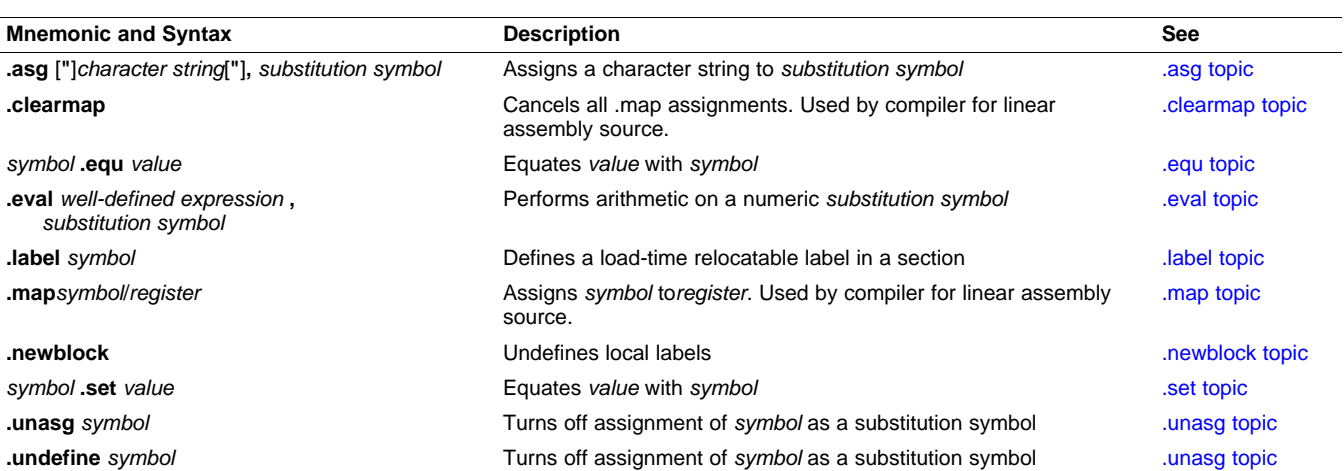

# **Table 4-10. Directives That Define Symbols at Assembly Time**

# **Table 4-11. Directives That Define Common Data Sections**

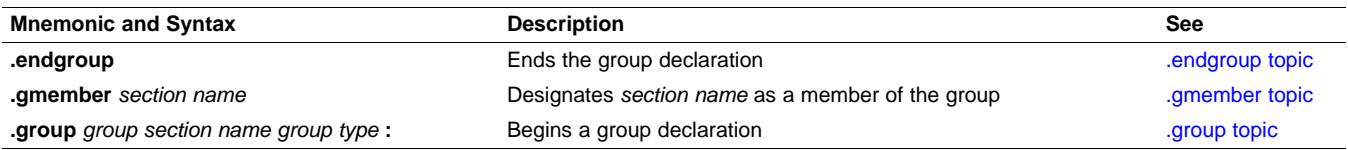

#### **Table 4-12. Directives That Create or Effect Macros**

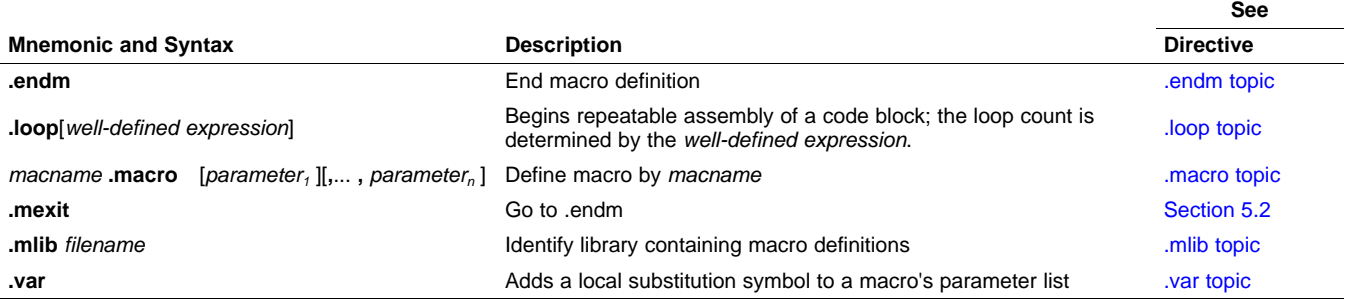

# **Table 4-13. Directives That Control Diagnostics**

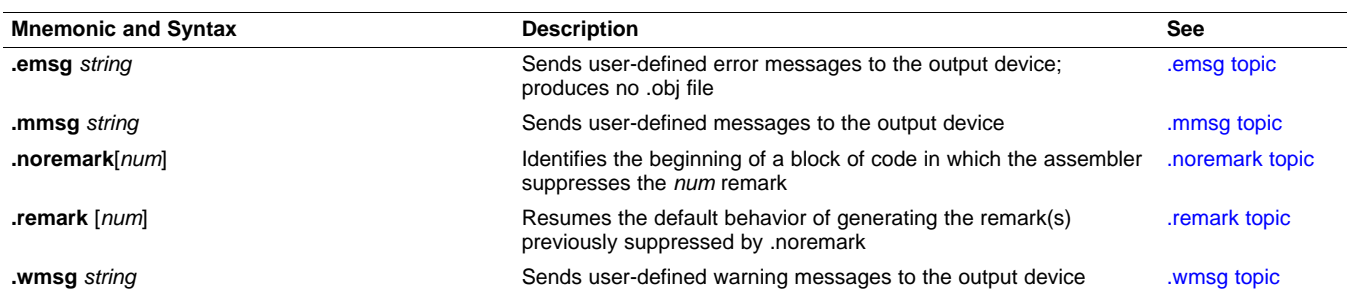

# **Table 4-14. Directives That Perform Assembly Source Debug**

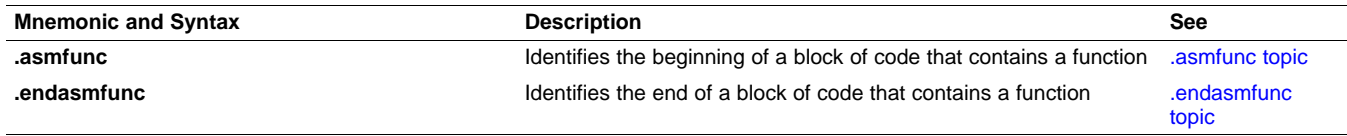

### **Table 4-15. Directives That Are Used by the Absolute Lister**

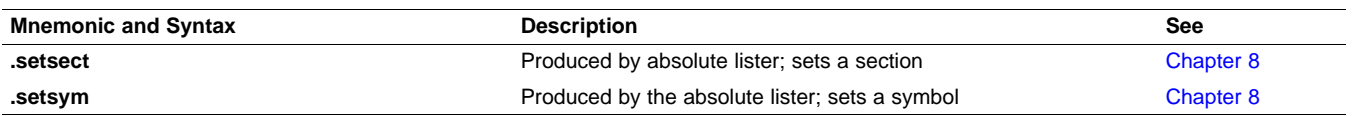

#### **Table 4-16. Directives That Perform Miscellaneous Functions**

<span id="page-63-1"></span>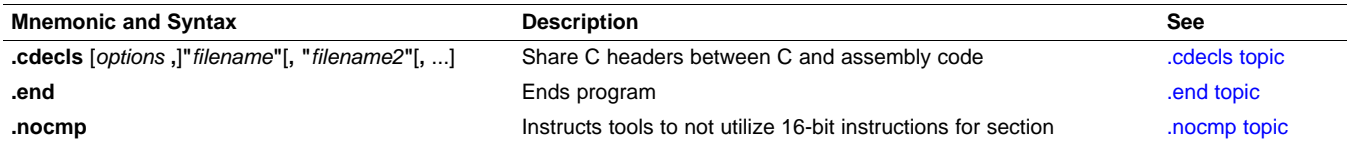

In addition to the assembly directives that you can use in your code, the compiler produces several directives when it creates assembly code. These directives are to be used only by the compiler; do not attempt to use these directives.

- DWARF directives listed in [Section](#page-285-0) A.1
- COFF/STABS directives listed in [Section](#page-285-1) A.2
- The **.battr** directive is used to encode build attributes for the object file.
- The **.template** directive is used for early template instantiation. It encodes information about a template that has yet to be instantiated. This is a COFF C++ directive.
- The **.compiler\_opts** directive indicates that the assembly code was produced by the compiler, and which build model options were used for this file.

# <span id="page-63-0"></span>**4.2 Directives That Define Sections**

These directives associate portions of an assembly language program with the appropriate sections:

- The **.bss** directive reserves space in the .bss section for uninitialized variables.
- The **.data** directive identifies portions of code in the .data section. The .data section usually contains initialized data.
- The **.sect** directive defines an initialized named section and associates subsequent code or data with that section. A section defined with .sect can contain code or data.
- The **.text** directive identifies portions of code in the .text section. The .text section usually contains executable code.
- The **.usect** directive reserves space in an uninitialized named section. The .usect directive is similar to the .bss directive, but it allows you to reserve space separately from the .bss section.

[Chapter](#page-18-0) 2 discusses these sections in detail.

[Example](#page-64-0) 4-1 shows how you can use sections directives to associate code and data with the proper sections. This is an output listing; column 1 shows line numbers, and column 2 shows the SPC values. (Each section has its own program counter, or SPC.) When code is first placed in a section, its SPC equals 0. When you resume assembling into a section after other code is assembled, the section's SPC resumes counting as if there had been no intervening code.

The directives in [Example](#page-64-0) 4-1 perform the following tasks:

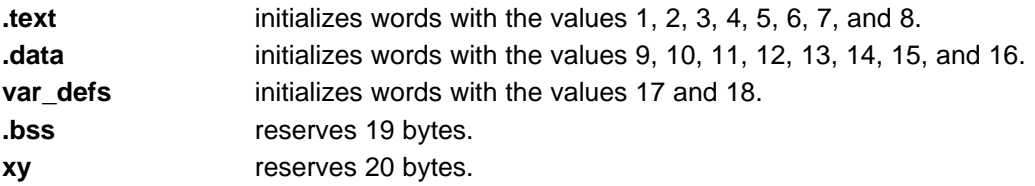

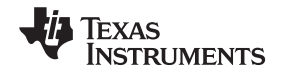

The .bss and .usect directives do not end the current section or begin new sections; they reserve the specified amount of space, and then the assembler resumes assembling code or data into the current section.

#### <span id="page-64-0"></span>**Example 4-1. Sections Directives**

00000004 00000002 6 00000008 00000003 .word 3,4 0000000c 00000004 7 8 \*\*\*\*\*\*\*\*\*\*\*\*\*\*\*\*\*\*\*\*\*\*\*\*\*\*\*\*\*\*\*\*\*\*\*\*\*\*\*\*\*\*\*\*\*\*\*\*\*\* 9 \* Start assembling into the .data section \* 10 \*\*\*\*\*\*\*\*\*\*\*\*\*\*\*\*\*\*\*\*\*\*\*\*\*\*\*\*\*\*\*\*\*\*\*\*\*\*\*\*\*\*\*\*\*\*\*\*\*\* 11 00000000 .data<br>12 00000000 00000009 .word 9, 10 12 00000000 00000009 00000004 0000000A 13 00000008 0000000B .word 11, 12 0000000c 0000000C 14 15 \*\*\*\*\*\*\*\*\*\*\*\*\*\*\*\*\*\*\*\*\*\*\*\*\*\*\*\*\*\*\*\*\*\*\*\*\*\*\*\*\*\*\*\*\*\*\*\*\*\* 16  $*$  Start assembling into a named,  $*$  initialized section, var\_defs  $*$ initialized section, var\_defs 18 \*\*\*\*\*\*\*\*\*\*\*\*\*\*\*\*\*\*\*\*\*\*\*\*\*\*\*\*\*\*\*\*\*\*\*\*\*\*\*\*\*\*\*\*\*\*\*\*\*\* 19 00000000 .sect "var\_defs"<br>20 00000000 00000011 .word 17, 18 word 17, 18 00000004 00000012 21 22 \*\*\*\*\*\*\*\*\*\*\*\*\*\*\*\*\*\*\*\*\*\*\*\*\*\*\*\*\*\*\*\*\*\*\*\*\*\*\*\*\*\*\*\*\*\*\*\*\*\* 23 \* Resume assembling into the .data section \* 24 \*\*\*\*\*\*\*\*\*\*\*\*\*\*\*\*\*\*\*\*\*\*\*\*\*\*\*\*\*\*\*\*\*\*\*\*\*\*\*\*\*\*\*\*\*\*\*\*\*\* 25 00000010<br>26 00000010 0000000D .word 13, 14 26 00000010 0000000D 00000014 0000000E<br>27 00000000 27 00000000 .bss sym, 19 ; Reserve space in .bss<br>28 00000018 0000000F .word 15, 16 ; Still in .data word 15, 16 ; Still in .data 0000001c 00000010 29 30 \*\*\*\*\*\*\*\*\*\*\*\*\*\*\*\*\*\*\*\*\*\*\*\*\*\*\*\*\*\*\*\*\*\*\*\*\*\*\*\*\*\*\*\*\*\*\*\*\*\* \* Resume assembling into the .text section 32 \*\*\*\*\*\*\*\*\*\*\*\*\*\*\*\*\*\*\*\*\*\*\*\*\*\*\*\*\*\*\*\*\*\*\*\*\*\*\*\*\*\*\*\*\*\*\*\*\*\* 33 00000010 34 00000010 00000005 .word 5, 6 00000014 00000006<br>35 00000000 35 00000000 usym .usect "xy", 20 ; Reserve space in xy 36 00000018 00000007 .word 7, 8 ; Still in .text 0000001c 00000008

# <span id="page-65-0"></span>**4.3 Directives That Initialize Constants**

3.

31

Several directives assemble values for the current section:

- The **.byte** and **.char** directives place one or more 8-bit values into consecutive bytes of the current section. These directives are similar to .long and .word, except that the width of each value is restricted to eight bits.
- The **.double** directive calculates the double-precision (64-bit) IEEE floating-point representation of one or more floating-point values and stores them in two consecutive words in the current section. The .double directive automatically aligns to the double-word boundary.
- The **.field** directive places a single value into a specified number of bits in the current word. With .field, you can pack multiple fields into a single word; the assembler does not increment the SPC until a word is filled.

<span id="page-65-1"></span>[Figure](#page-65-1) 4-1 shows how fields are packed into a word. Using the following assembled code, notice that the SPC does not change (the fields are packed into the same word):

> 3 2  $\Omega$  $\mathbf{0}$

 $\overline{1}$  $\mathbf{1}$ 

4 bits

 $0<sub>1</sub>$ 

 $\mathbf{1}$ 

field  $3.4$ 

field 8, 5

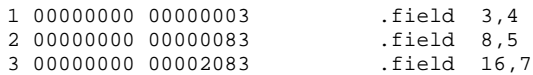

15 14 13 12 11 10 9

# **Figure 4-1. The .field Directive**

8  $\overline{7}$  $\,6$ 5  $\overline{4}$ 

 $\mathbf 0$ 

 $\mathbf{1}$ 

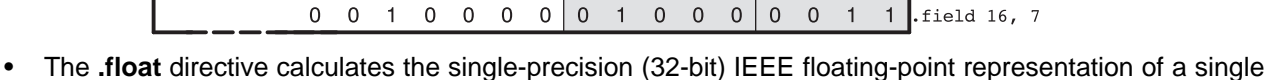

 $\mathbf 0$  $\mathbf 0$  $\mathbf 0$  $\mathbf 0$ 

- floating-point value and stores it in a word in the current section that is aligned to a word boundary. • The **.half**, **.uhalf**, **.short**, and **.ushort** directives place one or more 16-bit values into consecutive 16-bit
- fields (halfwords) in the current section. The .half and .short directives automatically align to a short (2-byte) boundary.
- The **.int**, **.uint**, **.long**, **.word**, **.uword** directives place one or more 32-bit values into consecutive 32-bit fields (words) in the current section. The .int, .long, and .word directives automatically align to a word boundary.
- The **.string** and **.cstring** directives place 8-bit characters from one or more character strings into the current section. The .string and .cstring directives are similar to .byte, placing an 8-bit character in each consecutive byte of the current section. The .cstring directive adds a NUL character needed by C; the .string directive does not add a NUL character.

#### **Directives That Initialize Constants When Used in a .struct/.endstruct Sequence**

**NOTE:** The .byte, .char, .int, .long, .word, .double, .half, .short, .string, .float, and .field directives do not initialize memory when they are part of a .struct/ .endstruct sequence; rather, they define a member's size. For more information, see the [.struct/.endstruct](#page-119-0) directives.

[Figure](#page-66-1) 4-2 compares the .byte, .half, .word, and .string directives. Using the following assembled code:

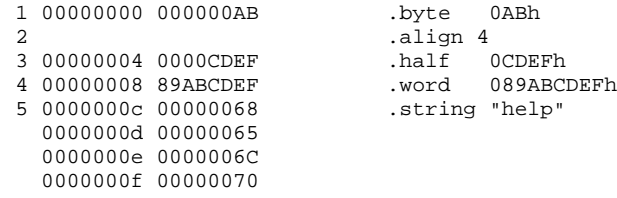

**TRUMENTS** 

**EXAS** 

<span id="page-66-1"></span>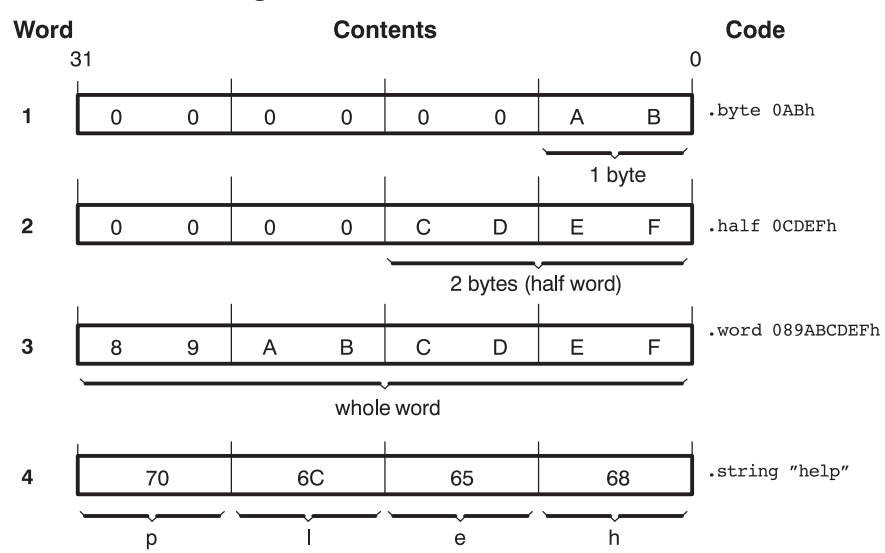

#### **Figure 4-2. Initialization Directives**

# <span id="page-66-0"></span>**4.4 Directives That Perform Alignment and Reserve Space**

These directives align the section program counter (SPC) or reserve space in a section:

• The **.align** directive aligns the SPC at the next byte boundary. This directive is useful with the .field directive when you do not want to pack two adjacent fields in the same byte.

[Figure](#page-66-2) 4-3 demonstrates the .align directive. Using the following assembled code:

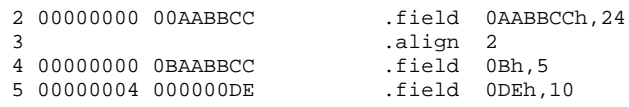

### **Figure 4-3. The .align Directive**

<span id="page-66-2"></span>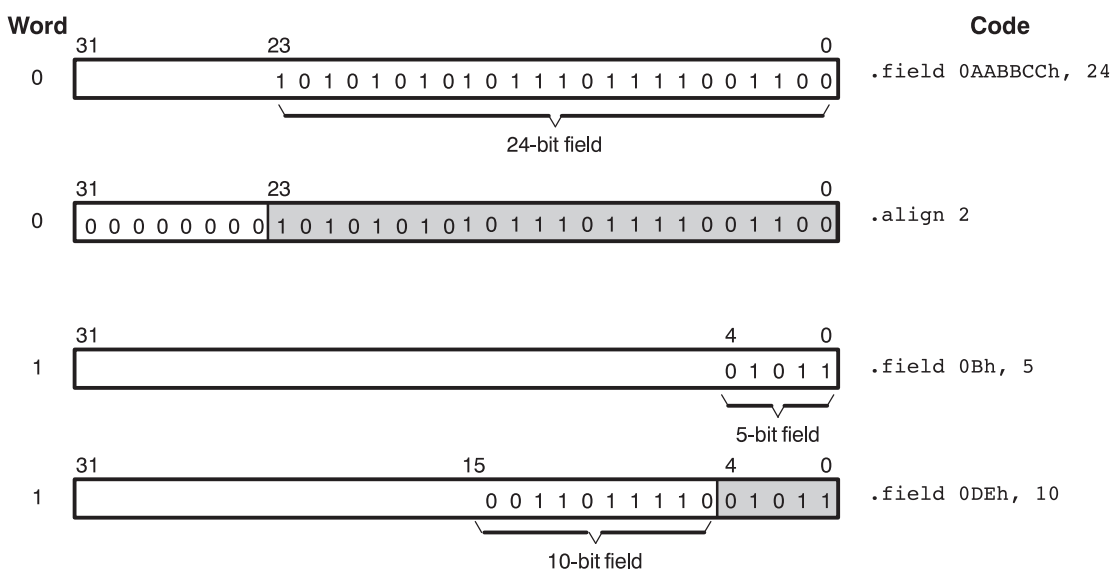

- The **.bes** and **.space** directives reserve a specified number of bytes in the current section. The assembler fills these reserved bytes with 0s.
	- When you use a label with .space, it points to the first byte that contains reserved bits.
	- When you use a label with .bes, it points to the *last* byte that contains reserved bits.
	- [Figure](#page-67-1) 4-4 shows how the .space and .bes directives work for the following assembled code:

1

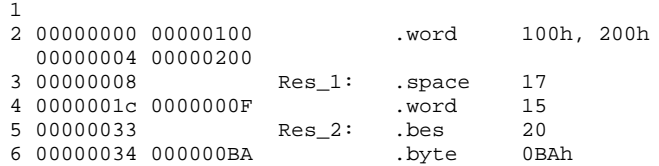

<span id="page-67-1"></span>Res\_1 points to the first byte in the space reserved by .space. Res\_2 points to the last byte in the space reserved by .bes.

#### **Figure 4-4. The .space and .bes Directives**

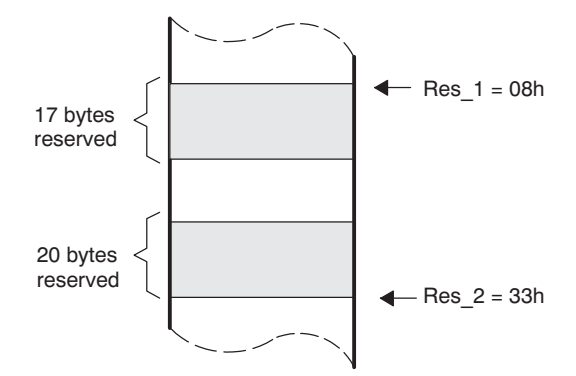

# <span id="page-67-0"></span>**4.5 Directives That Format the Output Listings**

These directives format the listing file:

• The **.drlist** directive causes printing of the directive lines to the listing; the **.drnolist** directive turns it off for certain directives. You can use the .drnolist directive to suppress the printing of the following directives. You can use the .drlist directive to turn the listing on again.

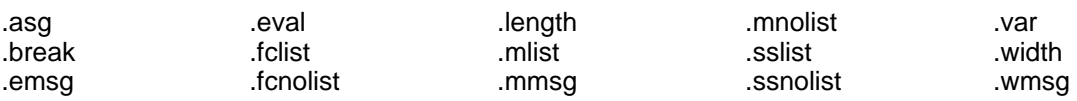

- The source code listing includes false conditional blocks that do not generate code. The **.fclist** and **.fcnolist** directives turn this listing on and off. You can use the .fclist directive to list false conditional blocks exactly as they appear in the source code. You can use the .fcnolist directive to list only the conditional blocks that are actually assembled.
- The **.length** directive controls the page length of the listing file. You can use this directive to adjust listings for various output devices.
- The **.list** and **.nolist** directives turn the output listing on and off. You can use the .nolist directive to prevent the assembler from printing selected source statements in the listing file. Use the .list directive to turn the listing on again.
- The source code listing includes macro expansions and loop blocks. The **.mlist** and **.mnolist** directives turn this listing on and off. You can use the .mlist directive to print all macro expansions and loop blocks to the listing, and the .mnolist directive to suppress this listing.
- The **.option** directive controls certain features in the listing file. This directive has the following operands:
	- **A** turns on listing of all directives and data, and subsequent expansions, macros, and blocks.
	- **B** limits the listing of .byte and .char directives to one line.
	- **D** turns off the listing of certain directives (same effect as .drnolist).
	- **H** limits the listing of .half and .short directives to one line.
	- **L** limits the listing of .long directives to one line.
	- **M** turns off macro expansions in the listing.
	- **N** turns off listing (performs .nolist).
- **O** turns on listing (performs .list).
- **R** resets the B, H, L, M, T, and W directives (turns off the limits of B, H, L, M, T, and W).
- **T** limits the listing of .string directives to one line.
- **W** limits the listing of .word and .int directives to one line.
- **X** produces a cross-reference listing of symbols. You can also obtain a cross-reference listing by invoking the assembler with the --cross\_reference option (see [Section](#page-35-0) 3.3).
- The **.page** directive causes a page eject in the output listing.
- The source code listing includes substitution symbol expansions. The **.sslist** and **.ssnolist** directives turn this listing on and off. You can use the .sslist directive to print all substitution symbol expansions to the listing, and the .ssnolist directive to suppress this listing. These directives are useful for debugging the expansion of substitution symbols.
- The **.tab** directive defines tab size.
- The **.title** directive supplies a title that the assembler prints at the top of each page.
- The **.width** directive controls the page width of the listing file. You can use this directive to adjust listings for various output devices.

# <span id="page-68-0"></span>**4.6 Directives That Reference Other Files**

These directives supply information for or about other files that can be used in the assembly of the current file:

- The **.copy** and **.include** directives tell the assembler to begin reading source statements from another file. When the assembler finishes reading the source statements in the copy/include file, it resumes reading source statements from the current file. The statements read from a copied file are printed in the listing file; the statements read from an included file are not printed in the listing file.
- The **.def** directive identifies a symbol that is defined in the current module and that can be used in another module. The assembler includes the symbol in the symbol table.
- The **.global** directive declares a symbol external so that it is available to other modules at link time. (For more information about global symbols, see [Section](#page-30-0) 2.7.1). The .global directive does double duty, acting as a .def for defined symbols and as a .ref for undefined symbols. The linker resolves an undefined global symbol reference only if the symbol is used in the program. The .global directive declares a 16-bit symbol.
- The **.mlib** directive supplies the assembler with the name of an archive library that contains macro definitions. When the assembler encounters a macro that is not defined in the current module, it searches for it in the macro library specified with .mlib.
- The **.ref** directive identifies a symbol that is used in the current module but is defined in another module. The assembler marks the symbol as an undefined external symbol and enters it in the object symbol table so the linker can resolve its definition. The .ref directive forces the linker to resolve a symbol reference.
- The **.symdepend** directive creates an artificial reference from the section defining the source symbol name to the destination symbol. The .symdepend directive prevents the linker from removing the section containing the destination symbol if the source symbol section is included in the output module.
- The **.weak** directive identifies a symbol that is used in the current module but is defined in another module. It is equivalent to the .ref directive, except that the reference has weak linkage.

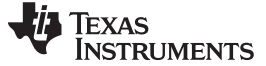

#### <span id="page-69-0"></span>**4.7 Directives That Enable Conditional Assembly**

Conditional assembly directives enable you to instruct the assembler to assemble certain sections of code according to a true or false evaluation of an expression. Two sets of directives allow you to assemble conditional blocks of code:

The **.if/.elseif/.else/.endif** directives tell the assembler to conditionally assemble a block of code according to the evaluation of an expression.

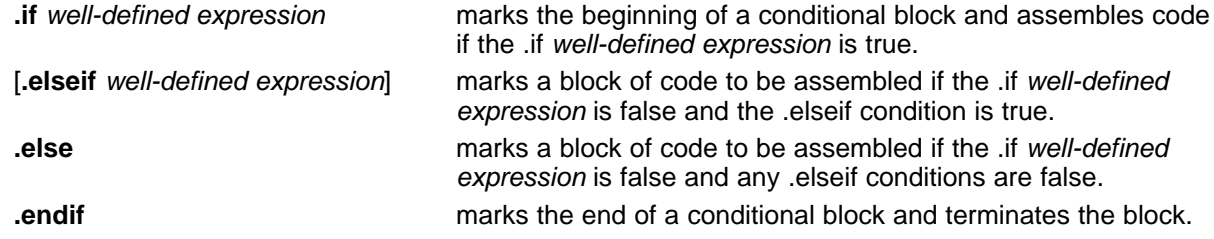

• The **.loop/.break/.endloop** directives tell the assembler to repeatedly assemble a block of code according to the evaluation of an expression.

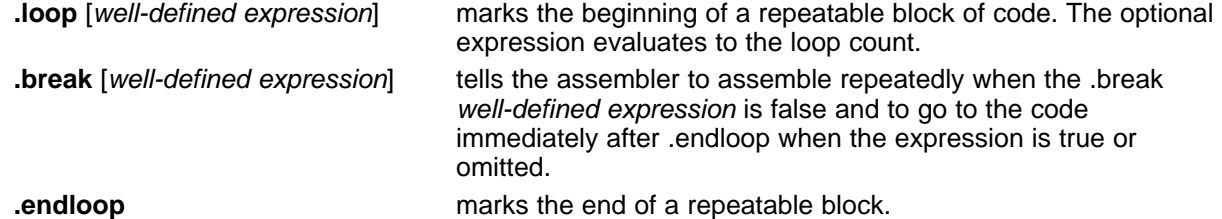

The assembler supports several relational operators that are useful for conditional expressions. For more information about relational operators, see [Section](#page-51-1) 3.10.4.

# <span id="page-69-1"></span>**4.8 Directives That Define Union or Structure Types**

These directives set up specialized types for later use with the .tag directive, allowing you to use symbolic names to refer to portions of a complex object. The types created are analogous to the struct and union types of the C language.

The .struct, .union, .cstruct, and .cunion directives group related data into an aggregate structure which is more easily accessed. These directives do not allocate space for any object. Objects must be separately allocated, and the .tag directive must be used to assign the type to the object.

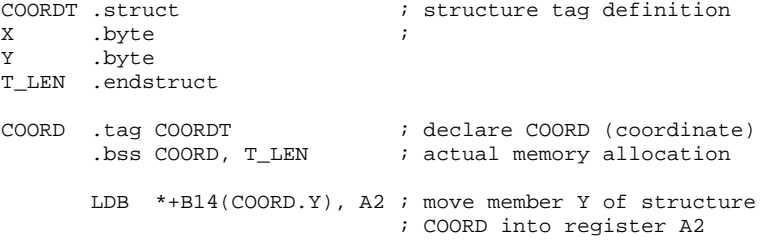

The .cstruct and .cunion directives guarantee that the data structure will have the same alignment and padding as if the structure were defined in analogous C code. This allows structures to be shared between C and assembly code. See [Chapter](#page-276-0) 12. For .struct and .union, element offset calculation is left up to the assembler, so the layout may be different than .cstruct and .cunion.

# <span id="page-69-2"></span>**4.9 Directives That Define Enumerated Types**

These directives set up specialized types for later use in expressions allowing you to use symbolic names to refer to compile-time constants. The types created are analogous to the enum type of the C language. This allows enumerated types to be shared between C and assembly code. See [Chapter](#page-276-0) 12.

See [Section](#page-279-0) 12.2.10 for an example of using .enum.

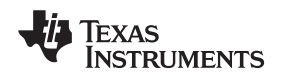

# <span id="page-70-0"></span>**4.10 Directives That Define Symbols at Assembly Time**

Assembly-time symbol directives equate meaningful symbol names to constant values or strings.

• The **.asg** directive assigns a character string to a substitution symbol. The value is stored in the substitution symbol table. When the assembler encounters a substitution symbol, it replaces the symbol with its character string value. Substitution symbols can be redefined.

```
.asg "10, 20, 30, 40", coefficients
       ; Assign string to substitution symbol.
.byte coefficients
       ; Place the symbol values 10, 20, 30, and 40
       ; into consecutive bytes in current section.
```
• The **.eval** directive evaluates a well-defined expression, translates the results into a character string, and assigns the character string to a substitution symbol. This directive is most useful for manipulating counters:

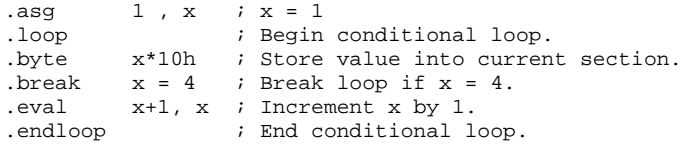

- The **.define** directive assigns a character string to a substitution symbol. The value is stored in the substitution symbol table. When the assembler encounters a substitution symbol, it replaces the symbol with its character string value. Substitution symbols created with .define cannot be redefined.
- The **.label** directive defines a special symbol that refers to the load-time address within the current section. This is useful when a section loads at one address but runs at a different address. For example, you may want to load a block of performance-critical code into slower off-chip memory to save space and move the code to high-speed on-chip memory to run. See the *label topic* for an example using a load-time address label.
- The **.set** and **.equ** directives set a constant value to a symbol. The symbol is stored in the symbol table and cannot be redefined; for example:

```
bval .set 0100h ; Set bval = 0100h.long bval, bval*2, bval+12
       ; Store the values 0100h, 0200h, and 010Ch
        ; into consecutive words in current section.
```
The .set and .equ directives produce no object code. The two directives are identical and can be used interchangeably.

- The **.unasg** directive turns off substitution symbol assignment made with .asg.
- The **.undefine** directive turns off substitution symbol assignment made with .define.
- The **.var** directive allows you to use substitution symbols as local variables within a macro.

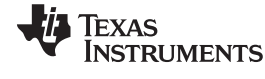

### <span id="page-71-0"></span>**4.11 Miscellaneous Directives**

These directives enable miscellaneous functions or features:

- The **.asmfunc** and **.endasmfunc** directives mark function boundaries. These directives are used with the compiler --symdebug:dwarf (-g) option to generate debug information for assembly functions.
- The **.cdecls** directive enables programmers in mixed assembly and C/C++ environments to share C headers containing declarations and prototypes between C and assembly code.
- The **.clink** directive enables conditional linking by telling the linker to leave the named section out of the final object module output of the linker if there are no references found to any symbol in the section. The .clink directive can be applied to initialized or uninitialized sections.
- The **.end** directive terminates assembly. If you use the .end directive, it should be the last source statement of a program. This directive has the same effect as an end-of-file character.
- The **.group**, **.gmember**, and **.endgroup** directives define a common data section for member of an ELF group section.
- The **.import**, **.export**, **.hidden**, and **.protected** directives set the dynamic visibility of a global symbol for ELF only. See for an explanation of symbol visibility
- The **.newblock** directive resets local labels. Local labels are symbols of the form \$n, where n is a decimal digit, or of the form NAME?, where you specify NAME. They are defined when they appear in the label field. Local labels are temporary labels that can be used as operands for jump instructions. The .newblock directive limits the scope of local labels by resetting them after they are used. See [Section](#page-44-2) 3.9.2 for information on local labels.
- The **.nocmp** directive for C6400+ and C6740 instructs the tools to not utilize 16-bit instructions for the section .nocmp appears in.
- The **.noremark** directive begins a block of code in which the assembler suppresses the specified assembler remark. A remark is an informational assembler message that is less severe than a warning. The **.remark** directive re-enables the remark(s) previously suppressed by .noremark.

These three directives enable you to define your own error and warning messages:

- The **.emsg** directive sends error messages to the standard output device. The .emsg directive generates errors in the same manner as the assembler, incrementing the error count and preventing the assembler from producing an object file.
- The **.mmsg** directive sends assembly-time messages to the standard output device. The .mmsg directive functions in the same manner as the .emsg and .wmsg directives but does not set the error count or the warning count. It does not affect the creation of the object file.
- The **.wmsg** directive sends warning messages to the standard output device. The .wmsg directive functions in the same manner as the .emsg directive but increments the warning count rather than the error count. It does not affect the creation of the object file.

For more information about using the error and warning directives in macros, see [Section](#page-142-0) 5.7.
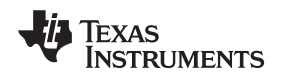

## **4.12 Directives Reference**

The remainder of this chapter is a reference. Generally, the directives are organized alphabetically, one directive per topic. Related directives (such as .if/.else/.endif), however, are presented together in one topic.

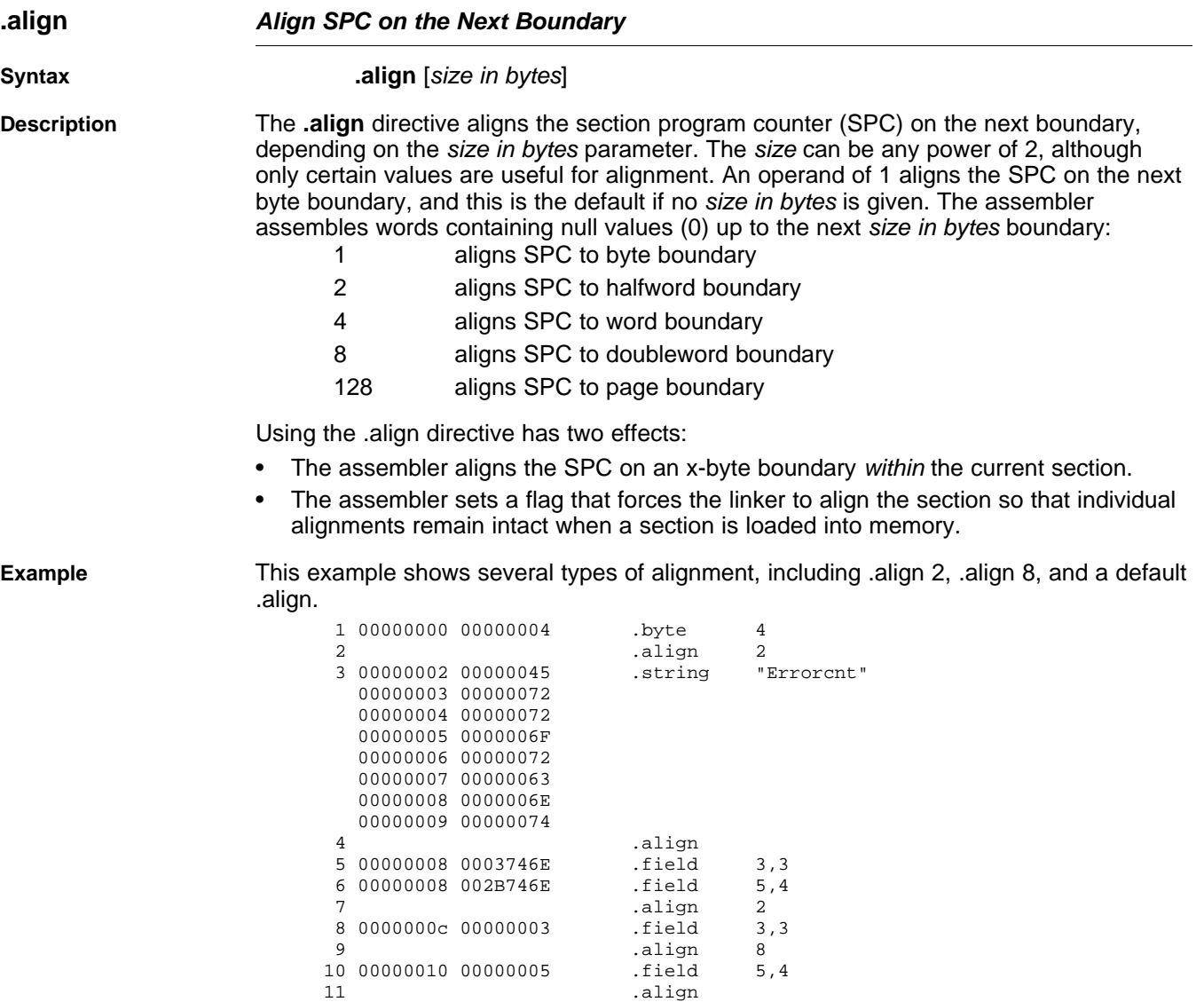

12 00000011 00000004 .byte 4

*i* Texas<br>Instruments

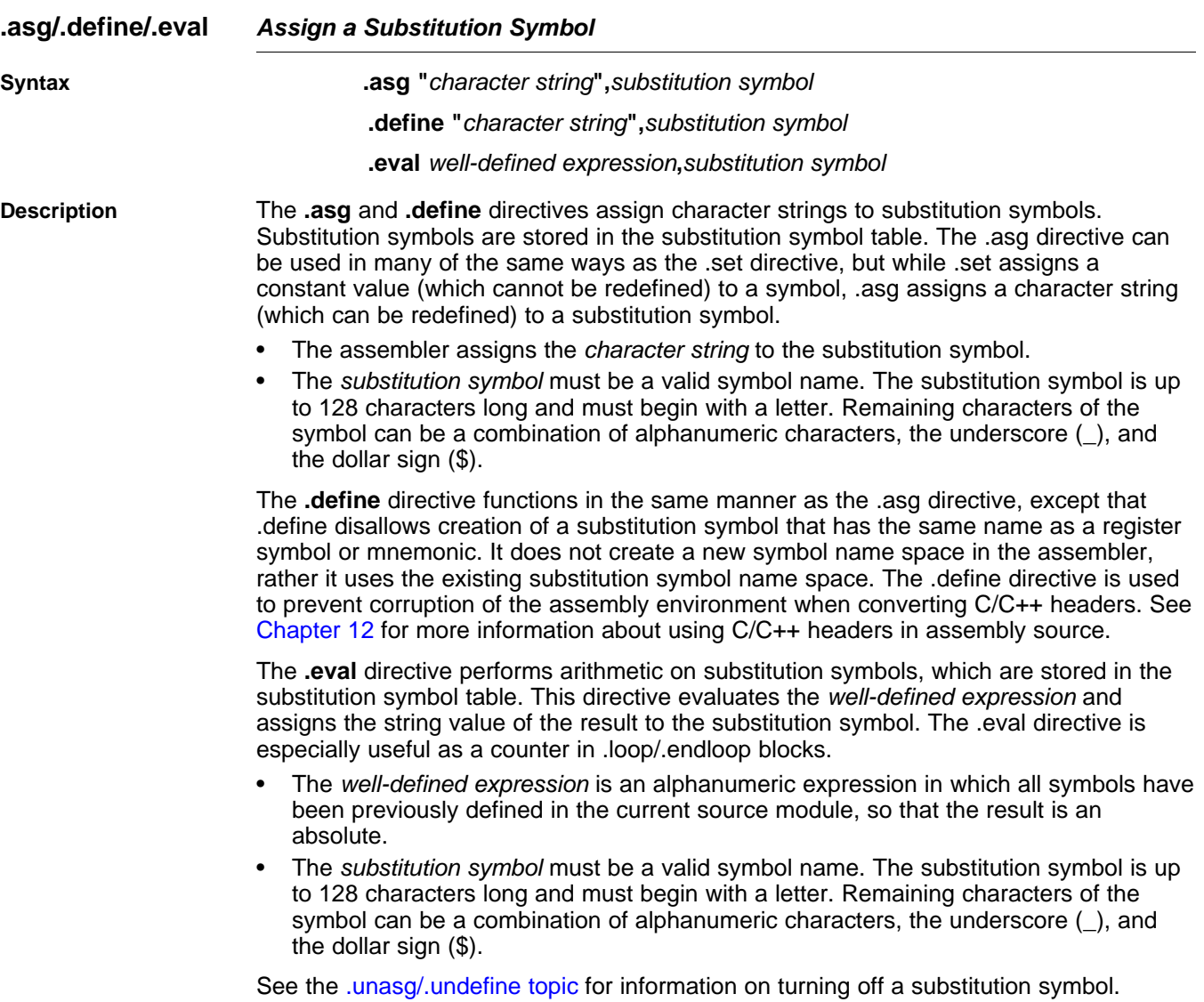

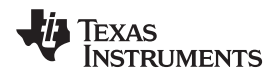

Example

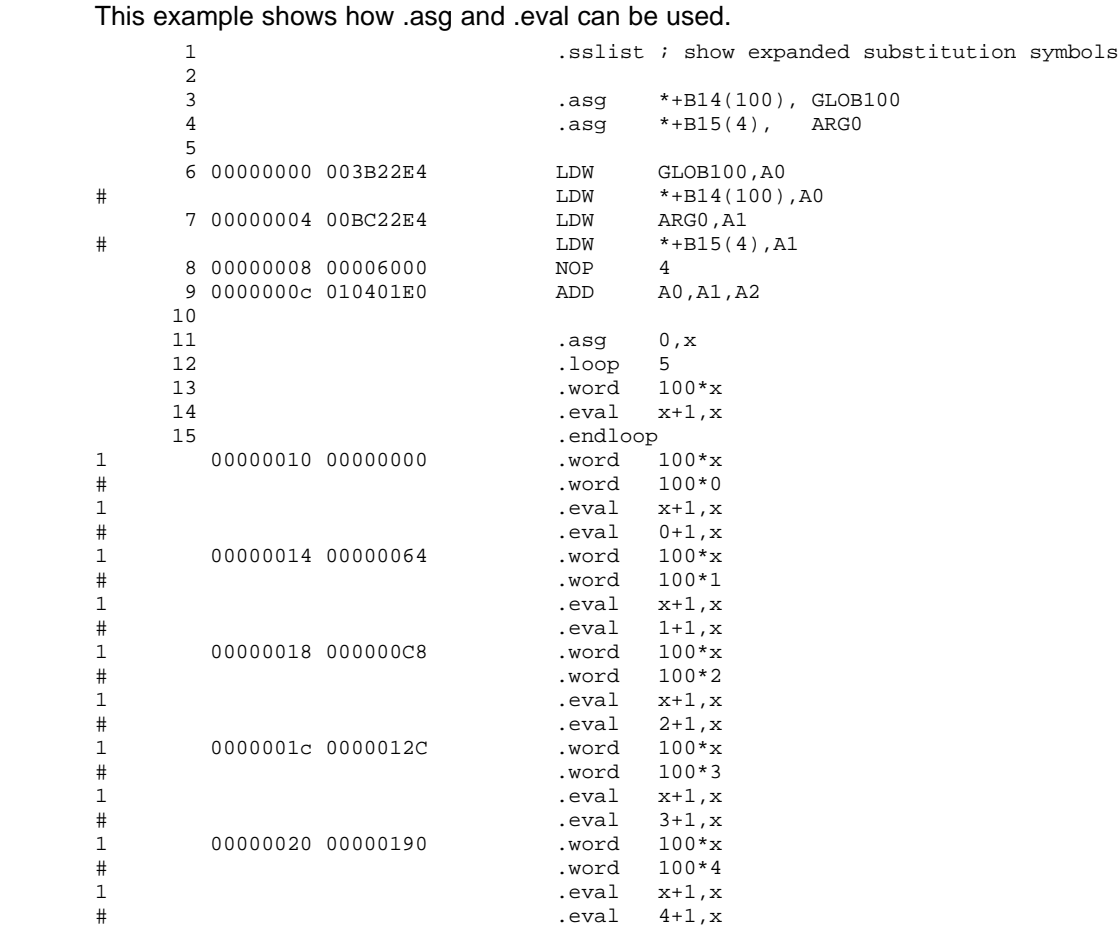

# **.asmfunc/.endasmfunc Mark Function Boundaries**

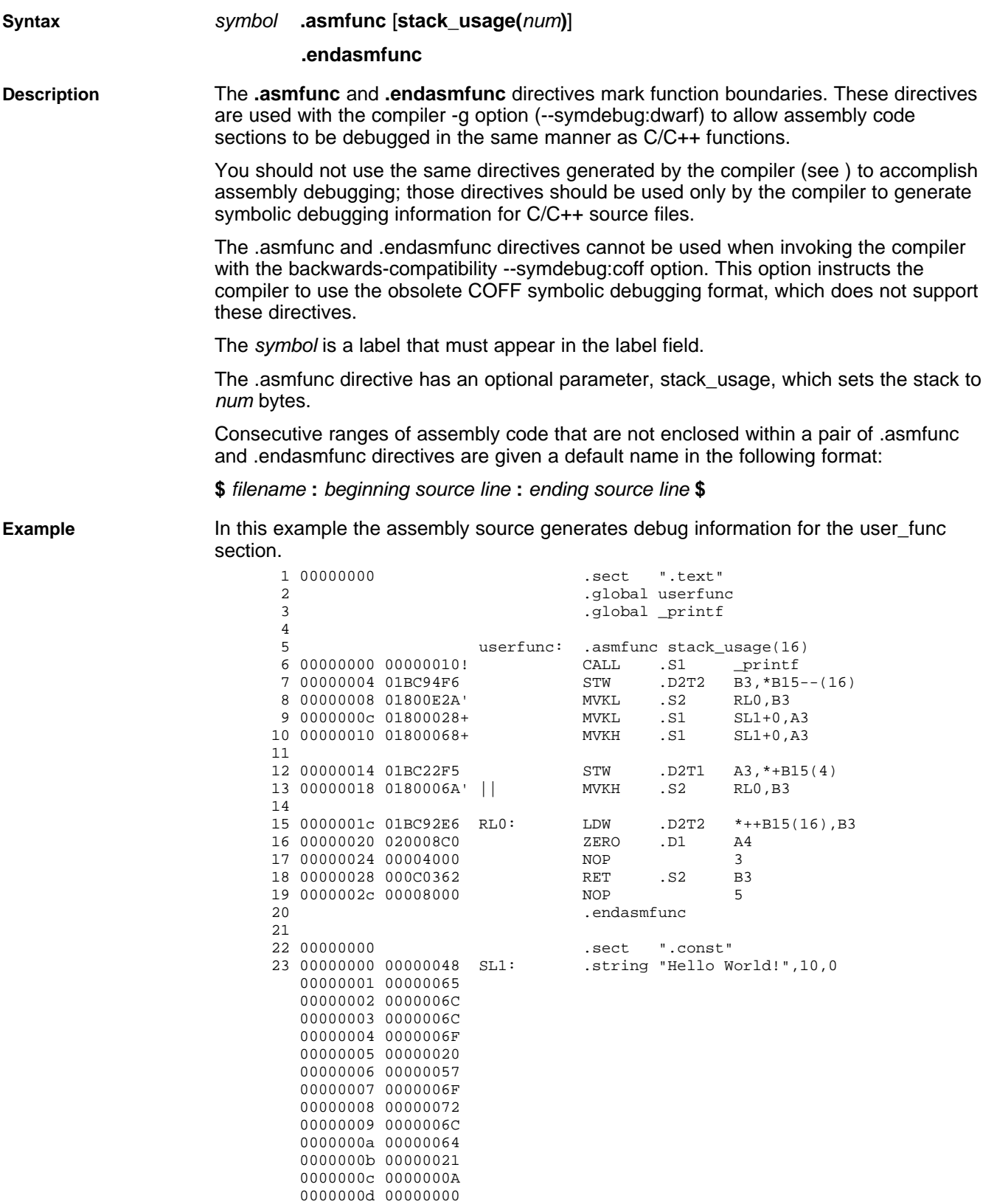

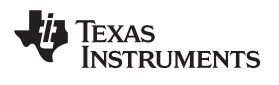

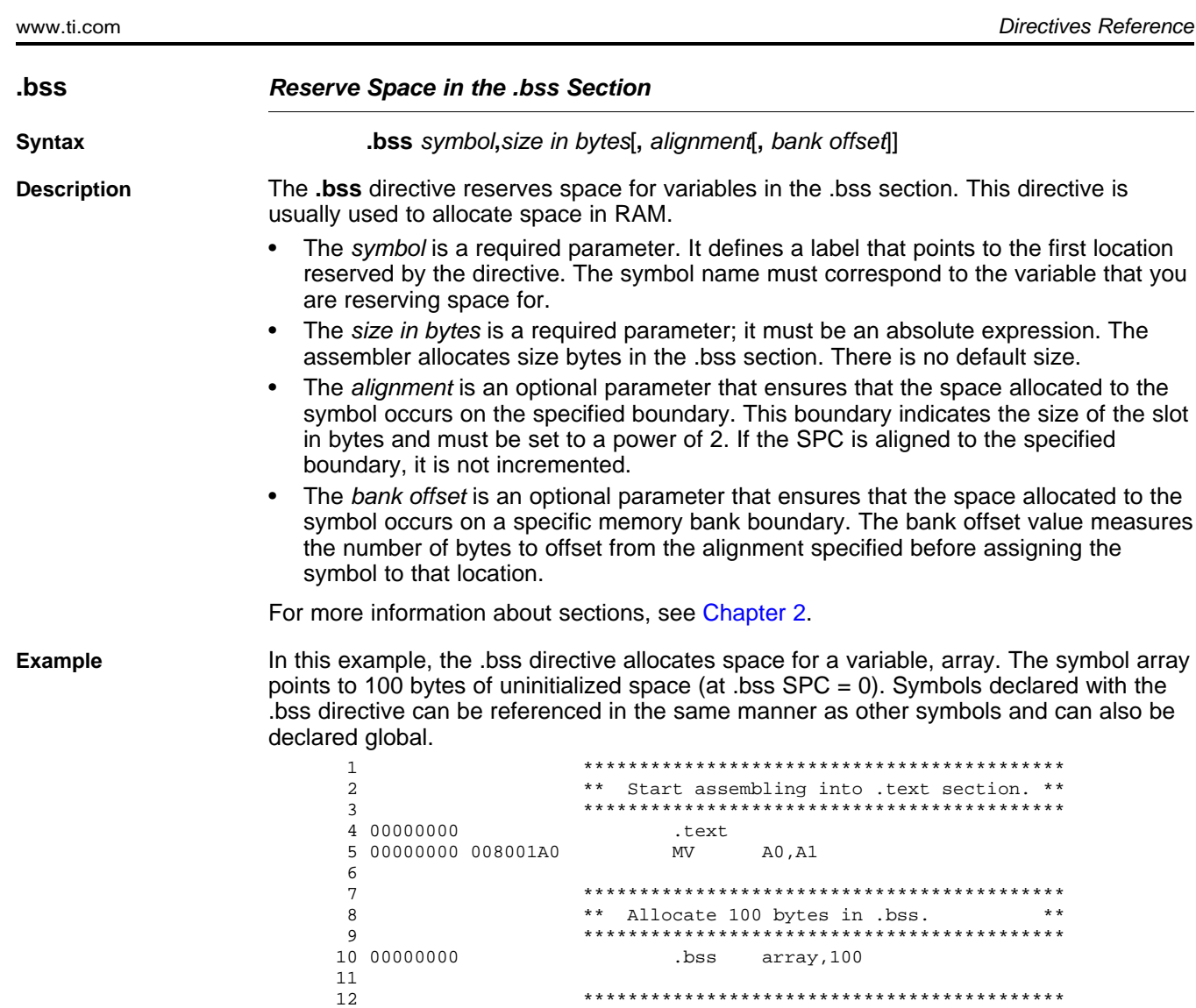

15 00000004 010401A0 MV A1,A2

20 .global array

 $\begin{array}{c} 16 \\ 17 \end{array}$ 

12 \*\*\*\*\*\*\*\*\*\*\*\*\*\*\*\*\*\*\*\*\*\*\*\*\*\*\*\*\*\*\*\*\*\*\*\*\*\*\*\*\*\*\* 13 \*\* Still in .text \*\* 14 \*\*\*\*\*\*\*\*\*\*\*\*\*\*\*\*\*\*\*\*\*\*\*\*\*\*\*\*\*\*\*\*\*\*\*\*\*\*\*\*\*\*\*

17 \*\*\*\*\*\*\*\*\*\*\*\*\*\*\*\*\*\*\*\*\*\*\*\*\*\*\*\*\*\*\*\*\*\*\*\*\*\*\*\*\*\*\* 18 \*\* Declare external .bss symbol \*\* 19 \*\*\*\*\*\*\*\*\*\*\*\*\*\*\*\*\*\*\*\*\*\*\*\*\*\*\*\*\*\*\*\*\*\*\*\*\*\*\*\*\*\*\*

Texas **TRUMENTS** Directives Reference www.ti.com **.byte/.char Initialize Byte Syntax .byte** value<sub>1</sub>, ..., value<sub>n</sub>] **.char** value<sub>1</sub>, ..., value<sub>n</sub>] **Description** The **.byte** and **.char** directives place one or more values into consecutive bytes of the current section. A value can be one of the following: • An expression that the assembler evaluates and treats as an 8-bit signed number • A character string enclosed in double quotes. Each character in a string represents a separate value, and values are stored in consecutive bytes. The entire string *must* be

> The first byte occupies the eight least significant bits of a full 32-bit word. The second byte occupies bits eight through 15 while the third byte occupies bits 16 through 23. The assembler truncates values greater than eight bits.

If you use a label, it points to the location of the first byte that is initialized.

When you use these directives in a .struct/.endstruct sequence, they define a member's size; they do not initialize memory. For more information, see the [.struct/.endstruct/.tag](#page-119-0) [topic](#page-119-0).

#### **Example** In this example, 8-bit values (10, -1, abc, and a) are placed into consecutive bytes in memory with .byte. Also, 8-bit values (8, -3, def, and b) are placed into consecutive bytes in memory with .char. The label STRX has the value 0h, which is the location of the first initialized byte. The label STRY has the value 6h, which is the first byte initialized by the .char directive.

enclosed in quotes.

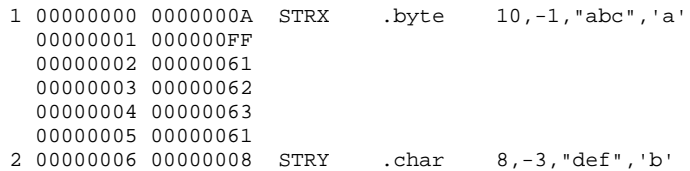

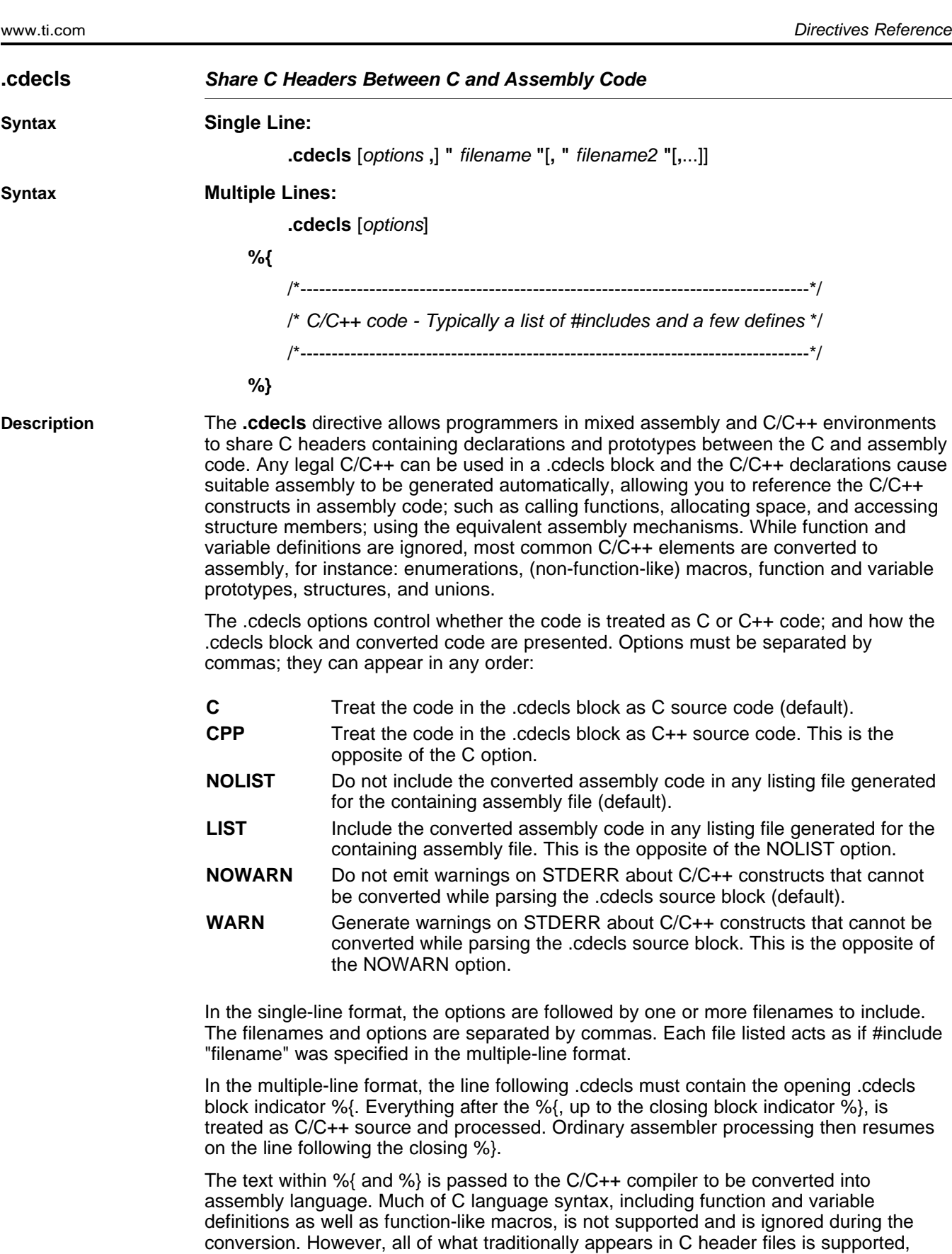

non-function-like macros; enumerations; and #define's.

including function and variable prototypes; structure and union declarations;

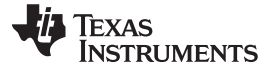

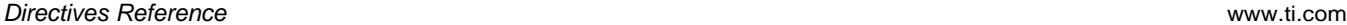

The resulting assembly language is included in the assembly file at the point of the .cdecls directive. If the LIST option is used, the converted assembly statements are printed in the listing file.

The assembly resulting from the .cdecls directive is treated similarly to a .include file. Therefore the .cdecls directive can be nested within a file being copied or included. The assembler limits nesting to ten levels; the host operating system may set additional restrictions. The assembler precedes the line numbers of copied files with a letter code to identify the level of copying. An A indicates the first copied file, B indicates a second copied file, etc.

The .cdecls directive can appear anywhere in an assembly source file, and can occur multiple times within a file. However, the C/C++ environment created by one .cdecls is **not** inherited by a later .cdecls; the C/C++ environment starts new for each .cdecls.

See [Chapter](#page-276-0) 12 for more information on setting up and using the .cdecls directive with C header files.

**Example** In this example, the .cdecls directive is used call the C header.h file.

#### **C header file:**

```
#define WANT_ID 10
#define NAME "John\n"
extern int a_variable;
extern float cvt integer(int src);
struct myCstruct { int member_a; float member_b; };
enum status_enum { OK = 1, FAILED = 256, RUNNING = 0 };
Source file:
```
.cdecls C,LIST,"myheader.h"

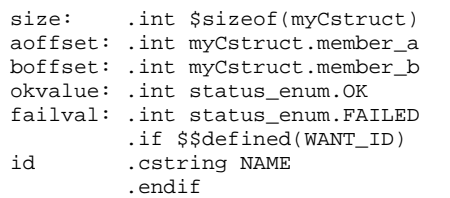

#### **Listing File:**

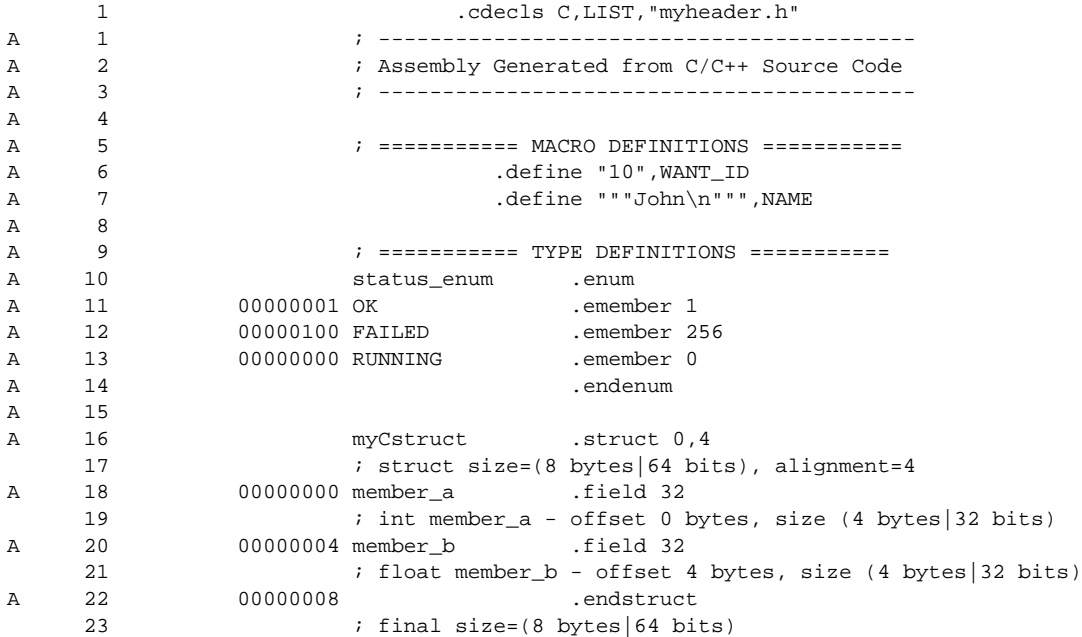

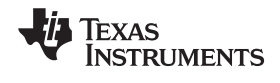

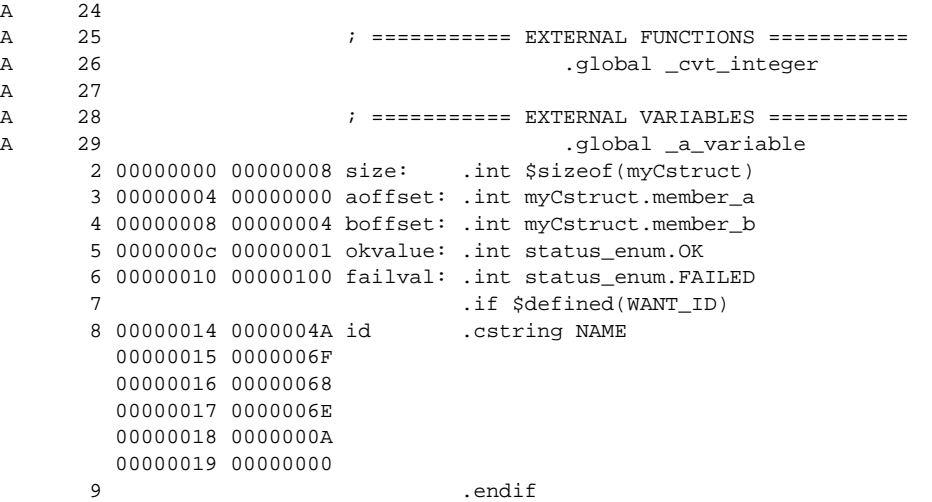

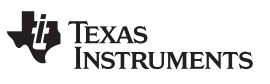

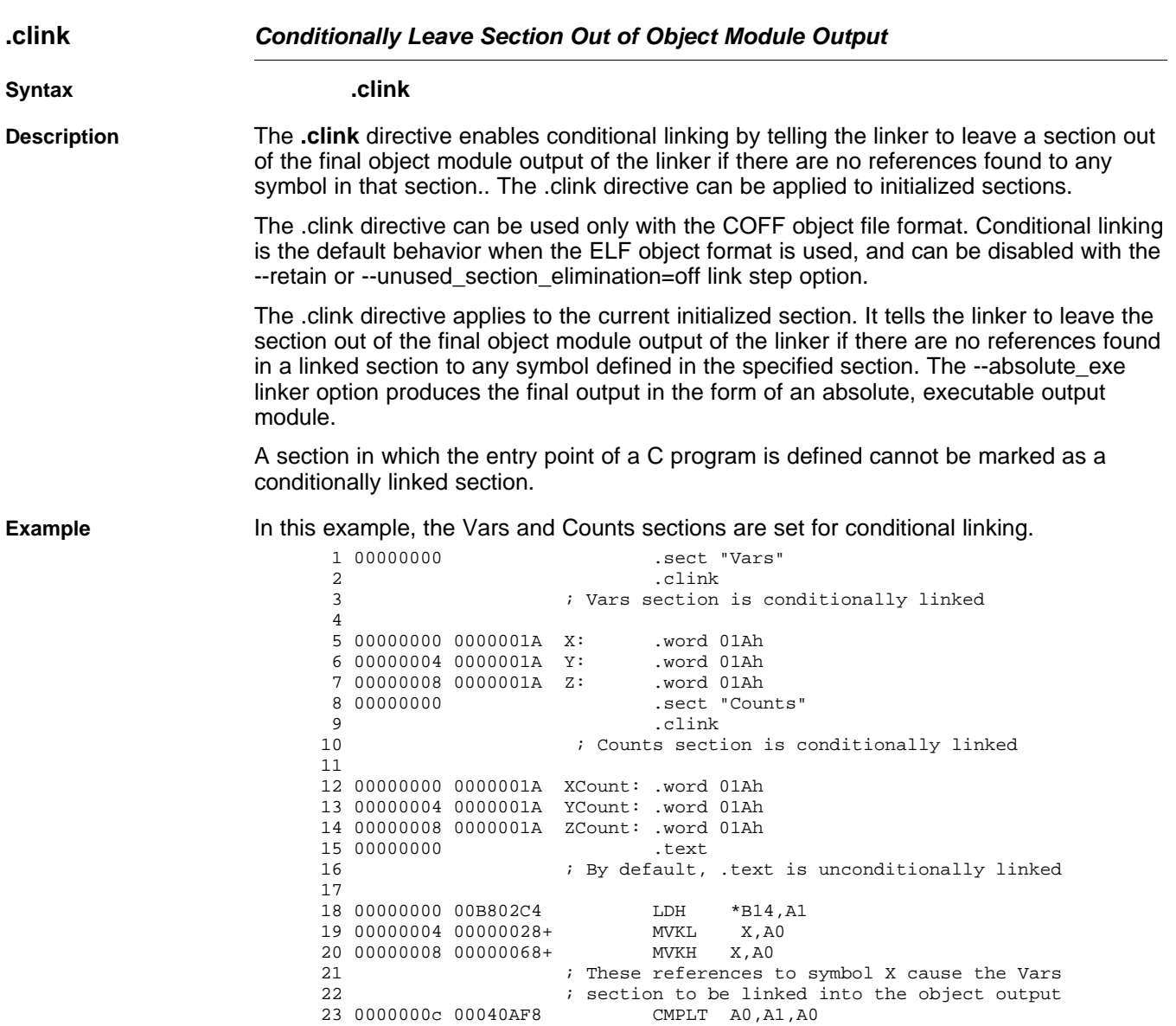

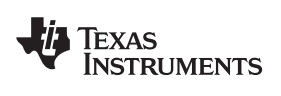

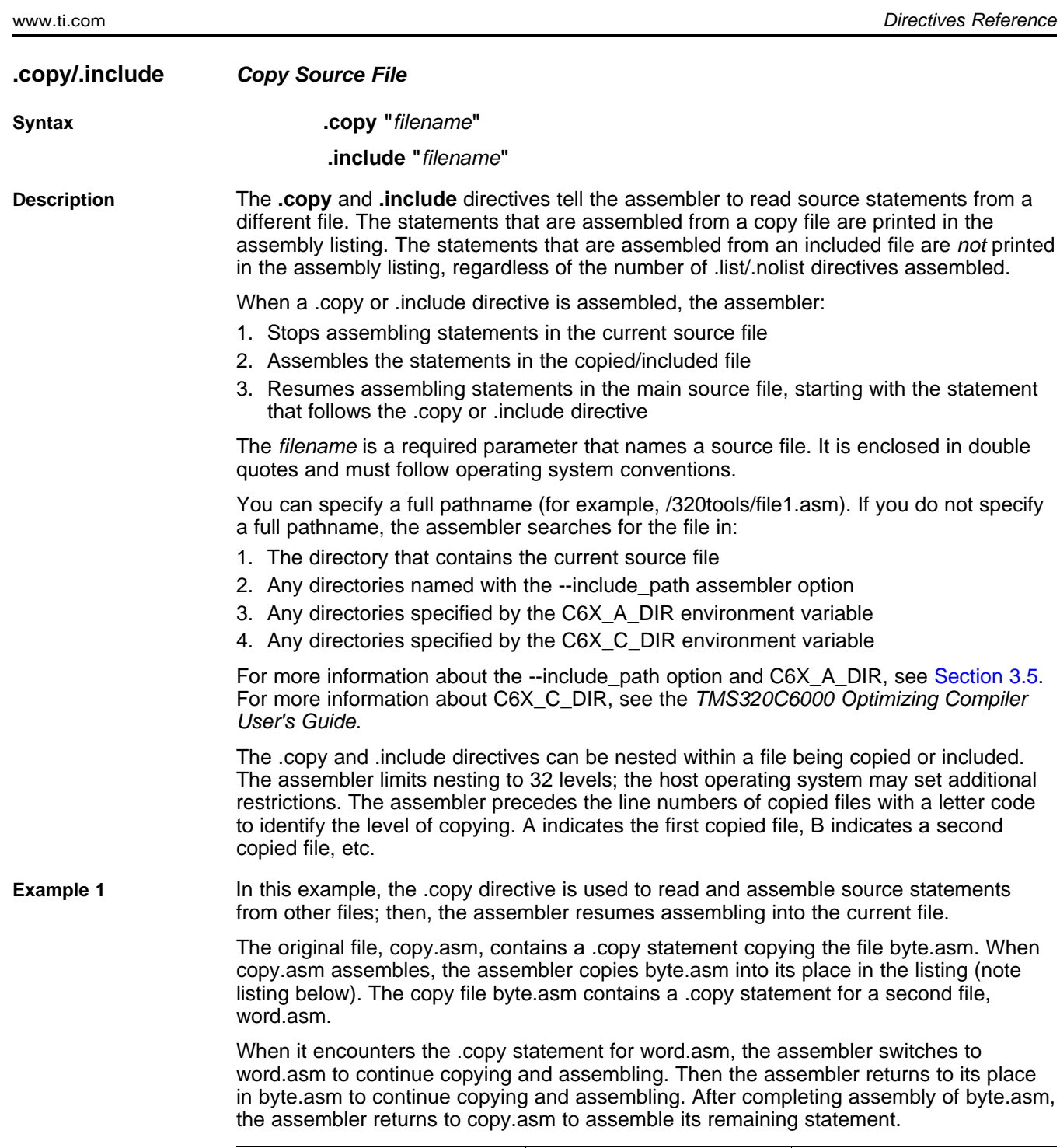

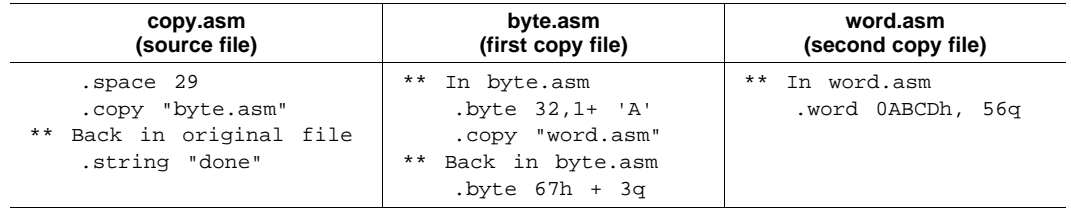

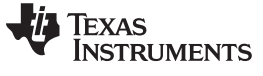

Directives Reference www.ti.com

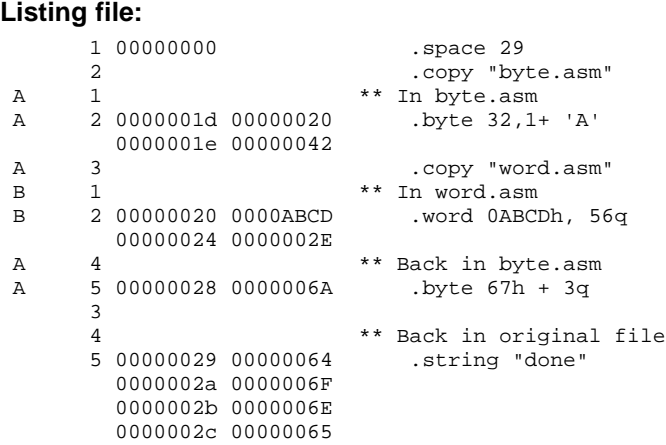

**Example 2** In this example, the .include directive is used to read and assemble source statements from other files; then, the assembler resumes assembling into the current file. The mechanism is similar to the .copy directive, except that statements are not printed in the listing file.

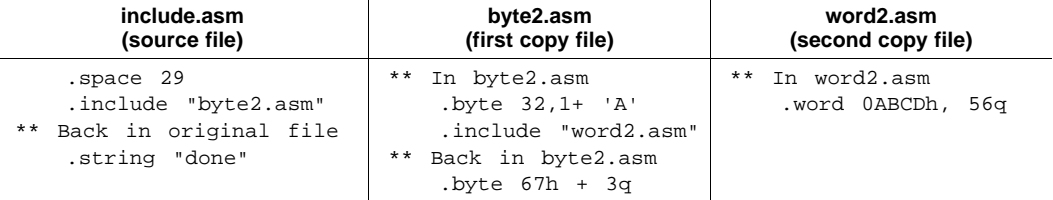

### **Listing file:**

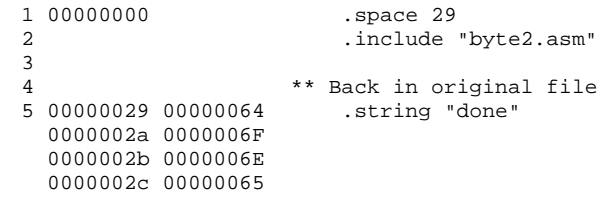

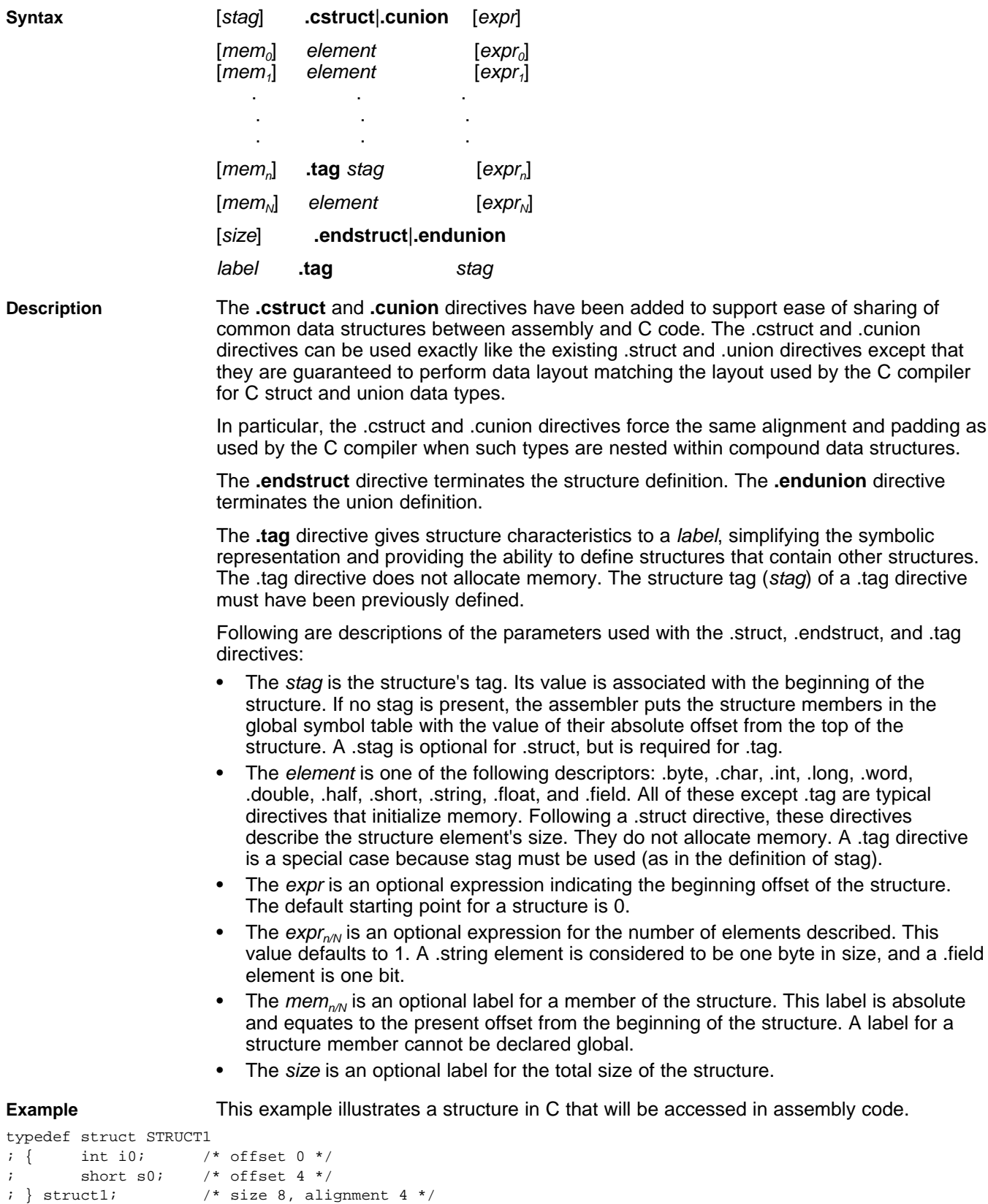

## **.cstruct/.cunion/.endstruct/.endunion/.tag Declare C Structure Type**

SPRU186S–February 2010 Assembler Directives 85 Submit [Documentation](http://www.go-dsp.com/forms/techdoc/doc_feedback.htm?litnum=SPRU186S) Feedback

; typedef struct STRUCT2

;

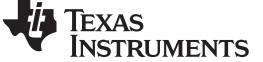

```
Directives Reference www.ti.com
```

```
; \{ structl stl; /* offset 0 */; short sl; \prime* offset 8 */
; \} struct2; /* size 12, alignment 4 */;
; The structure will get the following offsets once the C compiler lays out the structure
; elements according to the C standard rules:
;
; offsetof(struct1, i0) = 0
; offsetof(struct1, s0) = 4
i sizeof(struct1) = 8
;
; offsetof(struct2, s1) = 0
; offsetof(struct2, il) = 8
i sizeof(struct2) = 12
;
; Attempts to replicate this structure in assembly using the .struct/.union directives will not
; create the correct offsets because the assembler tries to use the most compact arrangement:
struct1 .struct
i0 .int ; bytes 0-3<br>s0 .short ; bytes 4-5
s0 .short ; bytes 4-5
structllen .endstruct \qquad ; size 6, alignment 4
struct2 .struct
st1 .tag struct1 ; bytes 0-5
s1 .short ; bytes 6-7
endstruct2 .endstruct \qquad ; size 8, alignment 4
       .sect "data1"
       .word struct1.i0 ; 0
       .word struct1.s0 ; 4
       .word struct1len ; 6
      .sect "data2"
      .word struct2.st1 ; 0
      .word struct2.s1 ; 6
       .word endstruct2 ; 8
;
; The .cstruct/.cunion directives calculate the offsets in the same manner as the C compiler.
; The resulting assembly structure can be used to access the elements of the C structure.
; Compare the difference in the offsets of those structures defined via .struct above and the
; offsets for the C code.
cstruct1 .cstruct
i0 .int ; bytes 0-3
s0 .short ; bytes 4-5
cstruct1len .endstruct ; size 8, alignment 4
cstruct2 .cstruct
st1 .tag cstruct1 ; bytes 0-7
s1 .short ; bytes 8-9
cendstruct2 .endstruct ; size 12, alignment 4
       .sect "data3"
       .word cstruct1.i0, struct1.i0 ; 0
       .word cstruct1.s0, struct1.s0 ; 4
       .word cstruct1len, struct1len ; 8
       .sect "data4"
       .word cstruct2.st1, struct2.st1 ; 0
       .word cstruct2.s1, struct2.s1 ; 8
       .word cendstruct2, endstruct2 ; 12
```
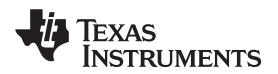

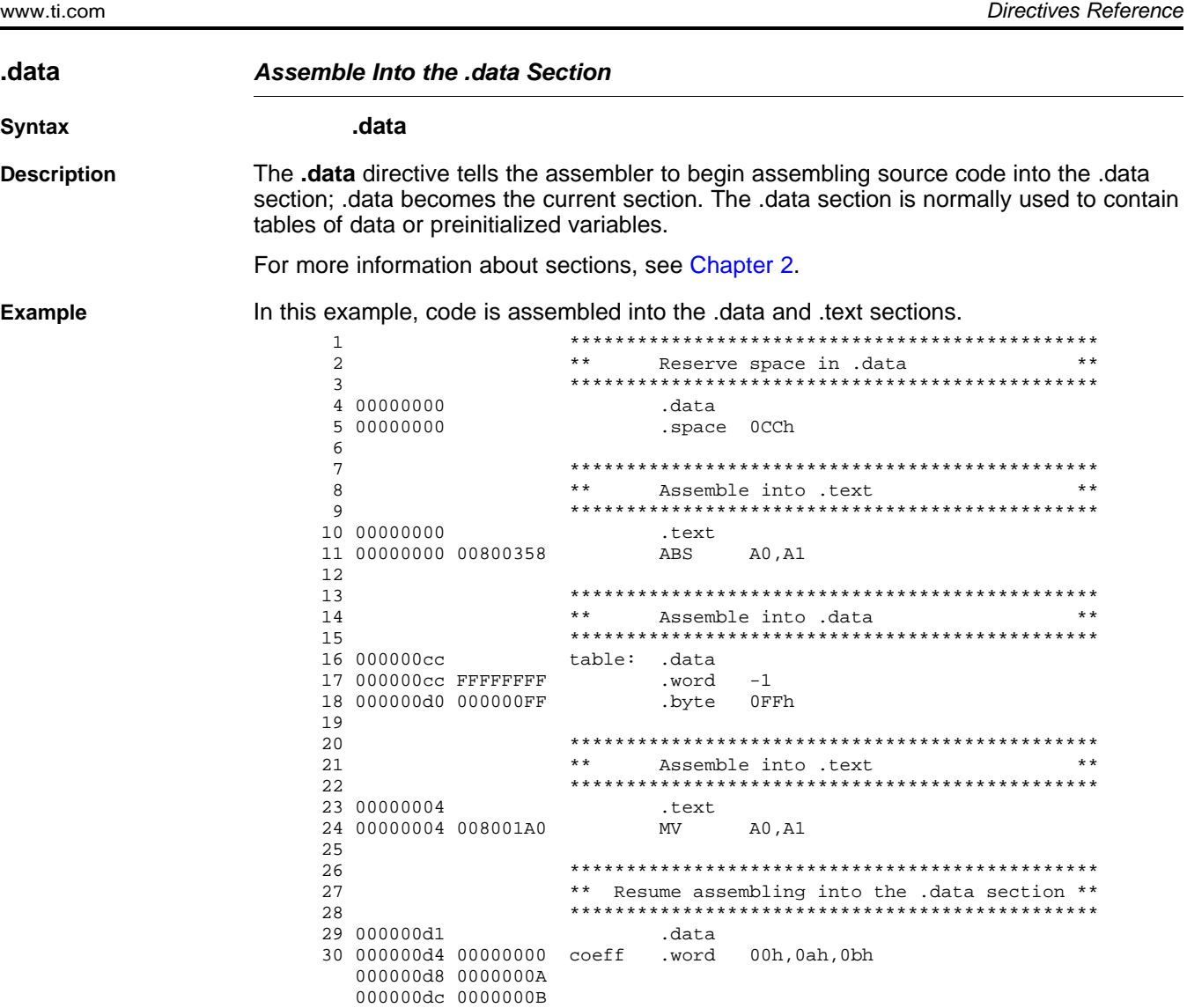

Texas **ISTRUMENTS** 

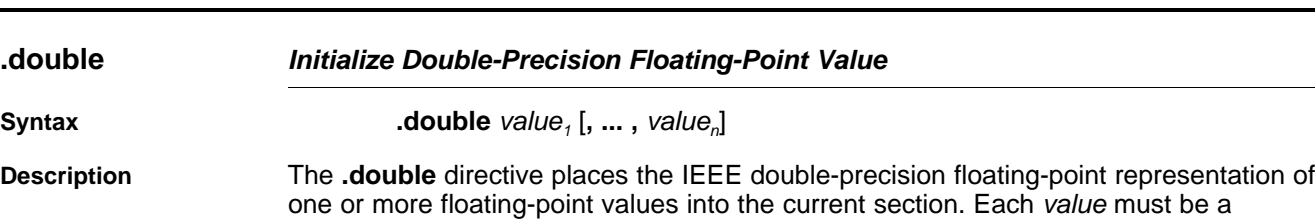

floating-point constant or a symbol that has been equated to a floating-point constant. Each constant is converted to a floating-point value in IEEE double-precision 64-bit format. Double-precision floating point constants are aligned to a double word boundary.

The 64-bit value is stored in the format shown in [Figure](#page-87-0) 4-5.

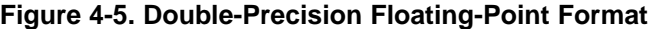

<span id="page-87-0"></span>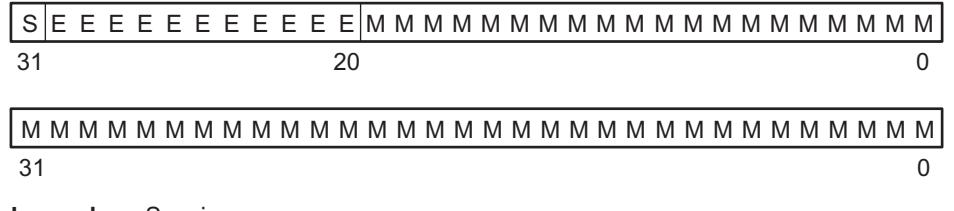

Legend: S = sign

E = exponent (11-bit biased)

M = mantissa (52-bit fraction)

When you use .double in a .struct/.endstruct sequence, .double defines a member's size; it does not initialize memory. For more information, see the [.struct/.endstruct/.tag](#page-119-0) topic.

#### **Example** This example shows the .double directive.

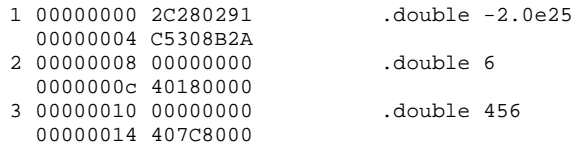

# TEXAS<br>INSTRUMENTS

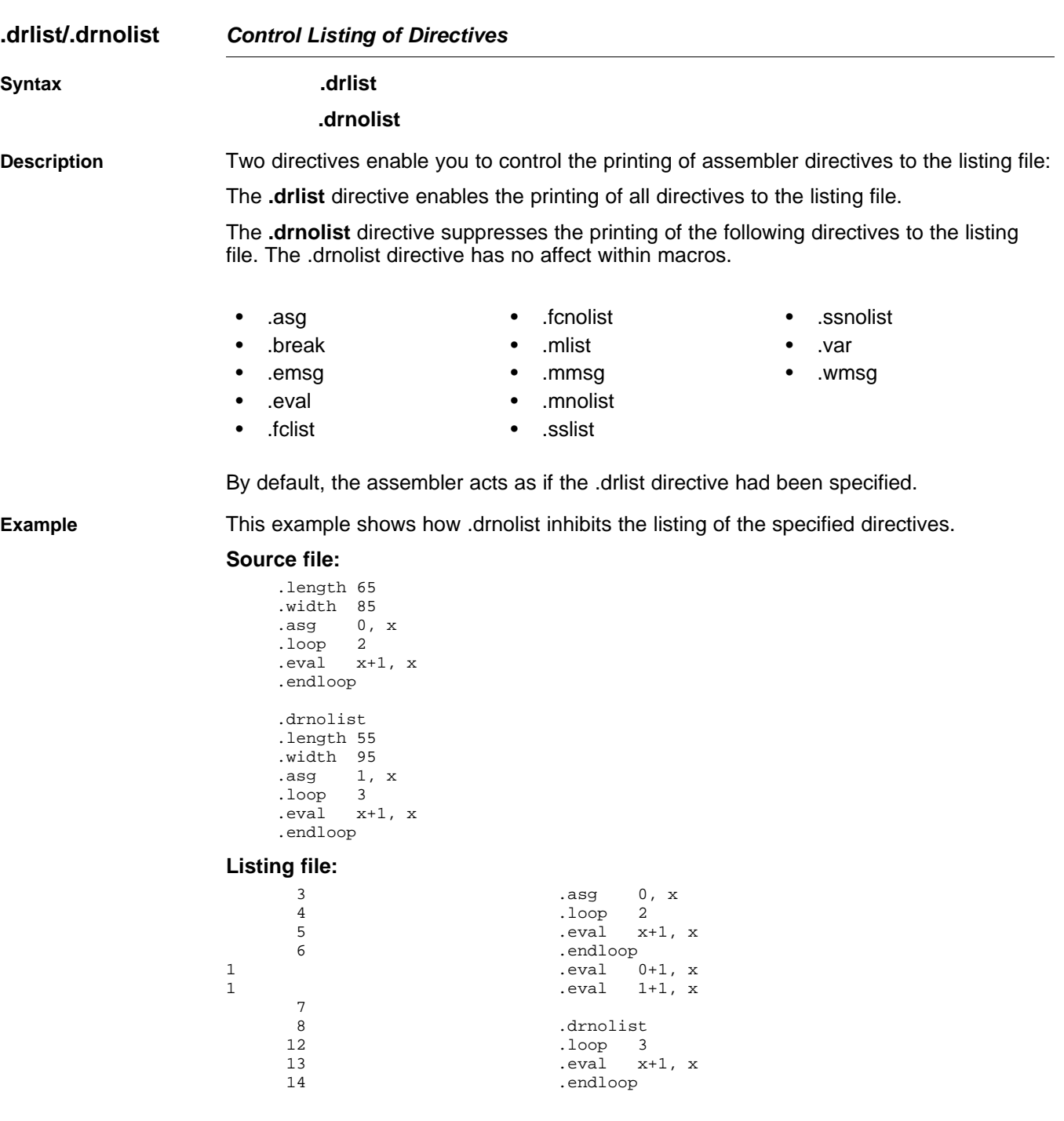

#### **.emsg/.mmsg/.wmsg Define Messages Syntax .emsg** string **.mmsg** string **.wmsg** string **Description** These directives allow you to define your own error and warning messages. When you use these directives, the assembler tracks the number of errors and warnings it encounters and prints these numbers on the last line of the listing file. The **.emsg** directive sends an error message to the standard output device in the same manner as the assembler. It increments the error count and prevents the assembler from producing an object file. The **.mmsg** directive sends an assembly-time message to the standard output device in the same manner as the .emsg and .wmsg directives. It does not, however, set the error or warning counts, and it does not prevent the assembler from producing an object file. The **.wmsg** directive sends a warning message to the standard output device in the same manner as the .emsg directive. It increments the warning count rather than the error count, however. It does not prevent the assembler from producing an object file. **Example** In this example, the message ERROR -- MISSING PARAMETER is sent to the standard output device. **Source file:** .global PARAM MSG\_EX .macro parm1  $\text{if}$   $$symlen(parm1) = 0$ .emsg "ERROR -- MISSING PARAMETER" .else MVK parm1, A1 .endif .endm MSG\_EX PARAM MSG\_EX **Listing file:** 1 .global PARAM .global PARAM .global PARAM .global PARAM .global PARAM .global PARAM .global PARAM .global PARAM .global PARAM .global PARAM .global PARAM .global PARAM .global PARAM .global PARAM .global PARAM .global PA 2 MSG\_EX .macro parm1<br>3 if \$sym1  $\text{isymlen}(\text{param1}) = 0$ 4 .emsg "ERROR -- MISSING PARAMETER" 5 .else<br>6 .www.mww.cl 6 MVK parm1, A1 .endif 8 .endm  $9$ <br>10 00000000  $MSG$  EX PARAM 1 .if  $\texttt{Symlen}(\texttt{param}) = 0$ <br>1 .emsq "ERROR -- MISSING I "ERROR -- MISSING PARAMETER" 1 .else .else<br>1 .else .else .else .else .else .else .else .else .else .else .else .else .else .else .else .else .else .else 00000000 00800028! 1 .endif 11 12 00000004 MSG\_EX 1 .if  $\texttt{Symlen}(\texttt{param1}) = 0$ <br>1 .emsg "ERROR -- MISSING I "ERROR -- MISSING PARAMETER" \*\*\*\*\* USER ERROR \*\*\*\*\* - : ERROR -- MISSING PARAMETER 1 decrease and the selection of the selection of the selection of the selection of the selection of the selection of the selection of the selection of the selection of the selection of the selection of the selection of the 1 MVK parm1, A1  $\overline{a}$  and if .endif

1 Error, No Warnings

In addition, the following messages are sent to standard output by the assembler:

# **TEXAS**<br>INSTRUMENTS

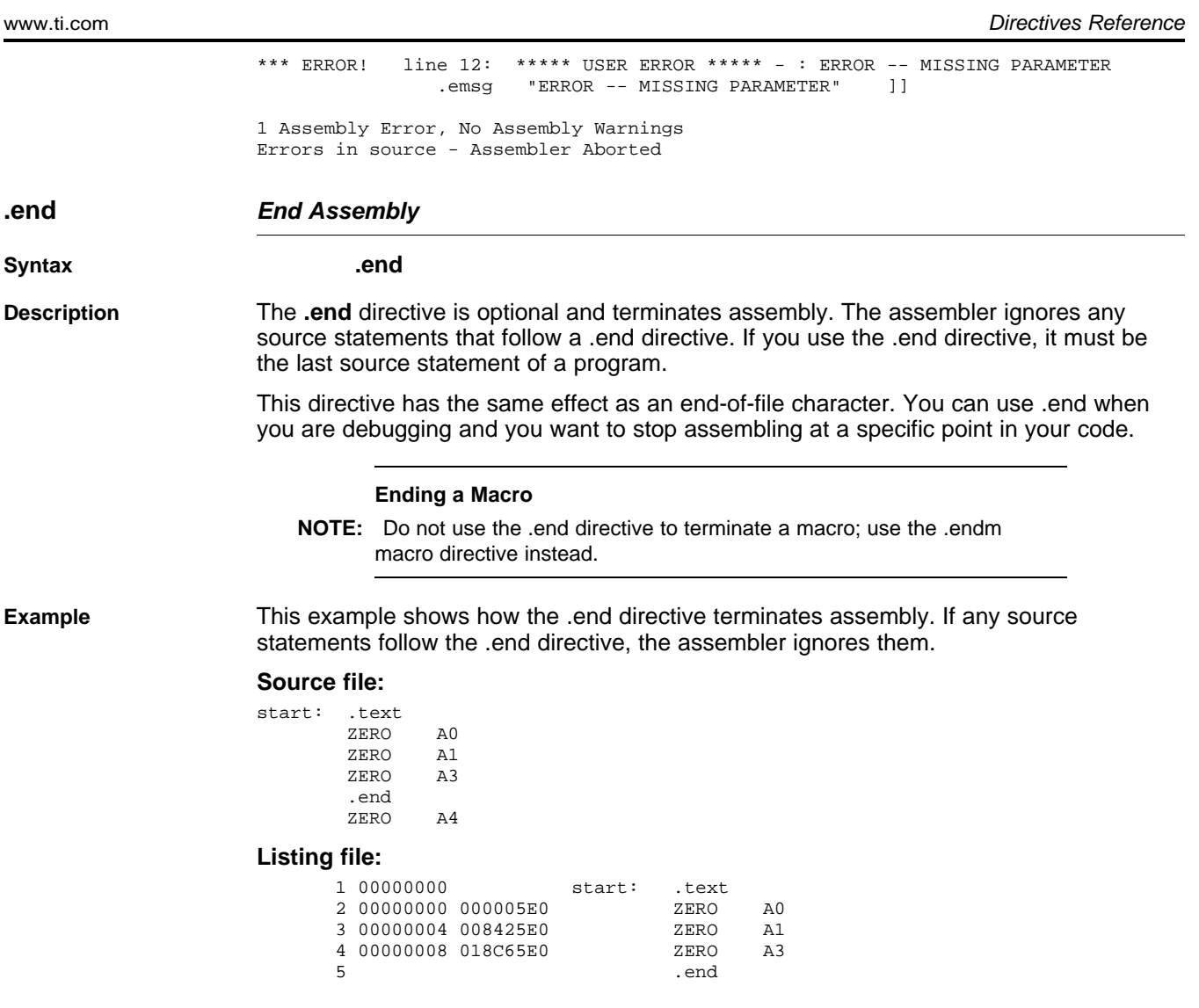

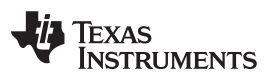

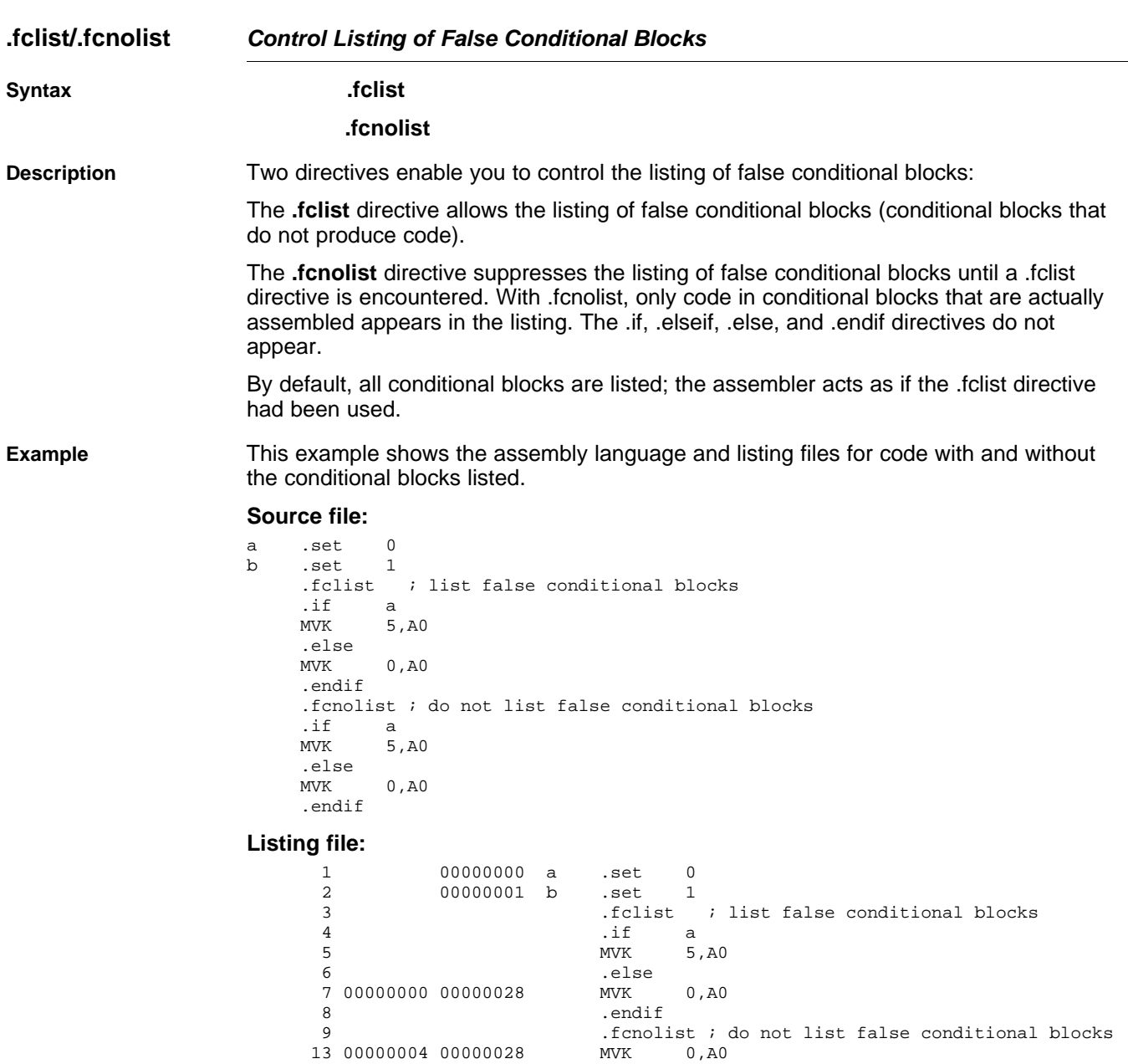

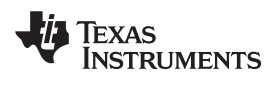

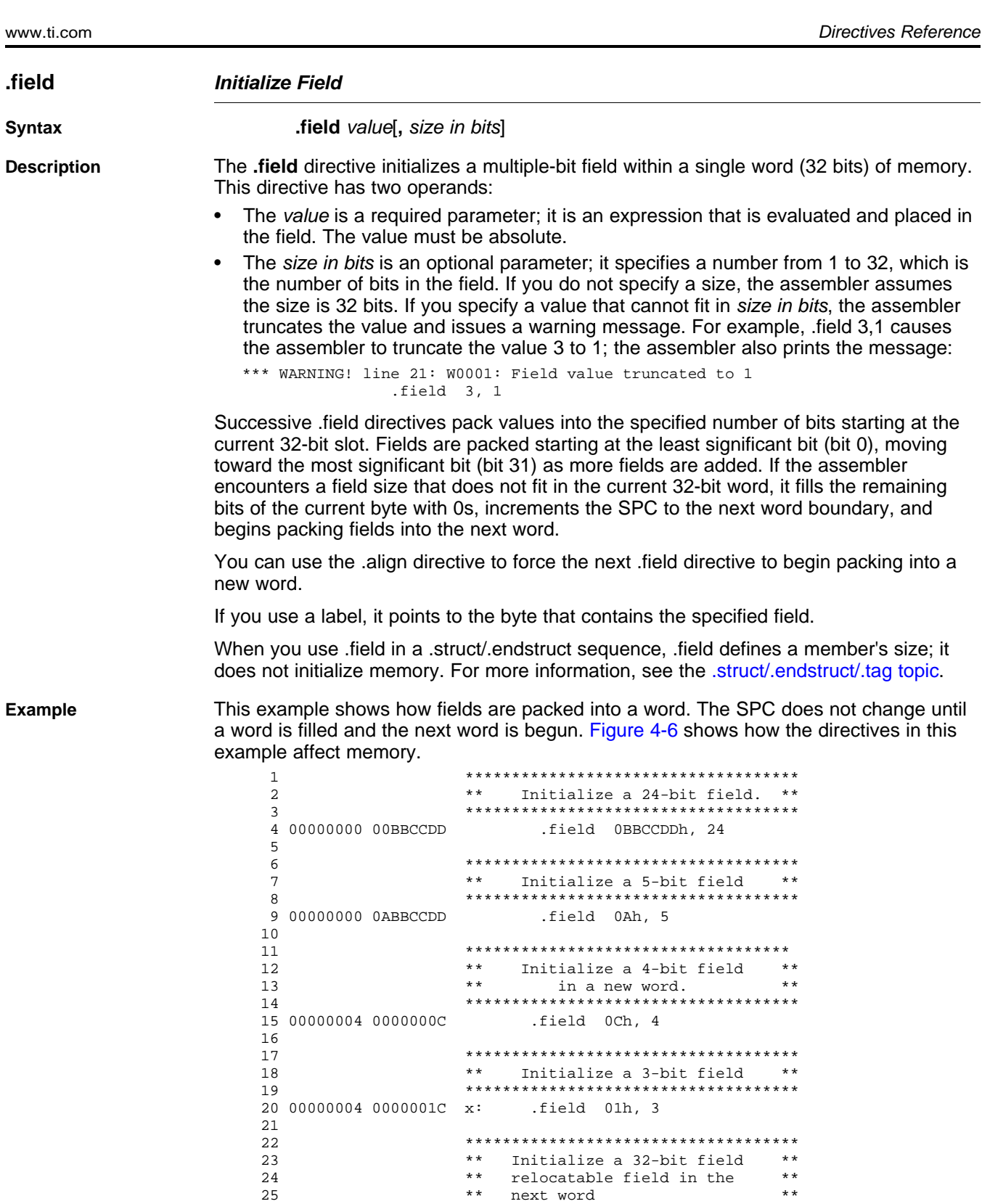

27 00000008 00000004' .field x

26 \*\*\*\*\*\*\*\*\*\*\*\*\*\*\*\*\*\*\*\*\*\*\*\*\*\*\*\*\*\*\*\*\*\*\*\*

*i***.** Texas<br>INSTRUMENTS

## **Figure 4-6. The .field Directive**

<span id="page-93-0"></span>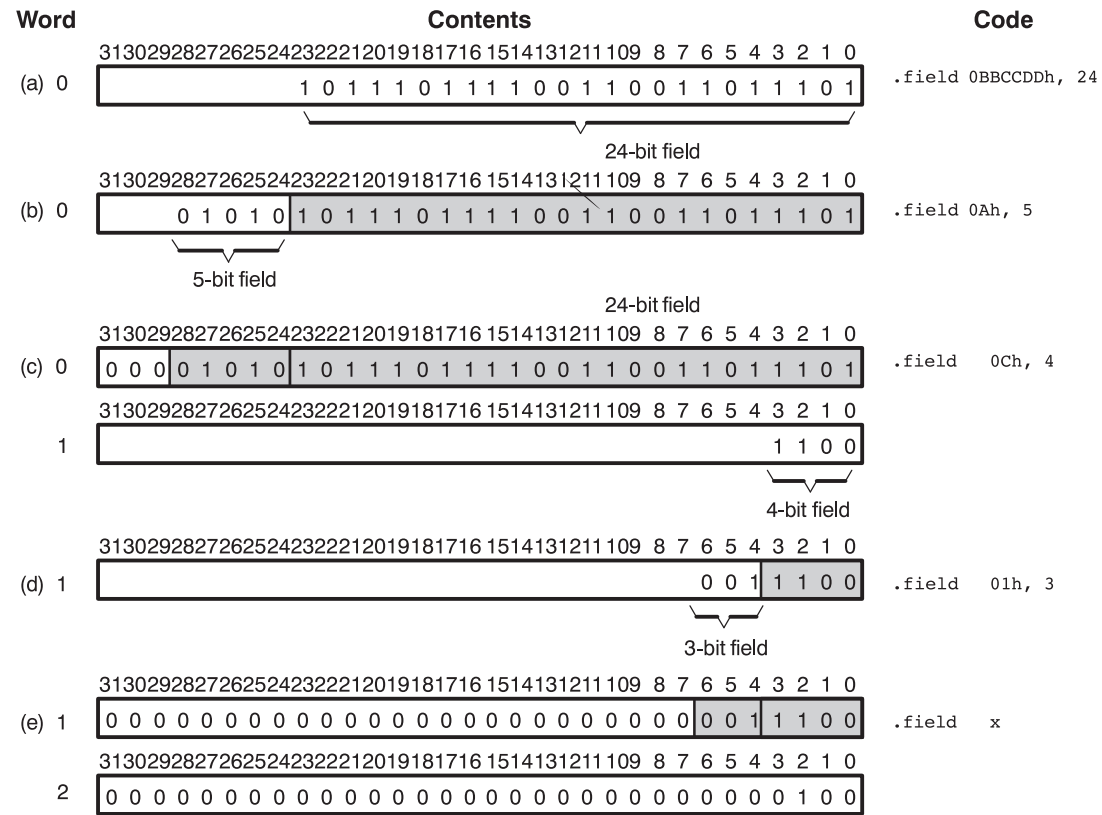

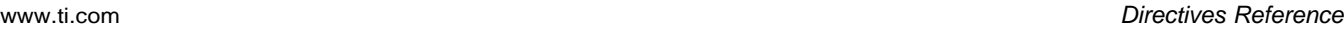

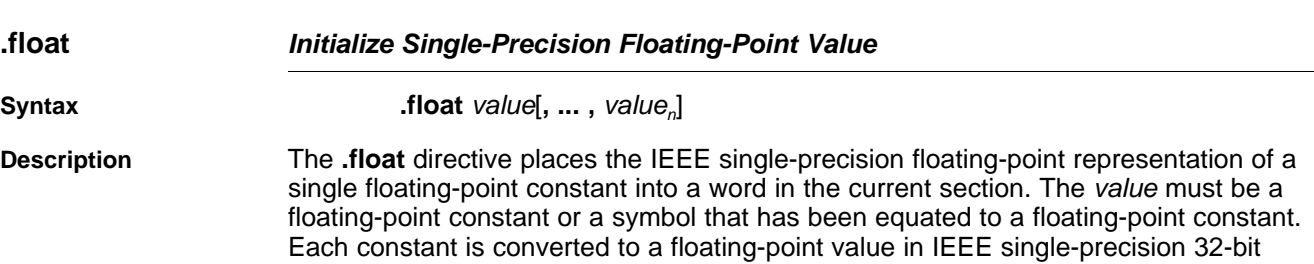

The 32-bit value is stored exponent byte first, most significant byte of fraction second, and least significant byte of fraction third, in the format shown in [Figure](#page-94-0) 4-7.

**Figure 4-7. Single-Precision Floating-Point Format**

<span id="page-94-0"></span>S E E E E E E E E M M M M M M M M M M M M M M M M M M M M M M M  $31$  23 0

value =  $(-1)^{s}$  x (1.0 + mantissa) x (2)<sup>exponent-127</sup>

format.

Legend: S = sign (1 bit)  $E =$  exponent (8-bit biased) M = mantissa (23-bit fraction)

> When you use .float in a .struct/.endstruct sequence, .float defines a member's size; it does not initialize memory. For more information, see the [.struct/.endstruct/.tag](#page-119-0) topic.

#### **Example** Following are examples of the .float directive:

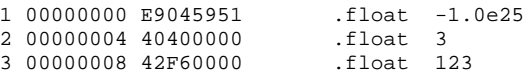

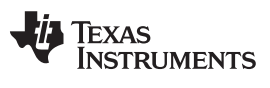

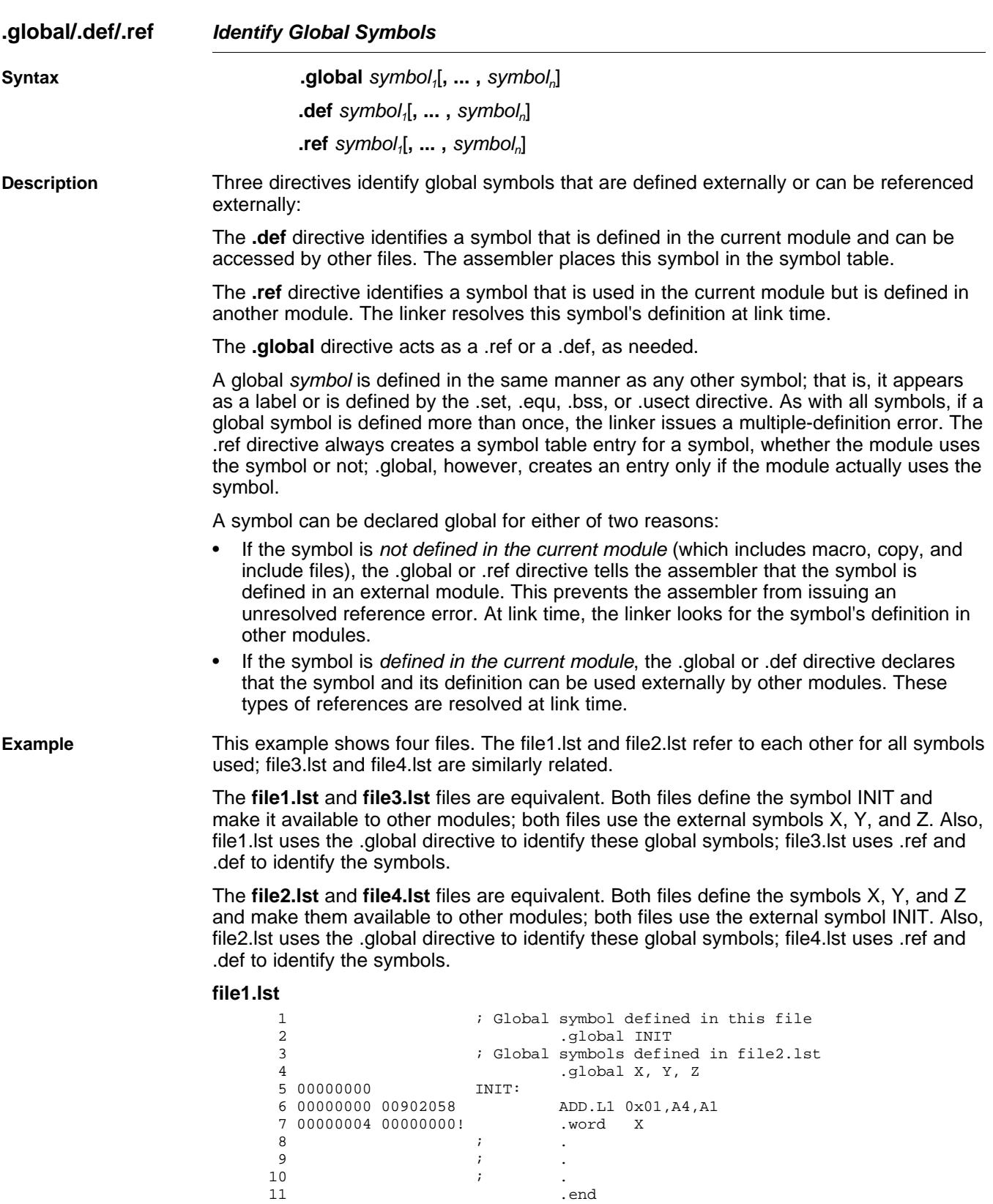

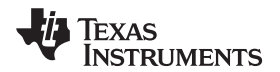

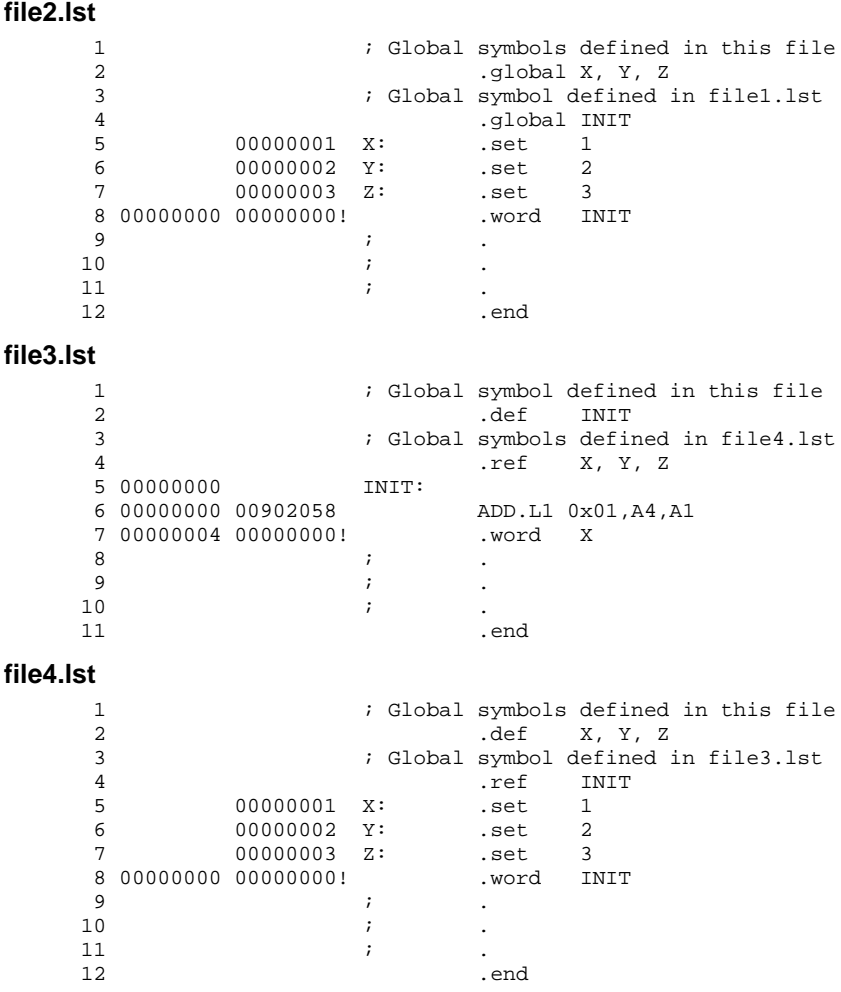

# **.group/.gmember/.endgroup Define Common Data Section**

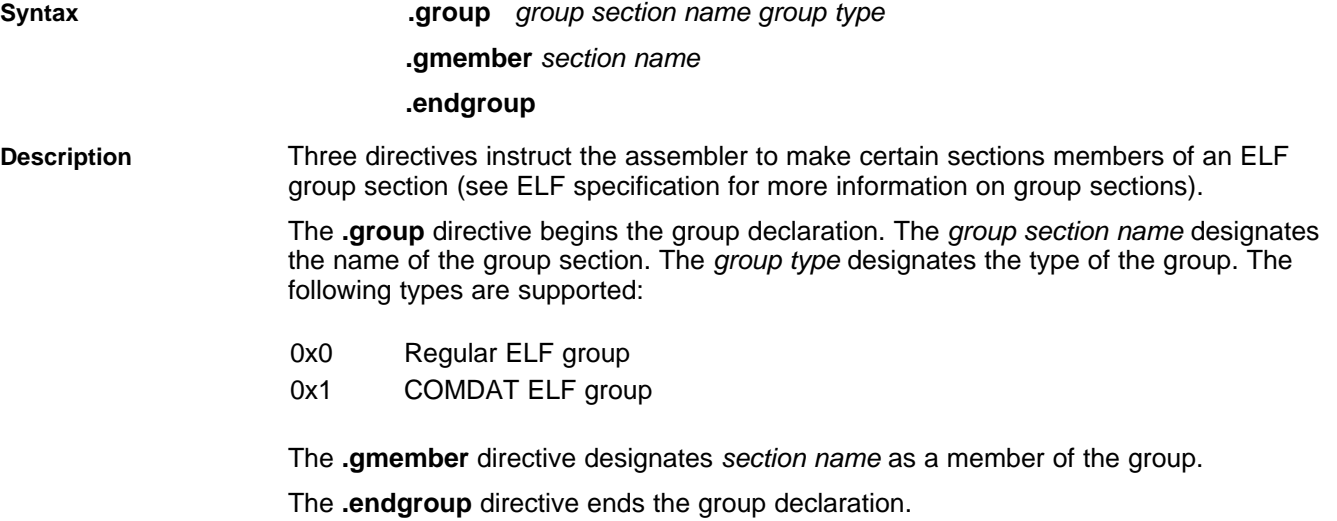

# **.half/.short/.uhalf/.ushort Initialize 16-Bit Integers**

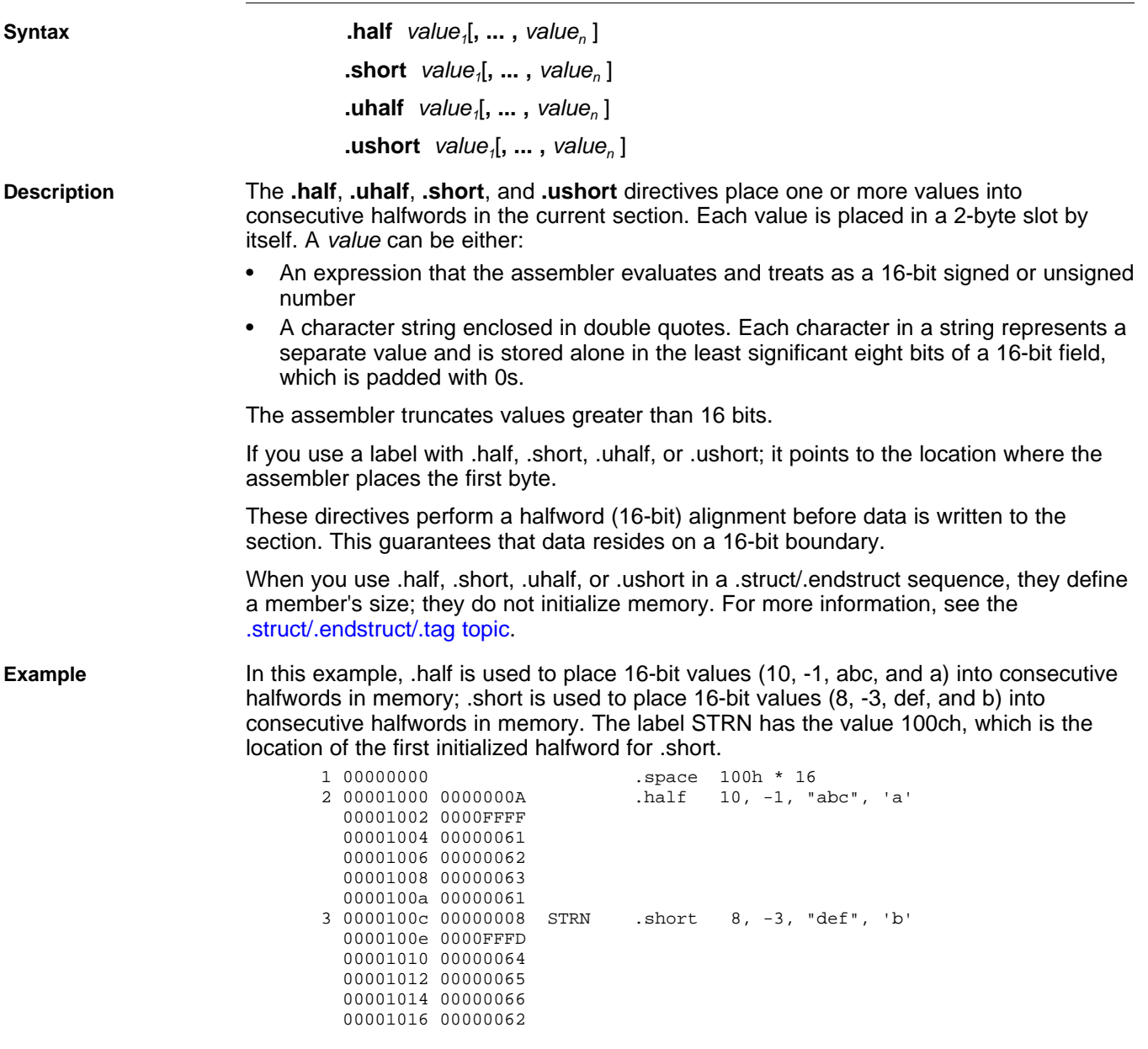

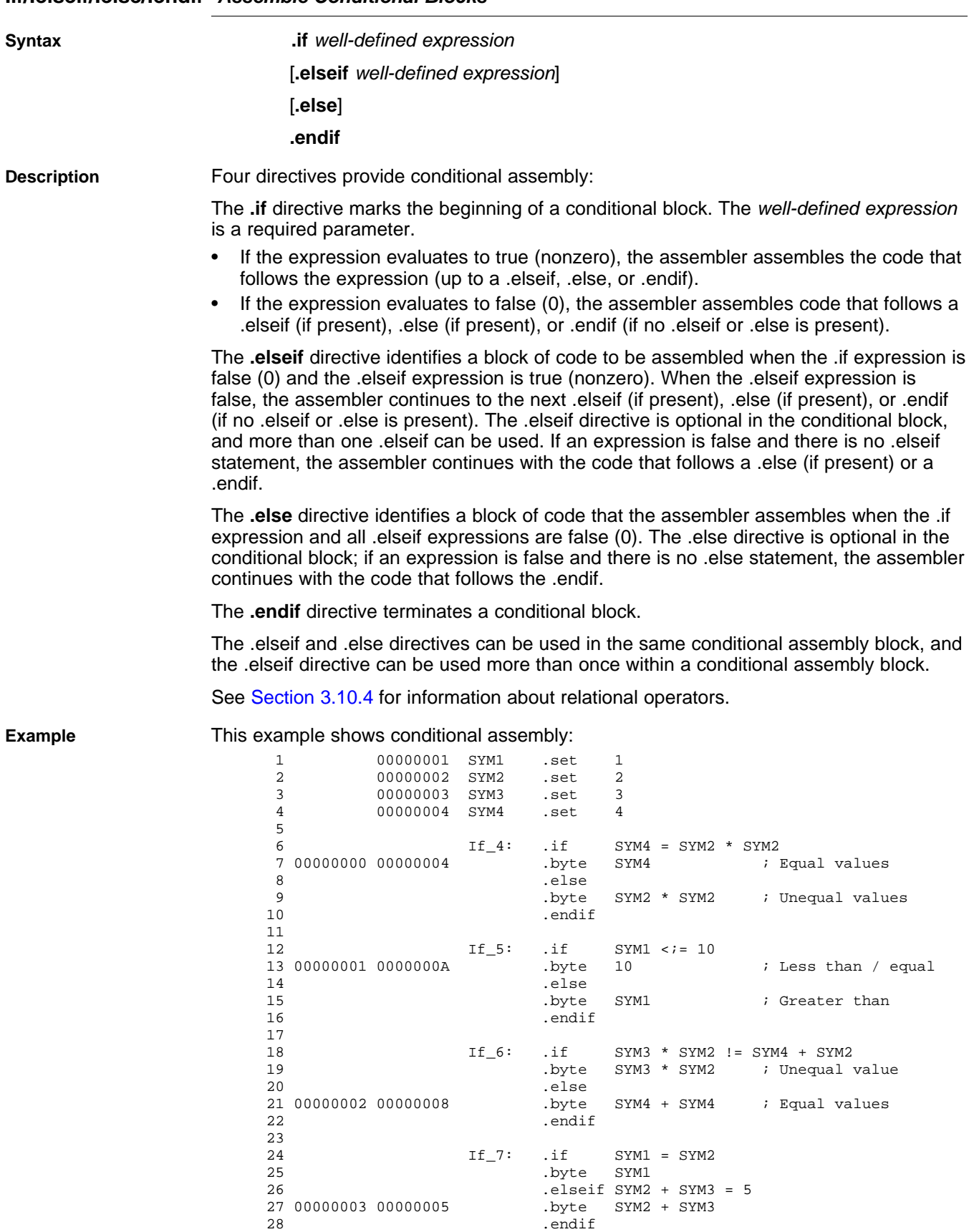

# **.if/.elseif/.else/.endif Assemble Conditional Blocks**

.endif

Texas<br>Instruments

## **.import/.export/.hidden/.protected Set Dynamic Visibility of Global Symbol**

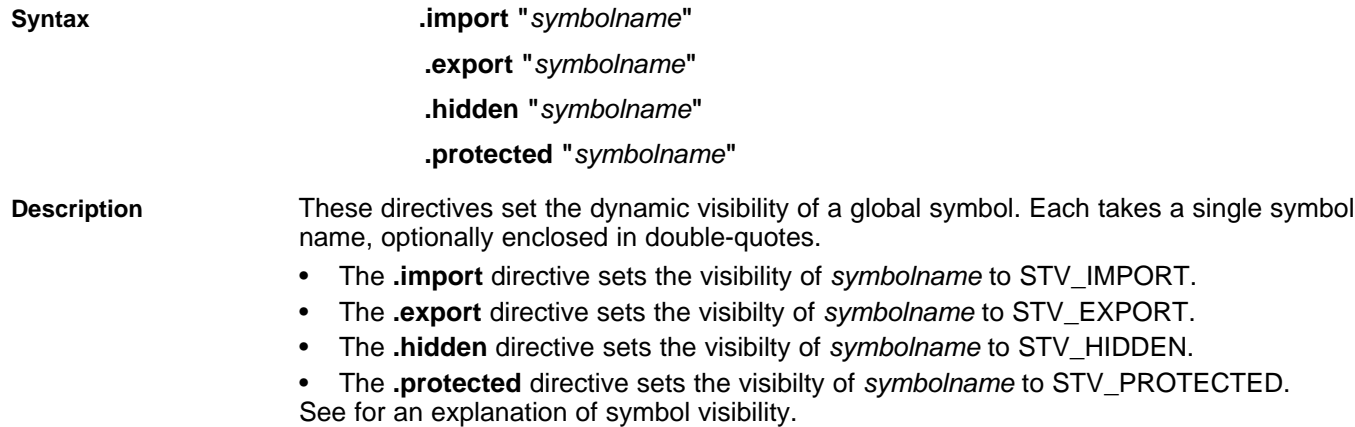

# **.int/.long/.word/.uint/.uword Initialize 32-BitIntegers**

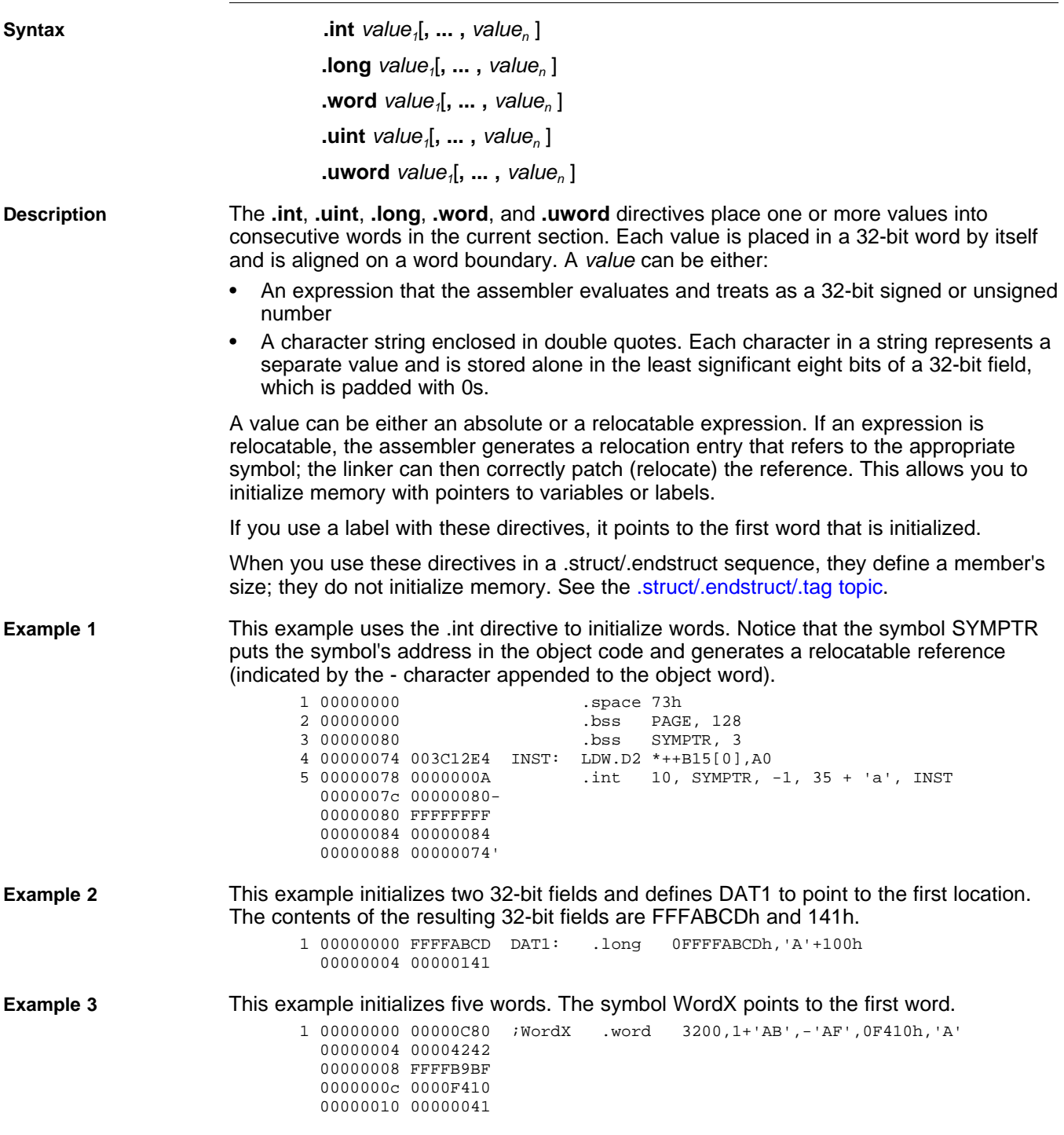

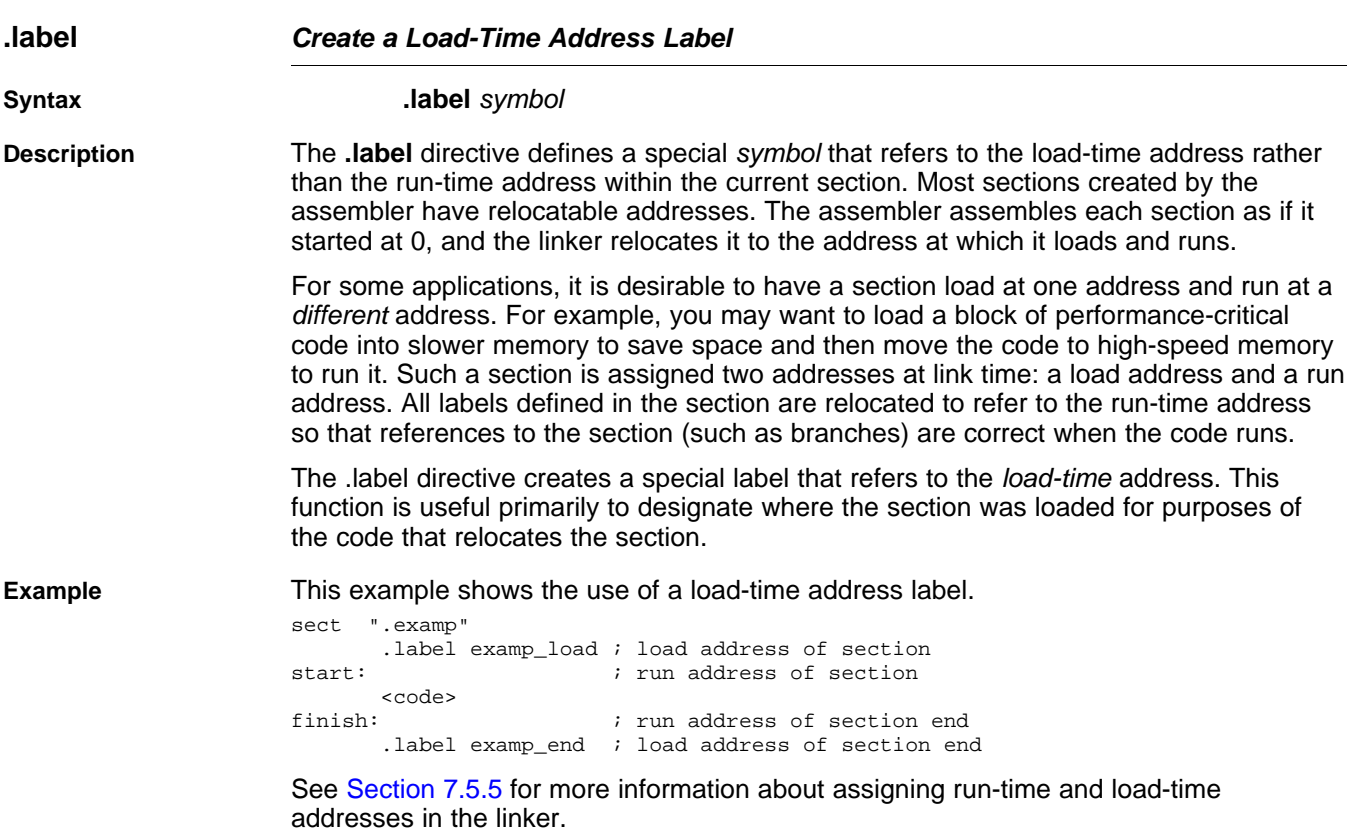

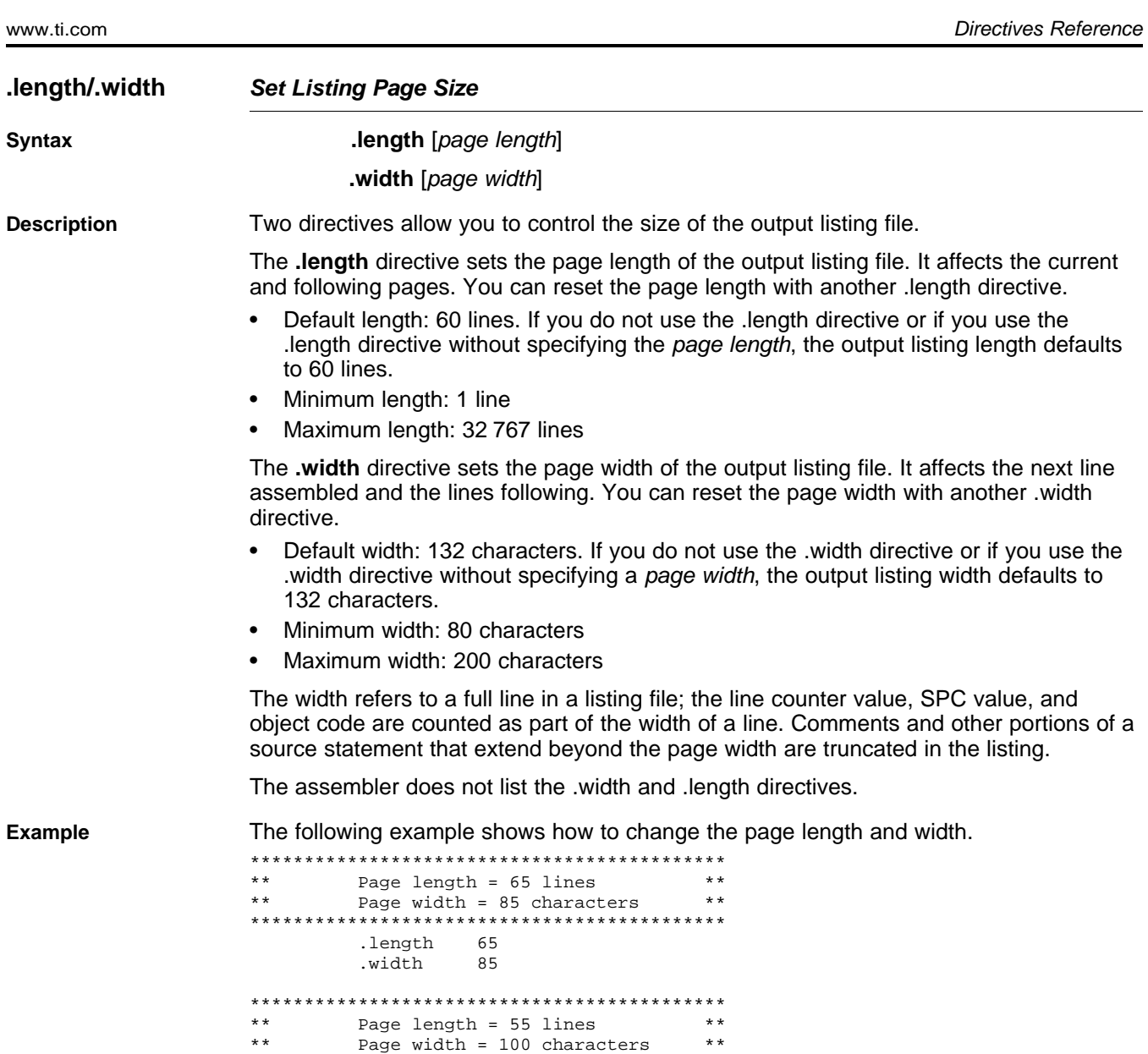

\*\*\*\*\*\*\*\*\*\*\*\*\*\*\*\*\*\*\*\*\*\*\*\*\*\*\*\*\*\*\*\*\*\*\*\*\*\*\*\*\*\*\*\*

.length 55 .width 100

**TEXAS**<br>INSTRUMENTS

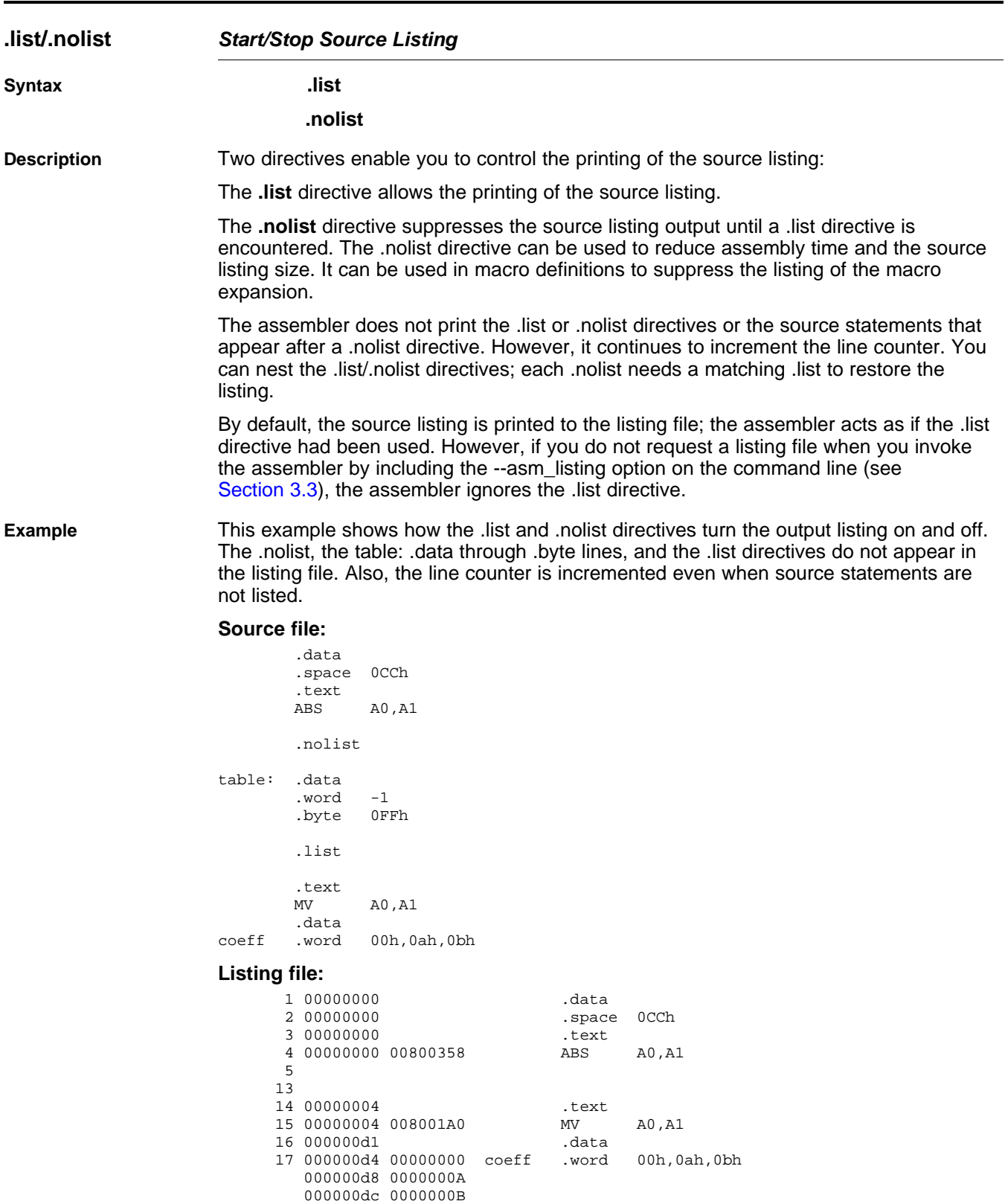

# **.loop/.endloop/.break Assemble Code Block Repeatedly**

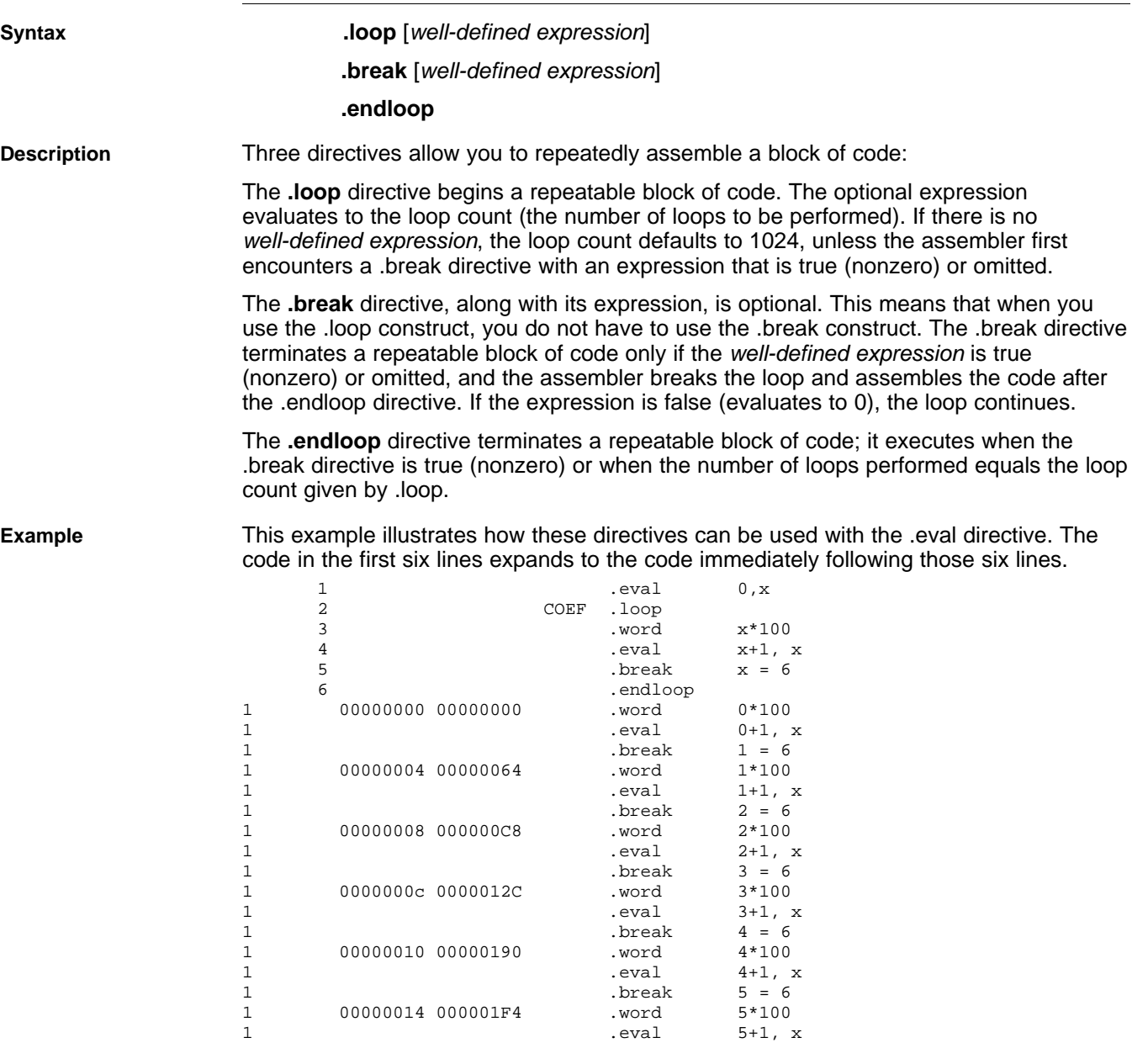

1 .break 6 = 6

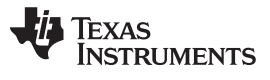

Directives Reference www.ti.com

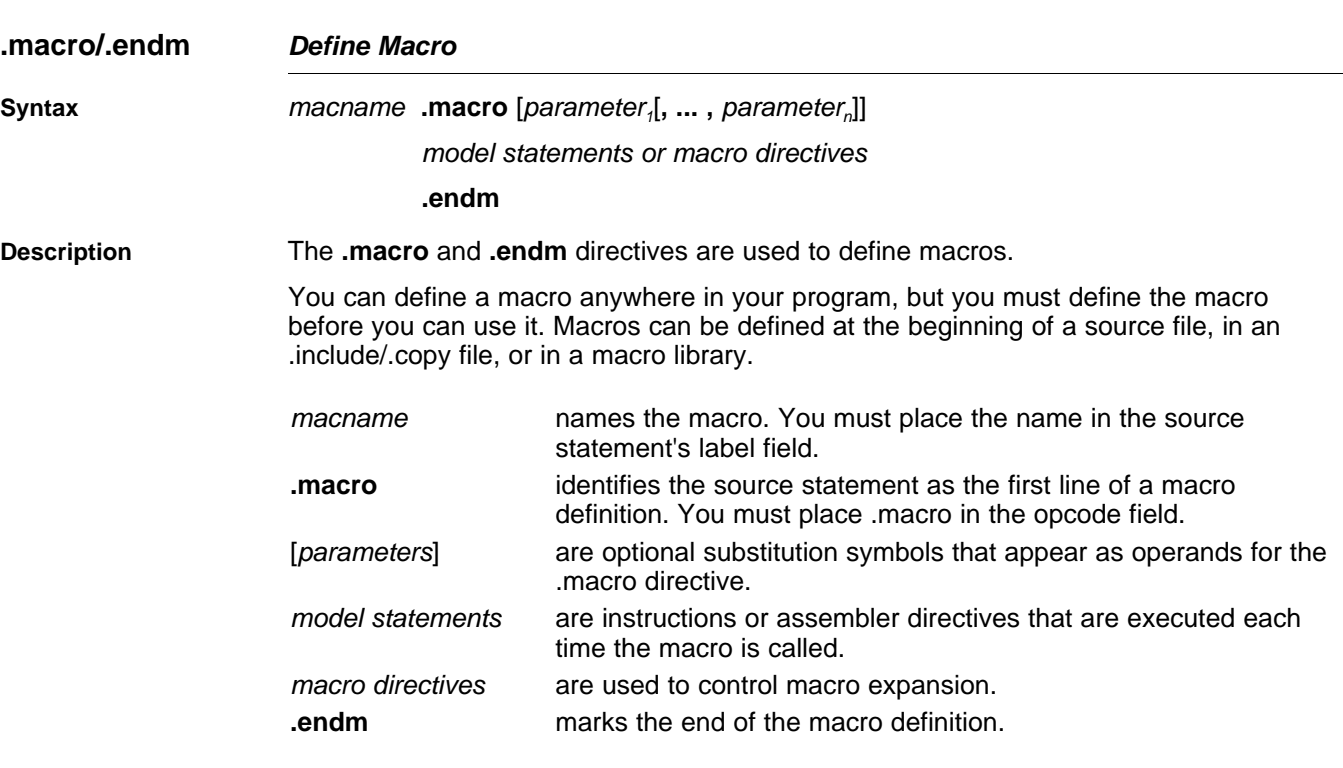

Macros are explained in further detail in [Chapter](#page-130-0) 5.

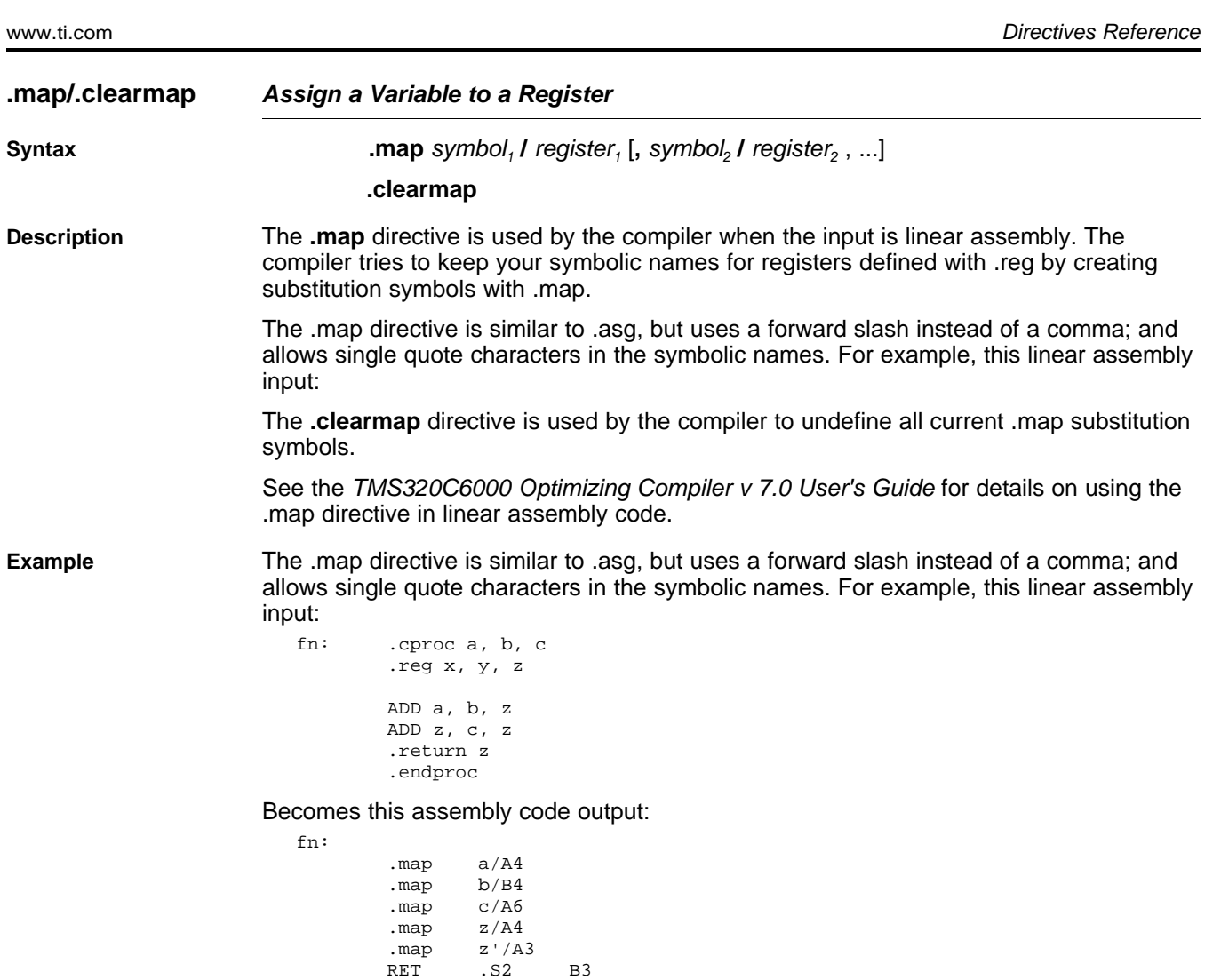

ADD .L1X a,b,z' ADD .L1 z',c,z NOP 3

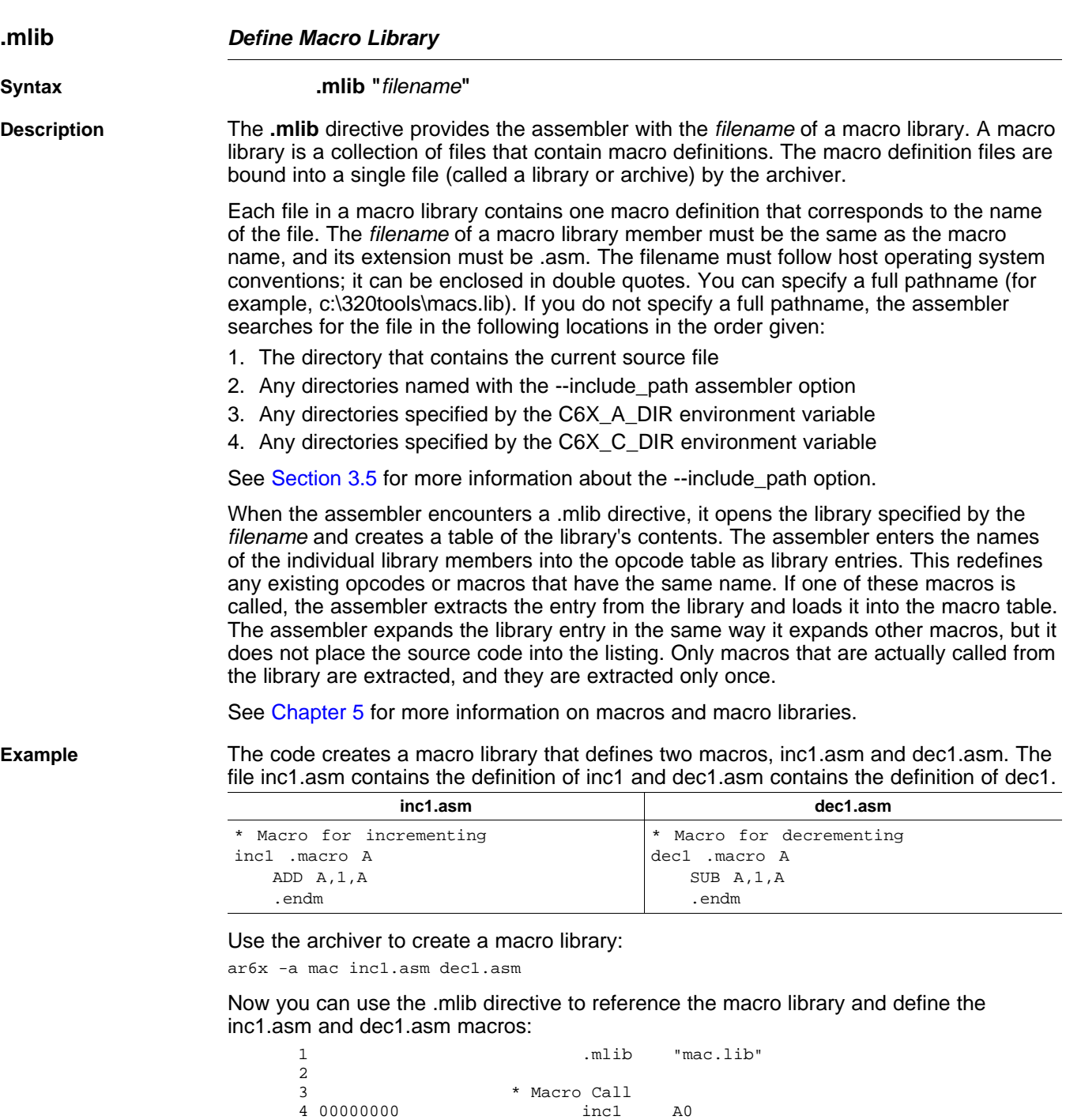

1 00000000 000021A0 ADD A0,1,A0

6 \* Macro Call % Macro Call<br>7 00000004 <br>00000004 0003ElA2 5UB B0,1,B0

5

1 00000004 0003E1A2
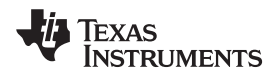

<span id="page-108-0"></span>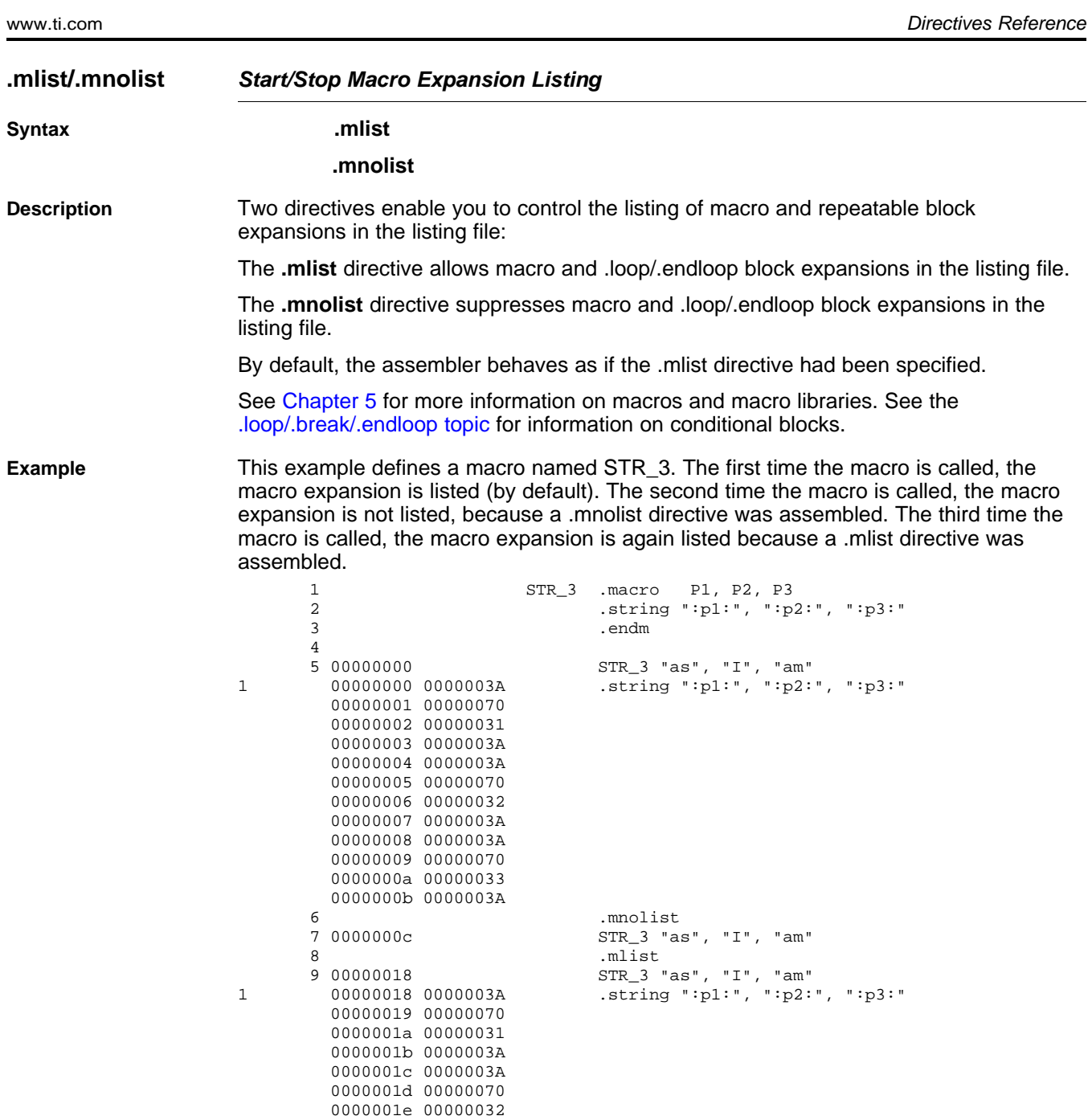

0000001f 0000003A 00000020 0000003A 00000021 00000070 00000022 00000033 00000023 0000003A

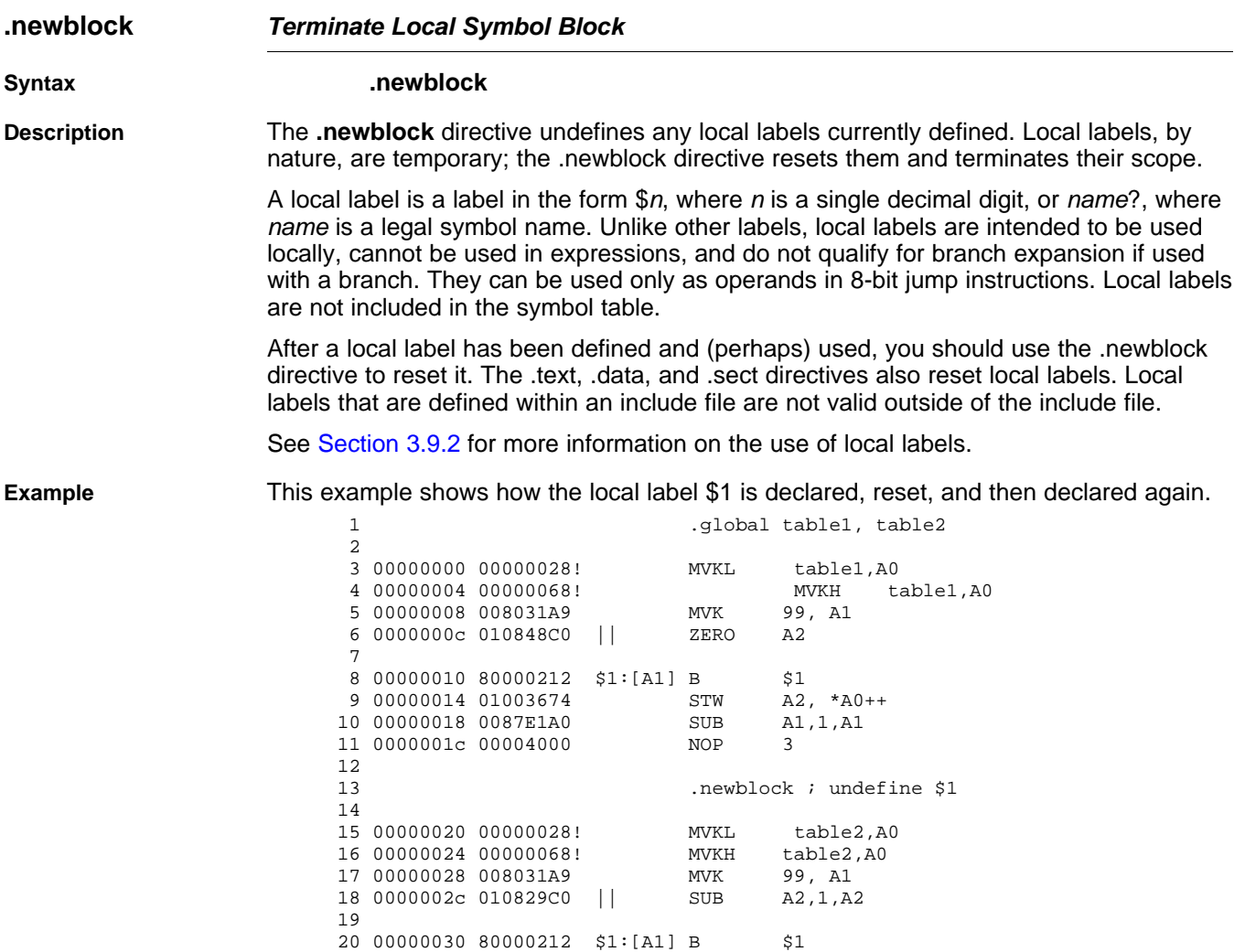

21 00000034 01003674 STW A2, \*A0++ 22 00000038 0087E1A0 SUB A1,1,A1 23 0000003c 00004000 NOP 3

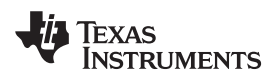

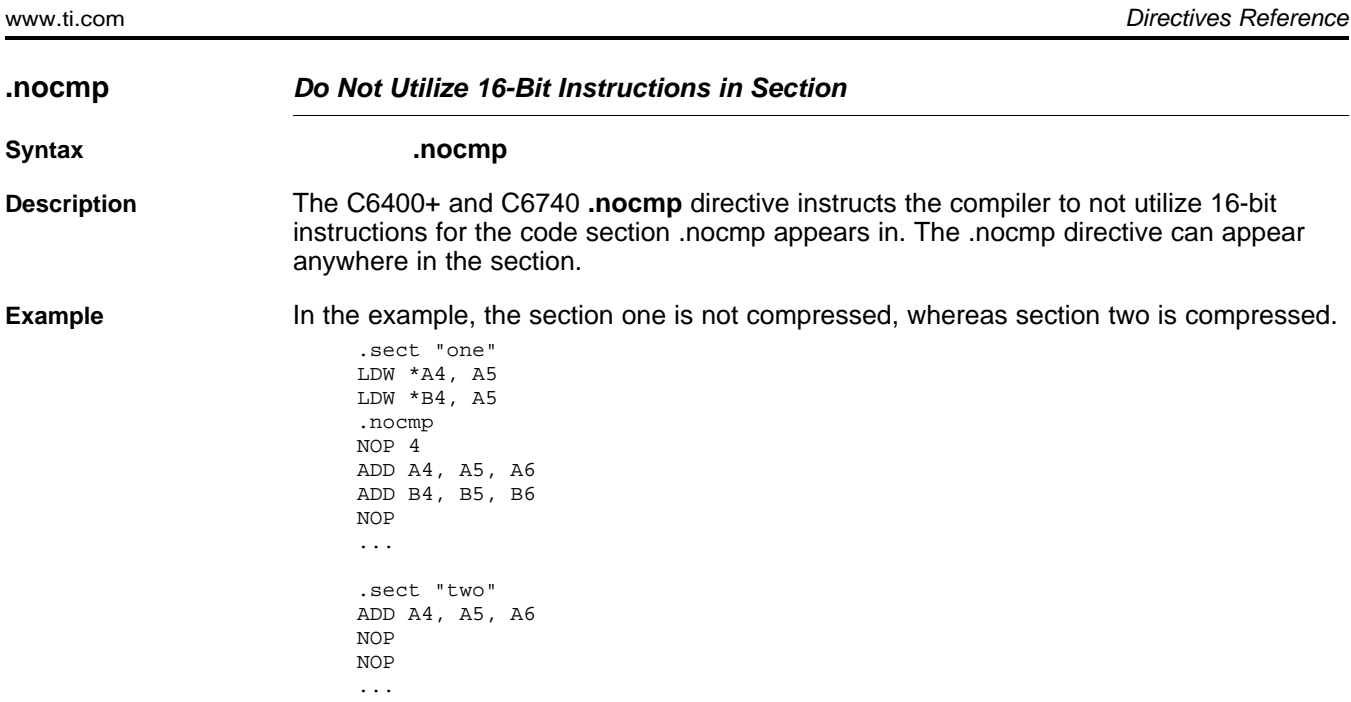

*ii* Texas<br>INSTRUMENTS

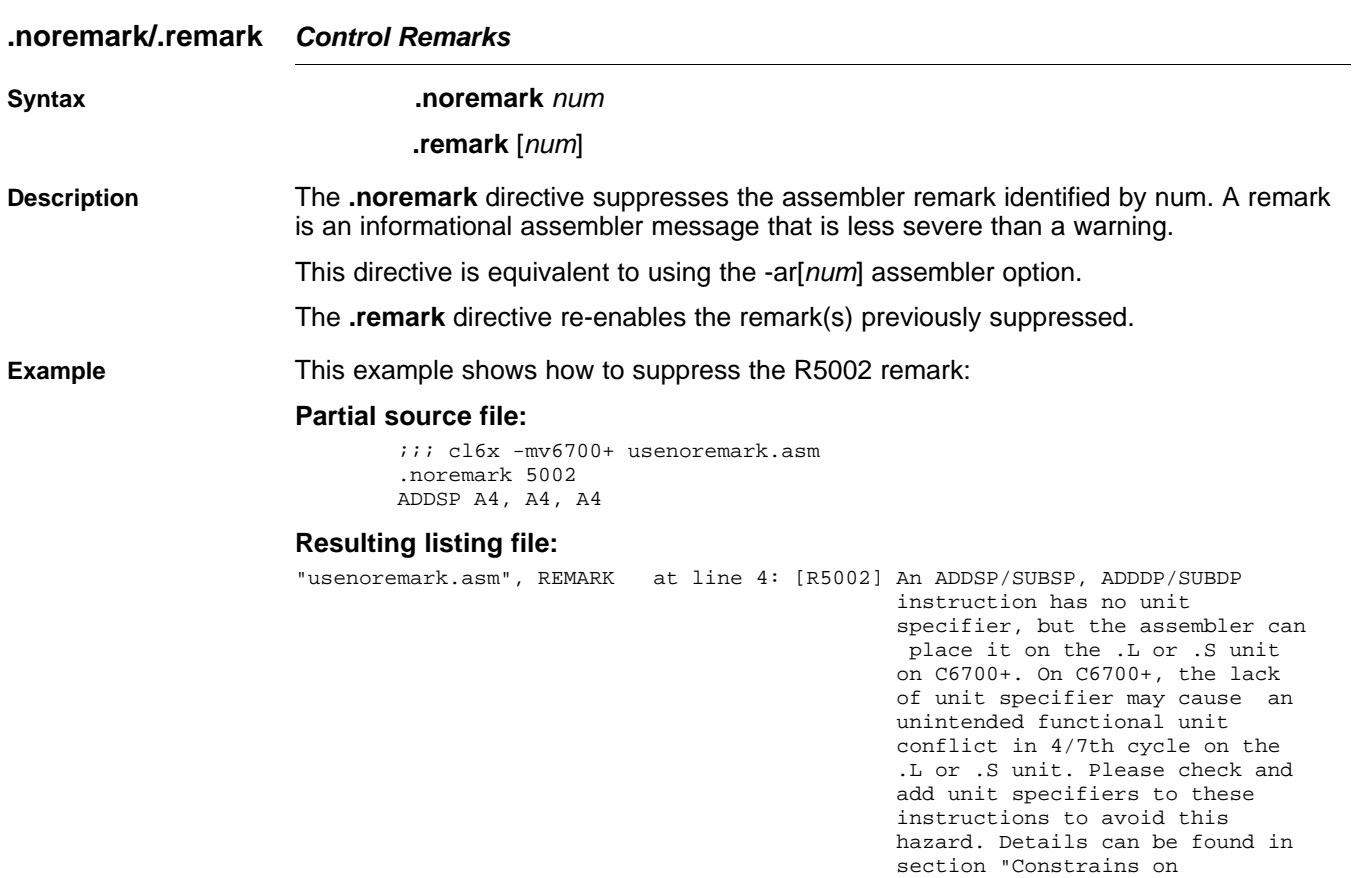

ADDSP A4, A4, A4

Floating-Point Instructions" and "Functional Unit Constraints" in

document SPRU733

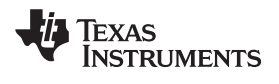

**Select Listing Options** 

www.ti.com

.option

**Syntax** 

**Description** 

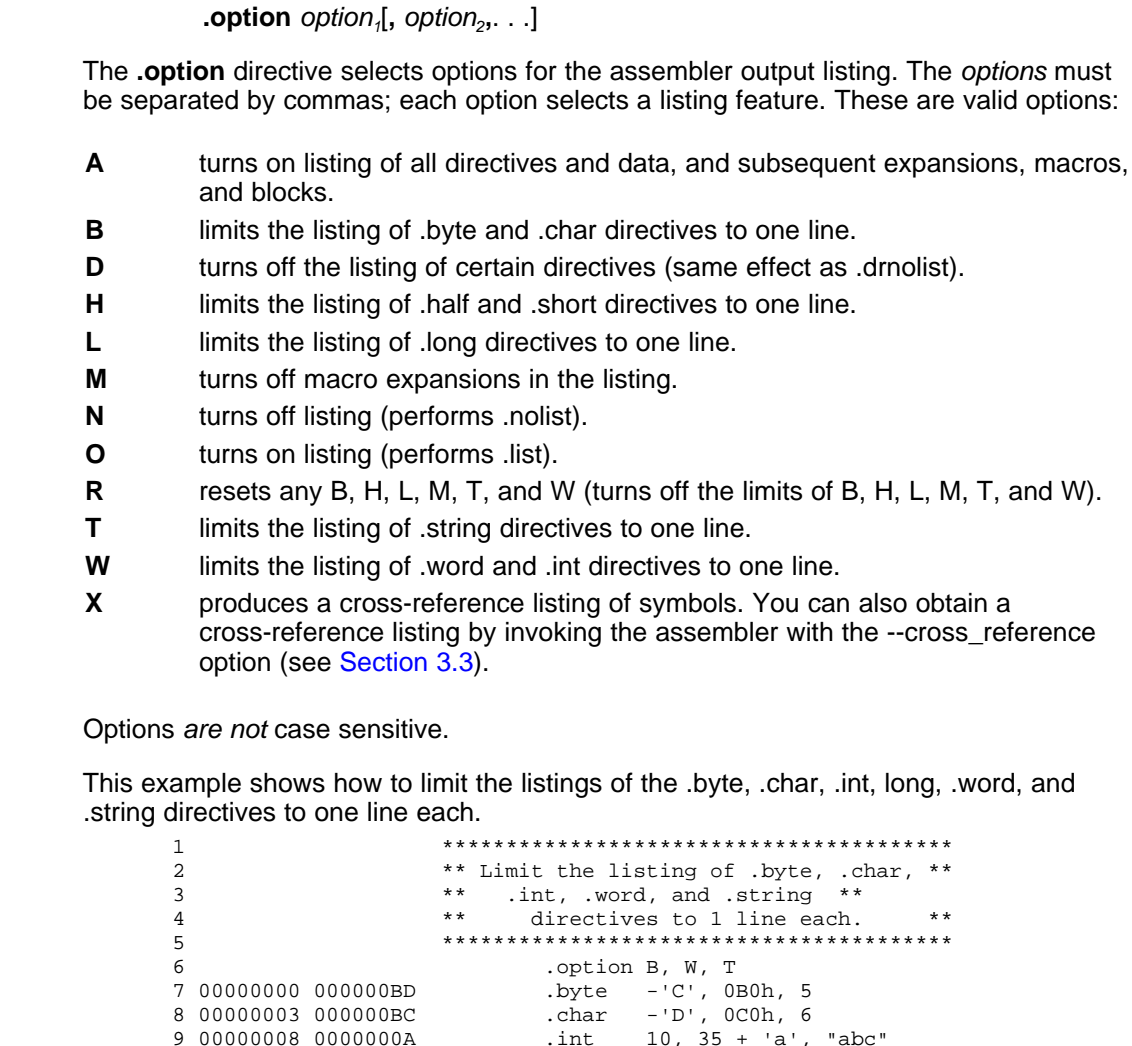

**Example** 

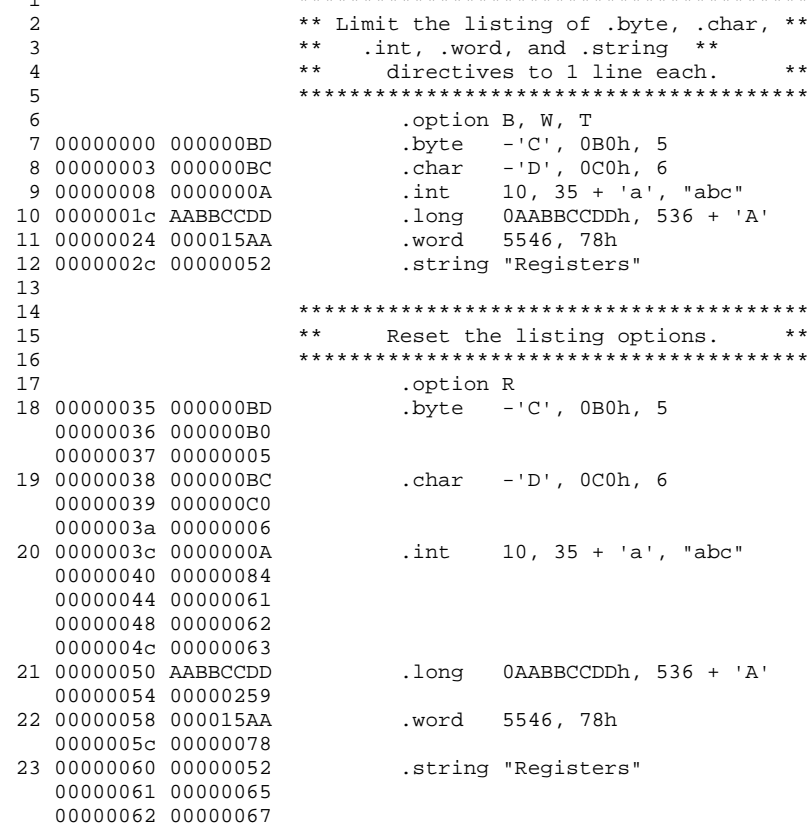

Directives Reference

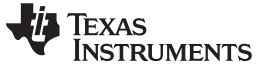

00000063 00000069 00000064 00000073 00000065 00000074 00000066 00000065 00000067 00000072 00000068 00000073

**.page Eject Page in Listing Syntax .page Description** The **.page** directive produces a page eject in the listing file. The .page directive is not printed in the source listing, but the assembler increments the line counter when it encounters the .page directive. Using the .page directive to divide the source listing into logical divisions improves program readability. **Example** This example shows how the .page directive causes the assembler to begin a new page of the source listing. **Source file:** Source file (generic) .title "\*\*\*\* Page Directive Example \*\*\*\*"  $\mathcal{L}$  . The set of  $\mathcal{L}$  $\mathcal{L}$  . The set of  $\mathcal{L}$  $\mathcal{L}$  . The set of  $\mathcal{L}$ .page **Listing file:** TMS320C6000 Assembler Version x.xx Day Time Year Copyright (c) 1996-2009 Texas Instruments Incorporated \*\*\*\* Page Directive Example \*\*\*\* Page 1  $2 \qquad \qquad i \qquad \qquad .$  $\frac{3}{2}$  ; .  $4$  ; . TMS320C6000 Assembler Version x.xx Day Time Year Copyright (c) 1996-2009 Texas Instruments Incorporated \*\*\*\* Page Directive Example \*\*\*\* PAGE 2

No Errors, No Warnings

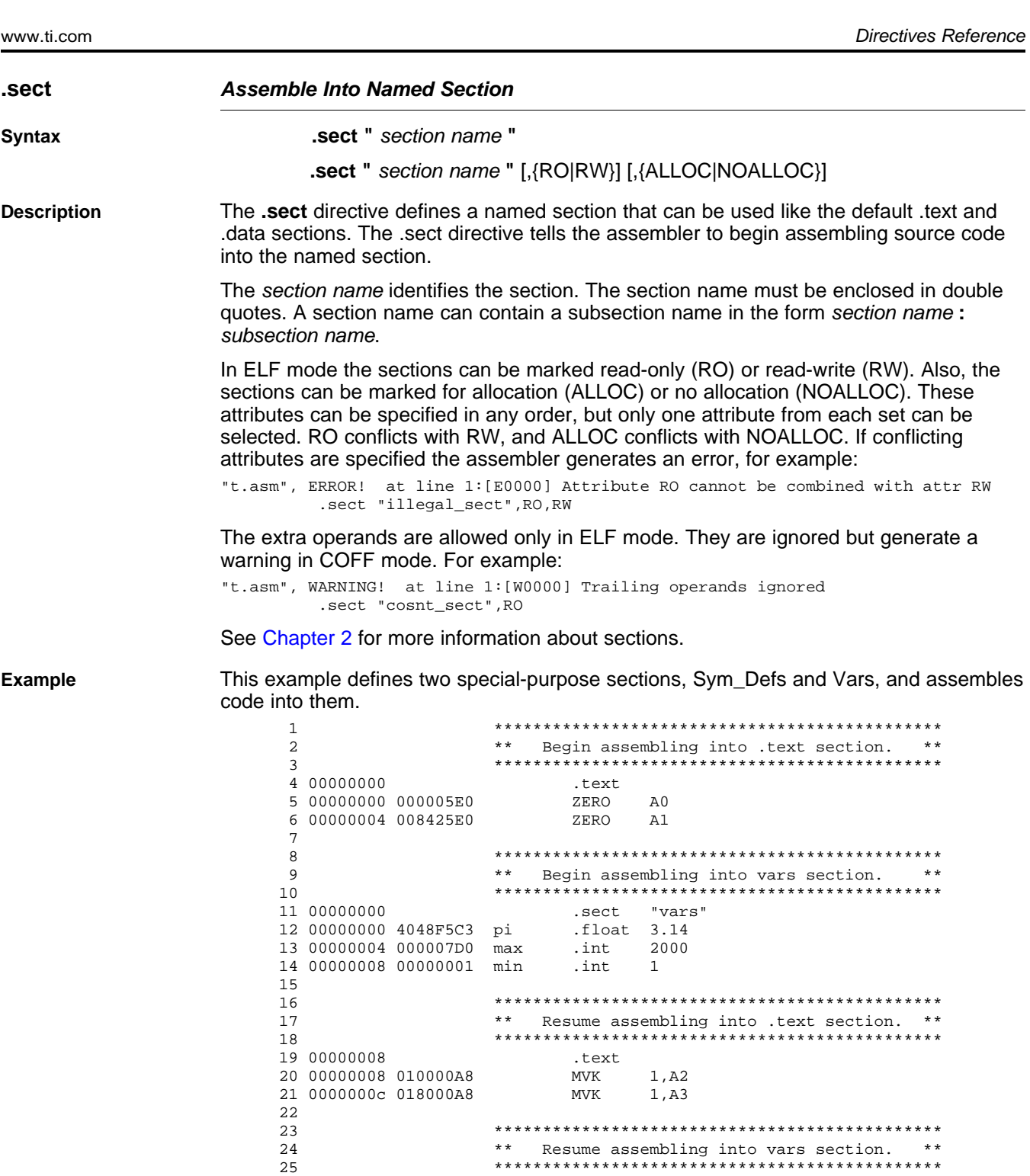

.sect "vars"

www.ti.com

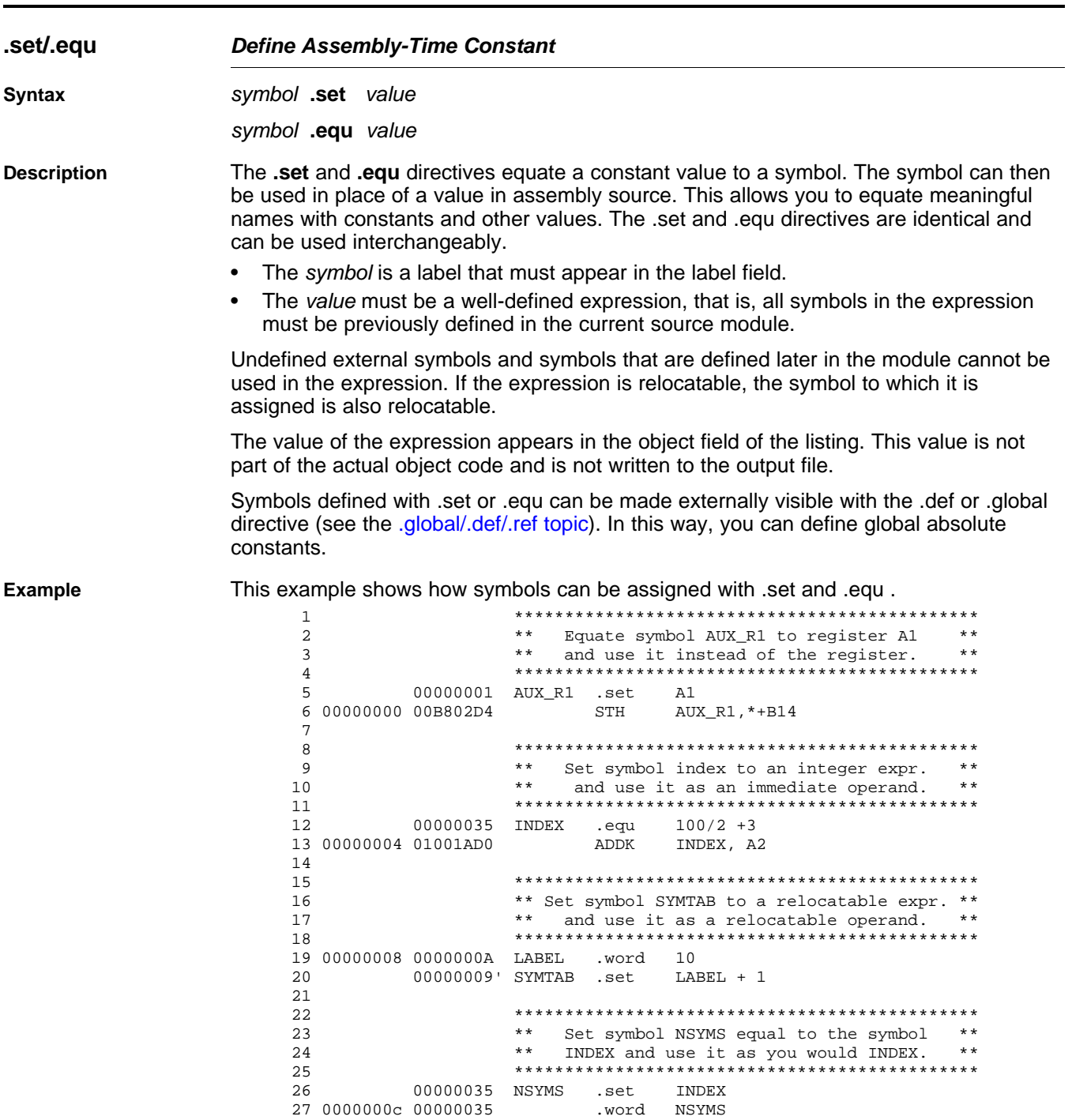

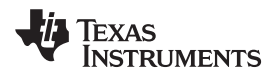

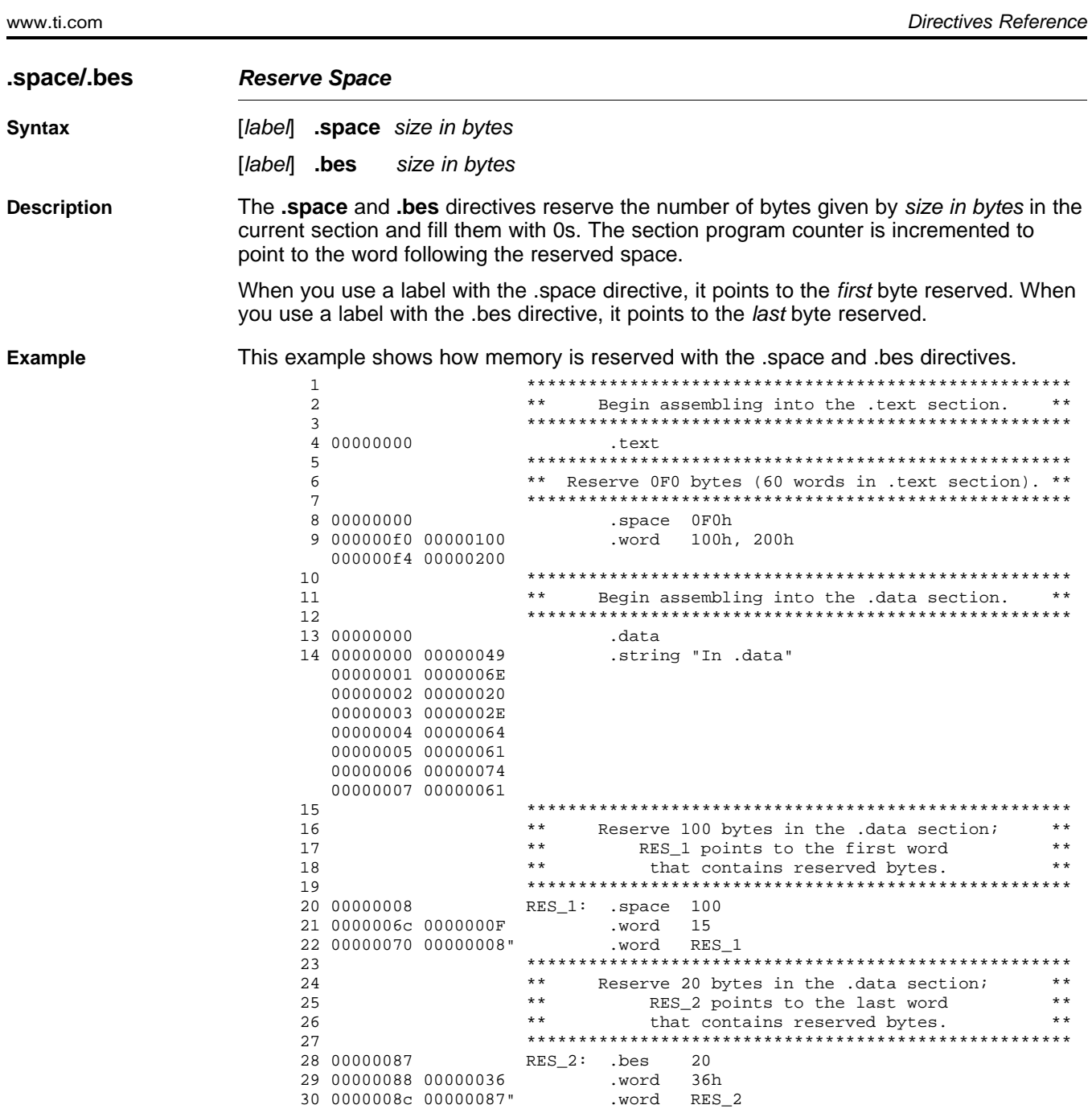

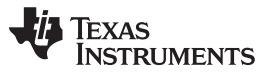

Directives Reference www.ti.com

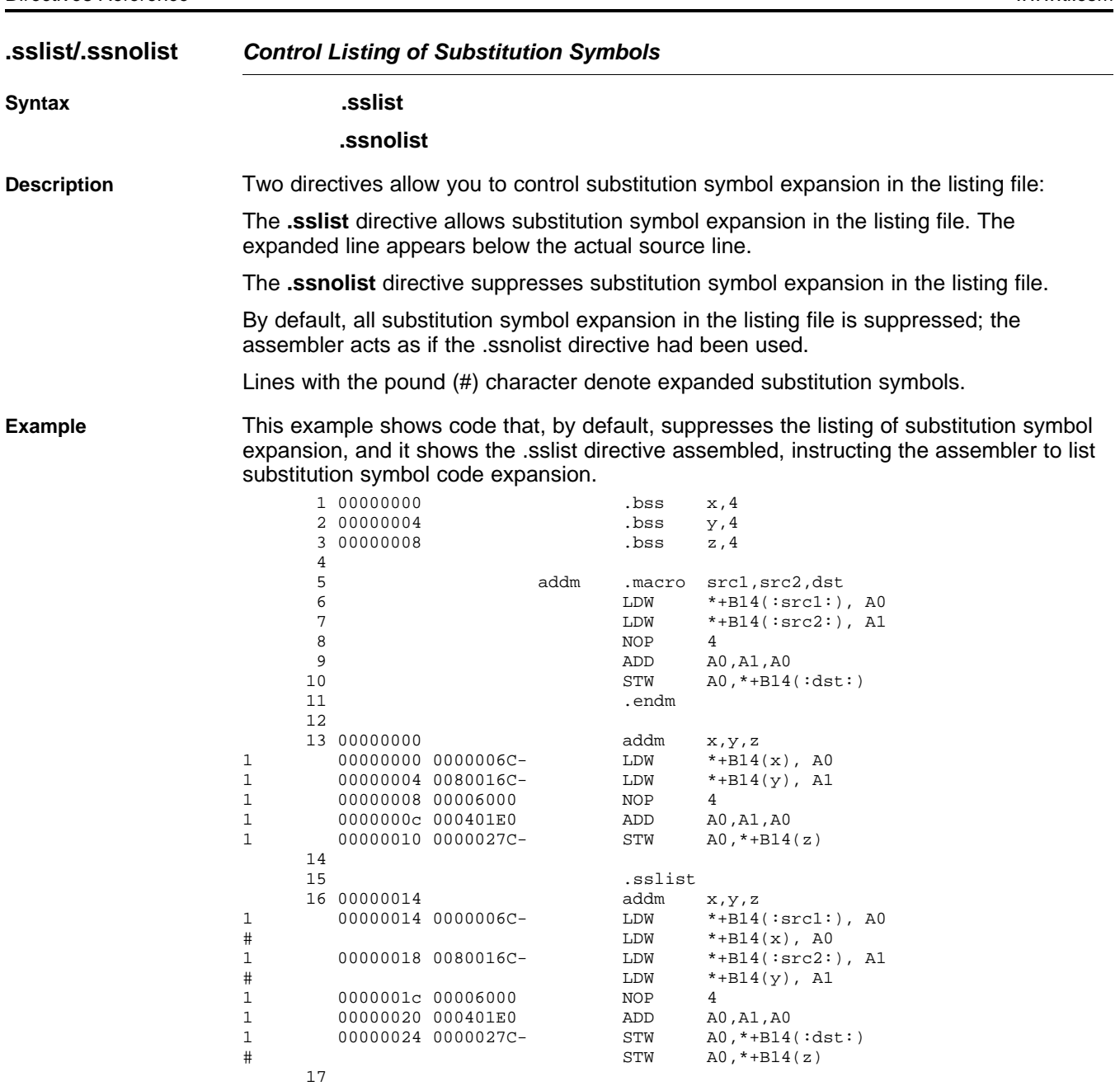

# **TEXAS**<br>INSTRUMENTS

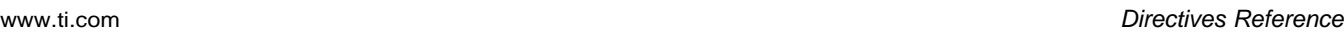

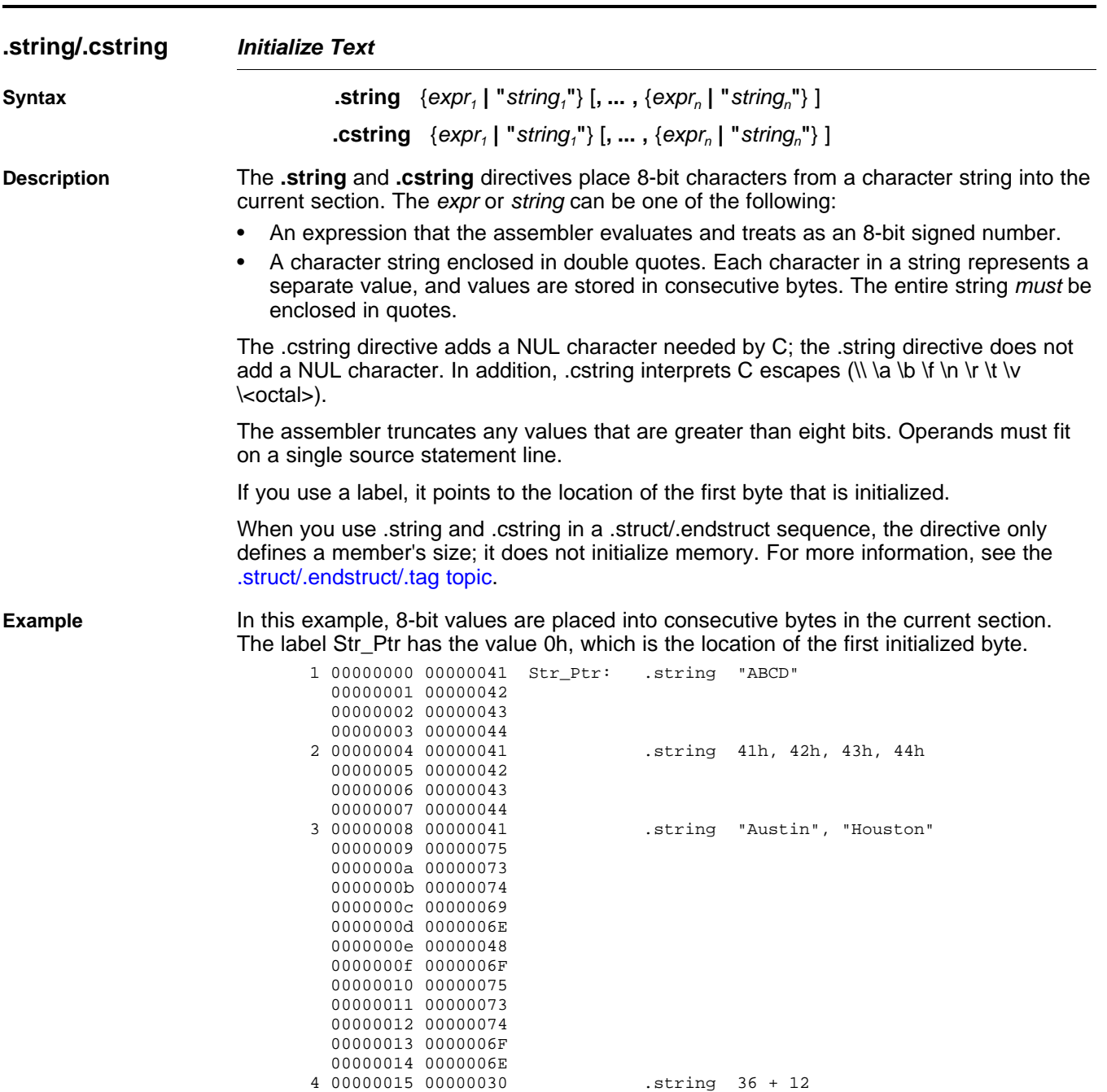

#### <span id="page-119-0"></span>**.struct/.endstruct/.tag Declare Structure Type**

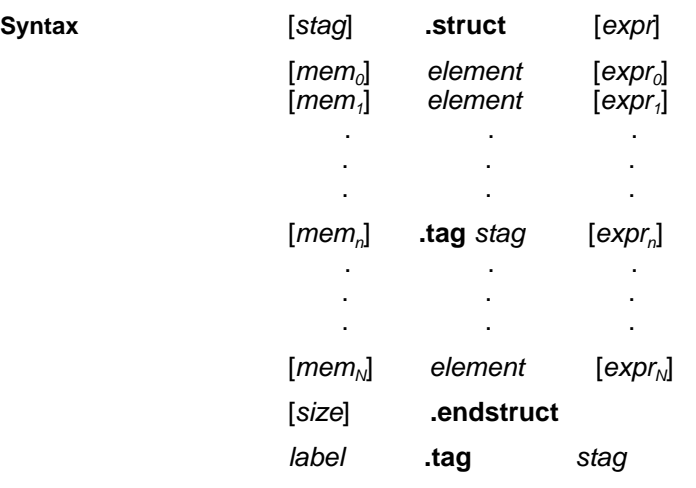

**Description** The **.struct** directive assigns symbolic offsets to the elements of a data structure definition. This allows you to group similar data elements together and let the assembler calculate the element offset. This is similar to a C structure or a Pascal record. The .struct directive does not allocate memory; it merely creates a symbolic template that can be used repeatedly.

The **.endstruct** directive terminates the structure definition.

The **.tag** directive gives structure characteristics to a label, simplifying the symbolic representation and providing the ability to define structures that contain other structures. The .tag directive does not allocate memory. The structure tag (stag) of a .tag directive must have been previously defined.

Following are descriptions of the parameters used with the .struct, .endstruct, and .tag directives:

- The *stag* is the structure's tag. Its value is associated with the beginning of the structure. If no stag is present, the assembler puts the structure members in the global symbol table with the value of their absolute offset from the top of the structure. A .stag is optional for .struct, but is required for .tag.
- The expr is an optional expression indicating the beginning offset of the structure. The default starting point for a structure is 0.
- The  $mem_{n/N}$  is an optional label for a member of the structure. This label is absolute and equates to the present offset from the beginning of the structure. A label for a structure member cannot be declared global.
- The element is one of the following descriptors: .byte, .char, .int, .long, .word, .double, .half, .short, .string, .float, .field, and .tag. All of these except .tag are typical directives that initialize memory. Following a .struct directive, these directives describe the structure element's size. They do not allocate memory. The .tag directive is a special case because stag must be used (as in the definition of stag).
- The  $exp<sub>n/N</sub>$  is an optional expression for the number of elements described. This value defaults to 1. A .string element is considered to be one byte in size, and a .field element is one bit.
- The size is an optional label for the total size of the structure.

#### **Directives That Can Appear in a .struct/.endstruct Sequence**

**NOTE:** The only directives that can appear in a .struct/.endstruct sequence are element descriptors, conditional assembly directives, and the .align directive, which aligns the member offsets on word boundaries. Empty structures are illegal.

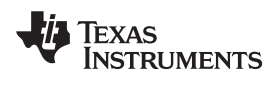

The following examples show various uses of the .struct, .tag, and .endstruct directives.

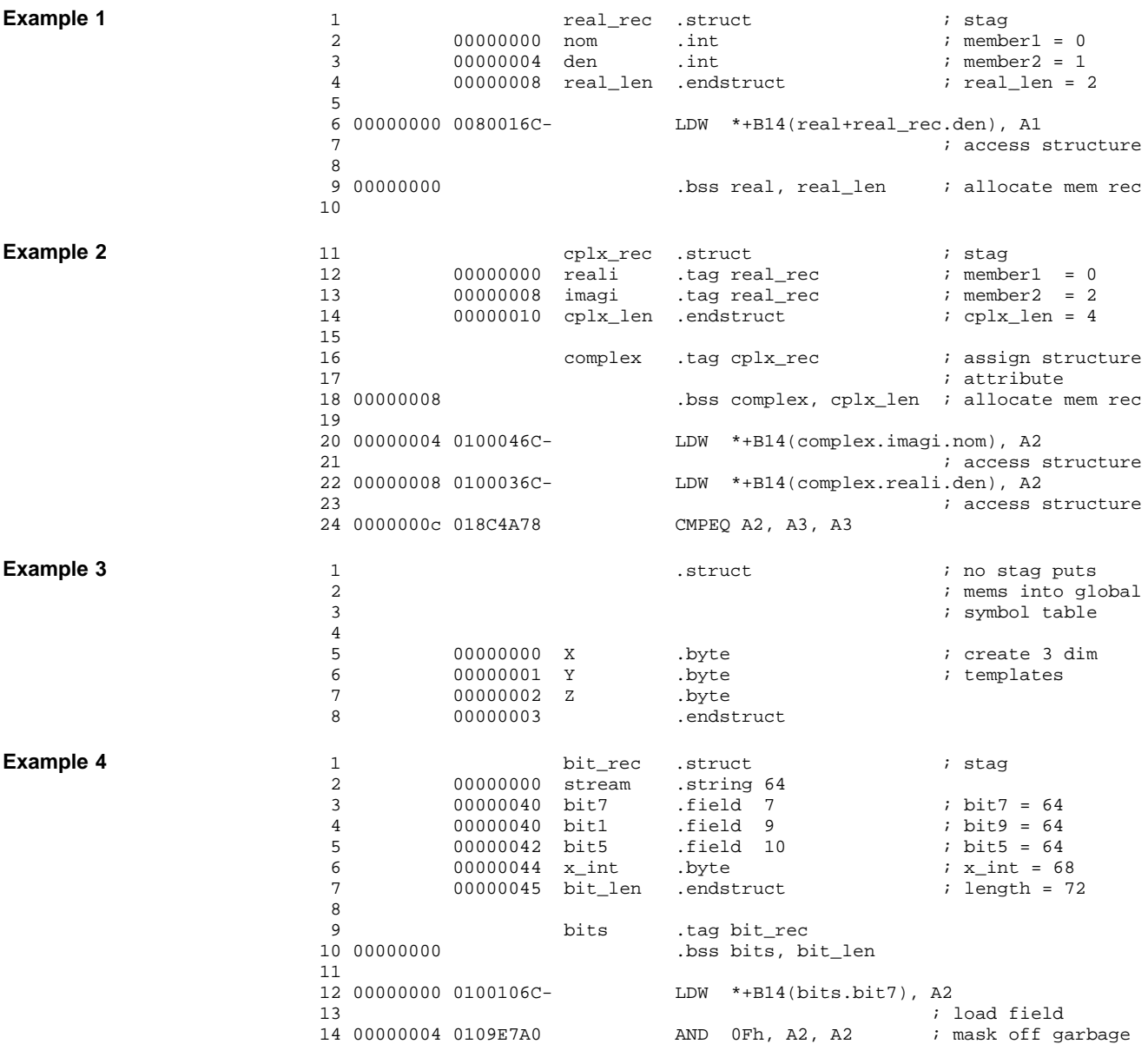

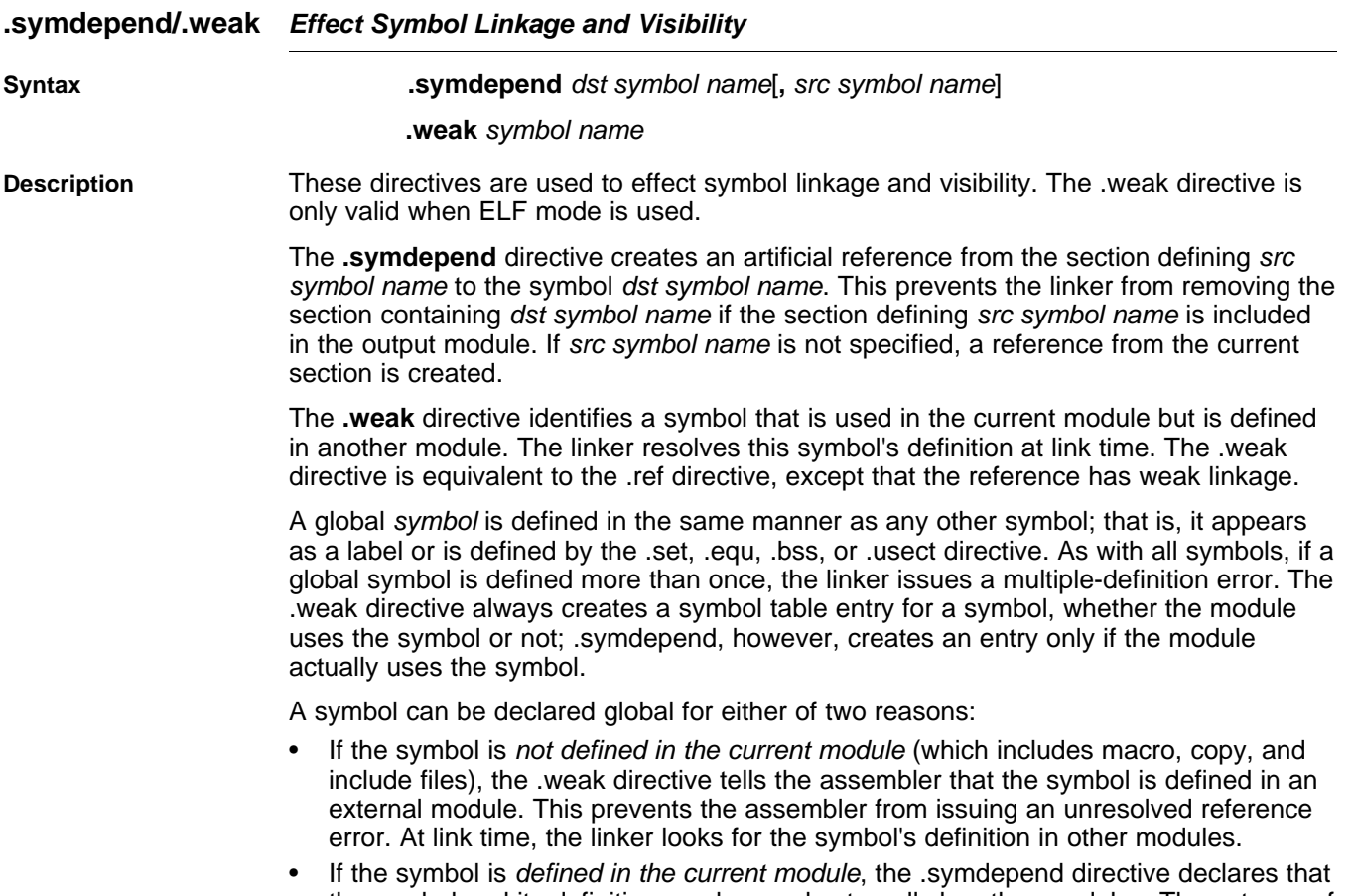

the symbol and its definition can be used externally by other modules. These types of references are resolved at link time.

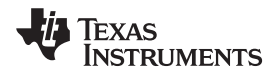

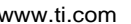

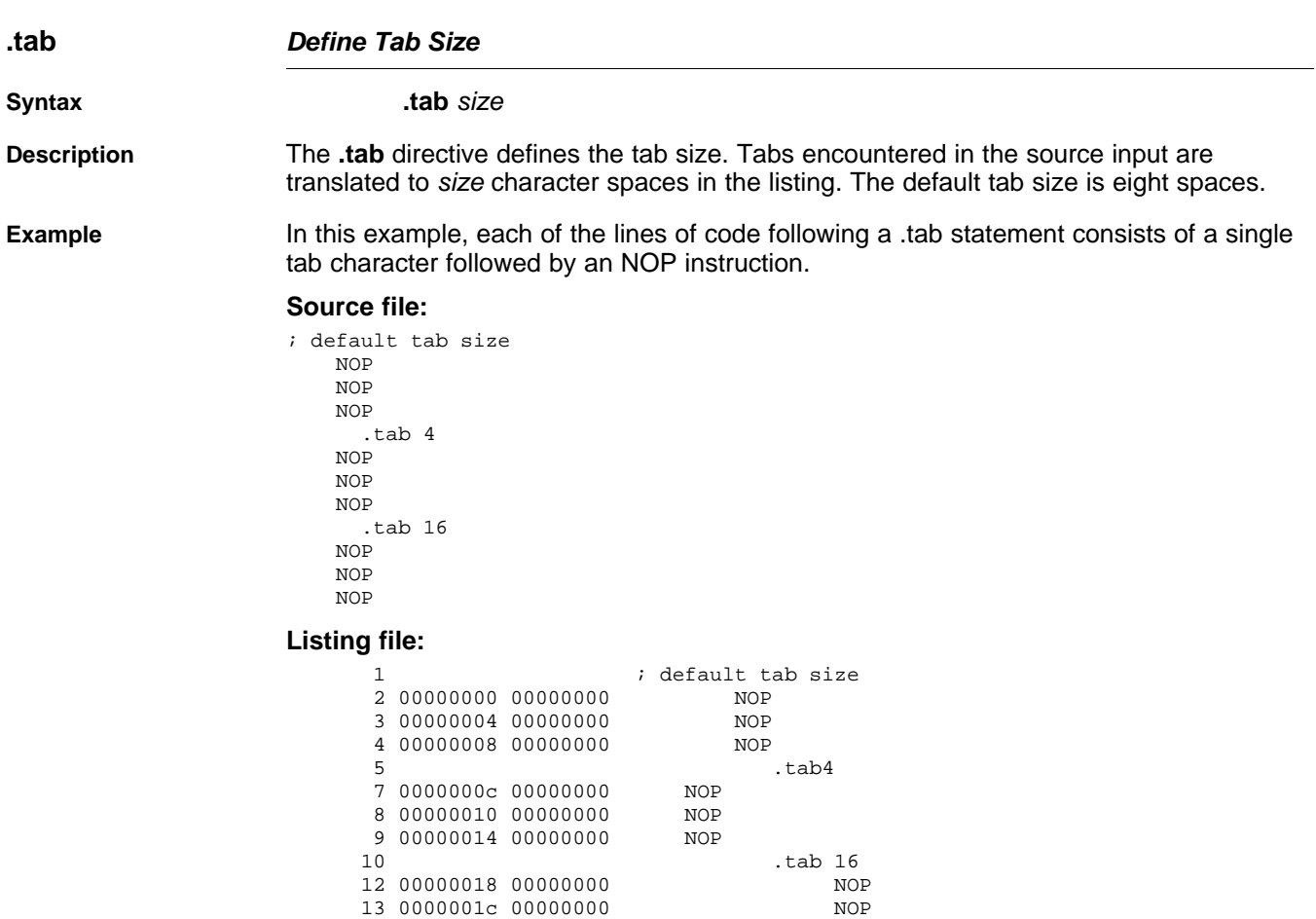

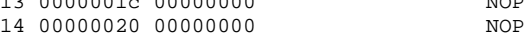

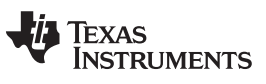

www.ti.com

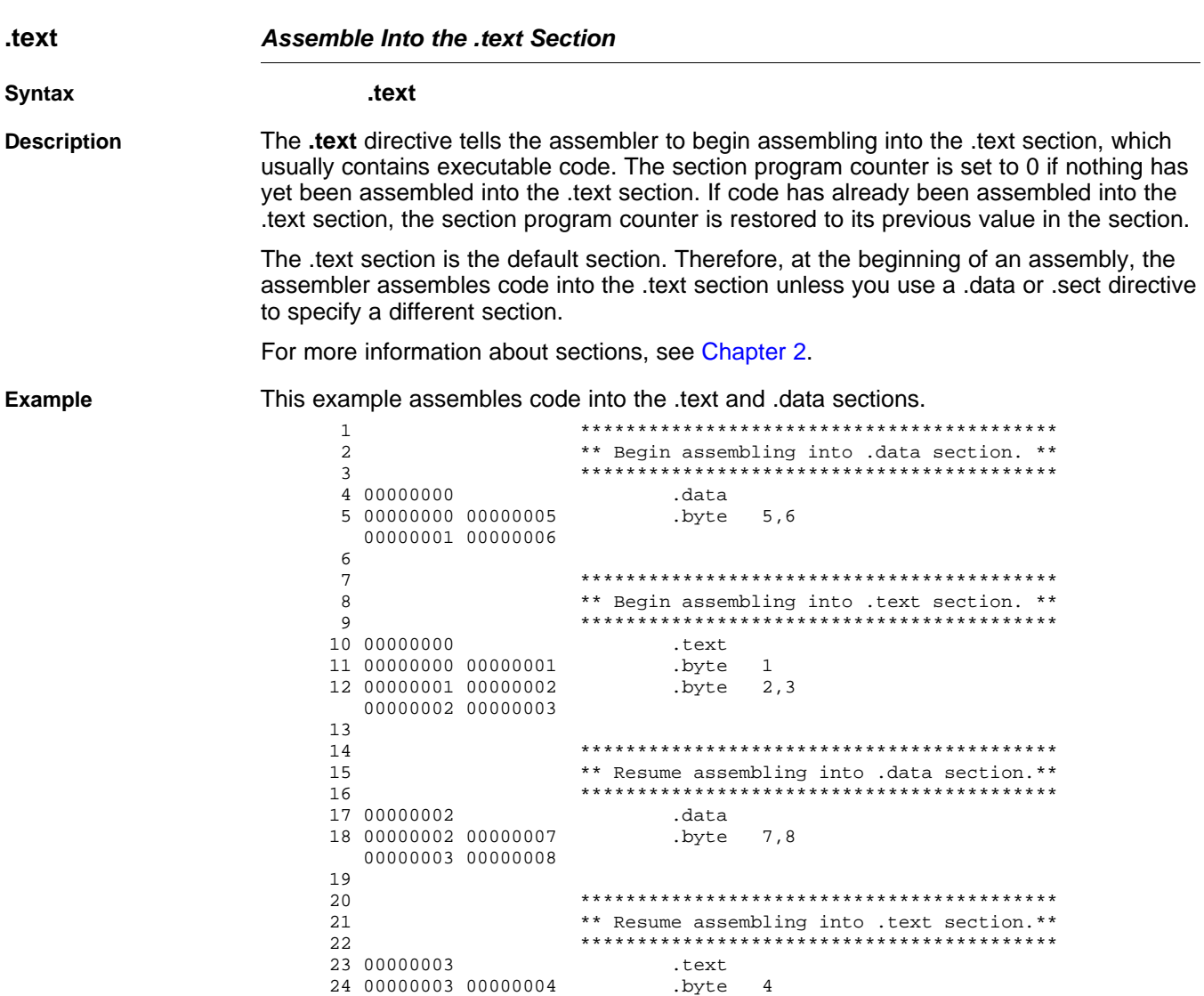

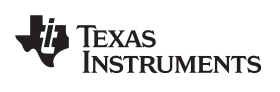

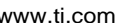

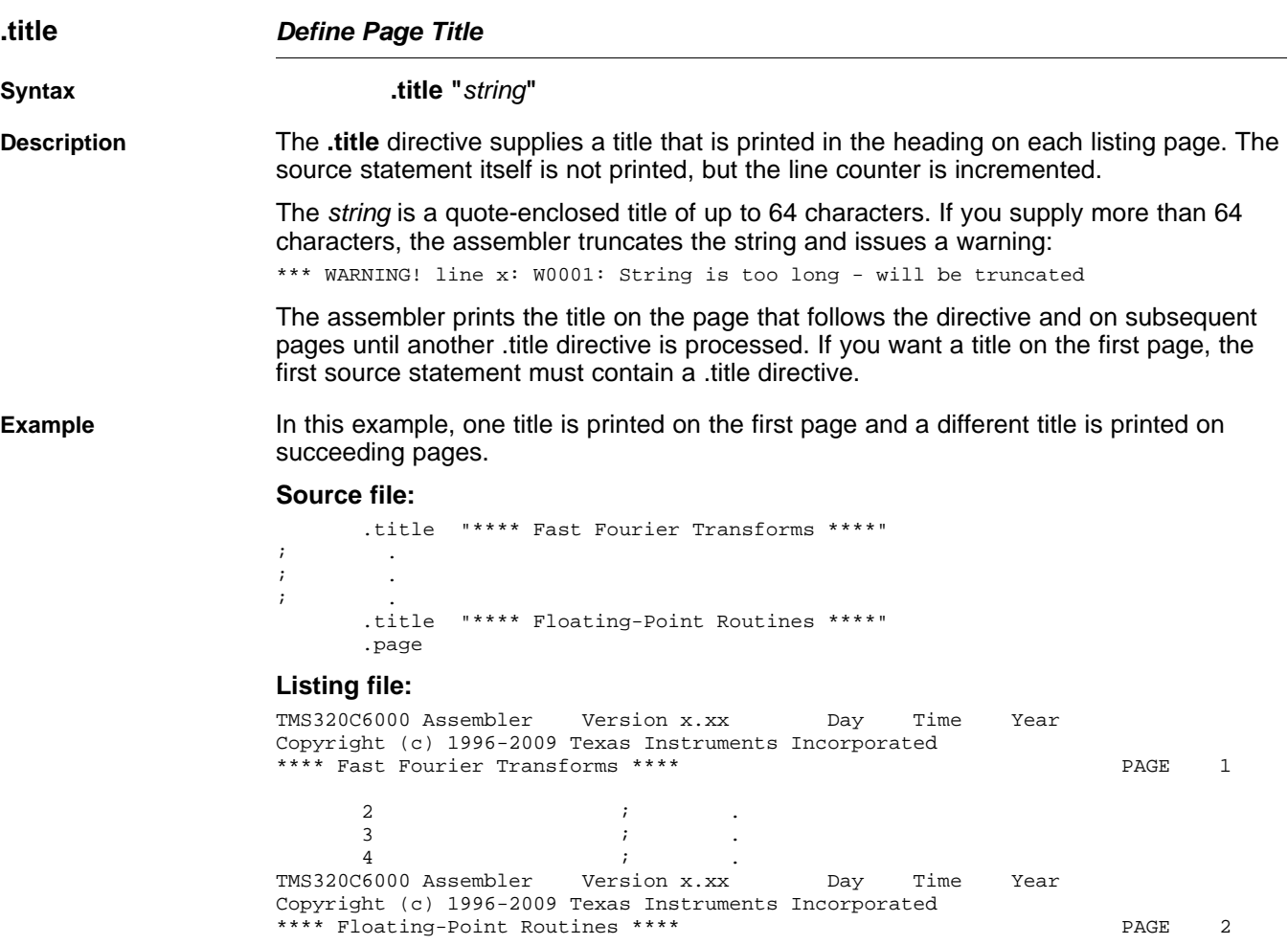

No Errors, No Warnings

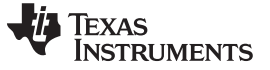

#### **.union/.endunion/.tag Declare Union Type**

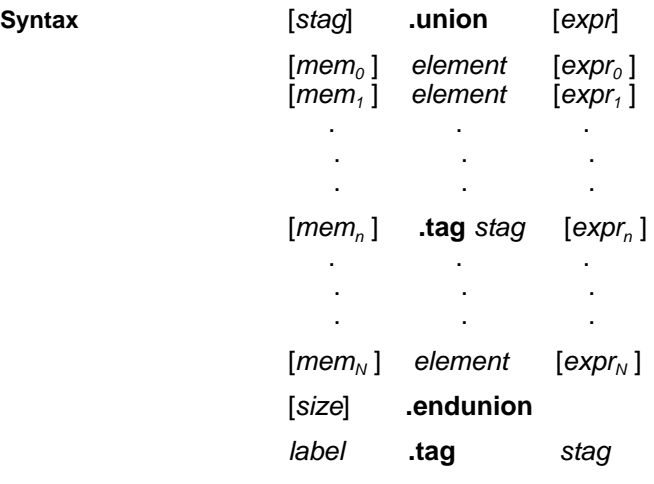

**Description** The **.union** directive assigns symbolic offsets to the elements of alternate data structure definitions to be allocated in the same memory space. This enables you to define several alternate structures and then let the assembler calculate the element offset. This is similar to a C union. The .union directive does not allocate any memory; it merely creates a symbolic template that can be used repeatedly.

> A .struct definition can contain a .union definition, and .structs and .unions can be nested.

The **.endunion** directive terminates the union definition.

The **.tag** directive gives structure or union characteristics to a label, simplifying the symbolic representation and providing the ability to define structures or unions that contain other structures or unions. The .tag directive does not allocate memory. The structure or union tag of a .tag directive must have been previously defined.

Following are descriptions of the parameters used with the .struct, .endstruct, and .tag directives:

- The *utag* is the union's tag. is the union's tag. Its value is associated with the beginning of the union. If no utag is present, the assembler puts the union members in the global symbol table with the value of their absolute offset from the top of the union. In this case, each member must have a unique name.
- The expr is an optional expression indicating the beginning offset of the union. Unions default to start at 0. This parameter can only be used with a top-level union. It cannot be used when defining a nested union.
- The  $mem_{n/N}$  is an optional label for a member of the union. This label is absolute and equates to the present offset from the beginning of the union. A label for a union member cannot be declared global.
- The element is one of the following descriptors: .byte, .char, .int, .long, .word, .double, .half, .short, .string, .float, and .field. An element can also be a complete declaration of a nested structure or union, or a structure or union declared by its tag. Following a .union directive, these directives describe the element's size. They do not allocate memory.
- The  $\exp_{n/N}$  is an optional expression for the number of elements described. This value defaults to 1. A .string element is considered to be one byte in size, and a .field element is one bit.
- The size is an optional label for the total size of the union.

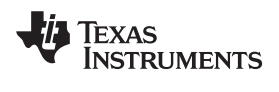

#### **Directives That Can Appear in a .union/.endunion Sequence**

**NOTE:** The only directives that can appear in a .union/.endunion sequence are element descriptors, structure and union tags, and conditional assembly directives. Empty structures are illegal.

#### These examples show unions with and without tags.

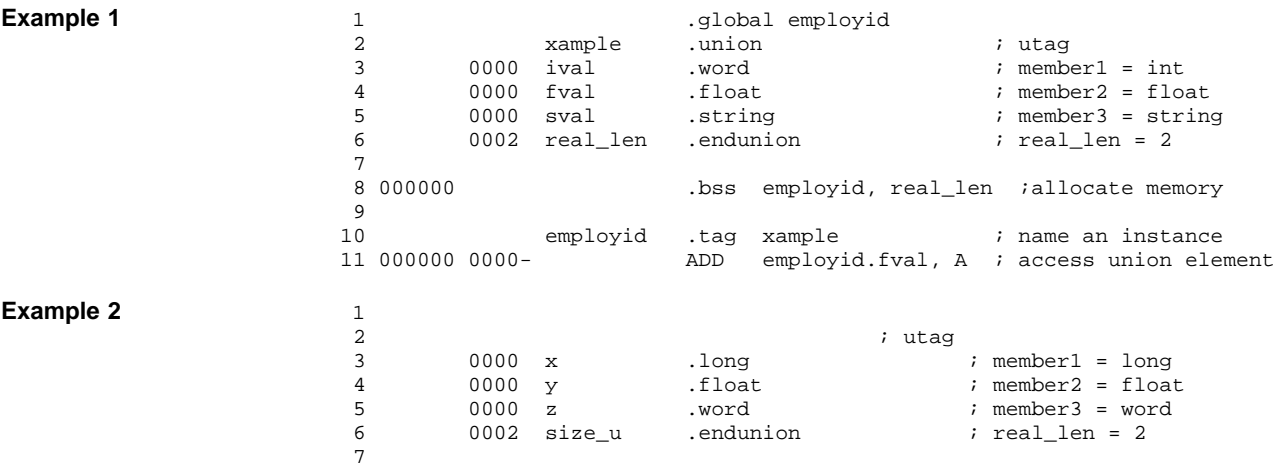

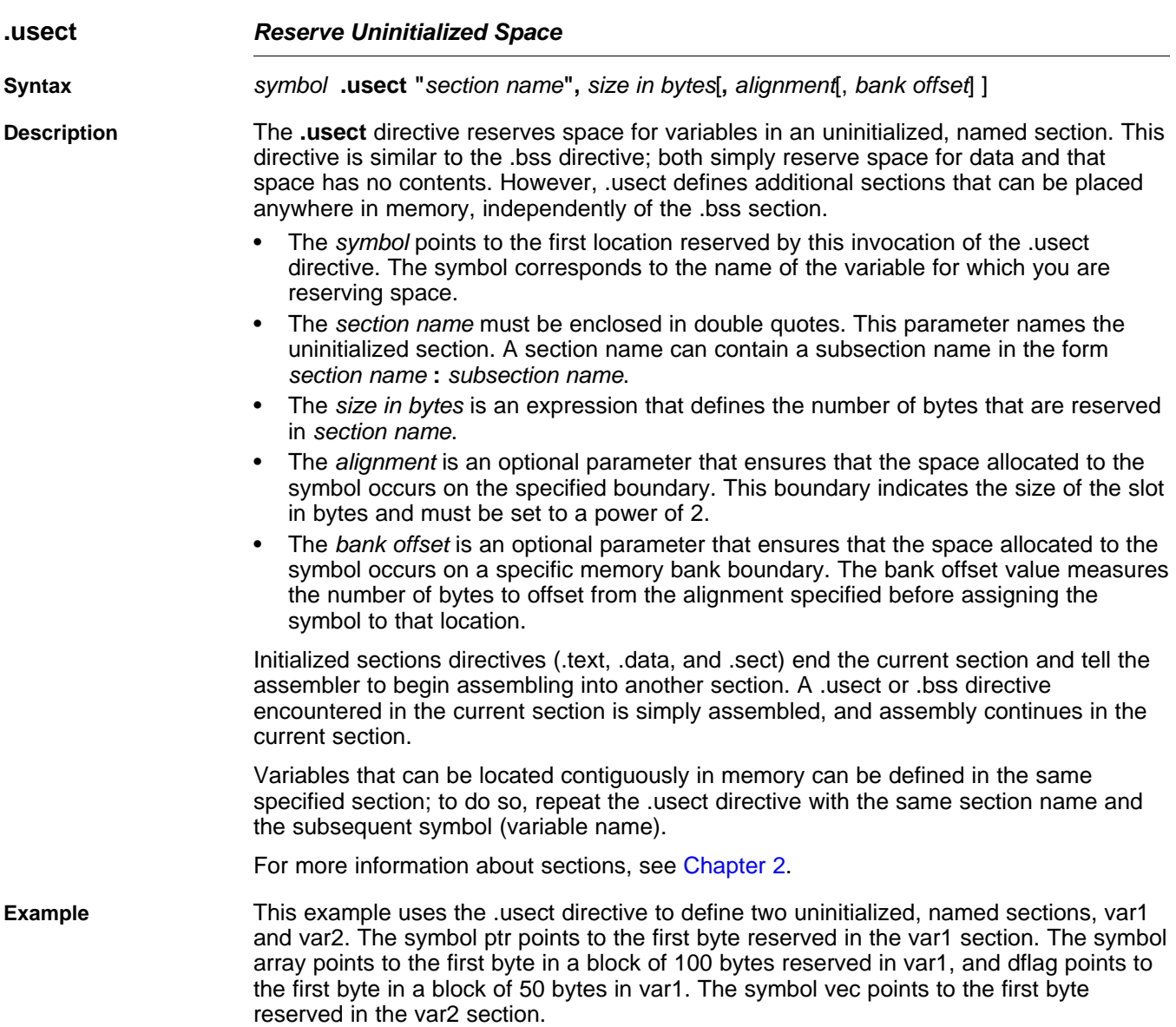

**TEXAS**<br>INSTRUMENTS

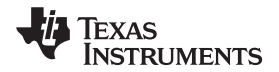

www.ti.com

Figure 4-8 shows how this example reserves space in two uninitialized sections, var1 and var2.

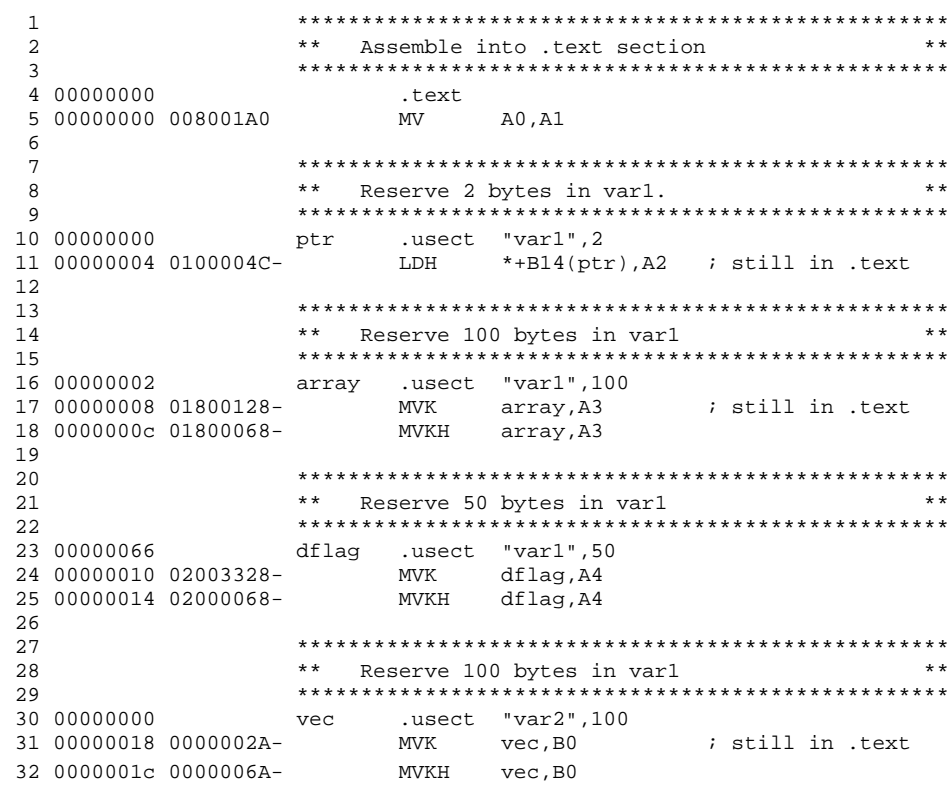

#### Figure 4-8. The .usect Directive

<span id="page-128-0"></span>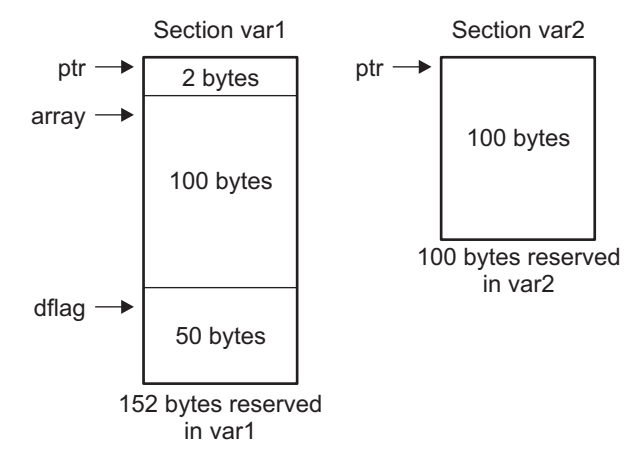

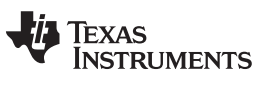

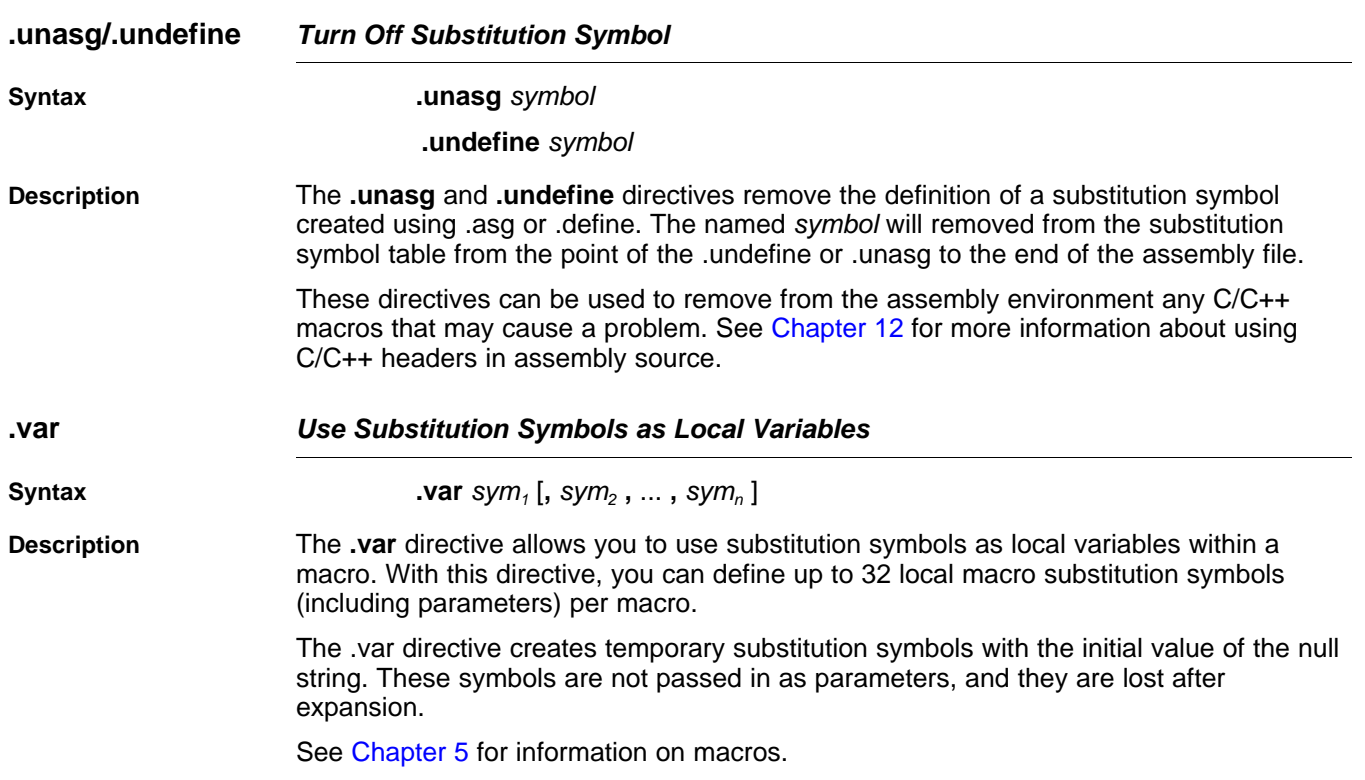

<span id="page-130-0"></span>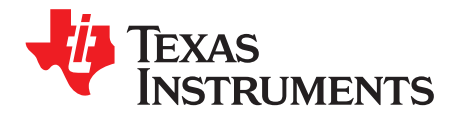

Chapter 5 SPRU186S–February 2010

## **Macro Description**

The TMS320C6000™ assembler supports a macro language that enables you to create your own instructions. This is especially useful when a program executes a particular task several times. The macro language lets you:

- Define your own macros and redefine existing macros
- Simplify long or complicated assembly code
- Access macro libraries created with the archiver
- Define conditional and repeatable blocks within a macro
- Manipulate strings within a macro
- Control expansion listing

## **Topic** ........................................................................................................................... **Page**

## **5.1 Using Macros** .................................................................................................. **[132](#page-131-0) 5.2 Defining Macros** .............................................................................................. **[132](#page-131-1) 5.3 Macro Parameters/Substitution Symbols** ............................................................ **[134](#page-133-0) 5.4 Macro Libraries** ............................................................................................... **[139](#page-138-0) 5.5 Using Conditional Assembly in Macros** .............................................................. **[140](#page-139-0) 5.6 Using Labels in Macros** .................................................................................... **[142](#page-141-0) 5.7 Producing Messages in Macros** ......................................................................... **[143](#page-142-0) 5.8 Using Directives to Format the Output Listing** .................................................... **[144](#page-143-0) 5.9 Using Recursive and Nested Macros** .................................................................. **[145](#page-144-0) 5.10 Macro Directives Summary** ............................................................................... **[146](#page-145-0)**

#### <span id="page-131-0"></span>**5.1 Using Macros**

Programs often contain routines that are executed several times. Instead of repeating the source statements for a routine, you can define the routine as a macro, then call the macro in the places where you would normally repeat the routine. This simplifies and shortens your source program.

If you want to call a macro several times but with different data each time, you can assign parameters within a macro. This enables you to pass different information to the macro each time you call it. The macro language supports a special symbol called a substitution symbol, which is used for macro parameters. See [Section](#page-133-0) 5.3 for more information.

Using a macro is a 3-step process.

- Step 1. **Define the macro.** You must define macros before you can use them in your program. There are two methods for defining macros:
	- (a) Macros can be defined at the beginning of a source file or in a copy/include file. See [Section](#page-131-1) 5.2, Defining Macros, for more information.
	- (b) Macros can also be defined in a *macro library*. A macro library is a collection of files in archive format created by the archiver. Each member of the archive file (macro library) may contain one macro definition corresponding to the member name. You can access a macro library by using the .mlib directive. For more information, see [Section](#page-138-0) 5.4.
- Step 2. **Call the macro.** After you have defined a macro, call it by using the macro name as a mnemonic in the source program. This is referred to as a *macro call*.
- Step 3. **Expand the macro.** The assembler expands your macros when the source program calls them. During expansion, the assembler passes arguments by variable to the macro parameters, replaces the macro call statement with the macro definition, then assembles the source code. By default, the macro expansions are printed in the listing file. You can turn off expansion listing by using the .mnolist directive. For more information, see [Section](#page-143-0) 5.8.

When the assembler encounters a macro definition, it places the macro name in the opcode table. This redefines any previously defined macro, library entry, directive, or instruction mnemonic that has the same name as the macro. This allows you to expand the functions of directives and instructions, as well as to add new instructions.

#### <span id="page-131-1"></span>**5.2 Defining Macros**

You can define a macro anywhere in your program, but you must define the macro before you can use it. Macros can be defined at the beginning of a source file or in a .copy/.include file (see Copy [Source](#page-82-0) File); they can also be defined in a macro library. For more information about macro libraries, see [Section](#page-138-0) 5.4.

Macro definitions can be nested, and they can call other macros, but all elements of the macro must be defined in the same file. Nested macros are discussed in [Section](#page-144-0) 5.9.

A macro definition is a series of source statements in the following format:

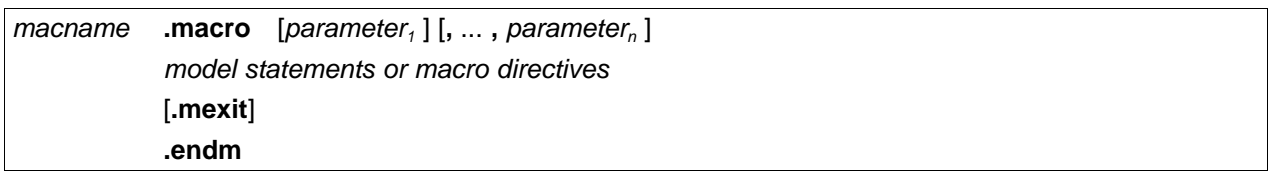

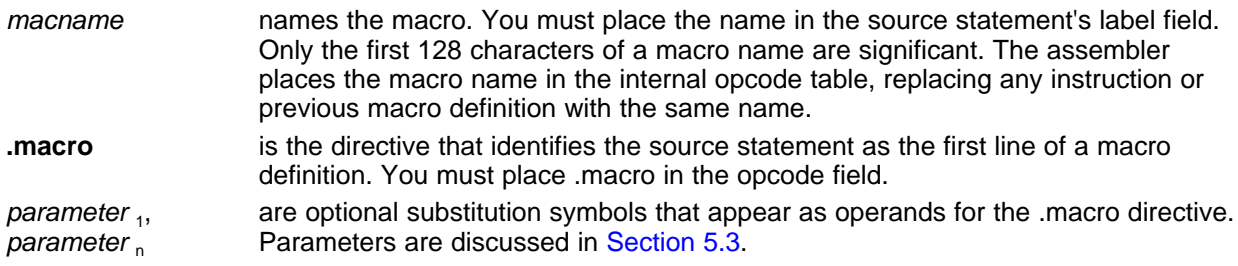

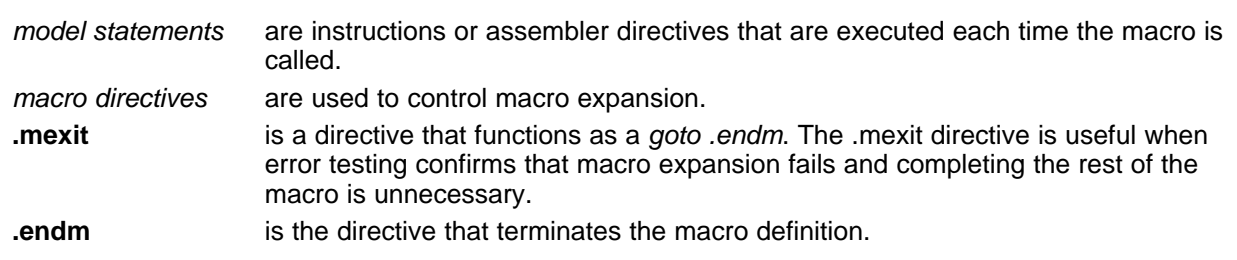

If you want to include comments with your macro definition but do not want those comments to appear in the macro expansion, use an exclamation point to precede your comments. If you do want your comments to appear in the macro expansion, use an asterisk or semicolon. See [Section](#page-142-0) 5.7 for more information about macro comments.

[Example](#page-132-0) 5-1 shows the definition, call, and expansion of a macro.

#### <span id="page-132-0"></span>**Example 5-1. Macro Definition, Call, and Expansion**

Macro definition: The following code defines a macro, sadd4, with four parameters: 1 sadd4 .macro r1,r2,r3,r4  $2 \qquad \qquad$ 3 ! sadd4 r1, r2 ,r3, r4 4 <br>  $\begin{array}{ccc} 1 & r1 = r1 + r2 + r3 + r4 & (saturated) \\ 5 & 1 & 1 \end{array}$  $5$   $\qquad$   $\qquad$  6 SADD r1, r2, r1<br>7 SADD r1, r3, r1 7 SADD r1, r3, r1<br>8 SADD r1, r4, r1 8  $SADD r1, r4, r1$ <br>9 .endm .endm Macro call: The following code calls the sadd4 macro with four arguments: 10<br>11 00000000 sadd4 A0,A1,A2,A3 Macro expansion: The following code shows the substitution of the macro definition for the macro call. The assembler substitutes A0, A1, A2, and A3 for the r1, r2, r3, and r4 parameters of sadd4. 1 00000000 00040278 SADD A0,A1,A0 1 00000004 00080278 SADD A0,A2,A0<br>1 00000008 000C0278 SADD A0,A3,A0 0000008 000C0278

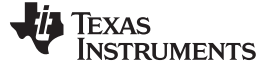

#### <span id="page-133-0"></span>**5.3 Macro Parameters/Substitution Symbols**

If you want to call a macro several times with different data each time, you can assign parameters within the macro. The macro language supports a special symbol, called a substitution symbol, which is used for macro parameters.

Macro parameters are substitution symbols that represent a character string. These symbols can also be used outside of macros to equate a character string to a symbol name (see [Section](#page-49-0) 3.9.6).

Valid substitution symbols can be up to 128 characters long and must begin with a letter. The remainder of the symbol can be a combination of alphanumeric characters, underscores, and dollar signs.

Substitution symbols used as macro parameters are local to the macro they are defined in. You can define up to 32 local substitution symbols (including substitution symbols defined with the .var directive) per macro. For more information about the .var directive, see [Section](#page-138-1) 5.3.6.

During macro expansion, the assembler passes arguments by variable to the macro parameters. The character-string equivalent of each argument is assigned to the corresponding parameter. Parameters without corresponding arguments are set to the null string. If the number of arguments exceeds the number of parameters, the last parameter is assigned the character-string equivalent of all remaining arguments.

If you pass a list of arguments to one parameter or if you pass a comma or semicolon to a parameter, you must surround these terms with quotation marks.

At assembly time, the assembler replaces the macro parameter/substitution symbol with its corresponding character string, then translates the source code into object code.

[Example](#page-133-1) 5-2 shows the expansion of a macro with varying numbers of arguments.

#### <span id="page-133-1"></span>**Example 5-2. Calling a Macro With Varying Numbers of Arguments**

```
Macro definition:
Parms .macro a,b,c
i a = ia:
; b = :b:; c = :c:
      .endm
Calling the macro:
     Parms 100, label Parms 100, label, x, y<br>a = 100 <br>i a = 100
; a = 100<br>; b = 1ahel<br>; a = 100<br>; a = 100; \begin{array}{ccc} \ni & b = \text{label} \\ \ni & c = \text{``} \\ \end{array} ; \begin{array}{ccc} \text{b = label} \\ \text{c = x, y} \end{array}; c = " " \hspace{1.5cm}; c = x,y
     Parms 100, , x Parms "100,200,300",x,y
; a = 100 ; a = 100,200,300; \begin{array}{ccc} i & b = " " & & & & i & b = x \\ i & c = x & & & & i & c = y \end{array}; c = xParms """string""", x, y
; a = "string"
; b = x; c = y
```
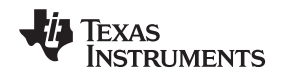

## **5.3.1 Directives That Define Substitution Symbols**

You can manipulate substitution symbols with the **.asg** and **.eval** directives.

- The **.asg** directive assigns a character string to a substitution symbol.
	- For the .asg directive, the quotation marks are optional. If there are no quotation marks, the assembler reads characters up to the first comma and removes leading and trailing blanks. In either case, a character string is read and assigned to the *substitution symbol*. The syntax of the .asg directive is:

**.asg**[**"**]character string[**"**], substitution symbol

[Example](#page-134-0) 5-3 shows character strings being assigned to substitution symbols.

```
Example 5-3. The .asg Directive
```
.asg "A4", RETVAL ; return value

• The **.eval** directive performs arithmetic on numeric substitution symbols. The .eval directive evaluates the expression and assigns the string value of the result to the substitution symbol. If the expression is not well defined, the assembler generates an error and assigns the null string to the symbol. The syntax of the .eval directive is:

```
.eval well-defined expression , substitution symbol
```
[Example](#page-134-1) 5-4 shows arithmetic being performed on substitution symbols.

#### <span id="page-134-1"></span>**Example 5-4. The .eval Directive**

```
.asg 1,counter
.loop 100
.word counter
.eval counter + 1,counter
.endloop
```
In [Example](#page-134-1) 5-4, the .asg directive could be replaced with the .eval directive (.eval 1, counter) without changing the output. In simple cases like this, you can use .eval and .asg interchangeably. However, you must use .eval if you want to calculate a *value* from an expression. While .asg only assigns a character string to a substitution symbol, .eval evaluates an expression and then assigns the character string equivalent to a substitution symbol.

See Assign a [Substitution](#page-73-0) Symbol for more information about the .asg and .eval assembler directives.

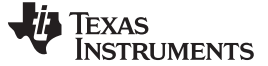

#### **5.3.2 Built-In Substitution Symbol Functions**

The following built-in substitution symbol functions enable you to make decisions on the basis of the string value of substitution symbols. These functions always return a value, and they can be used in expressions. Built-in substitution symbol functions are especially useful in conditional assembly expressions. Parameters of these functions are substitution symbols or character-string constants.

<span id="page-135-0"></span>In the function definitions shown in [Table](#page-135-0) 5-1,  $a$  and  $b$  are parameters that represent substitution symbols or character-string constants. The term string refers to the string value of the parameter. The symbol ch represents a character constant.

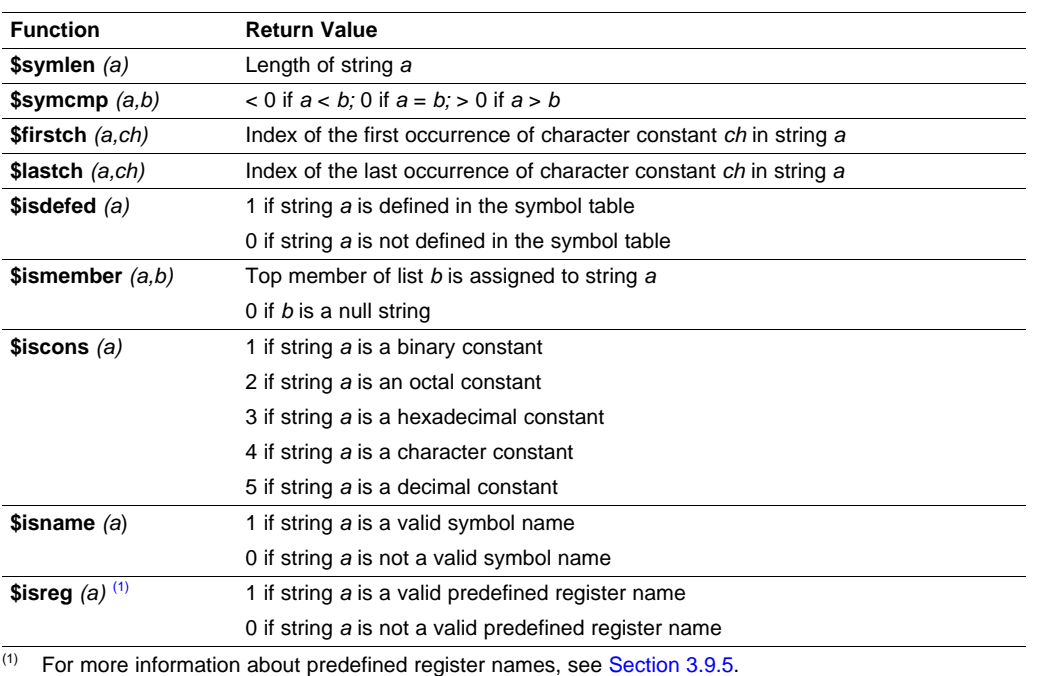

#### **Table 5-1. Substitution Symbol Functions and Return Values**

[Example](#page-135-1) 5-5 shows built-in substitution symbol functions.

#### <span id="page-135-1"></span>**Example 5-5. Using Built-In Substitution Symbol Functions**

```
pushx .macro list
!
! Push more than one item
! $ismember removes the first item in the list
   .var item
   .loop<br>.break
             (\text{simember}(item, list) = 0)STW item,*B15--[1]
   .endloop
   .endm
   pushx A0,A1,A2,A3
```
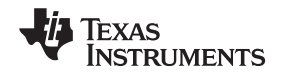

#### **5.3.3 Recursive Substitution Symbols**

When the assembler encounters a substitution symbol, it attempts to substitute the corresponding character string. If that string is also a substitution symbol, the assembler performs substitution again. The assembler continues doing this until it encounters a token that is not a substitution symbol or until it encounters a substitution symbol that it has already encountered during this evaluation.

In [Example](#page-136-0) 5-6, the x is substituted for z; z is substituted for y; and y is substituted for x. The assembler recognizes this as infinite recursion and ceases substitution.

#### <span id="page-136-0"></span>**Example 5-6. Recursive Substitution**

```
.asg x'',z ; declare z and assign z = x''.asg "z", y ; declare y and assign y = "z".asg "y", x ; declare x and assign x = "y"MVKL x, A1
    MVKH x, A1
* MVKL x, A1 ; recursive expansion<br>* MUKU x, A1 ; requesive expansion
   MVKH x, A1 ; recursive expansion
```
## **5.3.4 Forced Substitution**

In some cases, substitution symbols are not recognizable to the assembler. The forced substitution operator, which is a set of colons surrounding the symbol, enables you to force the substitution of a symbol's character string. Simply enclose a symbol with colons to force the substitution. Do not include any spaces between the colons and the symbol.

The syntax for the forced substitution operator is:

#### :symbol:

The assembler expands substitution symbols surrounded by colons before expanding other substitution symbols.

You can use the forced substitution operator only inside macros, and you cannot nest a forced substitution operator within another forced substitution operator.

[Example](#page-136-1) 5-7 shows how the forced substitution operator is used.

#### <span id="page-136-1"></span>**Example 5-7. Using the Forced Substitution Operator**

```
force .macro x<br>loop 8
          \text{loop} 8<br>\text{set} \text{x*4}PORT:x: .set.eval x+1, x
         .endloop
          .endm
          .global portbase
         force
  PORTO .set 0
  PORT1 .set 4
    .
    .
    .
  PORT7 .set 28
```
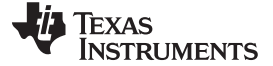

#### **5.3.5 Accessing Individual Characters of Subscripted Substitution Symbols**

In a macro, you can access the individual characters (substrings) of a substitution symbol with subscripted substitution symbols. You must use the forced substitution operator for clarity.

You can access substrings in two ways:

• :symbol (well-defined expression):

This method of subscripting evaluates to a character string with one character.

•  $\,$  :symbol (well-defined expression  $_1$ , well-defined expression  $_2$ ):

In this method, expression<sub>1</sub> represents the substring's starting position, and expression<sub>2</sub> represents the substring's length. You can specify exactly where to begin subscripting and the exact length of the resulting character string. The index of substring characters begins with 1, not 0.

[Example](#page-137-0) 5-8 and [Example](#page-137-1) 5-9 show built-in substitution symbol functions used with subscripted substitution symbols.

In [Example](#page-137-0) 5-8, subscripted substitution symbols redefine the STW instruction so that it handles immediates. In [Example](#page-137-1) 5-9, the subscripted substitution symbol is used to find a substring strg1 beginning at position start in the string strg2. The position of the substring strg1 is assigned to the substitution symbol pos.

#### <span id="page-137-0"></span>**Example 5-8. Using Subscripted Substitution Symbols to Redefine an Instruction**

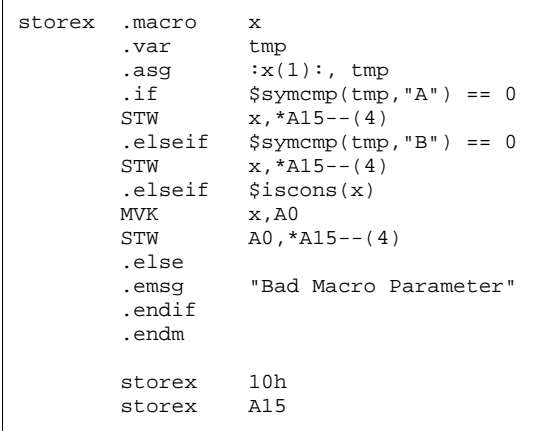

#### <span id="page-137-1"></span>**Example 5-9. Using Subscripted Substitution Symbols to Find Substrings**

```
substr .macro start,strg1,strg2,pos
       .var len1,len2,i,tmp
       .if $symlen(start) = 0<br>.eval 1,start
               1, start
       .endif
       .eval 0,pos
       .eval start,i
       .eval $symlen(strg1), len1
       .eval $symlen(strg2), len2
       .loop
       .break I = (len2 - len1 + 1).asg ":strg2(i,len1):",tmp
       \text{if} $symcmp(strgl,tmp) = 0.eval i,pos
       .break
       .else
       .eval I + 1,i.endif
       .endloop
       .endm
       .asg 0,pos
       .asg "ar1 ar2 ar3 ar4",regs
```
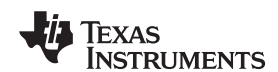

#### **Example 5-9. Using Subscripted Substitution Symbols to Find Substrings (continued)**

substr 1,"ar2",regs,pos .word pos

#### <span id="page-138-1"></span>**5.3.6 Substitution Symbols as Local Variables in Macros**

If you want to use substitution symbols as local variables within a macro, you can use the **.var** directive to define up to 32 local macro substitution symbols (including parameters) per macro. The .var directive creates temporary substitution symbols with the initial value of the null string. These symbols are not passed in as parameters, and they are lost after expansion.

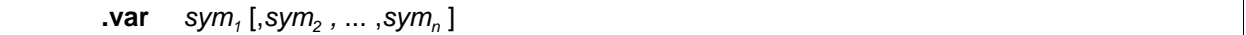

The .var directive is used in [Example](#page-137-0) 5-8 and [Example](#page-137-1) 5-9.

#### <span id="page-138-0"></span>**5.4 Macro Libraries**

One way to define macros is by creating a macro library. A macro library is a collection of files that contain macro definitions. You must use the archiver to collect these files, or members, into a single file (called an archive). Each member of a macro library contains one macro definition. The files in a macro library must be unassembled source files. The macro name and the member name must be the same, and the macro filename's extension must be .asm. For example:

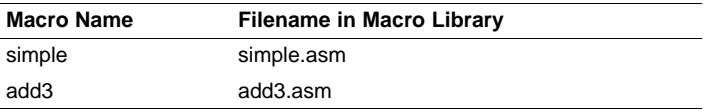

You can access the macro library by using the .mlib assembler directive (described in [Define](#page-107-0) Macro [Library\)](#page-107-0). The syntax is:

**.mlib** filename

When the assembler encounters the .mlib directive, it opens the library named by filename and creates a table of the library's contents. The assembler enters the names of the individual members within the library into the opcode tables as library entries; this redefines any existing opcodes or macros that have the same name. If one of these macros is called, the assembler extracts the entry from the library and loads it into the macro table.

The assembler expands the library entry in the same way it expands other macros. See [Section](#page-131-0) 5.1 for how the assembler expands macros. You can control the listing of library entry expansions with the .mlist directive. For more information about the .mlist directive, see [Section](#page-143-0) 5.8 and Start/Stop Macro [Expansion](#page-108-0) [Listing.](#page-108-0) Only macros that are actually called from the library are extracted, and they are extracted only once.

You can use the archiver to create a macro library by including the desired files in an archive. A macro library is no different from any other archive, except that the assembler expects the macro library to contain macro definitions. The assembler expects only macro definitions in a macro library; putting object code or miscellaneous source files into the library may produce undesirable results. For information about creating a macro library archive, see [Section](#page-147-0) 6.1.

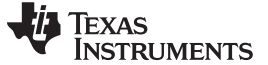

#### <span id="page-139-0"></span>**5.5 Using Conditional Assembly in Macros**

The conditional assembly directives are **.if/.elseif/.else/.endif** and **.loop/ .break/.endloop**. They can be nested within each other up to 32 levels deep. The format of a conditional block is:

**.if** well-defined expression [**.elseif** well-defined expression] [**.else**] **.endif**

The **.elseif** and **.else** directives are optional in conditional assembly. The .elseif directive can be used more than once within a conditional assembly code block. When .elseif and .else are omitted and when the .if expression is false (0), the assembler continues to the code following the .endif directive. See Assemble [Conditional](#page-98-0) Blocks for more information on the .if/ .elseif/.else/.endif directives.

The **.loop/.break/.endloop** directives enable you to assemble a code block repeatedly. The format of a repeatable block is:

**.loop** [well-defined expression] [**.break** [well-defined expression]] **.endloop**

The **.loop** directive's optional well-defined expression evaluates to the loop count (the number of loops to be performed). If the expression is omitted, the loop count defaults to 1024 unless the assembler encounters a .break directive with an expression that is true (nonzero). See Assemble [Conditional](#page-104-0) Blocks [Repeatedly](#page-104-0) for more information on the .loop/.break/.endloop directives.

The **.break** directive and its expression are optional in repetitive assembly. If the expression evaluates to false, the loop continues. The assembler breaks the loop when the .break expression evaluates to true or when the .break expression is omitted. When the loop is broken, the assembler continues with the code after the .endloop directive.

For more information, see [Section](#page-69-0) 4.7.

[Example](#page-139-1) 5-10, [Example](#page-140-0) 5-11, and [Example](#page-140-1) 5-12 show the .loop/.break/ .endloop directives, properly nested conditional assembly directives, and built-in substitution symbol functions used in a conditional assembly code block.

#### <span id="page-139-1"></span>**Example 5-10. The .loop/.break/.endloop Directives**

```
.asg 1,x
.loop
.break (x == 10) ; if x == 10, quit loop/break with expression
.eval x+1,x
.endloop
```
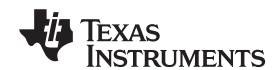

#### <span id="page-140-0"></span>**Example 5-11. Nested Conditional Assembly Directives**

```
.asg 1,x
.loop
.if (x == 10) ; if x == 10, quit loop
.break (x == 10) ; force break
.endif
.eval x+1,x
.endloop
```
#### <span id="page-140-1"></span>**Example 5-12. Built-In Substitution Symbol Functions in a Conditional Assembly Code Block**

```
MACK3 .macro src1, src2, sum, k
!
     ! dst = dst + k * (src1 * src2)
          \begin{array}{lll} \texttt{.if} & \quad k = 0 \\ \texttt{MPY} & \quad \texttt{src1, src} \end{array}src1, src2, src2
          NOP
          ADD src2, sum, sum
          .else<br>MPY
                    src1, src2, src2
          MVK k, src1<br>MPY src1, sr
                  src1, src2, src2
          NOP
          ADD src2,sum,sum
           .endif
           .endm
          MACK3 A0,A1,A3,0
          MACK3 A0,A1,A3,100
```
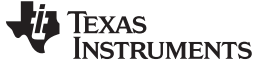

#### <span id="page-141-0"></span>**5.6 Using Labels in Macros**

All labels in an assembly language program must be unique. This includes labels in macros. If a macro is expanded more than once, its labels are defined more than once. Defining a label more than once is illegal. The macro language provides a method of defining labels in macros so that the labels are unique. Simply follow each label with a question mark, and the assembler replaces the question mark with a period followed by a unique number. When the macro is expanded, you do not see the unique number in the listing file. Your label appears with the question mark as it did in the macro definition. You cannot declare this label as global. The syntax for a unique label is:

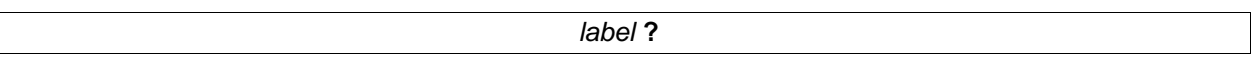

[Example](#page-141-1) 5-13 shows unique label generation in a macro. The maximum label length is shortened to allow for the unique suffix. For example, if the macro is expanded fewer than 10 times, the maximum label length is 126 characters. If the macro is expanded from 10 to 99 times, the maximum label length is 125. The label with its unique suffix is shown in the cross-listing file. To obtain a cross-listing file, invoke the assembler with the --cross\_reference option (see [Section](#page-35-0) 3.3).

<span id="page-141-1"></span>**Example 5-13. Unique Labels in a Macro**

| $\mathbf{1}$                                                          | min                 | $.macro$ $x, y, z$    |                            |     |
|-----------------------------------------------------------------------|---------------------|-----------------------|----------------------------|-----|
| $\sqrt{2}$<br>$\mathbf{3}$                                            |                     | ΜV                    | y, z                       |     |
| $\overline{4}$<br>5                                                   | $\mathsf{I}$<br>[y] | CMPLT<br>В            | x, y, y<br>1?              |     |
| 6<br>7                                                                |                     | NOP<br>МV             | 5<br>X, Z                  |     |
| $\,8\,$<br>9                                                          | 1?                  | .endm                 |                            |     |
| 10<br>11<br>12 00000000                                               |                     | MIN                   |                            |     |
| 1<br>$\mathbf{1}$<br>00000000 010401A1                                |                     | МV                    | A0, A1, A2<br>A1, A2       |     |
| $\mathbf{1}$<br>00000004 00840AF8<br>$\mathbf 1$<br>00000008 80000292 | Н<br>[A1]           | CMPLT<br>$\mathbf{B}$ | A0, A1, A1<br>1?           |     |
| $\mathbf 1$<br>0000000c 00008000<br>$\mathbf{1}$<br>00000010 010001A0 |                     | <b>NOP</b><br>MV      | 5<br>A0, A2                |     |
| $1\,$<br>00000014                                                     | 1?                  |                       |                            |     |
| LABEL                                                                 |                     | VALUE                 | DEFN                       | REF |
| .TMS320C60<br>.tms320C60                                              |                     | 00000001<br>00000001  | $\mathsf 0$<br>$\mathbf 0$ |     |
| 1\$1\$                                                                |                     | 00000014'             | 12                         | 12  |

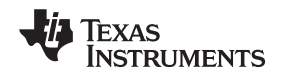

#### <span id="page-142-0"></span>**5.7 Producing Messages in Macros**

The macro language supports three directives that enable you to define your own assembly-time error and warning messages. These directives are especially useful when you want to create messages specific to your needs. The last line of the listing file shows the error and warning counts. These counts alert you to problems in your code and are especially useful during debugging.

- **.emsg** sends error messages to the listing file. The .emsg directive generates errors in the same manner as the assembler, incrementing the error count and preventing the assembler from producing an object file.
- **.mmsg** sends assembly-time messages to the listing file. The .mmsg directive functions in the same manner as the .emsg directive but does not set the error count or prevent the creation of an object file.
- **wmsg** sends warning messages to the listing file. The .wmsg directive functions in the same manner as the .emsg directive, but it increments the warning count and does not prevent the generation of an object file.

**Macro comments** are comments that appear in the definition of the macro but do not show up in the expansion of the macro. An exclamation point in column 1 identifies a macro comment. If you want your comments to appear in the macro expansion, precede your comment with an asterisk or semicolon.

[Example](#page-142-1) 5-14 shows user messages in macros and macro comments that do not appear in the macro expansion.

For more information about the .emsg, .mmsg, and .wmsg assembler directives, see Define [Messages](#page-89-0).

<span id="page-142-1"></span>**Example 5-14. Producing Messages in a Macro**

```
TEST .macro x,y
!
! This macro checks for the correct number of parameters.
! It generates an error message if x and y are not present.
!
! The first line tests for proper input.
!
    .if ({\text{Ssymlen}}(x) + ||{\text{Ssymlen}}(y) == 0)<br>.emsg "ERROR --missing parameter in call
              "ERROR --missing parameter in call to TEST"
     .mexit
     .else
       .
       .
     .endif
     .if
       .
       .
     .endif
     .endm
```
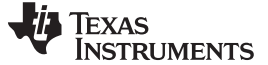

#### <span id="page-143-0"></span>**5.8 Using Directives to Format the Output Listing**

Macros, substitution symbols, and conditional assembly directives may hide information. You may need to see this hidden information, so the macro language supports an expanded listing capability.

By default, the assembler shows macro expansions and false conditional blocks in the list output file. You may want to turn this listing off or on within your listing file. Four sets of directives enable you to control the listing of this information:

#### • **Macro and loop expansion listing**

- **.mlist** expands macros and .loop/.endloop blocks. The .mlist directive prints all code encountered in those blocks.
- suppresses the listing of macro expansions and .loop/ .endloop blocks. **.mnolist**

For macro and loop expansion listing, .mlist is the default.

#### • **False conditional block listing**

- **.fclist** causes the assembler to include in the listing file all conditional blocks that do not generate code (false conditional blocks). Conditional blocks appear in the listing exactly as they appear in the source code.
- **.fcnolist** suppresses the listing of false conditional blocks. Only the code in conditional blocks that actually assemble appears in the listing. The .if, .elseif, .else, and .endif directives do not appear in the listing.

For false conditional block listing, .fclist is the default.

#### • **Substitution symbol expansion listing**

- **.sslist** expands substitution symbols in the listing. This is useful for debugging the expansion of substitution symbols. The expanded line appears below the actual source line.
- **.ssnolist** turns off substitution symbol expansion in the listing.

For substitution symbol expansion listing, .ssnolist is the default.

#### • **Directive listing**

- **.drlist** causes the assembler to print to the listing file all directive lines.
- **.drnolist** suppresses the printing of certain directives in the listing file. These directives are .asg, .eval, .var, .sslist, .mlist, .fclist, .ssnolist, .mnolist, .fcnolist, .emsg, .wmsg, .mmsg, .length, .width, and .break.

For directive listing, .drlist is the default.
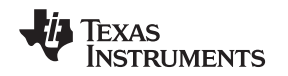

## **5.9 Using Recursive and Nested Macros**

The macro language supports recursive and nested macro calls. This means that you can call other macros in a macro definition. You can nest macros up to 32 levels deep. When you use recursive macros, you call a macro from its own definition (the macro calls itself).

When you create recursive or nested macros, you should pay close attention to the arguments that you pass to macro parameters because the assembler uses dynamic scoping for parameters. This means that the called macro uses the environment of the macro from which it was called.

[Example](#page-144-0) 5-15 shows nested macros. The y in the in\_block macro hides the y in the out\_block macro. The x and z from the out block macro, however, are accessible to the in block macro.

## <span id="page-144-0"></span>**Example 5-15. Using Nested Macros**

```
in_block .macro y,a
                      . ; visible parameters are y,a and x,z from the calling macro
         .endm
out_block .macro x,y,z
         . ; visible parameters are x,y,z
            .
         in_block x, y ; macro call with x and y as arguments
            .
            .
         .endm
         out_block ; macro call
```
[Example](#page-144-1) 5-16 shows recursive and fact macros. The fact macro produces assembly code necessary to calculate the factorial of n, where n is an immediate value. The result is placed in the A1 register . The fact macro accomplishes this by calling fact1, which calls itself recursively.

## <span id="page-144-1"></span>**Example 5-16. Using Recursive Macros**

```
.fcnolist
fact1 .macro n
      .if n == 1
        MVK globcnt, A1 \qquad \qquad ; Leave the answer in the A1 register.
       else<br>eval 1, temp.
                         ; Compute the decrement of symbol n.
         .eval globcnt*temp, globcnt ; Multiply to get a new result.
         fact1 temp \qquad \qquad ; Recursive call.
      .endif
      .endm
fact .macro n<br>if ! $iscons(n)
                                      : Test that input is a constant.
          .emsg "Parm not a constant"
      .elseif n < 1 ; Type check input.
          MVK 0, A1
      .else
          .var temp
          .asg n, globcnt
          fact1 n \qquad \qquad ; Perform recursive procedure
      .endif
      .endm
```
## **5.10 Macro Directives Summary**

The directives listed in [Table](#page-145-1) 5-2 through Table 5-6 can be used with macros. The .macro, .mexit, .endm and .var directives are valid only with macros; the remaining directives are general assembly language directives.

<span id="page-145-0"></span>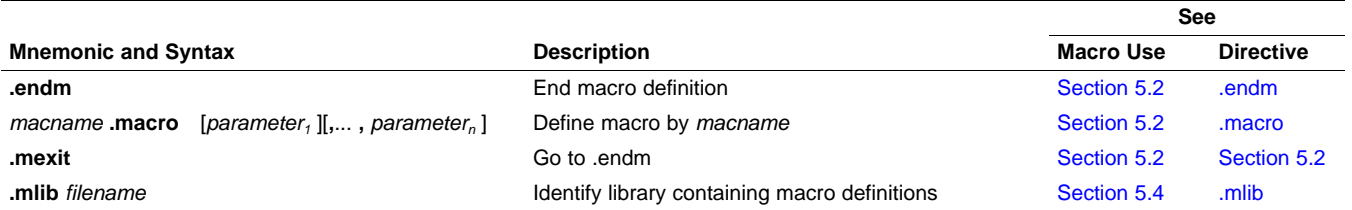

## **Table 5-2. Creating Macros**

## **Table 5-3. Manipulating Substitution Symbols**

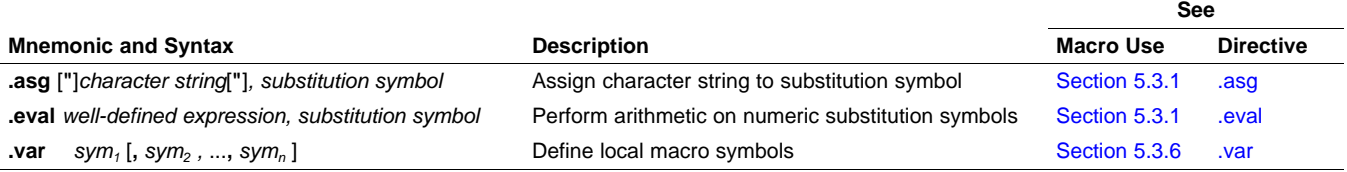

## **Table 5-4. Conditional Assembly**

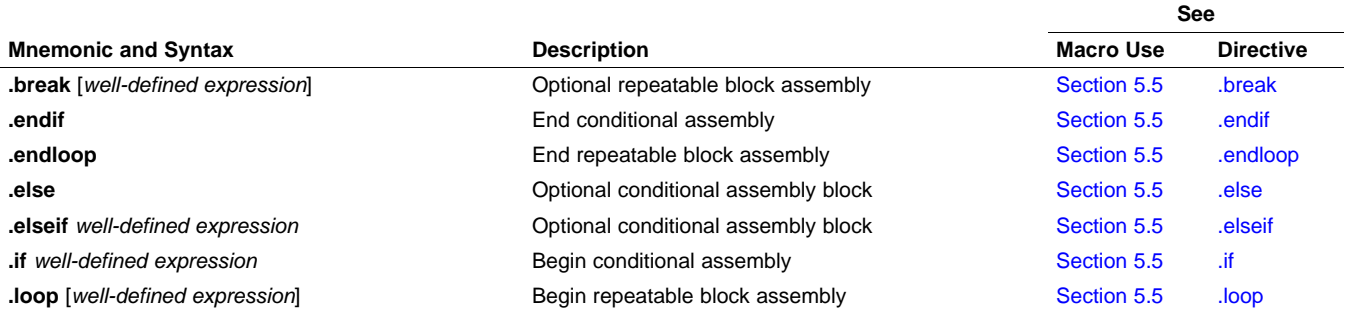

## **Table 5-5. Producing Assembly-Time Messages**

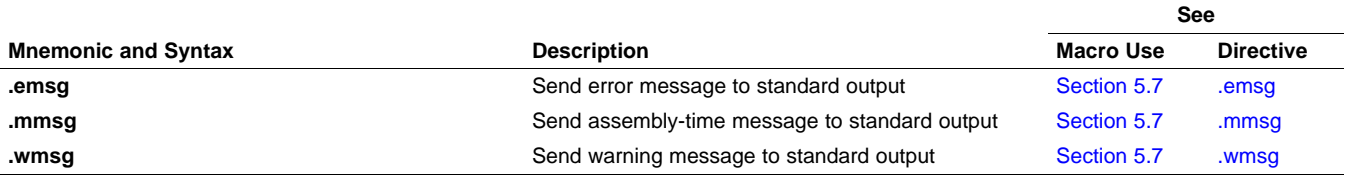

## **Table 5-6. Formatting the Listing**

<span id="page-145-1"></span>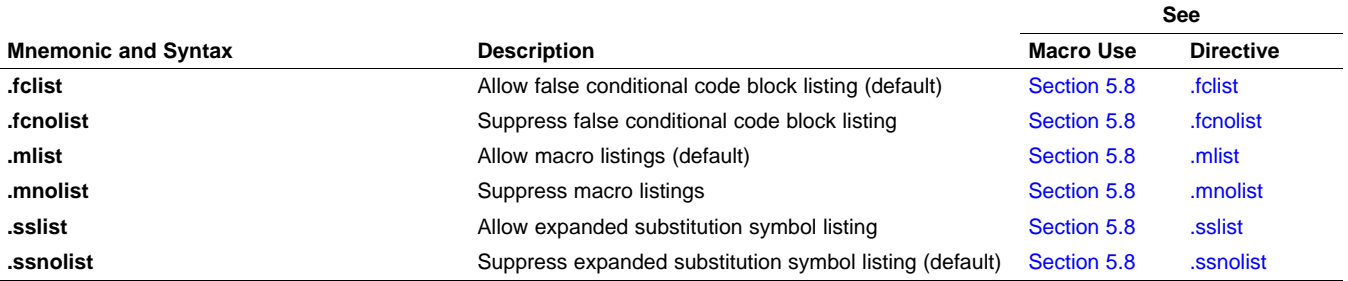

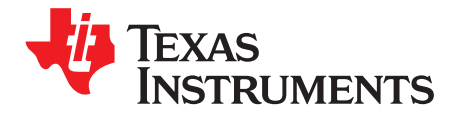

Chapter 6 SPRU186S–February 2010

# **Archiver Description**

The TMS320C6000™archiver lets you combine several individual files into a single archive file. For example, you can collect several macros into a macro library. The assembler searches the library and uses the members that are called as macros by the source file. You can also use the archiver to collect a group of object files into an object library. The linker includes in the library the members that resolve external references during the link. The archiver allows you to modify a library by deleting, replacing, extracting, or adding members.

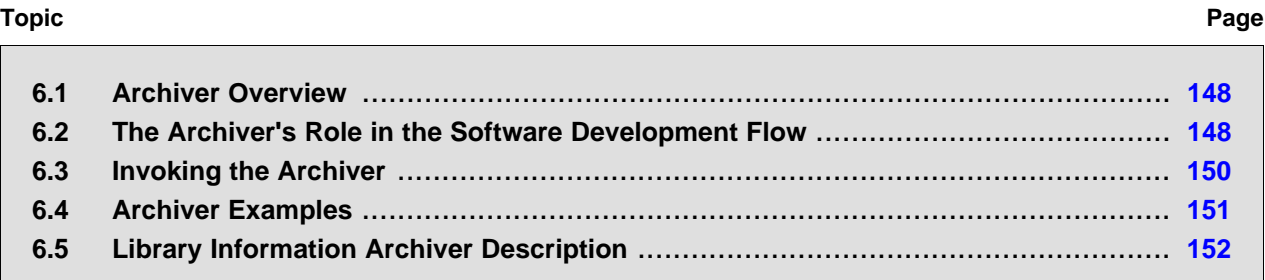

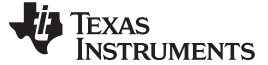

#### <span id="page-147-0"></span>**6.1 Archiver Overview**

You can build libraries from any type of files. Both the assembler and the linker accept archive libraries as input; the assembler can use libraries that contain individual source files, and the linker can use libraries that contain individual object files.

One of the most useful applications of the archiver is building libraries of object modules. For example, you can write several arithmetic routines, assemble them, and use the archiver to collect the object files into a single, logical group. You can then specify the object library as linker input. The linker searches the library and includes members that resolve external references.

You can also use the archiver to build macro libraries. You can create several source files, each of which contains a single macro, and use the archiver to collect these macros into a single, functional group. You can use the .mlib directive during assembly to specify that macro library to be searched for the macros that you call. [Chapter](#page-130-0) 5 discusses macros and macro libraries in detail, while this chapter explains how to use the archiver to build libraries.

## <span id="page-147-1"></span>**6.2 The Archiver's Role in the Software Development Flow**

[Figure](#page-148-0) 6-1 shows the archiver's role in the software development process. The shaded portion highlights the most common archiver development path. Both the assembler and the linker accept libraries as input.

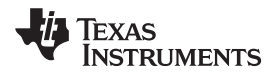

<span id="page-148-0"></span>

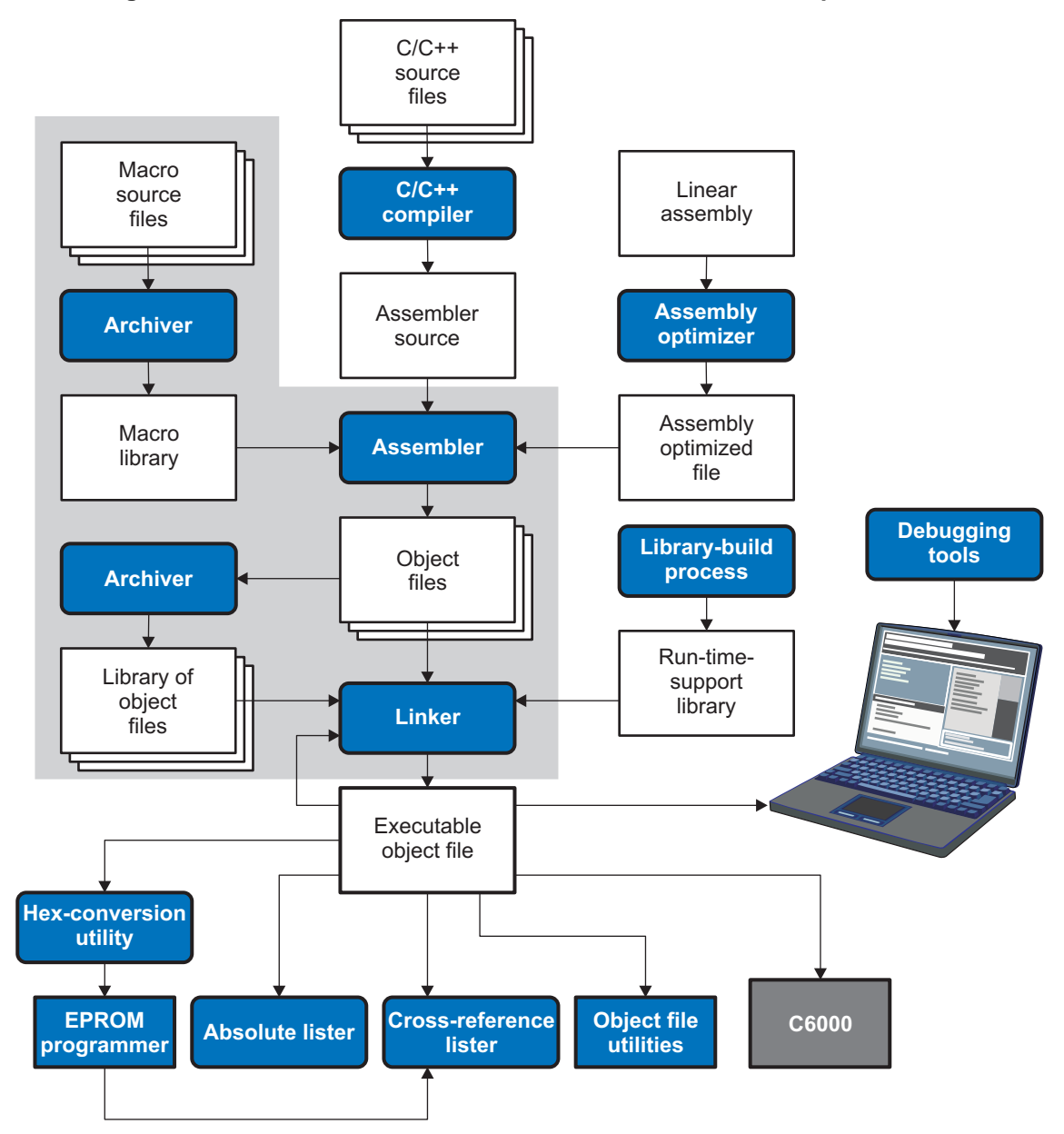

**Figure 6-1. The Archiver in the TMS320C6000 Software Development Flow**

Invoking the Archiver www.ti.com

## <span id="page-149-0"></span>**6.3 Invoking the Archiver**

To invoke the archiver, enter:

 $\mathsf{ar6x}\left[\text{-}\text{jcommand}\left[\text{options}\right]\text{}$  libname  $[\text{filename}_1 \text{ ... } \text{filename}_n\right]$ 

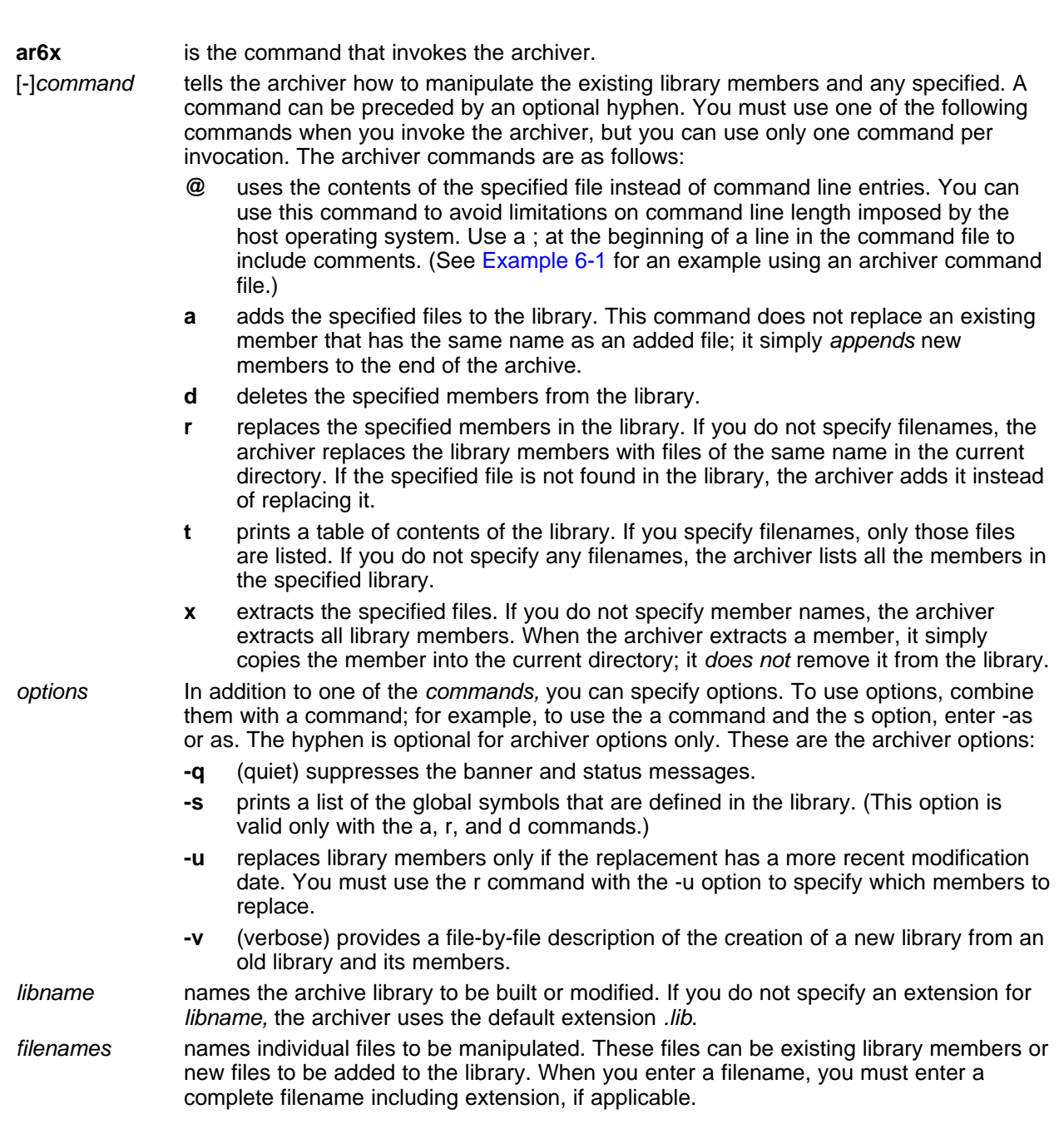

## **Naming Library Members**

**NOTE:** It is possible (but not desirable) for a library to contain several members with the same name. If you attempt to delete, replace, or extract a member whose name is the same as another library member, the archiver deletes, replaces, or extracts the first library member with that name.

Texas **TRUMENTS** 

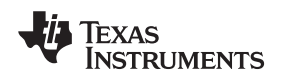

## <span id="page-150-0"></span>**6.4 Archiver Examples**

The following are examples of typical archiver operations:

• If you want to create a library called function.lib that contains the files sine.obj, cos.obj, and flt.obj, enter:

#### **ar6x -a function sine.obj cos.obj flt.obj**

The archiver responds as follows:

- ==> new archive 'function.lib' ==> building new archive 'function.lib'
- You can print a table of contents of function.lib with the -t command, enter:

#### **ar6x -t function**

The archiver responds as follows:

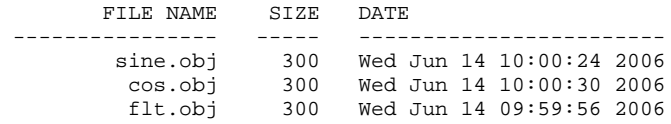

• If you want to add new members to the library, enter:

**ar6x -as function atan.obj**

The archiver responds as follows:

==> symbol defined: '\_sin' ==> symbol defined: '\_cos'  $=$  > symbol defined: '\_tan' ==> symbol defined: '\_atan ==> building archive 'function.lib'

Because this example does not specify an extension for the libname, the archiver adds the files to the library called function.lib. If function.lib does not exist, the archiver creates it. (The -s option tells the archiver to list the global symbols that are defined in the library.)

• If you want to modify a library member, you can extract it, edit it, and replace it. In this example, assume there is a library named macros.lib that contains the members push.asm, pop.asm, and swap.asm.

**ar6x -x macros push.asm**

The archiver makes a copy of push.asm and places it in the current directory; it does not remove push.asm from the library. Now you can edit the extracted file. To replace the copy of push.asm in the library with the edited copy, enter:

**ar6x -r macros push.asm**

• If you want to use a command file, specify the command filename after the -@ command. For example:

**ar6x -@modules.cmd**

The archiver responds as follows:

==> building archive 'modules.lib'

[Example](#page-151-1) 6-1 is the modules.cmd command file. The r command specifies that the filenames given in the command file replace files of the same name in the modules.lib library. The -u option specifies that these files are replaced only when the current file has a more recent revision date than the file that is in the library.

#### Library Information Archiver Description www.ti.com

**ISTRUMENTS** 

Texas

## <span id="page-151-1"></span>**Example 6-1. Archiver Command File**

```
; Command file to replace members of the
; modules library with updated files
; Use r command and u option:
ru
; Specify library name:
modules.lib
; List filenames to be replaced if updated:
align.asm
bss.asm
data.asm
text.asm
sect.asm
clink.asm
copy.asm
double.asm
drnolist.asm
emsg.asm
end.asm
```
## <span id="page-151-0"></span>**6.5 Library Information Archiver Description**

[Section](#page-147-0) 6.1 explains how to use the archiver to create libraries of object files for use in the linker of one or more applications. You can have multiple versions of the same object file libraries, each built with different sets of build options. For example, you might have different versions of your object file library for big and little endian, for different architecture revisions, or for different ABIs depending on the typical build environments of client applications. Unfortunately, if there are several different versions of your library it can become cumbersome to keep track of which version of the library needs to be linked in for a particular application.

When several versions of a single library are available, the library information archiver can be used to create an index library of all of the object file library versions. This index library is used in the linker in place of a particular version of your object file library. The linker looks at the build options of the application being linked, and uses the specified index library to determine which version of your object file library to include in the linker. If one or more compatible libraries were found in the index library, the most suitable compatible library is linked in for your application.

## **6.5.1 Invoking the Library Information Archiver**

To invoke the library information archiver, enter:

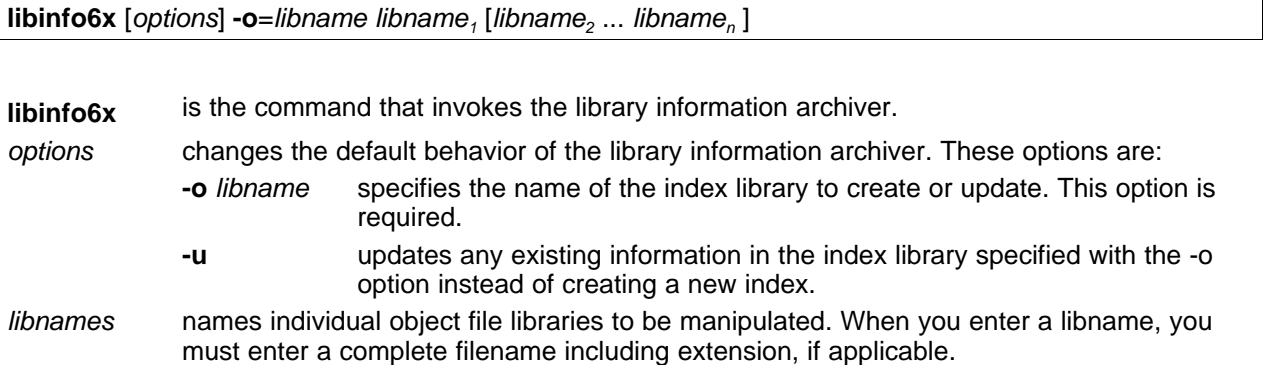

#### **6.5.2 Library Information Archiver Example:**

Consider these object file libraries that all have the same members, but are built with different build options:

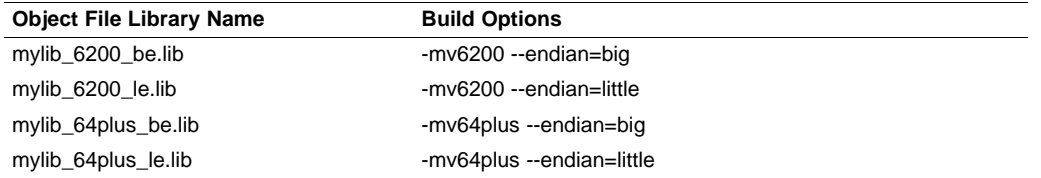

Using the library information archiver, you can create an index library called mylib.lib from the above libraries:

```
libinfo62 -o mylib.lib mylib_6200_be.lib mylib_6200_le.lib
     mylib_64plus_be.lib mylib_64plus_le.lib
```
You can now specify mylib.lib as a library for the linker of an application. The linker uses the index library to choose the appropriate version of the library to use. If the --issue\_remarks option is specified before the --run\_linker option, the linker reports which library was chosen.

• **Example 1** (ISA 64plus, little endian):

```
cl6x -mv64plus --endian=little --issue_remarks main.c -z -l lnk.cmd ./mylib.lib
<Linking>
remark: linking in "mylib_64plus_le.lib" in place of "mylib.lib"
```
• **Example 2** (ISA 6700, big endian):

```
cl6x -mv6700 --endian=big --issue_remarks main.c -z -l lnk.cmd ./mylib.lib
<Linking>
remark: linking in "mylib_6200_be.lib" in place of "mylib.lib"
```
In Example 2, there was no version of the library for C6700, but a C6200 library was available and is compatible, so it was used.

## **6.5.3 Listing the Contents of an Index Library**

The archiver's -t option can be used on an index library to list the archives indexed by an index library: ar6x t mylib.lib

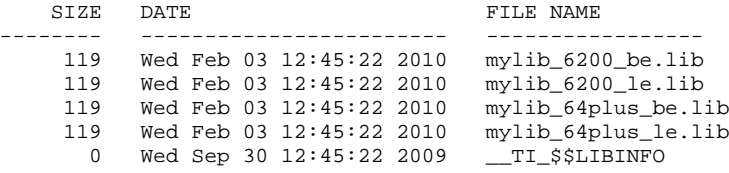

The indexed object file libraries have an additional .libinfo extension in the archiver listing. The TI\_\$\$LIBINFO member is a special member that designates mylib.lib as an index library, rather than a regular library.

If the archiver's -d command is used on an index library to delete a .libinfo member, the linker will no longer choose the corresponding library when the index library is specified.

Using any other archiver option with an index library, or using -d to remove the TI \$\$LIBINFO member, results in undefined behavior, and is not supported.

## **6.5.4 Requirements**

You must follow these requirements to use library index files:

- At least one of the application's object files must appear on the linker command line before the index library.
- Each object file library specified as input to the library information archiver must only contain object file members that are built with the same build options.
- The linker expects the index library and all of the libraries it indexes to be in a single directory.

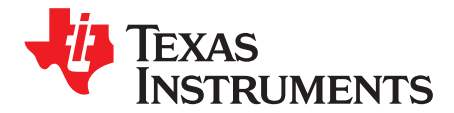

Chapter 7 SPRU186S–February 2010

The TMS320C6000™ linker creates executable modules by combining object modules. This chapter describes the linker options, directives, and statements used to create executable modules. Object libraries, command files, and other key concepts are discussed as well.

The concept of sections is basic to linker operation; [Chapter](#page-18-0) 2 discusses the object module sections in detail.

## **Topic** ........................................................................................................................... **Page**

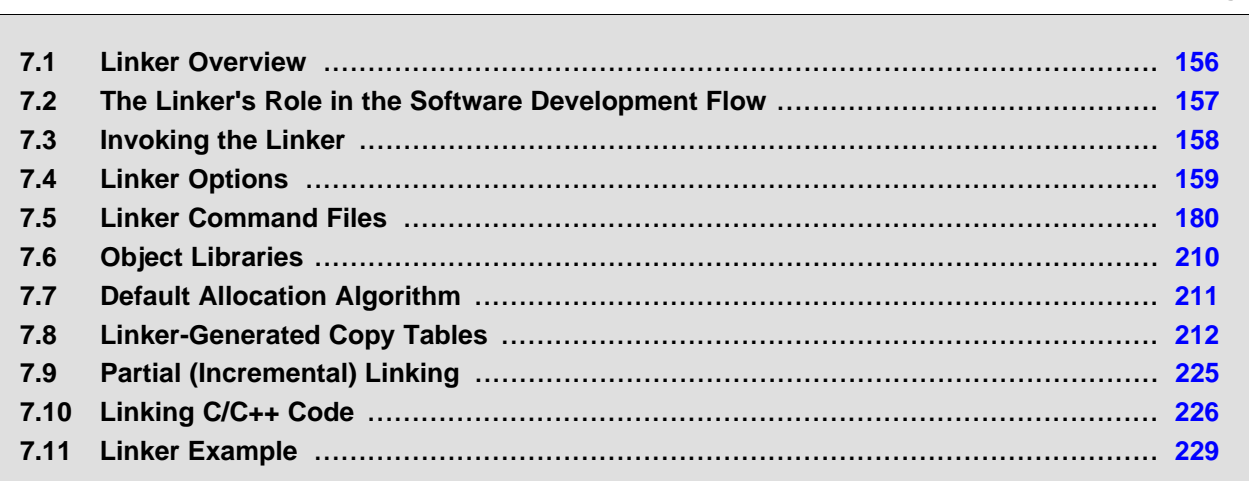

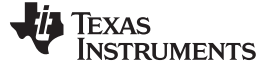

## <span id="page-155-0"></span>**7.1 Linker Overview**

The TMS320C6000 linker allows you to configure system memory by allocating output sections efficiently into the memory map. As the linker combines object files, it performs the following tasks:

- Allocates sections into the target system's configured memory
- Relocates symbols and sections to assign them to final addresses
- Resolves undefined external references between input files

The linker command language controls memory configuration, output section definition, and address binding. The language supports expression assignment and evaluation. You configure system memory by defining and creating a memory model that you design. Two powerful directives, MEMORY and SECTIONS, allow you to:

- Allocate sections into specific areas of memory
- Combine object file sections
- Define or redefine global symbols at link time

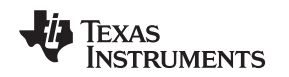

## <span id="page-156-1"></span><span id="page-156-0"></span>**7.2 The Linker's Role in the Software Development Flow**

[Figure](#page-156-1) 7-1 illustrates the linker's role in the software development process. The linker accepts several types of files as input, including object files, command files, libraries, and partially linked files. The linker creates an executable object module that can be downloaded to one of several development tools or executed by a TMS320C6000 device.

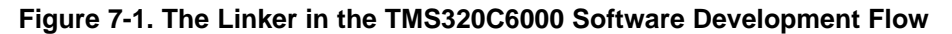

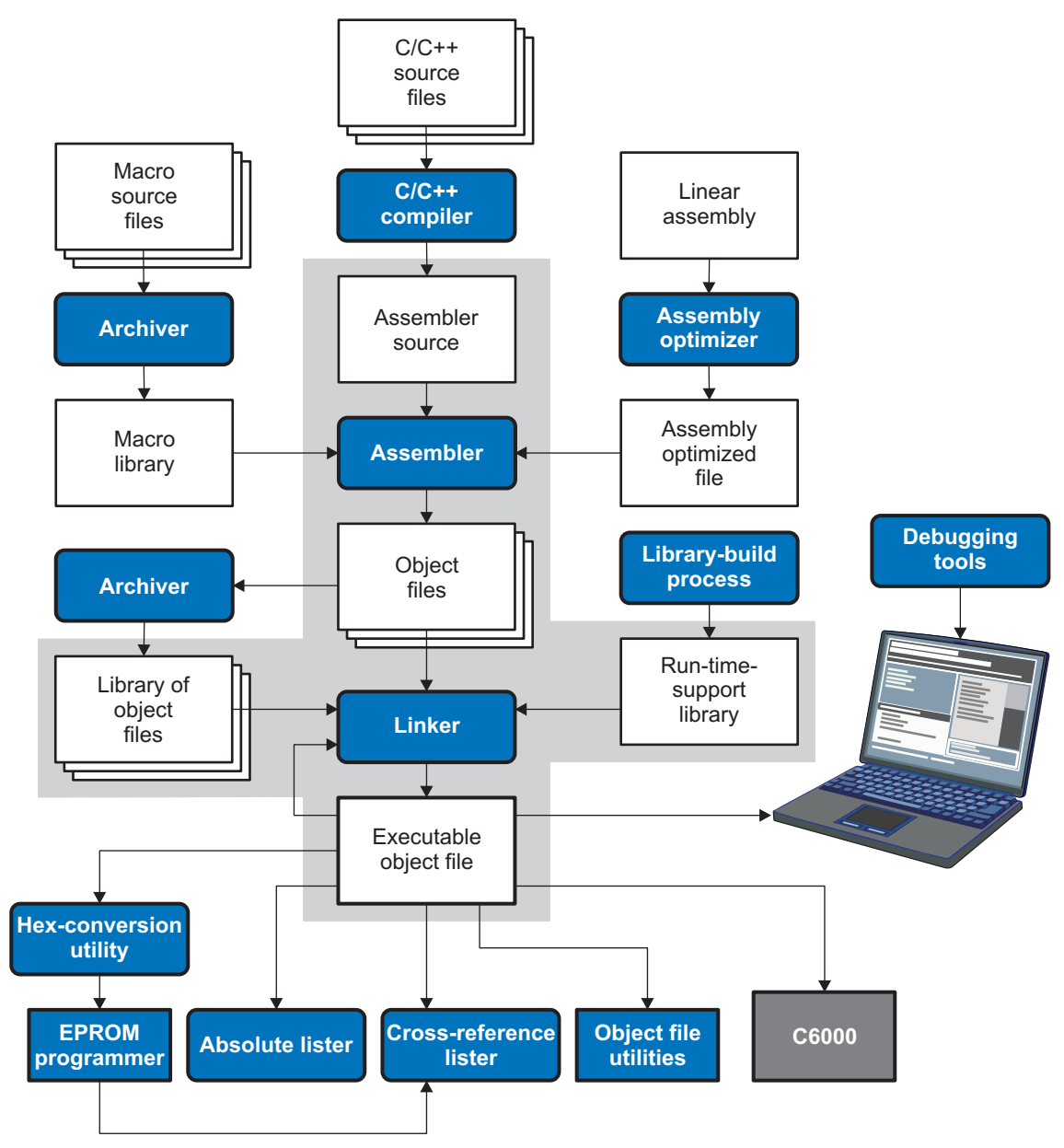

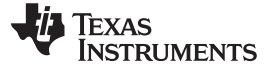

#### <span id="page-157-0"></span>**7.3 Invoking the Linker**

The general syntax for invoking the linker is:

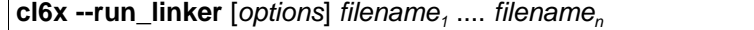

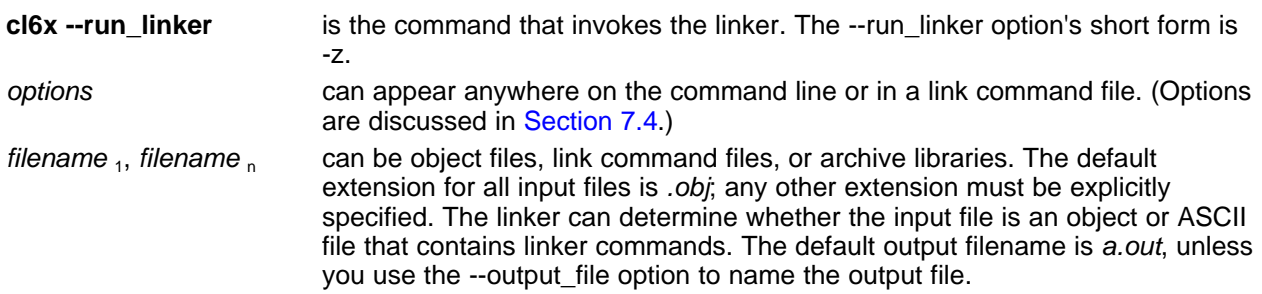

There are two methods for invoking the linker:

• Specify options and filenames on the command line. This example links two files, file1.obj and file2.obj, and creates an output module named link.out.

cl6x --run\_linker file1.obj file2.obj --output\_file=link.out

- Put filenames and options in a link command file. Filenames that are specified inside a link command file must begin with a letter. For example, assume the file linker.cmd contains the following lines:
- --output\_file=link.out file1.obj file2.obj

Now you can invoke the linker from the command line; specify the command filename as an input file: cl6x --run\_linker linker.cmd

When you use a command file, you can also specify other options and files on the command line. For example, you could enter:

cl6x --run\_linker --map\_file=link.map linker.cmd file3.obj

The linker reads and processes a command file as soon as it encounters the filename on the command line, so it links the files in this order: file1.obj, file2.obj, and file3.obj. This example creates an output file called link.out and a map file called link.map.

For information on invoking the linker for C/C++ files, see [Section](#page-225-0) 7.10.

## <span id="page-158-0"></span>**7.4 Linker Options**

Linker options control linking operations. They can be placed on the command line or in a command file. Linker options must be preceded by a hyphen (-). Options can be separated from arguments (if they have them) by an optional space. [Table](#page-158-1) 7-1 summarizes the linker options.

## **Table 7-1. Basic Options Summary**

<span id="page-158-1"></span>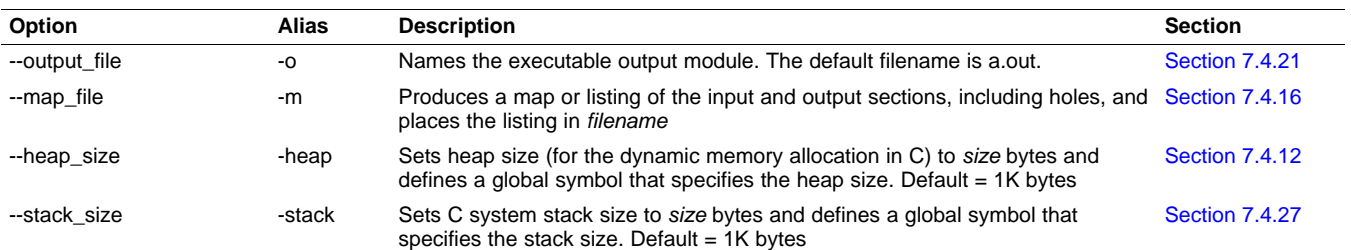

#### **Table 7-2. Command File Preprocessing Options Summary**

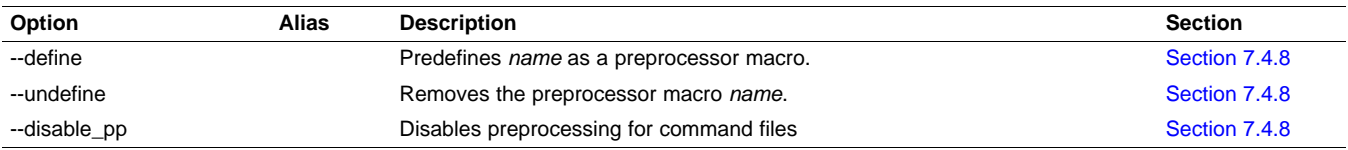

## **Table 7-3. Diagnostic Options Summary**

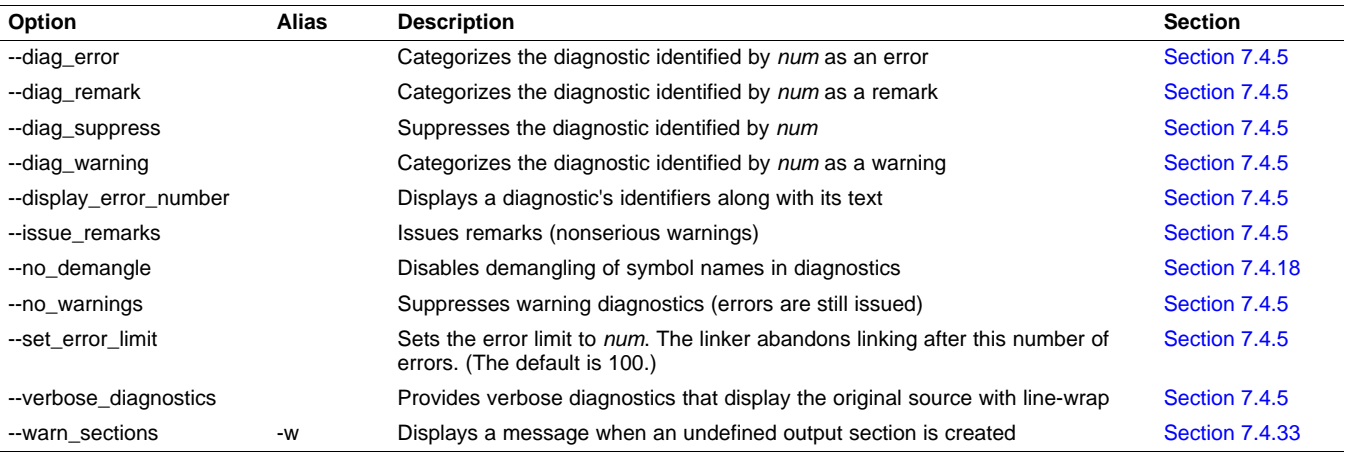

#### **Table 7-4. File Search Path Options Summary**

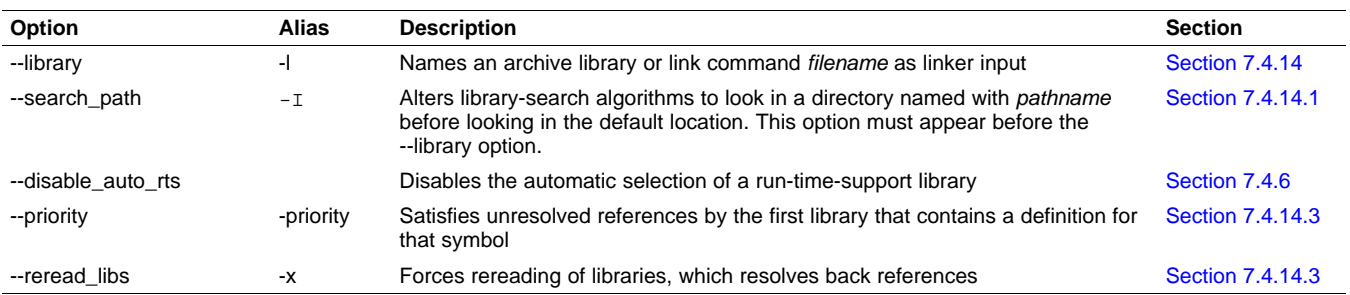

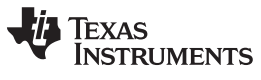

#### Linker Options www.ti.com

## **Table 7-5. Linker Output Options Summary**

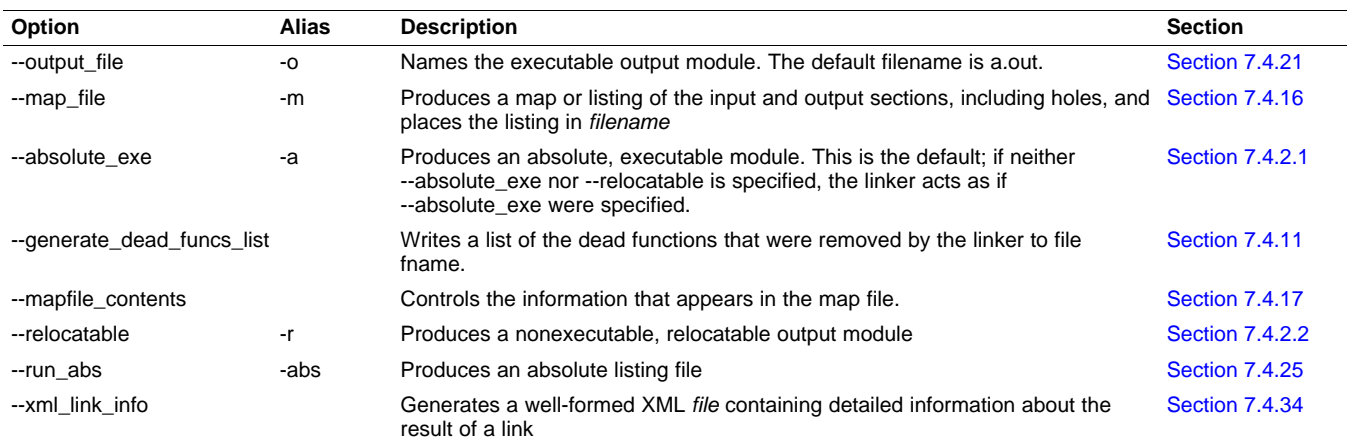

## **Table 7-6. Symbol Management Options Summary**

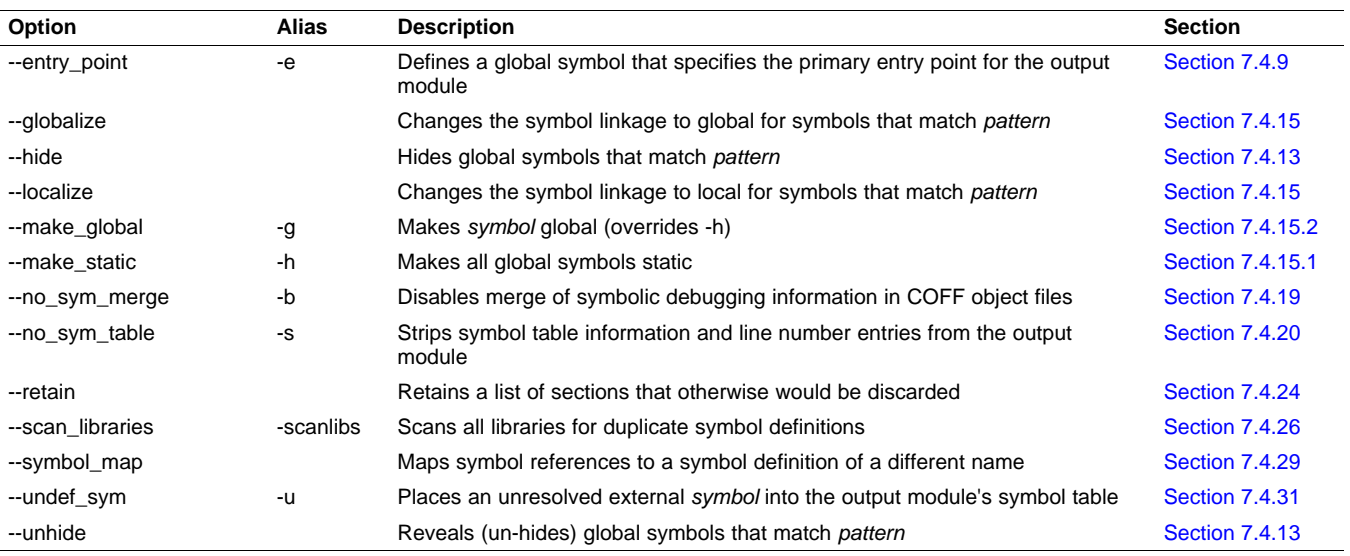

## **Table 7-7. Run-Time Environment Options Summary**

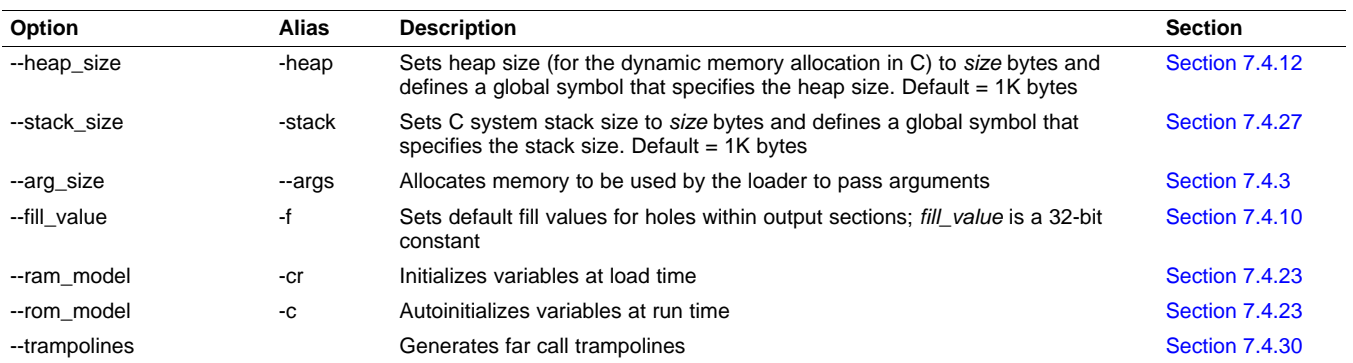

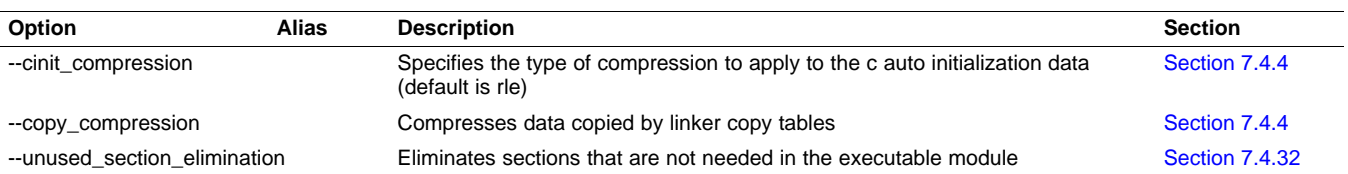

#### **Table 7-8. Link-Time Optimization Options Summary**

## **Table 7-9. Miscellaneous Options Summary**

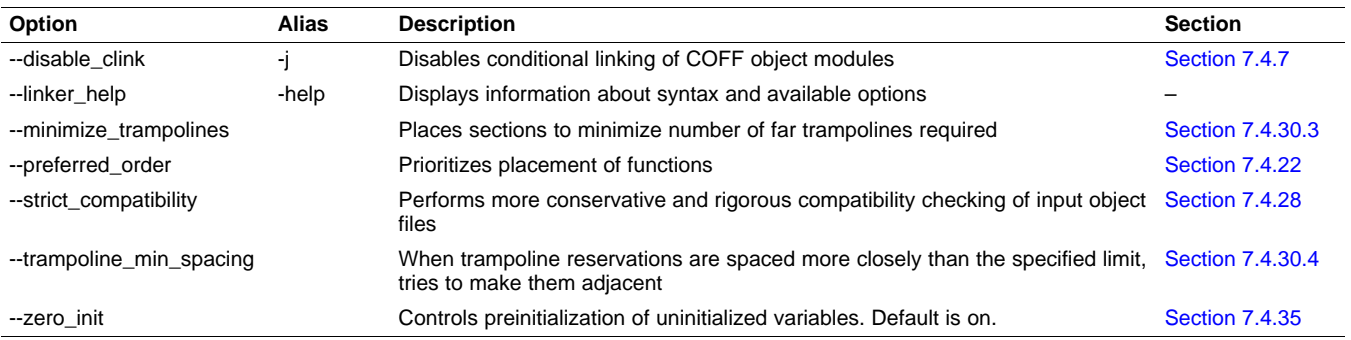

## **7.4.1 Wild Cards in File, Section, and Symbol Patterns**

The linker allows file, section, and symbol names to be specified using the asterisk (\*) and question mark (?) wild cards. Using \* matches any number of characters and using ? matches a single character. Using wild cards can make it easier to handle related objects, provided they follow a suitable naming convention.

#### For example:

```
mp3*.obj /* matches anything .obj that begins with mp3 */<br>task?.o* /* matches task1.obj, task2.obj, taskX.o55, etc. */
             t^* matches task1.obj, task2.obj, taskX.o55, etc. */
SECTIONS
{
   .fast_code: { *.obj(*fast*) } > FAST_MEM
   .vectors : { vectors.obj(.vector:part1:*) > 0xFFFFFF00
   .str_code : { rts*.lib<str*.obj>(.text) } > S1ROM
}
```
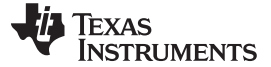

## **7.4.2 Relocation Capabilities (--absolute\_exe and --relocatable Options)**

The linker performs relocation, which is the process of adjusting all references to a symbol when the symbol's address changes. The linker supports two options (--absolute exe and --relocatable) that allow you to produce an absolute or a relocatable output module. The linker also supports a third option (-ar) that allows you to produce an executable, relocatable output module.

When the linker encounters a file that contains no relocation or symbol table information, it issues a warning message (but continues executing). Relinking an absolute file can be successful only if each input file contains no information that needs to be relocated (that is, each file has no unresolved references and is bound to the same virtual address that it was bound to when the linker created it).

#### <span id="page-161-0"></span>**7.4.2.1 Producing an Absolute Output Module (--absolute\_exe option)**

When you use the --absolute exe option without the --relocatable option, the linker produces an absolute, executable output module. Absolute files contain no relocation information. Executable files contain the following:

- Special symbols defined by the linker (see [Section](#page-203-0) 7.5.8.4)
- An optional header that describes information such as the program entry point
- No unresolved references

The following example links file1.obj and file2.obj and creates an absolute output module called a.out: cl6x --run\_linker **--absolute\_exe** file1.obj file2.obj

#### **The --absolute\_exe and --relocatable Options**

**NOTE:** If you do not use the --absolute\_exe or the --relocatable option, the linker acts as if you specified --absolute\_exe.

#### <span id="page-161-1"></span>**7.4.2.2 Producing a Relocatable Output Module (--relocatable option)**

When you use the -ar option, the linker retains relocation entries in the output module. If the output module is relocated (at load time) or relinked (by another linker execution), use --relocatable to retain the relocation entries.

The linker produces a file that is not executable when you use the --relocatable option without the --absolute exe option. A file that is not executable does not contain special linker symbols or an optional header. The file can contain unresolved references, but these references do not prevent creation of an output module.

This example links file1.obj and file2.obj and creates a relocatable output module called a.out:

cl6x --run\_linker **--relocatable** file1.obj file2.obj

The output file a.out can be relinked with other object files or relocated at load time. (Linking a file that will be relinked with other files is called partial linking. For more information, see [Section](#page-224-0) 7.9.)

#### **7.4.2.3 Producing an Executable, Relocatable Output Module (-ar Option)**

If you invoke the linker with both the --absolute\_exe and --relocatable options, the linker produces an executable, relocatable object module. The output file contains the special linker symbols, an optional header, and all resolved symbol references; however, the relocation information is retained.

This example links file1.obj and file2.obj and creates an executable, relocatable output module called xr.out:

cl6x --run\_linker **-ar** file1.obj file2.obj --output\_file=xr.out

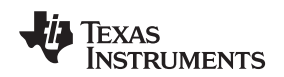

## <span id="page-162-0"></span>**7.4.3 Allocate Memory for Use by the Loader to Pass Arguments (--arg\_size Option)**

The --arg\_size option instructs the linker to allocate memory to be used by the loader to pass arguments from the command line of the loader to the program. The syntax of the --arg size option is:

#### **--arg\_size=** size

The size is a number representing the number of bytes to be allocated in target memory for command-line arguments.

By default, the linker creates the \_\_c\_args\_\_ symbol and sets it to -1. When you specify --arg\_size=size, the following occur:

- The linker creates an uninitialized section named .args of size bytes.
- The \_\_c\_args\_\_ symbol contains the address of the .args section.

The loader and the target boot code use the .args section and the \_\_c\_args\_\_ symbol to determine whether and how to pass arguments from the host to the target program. See the TMS320C6000 Optimizing Compiler User's Guide for information about the loader.

## <span id="page-162-1"></span>**7.4.4 Compression (--cinit\_compression and --copy\_compression Option)**

By default, the linker does not compress data. There are two options that specify compression through the linker.

The ELF mode --cinit compression option specifies the compression type the linker applies to the C autoinitialization data. The default is rle.

Overlays can be managed by using linker-generated copy tables. To save ROM space the linker can compress the data copied by the copy tables. The compressed data is decompressed during copy. The --copy compression option controls the compression of the copy data tables.

The syntax for the options are:

#### **--cinit\_compression**[=compression\_kind]

## **--copy\_compression**[=compression\_kind]

The compression kind can be one of the following types:

- **off**. Don't compress the data.
- **rle**. Compress data using Run Length Encoding.
- **lzss**. Compress data using Lempel-Ziv Storer and Symanski compression.

Linker Options www.ti.com

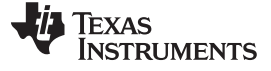

## <span id="page-163-0"></span>**7.4.5 Control Linker Diagnostics**

The linker uses certain C/C++ compiler options to control linker-generated diagnostics. The diagnostic options must be specified before the --run\_linker option.

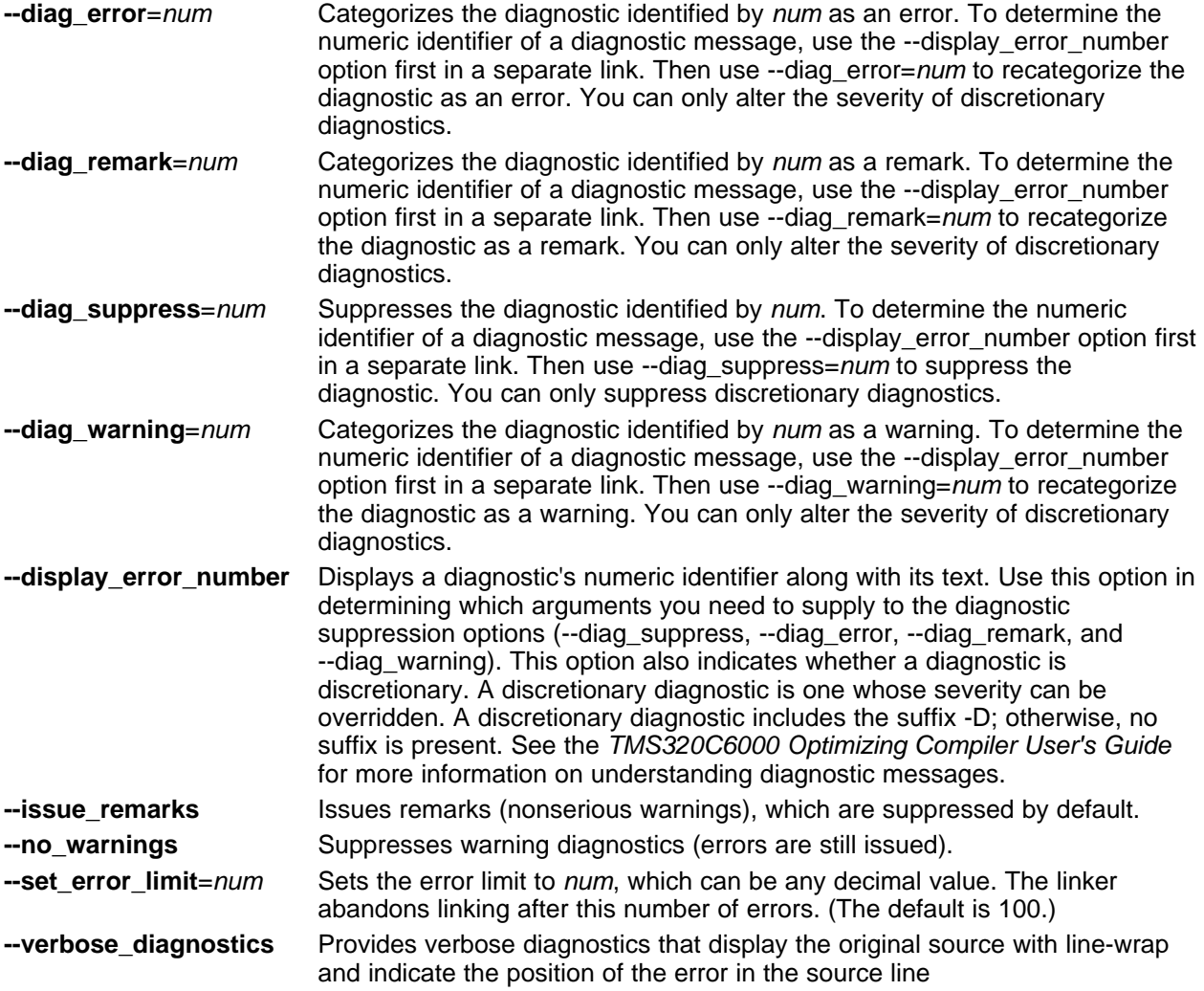

## <span id="page-163-1"></span>**7.4.6 Disable Automatic Library Selection (--disable\_auto\_rts Option)**

The --disable auto rts option disables the automatic selection of a run-time-support library. See the TMS320C6000 Optimizing Compiler User's Guide for details on the automatic selection process.

## <span id="page-163-2"></span>**7.4.7 Disable Conditional Linking (--disable\_clink Option)**

The --disable\_clink option disables removal of unreferenced sections in COFF object modules. Only sections marked as candidates for removal with the .clink assembler directive are affected by conditional linking. See [Conditionally](#page-81-0) Leave Section Out of Object Module Output for details on setting up conditional linking using the .clink directive.

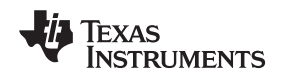

## <span id="page-164-0"></span>**7.4.8 Link Command File Preprocessing (--disable\_pp, --define and --undefine Options)**

The linker preprocesses link command files using a standard C preprocessor. Therefore, the command files can contain well-known preprocessing directives such as #define, #include, and #if / #endif.

Three linker options control the preprocessor:

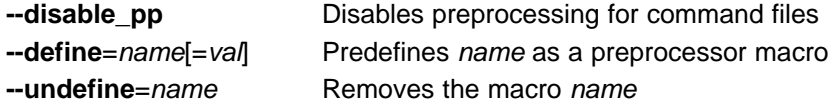

The compiler has --define and --undefine options with the same meanings. However, the linker options are distinct; only --define and --undefine options specified after --run\_linker are passed to the linker. For example:

cl6x --define=FOO=1 main.c --run\_linker --define=BAR=2 lnk.cmd

The linker sees only the --define for BAR; the compiler only sees the --define for FOO.

When one command file #includes another, preprocessing context is carried from parent to child in the usual way (that is, macros defined in the parent are visible in the child). However, when a command file is invoked other than through #include, either on the command line or by the typical way of being named in another command file, preprocessing context is **not** carried into the nested file. The exception to this is --define and --undefine options, which apply globally from the point they are encountered. For example:

```
--define GLOBAL
#define LOCAL
#include "incfile.cmd" /* sees GLOBAL and LOCAL */
                          /* only sees GLOBAL
```
Two cautions apply to the use of --define and --undefine in command files. First, they have global effect as mentioned above. Second, since they are not actually preprocessing directives themselves, they are subject to macro substitution, probably with unintended consequences. This effect can be defeated by quoting the symbol name. For example:

```
--define MYSYM=123<br>--undefine MYSYM
                         /* expands to --undefine 123 (!) */
--undefine "MYSYM" /* ahh, that's better
```
The linker uses the same search paths to find #include files as it does to find libraries. That is, #include files are searched in the following places:

1. If the #include file name is in quotes (rather than <brackets>), in the directory of the current file

2. In the list of directories specified with --Iibrary options or environment variables (see [Section](#page-167-0) 7.4.14)

There are two exceptions: relative pathnames (such as "../name") always search the current directory; and absolute pathnames (such as "/usr/tools/name") bypass search paths entirely.

The linker has the standard built-in definitions for the macros \_\_FILE\_\_, \_DATE\_\_, and \_\_TIME\_\_\_. It does not, however, have the compiler-specific options for the target (\_\_.TMS320C6000\_\_), version TI COMPILER VERSION ), run-time model, and so on.

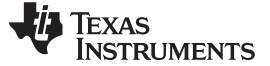

Linker Options www.ti.com

## <span id="page-165-1"></span>**7.4.9 Define an Entry Point (--entry\_point Option)**

The memory address at which a program begins executing is called the *entry point*. When a loader loads a program into target memory, the program counter (PC) must be initialized to the entry point; the PC then points to the beginning of the program.

The linker can assign one of four values to the entry point. These values are listed below in the order in which the linker tries to use them. If you use one of the first three values, it must be an external symbol in the symbol table.

• The value specified by the --entry\_point option. The syntax is:

**--entry\_point=** global\_symbol

where global symbol defines the entry point and must be defined as an external symbol of the input files. The external symbol name of C or C++ objects may be different than the name as declared in the source language; refer to the TMS320C6000 Optimizing Compiler User's Guide.

- The value of symbol \_c\_int00 (if present). The \_c\_int00 symbol must be the entry point if you are linking code produced by the C compiler.
- The value of symbol main (if present)
- 0 (default value)

This example links file1.obj and file2.obj. The symbol begin is the entry point; begin must be defined as external in file1 or file2.

cl6x --run\_linker **--entry\_point=begin** file1.obj file2.obj

## <span id="page-165-2"></span>**7.4.10 Set Default Fill Value (--fill\_value Option)**

The --fill value option fills the holes formed within output sections. The syntax for the option is:

#### **--fill\_value=** value

The argument value is a 32-bit constant (up to eight hexadecimal digits). If you do not use --fill\_value, the linker uses 0 as the default fill value.

This example fills holes with the hexadecimal value ABCDABCD: cl6x --run\_linker **--fill\_value=0xABCDABCD** file1.obj file2.obj

## <span id="page-165-0"></span>**7.4.11 Generate List of Dead Functions (--generate\_dead\_funcs\_list Option)**

The --generate dead funcs list option creates a list of functions that are never referenced (dead) and writes the list to the specified file. If no filename is specified, the default filename dead funcs.txt is used. The syntax for the option is:

#### **--generate\_dead\_funcs\_list**=filename

Refer to the TMS320C6000 Optimizing Compiler User's Guide for details on the --generate\_dead\_funcs\_list option.

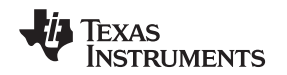

## <span id="page-166-0"></span>**7.4.12 Define Heap Size (--heap\_size Option)**

The C/C++ compiler uses an uninitialized section called .sysmem for the C run-time memory pool used by malloc(). You can set the size of this memory pool at link time by using the --heap size option. The syntax for the --heap size option is:

#### **--heap\_size=** size

The size must be a constant. This example defines a 4K byte heap:

cl6x --run\_linker **--heap\_size=0x1000** /\* defines a 4k heap (.sysmem section)\*/

The linker creates the .sysmem section only if there is a .sysmem section in an input file.

The linker also creates a global symbol \_\_SYSMEM\_SIZE and assigns it a value equal to the size of the heap. The default size is 1K bytes.

For more information about C/C++ linking, see [Section](#page-225-0) 7.10.

## <span id="page-166-1"></span>**7.4.13 Hiding Symbols**

Symbol hiding prevents the symbol from being listed in the output file's symbol table. While localization is used to prevent name space clashes in a link unit, symbol hiding is used to obscure symbols which should not be visible outside a link unit. Such symbol's names appear only as empty strings or "no name" in object file readers. The linker supports symbol hiding through the --hide and --unhide options.

The syntax for these options are:

#### **--hide='** pattern **'**

#### **--unhide='** pattern **'**

The *pattern* is a string with optional wildcards ? or \*. Use ? to match a single character and use \* to match zero or more characters.

The --hide option hides global symbols which have a linkname matching the pattern. It hides the symbols matching the pattern by changing the name to an empty string. A global symbol which is hidden is also localized.

The --unhide option reveals (un-hides) global symbols that match the pattern that are hidden by the --hide option. The --unhide option excludes symbols that match pattern from symbol hiding provided the pattern defined by --unhide is more restrictive than the pattern defined by --hide.

These options have the following properties:

- The --hide and --unhide options can be specified more than once on the command line.
- The order of --hide and --unhide has no significance.
- A symbol is matched by only one pattern defined by either --hide or --unhide.
- A symbol is matched by the most restrictive pattern. Pattern A is considered more restrictive than Pattern B, if Pattern A matches a narrower set than Pattern B.
- It is an error if a symbol matches patterns from --hide and --unhide and if one does not supersede other. Pattern A supersedes pattern B if A can match everything B can, and some more. If Pattern A supersedes Pattern B, then Pattern B is said to more restrictive than Pattern A.
- These options affect final and partial linking.

In map files these symbols are listed under the Hidden Symbols heading.

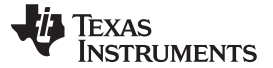

Linker Options www.ti.com

## <span id="page-167-0"></span>**7.4.14 Alter the Library Search Algorithm (--library Option, --search\_path Option, and C6X\_C\_DIR Environment Variable)**

Usually, when you want to specify a file as linker input, you simply enter the filename; the linker looks for the file in the current directory. For example, suppose the current directory contains the library object.lib. Assume that this library defines symbols that are referenced in the file file1.obj. This is how you link the files:

cl6x --run\_linker file1.obj object.lib

If you want to use a file that is not in the current directory, use the --library linker option. The --library option's short form is -l. The syntax for this option is:

## **--library=**[pathname] filename

The *filename* is the name of an archive, an object file, or link command file. You can specify up to 128 search paths.

The --library option is not required when one or more members of an object library are specified for input to an output section. For more information about allocating archive members, see [Section](#page-191-0) 7.5.4.5.

You can augment the linker's directory search algorithm by using the --search\_path linker option or the C6X\_C\_DIR environment variable. The linker searches for object libraries and command files in the following order:

- 1. It searches directories named with the --search path linker option. The --search path option must appear before the --Iibrary option on the command line or in a command file.
- 2. It searches directories named with C6X\_C\_DIR.
- 3. If C6X\_C\_DIR is not set, it searches directories named with the assembler's C6X\_A\_DIR environment variable.
- 4. It searches the current directory.

## <span id="page-167-1"></span>**7.4.14.1 Name an Alternate Library Directory (--search\_path Option)**

The --search\_path option names an alternate directory that contains input files. The --search\_path option's short form is  $-I$ . The syntax for this option is:

#### **--search\_path=** pathname

The *pathname* names a directory that contains input files.

When the linker is searching for input files named with the --library option, it searches through directories named with --search\_path first. Each --search\_path option specifies only one directory, but you can have several --search\_path options per invocation. When you use the --search\_path option to name an alternate directory, it must precede any --library option used on the command line or in a command file.

For example, assume that there are two archive libraries called r.lib and lib2.lib that reside in ld and ld2 directories. The table below shows the directories that r.lib and lib2.lib reside in, how to set environment variable, and how to use both libraries during a link. Select the row for your operating system:

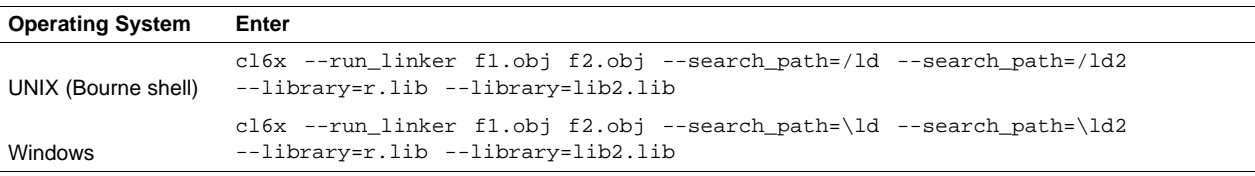

## **7.4.14.2 Name an Alternate Library Directory (C6X\_C\_DIR Environment Variable)**

An environment variable is a system symbol that you define and assign a string to. The linker uses an environment variable named C6X\_C\_DIR to name alternate directories that contain object libraries. The command syntaxes for assigning the environment variable are:

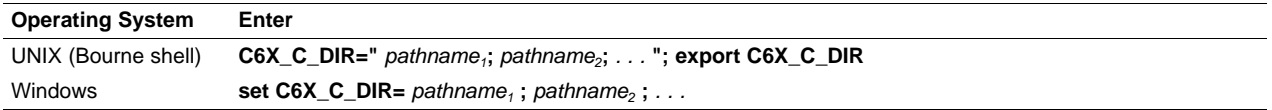

The *pathnames* are directories that contain input files. Use the --library linker option on the command line or in a command file to tell the linker which library or link command file to search for. The pathnames must follow these constraints:

- Pathnames must be separated with a semicolon.
- Spaces or tabs at the beginning or end of a path are ignored. For example the space before and after the semicolon in the following is ignored:
	- set C6X\_C\_DIR= c:\path\one\to\tools ; c:\path\two\to\tools
- Spaces and tabs are allowed within paths to accommodate Windows directories that contain spaces. For example, the pathnames in the following are valid:

set C6X\_C\_DIR=c:\first path\to\tools;d:\second path\to\tools

In the example below, assume that two archive libraries called r.lib and lib2.lib reside in ld and ld2 directories. The table below shows how to set the environment variable, and how to use both libraries during a link. Select the row for your operating system:

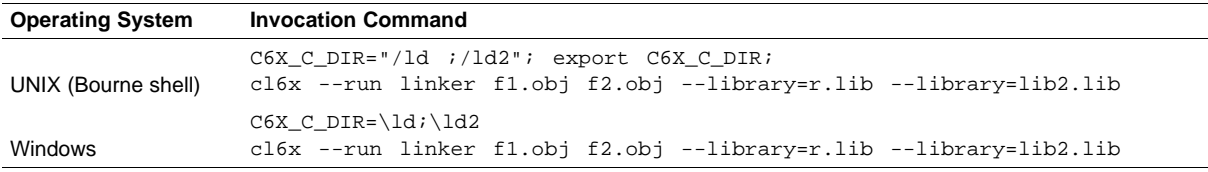

The environment variable remains set until you reboot the system or reset the variable by entering:

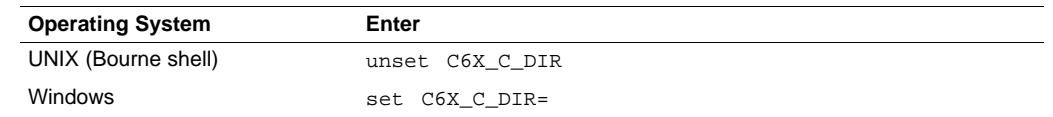

The assembler uses an environment variable named C6X\_A\_DIR to name alternate directories that contain copy/include files or macro libraries. If C6X\_C\_DIR is not set, the linker searches for object libraries in the directories named with C6X\_A\_DIR. For information about C6X\_A\_DIR, see [Section](#page-37-0) 3.5.2. For more information about object libraries, see [Section](#page-209-0) 7.6.

## <span id="page-168-0"></span>**7.4.14.3 Exhaustively Read and Search Libraries (--reread\_libs and --priority Options)**

There are two ways to exhaustively search for unresolved symbols:

- Reread libraries if you cannot resolve a symbol reference (--reread libs).
- Search libraries in the order that they are specified (--priority).

The linker normally reads input files, including archive libraries, only once when they are encountered on the command line or in the command file. When an archive is read, any members that resolve references to undefined symbols are included in the link. If an input file later references a symbol defined in a previously read archive library, the reference is not resolved.

With the --reread libs option, you can force the linker to reread all libraries. The linker rereads libraries until no more references can be resolved. Linking using --reread\_libs may be slower, so you should use it only as needed. For example, if a.lib contains a reference to a symbol defined in b.lib, and b.lib contains a reference to a symbol defined in a.lib, you can resolve the mutual dependencies by listing one of the libraries twice, as in:

cl6x --run\_linker --library=a.lib --library=b.lib --library=a.lib

or you can force the linker to do it for you:

cl6x --run\_linker **--reread\_libs** --library=a.lib --library=b.lib

The --priority option provides an alternate search mechanism for libraries. Using --priority causes each unresolved reference to be satisfied by the first library that contains a definition for that symbol. For example:

objfile references A lib1 defines B<br>lib2 defines A defines A, B; obj defining A references B % cl6x --run\_linker objfile lib1 lib2

Under the existing model, objfile resolves its reference to A in lib2, pulling in a reference to B, which resolves to the B in lib2.

Under --priority, objfile resolves its reference to A in lib2, pulling in a reference to B, but now B is resolved by searching the libraries in order and resolves B to the first definition it finds, namely the one in lib1.

The --priority option is useful for libraries that provide overriding definitions for related sets of functions in other libraries without having to provide a complete version of the whole library.

For example, suppose you want to override versions of malloc and free defined in the rts6200.lib without providing a full replacement for rts6200.lib. Using --priority and linking your new library before rts6200.lib guarantees that all references to malloc and free resolve to the new library.

The --priority option is intended to support linking programs with DSP/BIOS where situations like the one illustrated above occur.

## <span id="page-169-0"></span>**7.4.15 Change Symbol Localization**

Symbol localization changes symbol linkage from global to local (static). This is used to obscure global symbols in a library which should not be visible outside the library, but must be global because they are accessed by several modules in the library. The linker supports symbol localization through the --localize and --globalize linker options.

The syntax for these options are:

#### **--localize='** pattern **'**

#### **--globalize='** pattern **'**

The *pattern* is a string with optional wild cards ? or \*. Use ? to match a single character and use \* to match zero or more characters.

The --localize option changes the symbol linkage to local for symbols matching the *pattern*.

The --globalize option changes the symbol linkage to global for symbols matching the pattern. The --globalize option only affects symbols that are localized by the --localize option. The --globalize option excludes symbols that match the pattern from symbol localization, provided the pattern defined by --globalize is more restrictive than the pattern defined by --localize.

#### **Specifying C/C++ Symbols with --localize and --globalize**

**NOTE:** For COFF ABI, the compiler prepends an underscore \_ to the beginning of all C/C++ identifiers. That is, for a function named foo2(), foo2() is prefixed with \_ and \_foo2 becomes the link-time symbol. The --localize and --globalize options accept the link-time symbols. Thus, you specify --localize='\_foo2' to localize the C function \_foo2().

For EABI, the link-time symbol is the same as the HLL name.

These options have the following properties:

- The --localize and --globalize options can be specified more than once on the command line.
- The order of --localize and --globalize options has no significance.
- A symbol is matched by only one pattern defined by either --localize or --globalize.
- A symbol is matched by the most restrictive pattern. Pattern A is considered more restrictive than Pattern B, if Pattern A matches a narrower set than Pattern B.

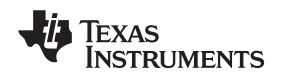

- It is an error if a symbol matches patterns from --localize and --globalize and if one does not supersede other. Pattern A supersedes pattern B if A can match everything B can, and some more. If Pattern A supersedes Pattern B, then Pattern B is said to more restrictive than Pattern A.
- These options affect final and partial linking.

In map files these symbols are listed under the Localized Symbols heading.

## <span id="page-170-2"></span>**7.4.15.1 Make All Global Symbols Static (--make\_static Option)**

The --make\_static option makes all global symbols static. Static symbols are not visible to externally linked modules. By making global symbols static, global symbols are essentially hidden. This allows external symbols with the same name (in different files) to be treated as unique.

The --make\_static option effectively nullifies all .global assembler directives. All symbols become local to the module in which they are defined, so no external references are possible. For example, assume file1.obj and file2.obj both define global symbols called EXT. By using the --make\_static option, you can link these files without conflict. The symbol EXT defined in file1.obj is treated separately from the symbol EXT defined in file2.obj.

cl6x --run\_linker **--make\_static** file1.obj file2.obj

## <span id="page-170-1"></span>**7.4.15.2 Make a Symbol Global (--make\_global Option)**

The --make static option makes all global symbols static. If you have a symbol that you want to remain global and you use the --make\_static option, you can use the --make\_global option to declare that symbol to be global. The --make global option overrides the effect of the --make static option for the symbol that you specify. The syntax for the --make\_global option is:

**--make\_global=** global\_symbol

## <span id="page-170-0"></span>**7.4.16 Create a Map File (--map\_file Option)**

The syntax for the --map file option is:

## **--map\_file=** filename

The linker map describes:

- Memory configuration
- Input and output section allocation
- Linker-generated copy tables
- **Trampolines**
- The addresses of external symbols after they have been relocated
- Hidden and localized symbols

The map file contains the name of the output module and the entry point; it can also contain up to three tables:

- A table showing the new memory configuration if any nondefault memory is specified (memory configuration). The table has the following columns; this information is generated on the basis of the information in the MEMORY directive in the link command file:
	- **Name.** This is the name of the memory range specified with the MEMORY directive.
	- **Origin.** This specifies the starting address of a memory range.
	- **Length.** This specifies the length of a memory range.
	- **Unused.** This specifies the total amount of unused (available) memory in that memory area.
	- **Attributes.** This specifies one to four attributes associated with the named range:
		- R specifies that the memory can be read.
		- W specifies that the memory can be written to.
		- X specifies that the memory can contain executable code.
		- I specifies that the memory can be initialized.

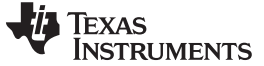

Linker Options www.ti.com

For more information about the MEMORY directive, see [Section](#page-181-0) 7.5.3.

- A table showing the linked addresses of each output section and the input sections that make up the output sections (section allocation map). This table has the following columns; this information is generated on the basis of the information in the SECTIONS directive in the link command file:
	- **Output section.** This is the name of the output section specified with the SECTIONS directive.
	- **Origin.** The first origin listed for each output section is the starting address of that output section. The indented origin value is the starting address of that portion of the output section.
	- **Length.** The first length listed for each output section is the length of that output section. The indented length value is the length of that portion of the output section.
	- **Attributes/input sections.** This lists the input file or value associated with an output section. If the input section could not be allocated, the map file will indicate this with "FAILED TO ALLOCATE".

For more information about the SECTIONS directive, see [Section](#page-183-0) 7.5.4.

- A table showing each external symbol and its address sorted by symbol name.
- A table showing each external symbol and its address sorted by symbol address.

This following example links file1.obj and file2.obj and creates a map file called map.out:

cl6x --run\_linker file1.obj file2.obj **--map\_file=map.out**

[Example](#page-230-0) 7-25 shows an example of a map file.

## <span id="page-171-0"></span>**7.4.17 Managing Map File Contents (--mapfile\_contents Option)**

The --mapfile contents option assists with managing the content of linker-generated map files. The syntax for the --mapfile\_contents option is:

#### **--mapfile\_contents=** filter[, filter]

When the --map file option is specified, the linker produces a map file containing information about memory usage, placement information about sections that were created during a link, details about linker-generated copy tables, and symbol values.

The new --mapfile\_contents option provides a mechanism for you to control what information is included in or excluded from a map file. When you specify --mapfile\_contents=help from the command line, a help screen listing available filter options is displayed.

The following filter options are available:

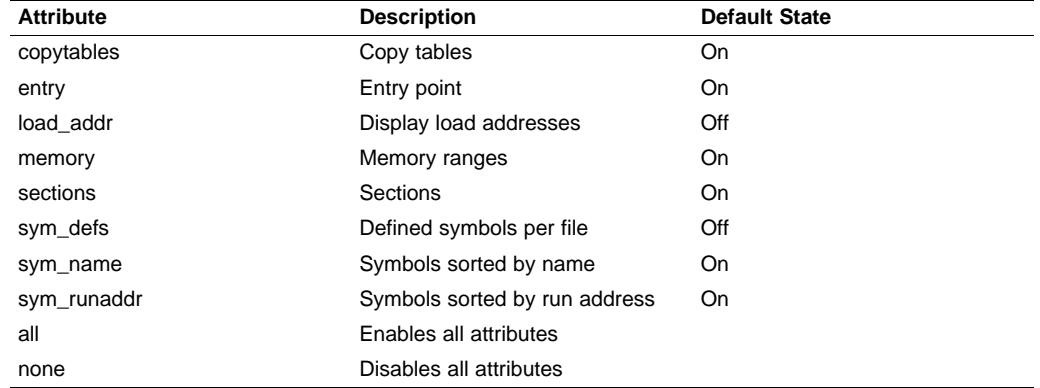

The --mapfile contents option controls display filter settings by specifying a comma-delimited list of display attributes. When prefixed with the word no, an attribute is disabled instead of enabled. For example:

--mapfile\_contents=copytables,noentry

--mapfile\_contents=all,nocopytables

--mapfile\_contents=none,entry

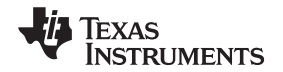

By default, those sections that are currently included in the map file when the --map\_file option is specified are included. The filters specified in the --mapfile contents options are processed in the order that they appear in the command line. In the third example above, the first filter, none, clears all map file content. The second filter, entry, then enables information about entry points to be included in the generated map file. That is, when --mapfile contents=none, entry is specified, the map file contains only information about entry points.

There are two new filters included with the --mapfile contents option, load addr and sym defs. These are both disabled by default. If you turn on the load addr filter, the map file includes the load address of symbols that are included in the symbol list in addition to the run address (if the load address is different from the run address).

The sym defs filter can be used to include information about all static and global symbols defined in an application on a file by file basis. You may find it useful to replace the sym\_name and sym\_runaddr sections of the map file with the sym\_defs section by specifying the following --mapfile\_contents option: --mapfile\_contents=nosym\_name,nosym\_runaddr,sym\_defs

## <span id="page-172-0"></span>**7.4.18 Disable Name Demangling (--no\_demangle)**

By default, the linker uses demangled symbol names in diagnostics. For example:

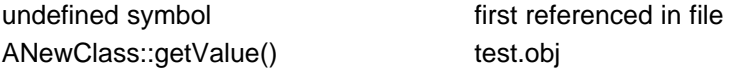

The --no\_demangle option disables the demangling of symbol names in diagnostics. For example:

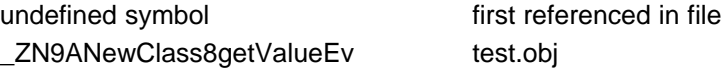

## <span id="page-172-1"></span>**7.4.19 Disable Merge of Symbolic Debugging Information (--no\_sym\_merge Option)**

By default, the linker eliminates duplicate entries of symbolic debugging information. Such duplicate information is commonly generated when a C program is compiled for debugging. For example:

```
-[ header.h ]-
typedef struct
{
   <define some structure members>
} XYZ;
-[ f1.c ]-#include "header.h"
...
-[ f2.c ]-
#include "header.h"
...
```
When these files are compiled for debugging, both f1.obj and f2.obj have symbolic debugging entries to describe type XYZ. For the final output file, only one set of these entries is necessary. The linker eliminates the duplicate entries automatically.

Use the COFF only --no sym merge option if you want the linker to keep such duplicate entries in COFF object files. Using the --no\_sym\_merge option has the effect of the linker running faster and using less host memory during linking, but the resulting executable file may be very large due to duplicated debug information.

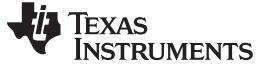

## <span id="page-173-1"></span>**7.4.20 Strip Symbolic Information (--no\_sym\_table Option)**

The --no sym table option creates a smaller output module by omitting symbol table information and line number entries. The --no\_sym\_table option is useful for production applications when you do not want to disclose symbolic information to the consumer.

This example links file1.obj and file2.obj and creates an output module, stripped of line numbers and symbol table information, named nosym.out:

cl6x --run\_linker --output\_file=nosym.out **--no\_sym\_table** file1.obj file2.obj

Using the --no sym table option limits later use of a symbolic debugger.

#### **Stripping Symbolic Information**

**NOTE:** The --no\_sym\_table option is deprecated. To remove symbol table information, use the strip6x utility as described in [Section](#page-245-0) 10.4.

## <span id="page-173-0"></span>**7.4.21 Name an Output Module (--output\_file Option)**

The linker creates an output module when no errors are encountered. If you do not specify a filename for the output module, the linker gives it the default name a.out. If you want to write the output module to a different file, use the --output\_file option. The syntax for the --output\_file option is:

#### **--output\_file=** filename

The *filename* is the new output module name.

This example links file1.obj and file2.obj and creates an output module named run.out: cl6x --run\_linker **--output\_file=run.out** file1.obj file2.obj

## <span id="page-173-3"></span>**7.4.22 Prioritizing Function Placement (--preferred\_order Option)**

The compiler prioritizes the placement of a function relative to others based on the order in which --preferred\_order options are encountered during the linker invocation. The syntax is:

**--preferred\_order=**function specification

Refer to the TMS320C6000 Optimizing Compiler v 7.0 User's Guide for details on the program cache layout tool which is impacted most by --preferred\_option.

## <span id="page-173-2"></span>**7.4.23 C Language Options (--ram\_model and --rom\_model Options)**

The --ram\_model and --rom\_model options cause the linker to use linking conventions that are required by the C compiler.

- The --ram\_model option tells the linker to initialize variables at load time.
- The --rom model option tells the linker to autoinitialize variables at run time.

For more information, see [Section](#page-225-0) 7.10, [Section](#page-226-0) 7.10.4, and [Section](#page-226-1) 7.10.5.

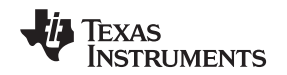

## <span id="page-174-2"></span>**7.4.24 Retain Discarded Sections (--retain Option)**

When --unused section elimination is on, the ELF linker does not include a section in the final link if it is not needed in the executable to resolve references. The --retain option tells the linker to retain a list of sections that would otherwise not be retained. This option accepts the wildcards '\*' and '?'. When wildcards are used, the argument should be in quotes. The syntax for this option is:

**--retain**=sym\_or\_scn\_spec

The --retain option take one of the following forms:

• **--retain=** symbol\_spec

Specifying the symbol format retains sections that define *symbol spec*. For example, this code retains sections that define symbols that start with init:

```
--retain='init*'
```
You cannot specify --retain='\*'.

• **--retain=** file\_spec(scn\_spec[, scn\_spec, ...]

Specifying the file format retains sections that match one or more scn\_spec from files matching the file\_spec. For example, this code retains .initvec sections from all input files: --retain='init\*'

You can specify --retain='\*(\*)' to retain all sections from all input files. However, this does not prevent sections from library members from being optimized out.

• **--retain=** ar\_spec<mem\_spec, [mem\_spec, ...>(scn\_spec[, scn\_spec, ...]

Specifying the archive format retains sections matching one or more scn spec from members matching one or more *mem* spec from archive files matching ar spec. For example, this code retains the .text sections from printf.obj in the rts32eabi.lib library:

```
--retain=rts64eabi.lib<printf.obj>(.text)
```
If the library is specified with the --library option (--library=rtseabi.lib) the library search path is used to search for the library. You cannot specify  $* <^* > (*)$ .

## <span id="page-174-1"></span>**7.4.25 Create an Absolute Listing File (--run\_abs Option)**

The --run abs option produces an output file for each file that was linked. These files are named with the input filenames and an extension of .abs. Header files, however, do not generate a corresponding .abs file.

## <span id="page-174-3"></span>**7.4.26 Scan All Libraries for Duplicate Symbol Definitions (--scan\_libraries)**

The --scan\_libraries option scans all libraries during a link looking for duplicate symbol definitions to those symbols that are actually included in the link. The scan does not consider absolute symbols or symbols defined in COMDAT sections. The --scan libraries option helps determine those symbols that were actually chosen by the linker over other existing definitions of the same symbol in a library.

The library scanning feature can be used to check against unintended resolution of a symbol reference to a definition when multiple definitions are available in the libraries.

## <span id="page-174-0"></span>**7.4.27 Define Stack Size (--stack\_size Option)**

The TMS320C6000 C/C++ compiler uses an uninitialized section, .stack, to allocate space for the run-time stack. You can set the size of this section in bytes at link time with the --stack\_size option. The syntax for the --stack\_size option is:

## **--stack\_size=** size

The size must be a constant and is in bytes. This example defines a 4K byte stack:

cl6x --run\_linker **--stack\_size=0x1000** /\* defines a 4K heap (.stack section)\*/

If you specified a different stack size in an input section, the input section stack size is ignored. Any symbols defined in the input section remain valid; only the stack size is different.

When the linker defines the .stack section, it also defines a global symbol,  $\cdot$  STACK SIZE, and assigns it a value equal to the size of the section. The default software stack size is 1K bytes.

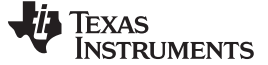

## <span id="page-175-2"></span>**7.4.28 Enforce Strict Compatibility (--strict\_compatibility Option)**

The linker performs more conservative and rigorous compatibility checking of input object files when you specify the --strict compatibility option. Using this option guards against additional potential compatibility issues, but may signal false compatibility errors when linking in object files built with an older toolset, or with object files built with another compiler vendor's toolset. To avoid issues with legacy libraries, the --strict compatibility option is turned off by default.

## <span id="page-175-0"></span>**7.4.29 Mapping of Symbols (--symbol\_map Option)**

Symbol mapping allows a symbol reference to be resolved by a symbol with a different name. Symbol mapping allows functions to be overridden with alternate definitions. This feature can be used to patch in alternate implementations, which provide patches (bug fixes) or alternate functionality. The syntax for the --symbol\_map option is:

#### **--symbol\_map=** refname=defname

For example, the following code makes the linker resolve any references to foo by the definition foo\_patch:

--symbol\_map='foo=foo\_patch'

## <span id="page-175-1"></span>**7.4.30 Generate Far Call Trampolines (--trampolines Option)**

The TMS320C6000 has PC-relative call and PC-relative branch instructions whose range is smaller than the entire address space. When these instructions are used, the destination address must be near enough to the instruction that the difference between the call and the destination fits in the available encoding bits. If the called function is too far away from the calling function, the linker generates an error.

The alternative to a PC-relative call is an absolute call, which is often implemented as an indirect call: load the called address into a register, and call that register. This is often undesirable because it takes more instructions (speed- and size-wise) and requires an extra register to contain the address.

By default, the compiler generates near calls. The --trampolines option causes the linker to generate a trampoline code section for each call that is linked out-of-range of its called destination. The trampoline code section contains a sequence of instructions that performs a transparent long branch to the original called address. Each calling instruction that is out-of-range from the called function is redirected to the trampoline.

For example, in a section of C code the bar function calls the foo function. The compiler generates this code for the function:

bar:

```
call
       call foo ; call the function "foo"
...
```
If the foo function is placed out-of-range from the call to foo that is inside of bar, then with --trampolines the linker changes the original call to foo into a call to foo\_trampoline as shown:

```
bar:
      ...
     call foo_trampoline ; call a trampoline for foo
      ...
```
The above code generates a trampoline code section called foo trampoline, which contains code that executes a long branch to the original called function, foo. For example:

foo\_trampoline: branch\_long foo

Trampolines can be shared among calls to the same called function. The only requirement is that all calls to the called function be linked near the called function's trampoline.

The syntax for the option is:

**--trampoline**[=on|off]

The default setting is on. For C6000, trampolines are turned on by default.

When the linker produces a map file (the --map\_file option) and it has produced one or more trampolines, then the map file will contain statistics about what trampolines were generated to reach which functions. A list of calls for each trampoline is also provided in the map file.

#### **The Linker Assumes B15 Contains the Stack Pointer**

**NOTE:** Assembly language programmers must be aware that the linker assumes B15 contains the stack pointer. The linker must save and restore values on the stack in trampoline code that it generates. If you do not use B15 as the stack pointer, you should use the linker option that disables trampolines, --trampolines=off. Otherwise, trampolines could corrupt memory and overwrite register values.

## **7.4.30.1 Carrying Trampolines From Load Space to Run Space**

It is sometimes useful to load code in one location in memory and run it in another. The linker provides the capability to specify separate load and run allocations for a section. The burden of actually copying the code from the load space to the run space is left to you.

A copy function must be executed before the real function can be executed in its run space. To facilitate this copy function, the assembler provides the .label directive, which allows you to define a load-time address. These load-time addresses can then be used to determine the start address and size of the code to be copied. However, this mechanism will not work if the code contains a call that requires a trampoline to reach its called function. This is because the trampoline code is generated at link time, after the load-time addresses associated with the .label directive have been defined. If the linker detects the definition of a .label symbol in an input section that contains a trampoline call, then a warning is generated.

To solve this problem, you can use the START(), END(), and SIZE() operators (see [Section](#page-204-0) 7.5.8.7). These operators allow you to define symbols to represent the load-time start address and size inside the link command file. These symbols can be referenced by the copy code, and their values are not resolved until link time, after the trampoline sections have been allocated.

Here is an example of how you could use the START() and SIZE() operators in association with an output section to copy the trampoline code section along with the code containing the calls that need trampolines: SECTIONS

```
{ .foo : load = ROM, run = RAM, start(foo_start), size(foo_size)
          \{ x.obj(.text) \}.text: \{\} > ROM
   .far : \{-l = rts.lib(.text) \} > FAR_MEM
}
```
A function in x.obj contains an run-time-support call. The run-time-support library is placed in far memory and so the call is out-of-range. A trampoline section will be added to the .foo output section by the linker. The copy code can refer to the symbols foo\_start and foo\_size as parameters for the load start address and size of the entire .foo output section. This allows the copy code to copy the trampoline section along with the original x.obj code in .text from its load space to its run space.

## **7.4.30.2 Disadvantages of Using Trampolines**

An alternative method to creating a trampoline code section for a call that cannot reach its called function is to actually modify the source code for the call. In some cases this can be done without affecting the size of the code. However, in general, this approach is extremely difficult, especially when the size of the code is affected by the transformation.

While generating far call trampolines provides a more straightforward solution, trampolines have the disadvantage that they are somewhat slower than directly calling a function. They require both a call and a branch. Additionally, while inline code could be tailored to the environment of the call, trampolines are generated in a more general manner, and may be slightly less efficient than inline code.

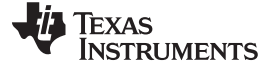

#### <span id="page-177-2"></span>**7.4.30.3 Minimizing the Number of Trampolines Required (--minimize\_trampolines Option)**

The --minimize trampolines option attempts to place sections so as to minimize the number of far call trampolines required, possibly at the expense of optimal memory packing. The syntax is:

#### **--minimize\_trampolines**[=postorder]

The argument selects a heuristic to use. The postorder heuristic attempts to place functions before their callers, so that the PC-relative offset to the callee is known when the caller is placed.

When a call is placed and the callee's address is unknown, the linker must provisionally reserve space for a far call trampoline in case the callee turns out to be too far away. Even if the callee ends up being close enough, the trampoline reservation can interfere with optimal placement for very large code sections. By placing the callee first, its address is known when the caller is placed so the linker can definitively know if a trampoline is required.

## <span id="page-177-3"></span>**7.4.30.4 Making Trampoline Reservations Adjacent (--trampoline\_min\_spacing Option)**

When trampoline reservations are spaced more closely than the specified limit, use the --trampoline min spacing option to try to make them adjacent. The syntax is:

#### **--trampoline\_min\_spacing=**size

A higher value minimizes fragmentation, but may result in more trampolines. A lower value may reduce trampolines, at the expense of fragmentation and linker running time. Specifying 0 for this option disables coalescing. The default is 16K.

## <span id="page-177-0"></span>**7.4.31 Introduce an Unresolved Symbol (--undef\_sym Option)**

The --undef sym option introduces the linkname for an unresolved symbol into the linker's symbol table. This forces the linker to search a library and include the member that defines the symbol. The linker must encounter the --undef sym option before it links in the member that defines the symbol. The syntax for the --undef sym option is:

#### **--undef\_sym=** symbol

For example, suppose a library named rts6200.lib contains a member that defines the symbol symtab; none of the object files being linked reference symtab. However, suppose you plan to relink the output module and you want to include the library member that defines symtab in this link. Using the --undef\_sym option as shown below forces the linker to search rts6200.lib for the member that defines symtab and to link in the member.

cl6x --run\_linker **--undef\_sym=symtab** file1.obj file2.obj rts6200.lib

If you do not use --undef sym, this member is not included, because there is no explicit reference to it in file1.obj or file2.obj.

## <span id="page-177-1"></span>**7.4.32 Do Not Remove Unused Sections (--unused\_section\_elimination Option)**

In order to minimize the foot print, the ELF linker does not include a section that is not needed to resolve any references in the final executable. Use --unused section elimination=off to disable this optimization. the syntax for the option is:

## **--unused\_section\_elimination**[=on|off]

The linker default behavior is equivalent to --unused section elimination=on.

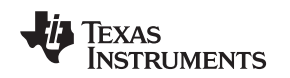

## <span id="page-178-0"></span>**7.4.33 Display a Message When an Undefined Output Section Is Created (--warn\_sections Option)**

In a link command file, you can set up a SECTIONS directive that describes how input sections are combined into output sections. However, if the linker encounters one or more input sections that do not have a corresponding output section defined in the SECTIONS directive, the linker combines the input sections that have the same name into an output section with that name. By default, the linker does not display a message to tell you that this occurred.

You can use the --warn\_sections option to cause the linker to display a message when it creates a new output section.

For more information about the SECTIONS directive, see [Section](#page-183-0) 7.5.4. For more information about the default actions of the linker, see [Section](#page-210-0) 7.7.

## <span id="page-178-1"></span>**7.4.34 Generate XML Link Information File (--xml\_link\_info Option)**

The linker supports the generation of an XML link information file through the --xml\_link\_info=file option. This option causes the linker to generate a well-formed XML file containing detailed information about the result of a link. The information included in this file includes all of the information that is currently produced in a linker generated map file.

See for specifics on the contents of the generated XML file.

## <span id="page-178-2"></span>**7.4.35 Zero Initialization (--zero\_init Option)**

In ANSI C, global and static variables that are not explicitly initialized must be set to 0 before program execution. The C/C++ EABI compiler supports preinitialization of uninitialized variables by default. This can be turned off by specifying the linker option --zero init=off. COFF ABI does not support zero initialization.

The syntax for the --zero init option is:

**--zero\_init**[={on|off}]

#### <span id="page-179-0"></span>**7.5 Linker Command Files**

Linker command files allow you to put linking information in a file; this is useful when you invoke the linker often with the same information. Linker command files are also useful because they allow you to use the MEMORY and SECTIONS directives to customize your application. You must use these directives in a command file; you cannot use them on the command line.

Linker command files are ASCII files that contain one or more of the following:

- Input filenames, which specify object files, archive libraries, or other command files. (If a command file calls another command file as input, this statement must be the last statement in the calling command file. The linker does not return from called command files.)
- Linker options, which can be used in the command file in the same manner that they are used on the command line
- The MEMORY and SECTIONS linker directives. The MEMORY directive defines the target memory configuration (see [Section](#page-181-0) 7.5.3). The SECTIONS directive controls how sections are built and allocated (see [Section](#page-183-0) 7.5.4.)
- Assignment statements, which define and assign values to global symbols

To invoke the linker with a command file, enter the cl6x --run\_linker command and follow it with the name of the command file:

**cl6x --run\_linker** command\_filename

The linker processes input files in the order that it encounters them. If the linker recognizes a file as an object file, it links the file. Otherwise, it assumes that a file is a command file and begins reading and processing commands from it. Command filenames are case sensitive, regardless of the system used.

[Example](#page-179-1) 7-1 shows a sample link command file called link.cmd.

<span id="page-179-1"></span>**Example 7-1. Linker Command File**

```
a.obj /* First input filename */
                                /* Second input filename<br>/* Option to specify out
--output_file=prog.out /* Option to specify output file */<br>--map_file=prog.map /* Option to specify map file */
                                /* Option to specify map file
```
The sample file in [Example](#page-179-1) 7-1 contains only filenames and options. (You can place comments in a command file by delimiting them with /\* and \*/.) To invoke the linker with this command file, enter: **cl6x --run\_linker link.cmd**

You can place other parameters on the command line when you use a command file:

**cl6x --run\_linker --relocatable link.cmd c.obj d.obj**

The linker processes the command file as soon as it encounters the filename, so a.obj and b.obj are linked into the output module before c.obj and d.obj.

You can specify multiple command files. If, for example, you have a file called names.lst that contains filenames and another file called dir.cmd that contains linker directives, you could enter:

**cl6x --run\_linker names.lst dir.cmd**

One command file can call another command file; this type of nesting is limited to 16 levels. If a command file calls another command file as input, this statement must be the *last* statement in the calling command file.

Blanks and blank lines are insignificant in a command file except as delimiters. This also applies to the format of linker directives in a command file. [Example](#page-180-0) 7-2 shows a sample command file that contains linker directives.
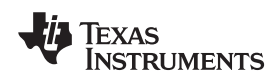

**Example 7-2. Command File With Linker Directives**

```
a.obj b.obj c.obj /* Input filenames */<br>--output_file=prog.out /* Options */
--output_file=prog.out
--map_file=prog.map
MEMORY 11 MEMORY directive \star /* MEMORY directive \star /
{
 FAST_MEM: origin = 0x0100 length = 0x0100
  SLOW_MEM: origin = 0x7000 length = 0x1000
}
SECTIONS /* SECTIONS directive */
{
  .text: > SLOW_MEM
  .data: > SLOW_MEM
  .bss: > FAST_MEM
}
```
For more information, see [Section](#page-181-0) 7.5.3 for the MEMORY directive, and [Section](#page-183-0) 7.5.4 for the SECTIONS directive.

# **7.5.1 Reserved Names in Linker Command Files**

The following names (in lowercase also) are reserved as keywords for linker directives. Do not use them as symbol or section names in a command file.

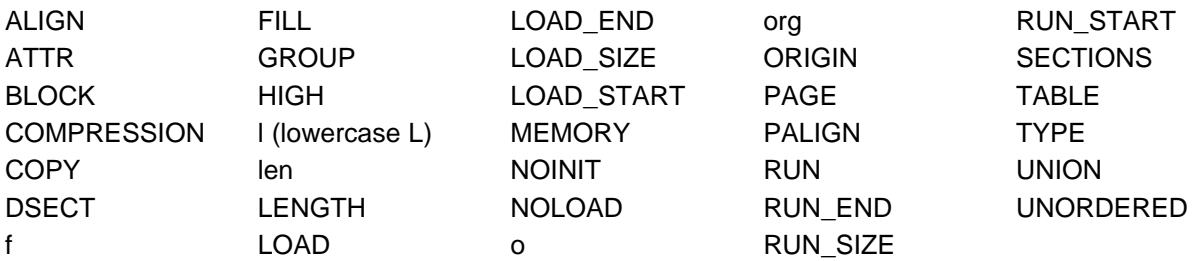

# **7.5.2 Constants in Linker Command Files**

You can specify constants with either of two syntax schemes: the scheme used for specifying decimal, octal, or hexadecimal constants used in the assembler (see [Section](#page-42-0) 3.7) or the scheme used for integer constants in C syntax.

Examples:

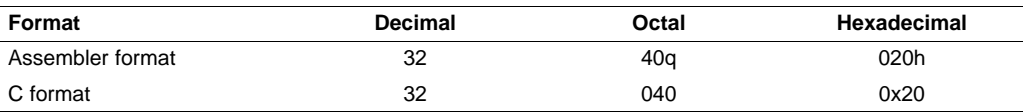

## <span id="page-181-0"></span>**7.5.3 The MEMORY Directive**

The linker determines where output sections are allocated into memory; it must have a model of target memory to accomplish this. The MEMORY directive allows you to specify a model of target memory so that you can define the types of memory your system contains and the address ranges they occupy. The linker maintains the model as it allocates output sections and uses it to determine which memory locations can be used for object code.

The memory configurations of TMS320C6000 systems differ from application to application. The MEMORY directive allows you to specify a variety of configurations. After you use MEMORY to define a memory model, you can use the SECTIONS directive to allocate output sections into defined memory.

For more information, see [Section](#page-26-0) 2.3 and [Section](#page-27-0) 2.4.

#### **7.5.3.1 Default Memory Model**

If you do not use the MEMORY directive, the linker uses a default memory model that is based on the TMS320C6000 architecture. This model assumes that the full 32-bit address space ( $2^{32}$  locations) is present in the system and available for use. For more information about the default memory model, see [Section](#page-210-0) 7.7.

## <span id="page-181-2"></span>**7.5.3.2 MEMORY Directive Syntax**

The MEMORY directive identifies ranges of memory that are physically present in the target system and can be used by a program. Each range has several characteristics:

- Name
- Starting address
- **Length**
- Optional set of attributes
- Optional fill specification

When you use the MEMORY directive, be sure to identify all memory ranges that are available for loading code. Memory defined by the MEMORY directive is configured; any memory that you do not explicitly account for with MEMORY is unconfigured. The linker does not place any part of a program into unconfigured memory. You can represent nonexistent memory spaces by simply not including an address range in a MEMORY directive statement.

The MEMORY directive is specified in a command file by the word MEMORY (uppercase), followed by a list of memory range specifications enclosed in braces. The MEMORY directive in [Example](#page-181-1) 7-3 defines a system that has The MEMORY directive in [Example](#page-181-1) 7-3 defines a system that has 4K bytes of fast external memory at address 0x0000 0000, 2K bytes of slow external memory at address 0x0000 1000 and 4K bytes of slow external memory at address 0x1000 0000.

## <span id="page-181-1"></span>**Example 7-3. The MEMORY Directive**

```
/********************************************************/
     Sample command file with MEMORY directive */
/********************************************************/
file1.obj file2.obj /* Input files */
--output_file=prog.out /* Options */
MEMORY
{
  FAST_MEM (RX): origin = 0x00000000 length = 0x00001000
  SLOW_MEM (RW): origin = 0x00001000 length = 0x00000800
  EXT_MEM (RX): origin = 0x10000000 length = 0x00001000
```
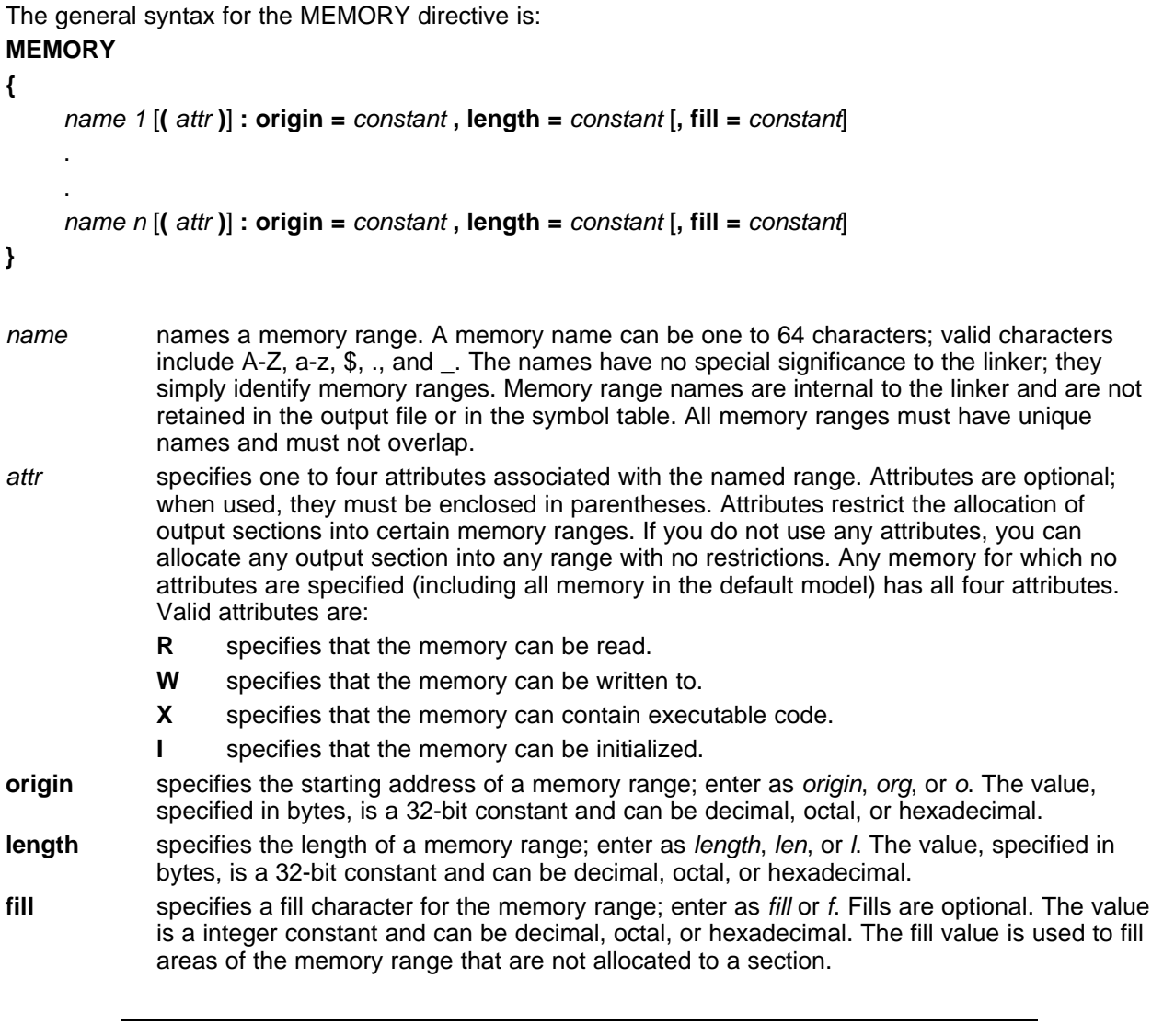

# **Filling Memory Ranges**

**NOTE:** If you specify fill values for large memory ranges, your output file will be very large because filling a memory range (even with 0s) causes raw data to be generated for all unallocated blocks of memory in the range.

The following example specifies a memory range with the R and W attributes and a fill constant of 0FFFFFFFFh:

MEMORY { RFILE (RW) :  $o = 0x00000020$ ,  $1 = 0x00001000$ ,  $f = 0x$ FFFFFFFFF }

You normally use the MEMORY directive in conjunction with the SECTIONS directive to control allocation of output sections. After you use MEMORY to specify the target system's memory model, you can use SECTIONS to allocate output sections into specific named memory ranges or into memory that has specific attributes. For example, you could allocate the .text and .data sections into the area named FAST\_MEM and allocate the .bss section into the area named SLOW\_MEM.

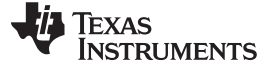

# <span id="page-183-0"></span>**7.5.4 The SECTIONS Directive**

The SECTIONS directive controls your sections in the following ways:

- Describes how input sections are combined into output sections
- Defines output sections in the executable program
- Specifies where output sections are placed in memory (in relation to each other and to the entire memory space)
- Permits renaming of output sections

For more information, see [Section](#page-26-0) 2.3, [Section](#page-27-0) 2.4, and [Section](#page-22-0) 2.2.4. Subsections allow you to manipulate sections with greater precision.

If you do not specify a SECTIONS directive, the linker uses a default algorithm for combining and allocating the sections. , describes this algorithm in detail.

# **7.5.4.1 SECTIONS Directive Syntax**

The SECTIONS directive is specified in a command file by the word SECTIONS (uppercase), followed by a list of output section specifications enclosed in braces.

The general syntax for the SECTIONS directive is:

# **SECTIONS**

**{**

```
name : [property [, property] [, property] . . . ]
name : [property [, property] [, property] . . . ]
name : [property [, property] [, property] . . . ]
```
**}**

Each section specification, beginning with *name*, defines an output section. (An output section is a section in the output file.) A section name can be a subsection specification. (See [Section](#page-190-0) 7.5.4.4 for information on multi-level subsections.) After the section name is a list of properties that define the section's contents and how the section is allocated. The properties can be separated by optional commas. Possible properties for a section are as follows:

• **Load allocation** defines where in memory the section is to be loaded.

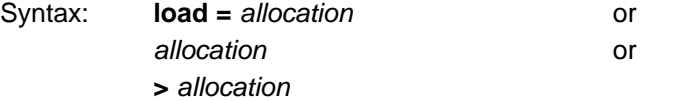

• **Run allocation** defines where in memory the section is to be run.

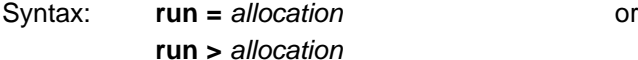

- **Input sections** defines the input sections (object files) that constitute the output section. Syntax: **{** input\_sections **}**
- **[Section](#page-200-0) type** defines flags for special section types. See Section 7.5.7

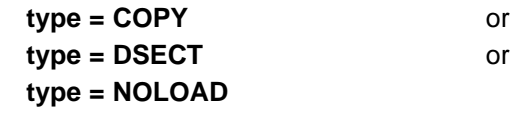

- **Fill value** defines the value used to fill uninitialized holes. See [Section](#page-206-0) 7.5.9.
	- Syntax: **fill** = *value* or name : [properties **=** value]

 $Switch:$ 

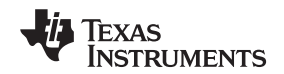

[Example](#page-184-0) 7-4 shows a SECTIONS directive in a sample link command file.

## <span id="page-184-0"></span>**Example 7-4. The SECTIONS Directive**

```
/**************************************************/
/* Sample command file with SECTIONS directive
/**************************************************/
file1.obj file2.obj /* Input files */
--output_file=prog.out
SECTIONS
{
   .text: load = EXT_MEM, run = 0x00000800
   .const: load = FAST_MEM
   .bss: load = SLOW_MEM
  .vectors: load = 0x00000000
     {
        t1.obj(.intvec1)
        t2.obj(.intvec2)
        endvec = .;
     }
   .data:alpha: align = 16
   .data:beta: align = 16
}
```
[Figure](#page-184-1) 7-2 shows the six output sections defined by the SECTIONS directive in [Example](#page-184-0) 7-4 (.vectors, .text, .const, .bss, .data:alpha, and .data:beta) and shows how these sections are allocated in memory.

<span id="page-184-1"></span>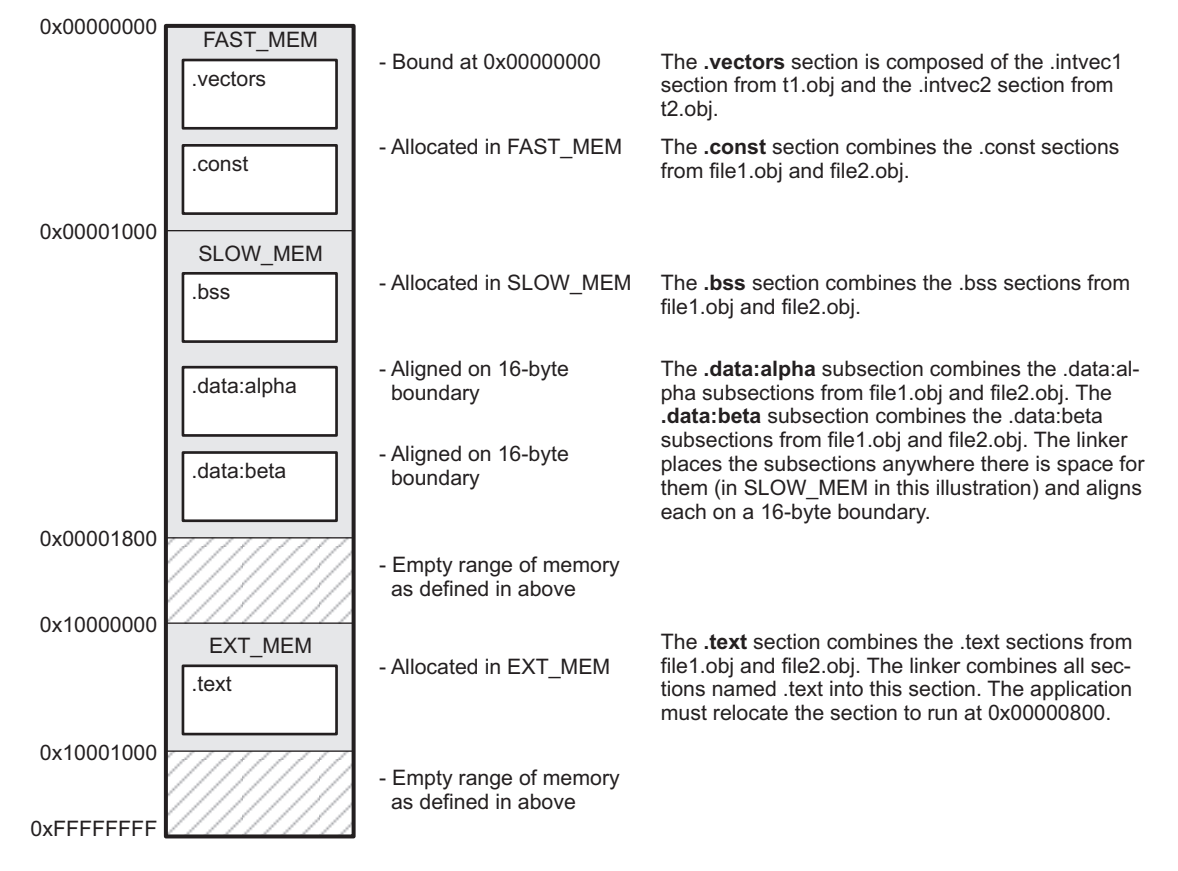

**Figure 7-2. Section Allocation Defined by [Example](#page-184-0) 7-4**

#### **7.5.4.2 Allocation**

The linker assigns each output section two locations in target memory: the location where the section will be loaded and the location where it will be run. Usually, these are the same, and you can think of each section as having only a single address. The process of locating the output section in the target's memory and assigning its address(es) is called allocation. For more information about using separate load and run allocation, see [Section](#page-194-0) 7.5.5.

If you do not tell the linker how a section is to be allocated, it uses a default algorithm to allocate the section. Generally, the linker puts sections wherever they fit into configured memory. You can override this default allocation for a section by defining it within a SECTIONS directive and providing instructions on how to allocate it.

You control allocation by specifying one or more allocation parameters. Each parameter consists of a keyword, an optional equal sign or greater-than sign, and a value optionally enclosed in parentheses. If load and run allocation are separate, all parameters following the keyword LOAD apply to load allocation, and those following the keyword RUN apply to run allocation. The allocation parameters are:

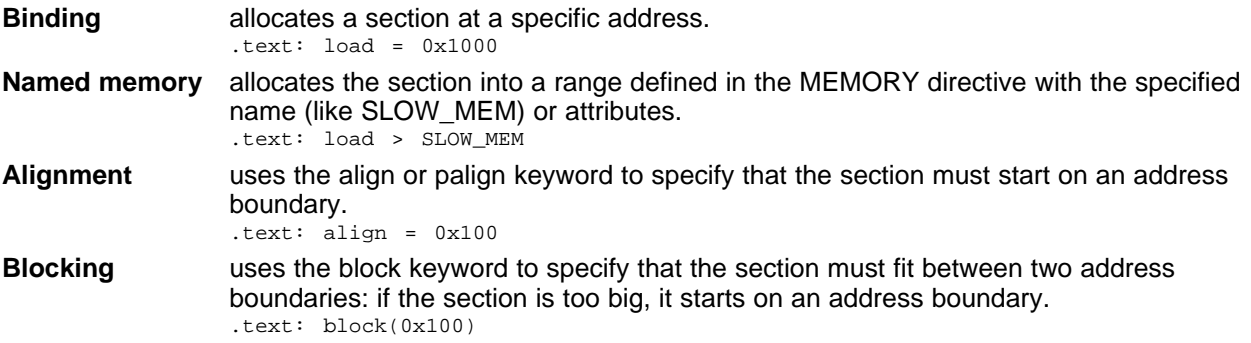

For the load (usually the only) allocation, you can simply use a greater-than sign and omit the load keyword:

```
text: > SLOW_MEM .text: {...} > SLOW_MEM
   .text: > 0x4000
```
If more than one parameter is used, you can string them together as follows:

```
.text: > SLOW_MEM align 16
```
Or if you prefer, use parentheses for readability:

.text: load = (SLOW\_MEM align(16))

You can also use an input section specification to identify the sections from input files that are combined to form an output section. See [Section](#page-189-0) 7.5.4.3.

### **7.5.4.2.1 Binding**

You can supply a specific starting address for an output section by following the section name with an address:

.text: 0x00001000

This example specifies that the .text section must begin at location 0x1000. The binding address must be a 32-bit constant.

Output sections can be bound anywhere in configured memory (assuming there is enough space), but they cannot overlap. If there is not enough space to bind a section to a specified address, the linker issues an error message.

#### **Binding is Incompatible With Alignment and Named Memory**

**NOTE:** You cannot bind a section to an address if you use alignment or named memory. If you try to do this, the linker issues an error message.

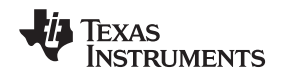

#### **7.5.4.2.2 Named Memory**

You can allocate a section into a memory range that is defined by the MEMORY directive (see [Section](#page-181-0) 7.5.3). This example names ranges and links sections into them:

```
MEMORY
{
  SLOW_MEM (RIX) : origin = 0x00000000, length = 0x00001000
  FAST_MEM (RWIX) : origin = 0x30000000, length = 0x00000300
}
SECTIONS
{
   .text : > SLOW_MEM
  .data : > FAST_MEM ALIGN(128)
  .bss : > FAST_MEM
}
```
In this example, the linker places .text into the area called SLOW\_MEM. The .data and .bss output sections are allocated into FAST\_MEM. You can align a section within a named memory range; the .data section is aligned on a 128-byte boundary within the FAST\_MEM range.

Similarly, you can link a section into an area of memory that has particular attributes. To do this, specify a set of attributes (enclosed in parentheses) instead of a memory name. Using the same MEMORY directive declaration, you can specify:

```
SECTIONS
{
   .text: > (X) /* .text --> executable memory */
   .data: > (RI) /* .data --> read or init memory */
   .bss : > (RW) /* .bss --> read or write memory */
}
```
In this example, the .text output section can be linked into either the SLOW\_MEM or FAST\_MEM area because both areas have the X attribute. The .data section can also go into either SLOW\_MEM or FAST\_MEM because both areas have the R and I attributes. The .bss output section, however, must go into the FAST\_MEM area because only FAST\_MEM is declared with the W attribute.

You cannot control where in a named memory range a section is allocated, although the linker uses lower memory addresses first and avoids fragmentation when possible. In the preceding examples, assuming no conflicting assignments exist, the .text section starts at address 0. If a section must start on a specific address, use binding instead of named memory.

## **7.5.4.2.3 Controlling Allocation Using The HIGH Location Specifier**

The linker allocates output sections from low to high addresses within a designated memory range by default. Alternatively, you can cause the linker to allocate a section from high to low addresses within a memory range by using the HIGH location specifier in the SECTION directive declaration.

For example, given this MEMORY directive:

```
MEMORY
{
    RAM : origin = 0x0200, length = 0x0800<br>FLASH : origin = 0x1100, length = 0xEEE0
    FLASH : origin = 0x1100, length = 0xEEE0<br>VECTORS : origin = 0xFFE0, length = 0x001E
     VECTORS : origin = 0xFFE0, length = 0x001E
     RESET : origin = 0xFFFE, length = 0x0002
}
```
and an accompanying SECTIONS directive:

```
SECTIONS
{
    .bss : \{\} > RAM
    .sysmem : \{\} > RAM
    .stack : {} > RAM (HIGH)
}
```
The HIGH specifier used on the .stack section allocation causes the linker to attempt to allocate .stack into the higher addresses within the RAM memory range. The .bss and .sysmem sections are allocated into the lower addresses within RAM. [Example](#page-187-0) 7-5 illustrates a portion of a map file that shows where the given sections are allocated within RAM for a typical program.

#### <span id="page-187-0"></span>**Example 7-5. Linker Allocation With the HIGH Specifier**

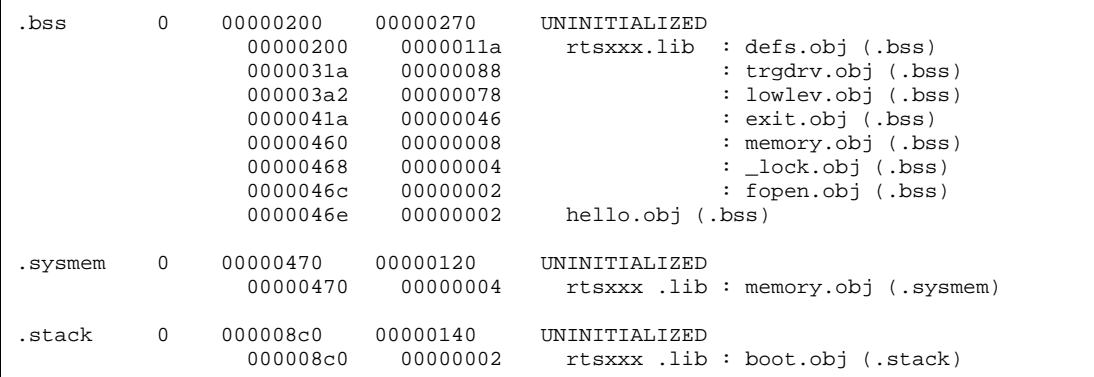

As shown in [Example](#page-187-0) 7-5, the .bss and .sysmem sections are allocated at the lower addresses of RAM (0x0200 - 0x0590) and the .stack section is allocated at address 0x08c0, even though lower addresses are available.

Without using the HIGH specifier, the linker allocation would result in the code shown in [Example](#page-187-1) 7-6

The HIGH specifier is ignored if it is used with specific address binding or automatic section splitting (>> operator).

<span id="page-187-1"></span>**Example 7-6. Linker Allocation Without HIGH Specifier**

| .bss    | $\Omega$ | 00000200<br>00000200<br>0000031a<br>000003a2<br>0000041a<br>00000460<br>00000468<br>0000046c<br>0000046e | 00000270<br>0000011a<br>00000088<br>00000078<br>00000046<br>00000008<br>00000004<br>00000002<br>00000002 | UNINITIALIZED<br>: defs.obj (.bss)<br>rtsxxx.lib<br>: trgdrv.obj (.bss)<br>: lowlev.obj (.bss)<br>: exit.obj (.bss)<br>: memory.obj (.bss)<br>: lock.obj (.bss)<br>: fopen.obj (.bss)<br>hello.obi (.bss) |
|---------|----------|----------------------------------------------------------------------------------------------------|----------------------------------------------------------------------------------------------------|----------------------------------------------------------------------------------------------------|
| .stack  | $\Omega$ | 00000470<br>00000470                                                                                     | 00000140<br>00000002                                                                                     | <b>UNINITIALIZED</b><br>: boot.obj (.stack)<br>rtsxxx.lib                                                                                                    |
| .sysmem | $\Omega$ | 000005b0<br>000005b0                                                                                     | 00000120<br>00000004                                                                                     | UNINITIALIZED<br>: memory.obj (.sysmem)<br>rtsxxx.lib                                                                                                    |

#### **7.5.4.2.4 Alignment and Blocking**

You can tell the linker to place an output section at an address that falls on an n-byte boundary, where n is a power of 2, by using the align keyword. For example, the following code allocates .text so that it falls on a 32-byte boundary:

 $.text: load = align(32)$ 

You can specify the same alignment with the palign keyword. In addition, palign ensures the section's size is a multiple of its placement alignment restrictions, padding the section size up to such a boundary, as needed.

Blocking is a weaker form of alignment that allocates a section anywhere within a block of size n. The specified block size must be a power of 2. For example, the following code allocates .bss so that the entire section is contained in a single 128-byte page or begins on that boundary:

bss: load = block(0x0080)

You can use alignment or blocking alone or in conjunction with a memory area, but alignment and blocking cannot be used together.

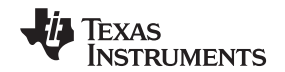

#### **7.5.4.2.5 Alignment With Padding**

As with align, you can tell the linker to place an output section at an address that falls on an n-byte boundary, where n is a power of 2, by using the palign keyword. In addition, palign ensures that the size of the section is a multiple of its placement alignment restrictions, padding the section size up to such a boundary, as needed.

For example, the following code lines allocate .text on a 2-byte boundary within the PMEM area. The .text section size is guaranteed to be a multiple of 2 bytes. Both statements are equivalent:

```
.text: palign(2) \} > PMEM
```

```
.text: palign = 2 \} > PMEM
```
If the linker adds padding to an initialized output section then the padding space is also initialized. By default, padding space is filled with a value of 0 (zero). However, if a fill value is specified for the output section then any padding for the section is also filled with that fill value.

For example, consider the following section specification:

.mytext:  $palign(8)$ , fill =  $0$ xffffffff  $\{\}$  > PMEM

In this example, the length of the .mytext section is 6 bytes before the palign operator is applied. The contents of .mytext are as follows:

addr content ---- ------- 0000 0x1234 0002 0x1234 0004 0x1234

After the palign operator is applied, the length of .mytext is 8 bytes, and its contents are as follows:

addr content ---- ------- 0000 0x1234 0002 0x1234 0004 0x1234 0006 0xffff

The size of .mytext has been bumped to a multiple of 8 bytes and the padding created by the linker has been filled with 0xff.

The fill value specified in the linker command file is interpreted as a 16-bit constant, so if you specify this code:

.mytext:  $palign(8)$ ,  $fill = 0$ xff  $\{\}$  > PMEM

The fill value assumed by the linker is 0x00ff, and .mytext will then have the following contents:

addr content ---- ------- 0000 0x1234 0002 0x1234 0004 0x1234 0006 0xffff 0008 0x00ff 000a 0x00ff

If the palign operator is applied to an uninitialized section, then the size of the section is bumped to the appropriate boundary, as needed, but any padding created is not initialized.

#### <span id="page-189-0"></span>**7.5.4.3 Specifying Input Sections**

An input section specification identifies the sections from input files that are combined to form an output section. In general, the linker combines input sections by concatenating them in the order in which they are specified. However, if alignment or blocking is specified for an input section, all of the input sections within the output section are ordered as follows:

- All aligned sections, from largest to smallest
- All blocked sections, from largest to smallest
- All other sections, from largest to smallest

The size of an output section is the sum of the sizes of the input sections that it comprises.

[Example](#page-189-1) 7-7 shows the most common type of section specification; note that no input sections are listed.

#### <span id="page-189-1"></span>**Example 7-7. The Most Common Method of Specifying Section Contents**

SECTIONS { .text: .data: .bss: }

> In [Example](#page-189-1) 7-7, the linker takes all the .text sections from the input files and combines them into the .text output section. The linker concatenates the .text input sections in the order that it encounters them in the input files. The linker performs similar operations with the .data and .bss sections. You can use this type of specification for any output section.

> You can explicitly specify the input sections that form an output section. Each input section is identified by its filename and section name:

```
SECTIONS
{
  .text : \frac{1}{1 + \text{Build}} .text output section */
  {
    f1.obj(.text) \frac{1}{2} /* Link .text section from f1.obj */<br>f2.obj(sec1) /* Link sec1 section from f2.obj */
    f2.obj(sec1) \qquad /* Link sec1 section from f2.obj */<br>f3.obj /* Link ALL sections from f3.obj */
    f3.obj /* Link ALL sections from f3.obj
    f4.obj(.text,sec2) /* Link .text and sec2 from f4.obj
   }
}
```
It is not necessary for input sections to have the same name as each other or as the output section they become part of. If a file is listed with no sections,all of its sections are included in the output section. If any additional input sections have the same name as an output section but are not explicitly specified by the SECTIONS directive, they are automatically linked in at the end of the output section. For example, if the linker found more .text sections in the preceding example and these .text sections were not specified anywhere in the SECTIONS directive, the linker would concatenate these extra sections after f4.obj(sec2).

The specifications in [Example](#page-189-1) 7-7 are actually a shorthand method for the following:

```
SECTIONS
{
    .text: \{\star(\text{.text})\}.data: \int *(.data)
    .bss: \left\{ \begin{array}{c} *(.bss) \end{array} \right\}}
```
The specification \*(.text) means the unallocated .text sections from all the input files. This format is useful when:

- You want the output section to contain all input sections that have a specified name, but the output section name is different from the input sections' name.
- You want the linker to allocate the input sections before it processes additional input sections or commands within the braces.

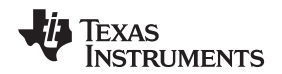

The following example illustrates the two purposes above:

```
SECTIONS
{
   .text : {
                   abc.obj(xqt)
                       *(.text)
          }
   .data:*(.data)
                   fil.obj(table)
            }
}
```
In this example, the .text output section contains a named section xqt from file abc.obj, which is followed by all the .text input sections. The .data section contains all the .data input sections, followed by a named section table from the file fil.obj. This method includes all the unallocated sections. For example, if one of the .text input sections was already included in another output section when the linker encountered \*(.text), the linker could not include that first .text input section in the second output section.

# <span id="page-190-0"></span>**7.5.4.4 Using Multi-Level Subsections**

Subsections can be identified with the base section name and one or more subsection names separated by colons. For example, A:B and A:B:C name subsections of the base section A. In certain places in a link command file specifying a base name, such as A, selects the section A as well as any subsections of A, such as A:B or A:C:D.

A name such as A:B can be used to specify a (sub)section of that name as well as any (multi-level) subsections beginning with that name, such as A:B:C, A:B:OTHER, etc. All the subsections of A:B are also subsections of A. A and A:B are supersections of A:B:C. Among a group of supersections of a subsection, the nearest supersection is the supersection with the longest name. Thus, among {A, A:B} the nearest supersection of A:B:C:D is A:B.

With multiple levels of subsections, the constraints are the following:

- 1. When specifying **input** sections within a file (or library unit) the section name selects an input section of the same name and any subsections of that name.
- 2. Input sections that are not explicitly allocated are allocated in an existing **output** section of the same name or in the nearest existing supersection of such an output section. An exception to this rule is that during a partial link (specified by the --relocatable linker option) a subsection is allocated only to an existing output section of the same name.
- 3. If no such output section described in 2) is defined, the input section is put in a **newly created output** section with the same name as the base name of the input section

Consider linking input sections with the following names:

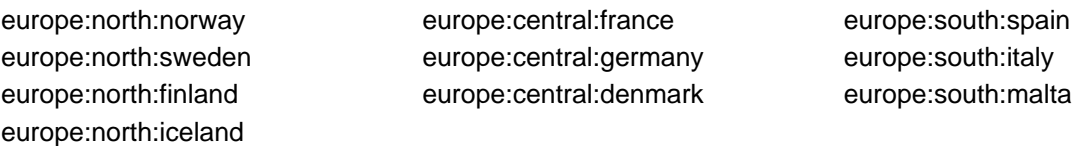

This SECTIONS specification allocates the input sections as indicated in the comments:

```
SECTIONS {
  nordic: {*(europe:north)
                 *(europe:central:denmark)} /* the nordic countries */<br>*(europe:central)} /* france germany */
  central: {*(europe:central)} /* france, germany<br>therest: {*(europe)} /* spain, italy, main
                                                        /* spain, italy, malta */
}
```
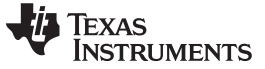

#### Linker Command Files www.ti.com

```
This SECTIONS specification allocates the input sections as indicated in the comments:
```

```
SECTIONS {
  islands: {*(europe:south:malta)
                 *(europe:north:iceland) } /* malta, iceland */<br>th:finland : {} } /* finland */
  europe:north:finland : {} \begin{array}{ccc} \n\downarrow & \downarrow & \uparrow & \text{final} & \star \wedge \\
\text{curve: north} & \downarrow & \downarrow & \text{forward} & \text{sweden} & \star \wedge \\
\end{array}europe:north \qquad : \{\} /* norway, sweden */
   europe:central : {} /* germany, denmark */
  europe:central:france: \{ \} /* france */
   /* (italy, spain) go into a linker-generated output section "europe" */
}
```
#### **Upward Compatibility of Multi-Level Subsections**

**NOTE:** Existing linker commands that use the existing single-level subsection features and which do not contain section names containing multiple colon characters continue to behave as before. However, if section names in a link command file or in the input sections supplied to the linker contain multiple colon characters, some change in behavior could be possible. You should carefully consider the impact of the new rules for multiple levels to see if it affects a particular system link.

## **7.5.4.5 Specifying Library or Archive Members as Input to Output Sections**

You can specify one or more members of an object library or archive for input to an output section. Consider this SECTIONS directive:

## <span id="page-191-0"></span>**Example 7-8. Archive Members to Output Sections**

```
SECTIONS
{
       boot > BOOT1
       {
              -l=rtsXX.lib<boot.obj> (.text)
              -l=rtsXX.lib<exit.obj strcpy.obj> (.text)
       }
       .rts > BOOT2
       {
              -l=rtsXX.lib (.text)
       }
       .text > RAM
       {
              * (.text)
       }
}
```
In [Example](#page-191-0) 7-8, the .text sections of boot.obj, exit.obj, and strcpy.obj are extracted from the run-time-support library and placed in the .boot output section. The remainder of the run-time-support library object that is referenced is allocated to the .rts output section. Finally, the remainder of all other .text sections are to be placed in section .text.

An archive member or a list of members is specified by surrounding the member name(s) with angle brackets < and > after the library name. Any object files separated by commas or spaces from the specified archive file are legal within the angle brackets.

The --library option (which normally implies a library path search be made for the named file following the option) listed before each library in [Example](#page-191-0) 7-8 is optional when listing specific archive members inside < >. Using < > implies that you are referring to a library.

To collect a set of the input sections from a library in one place, use the --library option within the SECTIONS directive. For example, the following collects all the .text sections from rts6200.lib into the .rtstest section:

```
SECTIONS
{
   .rtstest \{-l = rts6200.1ib(.text) \} > RAM
}
```
### **SECTIONS Directive Effect on --priority**

**NOTE:** Specifying a library in a SECTIONS directive causes that library to be entered in the list of libraries that the linker searches to resolve references. If you use the --priority option, the first library specified in the command file will be searched first.

# **7.5.4.6 Allocation Using Multiple Memory Ranges**

The linker allows you to specify an explicit list of memory ranges into which an output section can be allocated. Consider the following example:

```
MEMORY
{
  P_MEM1 : origin = 0x02000, length = 0x01000
   P_MEM2 : origin = 0x04000, length = 0x01000
   P_MEM3 : origin = 0x06000, length = 0x01000
   P_MEM4 : origin = 0x08000, length = 0x01000
}
SECTIONS
{
   .text : { } > P_MEM1 | P_MEM2 | P_MEM4
}
```
The | operator is used to specify the multiple memory ranges. The .text output section is allocated as a whole into the first memory range in which it fits. The memory ranges are accessed in the order specified. In this example, the linker first tries to allocate the section in P\_MEM1. If that attempt fails, the linker tries to place the section into P\_MEM2, and so on. If the output section is not successfully allocated in any of the named memory ranges, the linker issues an error message.

With this type of SECTIONS directive specification, the linker can seamlessly handle an output section that grows beyond the available space of the memory range in which it is originally allocated. Instead of modifying the link command file, you can let the linker move the section into one of the other areas.

## **7.5.4.7 Automatic Splitting of Output Sections Among Non-Contiguous Memory Ranges**

The linker can split output sections among multiple memory ranges to achieve an efficient allocation. Use the >> operator to indicate that an output section can be split, if necessary, into the specified memory ranges. For example:

```
MEMORY
{
  P_MEM1 : origin = 0x2000, length = 0x1000
  P_MEM2 : origin = 0x4000, length = 0x1000
   P_MEM3 : origin = 0x6000, length = 0x1000
   P_MEM4 : origin = 0x8000, length = 0x1000
}
SECTIONS
{
  .text: { *(.text) } >> P_MEM1 | P_MEM2 | P_MEM3 | P_MEM4
}
```
In this example, the >> operator indicates that the .text output section can be split among any of the listed memory areas. If the .text section grows beyond the available memory in P\_MEM1, it is split on an input section boundary, and the remainder of the output section is allocated to P\_MEM2 | P\_MEM3 | P\_MEM4.

The | operator is used to specify the list of multiple memory ranges.

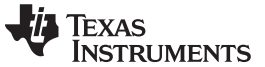

Linker Command Files www.ti.com

You can also use the >> operator to indicate that an output section can be split within a single memory range. This functionality is useful when several output sections must be allocated into the same memory range, but the restrictions of one output section cause the memory range to be partitioned. Consider the following example:

```
MEMORY
{
   RAM : origin = 0x1000, length = 0x8000
}
SECTIONS
{
  .special: \{ f1.obj(.text) \} = 0x4000.text: \{ *(.text) } >> RAM
}
```
The .special output section is allocated near the middle of the RAM memory range. This leaves two unused areas in RAM: from 0x1000 to 0x4000, and from the end of f1.obj(.text) to 0x8000. The specification for the .text section allows the linker to split the .text section around the .special section and use the available space in RAM on either side of .special.

The >> operator can also be used to split an output section among all memory ranges that match a specified attribute combination. For example:

```
MEMORY
{
  P_MEM1 (RWX) : origin = 0x1000, length = 0x2000
 P_MEM2 (RWI) : origin = 0x4000, length = 0x1000
}
SECTIONS
{
  .text: \{ * (.text) } >> (RW)
}
```
The linker attempts to allocate all or part of the output section into any memory range whose attributes match the attributes specified in the SECTIONS directive.

This SECTIONS directive has the same effect as:

```
SECTIONS
{
.text: { *(.text) } >> P_MEM1 | P_MEM2}
}
```
Certain sections should not be split:

- Certain sections created by the compiler, including
	- $-$  The .cinit section, which contains the autoinitialization table for  $C/C++$  programs
	- The .pinit section, which contains the list of global constructors for C++ programs
	- The .bss section, which defines global variables
- An output section with an input section specification that includes an expression to be evaluated. The expression may define a symbol that is used in the program to manage the output section at run time.
- An output section that has a START(), END(), OR SIZE() operator applied to it. These operators provide information about a section's load or run address, and size. Splitting the section may compromise the integrity of the operation.
- The run allocation of a UNION. (Splitting the load allocation of a UNION is allowed.)

If you use the >> operator on any of these sections, the linker issues a warning and ignores the operator.

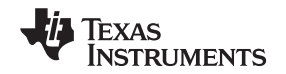

# <span id="page-194-0"></span>**7.5.5 Specifying a Section's Run-Time Address**

At times, you may want to load code into one area of memory and run it in another. For example, you may have performance-critical code in slow external memory. The code must be loaded into slow external memory, but it would run faster in fast external memory.

The linker provides a simple way to accomplish this. You can use the SECTIONS directive to direct the linker to allocate a section twice: once to set its load address and again to set its run address. For example:

.fir: load = SLOW\_MEM, run = FAST\_MEM

Use the *load* keyword for the load address and the *run* keyword for the run address.

See [Section](#page-29-0) 2.5 for an overview on run-time relocation.

#### **7.5.5.1 Specifying Load and Run Addresses**

The load address determines where a loader places the raw data for the section. Any references to the section (such as labels in it) refer to its run address. The application must copy the section from its load address to its run address; this does not happen automatically when you specify a separate run address.

If you provide only one allocation (either load or run) for a section, the section is allocated only once and loads and runs at the same address. If you provide both allocations, the section is allocated as if it were two sections of the same size. This means that both allocations occupy space in the memory map and cannot overlay each other or other sections. (The UNION directive provides a way to overlay sections; see [Section](#page-196-0) 7.5.6.1.

If either the load or run address has additional parameters, such as alignment or blocking, list them after the appropriate keyword. Everything related to allocation after the keyword load affects the load address until the keyword run is seen, after which, everything affects the run address. The load and run allocations are completely independent, so any qualification of one (such as alignment) has no effect on the other. You can also specify run first, then load. Use parentheses to improve readability.

The examples below specify load and run addresses:

.data: load = SLOW\_MEM, align = 32, run = FAST\_MEM

```
(align applies only to load)
```
.data: load = (SLOW\_MEM align 32), run = FAST\_MEM

(identical to previous example)

```
.data: run = FAST_MEM, align 32,
      load = align 16
```
(align 32 in FAST\_MEM for run; align 16 anywhere for load)

## **7.5.5.2 Uninitialized Sections**

Uninitialized sections (such as .bss) are not loaded, so their only significant address is the run address. The linker allocates uninitialized sections only once: if you specify both run and load addresses, the linker warns you and ignores the load address. Otherwise, if you specify only one address, the linker treats it as a run address, regardless of whether you call it load or run. This example specifies load and run addresses for an uninitialized section:

```
.bss: load = 0x1000, run = FAST_MEM
```
A warning is issued, load is ignored, and space is allocated in FAST\_MEM. All of the following examples have the same effect. The .bss section is allocated in FAST\_MEM.

```
.bss: load = FAST_MEM
.bss: run = FAST_MEM
.bss: > FAST_MEM
```
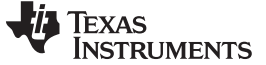

#### **7.5.5.3 Referring to the Load Address by Using the .label Directive**

Normally, any reference to a symbol in a section refers to its run-time address. However, it may be necessary at run time to refer to a load-time address. Specifically, the code that copies a section from its load address to its run address must have access to the load address. The .label directive defines a special symbol that refers to the section's load address. Thus, whereas normal symbols are relocated with respect to the run address, .label symbols are relocated with respect to the load address. See [Create](#page-101-0) a [Load-Time](#page-101-0) Address Label for more information on the .label directive.

[Example](#page-195-0) 7-9 and [Example](#page-195-1) 7-10 show the use of the .label directive to copy a section from its load address in SLOW\_MEM to its run address in FAST\_MEM. [Figure](#page-196-1) 7-3 illustrates the run-time execution of [Example](#page-195-0) 7-9.

#### <span id="page-195-0"></span>**Example 7-9. Copying Section Assembly Language File**

```
.sect ".fir"
        .align 4
        .label fir_src
fir
        ; insert code here
        .label fir_end
        .text
       MVKL fir_src, A4
       MVKH fir_src, A4
        MVKL fir_end, A5
        MVKH fir_end, A5
       MVKL fir, A6
       MVKH fir, A6
       SUB A5, A4, A1
loop:
[!A1] B done
       \begin{array}{lll} \text{LDW} & & * \text{A4+ + , B3} \\ \text{NOP} & & 4 \end{array}NOP; branch occurs
       STW B3, *A6+ +<br>SUB A1, 4, A1
               A1, 4, A1
       B loop
       NOP 5
        ; branch occurs
done:
       B fir<br>NOP 5
       NOP; call occurs
```
#### <span id="page-195-1"></span>**Example 7-10. Linker Command File for [Example](#page-195-0) 7-9**

```
/******************************************************/
    PARTIAL LINKER COMMAND FILE FOR FIR EXAMPLE
/******************************************************/
MEMORY
{
   FAST_MEM : origin = 0x00001000, length = 0x00001000
   SLOW_MEM : origin = 0x10000000, length = 0x00001000
}
SECTIONS
{
   .text: load = FAST_MEM
   .fir: load = SLOW_MEM, run FAST_MEM
}
```
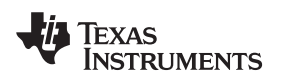

<span id="page-196-1"></span>

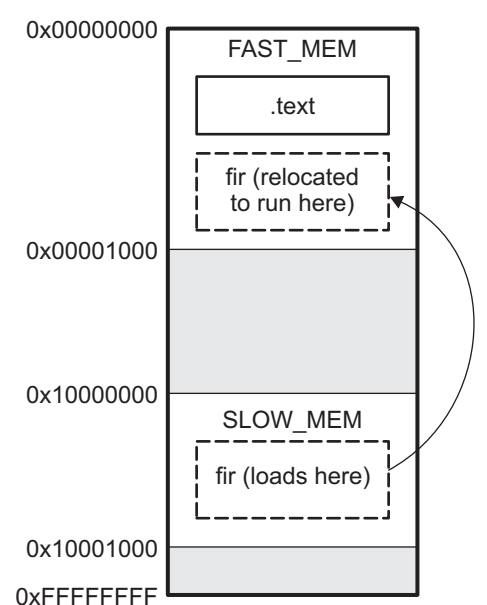

## **Figure 7-3. Run-Time Execution of [Example](#page-195-0) 7-9**

# **7.5.6 Using UNION and GROUP Statements**

Two SECTIONS statements allow you to conserve memory: GROUP and UNION. Unioning sections causes the linker to allocate them to the same run address. Grouping sections causes the linker to allocate them contiguously in memory. Section names can refer to sections, subsections, or archive library members.

## <span id="page-196-0"></span>**7.5.6.1 Overlaying Sections With the UNION Statement**

For some applications, you may want to allocate more than one section to run at the same address. For example, you may have several routines you want in fast external memory at various stages of execution. Or you may want several data objects that are not active at the same time to share a block of memory. The UNION statement within the SECTIONS directive provides a way to allocate several sections at the same run-time address.

In [Example](#page-196-2) 7-11, the .bss sections from file1.obj and file2.obj are allocated at the same address in FAST MEM. In the memory map, the union occupies as much space as its largest component. The components of a union remain independent sections; they are simply allocated together as a unit.

## <span id="page-196-2"></span>**Example 7-11. The UNION Statement**

```
SECTIONS
{
   .text: load = SLOW_MEM
   UNION: run = FAST_MEM
   {
      .bss:part1: { file1.obj(.bss) }
      .bss:part2: { file2.obj(.bss) }
   }
      .bss:part3: run = FAST_MEM { globals.obj(.bss) }
}
```
Allocation of a section as part of a union affects only its *run address*. Under no circumstances can sections be overlaid for loading. If an initialized section is a union member (an initialized section, such as .text, has raw data), its load allocation must be separately specified. See [Example](#page-197-0) 7-12.

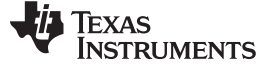

# <span id="page-197-0"></span>**Example 7-12. Separate Load Addresses for UNION Sections**

```
UNION run = FAST_MEM
{
   .text:part1: load = SLOW_MEM, { file1.obj(.text) }
   .text:part2: load = SLOW_MEM, \{ file2.obj(.text) \}}
```
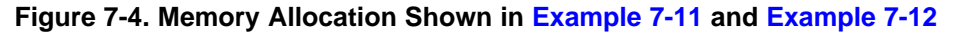

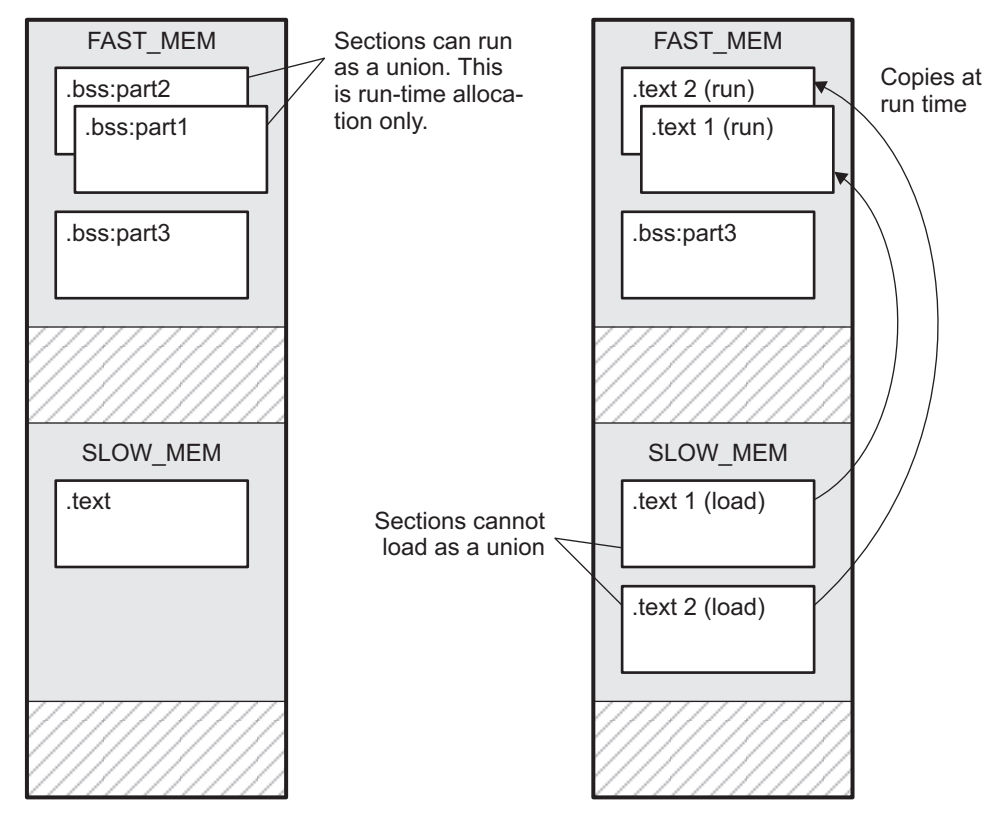

Since the .text sections contain data, they cannot *load* as a union, although they can be *run* as a union. Therefore, each requires its own load address. If you fail to provide a load allocation for an initialized section within a UNION, the linker issues a warning and allocates load space anywhere it can in configured memory.

Uninitialized sections are not loaded and do not require load addresses.

The UNION statement applies only to allocation of run addresses, so it is meaningless to specify a load address for the union itself. For purposes of allocation, the union is treated as an uninitialized section: any one allocation specified is considered a run address, and if both run and load addresses are specified, the linker issues a warning and ignores the load address.

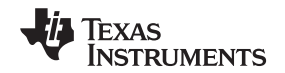

### **7.5.6.2 Grouping Output Sections Together**

The SECTIONS directive's GROUP option forces several output sections to be allocated contiguously. For example, assume that a section named term\_rec contains a termination record for a table in the .data section. You can force the linker to allocate .data and term\_rec together:

**Example 7-13. Allocate Sections Together**

```
SECTIONS
\left\{ \right..text /* Normal output section */
   \frac{*}{*} /* Normal output section \frac{*}{*}<br>GROUP 0x00001000 : /* Specify a group of sections \frac{*}{*}GROUP 0x00001000 : /* Specify a group of sections
   {
       .data /* First section in the group */
      term_rec /* Allocated immediately after .data */
   }
}
```
You can use binding, alignment, or named memory to allocate a GROUP in the same manner as a single output section. In the preceding example, the GROUP is bound to address 0x1000. This means that .data is allocated at 0x1000, and term\_rec follows it in memory.

#### **You Cannot Specify Addresses for Sections Within a GROUP**

**NOTE:** When you use the GROUP option, binding, alignment, or allocation into named memory can be specified for the group only. You cannot use binding, named memory, or alignment for sections within a group.

## **7.5.6.3 Nesting UNIONs and GROUPs**

The linker allows arbitrary nesting of GROUP and UNION statements with the SECTIONS directive. By nesting GROUP and UNION statements, you can express hierarchical overlays and groupings of sections. [Example](#page-198-0) 7-14 shows how two overlays can be grouped together.

#### <span id="page-198-0"></span>**Example 7-14. Nesting GROUP and UNION Statements**

```
SECTIONS
{
   GROUP 0x1000 : run = FAST_MEM
   {
      UNION:
      {
         mysect1: load = SLOW_MEM
         mysect2: load = SLOW_MEM
      }
      UNION:
      {
         mysect3: load = SLOW_MEM
         mysect4: load = SLOW_MEM
      }
   }
}
```
For this example, the linker performs the following allocations:

- The four sections (mysect1, mysect2, mysect3, mysect4) are assigned unique, non-overlapping load addresses. The name you defined is used in the SLOW\_MEM memory region. This assignment is determined by the particular load allocations given for each section.
- Sections mysect1 and mysect2 are assigned the same run address in FAST\_MEM.
- Sections mysect3 and mysect4 are assigned the same run address in FAST\_MEM.

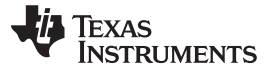

• The run addresses of mysect1/mysect2 and mysect3/mysect4 are allocated contiguously, as directed by the GROUP statement (subject to alignment and blocking restrictions).

To refer to groups and unions, linker diagnostic messages use the notation:

GROUP n UNION n

In this notation,  $n$  is a sequential number (beginning at 1) that represents the lexical ordering of the group or union in the linker control file, without regard to nesting. Groups and unions each have their own counter.

#### **7.5.6.4 Checking the Consistency of Allocators**

The linker checks the consistency of load and run allocations specified for unions, groups, and sections. The following rules are used:

- Run allocations are only allowed for top-level sections, groups, or unions (sections, groups, or unions that are not nested under any other groups or unions). The linker uses the run address of the top-level structure to compute the run addresses of the components within groups and unions.
- The linker does not accept a load allocation for UNIONs.
- The linker does not accept a load allocation for uninitialized sections.
- In most cases, you must provide a load allocation for an initialized section. However, the linker does not accept a load allocation for an initialized section that is located within a group that already defines a load allocator.
- As a shortcut, you can specify a load allocation for an entire group, to determine the load allocations for every initialized section or subgroup nested within the group. However, a load allocation is accepted for an entire group only if all of the following conditions are true:
	- The group is initialized (that is, it has at least one initialized member).
	- The group is not nested inside another group that has a load allocator.
	- The group does not contain a union containing initialized sections.
- If the group contains a union with initialized sections, it is necessary to specify the load allocation for each initialized section nested within the group. Consider the following example:

```
SECTIONS
```
{

}

```
GROUP: load = SLOW_MEM, run = SLOW_MEM
{
 .text1:
 UNION:
 {
  .text2:
  .text3:
 }
}
```
• The load allocator given for the group does not uniquely specify the load allocation for the elements within the union: .text2 and .text3. In this case, the linker issues a diagnostic message to request that these load allocations be specified explicitly.

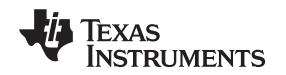

### **7.5.6.5 Naming UNIONs and GROUPs**

You can give a name to a UNION or GROUP by entering the name in parentheses after the declaration. For example:

```
GROUP(BSS_SYSMEM_STACK_GROUP)
{
   .bss : \{\}.sysmem :{}
   .stack : \{\}} load=D_MEM, run=D_MEM
```
The name you defined is used in diagnostics for easy identification of the problem LCF area. For example: warning: LOAD placement ignored for "BSS\_SYSMEM\_STACK\_GROUP": object is uninitialized

```
UNION(TEXT_CINIT_UNION)
{
   .const :{}load=D_MEM, table(table1)
   .pinit :{}load=D_MEM, table(table1)
}run=P_MEM
```
warning:table(table1) operator ignored: table(table1) has already been applied to a section in the "UNION(TEXT\_CINIT\_UNION)" in which ".pinit" is a descendant

# <span id="page-200-0"></span>**7.5.7 Special Section Types (DSECT, COPY, NOLOAD, and NOINIT)**

You can assign three special types to output sections: DSECT, COPY, and NOLOAD. These types affect the way that the program is treated when it is linked and loaded. You can assign a type to a section by placing the type after the section definition. For example:

SECTIONS {

```
sec1: load = 0x00002000, type = DSECT {f1.obj}
sec2: load = 0x00004000, type = COPY {f2.obj}
sec3: load = 0x00006000, type = NOLOAD {f3.obj}
sec4: load = 0x00008000, type = NOINIT {f4.obj}}
```
- The DSECT type creates a dummy section with the following characteristics:
	- It is not included in the output section memory allocation. It takes up no memory and is not included in the memory map listing.
	- It can overlay other output sections, other DSECTs, and unconfigured memory.
	- Global symbols defined in a dummy section are relocated normally. They appear in the output module's symbol table with the same value they would have if the DSECT had actually been loaded. These symbols can be referenced by other input sections.
	- Undefined external symbols found in a DSECT cause specified archive libraries to be searched.
	- The section's contents, relocation information, and line number information are not placed in the output module.

In the preceding example, none of the sections from f1.obj are allocated, but all the symbols are relocated as though the sections were linked at address 0x2000. The other sections can refer to any of the global symbols in sec1.

- A COPY section is similar to a DSECT section, except that its contents and associated information are written to the output module. The .cinit section that contains initialization tables for the TMS320C6000 C/C++ compiler has this attribute under the run-time initialization model.
- A NOLOAD section differs from a normal output section in one respect: the section's contents, relocation information, and line number information are not placed in the output module. The linker allocates space for the section, and it appears in the memory map listing.
- A NOINIT section is not C auto-initialized by the linker. It is your responsibility to initialize this section as needed.

## <span id="page-201-0"></span>**7.5.8 Assigning Symbols at Link Time**

Linker assignment statements allow you to define external (global) symbols and assign values to them at link time. You can use this feature to initialize a variable or pointer to an allocation-dependent value.

#### **7.5.8.1 Syntax of Assignment Statements**

The syntax of assignment statements in the linker is similar to that of assignment statements in the C language:

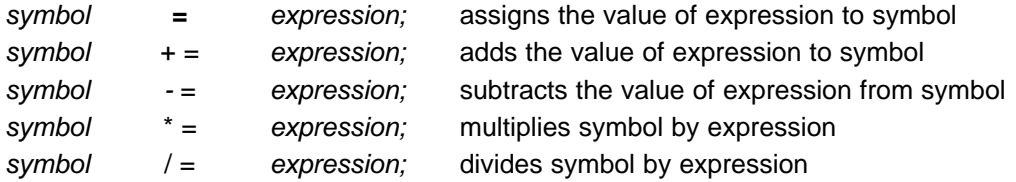

The symbol should be defined externally. If it is not, the linker defines a new symbol and enters it into the symbol table. The expression must follow the rules defined in [Section](#page-202-0) 7.5.8.3. Assignment statements must terminate with a semicolon.

The linker processes assignment statements *after* it allocates all the output sections. Therefore, if an expression contains a symbol, the address used for that symbol reflects the symbol's address in the executable output file.

For example, suppose a program reads data from one of two tables identified by two external symbols, Table1 and Table2. The program uses the symbol cur tab as the address of the current table. The cur tab symbol must point to either Table1 or Table2. You could accomplish this in the assembly code, but you would need to reassemble the program to change tables. Instead, you can use a linker assignment statement to assign cur\_tab at link time:

prog.obj  $/*$  Input file \*/  $cur\_tab = Table1$ ; /\* Assign cur\_tab to one of the tables \*/

## **7.5.8.2 Assigning the SPC to a Symbol**

A special symbol, denoted by a dot (.), represents the current value of the section program counter (SPC) during allocation. The SPC keeps track of the current location within a section. The linker's . symbol is analogous to the assembler's \$ symbol. The . symbol can be used only in assignment statements within a SECTIONS directive because . is meaningful only during allocation and SECTIONS controls the allocation process. (See [Section](#page-183-0) 7.5.4.)

The . symbol refers to the current run address, not the current load address, of the section.

For example, suppose a program needs to know the address of the beginning of the .data section. By using the .global directive (see Identify Global [Symbols](#page-95-0)), you can create an external undefined variable called Dstart in the program. Then, assign the value of . to Dstart:

```
SECTIONS
{
   .text: {}
   .data: \{Dstart = .;\}. bss : {}
}
```
This defines Dstart to be the first linked address of the .data section. (Dstart is assigned before .data is allocated.) The linker relocates all references to Dstart.

A special type of assignment assigns a value to the . symbol. This adjusts the SPC within an output section and creates a hole between two input sections. Any value assigned to . to create a hole is relative to the beginning of the section, not to the address actually represented by the . symbol. Holes and assignments to . are described in [Section](#page-206-0) 7.5.9.

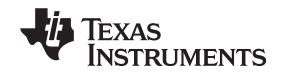

#### <span id="page-202-0"></span>**7.5.8.3 Assignment Expressions**

www.ti.com **Linker Command Files** 

These rules apply to linker expressions:

- Expressions can contain global symbols, constants, and the C language operators listed in [Table](#page-202-1) 7-10.
- All numbers are treated as long (32-bit) integers.
- Constants are identified by the linker in the same way as by the assembler. That is, numbers are recognized as decimal unless they have a suffix (H or h for hexadecimal and Q or q for octal). C language prefixes are also recognized (0 for octal and 0x for hex). Hexadecimal constants must begin with a digit. No binary constants are allowed.
- Symbols within an expression have only the value of the symbol's address. No type-checking is performed.
- Linker expressions can be absolute or relocatable. If an expression contains any relocatable symbols (and 0 or more constants or absolute symbols), it is relocatable. Otherwise, the expression is absolute. If a symbol is assigned the value of a relocatable expression, it is relocatable; if it is assigned the value of an absolute expression, it is absolute.

The linker supports the C language operators listed in [Table](#page-202-1) 7-10 in order of precedence. Operators in the same group have the same precedence. Besides the operators listed in [Table](#page-202-1) 7-10, the linker also has an align operator that allows a symbol to be aligned on an n-byte boundary within an output section (n is a power of 2). For example, the following expression aligns the SPC within the current section on the next 16-byte boundary. Because the align operator is a function of the current SPC, it can be used only in the same context as . - that is, within a SECTIONS directive.

 $=$  align(16);

<span id="page-202-1"></span>

|                                                      | <b>Group 1 (Highest Precedence)</b>                                                                        | Group 6                                      |                                                                                                    |  |
|------------------------------------------------------|----------------------------------------------------------------------------------------------------|----------------------------------------------|----------------------------------------------------------------------------------------------------|--|
|                                                      | Logical NOT<br><b>Bitwise NOT</b><br>Negation                                                              | &                                            | <b>Bitwise AND</b>                                                                                       |  |
|                                                      | Group 2                                                                                                    |                                              | Group 7                                                                                                  |  |
| $\star$<br>$\%$                                      | Multiplication<br><b>Division</b><br><b>Modulus</b>                                                        |                                              | <b>Bitwise OR</b>                                                                                        |  |
|                                                      | Group 3                                                                                                    |                                              | Group 8                                                                                                  |  |
| $\ddot{}$                                            | Addition<br>Subtraction                                                                                    | &&                                           | Logical AND                                                                                              |  |
|                                                      | Group 4                                                                                                    |                                              | Group 9                                                                                                  |  |
| $\gt$<br><<                                          | Arithmetic right shift<br>Arithmetic left shift                                                            | $\parallel$                                  | Logical OR                                                                                               |  |
|                                                      | Group 5                                                                                                    | Group 10 (Lowest Precedence)                 |                                                                                                    |  |
| $==$<br>$=$<br>><br>$\,<\,$<br>$\leq$ $=$<br>$>$ $=$ | Equal to<br>Not equal to<br>Greater than<br>Less than<br>Less than or equal to<br>Greater than or equal to | $=$<br>$+ =$<br>$- =$<br>$* =$<br>$\prime =$ | Assignment<br>$A + B'' + A = A + B$<br>$A - B''A = A - B$<br>$A^* = B'' A = A^* B$<br>$A/ = B'' A = A/B$ |  |

**Table 7-10. Groups of Operators Used in Expressions (Precedence)**

#### **7.5.8.4 Symbols Defined by the Linker**

The linker automatically defines several symbols based on which sections are used in your assembly source. A program can use these symbols at run time to determine where a section is linked. Since these symbols are external, they appear in the linker map. Each symbol can be accessed in any assembly language module if it is declared with a .global directive (see Identify Global [Symbols](#page-95-0)). You must have used the corresponding section in a source module for the symbol to be created. Values are assigned to these symbols as follows:

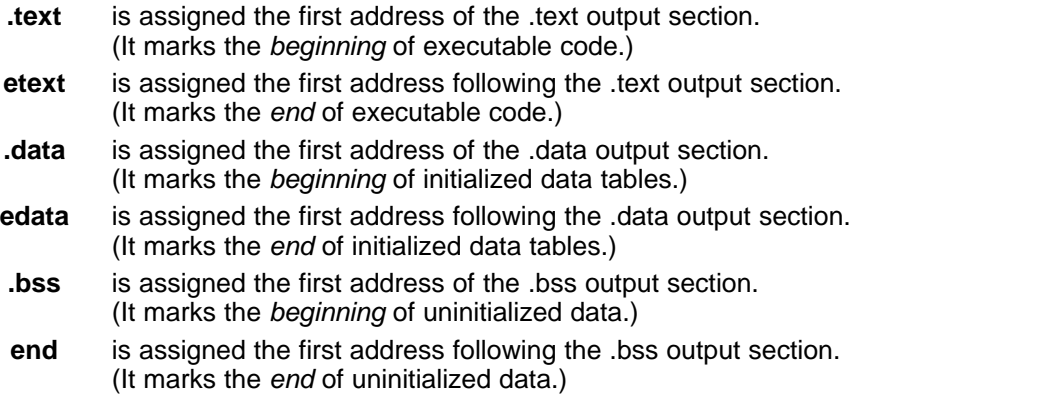

The following symbols are defined only for C/C++ support when the --ram\_model or --rom\_model option is used.

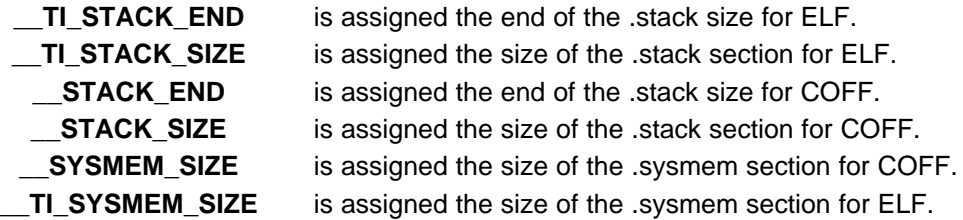

## **7.5.8.5 Assigning Exact Start, End, and Size Values of a Section to a Symbol**

The code generation tools currently support the ability to load program code in one area of (slow) memory and run it in another (faster) area. This is done by specifying separate load and run addresses for an output section or group in the link command file. Then execute a sequence of instructions (the copying code in [Example](#page-195-0) 7-9) that moves the program code from its load area to its run area before it is needed.

There are several responsibilities that a programmer must take on when setting up a system with this feature. One of these responsibilities is to determine the size and run-time address of the program code to be moved. The current mechanisms to do this involve use of the .label directives in the copying code. A simple example is illustrated [Example](#page-195-0) 7-9.

This method of specifying the size and load address of the program code has limitations. While it works fine for an individual input section that is contained entirely within one source file, this method becomes more complicated if the program code is spread over several source files or if the programmer wants to copy an entire output section from load space to run space.

Another problem with this method is that it does not account for the possibility that the section being moved may have an associated far call trampoline section that needs to be moved with it.

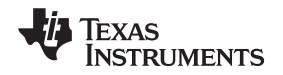

## **7.5.8.6 Why the Dot Operator Does Not Always Work**

The dot operator (.) is used to define symbols at link-time with a particular address inside of an output section. It is interpreted like a PC. Whatever the current offset within the current section is, that is the value associated with the dot. Consider an output section specification within a SECTIONS directive: outsect:

```
{
       s1.obj(.text)
       end_of_s1 = .;start_of_s2 = .;s2.obj(.text)
       end_of_s2 = .;
```
}

This statement creates three symbols:

- end of s1—the end address of .text in s1.obj
- start of s2—the start address of .text in s2.obj
- end of s2—the end address of .text in s2.obj

Suppose there is padding between s1.obj and s2.obj that is created as a result of alignment. Then start of s2 is not really the start address of the .text section in s2.obj, but it is the address before the padding needed to align the .text section in s2.obj. This is due to the linker's interpretation of the dot operator as the current PC. It is also due to the fact that the dot operator is evaluated independently of the input sections around it.

Another potential problem in the above example is that end of s2 may not account for any padding that was required at the end of the output section. You cannot reliably use end of s2 as the end address of the output section. One way to get around this problem is to create a dummy section immediately after the output section in question. For example:

```
GROUP
{
   outsect:
   {
      start_of_outsect = .;
      ...
   }
      dummy: { size_of_outsect = . - start_of_outsect; }
}
```
## <span id="page-204-0"></span>**7.5.8.7 Address and Dimension Operators**

Six new operators have been added to the link command file syntax:

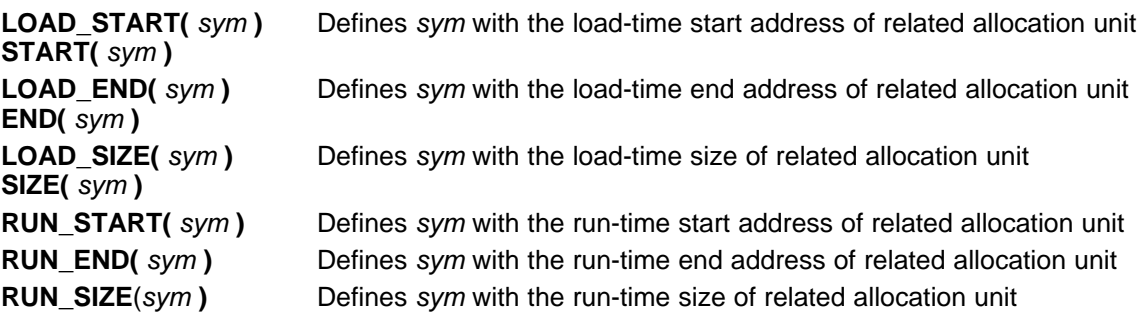

#### **Linker Command File Operator Equivalencies**

**NOTE:** LOAD\_START() and START() are equivalent, as are LOAD\_END()/END() and LOAD\_SIZE()/SIZE(). The LOAD names are recommended for clarity.

The new address and dimension operators can be associated with several different kinds of allocation units, including input items, output sections, GROUPs, and UNIONs. The following sections provide some examples of how the operators can be used in each case.

#### Linker Command Files www.ti.com

#### **7.5.8.7.1 Input Items**

Consider an output section specification within a SECTIONS directive:

```
outsect:
{
       s1.obj(.text)
       end_of_s1 = .;start_of_s2 = .;s2.obj(.text)
       end_of_s2 = .;
```
}

This can be rewritten using the START and END operators as follows:

```
outsect:
{
        s1.obj(.text) { END(end_of_s1) }
        s2.obj(.text) { START(start_of_s2), END(end_of_s2) }
}
```
The values of end\_of\_s1 and end\_of\_s2 will be the same as if you had used the dot operator in the original example, but start\_of\_s2 would be defined after any necessary padding that needs to be added between the two .text sections. Remember that the dot operator would cause start\_of\_s2 to be defined before any necessary padding is inserted between the two input sections.

The syntax for using these operators in association with input sections calls for braces { } to enclose the operator list. The operators in the list are applied to the input item that occurs immediately before the list.

## **7.5.8.7.2 Output Section**

The START, END, and SIZE operators can also be associated with an output section. Here is an example:

```
outsect: START(start_of_outsect), SIZE(size_of_outsect)
{
        <list of input items>
}
```
In this case, the SIZE operator defines size of outsect to incorporate any padding that is required in the output section to conform to any alignment requirements that are imposed.

The syntax for specifying the operators with an output section do not require braces to enclose the operator list. The operator list is simply included as part of the allocation specification for an output section.

## **7.5.8.7.3 GROUPs**

Here is another use of the START and SIZE operators in the context of a GROUP specification: GROUP

```
{
        outsect1: { ... }
        outsect2: { ... }
} load = ROM, run = RAM, START(group_start), SIZE(group_size);
```
This can be useful if the whole GROUP is to be loaded in one location and run in another. The copying code can use group\_start and group\_size as parameters for where to copy from and how much is to be copied. This makes the use of .label in the source code unnecessary.

### **7.5.8.7.4 UNIONs**

The RUN\_SIZE and LOAD\_SIZE operators provide a mechanism to distinguish between the size of a UNION's load space and the size of the space where its constituents are going to be copied before they are run. Here is an example:

```
UNION: run = RAM, LOAD_START(union_load_addr),
       LOAD_SIZE(union_ld_sz), RUN_SIZE(union_run_sz)
{
        .text1: load = ROM, SIZE(text1_size) { f1.obj(.text)}.text2: load = ROM, SIZE(text2_size) \{ f2.obj(.text) \}}
```
Here union\_ld\_sz is going to be equal to the sum of the sizes of all output sections placed in the union. The union run sz value is equivalent to the largest output section in the union. Both of these symbols incorporate any padding due to blocking or alignment requirements.

# <span id="page-206-0"></span>**7.5.9 Creating and Filling Holes**

The linker provides you with the ability to create areas within output sections that have nothing linked into them. These areas are called holes. In special cases, uninitialized sections can also be treated as holes. This section describes how the linker handles holes and how you can fill holes (and uninitialized sections) with values.

#### **7.5.9.1 Initialized and Uninitialized Sections**

There are two rules to remember about the contents of output sections. An output section contains either:

- Raw data for the *entire* section
- No raw data

A section that has raw data is referred to as initialized. This means that the object file contains the actual memory image contents of the section. When the section is loaded, this image is loaded into memory at the section's specified starting address. The .text and .data sections *always* have raw data if anything was assembled into them. Named sections defined with the .sect assembler directive also have raw data.

By default, the .bss section (see [Reserve](#page-76-0) Space in the .bss Section) and sections defined with the .usect directive (see Reserve [Uninitialized](#page-127-0) Space) have no raw data (they are uninitialized). They occupy space in the memory map but have no actual contents. Uninitialized sections typically reserve space in fast external memory for variables. In the object file, an uninitialized section has a normal section header and can have symbols defined in it; no memory image, however, is stored in the section.

## **7.5.9.2 Creating Holes**

You can create a hole in an initialized output section. A hole is created when you force the linker to leave extra space between input sections within an output section. When such a hole is created, the linker must supply raw data for the hole.

Holes can be created only within output sections. Space can exist between output sections, but such space is not a hole. To fill the space between output sections, see [Section](#page-181-2) 7.5.3.2.

To create a hole in an output section, you must use a special type of linker assignment statement within an output section definition. The assignment statement modifies the SPC (denoted by .) by adding to it, assigning a greater value to it, or aligning it on an address boundary. The operators, expressions, and syntaxes of assignment statements are described in [Section](#page-201-0) 7.5.8.

#### Linker Command Files www.ti.com

The following example uses assignment statements to create holes in output sections: **SECTIONS** 

```
{
   outsect:
   {
     file1.obj(.text)
     . += 0x0100 /* Create a hole with size 0x0100 */
      file2.obj(.text)
    . = align(16); /* Create a hole to align the SPC */
     file3.obj(.text)
    }
}
```
The output section outsect is built as follows:

- 1. The .text section from file1.obj is linked in.
- 2. The linker creates a 256-byte hole.
- 3. The .text section from file2.obj is linked in after the hole.
- 4. The linker creates another hole by aligning the SPC on a 16-byte boundary.
- 5. Finally, the .text section from file3.obj is linked in.

All values assigned to the . symbol within a section refer to the relative address within the section. The linker handles assignments to the . symbol as if the section started at address 0 (even if you have specified a binding address). Consider the statement . = align(16) in the example. This statement effectively aligns the file3.obj .text section to start on a 16-byte boundary within outsect. If outsect is ultimately allocated to start on an address that is not aligned, the file3.obj .text section will not be aligned either.

The . symbol refers to the current run address, not the current load address, of the section.

Expressions that decrement the . symbol are illegal. For example, it is invalid to use the -= operator in an assignment to the . symbol. The most common operators used in assignments to the . symbol are += and align.

If an output section contains all input sections of a certain type (such as .text), you can use the following statements to create a hole at the beginning or end of the output section.

```
.text: \{ + = 0x0100; \} /* Hole at the beginning */
data: \{ * (data)<br>+ = 0x0100; \}/* Hole at the end *
```
Another way to create a hole in an output section is to combine an uninitialized section with an initialized section to form a single output section. In this case, the linker treats the uninitialized section as a hole and supplies data for it. The following example illustrates this method:

```
SECTIONS
{
  outsect:
  {
     file1.obj(.text)
    file1.obj(.bss) /* This becomes a hole */
   }
}
```
Because the .text section has raw data, all of outsect must also contain raw data. Therefore, the uninitialized .bss section becomes a hole.

Uninitialized sections become holes only when they are combined with initialized sections. If several uninitialized sections are linked together, the resulting output section is also uninitialized.

### **7.5.9.3 Filling Holes**

When a hole exists in an initialized output section, the linker must supply raw data to fill it. The linker fills holes with a 32-bit fill value that is replicated through memory until it fills the hole. The linker determines the fill value as follows:

1. If the hole is formed by combining an uninitialized section with an initialized section, you can specify a fill value for the uninitialized section. Follow the section name with an = sign and a 32-bit constant. For example:

```
SECTIONS
{ outsect:
   {
      file1.obj(.text)
      file2.obj(.bss)= 0xFF00FF00 /* Fill this hole with 0xFF00FF00 */
   }
}
```
2. You can also specify a fill value for all the holes in an output section by supplying the fill value after the section definition:

```
SECTIONS
\{ outsect:fill = 0xFF00FF00 \prime\prime Fills holes with 0xFF00FF00 */
   {
      . += 0x0010; \hspace{1.6cm} /* This creates a hole * /
     file1.obj(.text)
     file1.obj(.bss) /* This creates another hole */
   }
}
```
3. If you do not specify an initialization value for a hole, the linker fills the hole with the value specified with the --fill\_value option (see [Section](#page-165-0) 7.4.10). For example, suppose the command file link.cmd contains the following SECTIONS directive:

```
SECTIONS \{ .text : \{ .= 0x0100; } \}/* Create a 100 word hole */ \}
```
Now invoke the linker with the --fill\_value option:

cl6x --run\_linker --fill\_value=0xFFFFFFFF link.cmd

This fills the hole with 0xFFFFFFFF.

4. If you do not invoke the linker with the --fill\_value option or otherwise specify a fill value, the linker fills holes with 0s.

Whenever a hole is created and filled in an initialized output section, the hole is identified in the link map along with the value the linker uses to fill it.

# **7.5.9.4 Explicit Initialization of Uninitialized Sections**

You can force the linker to initialize an uninitialized section by specifying an explicit fill value for it in the SECTIONS directive. This causes the entire section to have raw data (the fill value). For example: SECTIONS

```
.bss: fill = 0x12341234 /* Fills .bss with 0x12341234 */
```
## **Filling Sections**

**NOTE:** Because filling a section (even with 0s) causes raw data to be generated for the entire section in the output file, your output file will be very large if you specify fill values for large sections or holes.

{

}

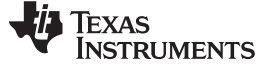

#### **7.6 Object Libraries**

An object library is a partitioned archive file that contains object files as members. Usually, a group of related modules are grouped together into a library. When you specify an object library as linker input, the linker includes any members of the library that define existing unresolved symbol references. You can use the archiver to build and maintain libraries. [Section](#page-147-0) 6.1 contains more information about the archiver.

Using object libraries can reduce link time and the size of the executable module. Normally, if an object file that contains a function is specified at link time, the file is linked whether the function is used or not; however, if that same function is placed in an archive library, the file is included only if the function is referenced.

The order in which libraries are specified is important, because the linker includes only those members that resolve symbols that are undefined at the time the library is searched. The same library can be specified as often as necessary; it is searched each time it is included. Alternatively, you can use the --reread\_libs option to reread libraries until no more references can be resolved (see Section [7.4.14.3\)](#page-168-0). A library has a table that lists all external symbols defined in the library; the linker searches through the table until it determines that it cannot use the library to resolve any more references.

The following examples link several files and libraries, using these assumptions:

- Input files f1.obj and f2.obj both reference an external function named clrscr.
- Input file f1.obj references the symbol origin.
- Input file f2.obj references the symbol fillclr.
- Member 0 of library libc.lib contains a definition of origin.
- Member 3 of library liba.lib contains a definition of *fillclr*.
- Member 1 of both libraries defines clrscr.

If you enter:

```
cl6x --run_linker f1.obj f2.obj liba.lib libc.lib
```
then:

- Member 1 of liba. lib satisfies the f1.obj and f2.obj references to *clrscr* because the library is searched and the definition of clrscr is found.
- Member 0 of libc.lib satisfies the reference to origin.
- Member 3 of liba.lib satisfies the reference to fillclr.

If, however, you enter:

**cl6x --run\_linker f1.obj f2.obj libc.lib liba.lib**

then the references to clrscr are satisfied by member 1 of libc.lib.

If none of the linked files reference symbols defined in a library, you can use the --undef\_sym option to force the linker to include a library member. (See [Section](#page-177-0) 7.4.31.) The next example creates an undefined symbol rout1 in the linker's global symbol table:

**cl6x --run\_linker --undef\_sym=rout1 libc.lib**

If any member of libc.lib defines rout1, the linker includes that member.

Library members are allocated according to the SECTIONS directive default allocation algorithm; see [Section](#page-183-0) 7.5.4.

[Section](#page-167-0) 7.4.14 describes methods for specifying directories that contain object libraries.

# <span id="page-210-0"></span>**7.7 Default Allocation Algorithm**

The MEMORY and SECTIONS directives provide flexible methods for building, combining, and allocating sections. However, any memory locations or sections that you choose not to specify must still be handled by the linker. The linker uses default algorithms to build and allocate sections within the specifications you supply.

If you do not use the MEMORY and SECTIONS directives, the linker allocates output sections as though the definitions in [Example](#page-210-1) 7-15 were specified.

<span id="page-210-1"></span>**Example 7-15. Default Allocation for TMS320C6000 Devices**

```
MEMORY
{
    RAM : origin = 0x00000001, length = 0xFFFFFFFFE
}
SECTIONS
{
    .text : ALIGN(32) \} > RAM
    {\rm .const}\ :\ {\rm ALIGN(8)}\ \{{\rm \}}\ {\rm \times\ RM}.data : ALIGN(8) \{\} > RAM<br>.bss : ALIGN(8) \{\} > RAM
           : ALIGN(8) \{\} > RAM
     .cinit : ALIGN(4) \{\} > RAM ; cflag option only
     .pinit : ALIGN(4) \{\} > RAM ; cflag option only
    .stack : ALIGN(8) \begin{cases} \frac{1}{2} > RAM & ; \text{ cflag option only} \\ > RAM & ; \text{ cflag option only} \end{cases}. far : ALIGN(8) \{\} > RAM ; cflag option only
     .sysmem: ALIGN(8) \{\} > RAM ; cflag option only
    .switch: ALIGN(4) \{\} > RAM ; cflag option only
    .cio : ALIGN(4) \{\} > RAM ; cflag option only
}
```
All .text input sections are concatenated to form a .text output section in the executable output file, and all .data input sections are combined to form a .data output section.

If you use a SECTIONS directive, the linker performs no part of the default allocation. Allocation is performed according to the rules specified by the SECTIONS directive and the general algorithm described next in [Section](#page-210-2) 7.7.1.

# <span id="page-210-2"></span>**7.7.1 How the Allocation Algorithm Creates Output Sections**

An output section can be formed in one of two ways:

- **Method 1** As the result of a SECTIONS directive definition
- **Method 2** By combining input sections with the same name into an output section that is not defined in a SECTIONS directive

If an output section is formed as a result of a SECTIONS directive, this definition completely determines the section's contents. (See [Section](#page-183-0) 7.5.4 for examples of how to define an output section's content.)

If an output section is formed by combining input sections not specified by a SECTIONS directive, the linker combines all such input sections that have the same name into an output section with that name. For example, suppose the files f1.obj and f2.obj both contain named sections called Vectors and that the SECTIONS directive does not define an output section for them. The linker combines the two Vectors sections from the input files into a single output section named Vectors, allocates it into memory, and includes it in the output file.

By default, the linker does not display a message when it creates an output section that is not defined in the SECTIONS directive. You can use the --warn\_sections linker option (see [Section](#page-178-0) 7.4.33) to cause the linker to display a message when it creates a new output section.

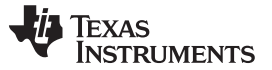

#### Linker-Generated Copy Tables www.ti.com

After the linker determines the composition of all output sections, it must allocate them into configured memory. The MEMORY directive specifies which portions of memory are configured. If there is no MEMORY directive, the linker uses the default configuration as shown in [Example](#page-210-1) 7-15. (See [Section](#page-181-0) 7.5.3 for more information on configuring memory.)

# **7.7.2 Reducing Memory Fragmentation**

The linker's allocation algorithm attempts to minimize memory fragmentation. This allows memory to be used more efficiently and increases the probability that your program will fit into memory. The algorithm comprises these steps:

- 1. Each output section for which you have supplied a specific binding address is placed in memory at that address.
- 2. Each output section that is included in a specific, named memory range or that has memory attribute restrictions is allocated. Each output section is placed into the first available space within the named area, considering alignment where necessary.
- 3. Any remaining sections are allocated in the order in which they are defined. Sections not defined in a SECTIONS directive are allocated in the order in which they are encountered. Each output section is placed into the first available memory space, considering alignment where necessary.

# **7.8 Linker-Generated Copy Tables**

The linker supports extensions to the link command file syntax that enable the following:

- Make it easier for you to copy objects from load-space to run-space at boot time
- Make it easier for you to manage memory overlays at run time
- Allow you to split GROUPs and output sections that have separate load and run addresses

# <span id="page-211-0"></span>**7.8.1 A Current Boot-Loaded Application Development Process**

In some embedded applications, there is a need to copy or download code and/or data from one location to another at boot time before the application actually begins its main execution thread. For example, an application may have its code and/or data in FLASH memory and need to copy it into on-chip memory before the application begins execution.

One way you can develop an application like this is to create a copy table in assembly code that contains three elements for each block of code or data that needs to be moved from FLASH into on-chip memory at boot time:

- The load address
- The run address
- The size

The process you follow to develop such an application might look like this:

- 1. Build the application to produce a .map file that contains the load and run addresses of each section that has a separate load and run placement.
- 2. Edit the copy table (used by the boot loader) to correct the load and run addresses as well as the size of each block of code or data that needs to be moved at boot time.
- 3. Build the application again, incorporating the updated copy table.
- 4. Run the application.

This process puts a heavy burden on you to maintain the copy table (by hand, no less). Each time a piece of code or data is added or removed from the application, you must repeat the process in order to keep the contents of the copy table up to date.

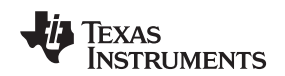

# <span id="page-212-0"></span>**7.8.2 An Alternative Approach**

You can avoid some of this maintenance burden by using the LOAD START(), RUN START(), and SIZE() operators that are already part of the link command file syntax . For example, instead of building the application to generate a .map file, the link command file can be annotated: SECTIONS

```
.flashcode: { app_tasks.obj(.text) }
  load = FLASH, run = PMEM,LOAD_START(_flash_code_ld_start),
  RUN_START(_flash_code_rn_start),
  SIZE(_flash_code_size)
```
... }

{

In this example, the LOAD\_START(), RUN\_START(), and SIZE() operators instruct the linker to create three symbols:

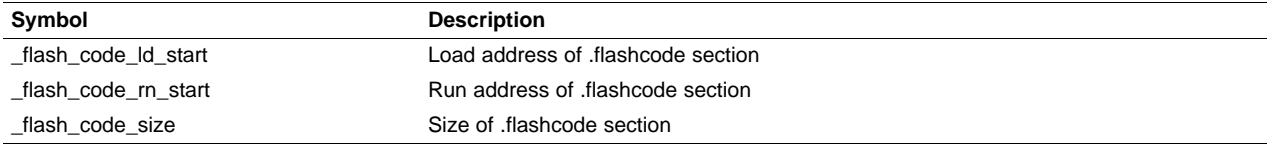

These symbols can then be referenced from the copy table. The actual data in the copy table will be updated automatically each time the application is linked. This approach removes step 1 of the process described in [Section](#page-211-0) 7.8.1.

While maintenance of the copy table is reduced markedly, you must still carry the burden of keeping the copy table contents in sync with the symbols that are defined in the link command file. Ideally, the linker would generate the boot copy table automatically. This would avoid having to build the application twice and free you from having to explicitly manage the contents of the boot copy table.

For more information on the LOAD\_START(), RUN\_START(), and SIZE() operators, see [Section](#page-204-0) 7.5.8.7.

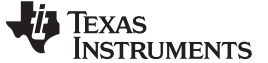

### **7.8.3 Overlay Management Example**

Consider an application which contains a memory overlay that must be managed at run time. The memory overlay is defined using a UNION in the link command file as illustrated in [Example](#page-213-0) 7-16:

<span id="page-213-0"></span>**Example 7-16. Using a UNION for Memory Overlay**

```
SECTIONS
{
   ...
   UNION
   {
      GROUP
      {
         .task1: { task1.obj(.text) }
         .task2: { task2.obj(.text) }
      } load = ROM, LOAD_START(_task12_load_start), SIZE(_task12_size)
      GROUP
      {
         .task3: { task3.obj(.text) }
         .task4: { task4.obj(.text) }
      } load = ROM, LOAD_START(_task34_load_start), SIZE(_task_34_size)
   } run = RAM, RUN_START(_task_run_start)
 ...
}
```
The application must manage the contents of the memory overlay at run time. That is, whenever any services from .task1 or .task2 are needed, the application must first ensure that .task1 and .task2 are resident in the memory overlay. Similarly for .task3 and .task4.

To affect a copy of .task1 and .task2 from ROM to RAM at run time, the application must first gain access to the load address of the tasks (\_task12\_load\_start), the run address (\_task\_run\_start), and the size (\_task12\_size). Then this information is used to perform the actual code copy.

# **7.8.4 Generating Copy Tables Automatically With the Linker**

The linker supports extensions to the link command file syntax that enable you to do the following:

- Identify any object components that may need to be copied from load space to run space at some point during the run of an application
- Instruct the linker to automatically generate a copy table that contains (at least) the load address, run address, and size of the component that needs to be copied
- Instruct the linker to generate a symbol specified by you that provides the address of a linker-generated copy table. For instance, [Example](#page-213-0) 7-16 can be written as shown in [Example](#page-214-0) 7-17:

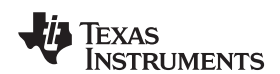

<span id="page-214-0"></span>**Example 7-17. Produce Address for Linker Generated Copy Table**

```
SECTIONS
{
   ...
   UNION
   {
      GROUP
      {
         .task1: { task1.obj(.text) }
         .task2: { task2.obj(.text) }
      } load = ROM, table(_task12_copy_table)
      GROUP
      {
         .task3: { task3.obj(.text) }
         .task4: { task4.obj(.text) }
      } load = ROM, table(_task34_copy_table)
   } run = RAM
   ...
}
```
Using the SECTIONS directive from [Example](#page-214-0) 7-17 in the link command file, the linker generates two copy tables named: \_task12\_copy\_table and \_task34\_copy\_table. Each copy table provides the load address, run address, and size of the GROUP that is associated with the copy table. This information is accessible from application source code using the linker-generated symbols, \_task12\_copy\_table and \_task34\_copy\_table, which provide the addresses of the two copy tables, respectively.

Using this method, you do not have to worry about the creation or maintenance of a copy table. You can reference the address of any copy table generated by the linker in C/C++ or assembly source code, passing that value to a general purpose copy routine which will process the copy table and affect the actual copy.

# **7.8.5 The table() Operator**

You can use the table() operator to instruct the linker to produce a copy table. A table() operator can be applied to an output section, a GROUP, or a UNION member. The copy table generated for a particular table() specification can be accessed through a symbol specified by you that is provided as an argument to the table() operator. The linker creates a symbol with this name and assigns it the address of the copy table as the value of the symbol. The copy table can then be accessed from the application using the linker-generated symbol.

Each table() specification you apply to members of a given UNION must contain a unique name. If a table() operator is applied to a GROUP, then none of that GROUP's members may be marked with a table() specification. The linker detects violations of these rules and reports them as warnings, ignoring each offending use of the table() specification. The linker does not generate a copy table for erroneous table() operator specifications.

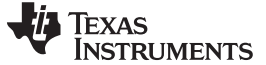

# **7.8.6 Boot-Time Copy Tables**

The linker supports a special copy table name, BINIT (or binit), that you can use to create a boot-time copy table. For example, the link command file for the boot-loaded application described in [Section](#page-212-0) 7.8.2 can be rewritten as follows:

```
SECTIONS
{
   .flashcode: { app_tasks.obj(.text) }
   load = FLASH, run = PMEM,
      table(BINIT)
   ...
}
```
For this example, the linker creates a copy table that can be accessed through a special linker-generated symbol, \_\_\_binit\_\_, which contains the list of all object components that need to be copied from their load location to their run location at boot-time. If a link command file does not contain any uses of table(BINIT), then the \_\_\_binit\_\_ symbol is given a value of -1 to indicate that a boot-time copy table does not exist for a particular application.

You can apply the table(BINIT) specification to an output section, GROUP, or UNION member. If used in the context of a UNION, only one member of the UNION can be designated with table(BINIT). If applied to a GROUP, then none of that GROUP's members may be marked with table(BINIT).The linker detects violations of these rules and reports them as warnings, ignoring each offending use of the table(BINIT) specification.

# **7.8.7 Using the table() Operator to Manage Object Components**

If you have several pieces of code that need to be managed together, then you can apply the same table() operator to several different object components. In addition, if you want to manage a particular object component in multiple ways, you can apply more than one table() operator to it. Consider the link command file excerpt in [Example](#page-215-0) 7-18:

## <span id="page-215-0"></span>**Example 7-18. Linker Command File to Manage Object Components**

```
SECTIONS
{
   INION
   {
      .first: \{ al.obj(.text), bl.obj(.text), cl.obj(.text) \}load = EMEM, run = PMEM, table(BINIT), table(_first_ctbl)
      .second: { a2. obj(.text), b2. obj(.text) } }load = EMEM, run = PMEM, table(second ctbl)}
   .extra: load = EMEM, run = PMEM, table(BINIT)
   ...
}
```
In this example, the output sections .first and .extra are copied from external memory (EMEM) into program memory (PMEM) at boot time while processing the BINIT copy table. After the application has started executing its main thread, it can then manage the contents of the overlay using the two overlay copy tables named: first ctbl and second ctbl.
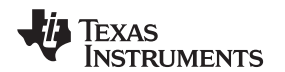

# **7.8.8 Compression Support**

When automatically generating copy tables, the linker provides a way to compress the load-space data. This can reduce the read-only memory foot print. This compressed data can be decompressed while copying the data from load space to run space.

You can specify compression in two ways:

- The linker command line option --copy\_compression=compression\_kind can be used to apply the specified compression to any output section that has a table() operator applied to it.
- The table() operator now accepts a compression parameter. The syntax is: .

**table(** name **, compression=** compression\_kind **)**

The compression kind can be one of the following types:

- **off**. Don't compress the data.
- **rle**. Compress data using Run Length Encoding.
- **lzss**. Compress data using Lempel-Ziv Storer and Symanski compression.

A table() operator without the compression keyword uses the compression kind specified using the command line option --copy\_compression.

When you choose compression, it is not guaranteed that the linker will compress the load data. The linker compresses load data only when such compression reduces the overall size of the load space. In some cases even if the compression results in smaller load section size the linker does not compress the data if the decompression routine offsets for the savings.

For example, assume RLE compression reduces the size of section1 by 30 bytes. Also assume the RLE decompression routine takes up 40 bytes in load space. By choosing to compress section1 the load space is increased by 10 bytes. Therefore, the linker will not compress section1. On the other hand, if there is another section (say section2) that can benefit by more than 10 bytes from applying the same compression then both sections can be compressed and the overall load space is reduced. In such cases the linker compresses both the sections.

You cannot force the linker to compress the data when doing so does not result in savings.

# <span id="page-216-0"></span>**7.8.8.1 Compressed Copy Table Format**

The copy table format is the same irrespective of the compression. The size field of the copy record is overloaded to support compression. [Figure](#page-216-0) 7-5 illustrates the compressed copy table layout.

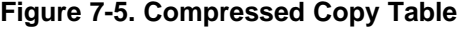

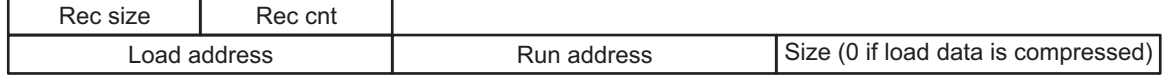

In [Figure](#page-216-0) 7-5, if the size in the copy record is non-zero it represents the size of the data to be copied, and also means that the size of the load data is the same as the run data. When the size is 0, it means that the load data is compressed.

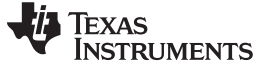

## Linker-Generated Copy Tables www.ti.com

## **7.8.8.2 Compressed Section Representation in the Object File**

When the load data is not compressed, the object file can have only one section with a different load and run address.

Consider the following table() operation in the linker command file.

```
SECTIONS
{
    .task1: load = ROM, run = RAM, table( task1 table)
}
```
The output object file has one output section named .task1 which has a different load and run addresses. This is possible because the load space and run space have identical data when the section is not compressed.

Alternatively, consider the following:

SECTIONS  $\{$ .task1: load = ROM, run = RAM, table(\_task1\_table, compression=rle) }

If the linker compresses the .task1 section then the load space data and the run space data are different. The linker creates the following two sections:

- **.task1** : This section is uninitialized. This output section represents the run space image of section task1.
- **.task1.load** : This section is initialized. This output section represents the load space image of the section task1. This section usually is considerably smaller in size than .task1 output section.

## **7.8.8.3 Compressed Data Layout**

The compressed load data has the following layout:

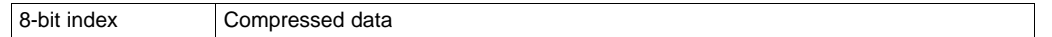

<span id="page-217-0"></span>The first eight bits of the load data are the handler index. This handler index is used to index into a handler table to get the address of a handler function that knows how to decode the data that follows. The handler table is a list of 32-bit function pointers as shown in [Figure](#page-217-0) 7-6.

# **Figure 7-6. Handler Table**

\_TI\_Handler\_Table\_Base:

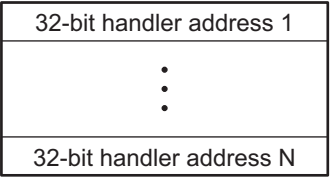

\_TI\_Handler\_Table\_Limit:

The linker creates a separate output section for the load and run space. For example, if .task1.load is compressed using RLE, the handler index points to an entry in the handler table that has the address of the run-time-support routine \_\_TI\_decompress\_rle().

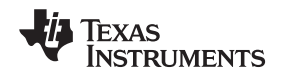

## **7.8.8.4 Run-Time Decompression**

During run time you call the run-time-support routine copy\_in() to copy the data from load space to run space. The address of the copy table is passed to this routine. First the routine reads the record count. Then it repeats the following steps for each record:

- 1. Read load address, run address and size from record.
- 2. If size is zero go to step 5.
- 3. Call memcpy passing the run address, load address and size.
- 4. Go to step 1 if there are more records to read.
- 5. Read the first byte from load address. Call this index.
- 6. Read the handler address from (&\_\_TI\_Handler\_Base)[index].
- 7. Call the handler and pass load address + 1 and run address.
- 8. Go to step 1 if there are more records to read.

The routines to handle the decompression of load data are provided in the run-time-support library.

## **7.8.8.5 Compression Algorithms**

## **Run Length Encoding (RLE):**

8-bit index Initialization data compressed using run length encoding

The data following the 8-bit index is compressed using run length encoded (RLE) format. C6000 uses a simple run length encoding that can be decompressed using the following algorithm:

- 1. Read the first byte, Delimiter (D).
- 2. Read the next byte (B).
- 3. If B != D copy B to the output buffer and go to step 2.
- 4. Read the next byte (L).
- 5. If  $L > 0$  and  $L < 4$  copy D to the output buffer L times. Go to step 2.
- 6. If  $L = 4$  read the next byte (B'). Copy B' to the output buffer L times. Go to step 2.
- 7. Read the next 16 bits (LL).
- 8. Read the next byte (C).
- 9. If C != 0 copy C to the output buffer L times. Go to step 2.
- 10. End of processing.

The C6000 run-time support library has a routine \_\_TI\_decompress\_rle() to decompress data compressed using RLE. The first argument to this function is the address pointing to the byte after the 8-bit index. The second argument is the run address from the C auto initialization record.

## **Lempel-Ziv Storer and Szymanski Compression (LZSS):**

8-bit index | Data compressed using LZSS

The data following the 8-bit index is compressed using LZSS compression. The C6000 run-time-support library has the routine \_\_TI\_decompress\_lzss() to decompress the data compressed using LZSS. The first argument to this function is the address pointing to the byte after the 8-bit Index, and the second argument is the run address from the C auto initialization record.

## Linker-Generated Copy Tables www.ti.com

# **7.8.9 Copy Table Contents**

In order to use a copy table that is generated by the linker, you must be aware of the contents of the copy table. This information is included in a new run-time-support library header file, cpy\_tbl.h, which contains a C source representation of the copy table data structure that is automatically generated by the linker.

[Example](#page-219-0) 7-19 shows the TMS320C6000 copy table header file.

<span id="page-219-0"></span>**Example 7-19. TMS320C6000 cpy\_tbl.h File**

```
/****************************************************************************/
\frac{1}{x} cpy_tbl.h \frac{x}{x}\frac{1}{\sqrt{2}} , the set of the set of the set of the set of the set of the set of the set of the set of the set of the set of the set of the set of the set of the set of the set of the set of the set of the set of the set 
/* Copyright (c) 2003 Texas Instruments Incorporated */
\frac{1}{\sqrt{2}} , the set of the set of the set of the set of the set of the set of the set of the set of the set of the set of the set of the set of the set of the set of the set of the set of the set of the set of the set 
/* Specification of copy table data structures which can be automatically */
\gamma^* generated by the linker (using the table() operator in the LCF).
\frac{1}{\sqrt{2}} , the set of the set of the set of the set of the set of the set of the set of the set of the set of the set of the set of the set of the set of the set of the set of the set of the set of the set of the set 
/****************************************************************************/
/****************************************************************************/
/* Copy Record Data Structure */
/****************************************************************************/
typedef struct copy_record
{
   unsigned int load_addr;
  unsigned int run_addr;
   unsigned int size;
} COPY_RECORD;
/****************************************************************************/
/* Copy Table Data Structure */
/****************************************************************************/
typedef struct copy_table
{
   unsigned short rec_size;
   unsigned short num_recs;
   COPY_RECORD
} COPY_TABLE;
/****************************************************************************/
/* Prototype for general purpose copy routine.
/****************************************************************************/
extern void copy_in(COPY_TABLE *tp);
#ifdef __cplusplus
} /* extern "C" namespace std */
#ifndef _CPP_STYLE_HEADER
using std::COPY_RECORD;
using std::COPY_TABLE;
using std::copy_in;
#endif /* _CPP_STYLE_HEADER */
#endif /* __cplusplus */
#endif /* !_CPY_TBL */
```
For each object component that is marked for a copy, the linker creates a COPY\_RECORD object for it. Each COPY\_RECORD contains at least the following information for the object component:

- The load address
- The run address
- The size

The linker collects all COPY\_RECORDs that are associated with the same copy table into a COPY\_TABLE object. The COPY\_TABLE object contains the size of a given COPY\_RECORD, the number of COPY\_RECORDs in the table, and the array of COPY\_RECORDs in the table. For instance, in the BINIT example in [Section](#page-215-0) 7.8.6, the .first and .extra output sections will each have their own COPY\_RECORD entries in the BINIT copy table. The BINIT copy table will then look like this:

```
COPY_TABLE \text{ = } \{ 12, 2, ...{ <load address of .first>,
                            <run address of .first>,
                            <size of .first> },
                          { <load address of .extra>,
                            <run address of .extra>,
                            <size of .extra> } };
```
# **7.8.10 General Purpose Copy Routine**

The cpy tbl.h file in [Example](#page-219-0) 7-19 also contains a prototype for a general-purpose copy routine, copy in(), which is provided as part of the run-time-support library. The copy\_in() routine takes a single argument: the address of a linker-generated copy table. The routine then processes the copy table data object and performs the copy of each object component specified in the copy table.

The copy\_in() function definition is provided in the cpy\_tbl.c run-time-support source file shown in [Example](#page-220-0) 7-20.

<span id="page-220-0"></span>**Example 7-20. Run-Time-Support cpy\_tbl.c File**

```
/****************************************************************************/
/* {\rm cpy\_thl.c} /*
\frac{1}{\sqrt{2}} , the set of the set of the set of the set of the set of the set of the set of the set of the set of the set of the set of the set of the set of the set of the set of the set of the set of the set of the set 
/* Copyright (c) 2003 Texas Instruments Incorporated */
\frac{1}{\sqrt{2}} , the set of the set of the set of the set of the set of the set of the set of the set of the set of the set of the set of the set of the set of the set of the set of the set of the set of the set of the set 
/* General purpose copy routine. Given the address of a link-generated */
/* COPY_TABLE data structure, effect the copy of all object components
/* that are designated for copy via the corresponding LCF table() operator. */<br>/*
\frac{1}{\sqrt{2}} , the set of the set of the set of the set of the set of the set of the set of the set of the set of the set of the set of the set of the set of the set of the set of the set of the set of the set of the set 
/****************************************************************************/
#include <cpy_tbl.h>
#include <string.h>
typedef void (*handler_fptr)(const unsigned char *in, unsigned char *out);
/****************************************************************************/
\gamma \sim COPY_IN( ) \gamma/****************************************************************************/
void copy_in(COPY_TABLE *tp)
{
   unsigned short I;
   for (I = 0; I < tp-<math>\geq</math>num_recs; I++){
       COPY_RECORD crp = tp->recs[i];
       unsigned char *ld_addr = (unsigned char *)crp.load_addr;
       unsigned char *rn_addr = (unsigned char *)crp.run_addr;
       if (crp.size)
        {
            /*------------------------------------------------------------------*/
           /* Copy record has a non-zero size so the data is not compressed. */
           /* Just copy the data.
           /*------------------------------------------------------------------*/
           memcpy(rn_addr, ld_addr, crp.size);
       }
   }
}
```
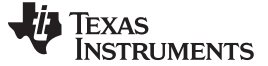

## Linker-Generated Copy Tables www.ti.com

# **7.8.11 Linker-Generated Copy Table Sections and Symbols**

The linker creates and allocates a separate input section for each copy table that it generates. Each copy table symbol is defined with the address value of the input section that contains the corresponding copy table.

The linker generates a unique name for each overlay copy table input section. For example, table(\_first\_ctbl) would place the copy table for the .first section into an input section called .ovly:\_first\_ctbl. The linker creates a single input section, .binit, to contain the entire boot-time copy table.

[Example](#page-221-0) 7-21 illustrates how you can control the placement of the linker-generated copy table sections using the input section names in the link command file.

<span id="page-221-0"></span>**Example 7-21. Controlling the Placement of the Linker-Generated Copy Table Sections**

```
SECTIONS
{
   UNION
   {
      .first: \{ al.obj(.text), bl.obj(.text), cl.obj(.text) \}load = EMEM, run = PMEM, table(BINIT), table(_first_ctbl)
      .second: { a2.obj(.text), b2.obj(.text) }
             load = EMEM, run = PMEM, table(_second_ctbl)
   }
   .extra: load = EMEM, run = PMEM, table(BINIT)
   ...
   .ovly: \{ \} > BMEM
   .binit: \{\} > BMEM
}
```
For the link command file in [Example](#page-221-0) 7-21, the boot-time copy table is generated into a .binit input section, which is collected into the .binit output section, which is mapped to an address in the BMEM memory area. The \_first\_ctbl is generated into the .ovly:\_first\_ctbl input section and the \_second\_ctbl is generated into the .ovly:\_second\_ctbl input section. Since the base names of these input sections match the name of the .ovly output section, the input sections are collected into the .ovly output section, which is then mapped to an address in the BMEM memory area.

If you do not provide explicit placement instructions for the linker-generated copy table sections, they are allocated according to the linker's default placement algorithm.

The linker does not allow other types of input sections to be combined with a copy table input section in the same output section. The linker does not allow a copy table section that was created from a partial link session to be used as input to a succeeding link session.

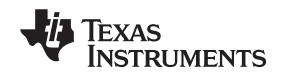

# **7.8.12 Splitting Object Components and Overlay Management**

In previous versions of the linker, splitting sections that have separate load and run placement instructions was not permitted. This restriction was because there was no effective mechanism for you, the developer, to gain access to the load address or run address of each one of the pieces of the split object component. Therefore, there was no effective way to write a copy routine that could move the split section from its load location to its run location.

However, the linker can access both the load address and run address of every piece of a split object component. Using the table() operator, you can tell the linker to generate this information into a copy table. The linker gives each piece of the split object component a COPY\_RECORD entry in the copy table object.

For example, consider an application which has seven tasks. Tasks 1 through 3 are overlaid with tasks 4 through 7 (using a UNION directive). The load placement of all of the tasks is split among four different memory areas (LMEM1, LMEM2, LMEM3, and LMEM4). The overlay is defined as part of memory area PMEM. You must move each set of tasks into the overlay at run time before any services from the set are used.

You can use table() operators in combination with splitting operators, >>, to create copy tables that have all the information needed to move either group of tasks into the memory overlay as shown in [Example](#page-222-0) 7-22. [Example](#page-223-0) 7-23 illustrates a possible driver for such an application.

<span id="page-222-0"></span>**Example 7-22. Creating a Copy Table to Access a Split Object Component**

```
SECTIONS
{
   UNION
   {
      .task1to3: { *(.task1), *(.task2), *(.task3) }
               load >> LMEM1 | LMEM2 | LMEM4, table(_task13_ctbl)
      GROUP
      {
         .task4: { *(.task4) }
         .task5: { *(.task5) }
         .task6: { *(.task6) }
         .task7: { *(.task7) }
      } load >> LMEM1 | LMEM3 | LMEM4, table(_task47_ctbl)
   } run = PMEM
   ...
   .ovly: > LMEM4
}
```
Texas **ISTRUMENTS** 

# <span id="page-223-0"></span>**Example 7-23. Split Object Component Driver**

```
#include <cpy_tbl.h>
extern far COPY_TABLE task13_ctbl;
extern far COPY_TABLE task47_ctbl;
extern void task1(void);
...
extern void task7(void);
main()
{
   ...
  copy_in(&task13_ctbl);
  task1();
   task2();
  task3();
   ...
  copy_in(&task47_ctbl);
   task4();
  task5();
   task6();
   task7();
   ...
}
```
You must declare a COPY\_TABLE object as far to allow the overlay copy table section placement to be independent from the other sections containing data objects (such as .bss).

The contents of the .task1to3 section are split in the section's load space and contiguous in its run space. The linker-generated copy table, task13 ctbl, contains a separate COPY RECORD for each piece of the split section .task1to3. When the address of \_task13\_ctbl is passed to copy\_in(), each piece of .task1to3 is copied from its load location into the run location.

The contents of the GROUP containing tasks 4 through 7 are also split in load space. The linker performs the GROUP split by applying the split operator to each member of the GROUP in order. The copy table for the GROUP then contains a COPY\_RECORD entry for every piece of every member of the GROUP. These pieces are copied into the memory overlay when the \_task47\_ctbl is processed by copy\_in().

The split operator can be applied to an output section, GROUP, or the load placement of a UNION or UNION member. The linker does not permit a split operator to be applied to the run placement of either a UNION or of a UNION member. The linker detects such violations, emits a warning, and ignores the offending split operator usage.

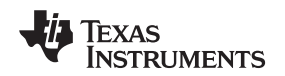

# **7.9 Partial (Incremental) Linking**

An output file that has been linked can be linked again with additional modules. This is known as partial linking or incremental linking. Partial linking allows you to partition large applications, link each part separately, and then link all the parts together to create the final executable program.

Follow these guidelines for producing a file that you will relink:

- The intermediate files produced by the linker must have relocation information. Use the --relocatable option when you link the file the first time. (See [Section](#page-161-0) 7.4.2.2.)
- Intermediate files *must* have symbolic information. By default, the linker retains symbolic information in its output. Do not use the --no sym table option if you plan to relink a file, because --no sym table strips symbolic information from the output module. (See [Section](#page-173-0) 7.4.20.)
- Intermediate linkers should be concerned only with the formation of output sections and not with allocation. All allocation, binding, and MEMORY directives should be performed in the final linker. When the ELF object file format is used, input sections are not combined into output sections during a partial link unless a matching SECTIONS directive is specified in the link step command file.
- If the intermediate files have global symbols that have the same name as global symbols in other files and you want them to be treated as static (visible only within the intermediate file), you must link the files with the --make\_static option (see Section [7.4.15.1\)](#page-170-0).
- If you are linking C code, do not use --ram\_model or --rom\_model until the final linker. Every time you invoke the linker with the --ram\_model or --rom\_model option, the linker attempts to create an entry point. (See [Section](#page-173-1) 7.4.23.)

The following example shows how you can use partial linking:

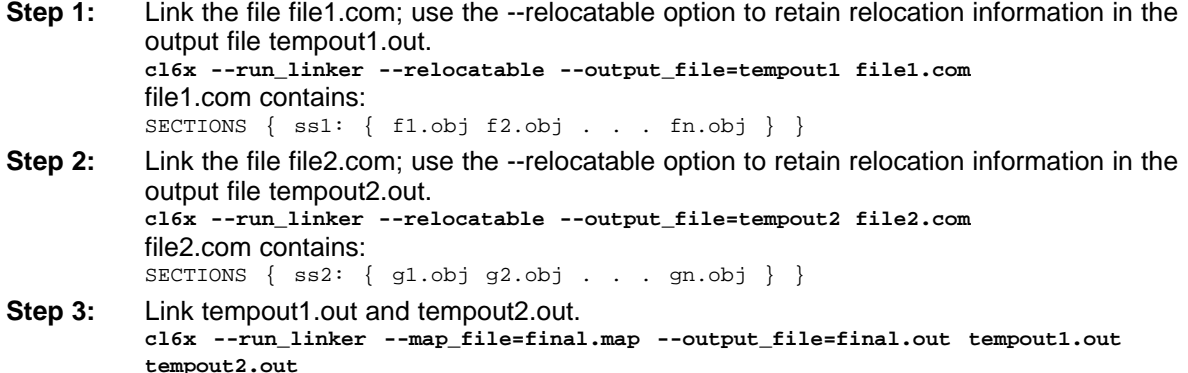

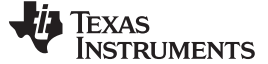

## **7.10 Linking C/C++ Code**

The C/C++ compiler produces assembly language source code that can be assembled and linked. For example, a C program consisting of modules prog1, prog2, etc., can be assembled and then linked to produce an executable file called prog.out:

cl6x --run\_linker **--rom\_model** --output\_file prog.out prog1.obj prog2.obj ... rts6200.lib

The  $-$ -rom model option tells the linker to use special conventions that are defined by the  $C/C++$ environment.

The archive libraries shipped by TI contain C/C++ run-time-support functions.

C, C++, and mixed C and C++ programs can use the same run-time-support library. Run-time-support functions and variables that can be called and referenced from both C and C++ will have the same linkage.

For more information about the TMS320C6000 C/C++ language, including the run-time environment and run-time-support functions, see the TMS320C6000 Optimizing Compiler User's Guide.

## **7.10.1 Run-Time Initialization**

All C/C++ programs must be linked with code to initialize and execute the program, called a bootstrap routine, also known as the *boot.obj* object module. The symbol \_c\_int00 is defined as the program entry point and is the start of the C boot routine in boot.obj; referencing \_c\_int00 ensures that boot.obj is automatically linked in from the run-time-support library. When a program begins running, it executes boot.obj first. The boot.obj symbol contains code and data for initializing the run-time environment and performs the following tasks:

- Sets up the system stack and configuration registers
- Processes the run-time .cinit initialization table and autoinitializes global variables (when the linker is invoked with the --rom\_model option)
- Disables interrupts and calls main

The run-time-support object libraries contain boot.obj. You can:

- Use the archiver to extract boot.obj from the library and then link the module in directly.
- Include the appropriate run-time-support library as an input file (the linker automatically extracts boot.obj when you use the --ram\_model or --rom\_model option).

# **7.10.2 Object Libraries and Run-Time Support**

The TMS320C6000 Optimizing Compiler User's Guide describes additional run-time-support functions that are included in rts.src. If your program uses any of these functions, you must link the appropriate run-time-support library with your object files.

You can also create your own object libraries and link them. The linker includes and links only those library members that resolve undefined references.

# **7.10.3 Setting the Size of the Stack and Heap Sections**

The C/C++ language uses two uninitialized sections called .sysmem and .stack for the memory pool used by the malloc( ) functions and the run-time stacks, respectively. You can set the size of these by using the --heap\_size or --stack\_size option and specifying the size of the section as a 4-byte constant immediately after the option. If the options are not used, the default size of the heap is 1K bytes and the default size of the stack is 1K bytes.

See [Section](#page-166-0) 7.4.12 for setting heap sizes and [Section](#page-174-0) 7.4.27 for setting stack sizes.

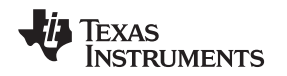

# **7.10.4 Autoinitialization of Variables at Run Time**

Autoinitializing variables at run time is the default method of autoinitialization. To use this method, invoke the linker with the --rom\_model option.

Using this method, the .cinit section is loaded into memory along with all the other initialized sections. The linker defines a special symbol called cinit that points to the beginning of the initialization tables in memory. When the program begins running, the C boot routine copies data from the tables (pointed to by .cinit) into the specified variables in the .bss section. This allows initialization data to be stored in slow external memory and copied to fast external memory each time the program starts.

<span id="page-226-0"></span>[Figure](#page-226-0) 7-7 illustrates autoinitialization at run time. Use this method in any system where your application runs from code burned into slow external memory.

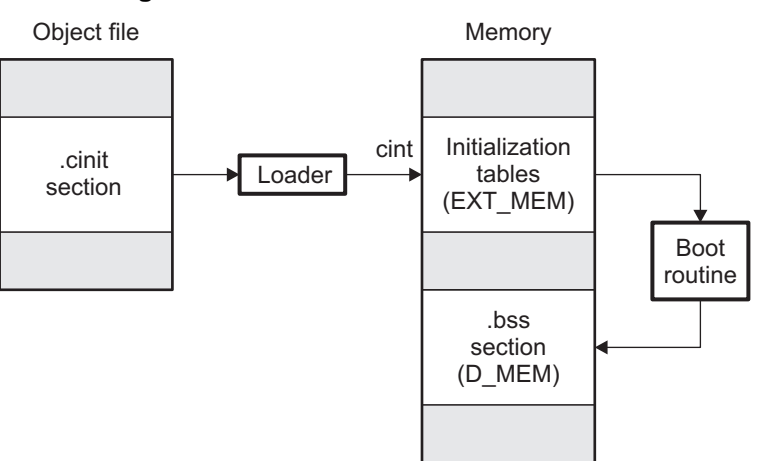

## **Figure 7-7. Autoinitialization at Run Time**

# **7.10.5 Initialization of Variables at Load Time**

Initialization of variables at load time enhances performance by reducing boot time and by saving the memory used by the initialization tables. To use this method, invoke the linker with the --ram\_model option.

When you use the --ram\_model linker option, the linker sets the STYP\_COPY bit in the .cinit section's header. This tells the loader not to load the .cinit section into memory. (The .cinit section occupies no space in the memory map.) The linker also sets the cinit symbol to -1 (normally, cinit points to the beginning of the initialization tables). This indicates to the boot routine that the initialization tables are not present in memory; accordingly, no run-time initialization is performed at boot time.

A loader must be able to perform the following tasks to use initialization at load time:

- Detect the presence of the .cinit section in the object file.
- Determine that STYP\_COPY is set in the .cinit section header, so that it knows not to copy the .cinit section into memory.
- Understand the format of the initialization tables.

[Figure](#page-227-0) 7-8 illustrates the initialization of variables at load time.

# **Figure 7-8. Initialization at Load Time**

<span id="page-227-0"></span>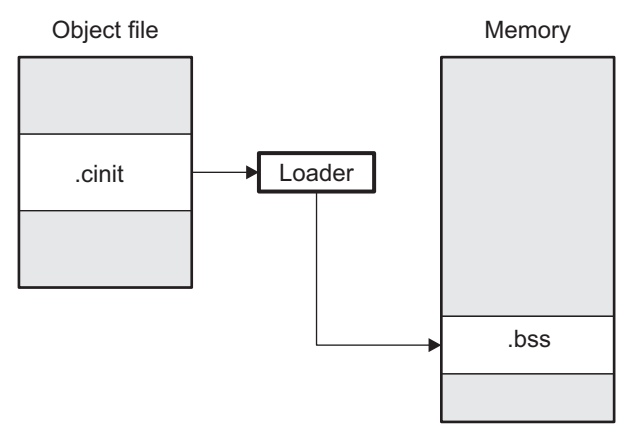

# **7.10.6 The --rom\_model and --ram\_model Linker Options**

The following list outlines what happens when you invoke the linker with the --ram\_model or --rom\_model option.

- The symbol c int00 is defined as the program entry point. The c int00 symbol is the start of the C boot routine in boot.obj; referencing \_c\_int00 ensures that boot.obj is automatically linked in from the appropriate run-time-support library.
- The .cinit output section is padded with a termination record to designate to the boot routine (autoinitialize at run time) or the loader (initialize at load time) when to stop reading the initialization tables.
- When you initialize at load time (--ram\_model option):
	- The linker sets cinit to -1. This indicates that the initialization tables are not in memory, so no initialization is performed at run time.
	- The STYP\_COPY flag (0010h) is set in the .cinit section header. STYP\_COPY is the special attribute that tells the loader to perform initialization directly and not to load the .cinit section into memory. The linker does not allocate space in memory for the .cinit section.
- When you autoinitialize at run time (--rom model option), the linker defines cinit as the starting address of the .cinit section. The C boot routine uses this symbol as the starting point for autoinitialization.

# **7.11 Linker Example**

This example links three object files named demo.obj, ctrl.obj, and tables.obj and creates a program called demo.out.

Assume that target memory has the following program memory configuration:

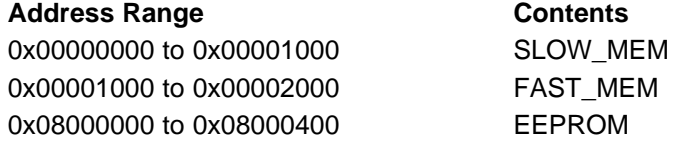

The output sections are constructed in the following manner:

- Executable code, contained in the .text sections of demo.obj, fft.obj, and tables.obj, is linked into program memory ROM.
- Variables, contained in the var\_defs section of demo.obj, are linked into data memory in block FAST\_MEM\_2.
- Tables of coefficients in the .data sections of demo.obj, tables.obj, and fft.obj are linked into FAST\_MEM\_1. A hole is created with a length of 100 and a fill value of 0x07A1C.
- The xy section form demo.obj, which contains buffers and variables, is linked by default into page 1 of the block STACK, since it is not explicitly linked.
- Executable code, contained in the .text sections of demo.obj, ctrl.obj, and tables.obj, must be linked into FAST\_MEM.
- A set of interrupt vectors, contained in the .intvecs section of tables.obj, must be linked at address 0x00000000.
- A table of coefficients, contained in the .data section of tables.obj, must be linked into EEPROM. The remainder of block EEPROM must be initialized to the value 0xFF00FF00.
- A set of variables, contained in the .bss section of ctrl.obj, must be linked into SLOW\_MEM and preinitialized to 0x00000100.
- The .bss sections of demo.obj and tables.obj must be linked into SLOW\_MEM.

[Example](#page-229-0) 7-24 shows the link command file for this example. [Example](#page-230-0) 7-25 shows the map file.

## <span id="page-229-0"></span>**Example 7-24. Linker Command File, demo.cmd**

```
/**********************************************************************/
                Specify Linker Options
/**********************************************************************/
--entry_point SETUP \qquad /* Define the program entry point */
--output_file=demo.out /* Name the output file */
--map_file=demo.map \rightarrow /* Create an output map file */
/**********************************************************************/
\overline{y} /*** Specify the Input Files ***/
/**********************************************************************/
demo.obj
ctrl.obj
tables.obj
/**********************************************************************/
       Specify the Memory Configurations
/**********************************************************************/
MEMORY
{
  FAST_MEM : org = 0x00000000 len = 0x00001000
   SLOW_MEM : org = 0x00001000 len = 0x00001000
   EEPROM : org = 0x08000000 len = 0x00000400
}
/**********************************************************************/
/* Specify the Output Sections ***/
/**********************************************************************/
SECTIONS
{
  .text : \{\} > FAST_MEM /* Link all .text sections into ROM */<br>intyecs : \{\} > 0x0 /* Link interrupt vectors at 0x0 */
   .intvecs : \{\} > 0x0 /* Link interrupt vectors at 0x0 */
   .data : \rightarrow /* Link .data sections */
  {
     tables.obj(.data)
     . = 0x400; \qquad \qquad /* Create hole at end of block \qquad \qquad */
   \} = 0xFF00FF00 > EEPROM /* Fill and link into EEPROM */
  ctrl_vars: \frac{1}{2} /* Create new ctrl variables section
  \left\{ \right.ctrl.obj(.bss)
  \} = 0x00000100 > SLOW_MEM /* Fill with 0x100 and link into RAM */
  .bss : {} > SLOW_MEM /* Link remaining .bss sections into RAM */
}
/**********************************************************************/
                  End of Command File
/**********************************************************************/
```
Invoke the linker by entering the following command:

**cl6x --run\_linker demo.cmd**

This creates the map file shown in [Example](#page-230-0) 7-25 and an output file called demo.out that can be run on a TMS320C6000.

# Texas<br>Instruments kja.

# <span id="page-230-0"></span>**Example 7-25. Output Map File, demo.map**

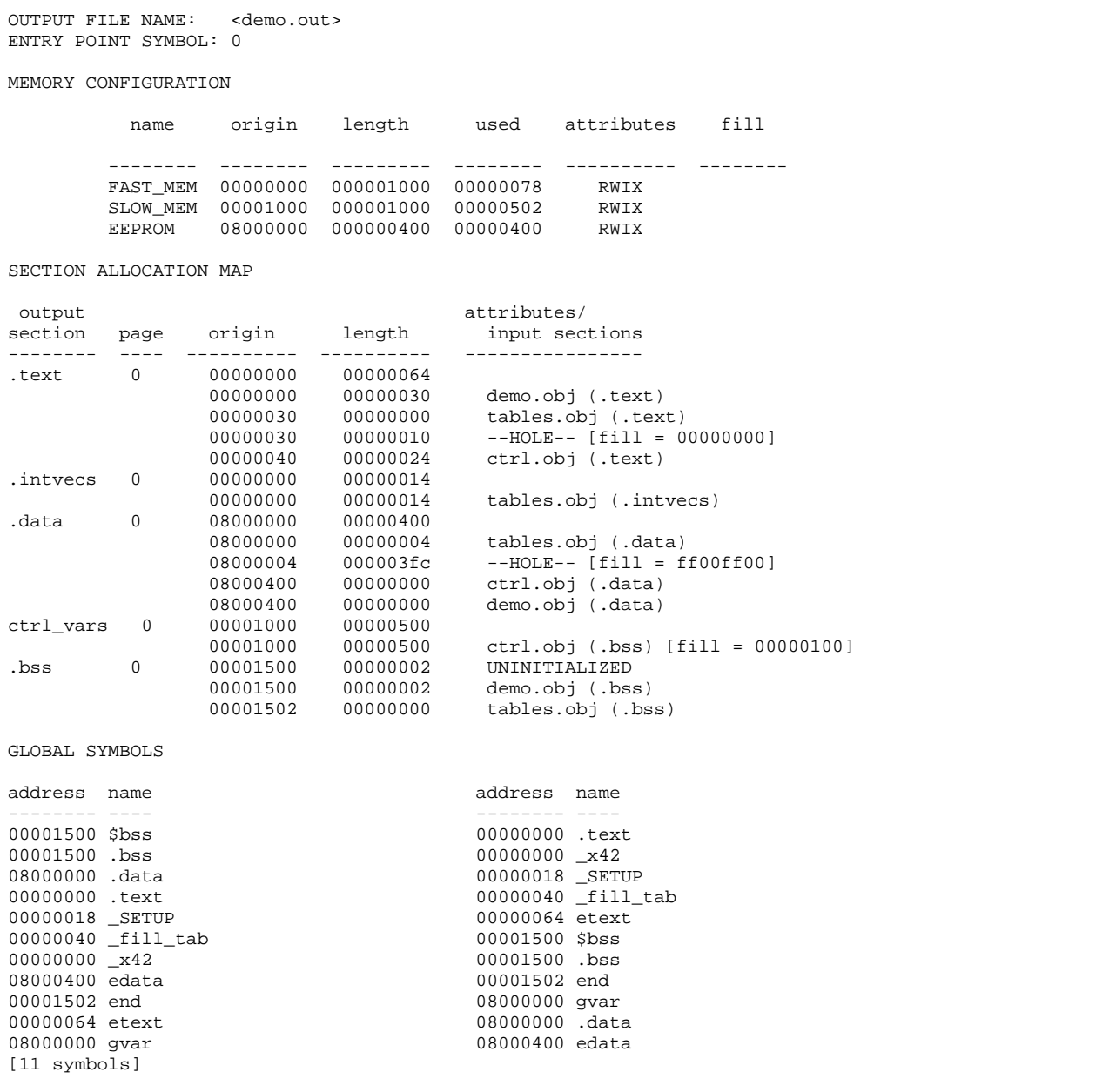

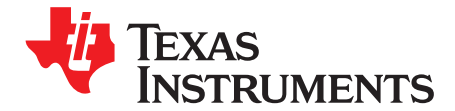

Chapter 8 SPRU186S–February 2010

# **Absolute Lister Description**

The TMS320C6000™ absolute lister is a debugging tool that accepts linked object files as input and creates .abs files as output. These .abs files can be assembled to produce a listing that shows the absolute addresses of object code. Manually, this could be a tedious process requiring many operations; however, the absolute lister utility performs these operations automatically.

## **Absolute Listing Is Not Supported for C6400+ and C6740**

**NOTE:** The absolute listing capability is not supported for C6400+ and C6740. You can use the disassembler (dis6x) or the --map\_file linker option instead.

# **Topic** ........................................................................................................................... **Page**

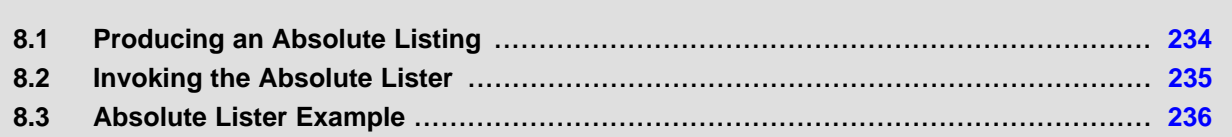

# <span id="page-233-1"></span><span id="page-233-0"></span>**8.1 Producing an Absolute Listing**

[Figure](#page-233-1) 8-1 illustrates the steps required to produce an absolute listing.

# **Figure 8-1. Absolute Lister Development Flow**

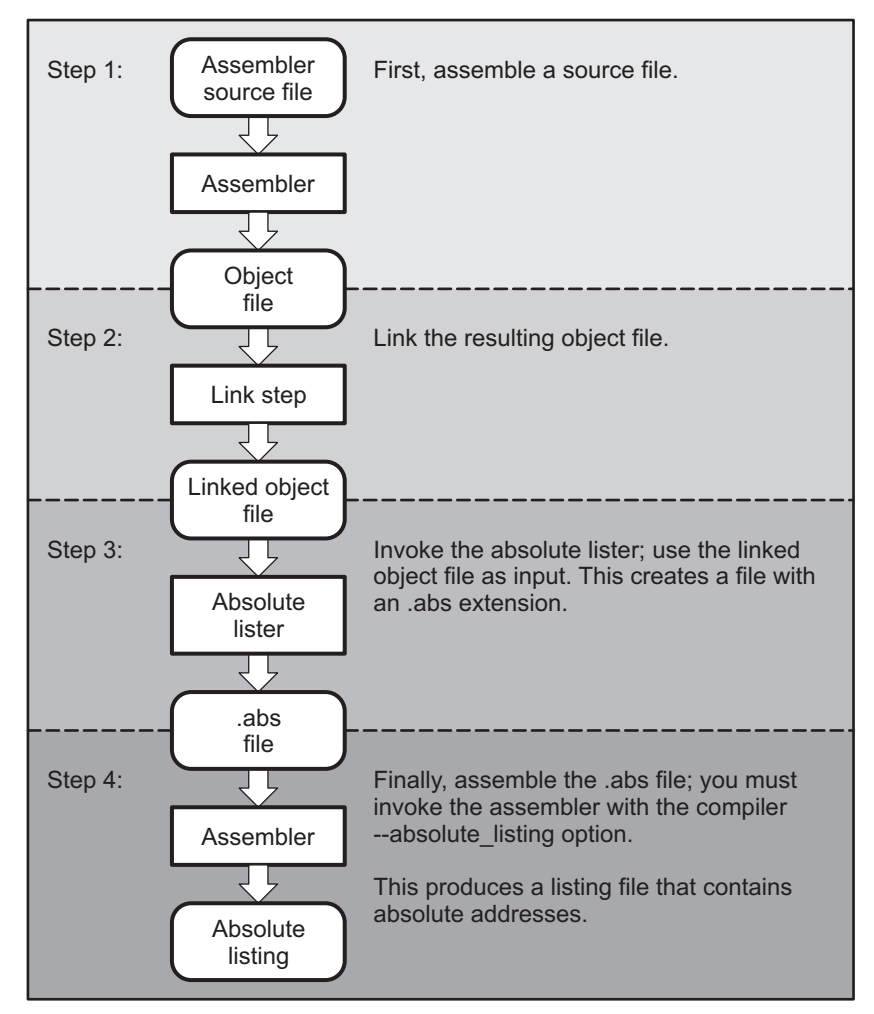

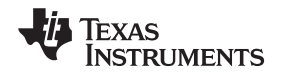

www.ti.com **Invoking the Absolute Lister Invoking the Absolute Lister** 

# <span id="page-234-0"></span>**8.2 Invoking the Absolute Lister**

The syntax for invoking the absolute lister is:

**abs6x** [-options] input file

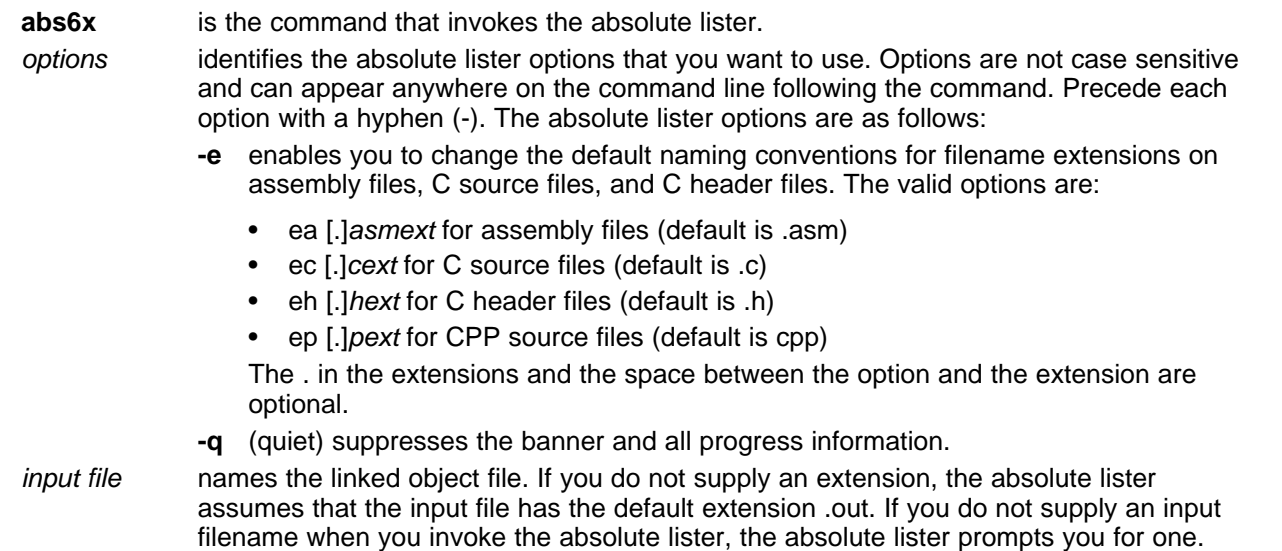

The absolute lister produces an output file for each file that was linked. These files are named with the input filenames and an extension of .abs. Header files, however, do not generate a corresponding .abs file.

Assemble these files with the --absolute\_listing assembler option as follows to create the absolute listing:

## **cl6x --absolute\_listing** filename **.abs**

The -e options affect both the interpretation of filenames on the command line and the names of the output files. They should always precede any filename on the command line.

The -e options are useful when the linked object file was created from C files compiled with the debugging option (--symdebug:dwarf compiler option). When the debugging option is set, the resulting linked object file contains the name of the source files used to build it. In this case, the absolute lister does not generate a corresponding .abs file for the C header files. Also, the .abs file corresponding to a C source file uses the assembly file generated from the C source file rather than the C source file itself.

For example, suppose the C source file hello.csr is compiled with the debugging option set; the debugging option generates the assembly file hello.s. The hello.csr file includes hello.hsr. Assuming the executable file created is called hello.out, the following command generates the proper .abs file:

abs6x -ea s -ec csr -eh hsr hello.out

An .abs file is not created for hello.hsr (the header file), and hello.abs includes the assembly file hello.s, not the C source file hello.csr.

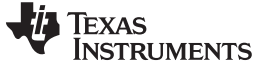

## <span id="page-235-0"></span>**8.3 Absolute Lister Example**

This example uses three source files. The files module1.asm and module2.asm both include the file globals.def.

### **module1.asm**

.text .align 4 array, 100 .bss dflag, 4 .copy globals.def MVKL offset, A0<br>MVKH offset, A0 offset, A0  $\verb|LDW + b14(dflag)|, A2$ nop 4

## **module2.asm**

.bss offset,2 .copy globals.def mvkl offset,a0 mvkh offset,a0<br>mvkl array,a3 mvkl array, a3<br>mvkh array, a3 array,a3

## **globals.def**

.global dflag .global array .global offset

The following steps create absolute listings for the files module1.asm and module2.asm:

Step 1: First, assemble module1.asm and module2.asm:

cl6x module1 cl6x module2

This creates two object files called module1.obj and module2.obj.

Step 2: Next, link module1.obj and module2.obj using the following linker command file, called bttest.cmd:

```
--output_file=bttest.out
--map_file=bttest.map
module1.obj
module2.obj
MEMORY
{
       PMEM: origin=00000000h length=00010000h
       DMEM: origin=80000000h length=00010000h
}
SECTIONS
{
       .data: >DMEM
        .text: >PMEM
       .bss: >DMEM
}
```
Invoke the linker:

cl6x --run\_linker bttest.cmd

This command creates an executable object file called bttest.out; use this new file as input for the absolute lister.

### Step 3: Now, invoke the absolute lister: abs6x bttest.out

This command creates two files called module1.abs and module2.abs:

## **module1.abs:**

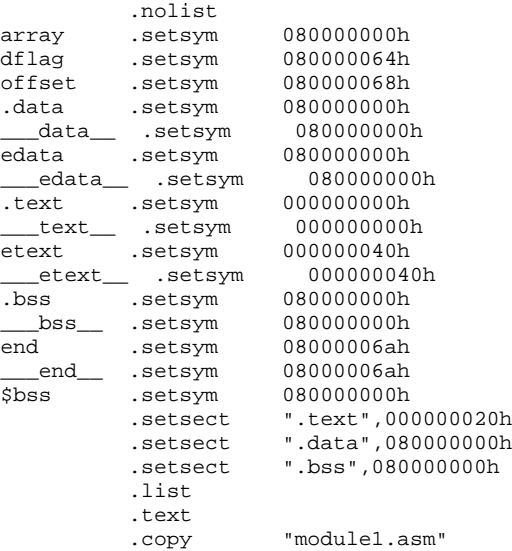

## **module2.abs:**

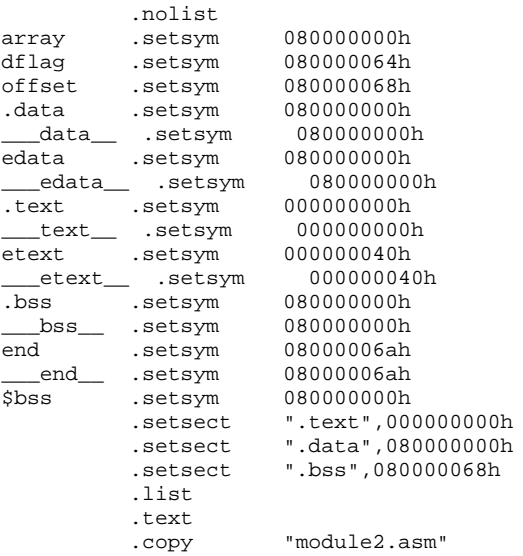

These files contain the following information that the assembler needs for Step 4:

- They contain .setsym directives, which equate values to global symbols. Both files contain global equates for the symbol dflag. The symbol dflag was defined in the file globals.def, which was included in module1.asm and module2.asm.
- They contain .setsect directives, which define the absolute addresses for sections.
- They contain .copy directives, which defines the assembly language source file to include. The .setsym and .setsect directives are useful only for creating absolute listings, not normal assembly.

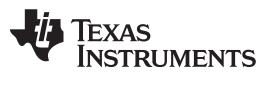

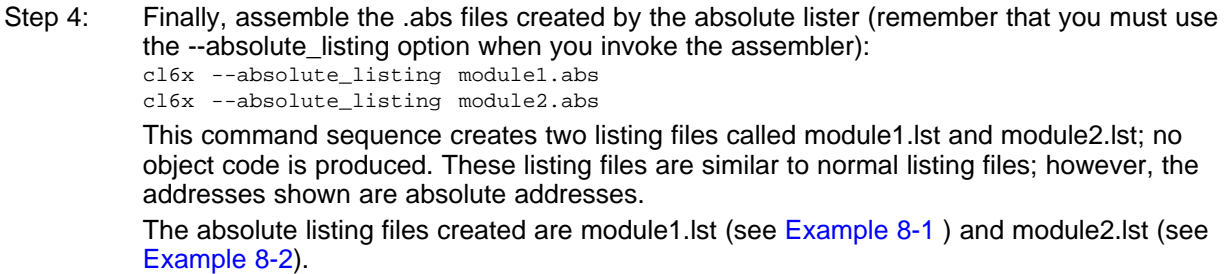

# <span id="page-237-0"></span>**Example 8-1. module1.lst**

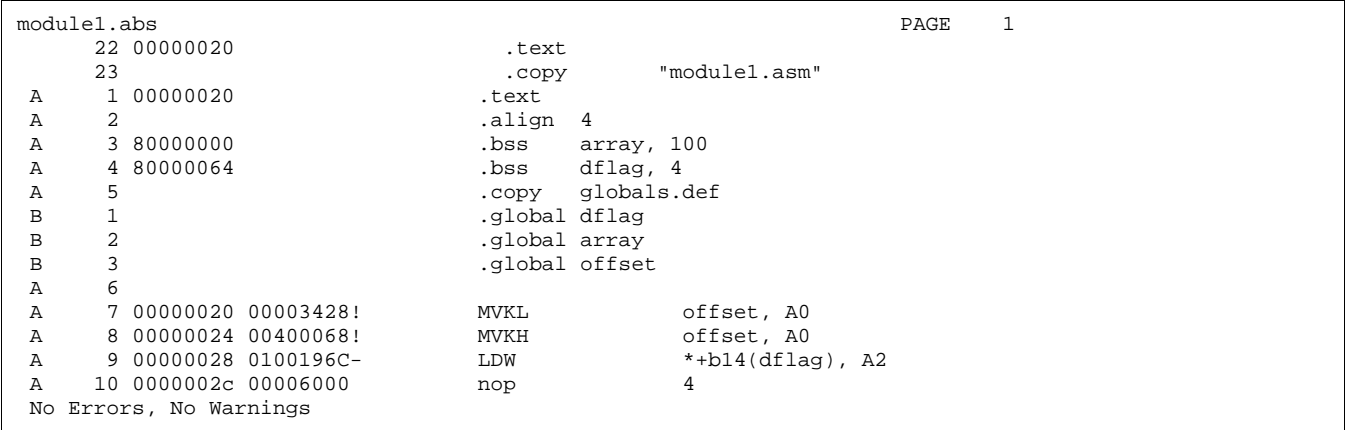

# <span id="page-237-1"></span>**Example 8-2. module2.lst**

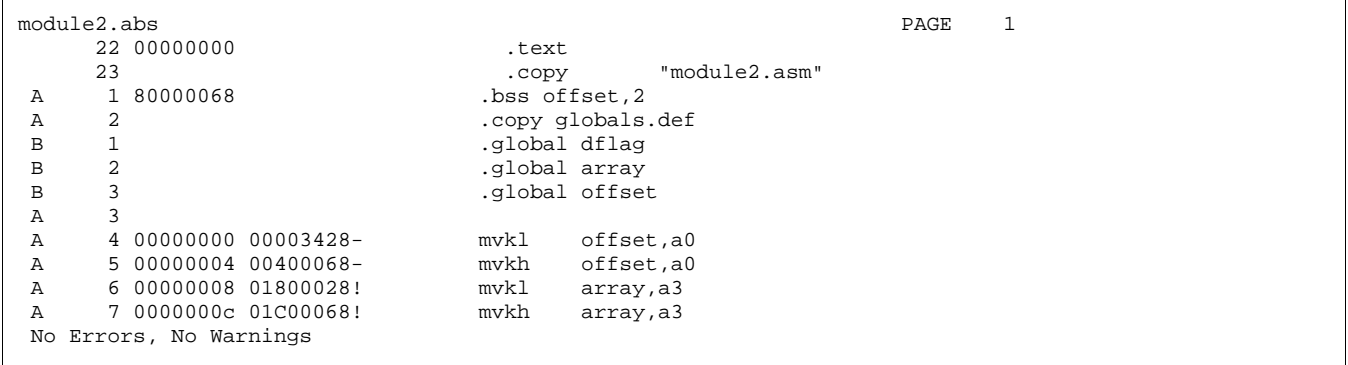

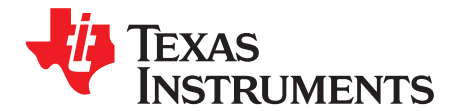

# **Cross-Reference Lister Description**

The TMS320C6000™ cross-reference lister is a debugging tool. This utility accepts linked object files as input and produces a cross-reference listing as output. This listing shows symbols, their definitions, and their references in the linked source files.

# **Cross-Reference Listing Not Supported for C6400+ and C6740**

**NOTE:** The cross-reference listing capability is not supported for C6400+ and C6740. You can use the disassembler, the -m linker option or the object file utility (ofd6x) to obtain similar information.

# **Topic** ........................................................................................................................... **Page**

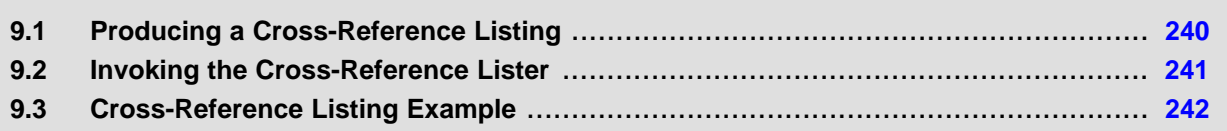

# <span id="page-239-1"></span><span id="page-239-0"></span>**9.1 Producing a Cross-Reference Listing**

[Figure](#page-239-1) 9-1 illustrates the steps required to produce a cross-reference listing.

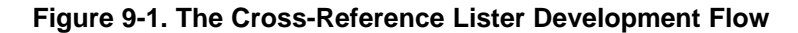

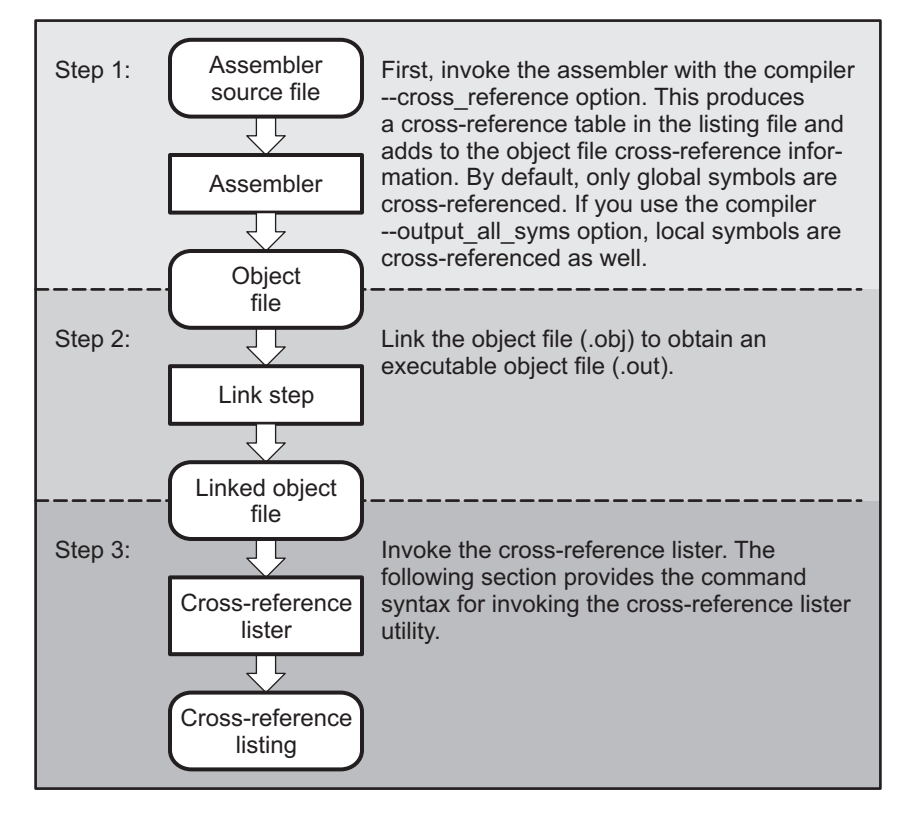

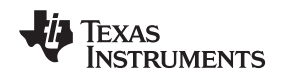

# <span id="page-240-0"></span>**9.2 Invoking the Cross-Reference Lister**

To use the cross-reference utility, the file must be assembled with the correct options and then linked into an executable file. Assemble the assembly language files with the --cross\_reference option. This option creates a cross-reference listing and adds cross-reference information to the object file. By default, the assembler cross-references only global symbols, but if the assembler is invoked with the --output all syms option, local symbols are also added. Link the object files to obtain an executable file.

To invoke the cross-reference lister, enter the following:

**xref6x** [options] [input filename [output filename]]

**xref6x** is the command that invokes the cross-reference utility.

options identifies the cross-reference lister options you want to use. Options are not case sensitive and can appear anywhere on the command line following the command.

- **-l** (lowercase L) specifies the number of lines per page for the output file. The format of the -l option is -lnum, where num is a decimal constant. For example, -l30 sets the number of lines per page in the output file to 30. The space between the option and the decimal constant is optional. The default is 60 lines per page.
- **-q** suppresses the banner and all progress information (run quiet).

input filename is a linked object file. If you omit the input filename, the utility prompts for a filename. output filename is the name of the cross-reference listing file. If you omit the output filename, the default filename is the input filename with an .xrf extension.

# <span id="page-241-0"></span>**9.3 Cross-Reference Listing Example**

[Example](#page-241-1) 9-1 is an example of cross-reference listing.

# <span id="page-241-1"></span>**Example 9-1. Cross-Reference Listing**

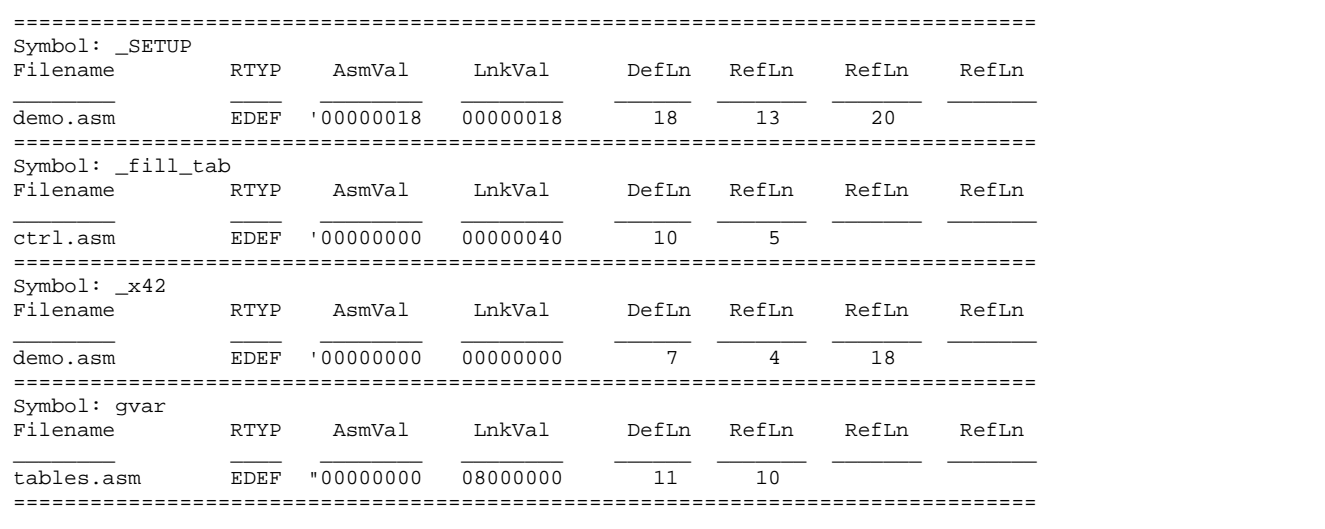

The terms defined below appear in the preceding cross-reference listing:

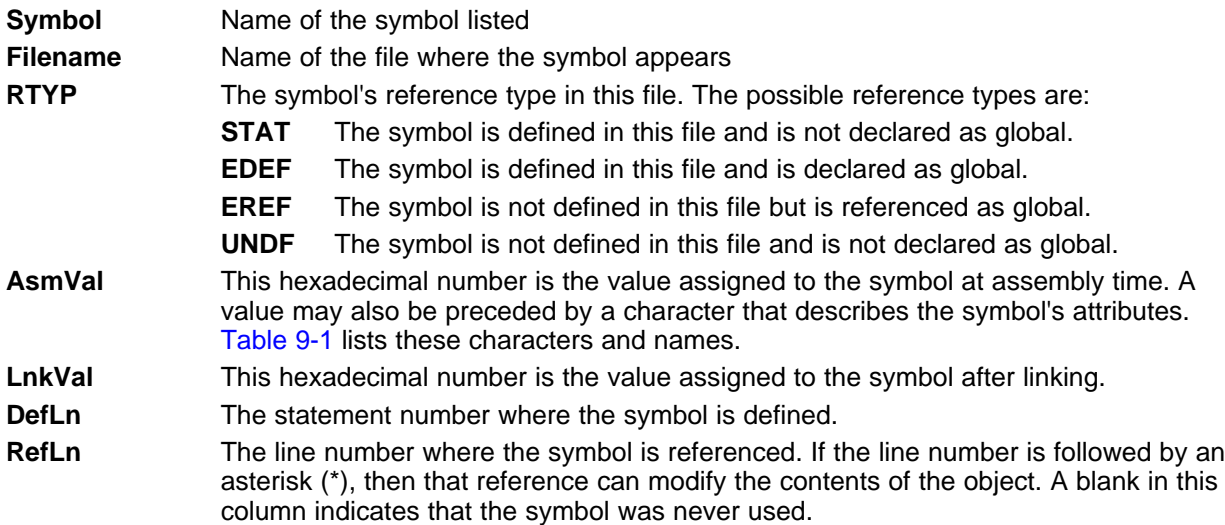

## **Table 9-1. Symbol Attributes in Cross-Reference Listing**

<span id="page-241-2"></span>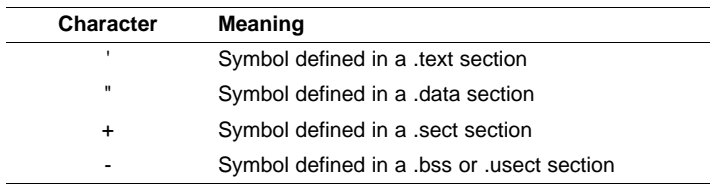

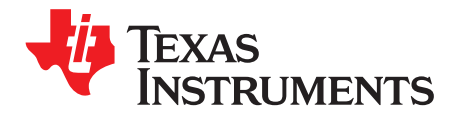

# **Object File Utilities Descriptions**

This chapter describes how to invoke the following miscellaneous utilities:

- The **object file display utility** prints the contents of object files, executable files, and/or archive libraries in both text and XML formats.
- The **disassembler** accepts object files and executable files as input and produces an assembly listing as output. This listing shows assembly instructions, their opcodes, and the section program counter values.
- The **name utility** prints a list of names defined and referenced in an object file, executable files, and/or archive libraries.
- The **strip utility** removes symbol table and debugging information from object and executable files.

# **Topic** ........................................................................................................................... **Page**

**10.1 Invoking the Object File Display Utility** ............................................................... **[244](#page-243-0) 10.2 Invoking the Disassembler** ................................................................................ **[245](#page-244-0) 10.3 Invoking the Name Utility** .................................................................................. **[245](#page-244-1) 10.4 Invoking the Strip Utility** ................................................................................... **[246](#page-245-0)**

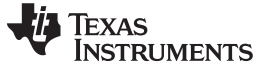

# <span id="page-243-0"></span>**10.1 Invoking the Object File Display Utility**

The object file display utility, ofd6x, prints the contents of object files (.obj), executable files (.out), and/or archive libraries (.lib) in both text and XML formats. Hidden symbols are listed as no name, while localized symbols are listed like any other local symbol.

To invoke the object file display utility, enter the following:

**ofd6x** [options] input filename [input filename]

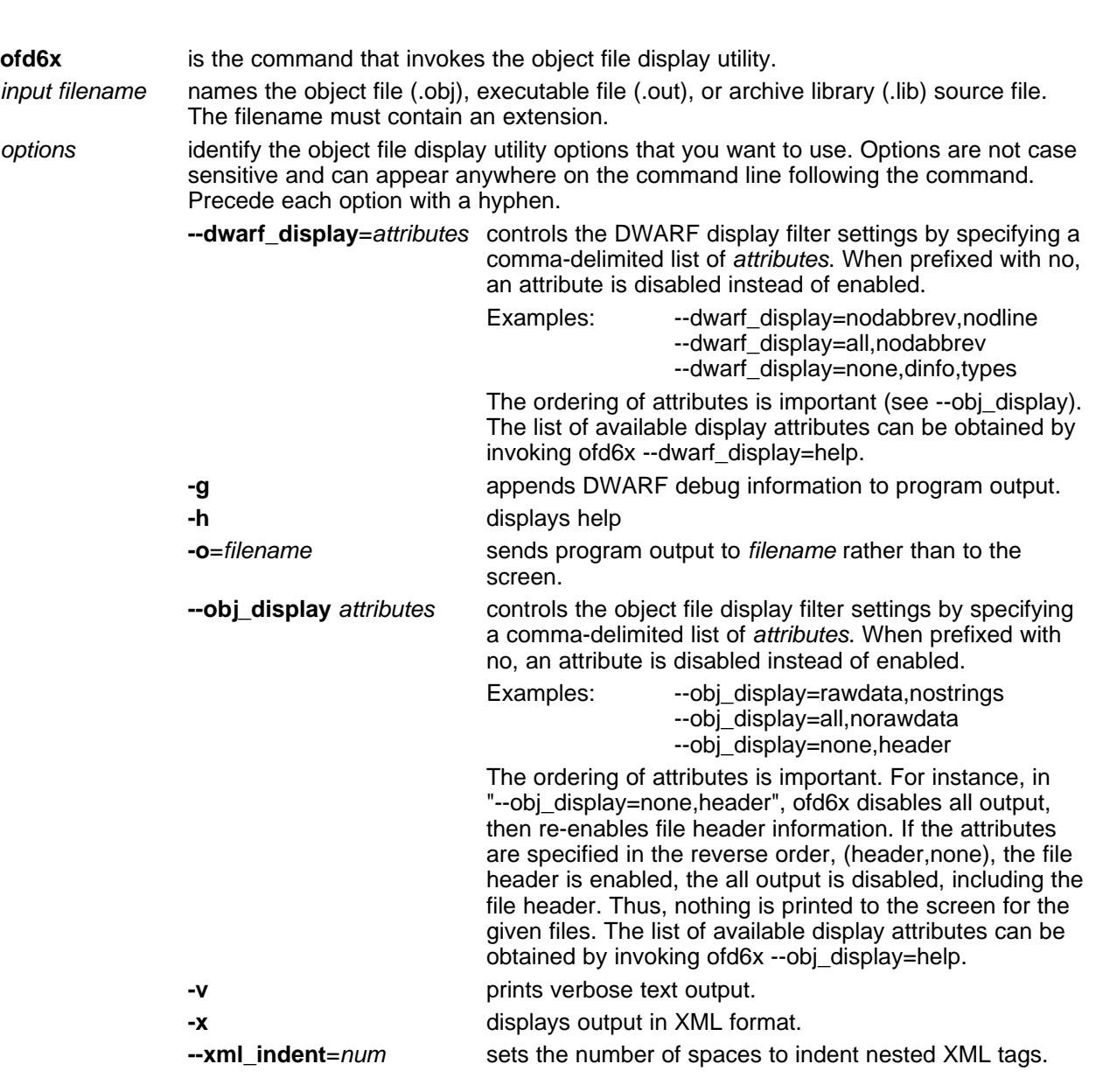

If an archive file is given as input to the object file display utility, each object file member of the archive is processed as if it was passed on the command line. The object file members are processed in the order in which they appear in the archive file.

If the object file display utility is invoked without any options, it displays information about the contents of the input files on the console screen.

## **Object File Display Format**

**NOTE:** The object file display utility produces data in a text format by default. This data is not intended to be used as input to programs for further processing of the information. XML format should be used for mechanical processing..

# <span id="page-244-0"></span>**10.2 Invoking the Disassembler**

The disassembler, *dis6x*, examines the output of the assembler or linker. This utility accepts an object file or executable file as input and writes the disassembled object code to standard output or a specified file.

To invoke the disassembler, enter the following:

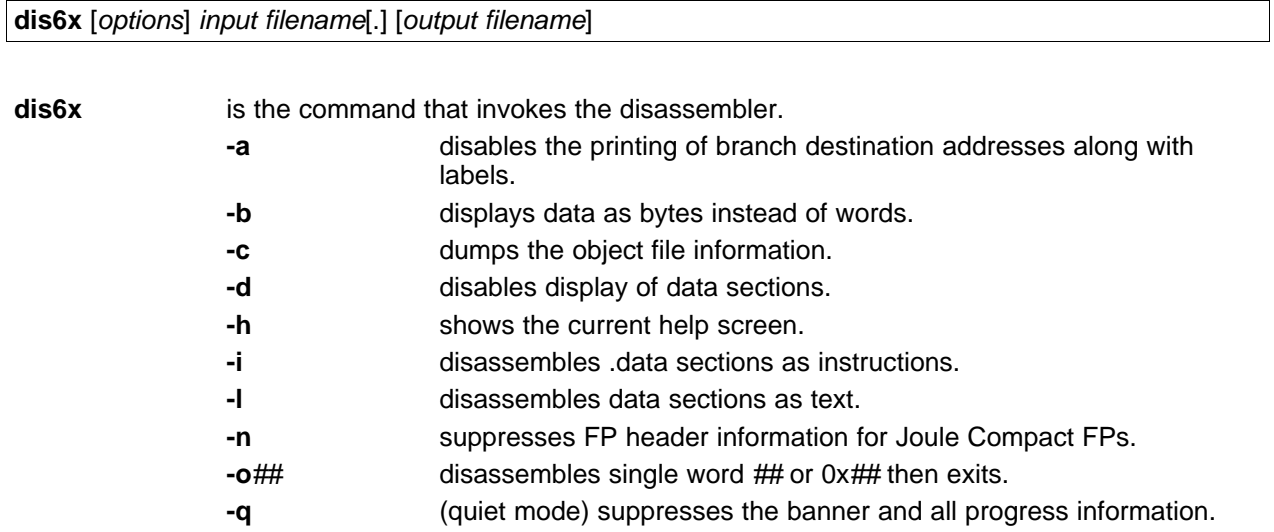

- **-qq** (super quiet mode) suppresses all headers.
- **-s** suppresses printing of address and data words.
- **-t** suppresses the display of text sections in the listing.
- **-v** displays family of the target.

input is the name of the input file. If the optional extension is not specified, the file is *filename*[.ext] searched for in this order: searched for in this order:

- 1. infile
- 2. infile.out, an executable file
- 3. infile.obj, an object file

output filename is the name of the optional output file to which the disassembly will be written. If an output filename is not specified, the disassembly is written to standard output.

# <span id="page-244-1"></span>**10.3 Invoking the Name Utility**

The name utility, nm6x, prints the list of names defined and referenced in an object file, executable file, or archive library. It also prints the symbol value and an indication of the kind of symbol. Hidden symbols are listed as "".

To invoke the name utility, enter the following:

**nm6x** [-options] [input filenames]

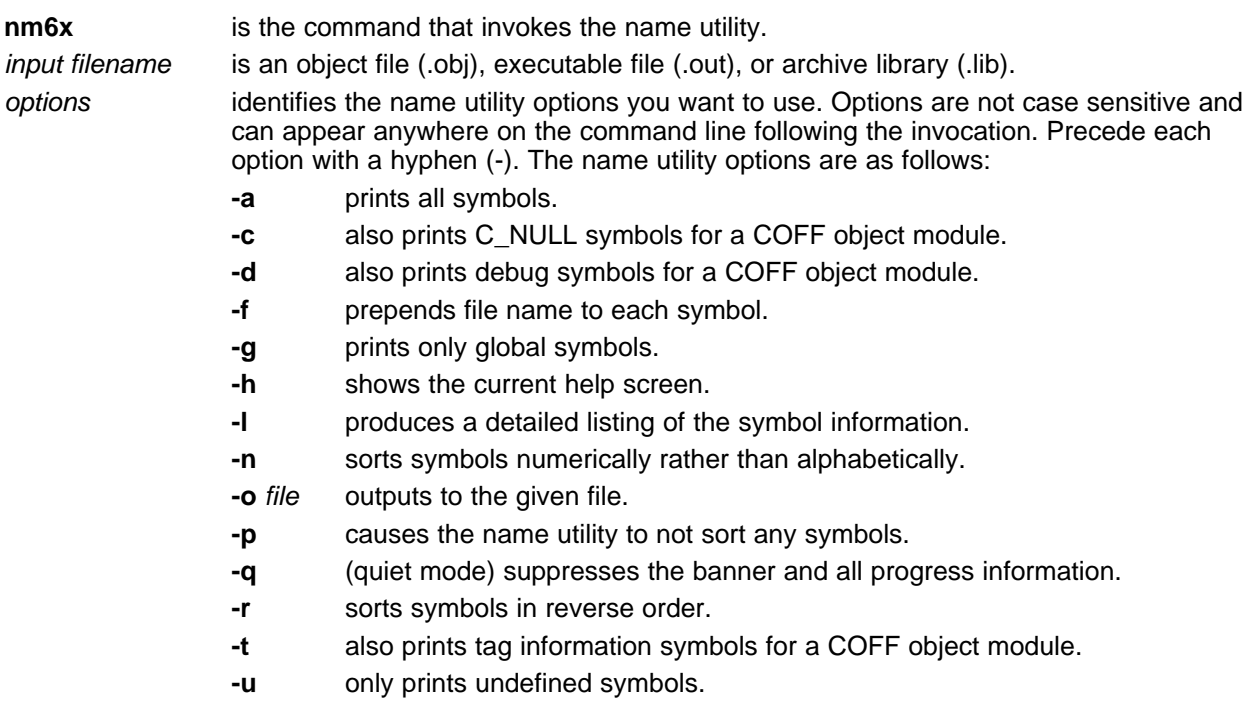

# <span id="page-245-0"></span>**10.4 Invoking the Strip Utility**

The strip utility, strip6x, removes symbol table and debugging information from object and executable files. To invoke the strip utility, enter the following:

**strip6x** [**-p**] input filename [input filename]

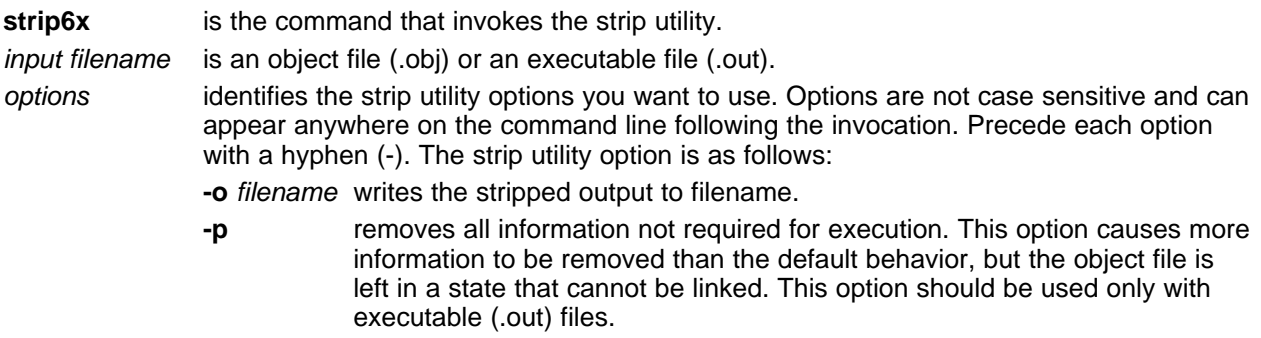

When the strip utility is invoked without the -o option, the input object files are replaced with the stripped version.

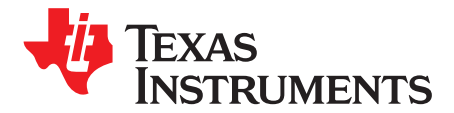

# **Hex Conversion Utility Description**

The TMS320C6000™ assembler and linker create object files which are in binary formats that encourage modular programming and provide powerful and flexible methods for managing code segments and target system memory.

Most EPROM programmers do not accept object files as input. The hex conversion utility converts an object file into one of several standard ASCII hexadecimal formats, suitable for loading into an EPROM programmer. The utility is also useful in other applications requiring hexadecimal conversion of an object file (for example, when using debuggers and loaders).

The hex conversion utility can produce these output file formats:

- ASCII-Hex, supporting 32-bit addresses
- Extended Tektronix (Tektronix)
- Intel MCS-86 (Intel)
- Motorola Exorciser (Motorola-S), supporting 16-bit addresses
- Texas Instruments SDSMAC (TI-Tagged), supporting 16-bit addresses
- Texas Instruments TI-TXT format, supporting 16-bit addresses

# **Topic** ........................................................................................................................... **Page**

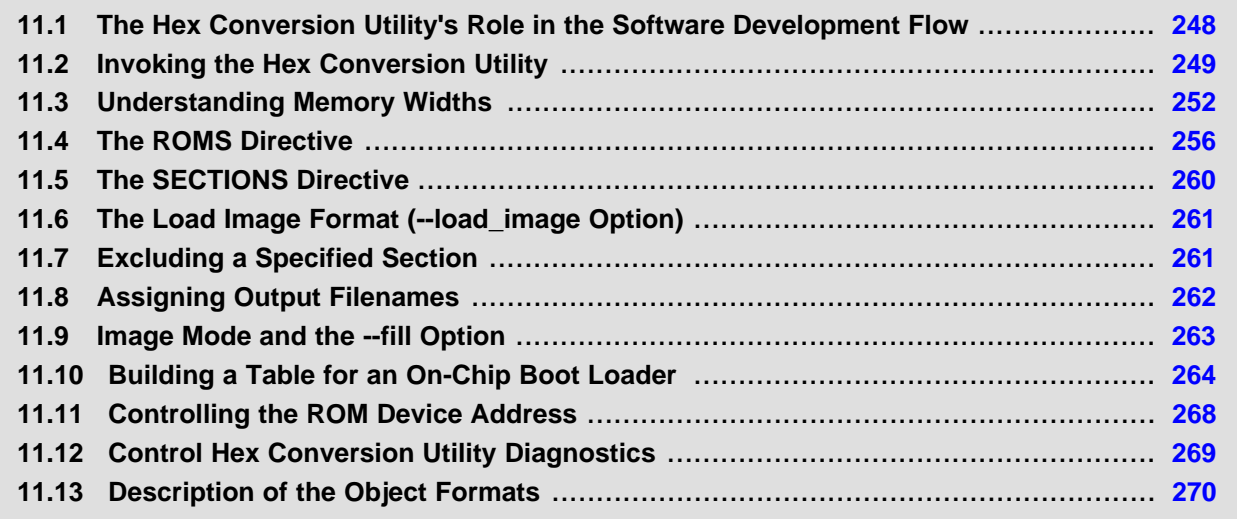

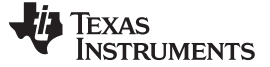

# <span id="page-247-1"></span><span id="page-247-0"></span>**11.1 The Hex Conversion Utility's Role in the Software Development Flow**

[Figure](#page-247-1) 11-1 highlights the role of the hex conversion utility in the software development process.

# **Figure 11-1. The Hex Conversion Utility in the TMS320C6000 Software Development Flow**

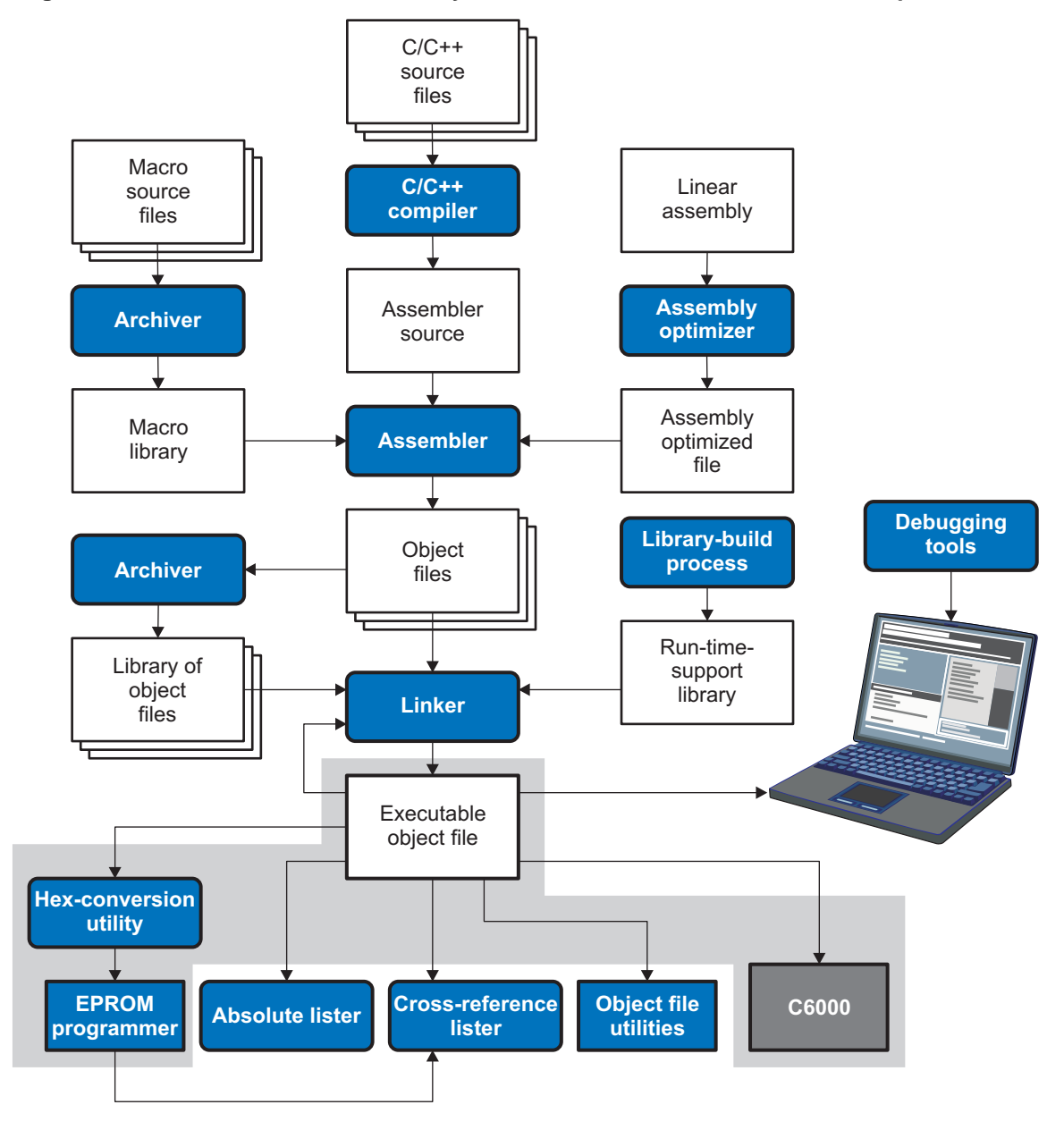

# <span id="page-248-0"></span>**11.2 Invoking the Hex Conversion Utility**

There are two basic methods for invoking the hex conversion utility:

• **Specify the options and filenames on the command line.** The following example converts the file firmware.out into TI-Tagged format, producing two output files, firm.lsb and firm.msb.

hex6x -t firmware -o firm.lsb -o firm.msb

hex6x --ti\_tagged firmware --outfile=firm.lsb --outfile=firm.msb

• **Specify the options and filenames in a command file.** You can create a file that stores command line options and filenames for invoking the hex conversion utility. The following example invokes the utility using a command file called hexutil.cmd:

hex6x hexutil.cmd

In addition to regular command line information, you can use the hex conversion utility ROMS and SECTIONS directives in a command file.

# **11.2.1 Invoking the Hex Conversion Utility From the Command Line**

To invoke the hex conversion utility, enter:

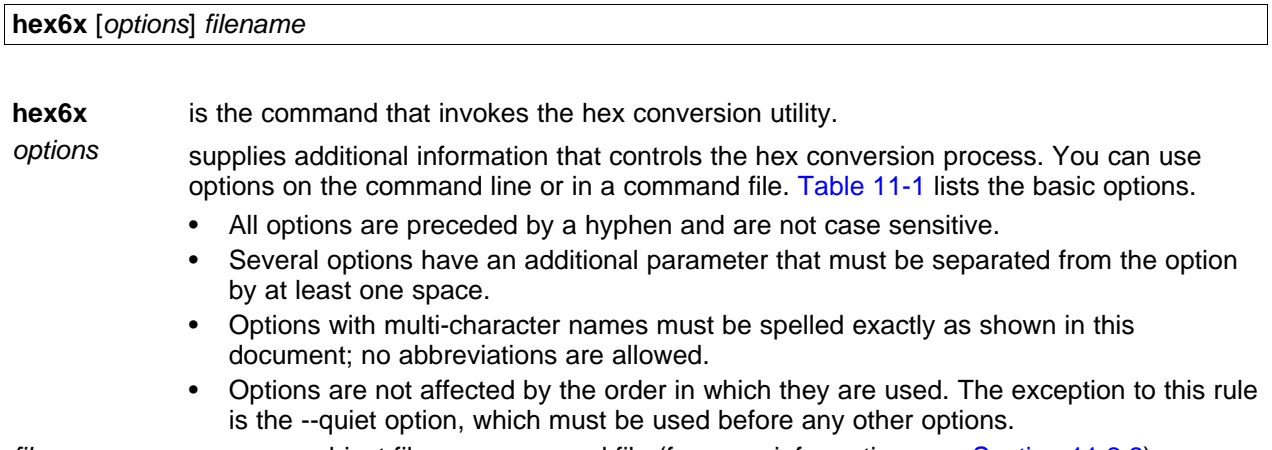

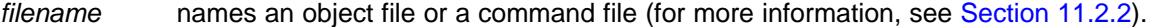

<span id="page-248-1"></span>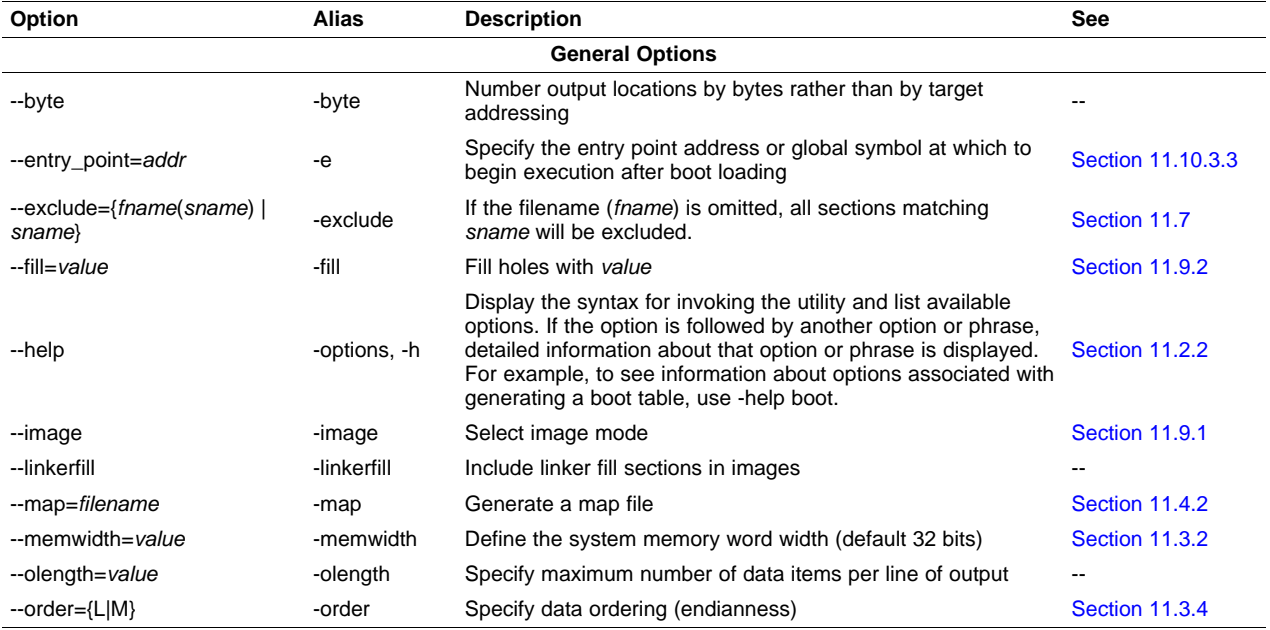

## **Table 11-1. Basic Hex Conversion Utility Options**

SPRU186S-February 2010 **SPRU186S-February 2010 Hex Conversion Utility Description 249** 

Texas<br>Instruments

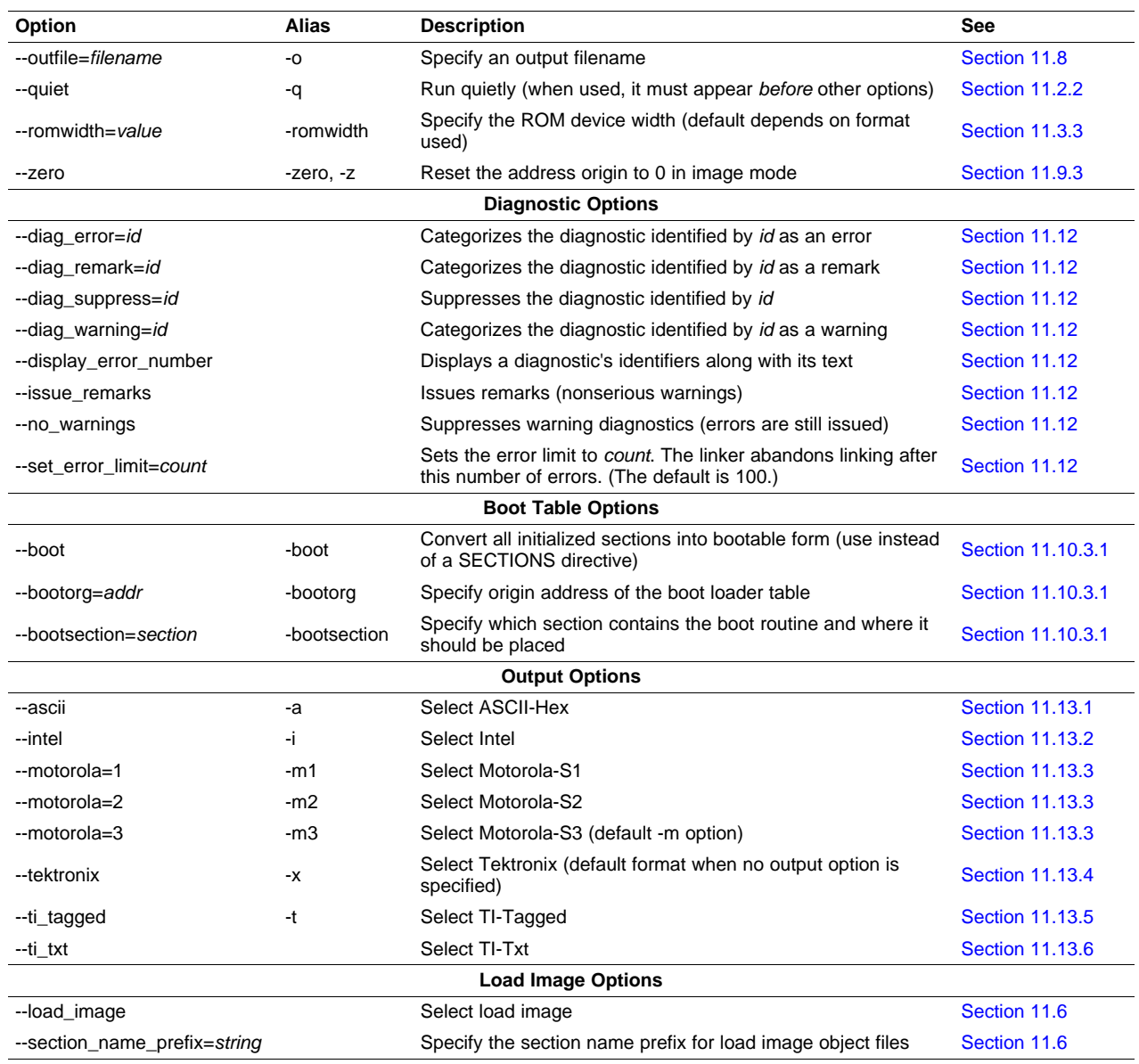

# **Table 11-1. Basic Hex Conversion Utility Options (continued)**

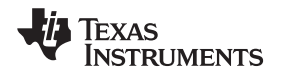

# <span id="page-250-0"></span>**11.2.2 Invoking the Hex Conversion Utility With a Command File**

A command file is useful if you plan to invoke the utility more than once with the same input files and options. It is also useful if you want to use the ROMS and SECTIONS hex conversion utility directives to customize the conversion process.

Command files are ASCII files that contain one or more of the following:

- **Options and filenames.** These are specified in a command file in exactly the same manner as on the command line.
- **ROMS directive.** The ROMS directive defines the physical memory configuration of your system as a list of address-range parameters. (See [Section](#page-255-0) 11.4.)
- **SECTIONS directive.** The hex conversion utility SECTIONS directive specifies which sections from the object file are selected. (See [Section](#page-259-0) 11.5.)
- **Comments.** You can add comments to your command file by using the /\* and \*/ delimiters. For example:

 $/*$  This is a comment.  $*/$ 

To invoke the utility and use the options you defined in a command file, enter:

## **hex6x** command filename

You can also specify other options and files on the command line. For example, you could invoke the utility by using both a command file and command line options:

```
hex6x firmware.cmd --map=firmware.mxp
```
The order in which these options and filenames appear is not important. The utility reads all input from the command line and all information from the command file before starting the conversion process. However, if you are using the -q option, it must appear as the first option on the command line or in a command file.

The **--help** option displays the syntax for invoking the compiler and lists available options. If the --help option is followed by another option or phrase, detailed information about the option or phrase is displayed. For example, to see information about options associated with generating a boot table use --help boot.

The **--quiet** option suppresses the hex conversion utility's normal banner and progress information.

• Assume that a command file named firmware.cmd contains these lines:

```
firmware.out /* input file */
--ti_tagged /* TI-Tagged */
--outfile=firm.lsb /* output file */
--outfile=firm.msb /* output file */
```
You can invoke the hex conversion utility by entering:

hex6x firmware.cmd

• This example shows how to convert a file called appl.out into eight hex files in Intel format. Each output file is one byte wide and 4K bytes long.

```
appl.out /* input file */
--intel /* Intel format */
--map=appl.mxp /* map file */
ROMS
{
  ROW1: origin=0x00000000 len=0x4000 romwidth=8
        files={ appl.u0 appl.u1 app1.u2 appl.u3 }
  ROW2: origin=0x00004000 len=0x4000 romwidth=8
        files={ app1.u4 appl.u5 appl.u6 appl.u7 }
}
SECTIONS
   { .text, .data, .cinit, .sect1, .vectors, .const:
}
```
# <span id="page-251-0"></span>**11.3 Understanding Memory Widths**

The hex conversion utility makes your memory architecture more flexible by allowing you to specify memory and ROM widths. To use the hex conversion utility, you must understand how the utility treats word widths. Three widths are important in the conversion process:

- Target width
- Memory width
- ROM width

The terms target word, memory word, and ROM word refer to a word of such a width.

<span id="page-251-1"></span>[Figure](#page-251-1) 11-2 illustrates the separate and distinct phases of the hex conversion utility's process flow.

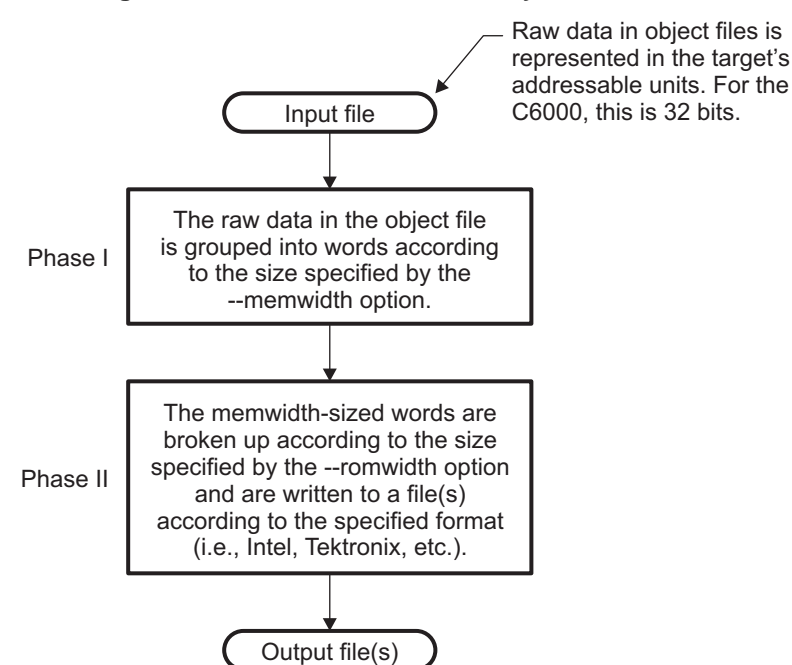

**Figure 11-2. Hex Conversion Utility Process Flow**

# **11.3.1 Target Width**

Target width is the unit size (in bits) of the target processor's word. The unit size corresponds to the data bus size on the target processor. The width is fixed for each target and cannot be changed. The TMS320C6000 targets have a width of 32 bits.
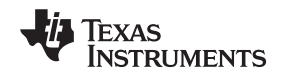

## <span id="page-252-1"></span>**11.3.2 Specifying the Memory Width**

Memory width is the physical width (in bits) of the memory system. Usually, the memory system is physically the same width as the target processor width: a 32-bit processor has a 32-bit memory architecture. However, some applications require target words to be broken into multiple, consecutive, and narrower memory words.

By default, the hex conversion utility sets memory width to the target width (in this case, 32 bits).

You can change the memory width (except for TI-TXT format) by:

- Using the **--memwidth** option. This changes the memory width value for the entire file.
- Setting the **memwidth** parameter of the ROMS directive. This changes the memory width value for the address range specified in the ROMS directive and overrides the --memwidth option for that range. See [Section](#page-255-0) 11.4.

For both methods, use a value that is a power of 2 greater than or equal to 8.

You should change the memory width default value of 32 only when you need to break single target words into consecutive, narrower memory words.

#### **TI-TXT Format is 8 Bits Wide**

**NOTE:** You cannot change the memory width of the TI-TXT format. The TI-TXT hex format supports an 8-bit memory width only.

<span id="page-252-0"></span>[Figure](#page-252-0) 11-3 demonstrates how the memory width is related to object file data.

**Figure 11-3. Object File Data and Memory Widths**

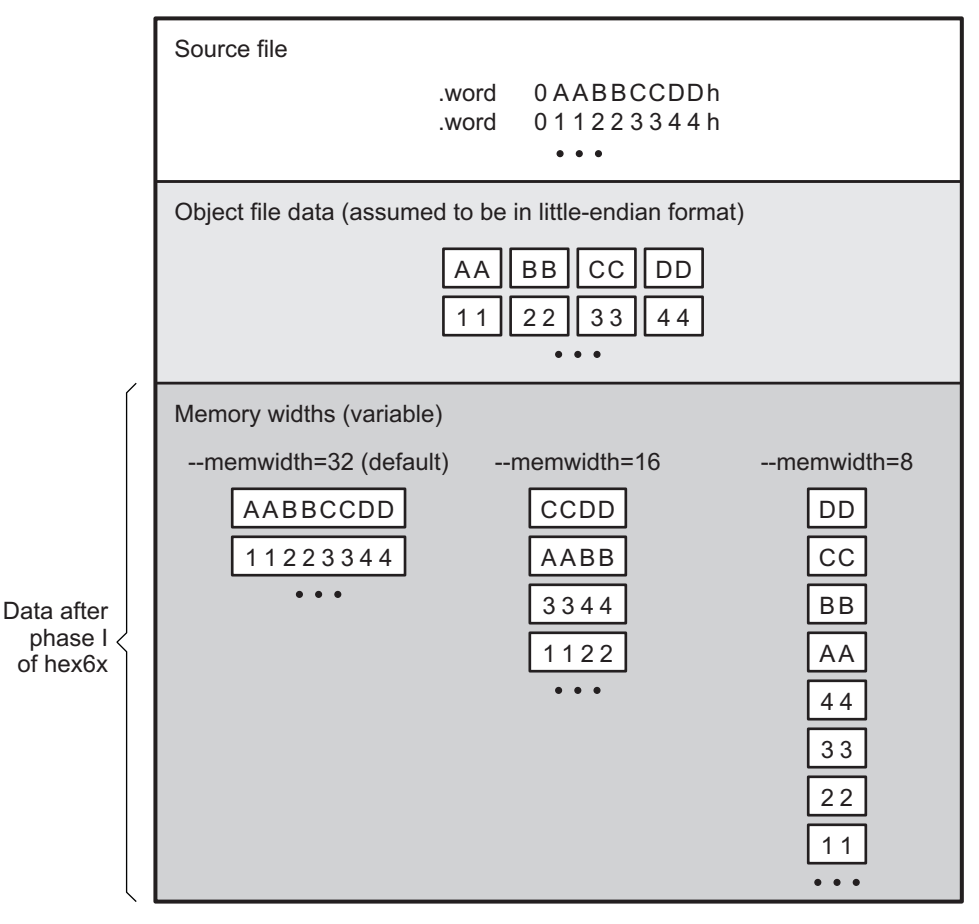

Submit [Documentation](http://www.go-dsp.com/forms/techdoc/doc_feedback.htm?litnum=SPRU186S) Feedback

## <span id="page-253-0"></span>**11.3.3 Partitioning Data Into Output Files**

ROM width specifies the physical width (in bits) of each ROM device and corresponding output file (usually one byte or eight bits). The ROM width determines how the hex conversion utility partitions the data into output files. After the object file data is mapped to the memory words, the memory words are broken into one or more output files. The number of output files is determined by the following formulas:

- If memory width  $\geq$  ROM width:
	- number of files = memory width  $\div$  ROM width
- If memory width < ROM width: number of files  $= 1$

For example, for a memory width of 32, you could specify a ROM width value of 32 and get a single output file containing 32-bit words. Or you can use a ROM width value of 16 to get two files, each containing 16 bits of each word.

The default ROM width that the hex conversion utility uses depends on the output format:

- All hex formats except TI-Tagged are configured as lists of 8-bit bytes; the default ROM width for these formats is 8 bits.
- TI-Tagged is a 16-bit format; the default ROM width for TI-Tagged is 16 bits.

#### **The TI-Tagged Format is 16 Bits Wide**

**NOTE:** You cannot change the ROM width of the TI-Tagged format. The TI-Tagged format supports a 16-bit ROM width only.

#### **TI-TXT Format is 8 Bits Wide**

**NOTE:** You cannot change the ROM width of the TI-TXT format. The TI-TXT hex format supports only an 8-bit ROM width.

You can change ROM width (except for TI-Tagged and TI-TXT formats) by:

- Using the **--romwidth** option. This option changes the ROM width value for the entire object file.
- Setting the **romwidth** parameter of the ROMS directive. This parameter changes the ROM width value for a specific ROM address range and overrides the --romwidth option for that range. See [Section](#page-255-0) 11.4.

For both methods, use a value that is a power of 2 greater than or equal to 8.

If you select a ROM width that is wider than the natural size of the output format (16 bits for TI-Tagged or 8 bits for all others), the utility simply writes multibyte fields into the file.

[Figure](#page-254-0) 11-4 illustrates how the object file data, memory, and ROM widths are related to one another.

Memory width and ROM width are used only for grouping the object file data; they do not represent values. Thus, the byte ordering of the object file data is maintained throughout the conversion process. To refer to the partitions within a memory word, the bits of the memory word are always numbered from right to left as follows:

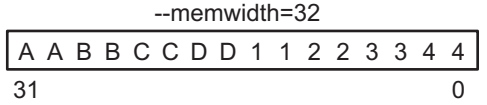

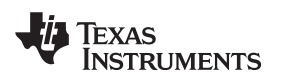

<span id="page-254-0"></span>

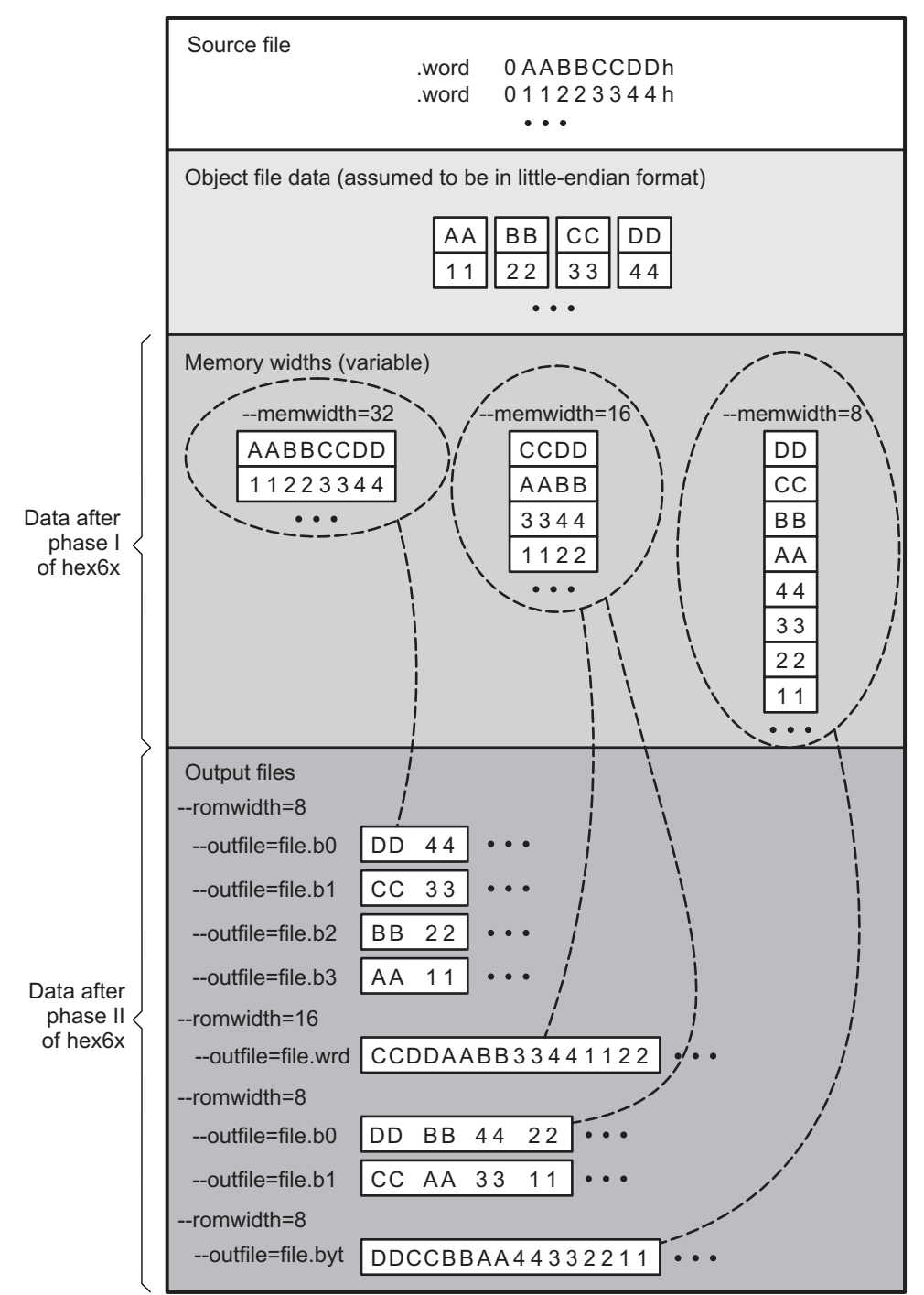

**Figure 11-4. Data, Memory, and ROM Widths**

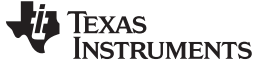

## **11.3.4 Specifying Word Order for Output Words**

There are two ways to split a wide word into consecutive memory locations in the same hex conversion utility output file:

- **--order=M** specifies **big-endian** ordering, in which the most significant part of the wide word occupies the first of the consecutive locations.
- **--order=L** specifies **little-endian** ordering, in which the least significant part of the wide word occupies the first of the consecutive locations.

By default, the utility uses little-endian format. Unless your boot loader program expects big-endian format, avoid using --order=M.

#### **When the -order Option Applies**

**NOTE:**

- This option applies only when you use a memory width with a value of 32 (--memwidth32). Otherwise, the hex utility does not have access to the entire 32-bit word and cannot perform the byte swapping necessary to change the endianness; --order is ignored.
- This option does not affect the way memory words are split into output files. Think of the files as a set: the set contains a least significant file and a most significant file, but there is no ordering over the set. When you list filenames for a set of files, you always list the least significant first, regardless of the --order option.

## <span id="page-255-0"></span>**11.4 The ROMS Directive**

The ROMS directive specifies the physical memory configuration of your system as a list of address-range parameters.

Each address range produces one set of files containing the hex conversion utility output data that corresponds to that address range. Each file can be used to program one single ROM device.

The ROMS directive is similar to the MEMORY directive of the TMS320C6000 linker: both define the memory map of the target address space. Each line entry in the ROMS directive defines a specific address range. The general syntax is:

**ROMS**

**{**

**}**

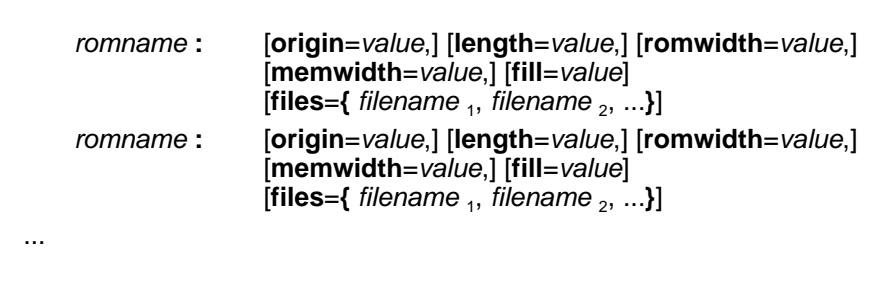

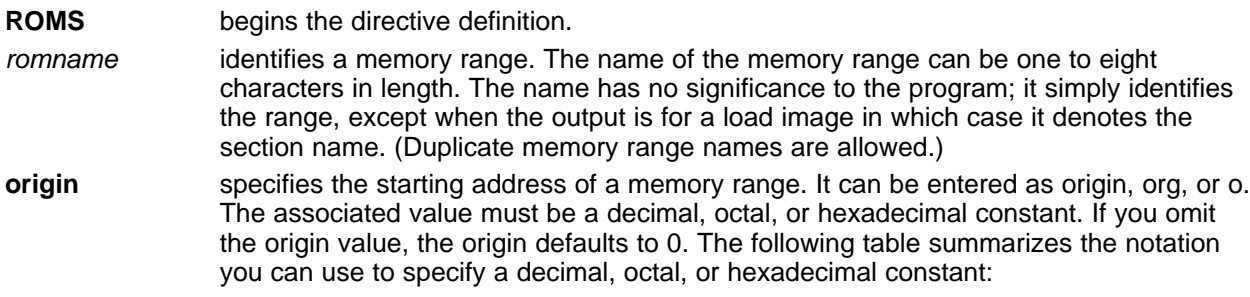

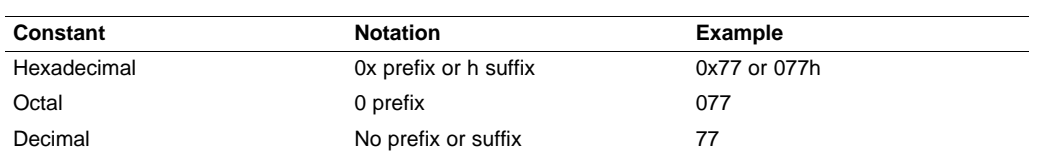

- **length** specifies the length of a memory range as the physical length of the ROM device. It can be entered as length, len, or l. The value must be a decimal, octal, or hexadecimal constant. If you omit the length value, it defaults to the length of the entire address space.
- **romwidth** specifies the physical ROM width of the range in bits (see [Section](#page-253-0) 11.3.3). Any value you specify here overrides the --romwidth option. The value must be a decimal, octal, or hexadecimal constant that is a power of 2 greater than or equal to 8.
- **memwidth** specifies the memory width of the range in bits (see [Section](#page-252-1) 11.3.2). Any value you specify here overrides the --memwidth option. The value must be a decimal, octal, or hexadecimal constant that is a power of 2 greater than or equal to 8. When using the memwidth parameter, you must also specify the paddr parameter for each section in the SECTIONS directive. (See [Section](#page-259-0) 11.5.)
- **fill** specifies a fill value to use for the range. In image mode, the hex conversion utility uses this value to fill any holes between sections in a range. A hole is an area between the input sections that comprises an output section that contains no actual code or data. The fill value must be a decimal, octal, or hexadecimal constant with a width equal to the target width. Any value you specify here overrides the --fill option. When using fill, you must also use the --image command line option. (See [Section](#page-262-0) 11.9.2.)
- **files** identifies the names of the output files that correspond to this range. Enclose the list of names in curly braces and order them from least significant to most significant output file, where the bits of the memory word are numbered from right to left. The number of file names must equal the number of output files that the range generates. To calculate the number of output files, see [Section](#page-253-0) 11.3.3. The utility warns you if you list too many or too few filenames.

Unless you are using the --image option, all of the parameters that define a range are optional; the commas and equal signs are also optional. A range with no origin or length defines the entire address space. In image mode, an origin and length are required for all ranges.

Ranges must not overlap and must be listed in order of ascending address.

### **11.4.1 When to Use the ROMS Directive**

If you do not use a ROMS directive, the utility defines a single default range that includes the entire address space. This is equivalent to a ROMS directive with a single range without origin or length.

Use the ROMS directive when you want to:

- **Program large amounts of data into fixed-size ROMs**. When you specify memory ranges corresponding to the length of your ROMs, the utility automatically breaks the output into blocks that fit into the ROMs.
- **Restrict output to certain segments**. You can also use the ROMS directive to restrict the conversion to a certain segment or segments of the target address space. The utility does not convert the data that falls outside of the ranges defined by the ROMS directive. Sections can span range boundaries; the utility splits them at the boundary into multiple ranges. If a section falls completely outside any of the ranges you define, the utility does not convert that section and issues no messages or warnings. Thus, you can exclude sections without listing them by name with the SECTIONS directive. However, if a section falls partially in a range and partially in unconfigured memory, the utility issues a warning and converts only the part within the range.

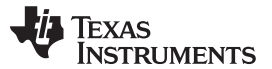

#### The ROMS Directive www.ti.com

• **Use image mode.** When you use the --image option, you must use a ROMS directive. Each range is filled completely so that each output file in a range contains data for the whole range. Holes before, between, or after sections are filled with the fill value from the ROMS directive, with the value specified with the --fill option, or with the default value of 0.

## **11.4.2 An Example of the ROMS Directive**

The ROMS directive in [Example](#page-257-0) 11-1 shows how 16K bytes of 16-bit memory could be partitioned for two 8K-byte 8-bit EPROMs. [Figure](#page-257-1) 11-5 illustrates the input and output files.

<span id="page-257-0"></span>**Example 11-1. A ROMS Directive Example**

```
infile.out
--image
--memwidth 16
ROMS
{
   EPROM1: org = 0x00004000, len = 0x2000, romwidth = 8
           files = { rom4000.b0, rom4000.b1}
   EPROM2: org = 0x00006000, len = 0x2000, romwidth = 8,
           fill = 0xFF00FF00,files = { rom6000.b0, rom6000.b1}
}
```
<span id="page-257-1"></span>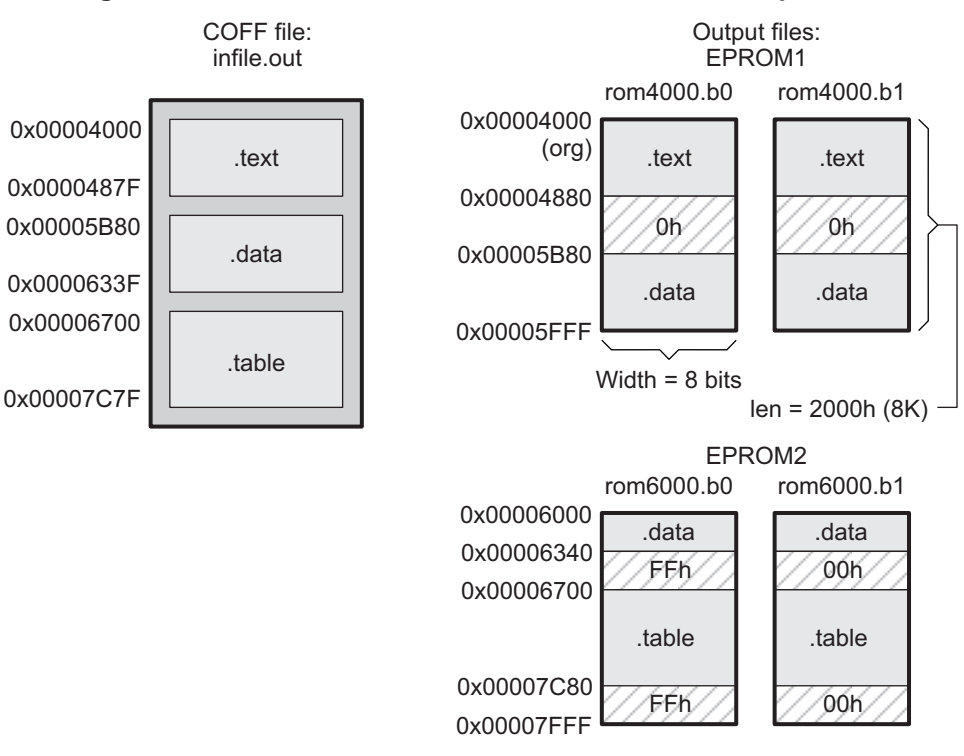

## **Figure 11-5. The infile.out File Partitioned Into Four Output Files**

The map file (specified with the --map option) is advantageous when you use the ROMS directive with multiple ranges. The map file shows each range, its parameters, names of associated output files, and a list of contents (section names and fill values) broken down by address. [Example](#page-258-0) 11-2 is a segment of the map file resulting from the example in [Example](#page-257-0) 11-1.

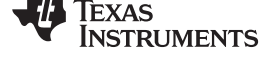

## <span id="page-258-0"></span>**Example 11-2. Map File Output From [Example](#page-257-0) 11-1 Showing Memory Ranges**

```
-----------------------------------------------------
00004000..00005fff Page=0 Width=8 "EPROM1"
-----------------------------------------------------
   OUTPUT FILES: rom4000.b0 [b0..b7]
                 rom4000.b1 [b8..b15]
  CONTENTS: 00004000..0000487f .text
           00004880..00005b7f FILL = 00000000
           00005b80..00005fff .data
 -----------------------------------------------------
00006000..00007fff Page=0 Width=8 "EPROM2"
-----------------------------------------------------
  OUTPUT FILES: rom6000.b0 [b0..b7]
                   rom6000.b1 [b8..b15]
   CONTENTS: 00006000..0000633f .data
            00006340..000066ff FILL = ff00ff00
            00006700..00007c7f .table
            00007c80..00007fff FILL = ff00ff00
```
EPROM1 defines the address range from 0x00004000 through 0x00005FFF with the following sections:

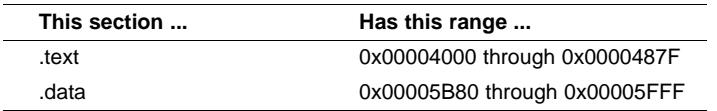

The rest of the range is filled with 0h (the default fill value), converted into two output files:

- rom4000.b0 contains bits 0 through 7
- rom4000.b1 contains bits 8 through 15

EPROM2 defines the address range from 0x00006000 through 0x00007FFF with the following sections:

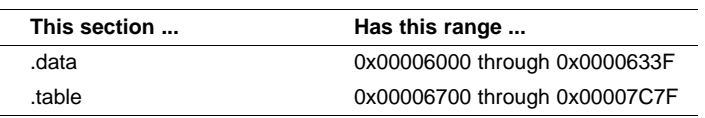

The rest of the range is filled with 0xFF00FF00 (from the specified fill value). The data from this range is converted into two output files:

- rom6000.b0 contains bits 0 through 7
- rom6000.b1 contains bits 8 through 15

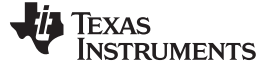

## <span id="page-259-0"></span>**11.5 The SECTIONS Directive**

You can convert specific sections of the object file by name with the hex conversion utility SECTIONS directive. You can also specify those sections that you want to locate in ROM at a different address than the load address specified in the linker command file. If you:

- Use a SECTIONS directive, the utility converts only the sections that you list in the directive and ignores all other sections in the object file.
- Do not use a SECTIONS directive, the utility converts all initialized sections that fall within the configured memory.

Uninitialized sections are never converted, whether or not you specify them in a SECTIONS directive.

#### **Sections Generated by the C/C++ Compiler**

**NOTE:** The TMS320C6000 C/C++ compiler automatically generates these sections:

- **Initialized sections:** .text, .const, .cinit, and .switch
	- **Uninitialized sections:** .bss, .stack, and .sysmem

Use the SECTIONS directive in a command file. (See [Section](#page-250-0) 11.2.2.) The general syntax for the SECTIONS directive is:

## **SECTIONS**

**{**

oname(sname)[**:**] [**paddr**=value] oname(sname)[**:**] [**paddr**= **boot**] oname(sname)[**:**] [**boot**]

**}**

...

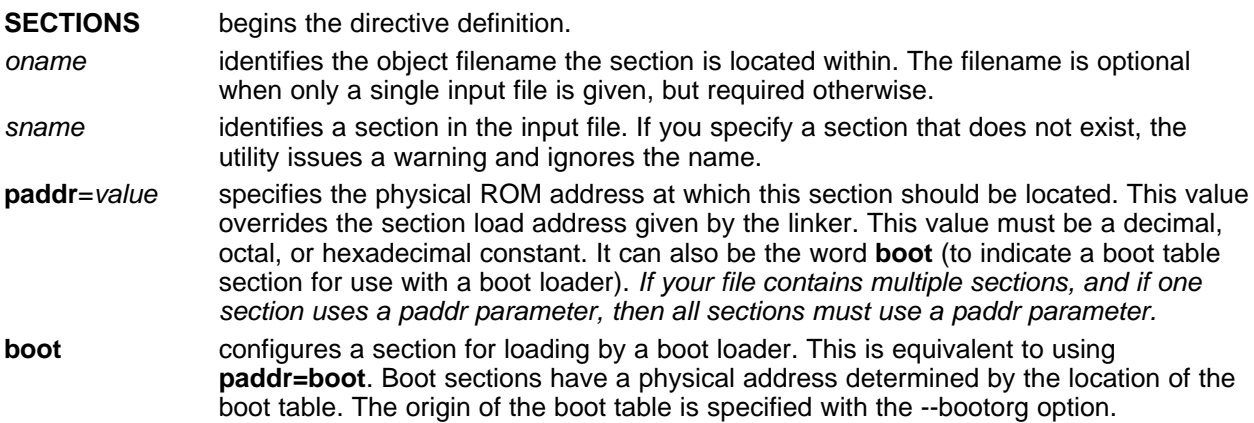

For more similarity with the linker's SECTIONS directive, you can use colons after the section names (in place of the equal sign on the boot keyboard). For example, the following statements are equivalent:

SECTIONS { .text: .data: boot } SECTIONS { .text: .data = boot }

In the example below, the object file contains six initialized sections: .text, .data, .const, .vectors, .coeff, and .tables. Suppose you want only .text and .data to be converted. Use a SECTIONS directive to specify this:

SECTIONS { .text: .data: }

To configure both of these sections for boot loading, add the boot keyword:

```
SECTIONS \{ .text = boot .data = boot \}
```
#### **Using the --boot Option and the SECTIONS Directive**

**NOTE:** When you use the SECTIONS directive with the boot table (--boot) option, the --boot option is ignored. You must explicitly specify any boot sections in the SECTIONS directive. For more information about --boot and other command line options associated with boot tables, see [Section](#page-263-0) 11.2 and Section 11.10.

## **11.6 The Load Image Format (--load\_image Option)**

A load image is an object file which contains the load addresses and initialized sections of one or more executable files. The load image object file can be used for ROM masking or can be relinked in a subsequent link step.

## **11.6.1 Load Image Section Formation**

The load image sections are formed by collecting the initialized sections from the input executables. There are two ways the load image sections are formed:

• **Using the ROMS Directive**. Each memory range that is given in the ROMS directive denotes a load image section. The romname is the section name. The origin and length parameters are required. The memwidth, romwidth, and files parameters are invalid and are ignored.

When using the ROMS directive and the load\_image option, the --image option is required.

• **Default Load Image Section Formation**. If no ROMS directive is given, the load image sections are formed by combining contiguous initialized sections in the input executables. Sections with gaps smaller than the target word size are considered contiguous.

The default section names are image\_1, image\_2, ... If another prefix is desired, the --section name prefix=prefix option can be used.

## **11.6.2 Load Image Characteristics**

All load image sections are initialized data sections. In the absence of a ROMS directive, the load/run address of the load image section is the load address of the first input section in the load image section. If the SECTIONS directive was used and a different load address was given using the paddr parameter, this address will be used.

The load image format always creates a single load image object file. The format of the load image object file is determined based on the input files. The file is not marked executable and does not contain an entry point. The default load image object file name is ti\_load\_image.obj. This can be changed using the --outfile option. Only one --outfile option is valid when creating a load image, all other occurrences are ignored.

#### **Concerning Load Image Format**

**NOTE:** These options are invalid when creating a load image:

- --memwidth
- --romwidth
- --order
- --zero
- --byte

If a boot table is being created, either using the SECTIONS directive or the --boot option, the ROMS directive must be used.

## **11.7 Excluding a Specified Section**

The --exclude section name option can be used to inform the hex utility to ignore the specified section. If a SECTIONS directive is used, it overrides the --exclude option.

For example, if a SECTIONS directive containing the section name mysect is used and an --exclude mysect is specified, the SECTIONS directive takes precedence and mysect is not excluded.

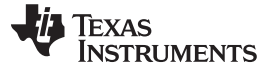

Assigning Output Filenames www.ti.com

The --exclude option has a limited wildcard capability. The \* character can be placed at the beginning or end of the name specifier to indicate a suffix or prefix, respectively. For example, --exclude sect<sup>\*</sup> disqualifies all sections that begin with the characters sect.

If you specify the --exclude option on the command line with the \* wildcard, enter quotes around the section name and wildcard. For example, --exclude"sect\*". Using quotes prevents the \* from being interpreted by the hex conversion utility. If --exclude is in a command file, then the quotes should not be specified.

If multiple object files are given, the object file in which the section to be excluded can be given in the form oname(sname). If the object filename is not provided, all sections matching the section name are excluded. Wildcards cannot be used for the filename, but can appear within the parentheses.

## **11.8 Assigning Output Filenames**

When the hex conversion utility translates your object file into a data format, it partitions the data into one or more output files. When multiple files are formed by splitting memory words into ROM words, filenames are always assigned in order from least to most significant, where bits in the memory words are numbered from right to left. This is true, regardless of target or endian ordering.

The hex conversion utility follows this sequence when assigning output filenames:

1. **It looks for the ROMS directive.** If a file is associated with a range in the ROMS directive and you have included a list of files (files =  $\{ \ldots \}$ ) on that range, the utility takes the filename from the list. For example, assume that the target data is 32-bit words being converted to four files, each eight bits wide. To name the output files using the ROMS directive, you could specify:

```
ROMS
{
   RANGE1: romwidth=8, files={ xyz.b0 xyz.b1 xyz.b2 xyz.b3 }
}
```
The utility creates the output files by writing the least significant bits to xyz.b0 and the most significant bits to xyz.b3.

2. **It looks for the --outfile options.** You can specify names for the output files by using the --outfile option. If no filenames are listed in the ROMS directive and you use --outfile options, the utility takes the filename from the list of --outfile options. The following line has the same effect as the example above using the ROMS directive:

--outfile=xyz.b0 --outfile=xyz.b1 --outfile=xyz.b2 --outfile=xyz.b3

If both the ROMS directive and --outfile options are used together, the ROMS directive overrides the --outfile options.

3. **It assigns a default filename.** If you specify no filenames or fewer names than output files, the utility assigns a default filename. A default filename consists of the base name from the input file plus a 2- to 3-character extension. The extension has three parts:

(a) A format character, based on the output format (see [Section](#page-269-0) 11.13):

- **a** for ASCII-Hex
- **i** for Intel
- **m** for Motorola-S
- **t** for TI-Tagged
- **x** for Tektronix

(b) The range number in the ROMS directive. Ranges are numbered starting with 0. If there is no ROMS directive, or only one range, the utility omits this character.

(c) The file number in the set of files for the range, starting with 0 for the least significant file. For example, assume a.out is for a 32-bit target processor and you are creating Intel format output. With no output filenames specified, the utility produces four output files named a.i0, a.i1, a.i2, a.i3. If you include the following ROMS directive when you invoke the hex conversion utility, you would have eight output files:

ROMS {

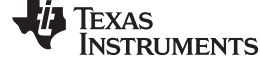

```
range1: o = 0x00001000 1 = 0x1000range2: o = 0x000020001 = 0x1000}
```
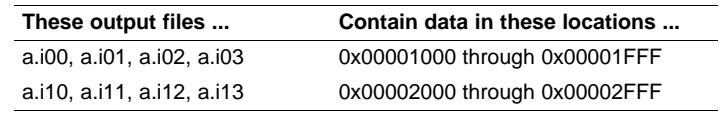

## **11.9 Image Mode and the --fill Option**

This section points out the advantages of operating in image mode and describes how to produce output files with a precise, continuous image of a target memory range.

### **11.9.1 Generating a Memory Image**

With the --image option, the utility generates a memory image by completely filling all of the mapped ranges specified in the ROMS directive.

An object file consists of blocks of memory (sections) with assigned memory locations. Typically, all sections are not adjacent: there are holes between sections in the address space for which there is no data. When such a file is converted without the use of image mode, the hex conversion utility bridges these holes by using the address records in the output file to skip ahead to the start of the next section. In other words, there may be discontinuities in the output file addresses. Some EPROM programmers do not support address discontinuities.

In image mode, there are no discontinuities. Each output file contains a continuous stream of data that corresponds exactly to an address range in target memory. Any holes before, between, or after sections are filled with a fill value that you supply.

An output file converted by using image mode still has address records, because many of the hexadecimal formats require an address on each line. However, in image mode, these addresses are always contiguous.

#### **Defining the Ranges of Target Memory**

**NOTE:** If you use image mode, you must also use a ROMS directive. In image mode, each output file corresponds directly to a range of target memory. You must define the ranges. If you do not supply the ranges of target memory, the utility tries to build a memory image of the entire target processor address space. This is potentially a huge amount of output data. To prevent this situation, the utility requires you to explicitly restrict the address space with the ROMS directive.

### <span id="page-262-0"></span>**11.9.2 Specifying a Fill Value**

The --fill option specifies a value for filling the holes between sections. The fill value must be specified as an integer constant following the --fill option. The width of the constant is assumed to be that of a word on the target processor. For example, specifying --fill=0x0FFF. The constant value is not sign extended.

The hex conversion utility uses a default fill value of 0 if you do not specify a value with the fill option. The --fill option is valid only when you use --image; otherwise, it is ignored.

### **11.9.3 Steps to Follow in Using Image Mode**

- **Step 1:** Define the ranges of target memory with a ROMS directive. See [Section](#page-255-0) 11.4.
- **Step 2:** Invoke the hex conversion utility with the --image option. You can optionally use the --zero option to reset the address origin to 0 for each output file. If you do not specify a fill value with the ROMS directive and you want a value other than the default of 0, use the --fill option.

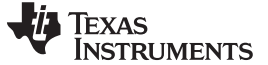

### <span id="page-263-0"></span>**11.10 Building a Table for an On-Chip Boot Loader**

On the C621x, C671x, and C64x devices**,** a ROM boot process is supported where the EDMA copies 1K bytes from the beginning of CE1 (EMIFB CE1 on C64x) to address 0, using default ROM timings. After the transfer, the CPU begins executing from address 0. In this mode a second level boot load typically occurs, due to the limited amount of memory copied at boot.

The hex conversion utility supports the second level boot loader by automatically building the boot table.

## **11.10.1 Description of the Boot Table**

The input for a boot loader is the boot table. The boot table contains records that instruct the boot loader to copy blocks of data contained in the table to specified destination addresses. The hex conversion utility automatically builds the boot table for the boot loader. Using the utility, you specify the sections you want the boot loader to initialize through the boot table, the table location, and the name of the section containing the boot loader and where it should be located. The hex conversion utility builds a complete image of the table and converts it into hexadecimal in the output files. Then, you can burn the table into ROM.

## **11.10.2 The Boot Table Format**

The boot table format is simple. There is a header record containing a 4-byte field that indicates where the boot loader should branch after it has completed copying data. After the header, each section that is to be included in the boot table will have the following:

- 1. 4-byte field containing the size of the section
- 2. 4-byte field containing the destination address for the copy
- 3. The actual data to be copied

Multiple sections can be entered; a termination block containing a 4-byte field of zeros follows the last section.

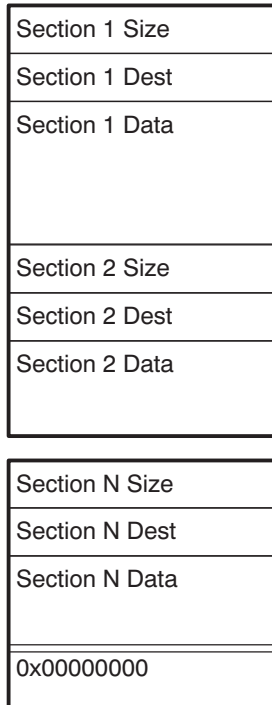

## <span id="page-264-0"></span>**11.10.3 How to Build the Boot Table**

[Table](#page-264-0) 11-2 summarizes the hex conversion utility options available for the boot loader.

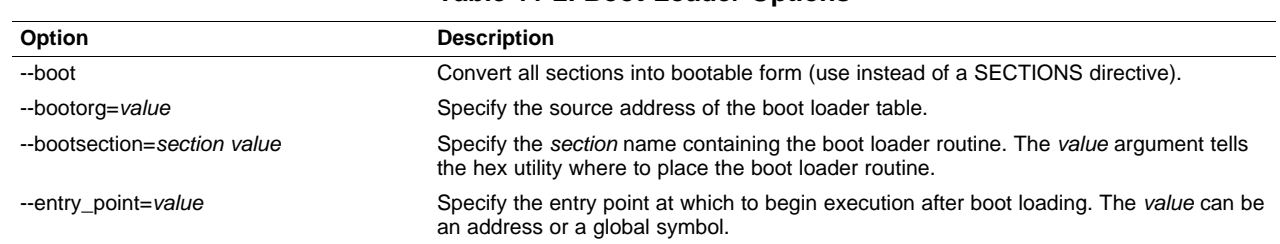

#### **Table 11-2. Boot-Loader Options**

## **11.10.3.1 Building the Boot Table**

To build the boot table, follow these steps:

Step 1: **Link the file.** Each block of the boot table data corresponds to an initialized section in the object file. Uninitialized sections are not converted by the hex conversion utility (see [Section](#page-259-0) 11.5). You must link into your application a boot loader routine that will read the boot table and perform the copy operations. It should be linked to its eventual run-time address.

When you select a section for placement in a boot-loader table, the hex conversion utility places the section's load address in the destination address field for the block in the boot table. The section content is then treated as raw data for that block. The hex conversion utility does not use the section run address. When linking, you need not worry about the ROM address or the construction of the boot table; the hex conversion utility handles this.

- Step 2: **Identify the bootable sections.** You can use the --boot option to tell the hex conversion utility to configure all sections for boot loading. Or, you can use a SECTIONS directive to select specific sections to be configured (see [Section](#page-259-0) 11.5). If you use a SECTIONS directive, the --boot option is ignored.
- Step 3: **Set the ROM address of the boot table.** Use the --bootorg option to set the source address of the complete table. For example, if you are using the C6711 and booting from memory location 0x90000400, specify --bootorg=0x90000400. The address field for the boot table in the hex conversion utility output file will then start at 0x90000400.

If you do not use the --bootorg option at all, the utility places the table at the origin of the first memory range in a ROMS directive. If you do not use a ROMS directive, the table will start at the first section load address.

- Step 4: **Set boot-loader-specific options.** Set entry point. If --entry\_point is not used to set the entry point, then it will default to the entry point indicated in the object file.
- Step 5: **Describe the boot routine.** If the boot option is used, then you should use the --bootsection option to indicate to the hex utility which section contains the boot routine. This option will prevent the boot routine from being in the boot table. The --bootsection option also indicates to the hex utility where the routine should be placed in ROM. For the C621x, C671x, and C64x devices, this address would typically be the beginning of CE1 (EMIFB CE1 on C64x). This option is ignored if --boot is not used.

When the SECTIONS directive is used to explicitly identify which sections should exits in the boot table, use the PADDR section option to indicate where the boot routine section will exist.

Step 6: **Describe your system memory configuration.** See [Section](#page-251-0) 11.3 and [Section](#page-255-0) 11.4.

#### **11.10.3.2 Leaving Room for the Boot Table**

The complete boot table is similar to a single section containing all of the header records and data for the boot loader. The address of this section is the boot table origin. As part of the normal conversion process, the hex conversion utility converts the boot table to hexadecimal format and maps it into the output files like any other section.

Be sure to leave room in your system memory for the boot table, especially when you are using the ROMS directive. The boot table cannot overlap other nonboot sections or unconfigured memory. Usually, this is not a problem; typically, a portion of memory in your system is reserved for the boot table. Simply configure this memory as one or more ranges in the ROMS directive, and use the --bootorg option to specify the starting address.

## **11.10.3.3 Setting the Entry Point for the Boot Table**

After the boot routine finishes copying data, it branches to the entry point defined the object file. By using the --entry\_point option with the hex conversion utility, you can set the entry point to a different address.

For example, if you want your program to start running at address 0x0123 after loading, specify --entry\_point=0x0123 on the command line or in a command file. You can determine the --entry\_point address by looking at the map file that the linker generates.

#### **Valid Entry Points**

**NOTE:** The value can be a constant, or it can be a symbol that is externally defined (for example, with a .global) in the assembly source.

## **11.10.4 Using the C6000 Boot Loader**

This subsection explains how to use the hex conversion utility with the boot loader for C6000 devices through sample hex utility command files. [Example](#page-265-0) 11-3 uses the SECTIONS directive to specify exactly which sections will be placed in the boot table.

### <span id="page-265-0"></span>**Example 11-3. Sample Command File for Booting From a C6000 EPROM**

```
abc.out \frac{1}{x} input file \frac{x}{x} \frac{1}{x} \frac{1}{x} \frac{1}{x} \frac{1}{x} \frac{1}{x} \frac{1}{x} \frac{1}{x} \frac{1}{x} \frac{1}{x} \frac{1}{x} \frac{1}{x} \frac{1}{x} \frac{1}{x} \frac{1}{x} \frac{1}{x} \frac{1}{x} \frac{1}{x} \frac{1}{x} \frac--ascii /* ascii format
--image /* create complete ROM image */
-zero /* reset address origin to 0 */<br>--memwidth 8 /* 8-bit memory */
--memwidth 8 \prime * 8-bit memory */<br>--map=abchex.map /* create a hex map file */
--map=abchex.map /* create a hex map file */<br>--bootorg=0x90000400 /* external memory boot */
                                                /* external memory boot
ROMS
{
   FLASH: org=0x90000000, len=0x20000, romwidth=8, files={abc.hex}
}
SECTIONS
{
        .boot_load: PADDR=0x90000000
        .text: BOOT
        .cinit: BOOT
        .const: BOOT
}
```
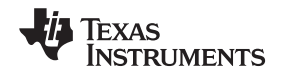

[Example](#page-266-0) 11-4 does not explicitly name the boot sections with the SECTIONS directive. Instead, it uses the --boot option to indicate that all initialized sections should be placed in the boot table. It also uses the --bootsection option to distinguish the section containing the boot routine.

### <span id="page-266-0"></span>**Example 11-4. Alternative Sample Command File for Booting From a C6x EPROM**

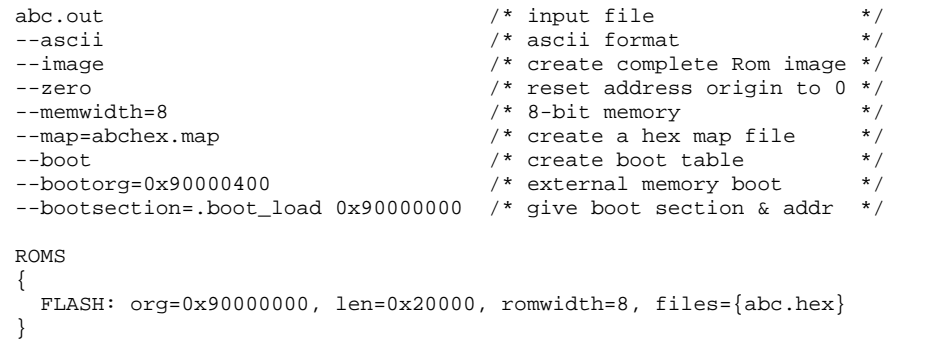

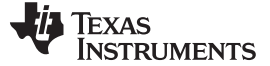

## **11.11 Controlling the ROM Device Address**

The hex conversion utility output address field corresponds to the ROM device address. The EPROM programmer burns the data into the location specified by the hex conversion utility output file address field. The hex conversion utility offers some mechanisms to control the starting address in ROM of each section. However, many EPROM programmers offer direct control of the location in ROM in which the data is burned.

Depending on whether or not you are using the boot loader, the hex conversion utility output file controlling mechanisms are different.

**Non-boot loader mode**. The address field of the hex conversion utility output file is controlled by the following mechanisms listed from low to high priority:

- 1. **The linker command file.** By default, the address field of the hex conversion utility output file is the load address (as given in the linker command file).
- 2. **The paddr parameter of the SECTIONS directive.** When the paddr parameter is specified for a section, the hex conversion utility bypasses the section load address and places the section in the address specified by paddr.
- 3. **The --zero option.** When you use the --zero option, the utility resets the address origin to 0 for each output file. Since each file starts at 0 and counts upward, any address records represent offsets from the beginning of the file (the address within the ROM) rather than actual target addresses of the data. You must use the --zero option in conjunction with the --image option to force the starting address in each output file to be zero. If you specify the --zero option without the --image option, the utility issues a warning and ignores the --zero option.

**Boot-Loader Mode.** When the boot loader is used, the hex conversion utility places the different sections that are in the boot table into consecutive memory locations. Each section becomes a boot table block whose destination address is equal to the linker-assigned section load address.

In a boot table, the address field of the hex conversion utility output file is not related to the section load addresses assigned by the linker. The address fields of the boot table are simply offsets to the beginning of the table. The section load addresses assigned by the linker will be encoded into the boot table along with the size of the section and the data contained within the section. These addresses will be used to store the data into memory during the boot load process.

The beginning of the boot table defaults to the linked load address of the first bootable section in the input file, unless you use one of the following mechanisms, listed here from low to high priority. Higher priority mechanisms override the values set by low priority options in an overlapping range.

- 1. **The ROM origin specified in the ROMS directive.** The hex conversion utility places the boot table at the origin of the first memory range in a ROMS directive.
- 2. **The --bootorg option.** The hex conversion utility places the boot table at the address specified by the --bootorg option if you select boot loading from memory.

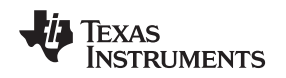

## **11.12 Control Hex Conversion Utility Diagnostics**

The hex conversion utility uses certain C/C++ compiler options to control hex-converter-generated diagnostics.

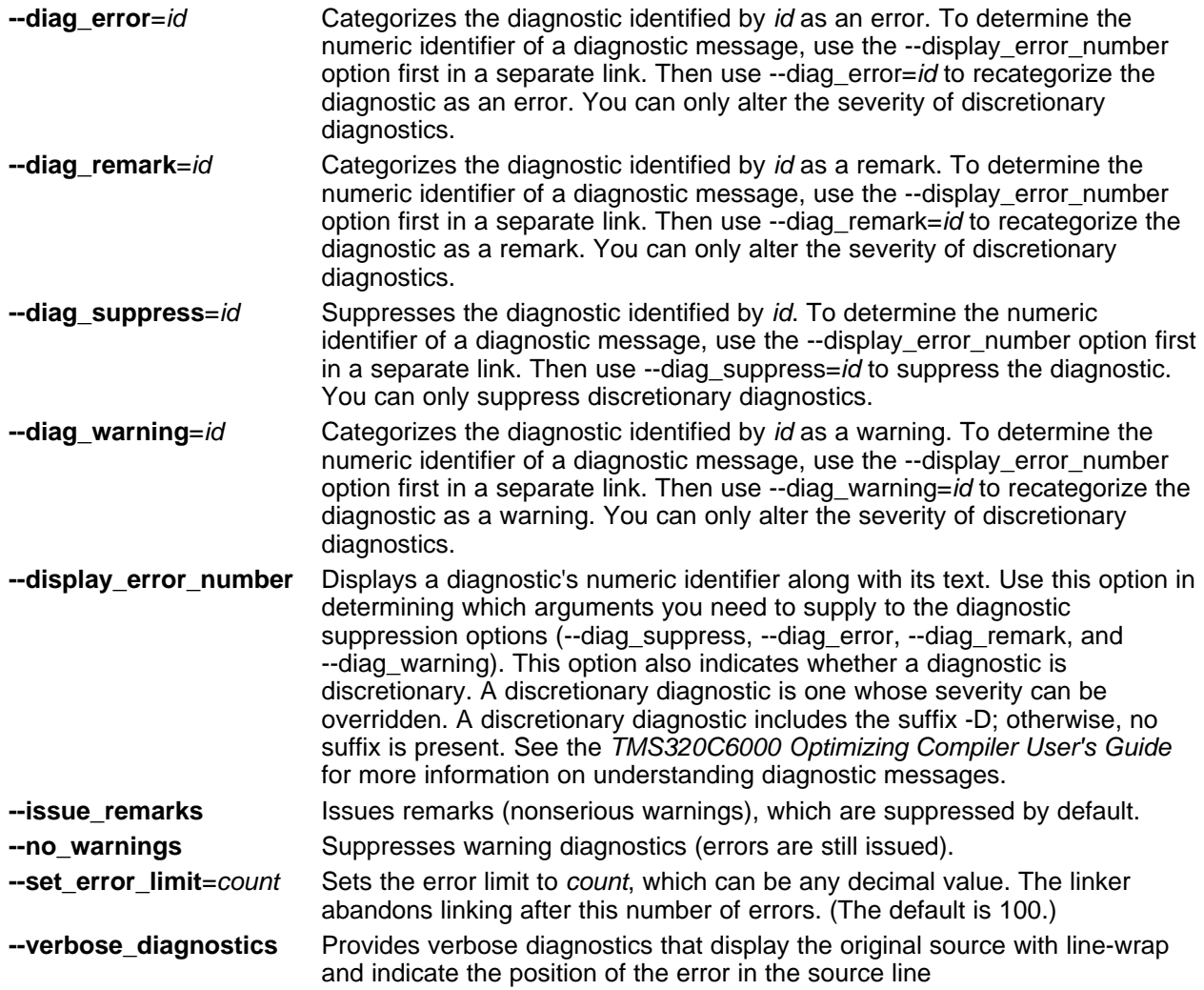

## <span id="page-269-0"></span>**11.13 Description of the Object Formats**

The hex conversion utility has options that identify each format. [Table](#page-269-1) 11-3 specifies the format options. They are described in the following sections.

- You need to use only one of these options on the command line. If you use more than one option, the last one you list overrides the others.
- The default format is Tektronix (--tektronix option).

<span id="page-269-1"></span>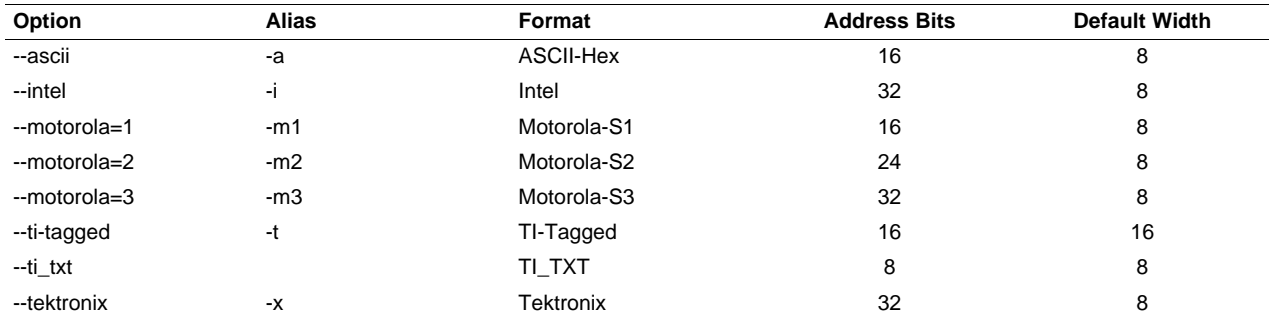

## **Table 11-3. Options for Specifying Hex Conversion Formats**

**Address bits** determine how many bits of the address information the format supports. Formats with 16-bit addresses support addresses up to 64K only. The utility truncates target addresses to fit in the number of available bits.

The **default width** determines the default output width of the format. You can change the default width by using the --romwidth option or by using the romwidth parameter in the ROMS directive. You cannot change the default width of the TI-Tagged format, which supports a 16-bit width only.

## <span id="page-269-2"></span>**11.13.1 ASCII-Hex Object Format (--ascii Option)**

The ASCII-Hex object format supports 32-bit addresses. The format consists of a byte stream with bytes separated by spaces. [Figure](#page-269-2) 11-6 illustrates the ASCII-Hex format.

## **Figure 11-6. ASCII-Hex Object Format**

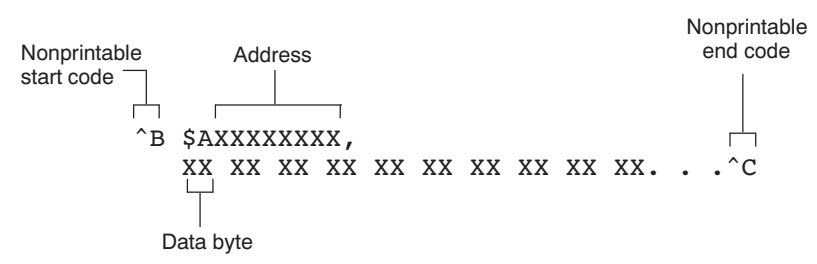

The file begins with an ASCII STX character (ctrl-B, 02h) and ends with an ASCII ETX character (ctrl-C, 03h). Address records are indicated with \$AXXXXXXX, in which XXXXXXXX is a 8-digit (16-bit) hexadecimal address. The address records are present only in the following situations:

- When discontinuities occur
- When the byte stream does not begin at address 0

You can avoid all discontinuities and any address records by using the --image and --zero options. This creates output that is simply a list of byte values.

## **11.13.2 Intel MCS-86 Object Format (--intel Option)**

The Intel object format supports 16-bit addresses and 32-bit extended addresses. Intel format consists of a 9-character (4-field) prefix (which defines the start of record, byte count, load address, and record type), the data, and a 2-character checksum suffix.

The 9-character prefix represents three record types:

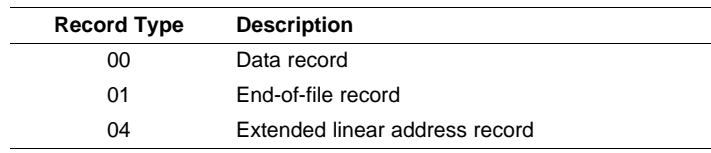

Record type00, the data record, begins with a colon ( : ) and is followed by the byte count, the address of the first data byte, the record type (00), and the checksum. The address is the least significant 16 bits of a 32-bit address; this value is concatenated with the value from the most recent 04 (extended linear address) record to create a full 32-bit address. The checksum is the 2s complement (in binary form) of the preceding bytes in the record, including byte count, address, and data bytes.

Record type 01, the end-of-file record, also begins with a colon  $( : )$ , followed by the byte count, the address, the record type (01), and the checksum.

Record type 04, the extended linear address record, specifies the upper 16 address bits. It begins with a colon ( : ), followed by the byte count, a dummy address of 0h, the record type (04), the most significant 16 bits of the address, and the checksum. The subsequent address fields in the data records contain the least significant bytes of the address.

[Figure](#page-270-0) 11-7 illustrates the Intel hexadecimal object format.

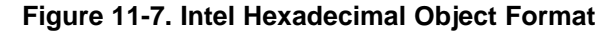

<span id="page-270-0"></span>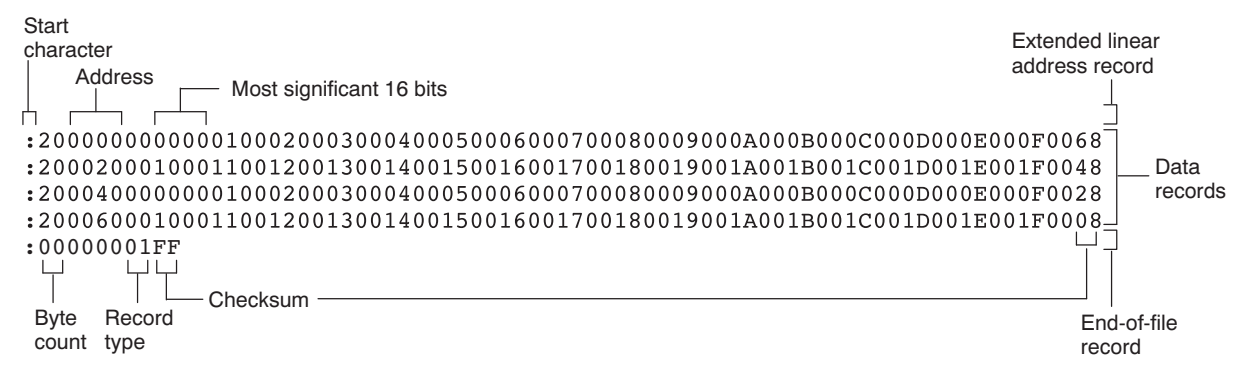

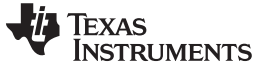

## **11.13.3 Motorola Exorciser Object Format (--motorola Option)**

The Motorola S1, S2, and S3 formats support 16-bit, 24-bit, and 32-bit addresses, respectively. The formats consist of a start-of-file (header) record, data records, and an end-of-file (termination) record. Each record consists of five fields: record type, byte count, address, data, and checksum. The three record types are:

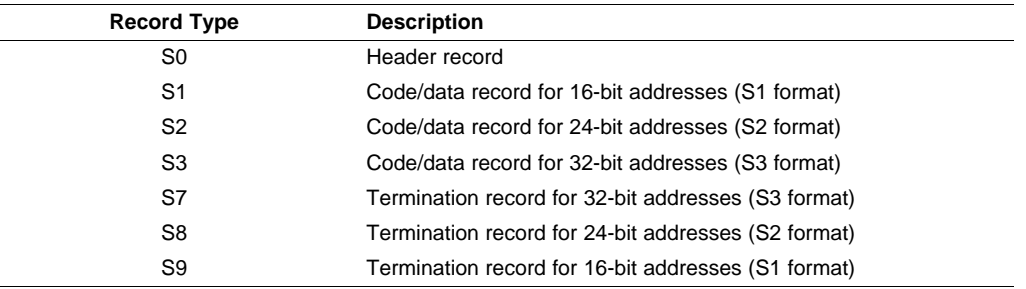

The byte count is the character pair count in the record, excluding the type and byte count itself.

The checksum is the least significant byte of the 1s complement of the sum of the values represented by the pairs of characters making up the byte count, address, and the code/data fields.

[Figure](#page-271-0) 11-8 illustrates the Motorola-S object format.

#### **Figure 11-8. Motorola-S Format**

<span id="page-271-0"></span>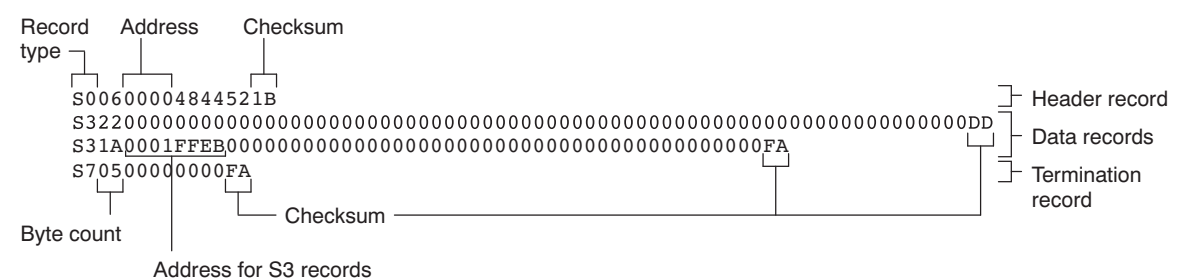

## **11.13.4 Extended Tektronix Object Format (--tektronix Option)**

The Tektronix object format supports 32-bit addresses and has two types of records:

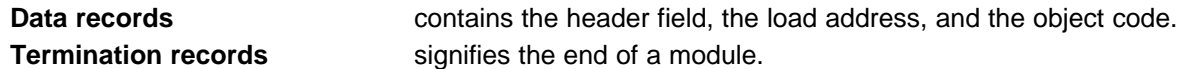

The header field in the data record contains the following information:

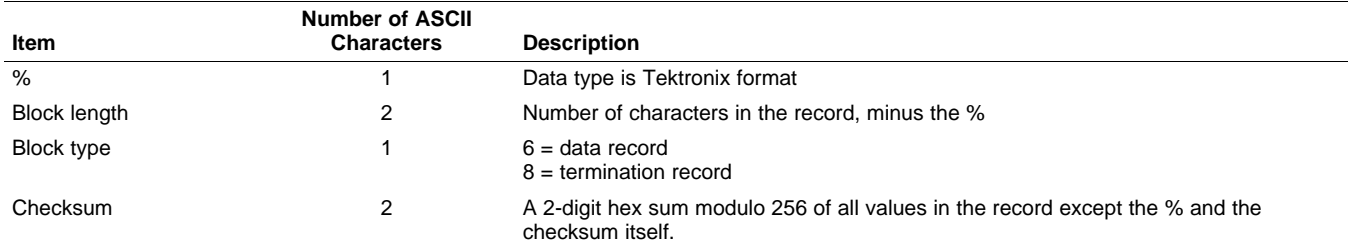

The load address in the data record specifies where the object code will be located. The first digit specifies the address length; this is always 8. The remaining characters of the data record contain the object code, two characters per byte.

<span id="page-272-0"></span>[Figure](#page-272-0) 11-9 illustrates the Tektronix object format.

## **Figure 11-9. Extended Tektronix Object Format**

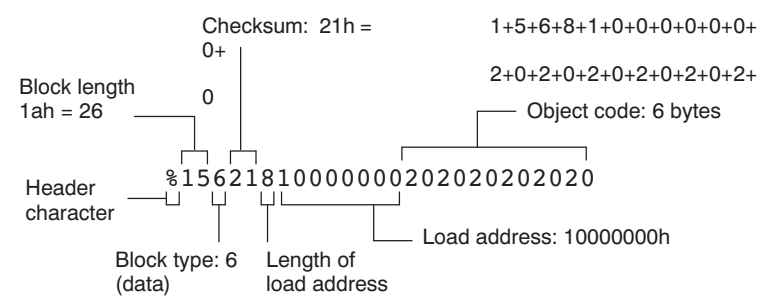

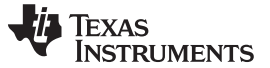

## **11.13.5 Texas Instruments SDSMAC (TI-Tagged) Object Format (--ti\_tagged Option)**

The Texas Instruments SDSMAC (TI-Tagged) object format supports 16-bit addresses, including start-of-file record, data records, and end-of-file record. Each data records consists of a series of small fields and is signified by a tag character:

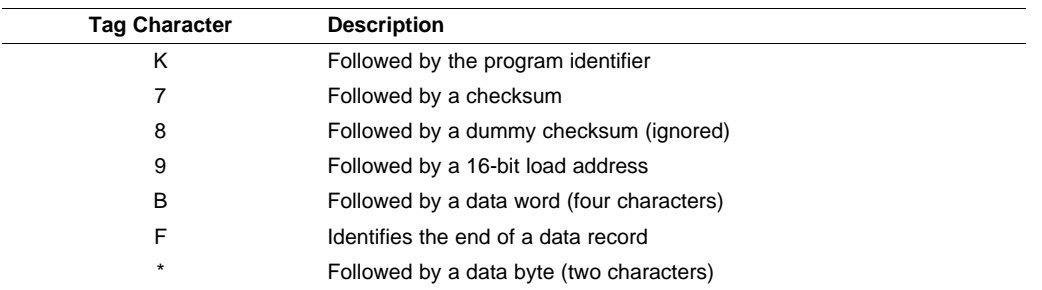

<span id="page-273-0"></span>[Figure](#page-273-0) 11-10 illustrates the tag characters and fields in TI-Tagged object format.

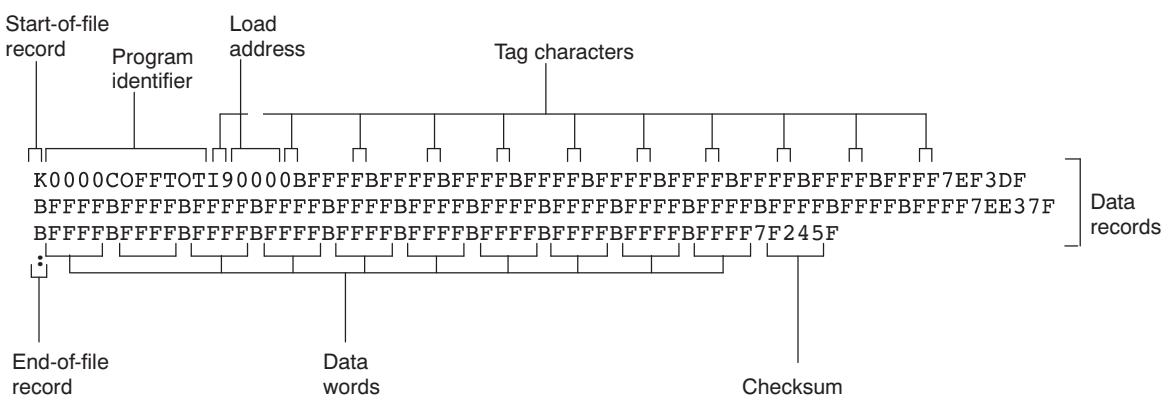

## If any data fields appear before the first address, the first field is assigned address 0000h. Address fields may be expressed but not required for any data byte. The checksum field, preceded by the tag character 7, is the 2s complement of the sum of the 8-bit ASCII values of characters, beginning with the first tag character and ending with the checksum tag character (7 or 8). The end-of-file record is a colon ( : ).

## **Figure 11-10. TI-Tagged Object Format**

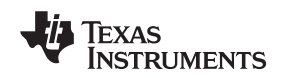

## **11.13.6 TI-TXT Hex Format (--ti\_txt Option)**

The TI-TXT hex format supports 16-bit hexadecimal data. It consists of section start addresses, data byte, and an end-of-file character. These restrictions apply:

- The number of sections is unlimited.
- Each hexadecimal start address must be even.
- Each line must have 16 data bytes, except the last line of a section.
- Data bytes are separated by a single space.
- The end-of-file termination tag q is mandatory.

The data record contains the following information:

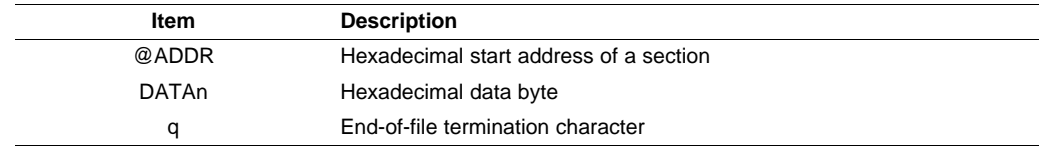

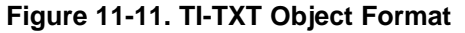

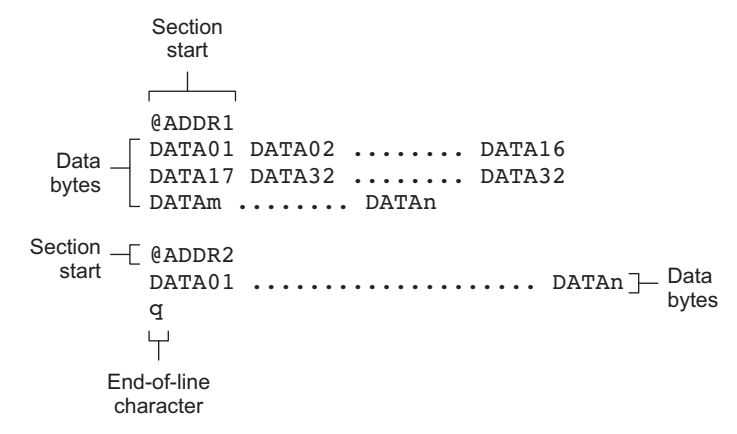

### **Example 11-5. TI-TXT Object Format**

@F000 31 40 00 03 B2 40 80 5A 20 01 D2 D3 22 00 D2 E3 21 00 3F 40 E8 FD 1F 83 FE 23 F9 3F @FFFE 00 F0 Q

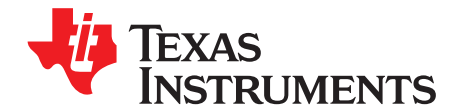

# **Sharing C/C++ Header Files With Assembly Source**

You can use the .cdecls assembler directive to share C headers containing declarations and prototypes between C and assembly code. Any legal C/C++ can be used in a .cdecls block and the C/C++ declarations will cause suitable assembly to be generated automatically, allowing you to reference the C/C++ constructs in assembly code.

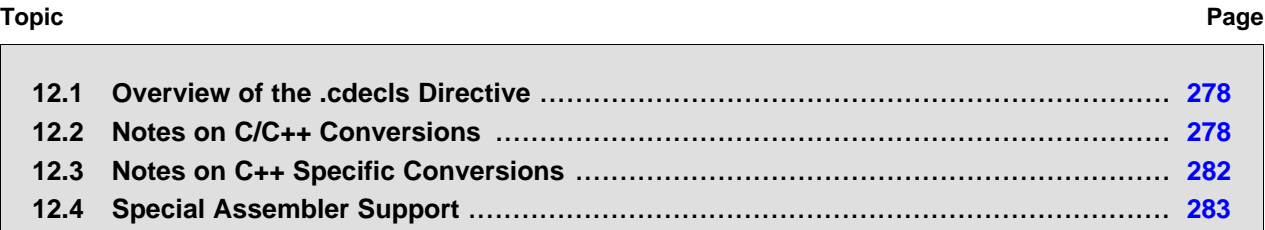

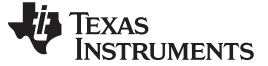

#### <span id="page-277-0"></span>**12.1 Overview of the .cdecls Directive**

The .cdecls directive allows programmers in mixed assembly and C/C++ environments to share C headers containing declarations and prototypes between the C and assembly code. Any legal C/C++ can be used in a .cdecls block and the C/C++ declarations will cause suitable assembly to be generated automatically. This allows the programmer to reference the C/C++ constructs in assembly code — calling functions, allocating space, and accessing structure members — using the equivalent assembly mechanisms. While function and variable definitions are ignored, most common C/C++ elements are converted to assembly: enumerations, (non function-like) macros, function and variable prototypes, structures, and unions.

See the [.cdecls](#page-78-0) topic for details on the syntax of the .cdecls assembler directive.

The .cdecls directive can appear anywhere in an assembly source file, and can occur multiple times within a file. However, the C/C++ environment created by one .cdecls is **not** inherited by a later .cdecls; the C/C++ environment starts over for each .cdecls instance.

For example, the following code causes the warning to be issued:

```
.cdecls C,NOLIST
%{
    #define ASMTEST 1
%}
.cdecls C,NOLIST
%{
    #ifndef ASMTEST
        #warn "ASMTEST not defined!" /* will be issued */
    #endif
%}
```
Therefore, a typical use of the .cdecls block is expected to be a single usage near the beginning of the assembly source file, in which all necessary C/C++ header files are included.

Use the compiler --include path=path options to specify additional include file paths needed for the header files used in assembly, as you would when compiling C files.

Any C/C++ errors or warnings generated by the code of the .cdecls are emitted as they normally would for the C/C++ source code. C/C++ errors cause the directive to fail, and any resulting converted assembly is not included.

C/C++ constructs that cannot be converted, such as function-like macros or variable definitions, cause a comment to be output to the converted assembly file. For example:

; ASM HEADER WARNING - variable definition 'ABCD' ignored

The prefix ASM HEADER WARNING appears at the beginning of each message. To see the warnings, either the WARN parameter needs to be specified so the messages are displayed on STDERR, or else the LIST parameter needs to be specified so the warnings appear in the listing file, if any.

Finally, note that the converted assembly code does not appear in the same order as the original C/C++ source code and C/C++ constructs may be simplified to a normalized form during the conversion process, but this should not affect their final usage.

## <span id="page-277-1"></span>**12.2 Notes on C/C++ Conversions**

The following sections describe C and C++ conversion elements that you need to be aware of when sharing header files with assembly source.

### **12.2.1 Comments**

Comments are consumed entirely at the C level, and do not appear in the resulting converted assembly file.

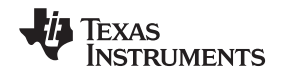

## **12.2.2 Conditional Compilation (#if/#else/#ifdef/etc.)**

Conditional compilation is handled entirely at the C level during the conversion step. Define any necessary macros either on the command line (using the compiler --define=name=value option) or within a .cdecls block using #define. The #if, #ifdef, etc. C/C++ directives are **not** converted to assembly .if, .else, .elseif, and .endif directives.

## <span id="page-278-0"></span>**12.2.3 Pragmas**

Pragmas found in the C/C++ source code cause a warning to be generated as they are not converted. They have no other effect on the resulting assembly file. See the [.cdecls](#page-78-0) topic for the WARN and NOWARN parameter discussion for where these warnings are created.

## **12.2.4 The #error and #warning Directives**

These preprocessor directives are handled completely by the compiler during the parsing step of conversion. If one of these directives is encountered, the appropriate error or warning message is emitted. These directives are not converted to .emsg or .wmsg in the assembly output.

## **12.2.5 Predefined symbol \_ \_ASM\_HEADER\_ \_**

The  $C/C++$  macro  $\quad$  ASM HEADER  $\quad$  is defined in the compiler while processing code within .cdecls. This allows you to make changes in your code, such as not compiling definitions, during the .cdecls processing.

#### **Be Careful With the \_ \_ASM\_HEADER\_ \_ Macro**

**NOTE:** You must be very careful not to use this macro to introduce any changes in the code that could result in inconsistencies between the code processed while compiling the C/C++ source and while converting to assembly.

## **12.2.6 Usage Within C/C++ asm( ) Statements**

The .cdecls directive is not allowed within C/C++ asm( ) statements and will cause an error to be generated.

## **12.2.7 The #include Directive**

The C/C++ #include preprocessor directive is handled transparently by the compiler during the conversion step. Such #includes can be nested as deeply as desired as in C/C++ source. The assembly directives .include and .copy are not used or needed within a .cdecls. Use the command line --include\_path option to specify additional paths to be searched for included files, as you would for C compilation.

### **12.2.8 Conversion of #define Macros**

Only object-like macros are converted to assembly. Function-like macros have no assembly representation and so cannot be converted. Pre-defined and built-in C/C++ macros are not converted to assembly (i.e., \_\_FILE\_\_, \_\_TIME\_\_, \_\_TI\_COMPILER\_VERSION\_\_, etc.). For example, this code is converted to assembly because it is an object-like macro:

#define NAME Charley

This code is not converted to assembly because it is a function-like macro:

#define  $MAX(x,y)$  (x>y ? x : y)

Some macros, while they are converted, have no functional use in the containing assembly file. For example, the following results in the assembly substitution symbol FOREVER being set to the value while(1), although this has no useful use in assembly because while(1) is not legal assembly code. #define FOREVER while(1)

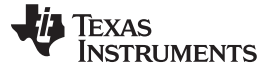

Macro values are **not** interpreted as they are converted. For example, the following results in the assembler substitution symbol OFFSET being set to the literal string value 5+12 and **not** the value 17. This happens because the semantics of the C/C++ language require that macros are evaluated in context and not when they are parsed.

#define OFFSET 5+12

Because macros in C/C++ are evaluated in their usage context, C/C++ printf escape sequences such as \n are not converted to a single character in the converted assembly macro. See [Section](#page-279-0) 12.2.11 for suggestions on how to use C/C++ macro strings.

Macros are converted using the new .define directive (see [Section](#page-282-1) 12.4.2), which functions similarly to the .asg assembler directive. The exception is that .define disallows redefinitions of register symbols and mnemonics to prevent the conversion from corrupting the basic assembly environment. To remove a macro from the assembly scope, .undef can be used following the .cdecls that defines it (see [Section](#page-282-2) 12.4.3).

The macro functionality of # (stringize operator) is only useful within functional macros. Since functional macros are not supported by this process, # is not supported either. The concatenation operator ## is only useful in a functional context, but can be used degenerately to concatenate two strings and so it is supported in that context.

### **12.2.9 The #undef Directive**

Symbols undefined using the #undef directive before the end of the .cdecls are not converted to assembly.

#### **12.2.10 Enumerations**

Enumeration members are converted to .enum elements in assembly. For example:

enum state {  $ACTIVE=0x10$ ,  $SLEEPING=0x01$ ,  $INTERRUPT=0x100$ ,  $POWEROFF$ ,  $LAST$ };

is converted to the following assembly code:

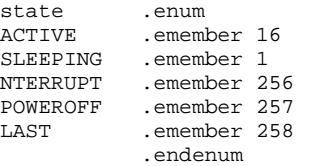

The members are used via the pseudo-scoping created by the .enum directive.

The usage is similar to that for accessing structure members, enum\_name.member.

This pseudo-scoping is used to prevent enumeration member names from corrupting other symbols within the assembly environment.

### <span id="page-279-0"></span>**12.2.11 C Strings**

Because C string escapes such as \n and \t are not converted to hex characters 0x0A and 0x09 until their use in a string constant in a C/C++ program, C macros whose values are strings cannot be represented as expected in assembly substitution symbols. For example:

#define MSG "\tHI\n"

becomes, in assembly:

.define """\tHI\n""",MSG ; 6 quoted characters! not 5!

When used in a C string context, you expect this statement to be converted to 5 characters (tab, H, I, newline, NULL), but the .string assembler directive does not know how to perform the C escape conversions.

You can use the .cstring directive to cause the escape sequences and NULL termination to be properly handled as they would in C/C++. Using the above symbol MSG with a .cstring directive results in 5 characters of memory being allocated, the same characters as would result if used in a C/C++ strong context. (See [Section](#page-283-0) 12.4.7 for the .cstring directive syntax.)

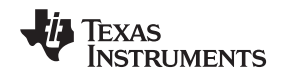

## <span id="page-280-1"></span>**12.2.12 C/C++ Built-In Functions**

The C/C++ built-in functions, such as sizeof( ), are not translated to their assembly counterparts, if any, if they are used in macros. Also, their C expression values are not inserted into the resulting assembly macro because macros are evaluated in context and there is no active context when converting the macros to assembly.

Suitable functions such as \$sizeof( ) are available in assembly expressions. However, as the basic types such as int/char/float have no type representation in assembly, there is no way to ask for \$sizeof(int), for example, in assembly.

## <span id="page-280-0"></span>**12.2.13 Structures and Unions**

C/C++ structures and unions are converted to assembly .struct and .union elements. Padding and ending alignments are added as necessary to make the resulting assembly structure have the same size and member offsets as the C/C++ source. The primary purpose is to allow access to members of C/C++ structures, as well as to facilitate debugging of the assembly code. For nested structures, the assembly .tag feature is used to refer to other structures/unions.

The alignment is also passed from the C/C++ source so that the assembly symbol is marked with the same alignment as the C/C++ symbol. (See [Section](#page-278-0) 12.2.3 for information about pragmas, which may attempt to modify structures.) Because the alignment of structures is stored in the assembly symbol, built-in assembly functions like \$sizeof( ) and \$alignof( ) can be used on the resulting structure name symbol.

When using unnamed structures (or unions) in typedefs, such as:

typedef struct { int a\_member; } mystrname;

This is really a shorthand way of writing:

struct temporary\_name { int a\_member; }; typedef temporary\_name mystrname;

The conversion processes the above statements in the same manner: generating a temporary name for the structure and then using .define to output a typedef from the temporary name to the user name. You should use your mystrname in assembly the same as you would in C/C++, but do not be confused by the assembly structure definition in the list, which contains the temporary name. You can avoid the temporary name by specifying a name for the structure, as in:

typedef struct a\_st\_name { ... } mystrname;

If a shorthand method is used in C to declare a variable with a particular structure, for example:

extern struct a\_name { int a\_member; } a\_variable;

Then after the structure is converted to assembly, a .tag directive is generated to declare the structure of the external variable, such as:

\_a\_variable .tag a\_st\_name

This allows you to refer to a variable.a member in your assembly code.

## **12.2.14 Function/Variable Prototypes**

Non-static function and variable prototypes (not definitions) will result in a .global directive being generated for each symbol found.

See [Section](#page-281-1) 12.3.1 for C++ name mangling issues.

Function and variable definitions will result in a warning message being generated (see the WARN/NOWARN parameter discussion for where these warnings are created) for each, and they will not be represented in the converted assembly.

The assembly symbol representing the variable declarations will not contain type information about those symbols. Only a .global will be issued for them. Therefore, it is your responsibility to ensure the symbol is used appropriately.

See [Section](#page-280-0) 12.2.13 for information on variables names which are of a structure/union type.

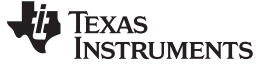

#### **12.2.15 C Constant Suffixes**

The C constant suffixes u, l, and f are passed to the assembly unchanged. The assembler will ignore these suffixes if used in assembly expressions.

## **12.2.16 Basic C/C++ Types**

Only complex types (structures and unions) in the C/C++ source code are converted to assembly. Basic types such as int, char, or float are not converted or represented in assembly beyond any existing .int, .char, .float, etc. directives that previously existed in assembly.

Typedefs of basic types are therefore also not represented in the converted assembly.

## <span id="page-281-0"></span>**12.3 Notes on C++ Specific Conversions**

The following sections describe C++ specific conversion elements that you need to be aware of when sharing header files with assembly source.

### <span id="page-281-1"></span>**12.3.1 Name Mangling**

Symbol names may be mangled in C++ source files. When mangling occurs, the converted assembly will use the mangled names to avoid symbol name clashes. You can use the demangler (dem430) to demangle names and identify the correct symbols to use in assembly.

To defeat name mangling in C++ for symbols where polymorphism (calling a function of the same name with different kinds of arguments) is not required, use the following syntax:

```
extern "C" void somefunc(int arg);
```
The above format is the short method for declaring a single function. To use this method for multiple functions, you can also use the following syntax:

```
extern "C"
  {
      void somefunc(int arg);
      int anotherfunc(int arg);
      ...
   }
```
## **12.3.2 Derived Classes**

Derived classes are only partially supported when converting to assembly because of issues related to C++ scoping which does not exist in assembly. The greatest difference is that base class members do not automatically become full (top-level) members of the derived class. For example:

```
class base
{
  public:
        int b1;
};
class derived : public base
{
    public:
       int d1;
}
```
In C++ code, the class derived would contain both integers b1 and d1. In the converted assembly structure "derived", the members of the base class must be accessed using the name of the base class, such as derived. b\_base.b1 rather than the expected derived.b1.

A non-virtual, non-empty base class will have \_\_b\_ prepended to its name within the derived class to signify it is a base class name. That is why the example above is derived. b base.b1 and not simply derived.base.b1.

### **12.3.3 Templates**

No support exists for templates.

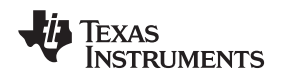

www.ti.com **Special Assembler Support** Assembler Support

## **12.3.4 Virtual Functions**

No support exists for virtual functions, as they have no assembly representation.

## <span id="page-282-0"></span>**12.4 Special Assembler Support**

## **12.4.1 Enumerations (.enum/.emember/.endenum)**

New directives have been created to support a pseudo-scoping for enumerations.

The format of these new directives is:

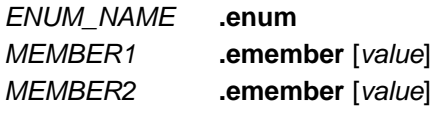

...

**.endenum**

The **.enum** directive begins the enumeration definition and **.endenum** terminates it.

The enumeration name (*ENUM\_NAME*) cannot be used to allocate space; its size is reported as zero.

The format to use the value of a member is ENUM\_NAME.MEMBER, similar to a structure member usage.

The **.emember** directive optionally accepts the value to set the member to, just as in C/C++. If not specified, the member takes a value one more than the previous member. As in C/C++, member names cannot be duplicated, although values can be. Unless specified with .emember, the first enumeration member will be given the value 0 (zero), as in C/C++.

The .endenum directive cannot be used with a label, as structure .endstruct directives can, because the .endenum directive has no value like the .endstruct does (containing the size of the structure).

Conditional compilation directives (.if/.else/.elseif/.endif) are the only other non-enumeration code allowed within the .enum/.endenum sequence.

## <span id="page-282-1"></span>**12.4.2 The .define Directive**

The new .define directive functions in the same manner as the .asg directive, except that .define disallows creation of a substitution symbol that has the same name as a register symbol or mnemonic. It does not create a new symbol name space in the assembler, rather it uses the existing substitution symbol name space. The syntax for the directive is:

**.define** substitution string **,** substitution symbol name

The .define directive is used to prevent corruption of the assembly environment when converting C/C++ headers.

### <span id="page-282-2"></span>**12.4.3 The .undefine/.unasg Directives**

The .undef directive is used to remove the definition of a substitution symbol created using .define or .asg. This directive will remove the named symbol from the substitution symbol table from the point of the .undef to the end of the assembly file. The syntax for these directives is:

**.undefine** substitution symbol name

**.unasg** substitution symbol name

This can be used to remove from the assembly environment any C/C++ macros that may cause a problem.

Also see [Section](#page-282-1) 12.4.2, which covers the .define directive.

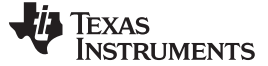

## **12.4.4 The \$defined( ) Directive**

The \$defined directive returns true/1 or false/0 depending on whether the name exists in the current substitution symbol table or the standard symbol table. In essence \$defined returns TRUE if the assembler has any user symbol in scope by that name. This differs from \$isdefed in that \$isdefed only tests for NON-substitution symbols. The syntax is:

#### **\$defined(** substitution symbol name **)**

A statement such as ".if \$defined(macroname)" is then similar to the C code "#ifdef macroname".

See [Section](#page-282-1) 12.4.2 and [Section](#page-282-2) 12.4.3 for the use of .define and .undef in assembly.

## **12.4.5 The \$sizeof Built-In Function**

The new assembly built-in function \$sizeof( ) can be used to query the size of a structure in assembly. It is an alias for the already existing \$structsz( ). The syntax is:

#### **\$sizeof(** structure name **)**

The \$sizeof function can then be used similarly to the C built-in function sizeof( ).

The assembler's \$sizeof( ) built-in function cannot be used to ask for the size of basic C/C++ types, such as \$sizeof(int), because those basic type names are not represented in assembly. Only complex types are converted from C/C++ to assembly.

Also see Section [12.2.12](#page-280-1), which notes that this conversion does not happen automatically if the C/C++ sizeof( ) built-in function is used within a macro.

## **12.4.6 Structure/Union Alignment & \$alignof( )**

The assembly .struct and .union directives now take an optional second argument which can be used to specify a minimum alignment to be applied to the symbol name. This is used by the conversion process to pass the specific alignment from C/C++ to assembly.

The assembly built-in function \$alignof( ) can be used to report the alignment of these structures. This can be used even on assembly structures, and the function will return the minimum alignment calculated by the assembler.

## <span id="page-283-0"></span>**12.4.7 The .cstring Directive**

You can use the new .cstring directive to cause the escape sequences and NULL termination to be properly handled as they would in C/C++.

.cstring "String with C escapes.\nWill be NULL terminated.\012"

See [Section](#page-279-0) 12.2.11 for more information on the new .cstring directive.

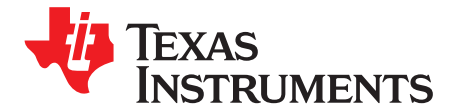

# **Symbolic Debugging Directives**

The assembler supports several directives that the TMS320C6000™ C/C++ compiler uses for symbolic debugging. These directives differ for the two debugging formats, DWARF and COFF.

These directives are not meant for use by assembly-language programmers. They require arguments that can be difficult to calculate manually, and their usage must conform to a predetermined agreement between the compiler, the assembler, and the debugger. This appendix documents these directives for informational purposes only.

## **Topic** ........................................................................................................................... **Page**

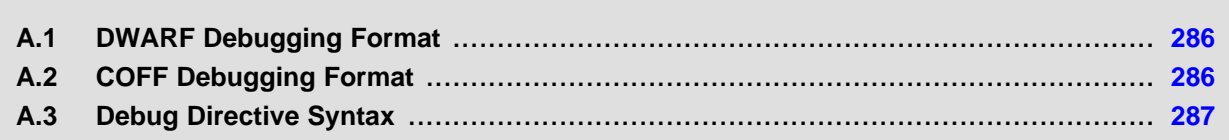

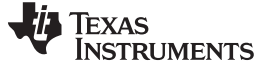

### <span id="page-285-0"></span>**A.1 DWARF Debugging Format**

A subset of the DWARF symbolic debugging directives are always listed in the assembly language file that the compiler creates for program analysis purposes. To list the complete set used for full symbolic debug, invoke the compiler with the --symdebug:dwarf option, as shown below:

cl6x --symdebug:dwarf --keep\_asm input\_file

The --keep asm option instructs the compiler to retain the generated assembly file.

To disable the generation of all symbolic debug directives, invoke the compiler with the -symdebug:none option:

cl6x --symdebug:none --keep\_asm input\_file

The DWARF debugging format consists of the following directives:

- The **.dwtag** and **.dwendtag** directives define a Debug Information Entry (DIE) in the .debug info section.
- The **.dwattr** directive adds an attribute to an existing DIE.
- The **.dwpsn** directive identifies the source position of a C/C++ statement.
- The **.dwcie** and **.dwendentry** directives define a Common Information Entry (CIE) in the .debug\_frame section.
- The **.dwfde** and **.dwendentry** directives define a Frame Description Entry (FDE) in the .debug\_frame section.
- The **.dwcfi** directive defines a call frame instruction for a CIE or FDE.

## <span id="page-285-1"></span>**A.2 COFF Debugging Format**

COFF symbolic debug is now obsolete. These directives are supported for backwards-compatibility only. The decision to switch to DWARF as the symbolic debug format was made to overcome many limitations of COFF symbolic debug, including the absence of C++ support.

The COFF debugging format consists of the following directives:

- The **.sym** directive defines a global variable, a local variable, or a function. Several parameters allow you to associate various debugging information with the variable or function.
- The **.stag**, **.etag**, and **.utag** directives define structures, enumerations, and unions, respectively. The **.member** directive specifies a member of a structure, enumeration, or union. The **.eos** directive ends a structure, enumeration, or union definition.
- The **.func** and **.endfunc** directives specify the beginning and ending lines of a C/C++ function.
- The **.block** and **.endblock** directives specify the bounds of C/C++ blocks.
- The **.file** directive defines a symbol in the symbol table that identifies the current source filename.
- The **.line** directive identifies the line number of a C/C++ source statement.

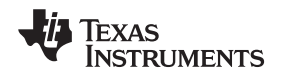

www.ti.com **Debug Directive Syntax** 

## <span id="page-286-0"></span>**A.3 Debug Directive Syntax**

[Table](#page-286-1) A-1 is an alphabetical listing of the symbolic debugging directives. For information on the C/C++ compiler, refer to the TMS320C6000 Optimizing Compiler User's Guide

<span id="page-286-1"></span>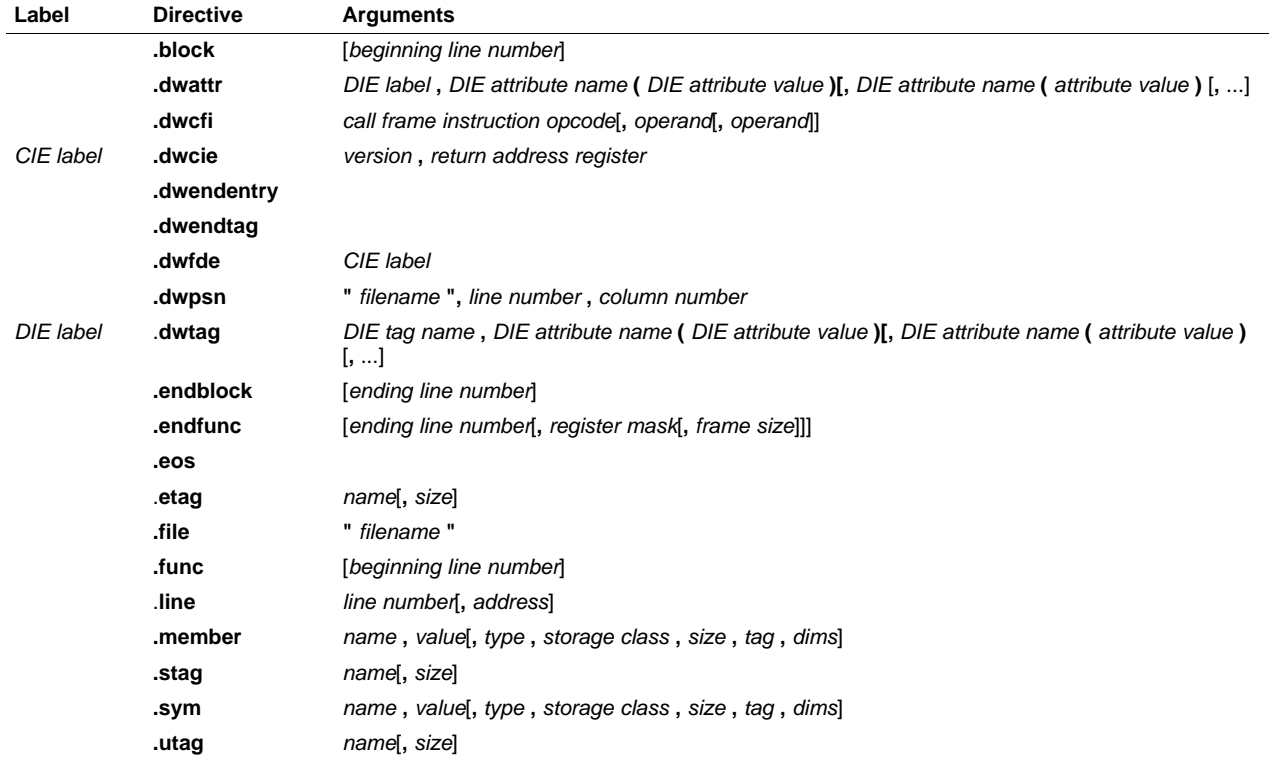

## **Table A-1. Symbolic Debugging Directives**
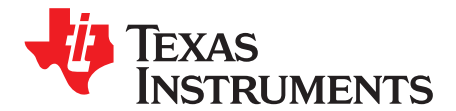

# **XML Link Information File Description**

The TMS320C6000™ linker supports the generation of an XML link information file via the --xml\_link\_info file option. This option causes the linker to generate a well-formed XML file containing detailed information about the result of a link. The information included in this file includes all of the information that is currently produced in a linker-generated map file.

As the linker evolves, the XML link information file may be extended to include additional information that could be useful for static analysis of linker results.

This appendix enumerates all of the elements that are generated by the linker into the XML link information file.

**Topic** ........................................................................................................................... **Page**

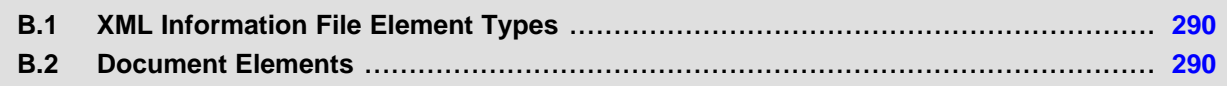

#### <span id="page-289-0"></span>**B.1 XML Information File Element Types**

These element types will be generated by the linker:

- **Container elements** represent an object that contains other elements that describe the object. Container elements have an id attribute that makes them accessible from other elements.
- **String elements** contain a string representation of their value.
- **Constant elements** contain a 32-bit unsigned long representation of their value (with a 0x prefix).
- **Reference elements** are empty elements that contain an idref attribute that specifies a link to another container element.

In [Section](#page-289-1) B.2, the element type is specified for each element in parentheses following the element description. For instance, the <link\_time> element lists the time of the link execution (string).

# <span id="page-289-1"></span>**B.2 Document Elements**

The root element, or the document element, is **<link\_info>**. All other elements contained in the XML link information file are children of the  $\langle$ link info> element. The following sections describe the elements that an XML information file can contain.

# **B.2.1 Header Elements**

The first elements in the XML link information file provide general information about the linker and the link session:

- The **<br />**  $\epsilon$  **<b><br />
definition** (string).
- The **<copyright>** element lists the TI copyright information (string).
- The **<link** time> is a timestamp representation of the link time (unsigned 32-bit int).
- The **<output\_file>** element lists the name of the linked output file generated (string).
- The **<entry** point> element specifies the program entry point, as determined by the linker (container) with two entries:
	- The **<name>** is the entry point symbol name, if any (string).
	- The **<address>** is the entry point address (constant).

### **Example B-1. Header Element for the hi.out Output File**

```
<banner>TMS320Cxx Linker Version x.xx (Jan 6 2008)</banner>
<copyright>Copyright (c) 1996-2008 Texas Instruments Incorporated</copyright>
<link_time>0x43dfd8a4</link_time>
<output_file>hi.out</output_file>
<entry_point>
  <name>_c_int00</name>
  <address>0xaf80</address>
</entry_point>
```
Texas **STRUMENTS** 

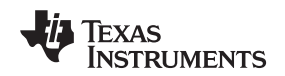

#### **B.2.2 Input File List**

The next section of the XML link information file is the input file list, which is delimited with a **<input\_file\_list>** container element. The <input\_file\_list> can contain any number of <input\_file> elements.

Each **<input file>** instance specifies the input file involved in the link. Each <input file> has an id attribute that can be referenced by other elements, such as an <object\_component>. An <input\_file> is a container element enclosing the following elements:

- The **<path>** element names a directory path, if applicable (string).
- The **<kind>** element specifies a file type, either archive or object (string).
- The **<file>** element specifies an archive name or filename (string).
- The **<name>** element specifies an object file name, or archive member name (string).

#### **Example B-2. Input File List for the hi.out Output File**

```
<input_file_list>
   <input_file id="fl-1">
      <kind>object</kind>
      <file>hi.obj</file>
      <name>hi.obj</name>
   </input_file>
   <input_file id="fl-2">
     <path>/tools/lib/</path>
      <kind>archive</kind>
      <file>rtsxxx.lib</file>
      <name>boot.obj</name>
   </input_file>
   <input_file id="fl-3">
      <path>/tools/lib/</path>
      <kind>archive</kind>
      <file>rtsxxx.lib</file>
      <name>exit.obj</name>
   </input_file>
   <input_file id="fl-4">
      <path>/tools/lib/</path>
      <kind>archive</kind>
      <file>rtsxxx.lib</file>
      <name>printf.obj</name>
   </input_file>
...
</input_file_list>
```
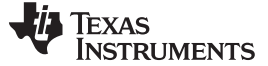

#### **B.2.3 Object Component List**

The next section of the XML link information file contains a specification of all of the object components that are involved in the link. An example of an object component is an input section. In general, an object component is the smallest piece of object that can be manipulated by the linker.

The **<object\_component\_list>** is a container element enclosing any number of <object\_component> elements.

Each <object\_component> specifies a single object component. Each <object\_component> has an id attribute so that it can be referenced directly from other elements, such as a <logical\_group>. An <object\_component> is a container element enclosing the following elements:

- The **<name>** element names the object component (string).
- The **<load\_address>** element specifies the load-time address of the object component (constant).
- The **<run\_address>** element specifies the run-time address of the object component (constant).
- The **<size>** element specifies the size of the object component (constant).
- The **<input file ref>** element specifies the source file where the object component originated (reference).

#### **Example B-3. Object Component List for the fl-4 Input File**

```
<object_component id="oc-20">
   <name>.text</name>
   <load_address>0xac00</load_address>
   <run_address>0xac00</run_address>
   <size>0xc0</size>
   <input_file_ref idref="fl-4"/>
</object_component>
<object_component id="oc-21">
   <name>.data</name>
   <load_address>0x80000000</load_address>
   <run_address>0x80000000</run_address>
   <size>0x0</size>
   <input_file_ref idref="fl-4"/>
</object_component>
<object_component id="oc-22">
   <name>.bss</name>
   <load_address>0x80000000</load_address>
   <run_address>0x80000000</run_address>
   <size>0x0</size>
   <input_file_ref idref="fl-4"/>
</object_component>
```
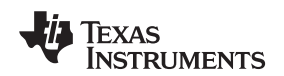

#### **B.2.4 Logical Group List**

The **<logical\_group\_list>** section of the XML link information file is similar to the output section listing in a linker-generated map file. However, the XML link information file contains a specification of GROUP and UNION output sections, which are not represented in a map file. There are three kinds of list items that can occur in a <logical\_group\_list>:

- The **<logical group>** is the specification of a section or GROUP that contains a list of object components or logical group members. Each < logical group> element is given an id so that it may be referenced from other elements. Each <logical\_group> is a container element enclosing the following elements:
	- The **<name>** element names the logical group (string).
	- The **<load\_address>** element specifies the load-time address of the logical group (constant).
	- The **<run\_address>** element specifies the run-time address of the logical group (constant).
	- The **<size>** element specifies the size of the logical group (constant).
	- The **<contents>** element lists elements contained in this logical group (container). These elements refer to each of the member objects contained in this logical group:
		- The **<object\_component\_ref>** is an object component that is contained in this logical group (reference).
		- The **<logical group ref>** is a logical group that is contained in this logical group (reference).
- The **<overlay>** is a special kind of logical group that represents a UNION, or a set of objects that share the same memory space (container). Each <overlay> element is given an id so that it may be referenced from other elements (like from an <allocated\_space> element in the placement map). Each <overlay> contains the following elements:
	- The **<name>** element names the overlay (string).
	- The **<run\_address>** element specifies the run-time address of overlay (constant).
	- The **<size>** element specifies the size of logical group (constant).
	- The **<contents>** container element lists elements contained in this overlay. These elements refer to each of the member objects contained in this logical group:
		- The **<object component ref>** is an object component that is contained in this logical group (reference).
		- The **<logical group ref>** is a logical group that is contained in this logical group (reference).
- The **<split section>** is another special kind of logical group that represents a collection of logical groups that is split among multiple memory areas. Each <split\_section> element is given an id so that it may be referenced from other elements. The id consists of the following elements.
	- The **<name>** element names the split section (string).
	- The **<contents>** container element lists elements contained in this split section. The <logical\_group\_ref> elements refer to each of the member objects contained in this split section, and each element referenced is a logical group that is contained in this split section (reference).

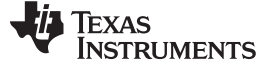

#### **Example B-4. Logical Group List for the fl-4 Input File**

```
<logical_group_list>
   ...
     <logical_group id="lg-7">
     <name>.text</name>
      <load_address>0x20</load_address>
     <run_address>0x20</run_address>
     <size>0xb240</size>
      <contents>
        <object_component_ref idref="oc-34"/>
         <object_component_ref idref="oc-108"/>
        <object_component_ref idref="oc-e2"/>
      ...
      </contents>
   </logical_group>
   ...
   <overlay id="lg-b">
     <name>UNION_1</name>
      <run_address>0xb600</run_address>
     <size>0xc0</size>
      <contents>
        <object_component_ref idref="oc-45"/>
        <logical_group_ref idref="lg-8"/>
      </contents>
  </overlay>
    ...
   <split_section id="lg-12">
      <name>.task_scn</name>
      <size>0x120</size>
      <contents>
        <logical_group_ref idref="lg-10"/>
         <logical_group_ref idref="lg-11"/>
      </contents>
   ...
</logical_group_list>
```
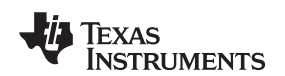

www.ti.com **Document Elements** 

#### **B.2.5 Placement Map**

The **<placement map>** element describes the memory placement details of all named memory areas in the application, including unused spaces between logical groups that have been placed in a particular memory area.

The **<memory\_area>** is a description of the placement details within a named memory area (container). The description consists of these items:

- The **<name>** names the memory area (string).
- The **<page\_id>** gives the id of the memory page in which this memory area is defined (constant).
- The **<origin>** specifies the beginning address of the memory area (constant).
- The **<length>** specifies the length of the memory area (constant).
- The **<used space>** specifies the amount of allocated space in this area (constant).
- The **<unused space>** specifies the amount of available space in this area (constant).
- The **<attributes>** lists the RWXI attributes that are associated with this area, if any (string).
- The **<fill value>** specifies the fill value that is to be placed in unused space, if the fill directive is specified with the memory area (constant).
- The **<usage\_details>** lists details of each allocated or available fragment in this memory area. If the fragment is allocated to a logical group, then a <logical\_group\_ref> element is provided to facilitate access to the details of that logical group. All fragment specifications include <start\_address> and <size> elements.
	- The **<allocated\_space>** element provides details of an allocated fragment within this memory area (container):
		- The **<start address>** specifies the address of the fragment (constant).
		- The **<size>** specifies the size of the fragment (constant).
		- The **<logical\_group\_ref>** provides a reference to the logical group that is allocated to this fragment (reference).
	- The **<available\_space** element provides details of an available fragment within this memory area (container):
		- The **<start\_address>** specifies the address of the fragment (constant).
		- The **<size>** specifies the size of the fragment (constant).

#### **Example B-5. Placement Map for the fl-4 Input File**

```
<placement_map>
   <memory_area>
     <name>PMEM</name>
      <page_id>0x0</page_id>
     <origin>0x20</origin>
     <length>0x100000</length>
     <used_space>0xb240</used_space>
     <unused_space>0xf4dc0</unused_space>
     <attributes>RWXI</attributes>
     <usage_details>
        <allocated_space>
           <start_address>0x20</start_address>
            <size>0xb240</size>
            <logical_group_ref idref="lg-7"/>
         </allocated_space>
         <available_space>
           <start_address>0xb260</start_address>
            <size>0xf4dc0</size>
         </available_space>
     </usage_details>
  </memory_area>
   ...
</placement_map>
```
#### **B.2.6 Far Call Trampoline List**

The **<far** call trampoline list is a list of <far call trampoline beloments. The linker supports the generation of far call trampolines to help a call site reach a destination that is out of range. A far call trampoline function is guaranteed to reach the called function (callee) as it may utilize an indirect call to the called function.

The <far call trampoline list> enumerates all of the far call trampolines that are generated by the linker for a particular link. The <far\_call\_trampoline\_list> can contain any number of <far\_call\_trampoline> elements. Each **<far\_call\_trampoline>** is a container enclosing the following elements:

- The **<callee name>** element names the destination function (string).
- The **<callee address>** is the address of the called function (constant).
- The **<trampoline** object component ref> is a reference to an object component that contains the definition of the trampoline function (reference).
- The **<trampoline\_address>** is the address of the trampoline function (constant).
- The **<caller list>** enumerates all call sites that utilize this trampoline to reach the called function (container).
- The **<trampoline\_call\_site>** provides the details of a trampoline call site (container) and consists of these items:
	- The **<caller\_address>** specifies the call site address (constant).
	- The **<caller\_object\_component\_ref>** is the object component where the call site resides (reference).

#### **Example B-6. Fall Call Trampoline List for the fl-4 Input File**

```
<far_call_trampoline_list>
...
   <far_call_trampoline>
      <callee_name>_foo</callee_name>
      <callee_address>0x08000030</callee_address>
      <trampoline_object_component_ref idref="oc-123"/>
      <trampoline_address>0x2020</trampoline_address>
      <caller_list>
         <call_site>
            <caller_address>0x1800</caller_address>
            <caller_object_component_ref idref="oc-23"/>
         </call_site>
         <call_site>
            <caller_address>0x1810</caller_address>
            <caller_object_component_ref idref="oc-23"/>
         </call_site>
      </caller_list>
</far_call_trampoline>
...
</far_call_trampoline_list>
```
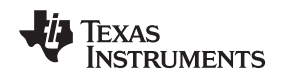

#### www.ti.com **Document Elements**

#### **B.2.7 Symbol Table**

The **<symbol\_table>** contains a list of all of the global symbols that are included in the link. The list provides information about a symbol's name and value. In the future, the symbol\_table list may provide type information, the object component in which the symbol is defined, storage class, etc.

The **<symbol>** is a container element that specifies the name and value of a symbol with these elements:

- The **<name>** element specifies the symbol name (string).
- The **<value>** element specifies the symbol value (constant).

#### **Example B-7. Symbol Table for the fl-4 Input File**

```
<symbol_table>
   <symbol>
      <name>_c_int00</name>
      <value>0xaf80</value>
   </symbol>
   <symbol>
      <name>_main</name>
      <value>0xb1e0</value>
   </symbol>
   <symbol>
      <name>_printf</name>
      <value>0xac00</value>
   </symbol>
   ...
</symbol_table>
```
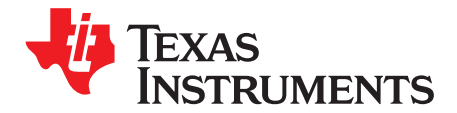

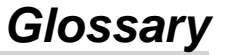

**ABI**— Application binary interface.

- **absolute address—** An address that is permanently assigned to a TMS320C6000™ memory location.
- **absolute lister—** A debugging tool that allows you to create assembler listings that contain absolute addresses.
- **alignment—** A process in which the linker places an output section at an address that falls on an n-byte boundary, where n is a power of 2. You can specify alignment with the SECTIONS linker directive.
- **allocation—** A process in which the linker calculates the final memory addresses of output sections.
- **ANSI—** American National Standards Institute; an organization that establishes standards voluntarily followed by industries.
- **archive library—** A collection of individual files grouped into a single file by the archiver.
- **archiver—** A software program that collects several individual files into a single file called an archive library. With the archiver, you can add, delete, extract, or replace members of the archive library.
- **ASCII—** American Standard Code for Information Interchange; a standard computer code for representing and exchanging alphanumeric information.
- **assembler—** A software program that creates a machine-language program from a source file that contains assembly language instructions, directives, and macro definitions. The assembler substitutes absolute operation codes for symbolic operation codes and absolute or relocatable addresses for symbolic addresses.
- **assembly-time constant—** A symbol that is assigned a constant value with the .set directive.
- **big endian—** An addressing protocol in which bytes are numbered from left to right within a word. More significant bytes in a word have lower numbered addresses. Endian ordering is hardware-specific and is determined at reset. See also little endian
- **binding—** A process in which you specify a distinct address for an output section or a symbol.
- **block—** A set of statements that are grouped together within braces and treated as an entity.
- **.bss section—** One of the default object file sections. You use the assembler .bss directive to reserve a specified amount of space in the memory map that you can use later for storing data. The .bss section is uninitialized.
- **byte—** Per ANSI/ISO C, the smallest addressable unit that can hold a character.
- **C/C++ compiler—** A software program that translates C source statements into assembly language source statements.
- **COFF—** Common object file format; a system of object files configured according to a standard developed by AT&T. These files are relocatable in memory space.
- **command file—** A file that contains options, filenames, directives, or commands for the linker or hex conversion utility.

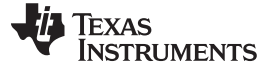

- **comment—** A source statement (or portion of a source statement) that documents or improves readability of a source file. Comments are not compiled, assembled, or linked; they have no effect on the object file.
- **compiler program—** A utility that lets you compile, assemble, and optionally link in one step. The compiler runs one or more source modules through the compiler (including the parser, optimizer, and code generator), the assembler, and the linker.
- **conditional processing—** A method of processing one block of source code or an alternate block of source code, according to the evaluation of a specified expression.
- **configured memory—** Memory that the linker has specified for allocation.
- **constant—** A type whose value cannot change.
- **cross-reference lister—** A utility that produces an output file that lists the symbols that were defined, what file they were defined in, what reference type they are, what line they were defined on, which lines referenced them, and their assembler and linker final values. The cross-reference lister uses linked object files as input.
- **cross-reference listing—** An output file created by the assembler that lists the symbols that were defined, what line they were defined on, which lines referenced them, and their final values.
- **.data section—** One of the default object file sections. The .data section is an initialized section that contains initialized data. You can use the .data directive to assemble code into the .data section.
- **directives—** Special-purpose commands that control the actions and functions of a software tool (as opposed to assembly language instructions, which control the actions of a device).
- **ELF—** Executable and linking format; a system of object files configured according to the System V Application Binary Interface specification.
- **emulator—** A hardware development system that duplicates the TMS320C6000 operation.
- **entry point—** A point in target memory where execution starts.
- **environment variable—** A system symbol that you define and assign to a string. Environmental variables are often included in Windows batch files or UNIX shell scripts such as .cshrc or .profile.
- **epilog—** The portion of code in a function that restores the stack and returns. See also pipelined-loop epilog.
- **executable module—** A linked object file that can be executed in a target system.
- **expression—** A constant, a symbol, or a series of constants and symbols separated by arithmetic operators.
- **external symbol—** A symbol that is used in the current program module but defined or declared in a different program module.
- **field—** For the TMS320C6000, a software-configurable data type whose length can be programmed to be any value in the range of 1-32 bits.
- **global symbol—** A symbol that is either defined in the current module and accessed in another, or accessed in the current module but defined in another.
- **GROUP—** An option of the SECTIONS directive that forces specified output sections to be allocated contiguously (as a group).
- **hex conversion utility—** A utility that converts object files into one of several standard ASCII hexadecimal formats, suitable for loading into an EPROM programmer.
- **high-level language debugging—** The ability of a compiler to retain symbolic and high-level language information (such as type and function definitions) so that a debugging tool can use this information.

#### www.ti.com Appendix C

**hole—** An area between the input sections that compose an output section that contains no code.

- **incremental linking—** Linking files in several passes. Incremental linking is useful for large applications, because you can partition the application, link the parts separately, and then link all of the parts together.
- **initialization at load time—** An autoinitialization method used by the linker when linking C/C++ code. The linker uses this method when you invoke it with the --ram\_model link option. This method initializes variables at load time instead of run time.
- **initialized section—** A section from an object file that will be linked into an executable module.
- **input section—** A section from an object file that will be linked into an executable module.
- **ISO—** International Organization for Standardization; a worldwide federation of national standards bodies, which establishes international standards voluntarily followed by industries.
- **label—** A symbol that begins in column 1 of an assembler source statement and corresponds to the address of that statement. A label is the only assembler statement that can begin in column 1.
- **linker—** A software program that combines object files to form an object module that can be allocated into system memory and executed by the device.
- **listing file—** An output file, created by the assembler, that lists source statements, their line numbers, and their effects on the section program counter (SPC).
- **little endian—** An addressing protocol in which bytes are numbered from right to left within a word. More significant bytes in a word have higher numbered addresses. Endian ordering is hardware-specific and is determined at reset. See also big endian
- **loader—** A device that places an executable module into system memory.
- **macro—** A user-defined routine that can be used as an instruction.
- **macro call—** The process of invoking a macro.
- **macro definition—** A block of source statements that define the name and the code that make up a macro.
- **macro expansion—** The process of inserting source statements into your code in place of a macro call.
- **macro library—** An archive library composed of macros. Each file in the library must contain one macro; its name must be the same as the macro name it defines, and it must have an extension of .asm.
- **map file—** An output file, created by the linker, that shows the memory configuration, section composition, section allocation, symbol definitions and the addresses at which the symbols were defined for your program.
- **member—** The elements or variables of a structure, union, archive, or enumeration.
- **memory map—** A map of target system memory space that is partitioned into functional blocks.
- **mnemonic—** An instruction name that the assembler translates into machine code.
- **model statement—** Instructions or assembler directives in a macro definition that are assembled each time a macro is invoked.
- **named section—** An initialized section that is defined with a .sect directive.
- **object file—** An assembled or linked file that contains machine-language object code.
- **object library—** An archive library made up of individual object files.
- **object module—** A linked, executable object file that can be downloaded and executed on a target system.

Appendix C www.ti.com

- **operand—** An argument of an assembly language instruction, assembler directive, or macro directive that supplies information to the operation performed by the instruction or directive.
- **optimizer—** A software tool that improves the execution speed and reduces the size of C programs. See also assembly optimizer.
- **options—** Command-line parameters that allow you to request additional or specific functions when you invoke a software tool.
- **output module—** A linked, executable object file that is downloaded and executed on a target system.
- **output section—** A final, allocated section in a linked, executable module.
- **partial linking—** Linking files in several passes. Incremental linking is useful for large applications because you can partition the application, link the parts separately, and then link all of the parts together.
- **quiet run—** An option that suppresses the normal banner and the progress information.
- **raw data—** Executable code or initialized data in an output section.
- **relocation—** A process in which the linker adjusts all the references to a symbol when the symbol's address changes.
- **ROM width—** The width (in bits) of each output file, or, more specifically, the width of a single data value in the hex conversion utility file. The ROM width determines how the utility partitions the data into output files. After the target words are mapped to memory words, the memory words are broken into one or more output files. The number of output files is determined by the ROM width.
- **run address—** The address where a section runs.
- **run-time-support library—** A library file, rts.src, that contains the source for the run time-support functions.
- **section—** A relocatable block of code or data that ultimately will be contiguous with other sections in the memory map.
- **section program counter (SPC)—** An element that keeps track of the current location within a section; each section has its own SPC.
- **sign extend—** A process that fills the unused MSBs of a value with the value's sign bit.
- **simulator—** A software development system that simulates TMS320C6000 operation.
- **source file—** A file that contains C/C++ code or assembly language code that is compiled or assembled to form an object file.
- **static variable—** A variable whose scope is confined to a function or a program. The values of static variables are not discarded when the function or program is exited; their previous value is resumed when the function or program is reentered.
- **storage class—** An entry in the symbol table that indicates how to access a symbol.
- **string table—** A table that stores symbol names that are longer than eight characters (symbol names of eight characters or longer cannot be stored in the symbol table; instead they are stored in the string table). The name portion of the symbol's entry points to the location of the string in the string table.
- **structure—** A collection of one or more variables grouped together under a single name.
- **subsection—** A relocatable block of code or data that ultimately will occupy continuous space in the memory map. Subsections are smaller sections within larger sections. Subsections give you tighter control of the memory map.
- **symbol—** A string of alphanumeric characters that represents an address or a value.

- **symbolic debugging—** The ability of a software tool to retain symbolic information that can be used by a debugging tool such as a simulator or an emulator.
- **tag—** An optional type name that can be assigned to a structure, union, or enumeration.
- **target memory—** Physical memory in a system into which executable object code is loaded.
- **.text section—** One of the default object file sections. The .text section is initialized and contains executable code. You can use the .text directive to assemble code into the .text section.
- **unconfigured memory—** Memory that is not defined as part of the memory map and cannot be loaded with code or data.
- **uninitialized section—** A object file section that reserves space in the memory map but that has no actual contents. These sections are built with the .bss and .usect directives.
- **UNION—** An option of the SECTIONS directive that causes the linker to allocate the same address to multiple sections.
- **union—** A variable that can hold objects of different types and sizes.
- **unsigned value—** A value that is treated as a nonnegative number, regardless of its actual sign.
- **variable—** A symbol representing a quantity that can assume any of a set of values.
- **veneer—** A sequence of instructions that serves as an alternate entry point into a routine if a state change is required.
- **well-defined expression—** A term or group of terms that contains only symbols or assembly-time constants that have been defined before they appear in the expression.
- **word—** A 32-bit addressable location in target memory

#### **IMPORTANT NOTICE**

Texas Instruments Incorporated and its subsidiaries (TI) reserve the right to make corrections, modifications, enhancements, improvements, and other changes to its products and services at any time and to discontinue any product or service without notice. Customers should obtain the latest relevant information before placing orders and should verify that such information is current and complete. All products are sold subject to TI's terms and conditions of sale supplied at the time of order acknowledgment.

TI warrants performance of its hardware products to the specifications applicable at the time of sale in accordance with TI's standard warranty. Testing and other quality control techniques are used to the extent TI deems necessary to support this warranty. Except where mandated by government requirements, testing of all parameters of each product is not necessarily performed.

TI assumes no liability for applications assistance or customer product design. Customers are responsible for their products and applications using TI components. To minimize the risks associated with customer products and applications, customers should provide adequate design and operating safeguards.

TI does not warrant or represent that any license, either express or implied, is granted under any TI patent right, copyright, mask work right, or other TI intellectual property right relating to any combination, machine, or process in which TI products or services are used. Information published by TI regarding third-party products or services does not constitute a license from TI to use such products or services or a warranty or endorsement thereof. Use of such information may require a license from a third party under the patents or other intellectual property of the third party, or a license from TI under the patents or other intellectual property of TI.

Reproduction of TI information in TI data books or data sheets is permissible only if reproduction is without alteration and is accompanied by all associated warranties, conditions, limitations, and notices. Reproduction of this information with alteration is an unfair and deceptive business practice. TI is not responsible or liable for such altered documentation. Information of third parties may be subject to additional restrictions.

Resale of TI products or services with statements different from or beyond the parameters stated by TI for that product or service voids all express and any implied warranties for the associated TI product or service and is an unfair and deceptive business practice. TI is not responsible or liable for any such statements.

TI products are not authorized for use in safety-critical applications (such as life support) where a failure of the TI product would reasonably be expected to cause severe personal injury or death, unless officers of the parties have executed an agreement specifically governing such use. Buyers represent that they have all necessary expertise in the safety and regulatory ramifications of their applications, and acknowledge and agree that they are solely responsible for all legal, regulatory and safety-related requirements concerning their products and any use of TI products in such safety-critical applications, notwithstanding any applications-related information or support that may be provided by TI. Further, Buyers must fully indemnify TI and its representatives against any damages arising out of the use of TI products in such safety-critical applications.

TI products are neither designed nor intended for use in military/aerospace applications or environments unless the TI products are specifically designated by TI as military-grade or "enhanced plastic." Only products designated by TI as military-grade meet military specifications. Buyers acknowledge and agree that any such use of TI products which TI has not designated as military-grade is solely at the Buyer's risk, and that they are solely responsible for compliance with all legal and regulatory requirements in connection with such use.

TI products are neither designed nor intended for use in automotive applications or environments unless the specific TI products are designated by TI as compliant with ISO/TS 16949 requirements. Buyers acknowledge and agree that, if they use any non-designated products in automotive applications, TI will not be responsible for any failure to meet such requirements.

Following are URLs where you can obtain information on other Texas Instruments products and application solutions:

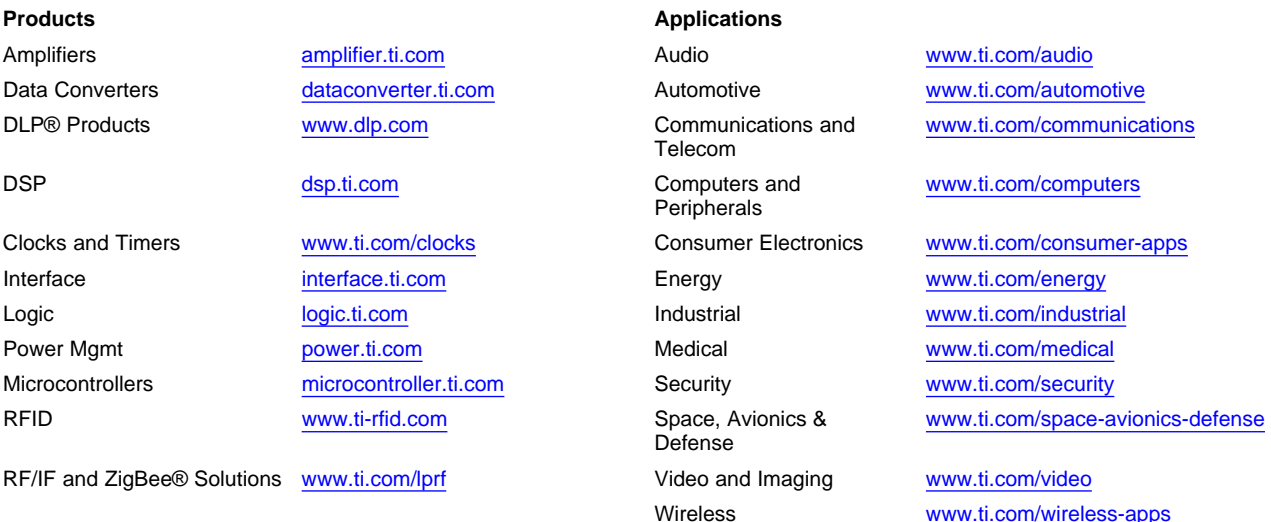

Mailing Address: Texas Instruments, Post Office Box 655303, Dallas, Texas 75265 Copyright © 2010, Texas Instruments Incorporated